# Télapó, gyere már…

indenkit utolért már a decemberi láz. Mindenki az ünnepekkel foglalkozik, gyorsan befejezi hosszú távú terveit és felkészül az ünnepekre. Valahogy így vagyunk mi is: lapzárta után kiakasztjuk a "telelünk" táblát, a következõ megjelenésünk ugyanis egy összevont január–februári szám keretében történik, amelyet január legelején lehet majd kézbe venni. Természetesen a január–február is egy számnak M

minõsül, de megnövelt oldalszámmal és 3 CD-melléklettel bõvítve – szerencsére azonos áron.

Térjünk azonban vissza a karácsonyhoz! Mi is igyekeztünk megtömni a Mikulás puttonyát mindenféle jóval: most is foglalkozunk majd a bevezetõ témákkal, Szaló István például a kezdõk számára indított egy sorozatot, amelyben nem kisebb feladatra vállalkozott, minthogy az Emacs-környezetet mutassa be. Garzó András is kedveskedik az elsõ szárnycsapásokkal próbálkozóknak: a lelkes vállalkozókat egy háromoldalas cikkel igyekszik felkészíteni a rendszermag újrafordítására. Szeretném elmondani, hogy a rendszermag – ahogyan neve is mutatja – a rendszer lelke, emellett rendkívül bonyolult valami, tehát készüljünk fel, hogy elsõre nem mindig járunk teljes sikerrel. Bár olyan ez, mint a tûzkeresztség... ha valaki komolyan szeretne linuxozni, elõbb-utóbb át kell esnie rajta! És célszerû némi idõt hagyni rá – mondjuk két-három napot. A haladóknak is igyekszünk kedvezni. Manapság kedvenc témáink egyike a vírusvédelem: nem véletlen, hogy újra elõkerült, hiszen ismét rendkívül sok vírus ütötte fel a fejét. Bár hallottam olyan véleményt is, hogy miért szenvedünk? Ha találkozunk egy vírusos géppel, adjunk a felhasználónak egy linuxos telepítõlemezt, és lelkesítsük az átállásra. Ezt azonban a legtöbb cégnél sajnos nem lehet ilyen könnyen megtenni. A vállalat ügymenetét veszélyeztetett operációs rendszereken végzik, csupán egy-két hozzáértõ gépén fut GNU/Linux, és természetesen a kiszolgálókon. Hogy ilyen helyeken miként védhetjük meg mégis a belsõ hálózatot, errõl szól két írásunk is: Borkuti Péter a 24. oldalon a proxy felvértezésérõl ír, Dave Jones a 30. oldalon pedig egy második megoldást

javasol a levezés szûrésére. Ám ez csak szemezgetés volt az e havi cikkekbõl.

### Mirõl szóljunk?

Ismét szeretnénk megkérni olvasóinkat, hogy mondják meg, milyen témájú és szintû cikkeket látnának még szívesen a lap hasábjain! Az újsághoz mellékeltünk egy kérdõívet, kérek mindenkit, szánjon rá néhány percet, hogy elmondja igényeit, véleményét és ötleteit. A kérdõív kitölthetõ a

 http://www.linuxvilag.hu/ kerdoiv címen is. Külön kíváncsi vagyok rá, hogy vajon a Linux-változat tárgykörben ki is nyer. Mióta a Linuxvilág él, folyamatosan kapom a véleményeket, mindegyik oldalról. Három típuslevelet már könnyedén megkülönböztetek:

- a) "Kedves Linuxvilág! Örömmel lapozgatom újságjukat, de szeretném megkérdezni, miért nem foglalkoznak többet az amerikai felmérések szerint is legjobb Linux-változattal, a RedHat Linuxszal? Nem véletlen, hogy olyan sokan használják, könnyû felügyelni és egyszerûen csodás!"
- b) "Kedves Linuxvilág! A lap szép, jó, de nagyon hiányolom belõle, hogy nem foglalkozik eleget a SuSE Linux (igény szerint a Mandrake szó is behelyettesíthetõ) képességeivel, lehetõségeivel. Rendkívül könnyen használhatónak találom, szerintem mindenkinek ezt kellene ajánlaniuk!"
- c) "Kedves Linuxvilág! A lap érdekes, tartalmas, de! Elképesztõnek tartom, hogy egy szabad és nyílt világban olyan rendszereket is támogattok és ajánlotok a felhasználóknak, amelyek mögött cégek állnak, és mások közösségi munkájából akarnak nyereséghez jutni! Szerintem csak a Debian GNU/Linuxot szabadna bárhol is használni, szinte mindegyik komoly kiszolgálón ez fut!"

Úgy látszik, a háború már a vérünkké vált. Jómagam is rendelkezem már tapasztalatokkal, viszont nem érzem úgy, hogy lándzsát kellene törnöm bármelyik mellett is. Mindegyiknek van elõnye is, hátránya is. A tisztánlátás kedvéért: én most egy Debianról kapott Xfelületen dolgozom, amit egy Mandrake GNU/Linuxot futtató gépen látok. Mostanában ezzel ütöm el az idõmet: teljes értékû X-munkagépeket alakítgatok ki csacsi öreg P1-esekbõl. A legnagyobb bajom, hogy csak rendkívül drágán lehet manapság hozzájutni rendes PCI csatolós monitorkártyához. Sõt, mivel a merevlemezeink egyre-másra adják be a kulcsot, hamarosan utána kell néznem, hogyan is lehet lemezmentes munkaállomásokat kialakítani.

## Búcsúzóul

A karácsonyi szünet elejének, bár a szeretet jegyében illenék eltelnie, amenynyire saját tapasztalatomból le tudom vonni, általában az ajándékok után rohangálással, a felhalmozott "majd késõbb" munkák elvégzésével és a rég nem látott ismerõsök felkeresésével telik el. Erre a rövid idõszakra még egy kis kitartást kívánok mindenkinek, és remélem, a Jézuska mindenkinek számos kellemes meglepetést hoz! Boldog karácsonyt és kellemesen másnapos boldog új esztendõt kívánok!

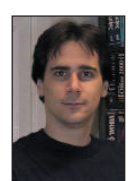

Szy György a Linuxvilág fõszerkesztõje, a Kiskapu Kiadó vezetõje. Mindenki véleményét és levelét örömmel

várja az alábbi levélcímen: Szy.Gyorgy@Linuxvilag.hu

## **Vezérfonal**

© Kiskapu Kft. Minden jog fenntartva

Kiskapu Kft. Minden jog fenntartva

## Programvadászat

#### Debian Woody 3. CD

A múlt hónapban elkezdett Debian Woody változat elsõ két korongja után most a har-

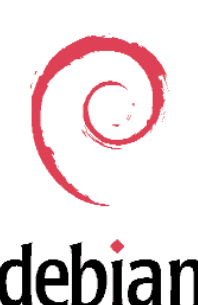

madik CD kerül kiadásra. Ez lesz az utolsó a Woody terjesztés 5–6. korongjából, aminek egyszerû oka az, hogy mire az összes korongot kiadnánk,

addigra már sokkalta újabbak jelennének meg, tehát nem lenne friss. Sokan kérdezik, hogyha bizonyos programok fordításához, futtatásához hiányzik egy szükséges fájl, és a rendszer nem találja, akkor honnan tudható meg, hogy melyik csomagot kell feltelepíteni (amelyik tartalmazza a hiányolt fájlt). Nos, ehhez is megvan a segítség: a 24-es CD Woody könyvtárában található Contents-i386.gz fájlban rákereshetünk a fájlra. Ha van ilyen fájl, akkor mellette rögtön láthatjuk a telepítendõ csomag nevét. Példa egy keresésre: keressünk rá a startx szóra, amit a legkülönfélébb módokon tehetünk meg. A legegyszerûbb talán a grep program használata, lásd a listát. Mivel tömörített fájlról van szó, nem lehet egyszerûen csak keresni a fájlban. Segítségül hívtuk a gunzip programot, kicsomagoltuk a -c kapcsoló segítségével a képernyõre, és a kibontott szöveget egy csõvezetékben átadjuk a grep programnak. Az eredmény

jól látszik: maga a startx parancs az  $x11/xbase$ -clients csomag része, így ha valóban ezt kerestük, az apt-get install xbase-clients paranccsal telepíthetjük is.

෧෧෧෧<br>෧෧෧෧

### AbiWord 0.9.5

Az AbiWord fejlesztõi is megörvendeztetik a Linux-felhasználókat – immár a 0.9.5-ös változattal, amely már meglehetõsen közel került az 1.0-s üzembiztos változathoz. Valószínûleg sok újítás már nem fog bekerülni a végleges változatig, inkább a meglévõ hibákat próbálják meg kijavítani.

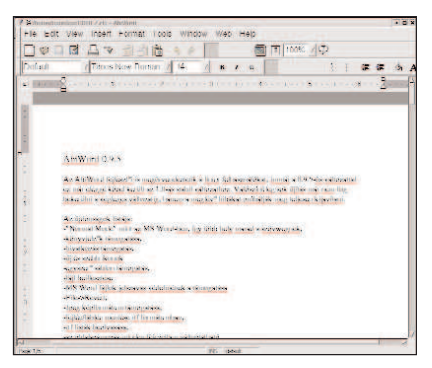

Az újdonságok listája:

- Normal Mode, mint az MS Wordben, így több hely marad a szövegnek,
- a könyvjelzõk támogatása,
- hivatkozástámogatás,
- új és szebb ikonok,
- egyszerû sablontámogatás,
- fájl beillesztése,
- MS Word-fájlok jelszavas védelmének támogatása,
- File –>Revert,

#### Keresés a fájlban

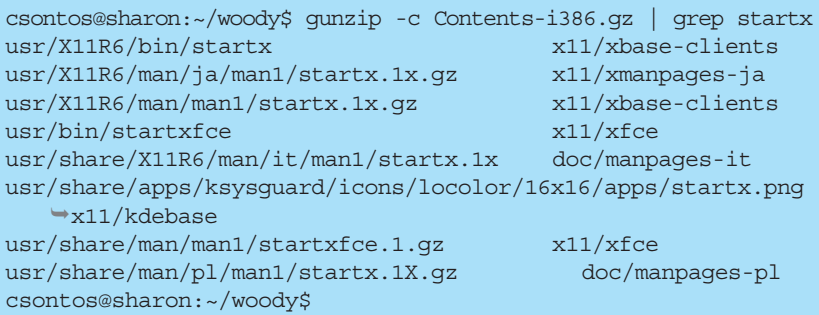

- jpeg képformátum támogatása,
- fejléc, illetve lábléc mentése rtf formátumban,
- rtf-listák beolvasása,
- az oldalszámozás minden fejezetben változtatható,
- Perl-héjkiegészítés,
- az állapotjelzõ sor kiegészítése,
- számos bõvítmény (plug-in) és képkezelõ-kiegészítés,
- MS-Write fájlok olvasása,
- parancssoros nyomtatás,
- a KWord-fájlok beolvasásának javítása,
- számtalan hibajavítás.

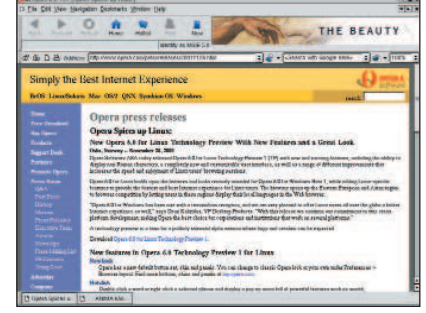

Bár nem tartozik szorosan a programhoz (igaz, ez nézõpont kérdése), de a honlapjukat is teljesen átalakították. http://www.abisource.com

### Opera 6.0

Az Opera böngészõ ismét megnövelte eggyel a változatszámot, immáron a 6.0 TP (Technology Preview), azaz "szakmai elõnézet" a letölthetõ próbaváltozat fedõneve. Hirtelen váltás ez, hiszen az elõzõ a 5.05 TP volt, az ugrás bizonynyal a sok kisebb-nagyobb változásnak köszönhetõ. Felhívnám azonban mindenkinek a figyelmét, hogy ez a változat korántsem minõsíthetõ üzembiztosnak! Mûködik minden általam kipróbált szolgáltatás, de ez nem jelenti azt, hogy minden és hibátlanul mûködik – tehát ajánlom a körültekintõ használatot. Az újdonságok közül talán a legszembetûnõbb a külsõ megváltozása, amely szerintem sokkal barátságosabb lett: az ikonokat lecserélték (szép kékek lettek), de természetesen a régi felületet kedvelõk nyugodtan visszacserélhetik az eredetiekre, mivel a program készítõi nem számûzték õket örökre (a File,

Preferences, General, Look-ban tudjuk megtenni). A másik nagy újdonság a Hotclick: ennek segítségével, ha a böngészõ ablakában duplán kattintunk egy szóra, egy menüt kapunk, ahol kiválaszthatjuk, hogy mit is szeretnénk vele csinálni: másolni, keresni (valamelyik keresõmotorral), kaphatunk szótárat, vagy lefordíthatjuk valamilyen nyelvre (sajnos a magyar nem szerepel köztük). A Personal Bar-ban egy helyen tudjuk a kereséseinket és a könyvjelzõket kezelni, ezeket sorba rendezhetjük, kereshetünk bennük vagy saját elrendezést is készíthetünk. Új a süti- (cookie) kezelõ rész, a Quick Preferences F12 segítségével pedig könnyedén elérhetjük Operánk legfontosabb beállítási lehetõségeit. Ez az

a változat az Opera életében, amelyik támogatja a Unicode-karaktereket, és amelyben egyszerûbb lett az ablakok kezelése – a CTRL+TAB billentyûkkel válthatunk közöttük. Kapunk egy Contact List nevû eszközt is, amelyben a barátaink, munkatársaink adatait tárolhatjuk weboldalukkal és levélcímükkel együtt. A bõvítmények támogatása pedig sokat javult a 5.05 TP-hez képest, most már a legtöbb Netscape-bõvítmény is mûködik, mint a Macromedia Flash, az Acrobat Reader, a Real Player, a Java, a Plugger, a TCL 2.0 és a Codeweaver Crossover (Apple Quicktime). A teljes súgót újraírták, és a saját ablakban böngészhetjük.

http://www.opera.com

#### Mozilla 0.9.6

A Mozilla böngészõ is egyenes úton halad a megdicsõülés felé, amit szintén az 1.0-s változatszám elérése jelent majd. Érdemes összehasonlítgatni a linuxos programok változatszámait: amint láthatjuk, ebben a hónapban szinte minden programnak a 0.9.x-es változatát tudjuk a mellékletre tenni.

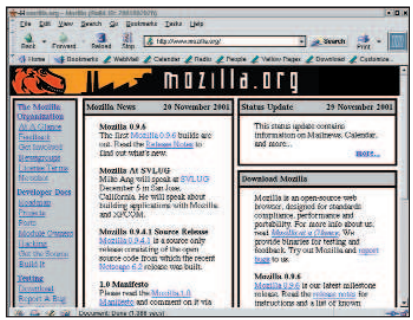

Ez reményeim szerint azt jelenti, hogy még ebben az évben (sajnos, így akkor is csak jövõre kerülhetnek a CD-re), de ha nem is idén, akkor a jövõ év elején

mindhárom programnak megjelenik a megbízható változata (azt hiszem, a megbízhatósággal e programok utóbbi változatainál sem volt sok gond). A Mozilla mostani változata képes megjeleníteni a Windows .BMP és .ICO formátumú képeit, mûködik a nyomtatási elõkép (Print Preview), sokat változott a levelezõrendszer, továbbá lehetõség nyílik, hogy a weboldalon kijelölt szóra rákeressünk az Interneten.

http://www.mozilla.org

#### Mandrake-frissítések

Mostani CD-mellékletünkön az októberi korongon található Mandrake Linux 8.1 es rendszerhez eddig megjelent összes frissítést közreadjuk, hogy olvasóink biztonságban érezhessék magukat és a rendszerüket.

Érdemes azoknak is frissíteniük, akik nem kapcsolódnak a Világhálóhoz. Valószínû, hogy idõközben újabb és újabb frissítések jelennek meg, amelyeket a  $\supset$  http://www.linuxmandrake.com/en/security/mdkupdates.php3?dis=8.1 címen nézhetünk meg, innen a megfelelõ fájlokat a frissítéshez azonnal le is tölthetjük.

- Wu-FTPd kijavították a távolról történõ jogosulatlan hozzáférést;
- Postfix a lehetséges távoli DoS-támadások kiküszöbölése;
- Apache számos hibát kijavítottak;
- Squid a lehetséges DoS-támadások kiküszöbölése;
- Expect kijavították a lehetséges jogosulatlan hozzáférést;
- pspell;
- tetex biztonságossá tették az ideiglenes fájlok hozzáférését;
- rendszermag 2.4 és 2.2 számos biztonsági hibát kijavítottak;
- Mozilla az Euro karaktereket most már helyesen jeleníti meg.

Ez a lista közel sem teljes, ezért érdemes szétnézni a 24-es CD

Mandrake\_frissitesek/RPMS könyvtárában, ahol több mint 150 MB-nyi anyag szerepel – ez, mint már említettem, a CD lezárásának idõpontjáig megjelent összes frissítést és hibajavítást tartalmazza.

#### Rendszermag

Úgy tûnik, a 2.4-es rendszermagsorozat kettesével szedi a lépcsõt, mivel már másodjára történik meg, hogy két változat szinte ugyanakkor jelenik meg. Általában olyan hibákat kell sürgõsen kijavítani, amelyek eléggé érzékeny részei a rendszernek. A jelenlegi változatszám a 2.4.16-os, a két lépésben

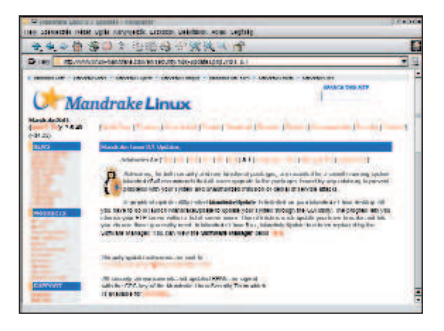

végrehajtott változások elolvashatóak az alábbi címeken:

- http://www.kernel.org/pub/linux/ kernel/v2.4/ChangeLog-2.4.15
- http://www.kernel.org/pub/linux/ kernel/v2.4/ChangeLog-2.4.16

Immáron a 2.5-ös fejlesztõi sorozat elsõ "lépései" is elérhetők - CD-mellékletünkön szintén megtalálhatják õket. Figyelem: szigorúan csak hozzáértõknek ajánlom õket! Egyelõre még nincs olyan sok változás a 2.4-es sorozathoz képest, ez azonban nagyon gyorsan meg fog változni és számos újdonság kerül bele, aminek a vége természetesen a 2.6-os, esetleg a 3.0-s sorozat lesz.

#### OpenOffice 641c

A Sun Microsystem már elég érettnek találta az OpenOffice-fejlesztést ahhoz, hogy elkészítse a StarOffice 6.0 próbaváltozatát, ami letölthetõ a Sun honlapjáról. Így ez a fejlesztés is egyre megbízhatóbban, egyre kényelmesebben – és ami nagyon fontos, a linuxos irodai csomagokban egyre "magyarabbul" használható. A fõ kényelmi szempont az ékezetes betûk helyes kezelése, mindenféle külön beállítás nélkül lehet vele ÛûÕõÁáÉéÖöÜüÍí betûket gépelgetni, és nem kell varázslóvá vagy Linux-guruvá válnunk ahhoz sem, hogy ezeket a betûket is elérhessük (ez a legtöbb Linuxra érvényes, legalábbis a Debian Woodyra, a Mandrake 8.1-re és a RedHat 7.1-re biztosan). Ezek a karakterek nyomtatáskor is megjelennek a papíron, tehát már azt a kellemetlen tulajdonságát sem õrizte meg, hogy a képernyõn minden szépnek és jónak látszik, a papíron azonban ? vagy valamilyen más "érdekes" karakter bukkan fel a vágyott helyett.

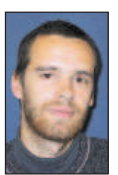

Csontos Gyula (Csontos.Gyula@linuxvilag.hu) a Linuxvilág szakmai, hír- és CD-szerkesztõje. Szabadidejében szívesen mászik hegyet és kerékpározik.

## Hír-lelõ

#### MacOS Linuxon

A Basilisk II nevezetû programmal Macre készült programokat vagyunk képesek futtatni a legkülönfélébb gépeken és operációs rendszereken, közéjük tartoznak az x86-os gépek is. A MacOS összes változatát képes futtatni egészen a MacOS 8.1-ig a hozzá tartozó programok nagy részével együtt. Megoldást jelenthet mindenki számára, akik különbözõ gépeket és operációs rendszereket használnak, mivel így mindenhol egységes felületet kapnak kézhez.

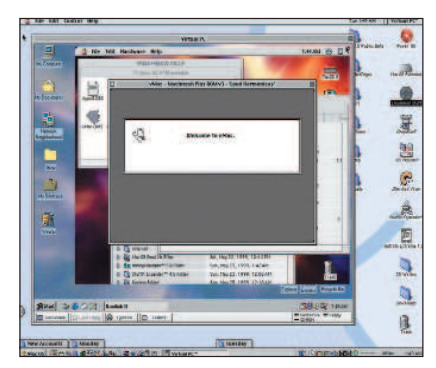

A honlapján a következõ támogatott rendszereket sorolták fel:

- BeOS R4 (PowerPC és x86, valamint már BeOS R5-höz is);
- Unix X11 grafikus felülettel (Linux, Solaris 2.5, FreeBSD 3.x és IRIX 6.5);
- AmigaOS 3.x;

• Windows NT 4.0 (Windows 9x). A képen látható helyzet az emulátorok használatának egészen furcsa összetételét szemlélteti: egy MacOS futtat VirtualPC-t Windowszal, amelyben egy BasiliskII MacOS-sel fut, ebben pedig egy vMac (szintén Mac-emulátor). Bár ez kissé értelmetlennek tûnhet, mindenesetre bizonyítja, hogy a különféle rendszereket megbízhatóan "össze lehet keverni".

Használatbavételéhez mindössze az emulátor állományainak beszerzésére, valamint egy olyan fájlra lesz szükségünk, amely az eredeti ROM-ot hivatott helyettesíteni (ezt hivatalosan sajnos nem lehet letölteni, mivel nem terjeszthetõ szabadon, így mindenképpen egy eredeti Macre lesz szükségünk). Végül a  $\supset$  http://www.apple.com oldaláról letölthetjük a teljes MacOS 7.5.3-as operációs rendszert. A telepítés folyamatáról a program honlapjáról kiindulva számos segítséget kaphatunk.

- http://www.uni-mainz.de/ ~bauec002/B2Main.html
- http://www.kearney.net/~mhoffman/ basiliskii.html

### Linux két lemezen?

Egyre nagyobbak az operációs rendszerek – és egyre több helyet foglalnak el a merevlemezen. Talán pont emiatt próbálkoznak sokan az egy-két kisleme-

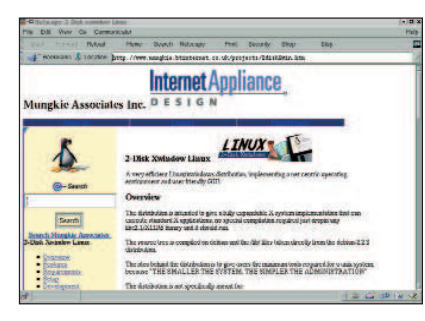

zes rendszerekkel. Íme egy újabb, két kislemezes Linux-rendszer, ráadásul X-es felülettel. Készítõi bebizonyították, hogy lehetséges apró, de használható rendszert is építeni.

 http://www.mungkie.btinternet.co.uk/ projects/2diskXwin.htm

## SuSE VPN

A SuSE VPN (Virtual Private Network – virtuális magánhálózat) segítségével biztonságosan köthetõk össze a vállaten keresztül.

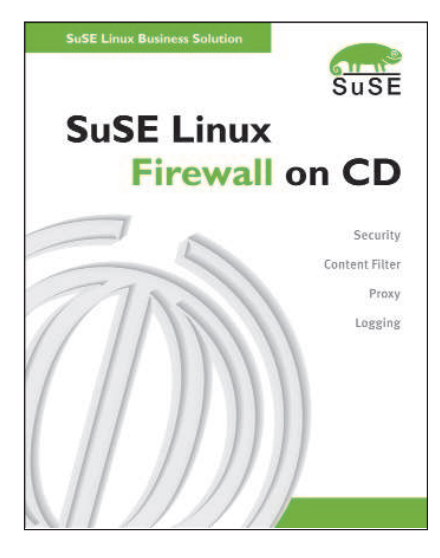

A SuSE Linux Firewall különlegessége az úgynevezett Live- (élõ) rendszer. A módszer lényege, hogy a rendszer nem települ a számítógép merevlemezére, hanem CD-rõl mûködik. Ez nagy elõnyt jelent a biztonság tekintetében, mivel a CD-ROM-on lévõ rendszerbe nem nyúlhatunk bele. A tûzfal beállítása – például a csomagszûrõé – írásvédett hajlékonylemezen tárolható. A csomag részét alkotó forráskód az egyéni igényekhez szabást is lehetõvé teszi.

A csomag második CD-jén a tûzfalkarbantartási rendszer (FAS) található, amely akár több tûzfal felügyeletét is képes grafikus felületen keresztül ellátni. A SuSE Linux Firewall on CD a standard kiadás mellett mostantól VPN-kiadásban is kapható. A csomag a rendszer mellett 3 CD-t, átfogó leírást, 30 napos telepítési segítséget és egyéves programkarbantartást is magában foglal. http://www.suselinux.hu

## Zorp 1.4

A BalaBit IT Biztonságtechnikai Kft. terméke, a Zorp moduláris alkalmazásszintû tûzfal, legújabb változata az 1.4-es. A fejlesztés célja, hogy nagyon érzékeny környezetben is jól alkalmazható tûzfalat hozzanak létre. Segítségével a beágyazott protokollok (például a HTTPS) forgalmának felügyelete és szûrése is lehetõvé válik. A cég honlapjáról ingyenesen letölthetõ a program GPL-es változata is, természetesen ebben nincs benne minden lehetõség. http://www.balabit.hu

http://www.balabit.hu/downloads/

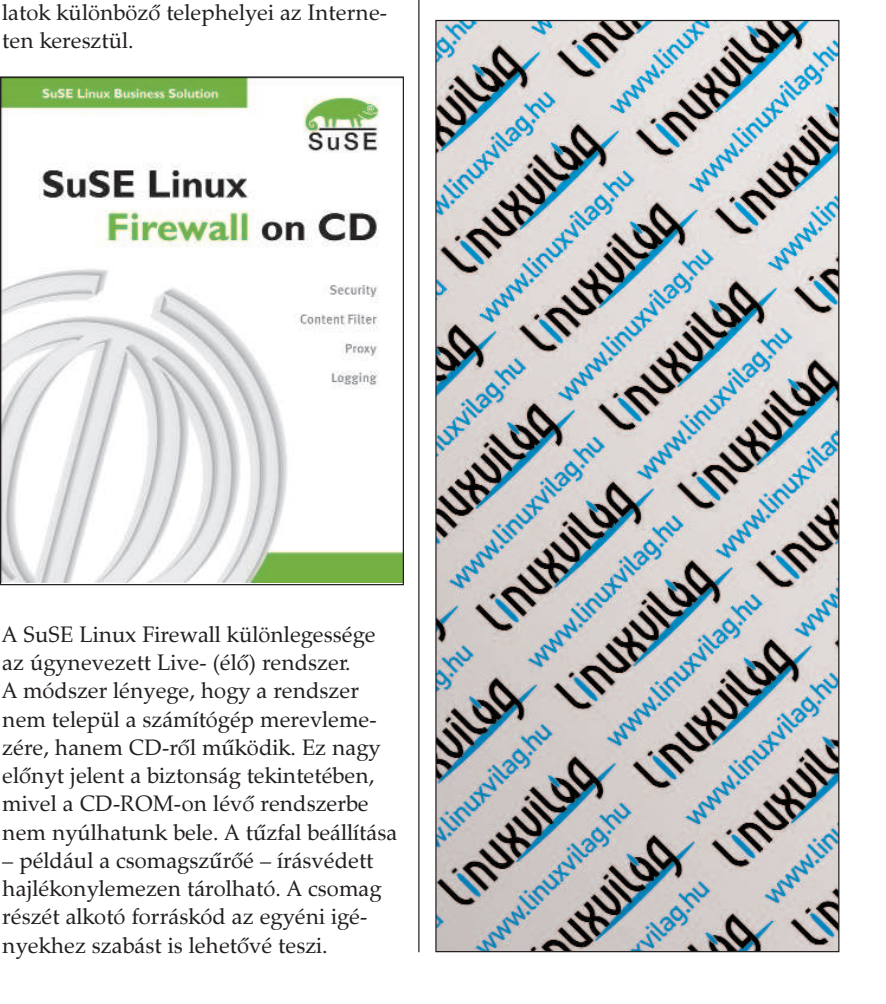

© Kiskapu Kft. Minden jog fenntartva

Kiskapu Kft. Minden jog

 $\odot$ 

fenntartva

### Járjunk könyvtárba a Weben

Széles kínálatú számítástechnikai könyvtárat találhatunk az alábbi címen, amelyet gyors feliratkozás után azonnal használatba is vehetünk. Fontos, hogy mindenképpen létezõ és számunkra hozzáférhetõ címet adjunk meg, mert erre kapjuk meg a jelszavunkat.

text Forum Point Contacts

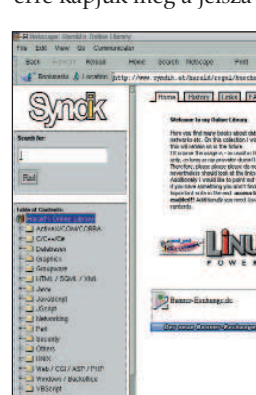

Mindenki kedvére válogathat a különféle könyvek közül, akár Java, Unix, Perl vagy bármilyen más témában keresgél is szakirodalmat. Témakörökre bontva több mint ötszáz kötet anyaga közül válogathatunk, közülük némelyek letölthetõk, némelyek csupán on-line olvashatók. Letölthetõ például az ígéretes című "100 Linux tipp és trükk" is – nem csak vállalkozó kedvûeknek!

 http://www.syndik.at/harald/regal/ buecher/bibliothek.asp

#### $HP$  DVD + RW

A Hewlet-Packard bemutatta az elsõ DVD+RW módszerre épülõ, újraírható DVD- és CD-lemez meghajtóját. Az új HP DVD-Writer dvd100i üzleti és magánfelhasználói gyorsan és egyszerûen készíthetnek saját DVD- és CD-felvételeket. A DVD+RW módszer kifejlesztésekor kezdettõl fogva szem elõtt tartották a különféle szórakoztatóelektronikai és személyi számítógépes környezetek tökéletes együttmûködésének fontosságát. A HP DVD-Writer dvd100i ráadásul az interaktív, dinamikus videofelvételek készítését, másolását és lejátszását is támogatja, és a nagy mennyiségû adattárolást is lehetõvé teszi. A DVD+RW lemezek 4,7 gigabájtos adattárolási képességgel rendelkeznek, ami háromórányi videofelvételi, vagyis -visszajátszási idõnek, illetve 7 CD méretének felel meg. A DVD+RW adathordozók a legtöbb jelenleg kapható DVD-ROM és DVD-videolejátszóval képesek együttmûködni. A CD-R adathordozók több mint egymilliárd CD-ROM- és CD-

lejátszóval használhatók világszerte. Néhány jellemzõ:

- kombinált újraírható DVD-, illetve DVD-lemezmeghajtó;
- DVD legalább 2,4× újraírási, illetve 8× olvasási sebesség;
- CD legalább 12× írási, 10x újraírási, illetve 32× olvasási sebesség;
- 4,7 GB DVD;
- 600–700 MB CD;
- IDE, illetve ATAPI DVD+RW/CD-RW belsõ meghajtó.

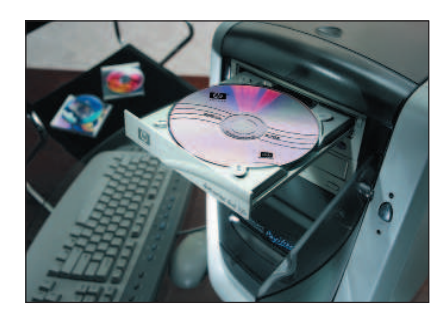

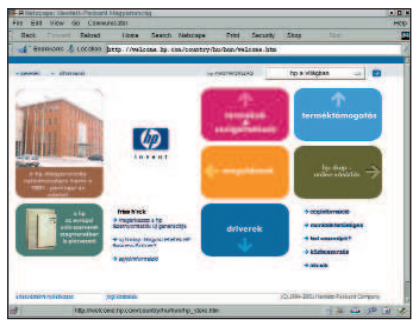

- $\triangle$ http://www.hp.hu
- A HP termékekrõl az alábbi címeken tudhatunk meg részletes adatokat:
- http://www.hp.hu
- http://www.hp.comhttp://www.hp.hu/ sajto/default\_media.asp

#### A Be és a Palm

Befejezõdött a Be Inc. felvásárlása, amelyre a Palm összesen 11 millió dollárt költött. Néhány fejlesztõ megtartásával valószínûleg az eddigi megoldásokat szeretnék a saját rendszerükben is hasznosítani. Arról, hogy a Palmnak milyen szándékai vannak a sokak által kedvelt BeOS operációs rendszerrel, nem szólnak a hírek. A bizonytalanság azonban nem tesz (tett) jót a rendszernek, mivel senki sem fejleszt szívesen "halott rendszerre". Szerencsére a http://www.bebits.com-on látható változások nem ezt igazolják! Emellett különféle ötletek is napvilágot láttak, köztük szerepel egy másik operációs rendszer magjára átültetett BeOS-felület – ez lehetne a Linux, az ATheOS; de ilyen fejlesztés például a ScaraBeOS és

a BlueOS is. A BlueOS különösen érdekes, mivel Linux-rendszermagra épül – a képen látható, mire is jutottak a fejlesztõk. Forráskódszinten a BeOS- és a Linux-kódokat is képes lesz kezelni, így a felhasználói programok nagy részének kérdése megoldódik. http://www.beos.com

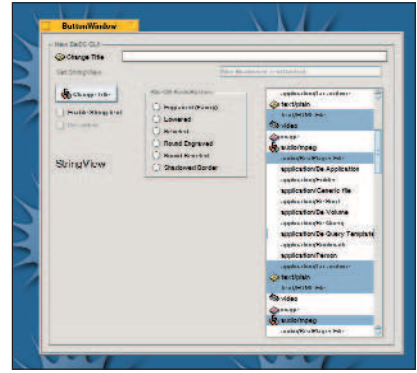

- http://blueos.free.fr
- http://www.bebits.com
- http://http://www.palm.com
- http://open-beos.sourceforge.net/

## Viszlát, Progeny!

Újabb üzleti Debian-változat dobta be a törölközõt. Sajnos a Progeny Linux is feladta a versenyt: 1.0-s Newton-változatuk ugyan még mindig letölthetõ a honlapjukról, támogatást is adnak hozzá, de nem fejlesztik tovább, mivel

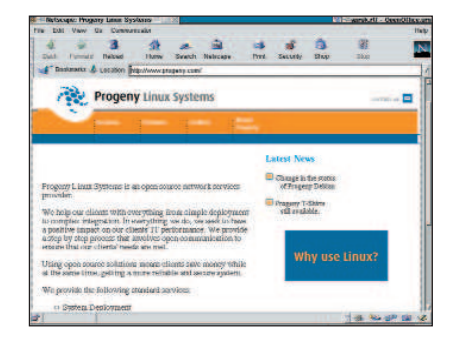

üzletileg nem éri meg. Október elsején hagyták abba a fejlesztést, a közvetlen eladások október 25-ig folytak, most már a teljes változatot csak néhány viszonteladótól lehet beszerezni. December 31-ig a termékhez járó ingyenes harmincnapos telefonos és három hónapos levélbeni támogatás természetesen még él. A Woodyra átálló felhasználók a http://www.progeny.com/archive/ debian/support/conversion.html oldalon kaphatnak segítséget, ahol részletes leírást olvashatnak a programok frissítésérõl, telepítésérõl és az átállásról. http://www.progeny.com

## Sun Cobalt

Hol volt, hol nem volt, volt egyszer Cobalt nevû cég, amely hetedhét erdõn túl szép kék dobozokat gyártott. E dobozok világítottak a sötétben, vezetékek kapcsolódtak hozzájuk, és a következõ célfeladatokat látták el: nagy teherbírású proxykiszolgáló, vállalati tûzfal és belsõhálózat-kiépítés. Annak idején e dobozok nagy erõsségének számított, hogy a testreszabott Linuxot webes felületen keresztül is el lehetett érni, és akár a kezdõ rendszergazdák is pillanatok alatt beállíthattak egy Apachevagy proxykiszolgálót. Már akkortájt látszott, hogy sikeresen megállja a helyét a piacon, amennyiben néhány hiányosságát kiküszöbölik, például a proxykiszolgálót nem IDE-csatolófelületû lemezekkel szerelik (a párhuzamos terhelést ugyanis nehezen bírja), valamint a futtatott Linux-terjesztést biztonsági szempontból folyamatosan karbantartják…

A termék piacra kerülése óta eltelt két év folyamán a Sun megvásárolta a Cobaltot.

Lássuk, hogy ez a hasznos kis masina mára mennyit változott! Jelenleg szinte minden vállalati felhasználási területet sikerült lefedniük, a különbözõ célfeladatoktól kezdve (behívókiszolgáló) az általános felhasználásig (Web). Idõközben a gyerekbetegségeit is kinõtte, a proxyba SCSI-merevlemez került, és a programot is továbbfejlesztették. Már az üzembe helyezés során kiderül, milyen kényelmes eszközt kaptunk kézhez: a Sun Cobalt-termékcsaládra nagyon egyszerûen telepíthetünk operációs rendszert. A készüléket keresztkábel segítségével összekötjük a saját gépünkkel, majd a gépünket CD-rõl újraindítjuk. Ilyenkor a két gép között a kapcsolatot egy átmenetileg mûködõ DHCP-kiszolgáló biztosítja. A telepítés menetébe nem szükséges beavatkozni – miután elkészült, a Cobalt kijelzõjén megjelenik a felirat: újraindíthatjuk. Ezentúl gépünket már webes felületen keresztül is felügyelhetjük. Ez azonban rögvest egy gondot is felvet: a 80-as kapun átmenõ forgalom alapesetben kódolás nélkül kerül átvitelre, így például beíráskor egy figyelõ lefülelheti a jelszavunkat, érdemes tehát már az elején bekapcsolni a biztonságos HTTPS-támogatást. Amennyiben az alaptelepítést a gépünkön felejtjük, számtalan rést hagy rajta (Telnet-kapu, finger, time, portmap stb.), de szerencsére saját magunk is könynyen ki tudjuk kapcsolni õket. Továbbá célszerû a Telnet protokollt azonnal a jóval megbízhatóbb SSH-ra cserélni (cobalt formátumban érhetõ el hozzá). A fenti leírásból következik, hogy mind webes felügyeletre, mind héjhozzáférésre lehetõségünk nyílik. Dicséretes újítás, hogy a biztonsági frissítéseket kényelmes módon a webes felügyeleti felületen tudjuk beállítani, sõt, akár önmûködõvé is tehetjük. Ez a lehetõség leginkább a Debian GNU/Linuxban már megismert apt-get

update/upgrade szolgáltatásra emlékeztet. Fontos figyelembe venni, hogy ezeket az eszközöket úgy alakították ki, hogy a felhasználó által könnyen felügyelhetõ legyen, ezért mindenképpen ajánlott vagy egy jól beállított tûzfal mögé (lásd Linuxvilág 5. szám, 40. oldal) helyezni, vagy magára a gépre tûzfalat telepíteni.

Alapvetõen három fõ lehetõséggel gazdálkodhatunk:

1. A Sun Qube termékcsaládjához úgynevezett "Adaptive Firewall" csomagot (állapottartó

csomagszûrõ) biztosít, amelyet

egy biztonságos webböngészõbõl könnyedén beállíthatunk. Ha a cél az, hogy megvédjünk egy webkiszolgálót egy kiszolgálózónában, és nem szándékozunk újabb gépet kötni a Cobalt elé, ez nagyon jó megoldás lehet. Sajnos a program nem szabad, csak ingyenesen használható.

2. Astaro Security Linux: önálló Linux-terjesztés, amely a rendszergazdák álmát valósítja meg egy CD-n. A nevébõl is kitûnik, hogy fejlesztése során a biztonságra törekvés volt az elsõdleges szempont. Bár az Astaro cég nemcsak Cobaltra készít terjesztést, hanem például saját tûzfalat is elõállít, az 1.8-as és a 2.0-s (nem tesztelt, de üzembiztos) változatok azonban Cobaltra is elérhetõk, és együttmûködnek a co-

baltossal. A telepítése a cobaltoséhoz hasonló módon zajlik, felügyeletet már csak HTTPS-kapcsolaton keresztül gyakorolhatunk. Szinte mindent kattintva tudunk beállítani, még a VPN-t is. Jó megoldást kínál olyan cégeknek, amelyek 1 hüvelyk magas tûzfalat szeretnének gyorsan és megbízhatóan üzemeltetni, és ne feledkezzünk meg róla: a tûzfalrész ebben is csupán állapottartó csomagszûrõ!

2. Zorp OS: lehetõségünk nyílik rá, hogy egy Debian GNU/Linux-alapú moduláris proxytûzfalat használjunk. Ez jelen pillanatban még kísérleti állapotban található, de a Zorp GNU-s változatát a Cobaltra tölthetjük és beüzemelhetjük. Ebben az esetben mind a cobaltos készülék, mind a Zorp tûzfalprogram összes jó tulajdonságát ki tudjuk használni. Amennyiben a Cobaltot kifejezetten és egyedül tûzfalként akarjuk használni, tehát semmilyen kiszolgálót (például Apache) nem szeretnénk rajta üzemeltetni, a Cobaltra is hamarosan megjelenõ Zorp OS-t használhatjuk. Ezzel kapcsolatban a legfrissebb hírekért a http://www.balabit.hu címet keressük fel.

E cikkre a Free Document Licence vonatkozik. http://www.gnu.hu/fdl.html

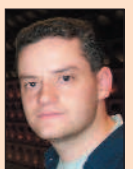

Varga S. Csaba (guska@guska.hu) Az 1.1-es Slackware óta linuxozik. Kedvtelései közé tartozik a fotózás és Linux telepítése PDA-kra. Legszívesebben a Gerecsében túrázik barátaival.

Kapcsolódó címek

A Sun Cobalt magyarországi forgalmazója http://www.avnet.com Zorp tűzfal  $\heartsuit$  http://www.balabit.hu Astaro security Linux http://www.astaro.com Cobalt oldal

http://www.suncobalt.hu

## Séta a LinuxWorld beágyazott oldalán

A CodeWeavers képes olyan megoldást biztosítani, amellyel beágyazott alkalmazások futtathatók Linux alatt, a Wine segítségével…

Annak ellenére, hogy az ez évi nagy linuxos esemény, a West Coast LinuxWorld hangulata a szokásosnál visszafogottabb volt, egyvalamiben szinte teljes volt az egyetértés: a beágyazott Linux az utóbbi 6–12 hónapban hatalmas fejlõdésen ment keresztül. Ugyan a rendezvény nem különösebben összpontosít a beágyazott rendszerek piacára, mégis rengeteg olyan új terméket, mûszaki megoldást és fejlesztési tervet fedtek fel és mutattak be, amelyek a beágyazott rendszerek és a különféle okos eszközök fejlesztõinek igényeit hivatottak kielégíteni. Az ember bármerre is fordult, mindenhol céget választotta külsõ felületfejlesztõjéül, és kifejleszti jelenlegi Graphics Master SBC-jének módosított változatát, amely hivatkozási alaprendszerként fog szolgálni az Intel ügyfelei számára. http://www.applieddata.net

Advantage Business Computer Systems A Linux Terminal Server Project (LTSP) standján elrejtőzve mutatta be David Anders saját cégének apró Linux-rendszerét – egy valóban remek kis linuxos gépet. Anders elmondta, hogy a hamarosan megjelenõ újabb

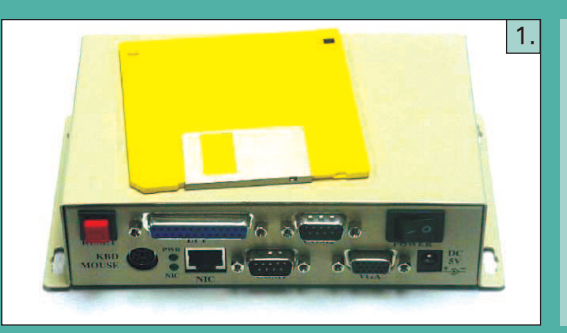

olyan cégekbe botlott, amelyek zsebtitkárokba, szórakoztató készülékekbe (elsõsorban tévé set-top-boxokba), telematikai eszközökbe és vékony ügyfelekbe ágyazták be a Linuxot.

A korábbi kiállításokon a beágyazott Linuxszal kapcsolatos termékek és megoldások a bemutatott termékeknek körülbelül tíz százalékát tették ki. A legutóbbi rendezvényen ez az arány 15–20 százalékra nõtt, ami cseppet sem meglepõ, hiszen a VDC, az Evans Data Corporation, az Embedded Systems Programming magazin, a LinuxDevices.com és még sokan mások jelentéseikben számottevõ piaci növekedést jeleztek a beágyazott Linux iránt.

Azoknak, akik nem tudtak eljönni a rendezvényre, vagy más kötötte le a figyelmüket, következzék hagyományos beszámolóm a LinuxWorld beágyazott oldaláról, amelyben ábécésorrendben haladva az összes beágyazott és beágyazható dologról említést teszek.

#### Applied Data Systems

Az ADS standjának látogatói meghökkentõ mennyiségû LCD-kijelzõs, StrongARM processzoros, egyetlen áramköri lapból álló számítógéppel találkozhattak – a kütyürajongók paradicsoma. Az ADS saját beágyazott Linuxokat készített, amelyek választható kiegészítõként bármelyik SBC-jéhez elérhetõk, de emellett három Java-képességekkel is rendelkezõ, grafikus alkalmazáskörnyezetet is bemutatott: az Insignia Jeode VM fejlesztése a Lineo Embedix fejlesztésén, az IBM Visual Age Micro Edition a MontaVista Hard Hat Linuxán, a Blackdown JDK-ja pedig az ADS saját beágyazott Linuxán fut. Az ADS augusztusban jelentette be, hogy az Intel a StrongARM és XScale processzoraihoz a

- 1. kép Kisméretû linuxos számítógép az Advantage Business Computer Systemstõl 2. kép Az Earthlink K+F telematikai kutatófelülete
- Linuxot futtat
- 3. kép Linux a nappaliban? A HP új Digital Entertainment Centere
- 4. kép Az IBM koncepcióautójában Linux fut
- 5. kép Nézd, mire képes a Tiny StrongARM SBC Plus beágyazott Linuxszal!

változat már CompactFlash aljzattal is rendelkezni fog, így lehetõvé válik a gép bõvítése, valamint az eltávolítható adathordozók használata. Szép darab. http://www.abcsinc.com

#### Century Embedded Technologies

A Century megszokott helyét foglalta el a RedHat hatalmas pavilonjának aljában. A Century nagy újdonsága a rendezvényen a PIXIL volt, amely korábbi kulcstermékeit (Microwindows és ViewML) feljavítva és továbbfejlesztve egyesíti egy új grafikus környezetbõl, eszközökbõl és alkalmazásokból álló készletbe, amelynek célterülete a Linux-alapú zsebtitkárok, webtáblák és vékony ügyfelek piaca. A bemutatók során a PIXIL-t Compaq iPAQ zsebtitkáron láthattuk futni, valamint megtekinthettünk egy PIXIL-alapú set-topboxot, amely a National Semiconductor SP1SC10 típusú fejlesztői készülékén alapult. Greg Haerr – a Century elnöke – kiemelte, hogy ugyan a TV Linux Alliance Project csak a szabványosítási munka kezdetén tart, a Century/National újonnan bejelentett Linux4.TV fejlesztése már elérhetõ a felhasználók számára. Támogatja a digitális és analóg tévéket, a filmrögzítést, továbbá rendszermag- és középszintû programozási felületet is biztosít.

http://embedded.censoft.com

#### **CodeWeavers**

A Codeweavers bemutatta a nemrég bejelentett CrossOver megoldást, amely lehetõvé teszi, hogy linuxos rendszereken windowsos böngészõket és alkalmazássegítõket használjunk. Jeremy White elnök szerint a CrossOver beágyazott változatának fejlesztése már folyamatban van, átlagos esetben 1 MB memó-

### ➠

riára és 4,5 MB tárhelyre lesz szüksége. A windowsos beépülõ modulok idõnként sajnos meglehetõsen sok erõforrást igényelnek, ha CrossOver alatt futtatiuk őket. A CodeWeavers, amely jelentõs hátteret jelent a Wine számára, képes olyan megoldást biztosítani, amellyel beágyazott alkalmazások futtathatók Linux alatt, a Wine segítségével, valamint közvetlenül is át tudja ültetni az alkalmazásokat Linux alkalmazásfej-

lesztõi felületekre. http://www.codeweavers.com

### Az Earthlink kutatóés fejlesztõcsoportja

A csoport egy nyílt szabványokra épülõ, jármûvek számára készített helymeghatározó telematikai felület mintapéldányát mutatta be, amelyet közlekedési alkalmazások bemutatására, valamint arra terveztek, hogy tanulmányozni lehessen a linuxos alkalmazások és inter-

netes megoldások használatát gépjármûvekben, valamint távoli hibafelderítõ, m-kereskedelmi és helyzetfüggõ alkalmazások megvalósíthatóságát és hatékonyságát. Az Earthlink egy pályázatot is kiírt a Linux, az XML, a Java, a vezeték nélküli és a webes alkalmazások fejlesztõi számára. Elég egy jó ötlet, és máris valamelyik érdekes gépükkel játszadozhatunk.

http://www.research.earthlink.net

### Embedded Linux Consortium

Az ELC bejelentette, hogy a közelmúltban számos új taggal bõvült, köztük található a Future Sound Technologies, az Intel Corporation, az American Megatrends, Inc., az Aleph One, Ltd. és a Vibren Technologies is. Az ELC honlapján található lista szerint jelenleg 68 vállalati tagot számlálnak (36 igazgatási és 32 támogató). Fontos apróság a hírek zuhatagában, hogy az ELC igazgatótanácsa nemrég elfogadta az ELC szabályzatának azon módosítását, amelynek értelmében a szervezet a jövõben szellemi tulajdonnal is rendelkezhet. Ezzel szabaddá vált az út afelé, hogy az ELC beágyazott Linux-szabványokat fejlesszen ki, és engedélyeztessen mások számára. http://www.embedded-linux.org

#### Embedded Linux Journal

A LinuxWorld nyitásának napján az ELJ kihirdette az elsõ beágyazott Linux tervezési verseny gyõzteseit. A gyõztesek Costa Ricába utazhatnak, minden költségüket a szervezõ állta.

http://embedded.linuxjournal.com

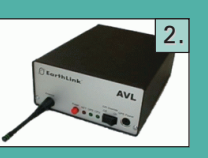

## Empower Technologies

Az Empower bemutatta új LinuxDA nevű "Linuxfrissítését" Palm III és V készülékekhez. Úgyszintén bejelentették, hogy a LinuxDA használati jogát

Communications.

megvette két, a Palmokkal egyenértékû készülékeket gyártó tajvani vállalkozás: az Elitegroup Computer Systems és az APlux

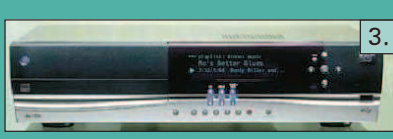

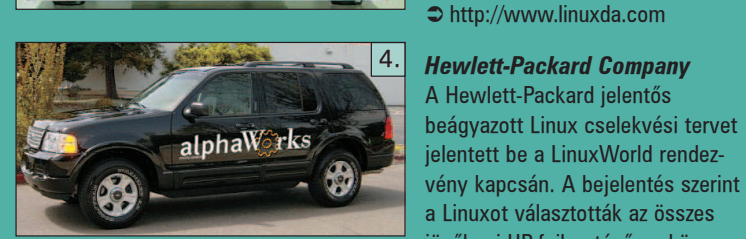

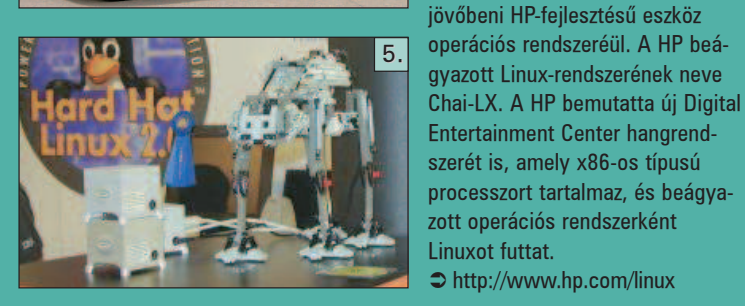

#### IBM

Az IBM alphaWorks új, kísérleti TechMobile fejlesztését mutatta be, egy módosított Ford Explorer 2002 Limited Edition terepjárót, amelyet Linuxot használó, különféle webes alkalmazásokat futtató számítógépekkel szereltek fel. A bemutató során egy egyszerû felhasználói felülettel és Bluetooth-kapcsolattal rendelkezõ zsebtitkárról vezérelték a gépkocsi fényszóróit, ajtózárait és indítómotorját. A rendezvény különbözõ pontjain további, a beágyazott Linuxszal kapcsolatos mûszaki megoldásokkal lehetett találkozni az IBM háza tájáról, így például DB2 adatbázisokkal, VisualAge Micro Edition (a MontaVista standján) és Embedded ViaVoice (szintén MontaVista) fejlesztésekkel. http://www.alphaworks.com

#### Kapcsolódó cím

http://www.empowerthechnologies.com

Rick Lehrbaum

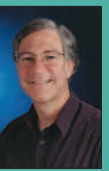

(rick@linuxdevices.com) hozta létre a LinuxDevices.com "beágyazott Linuxok portálját", amely nemrég visszatért alapítójához, miután az LLC a Device Forge-ot. Rick 1979 óta

foglakozik beágyazott rendszerek fejlesztésével. Társalapítója az Ampro Computersnek, alapító tagja a PC/104 Consortiumnak, és fontos szerepet játszott abban, hogy elindulhatott az Embedded Linux Consortium.

Egy Bluetoothkapcsolattal rendelkezõ zsebtitkár vezérelte az autó fényszóróit, ajtózárait és indítómotorját

## Biztató a jövõ a beágyazott Linuxot illetõen

Nem nagy újság, hogy a Linux mindenhol megállja a helyét, a "háztartási gépektől a szórakoztató elektronikai cikkeken át az iparban, a repülõkben és az autókban használt vezérlõberendezésekig" – olvashatjuk az Evans Data Corporation ( $\bigcirc$  http://www.evansdata.com) jelentésében. Az viszont újdonságszámba megy, hogy milyen magas a Linux részesedése a beágyazott rendszerek területén.

eszközök és termékek iránt, amelyek segítségével idõre befejezhetik a munkájukat". A megkérdezett fejlesztõk kétharmada elmondta, hogy sok beágyazottrendszerprojekt elindul, de sohasem fejezõdik be, még többnek a határideje jelentõsen kitolódik.

Mit szeretnek a fejlesztõk a Linuxban? Ahogyan várható volt, "a nyílt forráskódot, a felhasználási szerződésdíjak hiányát és a nagy szakértelemmel rendelkezõ, népes

80

90 100

Állításuk szerint a Linux fontos a beágyazott rendszereket fejlesztõk közössége számára.

Már van linuxos alkalmazásuk.

Az elkövetkezõ évben linuxos alkalmazás megjelentetését tervezik.

 $\bf{0}$  $10$ 20 A "Beágyazott rendszerek fejlesztői körében végzett felmérés" alapján az Evans Data "megdöbbentő változás"-ra hívja fel a figyelmünket "a munkahelyi és otthoni mikroprocesszoros eszközök programjai körében". Ennek eredményeképpen a cég a beágyazott rendszerekkel kapcsolatos linuxos projektek megháromszorozódására számít a következõ év során, ami véleményük szerint "része annak a folyamatnak, amelynek eredményeképpen a házilag fejlesztett operációs rendszerek helyét a kereskedelmi rendszerek veszik át". Gondot okoz a megfelelõ eszközök hiánya. Pontos

linuxos fejlesztõi közösséget" jelölték meg a Linux legnagyobb előnyeiként. "A Linux lassú elfogadásának okai között kiemelkedõ helyen szerepel az egyes kártyákat támogató csomagok és az eszközmeghajtók hiánya, valamint a kód széttöredezése."

45

30 40 50 60 70 80

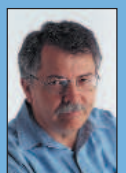

 $14$ 

Doc Searls (doc@ssc.com) a Linux Journal szerkesztõje és a Cluetrain Manifesto társszerzõje

## Õk mondták

Mutass egy olyan webes alkalmazást, amelyet nem lehet egy 100-as Pentiumról kiszolgálni, és én mutatok neked egy halott dot-com céget. (Kevin Jamieson)

számadatok közlése nélkül elmondhatjuk, hogy "élénk érdeklõdés mutatkozott a fejlesztõk munkáját elõsegítõ

Ha rendszereket szeretnél gyártani és eladni, és azt akarod, hogy a fejlesztõk is melléd álljanak, a rendszerednek nyílt forrásúnak kell lennie. Ez a tény az utóbbi pár évben igaznak bizonyult. (Dave Winer)

Az operációs rendszerek háborúja véget ért: az operációs rendszerek vesztettek. Most olyan környezetek fejlõdésének lehetünk a tanúi, amelyeknél az alkalmazások több operációs rendszert ölelnek át, és nem fordítva. A személyi számítógép mindössze egyetlen objektum a többi

közül egy maroknyi kifelé látszó csatlakozási felülettel és összetett belsõvel, amelyet azonban szabványos protokollok rejtenek el a hívó elõl. (Clay Shirky)

A Webbel nem az a gond, hogy meg kell értenünk a szokatlant, hanem az, hogy rá kell jönnünk, mennyire szokatlan a hétköznapi. (David Weinberger)

Milyen kart kellett egy láthatatlan kéznek meghúznia, hogy felélessze a gépben lakozó szellemet? (Christopher Locke)

A mûszaki fejlõdés olyan, mint a balta az elmebeteg gyilkos kezében. (Albert Einstein)

## Linux-index

- 1. A Szilícium-völgyben mûködõ 807, tõkében legerõsebb cég felsõvezetésének az elmúlt pénzügyi évben kifizetett prémium összege: 4,8 milliárd dollár
- 2. A fenti szám az elõzõ évihez viszonyítva: 2-szeres
- 3. A fenti cégek részvényárfolyamának esése az MN Index alapján – ugyanebben az idõszakban (százalék): 24
- 4. A "shit" szó ennyiszer fordult elő a Comedy Centralon sugárzott South Park címû mûsor elsõ részében a képernyõn futó számláló alapján: 142
- 5. A Comedy Central a fenti South Park-résszel kapcsolatban ennyi elektronikus levelet kapott: 4
- 6. A káromkodást támogató levelek százaléka: 100
- 7. Az Egyesült Államok Szabadalmi Hivatala által jóváhagyott szabadalmak száma 2000-ben: 158 118
- 8. Az IBM helyezése a 2000-ben jóváhagyott szabadalmak száma alapján: 1
- 9. Az IBM-nek 2000-ben megítélt szabadalmak száma: 2 886
- 10. Az amerikai cégek száma a 10 legtöbb amerikai szabadalmat kapott cég között (2000-ben): 4
- 11. A japán cégek száma a 10 legtöbb amerikai szabadalmat kapott cég között (2000-ben): 6
- 12. A Webvan vesztesége 2001 júliusában, amikor csõdbe ment: 860 millió dollár
- 13. A Google által bejárt weblapok száma: 1 346 966 000
- 14. A Google találatai alapján ennyi weblapon szerepel a "sun" kifejezés: 25 500 000
- 15. A Google találatai alapján ennyi weblapon szerepel a "microsoft" kifejezés: 20 200 000
- 16. A Google találatai alapján ennyi weblapon szerepel a "dell" kifejezés: 14 700 000
- 17. A Google találatai alapján ennyi weblapon szerepel a "solution" kifejezés: 13 300 000
- 18. A Google találatai alapján ennyi weblapon szerepel az "ibm" kifejezés: 11 200 000
- 19. A Google találatai alapján ennyi weblapon szerepel a "unix" kifejezés: 10 900 000
- 20. A Google találatai alapján ennyi weblapon szerepel a "perl" kifejezés: 7 650 000
- 21. A Google találatai alapján ennyi weblapon szerepel a "python" kifejezés: 2 070 000
- 22. A Google találatai alapján ennyi weblapon szerepel a "linux" kifejezés: 31 600 000
- 23. A Google által indexelt 1000 lapból ennyin szerepel a "linux" kifejezés: 2,35
- 24. Azok százaléka, akik az elsõk között alkalmazták a PVR-t (Linux-alapú videorögzítõ megoldás, mint

például a TiVo), és ma többet néznek tévét, mint korábban: 63

- 25. Azok százaléka, akik használják a PVR-t, és nem tudják, hogy a felvett, majd késõbb megnézett mûsorok eredetileg melyik csatornán voltak láthatók: 12
- 26. Azok százaléka, akik PVR-rendszert vagy hagyományos videomagnót használnak és átugorják a hirdetéseket: 25
- 27. Az Open Source Initiative által elfogadott felhasználói engedélyek száma: 22
- 28. A vezetõ 74 márkából ennyi százalék vesztett márkaértékébõl az elmúlt tíz esztendõben: 55
- 29. A 74 vezetõ márka ez idõ alatt ennyit vesztett az értékébõl: 5%
- 30. A múlt év során megjelent új termékek száma: 31 432
- 31. A zene felvételére alkalmas készülékek gyártói bevételük ennyi százalékát fizetik ki szerzõi jogdíjként az American Home Recording Act (AHRA) értelmében: 2
- 32. Az AHRA szerzõi jogdíjakból ekkora arányban részesedik a Sound Recording Found (Hangrögzítési Alap): kétharmad
- 33. A fent említett alapból ennyi százalék jut a "nem jegyzett zenészeknek és a vokálénekeseknek": 4
- 34. A fennmaradó részből ennyi százalék jut a "jegyzett, a felvételt készítõ mûvésznek": 40
- 35. A fennmaradó részbõl ennyi százalék jut a "hangfelvételek másolására és terjesztésére az adott évben kizárólagosan jogosult tulajdonosnak": 60
- 36. A RedHat aránya a Linux Counter által nyilvántartott gépek között: 28,39 %
- 37. A Slackware aránya a Linux Counter által nyilvántartott gépek között: 22,40 %
- 38. A Debian aránya a Linux Counter által nyilvántartott gépek között: 19,30 %

#### Forrás

- 1–3: San Jose Mercury News
- 4–6: The New Yorker
- 7–11: United States P atent and Trademark Office
- 12: The Wall Street Journal
- 13–23: Google, 2001. július 12.
- 24–25: Electronic Media a NextResearchbõl
- 26: The Wall Street Journal
- 27: Open Source Initiative ( $\bigcirc$  http://www.opensource.org)
- 28–30: Financial Times
- 31–35: RIAA
- 36–38: Linux Counter

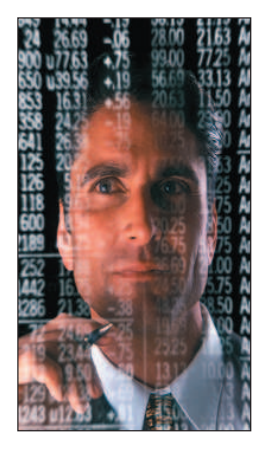

Kiskapu Kft. Minden jog fenntartva © Kiskapu Kft. Minden jog fenntartva

## Cégcsokor (4. rész)

Sorozatunkban olyan cégeket gyûjtünk csokorba, amelyek huzamosabb ideje számos területen Linuxot alkalmaznak.

#### MT-Telecom Kft.

Elsõként lássuk, hogy milyen kiépítést használ ez a cég: három linuxos kiszolgáló üzemel náluk, amelyek Debian Linuxot futtatnak.

Az elsõ gép fájlkiszolgálóként mûködik: 400 MHz-es Celeron processzoros, 128 MB RAM-mal, egy 4 GB-os és két 13 GB-os merevlemezt tartalmaz programból megvalósított RAID-del. Az alábbi alkalmazások futnak rajta:

- fájlkiszolgáló Samba,
- faxkiszolgáló Hylafax,
- DNS-kiszolgáló Bind,
- DHCP-kiszolgáló DHCP.

A második vas tûzfalként üzemel: 400 MHz-es Celeron processzorral van felszerelve és 64 MB RAM-mal. Proxykiszolgálónak Squidet, valamint POP3-proxyt használnak. A jövõben FTP-proxy és Socks bevezetését is tervezik.

A harmadik masina webkiszolgálóként dolgozik: 500 MHz-es Celeron processzorral és 128 MB RAM-mal. Webkiszolgálóként Apache-ot, levelezõkiszolgálóként pedig qmail-t és vpopmail-t használnak.

Az elképzeléseik között szerepel egy FTP-kiszolgáló (proftpd) és egy Mapguide kiszolgáló kialakítása is. Linuxot a munkaállomásokon is használnak az irodai alkalmazások futtatására és kipróbálására.

#### Interware Kft.

A cégnél Compaq Proliant, illetve AlphaServer DS20, ES40-es gépeket használnak Debian Linux alatt. A legnagyobb gépük egy Alphaserver ES40, 1 GB RAM-mal és 36 GB merevlemezzel. Ezen jelenleg átmenetileg körülbelül 5500 felhasználó levelezése fut, a közeljövõben azonban komolyabb igénybevételét is tervezik, ugyanis sokszorosan túlméretezték mind processzor, mind memória tekintetében. Az átlagos kiszolgáló Compaq Proliant DL380, 256 MB RAM-mal és körülbelül 36 GB merevlemezzel. A Linuxra bízott feladatok a következõk: proxykiszolgáló – Squid; webkiszolgáló – Roxen Challenger; levelezőkiszolgáló – Exim + Courier + IMHO; hálózatfelügyelet – snmpd + mrtg; a felhasználók karbantartása MySQL adatbázis-kezelõn keresztül történik; végezetül DNS-szolgáltatás – Bind. A Linuxok, mint az már fentebb szóba került, megközelítõleg 5500 felhasználót szolgálnak ki. Nagyon sok saját fejlesztésû webes programot használnak, amelyek elõállítását megkönnyítette a Linux alatt elérhetõ programozási nyelvek és eszközök bõséges tárháza. Az összes kiszolgáló fontosabb adatainak biztonsági mentése jelenleg hálózaton keresztül történik (rsync segítségével) külön kiszolgálóra, RAID5-be kötött merevlemezekre, de DLT vásárlását tervezik. Amennyiben ez sikerül, szalagra történõ mentésre fognak átállni.

#### Országos Állategészségügyi Intézet

Célkitûzésük a levelezés, a dokumentum- és ügyiratkezelés, valamint az egységes felületen történõ személyzeti nyilvántartás. Az intézet által megvalósított megoldást az alábbiakban vázoljuk fel.

Az állategészségügy PHARE-keretbõl körülbelül 800 felhasználós Lotus Notest vásárolt 2000-ben. Ez a következõ helyszínekre bontható:

- 20 megyei állategészségügyi állomás;
- 5 állategészségügyi intézet;
- 40 állategészségügyi határállomás;
- 1 FVM állategészségügyi fõosztály.

A megyei állomások, intézetek és az FVM-beli fõosztály helyi hálózatokkal (átlagosan 25 felhasználó) rendelkezik, a határok pedig egygépes végpontok. Ezek mindegyike csillagszerûen kapcsolódik az Országos Állategészségügyi Intézetben (OÁI) kialakított Országos Állategészségügyi Informatikai Központhoz (OÁIK). Minden helyi hálózatra egy SuSE 7.0-t futtató IBM Netfinity 3000-es gép van telepítve 500 MHz-es Pentium III processzorral, 128 MB RAM-mal és 9 GB-os UltraWide-os SCSI merevlemezzel felszerelve ezek a helyi Lotus Notes Domino kiszolgálót futtatják. Éjszakánként mindegyikük összehangolja egymással az adatait. A központban egy kétkiszolgálós Notes Enterprise Cluster van telepítve RAID5 ös merevlemez alrendszerrel. A Lotus Notes saját telepmegoldását alkalmazzák. Mindkét kiszolgálóban három IBM UltraWideSCSI3 merevlemez található, és a rajtuk lévõ lemezrészeken ReiserFS fájlrendszert használnak. Az üzembiztonság további növelésére azonban a merevlemezek tükrözésének kipróbálását is tervezik (a helyi Notes-kiszolgálókon is).

Az eltelt idõ alatt láthatóvá vált, hogy a lotusos rendszer jól mûködtethetõ, amelyben a Linuxnak jelentõs szerep jutott. Régóta foglalkoznak Unixokkal (fõleg SGI IRIX-szel és PC-s Linuxszal), és véleményük szerint komoly kiszolgálórendszert nem is lehet Microsoft-alapokra helyezni: mind az ár-teljesítmény viszony tekintetében, mind megbízhatóságban a Linux lényegesen jobb.

#### Carnation Internet Consulting Rt.

A részvénytársaságnál kilenc PC-alapú kiszolgáló alkotja az ügyfeleket kiszolgáló gépparkot. A kiszolgálókban Celeron és Pentium II processzorok találhatók, a memóriájuk 32-tõl egészen 256 MB-ig terjed. 8 GB-os IBM SCSI, illetve 10 GB-os WD és Quantum merevlemezek tárolják a programokat és az adatokat. Az Abit és az Asus alaplapokat részesítik elõnyben, ezek közül is a következõ típusokat: BH-6, BX-6, P2B-F és P3-BF. Minden kiszolgálón Linux fut, egyelõre RedHat, Slackware és Debian vegyesen. Szándékukban áll azonban a kiszolgálópark egységesítése, és mivel a Slackware Linuxot kedvelik, valószínû, hogy rá fog esni a választásuk. A fájlkiszolgáló és a tartománykiszolgáló feladatokat két gép látja el Samba segítségével. Egy levelezõkiszolgáló Sendmailen keresztül biztosítja a cég, illetve az egyéb tartományok kapcsolatát a külvilággal. A listákhoz egy

### ➠

levelezõlista-kiszolgálót használnak a mailman program segítségével. Egy proxy- és három webkiszolgáló is dolgozik a cégnél: a proxyn Squid fut, a webkiszolgálókon pedig Apache. Az Apache PHP4 és MySQL segítségével adatbázisból is képes webes felületen keresztül adatokat szolgáltatni. Egy csomagszûrõ tûzfalat ugyancsak üzemeltetnek.

Az elsõ pillanatban talán túl soknak tûnhet a kiszolgálók száma, és kevésnek az egy gép által nyújtott szolgáltatás, de azt a filozófiát vallják, miszerint egy nagy kiszolgáló helyett sokkal hasznosabb az egyes feladatok elkülöní-

#### tett gépeken történõ megvalósítása. Így egy gép esetleges kiesése nem veszélyezteti az összes ember munkáját. A kiszolgálók változó fájljairól 2–3 naponta biztonsági másolat készül, hetente egyszer pedig teljes mentés.

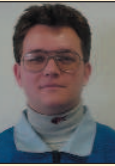

#### Kósa Attila

(atkosa@shinwa.hu) informatikus mérnök. Egy japán cégnél dolgozik rendszergazdaként. 1995-ben találkozott elõször a Linuxszal. Amikor csak teheti, két kisfiával játszik.

## A Linux új piacokat hódít meg

Két évvel ezelõtt fejlesztési igazgatóhelyettes voltam egy nagy, távmarketinggel foglalkozó cégnél. A feladatom rendkívül nagy adatbázisok építése és karbantartása volt, ezekben tároltuk a célzott marketinghez szükséges adatokat. Jelentõs kiadásaink voltak: egyrészt rengeteg pénzbe került a fejlesztõi eszközök felhasználási jogainak a megvásárlása, a cégnél alkalmazott egyéb programokra pedig a gatyánk is ráment. Néhány megoldásunk jól bevált, drága programjaink azonban még mindig nem látták el a vezetõséget olyan megfelelõ adatokkal, amelyek alapján megfontolt üzleti döntéseket hozhattak volna. Például túl késõn fértünk hozzá a kampányok sikerességét vagy sikertelenségét mutató adatokhoz, és a készpénzáramlásról is csak elképzeléseink voltak. Elhagytam a céget, amikor bezárták a fejlesztõi részleget, és rosszul esett, hogy a munkám kárba veszett. Engem is zavart, hogy a cég alapvetõ üzleti gondjaira nem született kielégítõ megoldás, és arról is volt elképzelésem, hogy a cég vezetõit mennyire elkeserítette programok felhasználási engedélyeire kifizetett tetemes összeg. Néhány hónapig a saját vállalkozásom keretében foglalkoztam adatbázis-tervezéssel, mígnem állásajánlatot kaptam egy közepes méretû cég, az Action Target ügyvezetõjétõl. Az Action Target lõtereket rendez be, és ehhez gyárt felszereléseket. Elõször meghökkentett, amit tapasztaltam. Az ügyvezetõ (egy vállalkozó szellemû villamosmérnök) megismertetett a cégével, és mindenütt csak Linuxszal találkoztam. Minden egyes felhasználó – az értékesítéstõl a szállítmányozáson és beszerzésen át a gyártásig, a fejlesztésig és a könyvelésig – linuxos munkaállomáson dolgozott, amelyek többsége lemezmentes volt. A munkaállomásokat egyetlen kiszolgálócsoport látta el, amelyek között webkiszolgáló, adatbáziskiszolgáló és egy maroknyi alkalmazáskiszolgáló is szerepelt. Az alkalmazáskiszolgálók a programok mellett a felhasználók könyvtárainak is otthont adtak. Az alkalmazások többsége nyílt forrású vagy szabad program volt, így a StarOffice, Netscape vagy TGIF, de használtak néhány zárt forrású programot is, például Applixot. Az adatbázist PostgreSQL-kiszolgálóval valósították meg. A hálózati megosztásokat NFS segítségével mûködtették,

a lemezmentes munkaállomások bootp protokollon keresztül csatlakoztak az alkalmazáskiszolgálókhoz. Amit ezek után láttam, még jobban megdöbbentett. Nem elég, hogy az egész cég Linuxot használt, az ügyvezetõ saját ERP (Enterprise Resource Planning – vállalati erõforrás-tervezõ) programot írt. Elmondta, hogy több más megoldáson is gondolkodott, de mind drágának bizonyultak és költséges, zárt forrású RDBMS-megoldásokon futottak, ráadásul, ami a legfontosabb, nem támogatták megfelelõ mértékben a testreszabást. Ezért úgy döntött, saját kezûleg oldja meg a gondot. A megvalósításhoz Wylibet használt, amely szintén saját fejlesztés volt. A Wylib egy Tcl/Tk-ban írt programkönyvtár-gyûjtemény. A Tcl/Tk-t könnyû használni, rendszerfüggetlen, héjként is alkalmazható, valamint a nyílt forrás közössége is elismeri és elfogadja. Az adatbázis-kezelést a PostgreSQL-re bízták.

Ez az ERP-rendszer mûködteti a céget. Az alkalmazottak használják, nélküle nem tudják elvégezni a munkájukat. Az ERP nyílt forrású programokon alapul, és teljes mértékben testreszabható. Ha valami nem tetszik benne, egyszerûen megváltoztatjuk. A cég vezetése úgy becsüli, hogy ez a rendszer egymillió dollárt takarított meg, ha csak a mûködési költségeket vesszük figyelembe, és ekkor a megtakarításba még nem számoltunk bele a programok felhasználási engedélyeinek szükségtelensége által nyert összegeket. Egy évet dolgoztam ennél a cégnél, a Wylib segítségével újraírtam az ERP-t és átszerveztem az adatbázist, majd saját céget hoztam létre WyattERP néven. A WyattERP célja kettõs: egyrészrõl meg szeretné mutatni a cégeknek, hogyan takaríthatnak meg rengeteg pénzt a nyílt forrású megoldásokkal, másrészrõl azt is, hogy miként hozhatnak létre olcsó és az üzleti igényeikhez tökéletesen alkalmazkodó ERP-megoldást a Wylib segítségével. A Wylib és a példaforráskód a **→** http://www.wyatterp.com címrõl letölthetõ a Webrõl. A Wylib nyílt forrású, és az OPL-ben (Open Public License) foglaltak alapján terjeszthetõ. Ha személyesen is kapcsolatba szeretnél lépni velem, használd a weblapon megtalálható címemet.

## Egy nyomozás története

Ugye, mindenki elképzelte már a következõ helyzetet: valami gond van a kiszolgálóval, amelyet üzemeltetünk – szerencsésebb, ha a karbantartását nem magunk végezzük, hiszen így nem mi hibáztunk –, és nekünk ki kell nyomoznunk a tettest.

Egybõl rohanunk, hogy megoldjuk az esetet: esetleg már otthonról elkezdhetjük a munkát, de semmiképpen sem fejezhetjük be. El kell mennünk a kiszolgálóhoz, mert a gépeknél is szükség van "személyes kapcsolat"-ra, továbbá jobban látszik, hogy mennyire súlyos a gond. A helyszínen azután belefutunk egy-két ügyes félrevezetésbe és csapdába, melyeket azonban megoldunk. Egykét leleményes eljárás – amikor már a remény is elfogyott, természetesen csakis ekkor! –, és váratlan fordulatokkal dûlõre visszük az ügyet. A rossz ember lebukik, mi pedig besöpörhetjük az elismerést, a kollégák elismerõ pillantásai nyomán pedig jó érzés tölt el minket. Na, eddig tartott a mese.

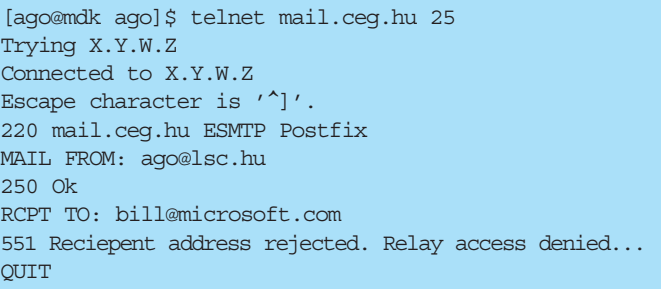

A valóság: kétórás modemes kapcsolat otthonról, sok káromkodás és infarktusközeli élmény, egy fél tábla Boci csoki elfogyasztása szigorúan a stresszoldás végett, és befejezésképpen az áhított siker is megérkezik, amelyre azonban a frissen szerzett tapasztalatok birtokában már nem is vágyakoztunk annyira. Amennyiben választani lehetne, szívesebben szavaznék a nyugodt életre. A továbbiakban elolvashatjuk, mi is történt pontosan, milyen intézkedéseket foganatosítottam, és mi lett a következménye. A szereplõk természetesen névtelenek maradnak, hogy senki személyiségi jogait ne sértsük meg.

#### Elsõ felvonás

Éppen egy tanároknak szóló tanácskozáson tartózkodtam és az elõadásomra készültem. Egy órával a nevezetes esemény elõtt hangüzenet érkezett a telefonomra, de nem volt térerõ, amikor hívni próbáltak. Az üzenetben egy barátom közölte, hogy levélszemetet (spam) kapott, és mit tudok mondani az info@gepnev címrõl, ugyanis tudomása szerint minket bíztak meg a karbantartásával. Kicsit elcsodálkoztam, mert az említett gépen levelezõszolgáltatások nem futottak, csupán egy átjárógép volt két alhálózattal. Ezen keresztül érhetik el az adott cég számítógépei a külsõ címtartományban lévõ levelezõ- és egyéb kiszolgálókat. Felhívtam az említett cég telephelyén tartózkodó rendszergazdánkat, hogy nézze meg, nem fut-e az átjárón levelezõkiszolgáló (MTA). Természetesen nem

futott, viszont célszerû volt rákérdezni, hiszen sohasem árt. Ezután már megnyugodva hívtam fel a hangüzenethagyót és közöltem, hogy valószínûleg meghamisították a levél fejlécét – ezért gondolhatta, hogy a levelet tõlünk kapta. Aznap este könnyû szívvel tértem nyugovóra.

#### Második felvonás

Másnap hazaérés és rövid pihenés után modemen keresztül csatlakoztam a Világhálóra. Amint beléptem, és elolvastam a beérkezett leveleket, az ellazultság legalább annyira távol került tõlem, mint a gonosz kismalactól a jóindulat. Többen is visszajeleztek, hogy levélszemetet kaptak, amely a fejlécek tanulsága szerint valóban tõlünk származott. Ezt megerõsítette a levelezési forgalomról készült elõzõ napi kimutatás, ami egyébként mindig lefut. Valaki – akkor még ismeretlen személy – 7241 kéretlen levelet továbbított a kiszolgálón keresztül! Mi is erõsítette ezt meg? A visszajelzések között akadt olyan, amely a teljes levelet idézte a fejléccel együtt. Az eredetileg kiküldött levélben a From: szó után az a levélcím állt, amelyet a küldõ a levelezõprogramba írt be. A továbbítókiszolgálókat azonosító fejlécrészlet pedig az ügyfelet kiszolgáló átjárót, valamit a tényleges levelezõkiszolgálót azonosította. A jelentés és az eredeti levél tehát egyértelmûvé tette: tényleg rajtunk keresztül küldték a levelet. A következõt kellett kiderítenem: valóban nyílt levéltovábbító-e a kiszolgáló vagy egyéb módon került meg a levél? Az egyéb lehetõségek közé soroltam még: a kiszolgálót feltörték és egy telepített program segítségével küldték ki a leveleket vagy a törés után nyílt levéltovábbítót csináltak belõle. Amennyiben nyílt levéltovábbítóként mûködik, akkor is meg kell vizsgálnom, nem történt-e valami sokkal rosszabb a háttérben. Ha megtörték, és nyílt levéltovábbító lett, valaminek futnia kellett ott. A nyomozást a lehetõ legegyszerûbben kezdtem: kipróbáltam, lehet-e nem engedélyezett címre levelet küldeni. Ennek legegyszerûbb módja a Telnet program használata. A segítségével csak rá kell kapcsolódni a levelezõkiszolgáló 25-ös kapujára és ellenõrizni. Aki követte a cikkeimet, annak már ismerõs az a folyamat, amit az 1. lista szemléltet.

Ez kicsit megnyugtatott, eszerint tehát rajtunk keresztül nem lehet akárkinek levelet küldeni. Ekkor számba vettem a második lehetõséget: a számítógépet megtörték. Mit tesz ilyenkor az elõrelátó ember? Elõvarázsolja a kiszolgáló "tiszta állapotát" tartalmazó fájlt, és az AIDE program segítségével összehasonlítja a rendszer binárisait. Kicsit morogni kezdtem, ugyanis az elutazásom elõtti napon általános programfrissítést hajtottak végre. A rendszeren Debian Woody fut, amelyhez az újabb csomagokat is letöltöttem. Az új fájlt viszont mindig helyileg szeretem elkészíteni, ami azonban az utazás miatt elmaradt. Ez bizony balszerencse volt, nem engedhettem volna meg – le is szidtam magam. A következõ lépésben meghívtam a debsum nevû programot, ami a telepített programokhoz tartozó ellenõrzõösszegeket – az úgynevezett MD5 summ-okat – hasonlítja össze a binárisok jelenlegi állapotával. Ha bármelyik futtatható fájlt lecserélték,

### ➠

ez a program kideríti. Ámde hogyan bízhatnánk meg az esetlegesen gyanúba keveredett gépen lévõ ellenõrzõösszegekben? Sehogy. Mindenesetre egyelõre tisztának tûnt minden, tehát meghívtam a netstat programot. Ez a program a hálózathoz kapcsolódó programok állapotáról ad tájékoztatást. Megmutatja, hogy a kiszolgáló milyen kapcsolatot kezel jelenleg. Én a 2. listán látható módon indítottam el. Természetesen a kimeneten kívül több más érték is szerepel itt. A program ezekkel a kapcsolókkal mutatja meg, hogy melyik program vár kapcsolatot melyik kapun, és milyen IP-címen teszi azt. Itt ért az elsõ szívroham, ugyanis egy számomra ismeretlen kaput fedeztem fel ismeretlen démonnal. Majd megnyugodtam, mert csupán az otthoni gépemen futó kísérleti program várta a kapcsolatokat. Még otthon kezdtem el kipróbálni és a gépemen maradt. Másodszor már a kiszolgálón sikerült lefuttatnom a programot, ahol mindent rendben lévõnek találtam. A biztonság kedvéért azonban tovább piszkáltam a rendszert. Átnéztem az összes parancsfájlt,

amely a cron, az at és a Postfix programokhoz kapcsolódik, ugyanis ezeket a szolgáltatásokat le akartam állítani. Azt

querading) kell, a csomagszûrõvel az erre vonatkozó szabály volt beállítva. Csakhogy a szabály végén megadtam, hogy fordításnál minden kimenõ csomagról írjon jelentést a naplófájlba. A parancs hasonlóan néz ki: /sbin/ipchains -A forward -i -p tcp  $-$ s 192.168.1.0/24 -d mail.ceg.hu 25

 $\rightarrow$ -j MASQ -l Ez fordította át a belsõ hálózat címeit az átjáró IP-címére, amennyiben az ügyfelek kapcsolatba akartak kerülni a levelezőkiszolgálóval. A -1 kapcsolta be a naplózást. Az elõzõ napi naplófájlból kikerestem – természetesen a segédprogramok használatával –, hogy melyik ügyfél kapcsolódott kiemelkedõen sokszor a levelezõkiszolgálóhoz. A segédprogram saját készítésû volt, ezért a kiosztott címtartomány minden ügyfelére összesítést készített, és hogy hány bejegyzést talál az adott IP-címhez. Majd a kiemelkedõen nagy számú küldõ címét felhasználva kikerestem a listából, hogy kihez tartozik a cím. Ekkor csörrent meg a telefon. Maga az elkövetõ volt. Honnan tudta meg,

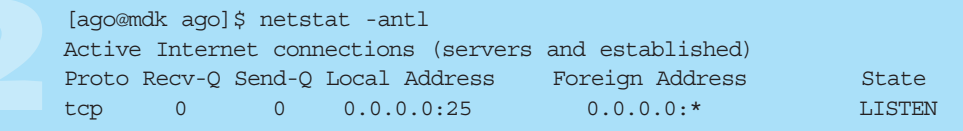

azonban mindenképpen el szerettem volna kerülni, hogy amennyiben a kiszolgálót mégis feltörték, és esetleg huncut rm -rf / parancsot írtak a vezérlõ parancsfájlba, annak következményei legyenek. Miután mindent rendben találtam, a szolgáltatásokat leállítottam. Miért volt ez fontos? Ha a rendszert feltörték, és egy olyan binárist módosítottak, amelyet a cron is használ, a rendszer esetleg önmûködõen újra meg újra megnyílik. Ráadásul a Postfix még számos helyre el akarta küldeni a leveleket. Ezeket a leveleket a leállítás után töröltem. Jó néhány akadt, ezért miután meggyőződtem róla, hogy "rendes" levél nincs a sorban, az egész várakozási sort töröltem (szerencsére hétvége volt, ezért ez csaknem természetesnek tekinthető). Ezután a  $\bigcirc$  http://www.debian.org-ról leszedtem a binárisokhoz tartozó MD5-ös ellenõrzõ összegeket és átmásoltam õket a gépre, majd így ellenõriztem a binárisokat. Ezt az átjárón is megismételtem. Mindkét rendszer teljesen rendben volt, tehát a törést és a nyílt levéltovábbító gondokat elfelejthettem. Már csak egyetlen lehetõség maradt.

#### Harmadik felvonás

Mivel a kiszolgáló csak egy helyrõl fogadott el leveleket továbbításra, nem volt nehéz dolgom, hogy behatároljam a következõ keresési területet. Ez a gép az átjáró volt – az egyetlen gép, amely felõl a küldés engedélyezett. Ezen az átjárón igazából nem fut semmi, csak címeket fordít és kapcsolatokat továbbít. A támadás tehát a mögötte lévõ egész belsõ hálózatról jött. Hogyan lehet megkeresni a saját berkeinkben megbúvó támadót? Miután ismét elindítottam minden szolgáltatást a levelezõkiszolgálón, figyelmemet az átjáróra, pontosabban a naplófájlokra összpontosítottam. Mivel a levelezõkiszolgáló eléréséhez címet kell fordítanom, vagyis álcáznom (mashogy nyomozok? Az egyik felháborodott partner ugyanis nemcsak nekem küldte el panaszát, hanem a levél küldõjének is – mármint arra a címre, amit az elkövetõ írt be, és ahova a válaszleveleket a megrendelésekkel együtt várta (ugyanis egy szolgáltatást hirdetett). Mivel csoportos választ nyomtam, õ is megkapta válaszomat – ez idegességemben fel sem tûnt nekem. Nos, próbálta magát mentegetni, hogy nem gondolta, mekkora baj lesz ebbõl, és különben is otthonról akarta végezni. Ennek azonban jócskán ellentmondott, hogy a saját bevallása szerint is mailbomber programot használt. A következõ héten hétfõn leadtam a jelentést a cég vezetõjének és szóban is tájékoztattam az eseményekrõl. Ennek eredményeképpen az illetõt még aznap elbocsátották.

Miért is? A cég erõforrásait használta és mivel levélszemét jött a levelezõkiszolgálóról, néhány másik levelezõkiszolgálóról kitiltották a tõle érkezõ összes levelet. Ezenkívül a céget erkölcsi kár is érte.

#### Összegzés

Egyszer minden "csínytevésre" fény derül, és egy ilyen nyomozás inkább fárasztó és idegesítõ, semmint jó móka. Gondolom, jövõje ismeretében a vétkes is másképp cselekedett volna.

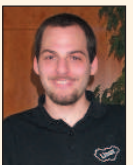

Deim Ágoston (ago@lsc.hu) Kedveli a sört, szereti a futást és imádja Szabó Lõrinc verseit. Nem hisz vakon egyik rendszerben sem. Vonzódik a BSD-hez is. Tagja az LME-nek és a MBE-nek. Mottója:

a gép nem lehet fontosabb az embernél.

## A 2001. évi LinuxJournal szerkesztõi szavazásának eredménye

Sokat változott a Linux világa a tavalyi szerkesztõi szavazás óta. Az idõ tájt a technológiai és .comfellendülés korát éltük, most viszont a gazdasági hanyatlásában tengõdünk. Múlt évben panaszkodtunk, milyen nehéz kiválasztani a számos jelentkezõ közül a gyõztest, s felvetettük, kevesebb versenytárs esetén nyilván könnyebb lenne a döntés. Most már tudjuk, hogy ez nem feltétlenül igaz.

Noha az egyes tárgykörökben kevesebb gyártó (fõleg gépet, alkatrészt termelõ) indult, a kínálat változatlanul bõséges (mind a szabad, mind a kereskedelmi termékek terén), és jelentõs minõségjavulást értek el az elmúlt év során, mind a terméknék, mind a Linux-rendszermag fejlesztése terén.

A Linux Journal szerkesztõi díjaira nyílt forrású és védett programok egyaránt pályázhattak, s a programok idei kiválasztottjai között mindkét típus képviselõi egyformán szerepelnek. Bár jelenleg mindannyiunkat nagy elégedettséggel tölt el, hogy olyan sok nyílt forrású termék közül válogathattunk, ne feledkezzünk meg róla, hogy nem sokáig marad ez így, amennyiben nem védekezünk minden erõnkkel az SSSCA-féle törvényi szabályozás veszélyei ellen. Ez ugyanis a Digital Rights Management (amolyan digitális jogvédelem) kötelezõ alkalmazását vezetné be, amelynek eredményeként a szabad, sõt a nyílt forrású operációs rendszerek is törvénybe ütközõk lennének. Amennyiben valamelyik nyertesünk a végsõkig felbosszantana titeket, nézzétek meg elõzõ számunk 20. oldalán az olvasói szavazás eredményeit is.

#### Kiszolgáló

#### Filanet Interjak 200 802.11b

Kellene egy 802.11b hálózat nagyteljesítményû antennával az olcsó WAN-kapcsolatok létesítésére? Szeretnétek egy VPN-szolgáltatást nyújtó 802.11b alapállomást, amely a felhasználók noteszgépeinek biztonságáról gondoskodik? Központilag kezelt postarendszerrel, Samba- és VPN-kiszolgálókkal

kellene ellátni a vállalat minden otthon dolgozó munkatársát? A Filanet egy sor kis költségû, ventilátor nélküli, beágyazott Linuxszal ellátott hálózati eszközt gyárt, amelyeket saját ASIC alaplapra épít ARM processzormaggal és 3DES-titkosítást támogató alkatrészekkel. Segítségükkel a vállalatok és ISP-szervezetek számos gondja megoldható, s alig kerülnek többe, mint egy ostoba DSL-doboz.

#### Biztonsági eszköz

#### **Nman**

Egy program elterjedésének biztos jele, ha a nevét igeként kezdik használni. Mára bevett adatbiztonsági gyakorlat, hogy minden új Linux-kiszolgáló felállításakor az Nmapet futtatják le, és rendszeresen ellenõrzik vele a hálózati változásokat. Nem véletlen, hogy az Nmap ugyanakkor terjedt el, amikor a különbözõ Linux-változatok megritkították az alapértelmezés szerint felkínált szolgáltatások listáját. Üdvözöljük az Nmapet mint a rendszergazdák és Linux-változatok könnyen kezelhető "biztonsági jelzõfényét"!

#### Webkiszolgáló APPRO1124

Mi e rendszer kétprocesszoros Athlon MP alaplapját tettük a linuxos csúcsgépünkbe. Az APPRO azonban – a VA Linux Systems eredeti tervei alapján – egy egyszerû IU-kiszolgálóba helyezte négy mûködés közben cserélhetõ SCSImeghajtó és egy vékony CD-ROMmeghajtó társaságában. A nagy teljesítményû ventilátoroknak és az egyedi tápegységnek köszönhetõen olyan webkiszolgálót alkottak, amit annak idején nagyon szívesen láttunk volna az alkatrészpiacon, amikor a webkiszolgálókra még külön keretünk volt.

#### Webügyfél

#### Konqueror

Linuxosok, itt az ideje eldobni a Netscape 4.x böngészõt, mert mára már ósdi kacatnak számít! Mostanra mind a Mozilla, mind a Konqueror elérte a megfelelõ megbízhatósági szintet, és eléggé széles körû szolgáltatásokat kínál ahhoz, hogy örökre megszabadulhassunk az avítt Motifalapú Netscape-tõl. A szerkesztõi díjat végül a Konquerornak ítéltük a KDE-környezetbe való tökéletes illeszkedés elismeréséül, a sebességéért, és amiért lehetõvé teszi a Flash-animációk vagy -mozik egyszerû lejátszását.

#### 3D-s modellezõeszköz Maya 4

Ahogyan Robin Rowe a legutóbbi írásában már beszámolt róla (Linuxvilág 6–7. szám, 44. oldal), a Linux szó szerint meghódítja a filmipart: segíti a különleges képi hatások és animációk gyors elõállítását. Egyetlen más iparágban sem tapasztalható ilyen tömeges áttérés Linuxra. A Maya ugyancsak kiveszi ebbõl saját részét, amikor ügyfelei igényének megfelelõen termékét Linuxra ülteti. Ezzel Linus elismerését is elnyerték, aki szerint ez "minden idők legösszetettebb és leglenyûgözõbb Linuxon futó 3D-s grafikus alkalmazása".

#### Biztonságimentéskészítõ eszköz BRU-Pro

Már azt hittük, hogy a BRU örökre elveszett a vállalati útvesztõkben, de szerencsére Tim Jones, a BRU régi pártfogója nem hagyta elenyészni e jól bevált, régimódi mentési eszközt. Tim korábban a BRU eredeti gyártójának, az ESTnek volt a fejlesztési alelnöke, most pedig a Tolis Group márkanév alatt kínálja a BRU-t. Ezzel a segédeszközzel a biztonsági mentésterv és az ügyfél által használt szalagegységek egyszerûen állíthatók be. Az sem mellékes, hogy a BRU támogatja a

 http://www.linuxtapecert.org weboldalt, ahol a Linux alatt kipróbált és jóváhagyott szalagmeghajtók listája található.

#### Egyéb segédprogramok Acronis OS Selector

Íme egy remek betöltés- és lemezterületkezelõ, amelynek nagy elõnye, hogy a fokozott adatvédelem érdekében a ReiserFS fájlrendszert is támogatja.

#### Hordozható eszköz Compaq iPAQ

A Linux futtatására alkalmas, titkárprogrammal ellátott zsebgépek (PDA) két csoportra oszthatók: az egyik csak a legszükségesebb programok futtatására alkalmas, a másik kellõen gyors és elegendõ teret enged a kísérletezésnek. Az iPAQ az utóbbiak közé sorolható. Az ipari tervezés szép példája, eltekintve a majdnem szimmetrikus íróvesszõtõl. Sok fejlesztõt megnyert magának, így a linuxos PDA-tulajdonosok számos alkalmazás és leírás közül válogathatnak. A tartozékokat tekintve, mint például a PCMCIA kártyabõvítõ-csomag és a hamarosan elérhetõ kamera, vagy a gyorsulásmérõ további kellemes lehetõségeket tartogat számunkra. Az iPAQ tehát ígéretes felületnek tûnik a jövõbeni Linux-fejlesztések számára.

#### Könyvek

#### Linus Torvalds–Davis Diamond: Just for Fun: The Story of an Accidental Revolution

(A móka kedvéért: egy véletlen forradalom története)

Az Internet idõszerûségét jelzi, hogy legbefolyásosabb személyiségei már 31 évesen megírták az elsõ önéletrajzukat. Azért az elsõt, mert a móka nyilvánvalóan még csak most kezdõdött. Linus Torvalds tehát véletlenül lett forradalmár, akárcsak író. Bizonyos értelemben véve éppen ez a lényeg. A könyvet nem "kiadták", inkább csak úgy "jött" – ahogyan a cím is mondja: a móka kedvéért. Egyoldalú párbeszéd valamirõl, amirõl talán érdemes beszélni, s ha mégsem, a szerzõt az sem érdekli különösebben. A Linushoz hasonlók szemszögébõl nézve ez a könyv is egy kezdeti állapotban levő "hack", amit idővel tökéletesíteni és javítani lehet. Hasonló szemszögbõl nézve vehetjük programleírásnak vagy hibalistának is. Érdekes, hogy ennek az operációs rendszernek, amelyet leginkább a rendszermag alapítójáról ismernek, ennyire sok szerzõje létezik. A könyvet elolvasva megérthetjük, hogy mi hozta össze ezeket az embereket, s hogy egy olyan hétköznapi dolog, mint egy operációs rendszer, miként lehet annyira szórakoztató.

#### Hálózati program OpenSSH

A Linux Journal szerkesztõségi iroda egyik kiszolgálóján huszonegynéhány OpenSSH folyamat fut egyszerre, egy munkaállomáson pedig hat. Adatátviteli csatornákat nyitunk, nyakra-fõre használjuk az scp-t, és alapjában véve az SSH-kapcsolatok bûvöletében élünk. Kényelmes, megbízható – a beállítása és a kezelése pedig kész öröm. Igazából azért esett a választásunk az OpenSSH-ra, mert ha nem lenne, mindannyian Seattlebe költözhetnénk.

#### Fejlesztõeszköz KDevelop

Az egyre több felhasználót megnyerõ KDevelop nemcsak hibakeresõ és elsõrangú böngészõeszközöket kínál, hanem a GNU-tól megszokott módon az új fejlesztések indítását is megkönnyíti. A védett IDE-alkalmazások világából érkezõk örömmel tapasztalhatják, hogy a KDevelop számos népszerû kezelõfelület utánzására képes. A beágyazott változatokat gyártó REDSonic szintén a KDevelopot választotta a REDICE Linux egyesített fejlesztõkörnyezetéül.

#### Irodai alkalmazás Abi Word

Nem akármilyen szövegszerkesztõ: valamirevaló rendszeren három másodperc alatt elindul és 5 MB memóriát igényel egy üres dokumentumhoz. Nem tévedés: megbízható, alapszolgáltatást nyújtó szövegszerkesztõ minden fölösleges sallang nélkül. Már nyomtatni is tud, sõt a Microsoft Word-dokumentumokat is képes behozni. Ha kipróbáltad, két eset lehetséges: 1. megtetszik; 2. nem vesztettél sok idõt a letöltésével.

#### Asztali környezet KDE2

Az új KDE asztali környezetnek ugyan még fejlõdnie kell, ami az erõforrásfelhasználást és az üzembiztonságot illeti, de minden megjelenõ változat azt ígéri, hogy a legjobb úton halad a tökéletesség felé. Jobb lett a felépítése és komoly fejlesztésen ment keresztül. Az egyik legkellemesebb módosítás a KDE böngészõjének, a Konquerornak fájlkezelõként történõ

beépítése. A Google bevonásával keresést indít a címsorba beírt szavakra. A KDevelop szintén teljesen be van ágyazva, lásd a Fejlesztõeszköz tárgykört.

## Valós idejû eszköz

Preemptible Kernel Patch, Nigel Gamble és társai – Montavista Software Ez a mindössze ezersoros javítófájl a meglévõ rendszermag SMP darabolási stratégiáját kihasználva figyelemreméltó eredményt ér el. Nemcsak a beágyazott rendszerek megszállottjai értékelhetik ezt, hanem bárki, aki egy terjedelmes tar-fájl kicsomagolása közben szeretne a számítógépén zenét hallgatni.

#### Kapcsolódó címek

APPRO 1124 appro.com/1124.html BRU-Pro  $\bullet$  www.estinc.com/bruproinfo2.php Filanet InterJak 200 802.11b  $\supset$  www.filanet.com/ index.php3?side=home&home=products\_80211b Konqueror www.konqueror.org Linux Professional Institute  $\supset$  www.lpi.org Tribes 2  $\supset$  www.lokigames.com/products/tribes2 Velcro  $\bullet$  www.velcro.com SuSE Linux 7.3  $\bullet$  www.suse.com/us/products/ suse\_linux/i386/index.html

#### Honlapok **LinuxDevices**

Miután az LLC nemrég megvette a DeviceForge-ot, a LinuxDevices visszatért alapítója, Rick Lehrbaum kezébe. E weboldal rendkívül sokrétû: hírekkel, útmutatókkal, termékismertetõkkel és összehasonlításokkal, valamint vitafórumokkal szolgál. Bár elsõsorban beágyazott Linuxszal foglalkozik, az átlagos Linux-felhasználóknak is rengeteg ötletet kínál. Adatbázis

### **Oracle**

A Linuxon 1999-ben megjelent Oracle mára erõs versenytárssá vált. Tavaly a PostgreSQL kapta a szerkesztõk díját, s noha változatlanul komoly vetélytárs és nagy nyilvánosságot kapott az idei év folyamán, az Oracle lehengerlõ teljesítményét egyszerûen nem lehet figyelmen kívül hagyni.

## A lejáratás és a felhasználói szerzõdések

A jogi tanácsadás megfelelõ kerete egy jogász–ügyfél kapcsolat, amely egy adott helyzet minden tényállását figyelembe veszi, és a helyileg érvényes jognak felel meg. Bár ezt a cikket egy jogász írta, a benne foglalt adatok nem helyettesíthetik az esetre szabott, bejegyzett jogásztól származó tanácsadást.

Néhány, kereskedelmi programokat forgalmazó cég állítása szerint a szabad programban és a GPL-ben van valami, ami idegen az amerikai értékektől. Eme "aggódók kórusában" a Microsoft hangja a leghangosabbak egyike. A cég a honlapján így fogalmaz:

"A GNU General Public License (GPL) ... jelentős fenyegetés azon szellemi tulajdonra alapozó cégek számára, amelyek a GPL hatálya alá tartozó programok köré próbálják meg üzletüket felépíteni. Még az olyan vállalkozások is, amelyek azt hiszik, hogy »pusztán felhasználói« a GPL-programoknak, veszélyeztetettek, mivel a GPL-es kódot kombinálják különállónak vélt alkalmazásokkal. Ez a szerzõdési modell elõre meghatározza, hogy egy

cég mely szellemi termékeit fogja megosztani a közösséggel és milyen feltételek mellett."

 http://www.microsoft.com/business/licensing/ssfaq.asp Már másutt is bemutattam (lásd

 http://www.rosenlaw.com/html/GPL.PDF), hogy ez az állítólagos fenyegetés légbõl kapott. Ám az ellentmondás még mélyebb: a Microsoft saját közösségi (sharedsource) szerzõdése sokkal veszélyesebb a programfejlesztõk közössége számára. Olyan trójai típusú szerzõdés, amely – ha nem vigyázunk – tönkreteheti nyílt forrású vagy kereskedelmi fejlesztéseinket.

A Microsoft közösségi szerzõdésének legegyszerûbb változata az, amelyet a Windows CE 3.0 forráskódjával terjesztenek. Ennek a szerzõdésnek a második bekezdésében áll: "Ez a program felhasználható bármilyen nem üzletszerû tevékenység céljából, beleértve az ennek alapján készült változatok terjesztését is." Ezután a szerzõdés egyértelműsíti, hogy üzletmenetünk vezetése "nem minõsül nem üzletszerû tevékenységnek".

Az üzleti felhasználóknak – úgy gondolom, a legtöbb nyílt forrású program fejlesztõje ebbe a kategóriába tartozik – a szerzõdést a rájuk vonatkozó felhasználási korlátozások meghatározásához tovább kell vizsgálniuk.

A rossz hír a szerzõdés harmadik bekezdésében olvasható: "Üzletszerű tevékenység során e program kizárólag a Windows CE-felülethez készített további programok és eszközök fejlesztéséhez és ellenõrzéséhez használható. Ez a program sem forrás-, sem bináris kód formájában nem terjeszthetõ üzleti céllal".

Figyeljük meg, hogy a Microsoft nem engedélyezi a kód lemásolását vagy beillesztését a saját programunkba. Üzleti céllal a kódot csak referenciaként használhatjuk. Természetesen tilos a Microsoft-kód bármely részét lemásolnunk vagy a saját programunk kialakításához felhasználnunk. Mi történik azonban abban az esetben, ha késõbb önállóan, anélkül, hogy tudatosan felidéznénk, amit a Microsoft kódjában láttunk, olyasvalamit hozunk létre, ami lényegi hasonlóságot mutat vele? Felelõsségre vonhatnak-e a szerzõi jog megsértéséért?

Itt jön a képbe a szerzõdés trójai faló jellege, ugyanis a bíróságok korábban már egyértelművé tették: "annak a bizonyítása, hogy a mi alkotásunk és egy másik között lényegi hasonlóság áll fenn, valamint az, hogy a másik alkotás hozzáférhetõ volt, elegendõ lehet a szerzõi jog

megsértésének bizonyítására, még akkor is, ha a másolás nem tudatosodott bennünk".

Vajon mennyire könnyû elfelejteni valami fontosat, amit az ember olvas? Egy szerzõi jogi per a 70-es évekbõl segít megvilágítani a kérdést. George Harrison cégét beperelték a szerzõi jogok megsértéséért. Egy zenei kiadó azt állította, hogy Harrison "My Sweet Lord" című népszerű dala egy korábbi sláger, a "He's So Fine" másolata. A szerzõi jog megsértésének bizonyításához a "He's So Fine" kiadójának nem csak azt kellett bizonyítania, hogy a két dal "meglepően hasonló", hanem azt is, hogy Harrison az eredeti dalt másolta a "My Sweet Lord" írásakor.

Harrison nem tagadta, hogy ismerte az eredeti számot, azonban azt állította, hogy a "My Sweet Lord" írásakor nem volt tudatában, hogy a "He's So Fine" dallamát használja. A bíróság döntése szerint:

"Amikor zenei anyagokat keresett gondolatai kifejezéséhez ... [Harrison] elméjében elõkerült egy bizonyos kombináció, amellyel elégedett volt..." Vajon Harrison szándékosan másolta le a "He's So Fine" zenéjét? Nem gondolom, hogy szándékosan tette volna. Mindazonáltal világos, hogy a "My Sweet Lord" ugyanaz a szám, mint a "He's So Fine", csak más szöveggel, és a "He's So Fine" Harrison számára hozzáférhetõ volt. Ez a törvény értelmében kimeríti a szerzõi jog megsértését, és ezen az sem változtat, hogy nem tudatosan történt. [Bright Tunes Music Corp. kontra Harrisongs Music, Ltd., 420 F.Supp. 177 (S.D.N.Y. 1976.)]

Ezekután Harrison cégét hozzávetõleg 1,6 millió dollár kártérítés megfizetésére kötelezték.

Bárki, aki jártas a számítógép-programozás mûvészetében, tudja, hogy éppen úgy, mint a zenében, bizonyos gondolatok kifejezésére meglehetõsen szokványossá vált formák állnak rendelkezésre. Amennyiben egyszer már látta a Microsoft kódját, vajon képes-e egy szakavatott programozó egyszerûen kitörölni az emlékezetébõl? Mégha meg is próbálja tudatosan elfelejteni, és nem törekszik a másolására, kifejezõdhetnek-e a nem tudatos emlékei az általa létrehozott programkódban olyan mértékben, hogy egy bíróság a hasonlóságot elegendõnek találja a szerzõi jog megsértésének megállapításához?

Arra intenék minden nyílt forrású kódot fejlesztõ programozót, hogy kerülje ezt a kockázatot. Aki nem tartozik azok közé a különleges emberek közé, akik képesek ellenõrizni a tudatalattijukat, az inkább meg se nézze a Microsoft közösségi forráskód-szerzõdés hatálya alá esõ kódot.

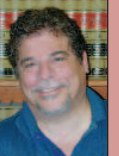

Lawrence Rosen

(www.rosenlav.com) magángyakorlatot folytató jogász a kaliforniai Redwood Cityben. A Nyílt Forrás Kezdeményezés (Open Source Initiative) ügyvezetõ igazgatója és jogtanácsosa (<sup>2</sup> www.opensource.org).

## Új termékek

#### LinuxCAD 3.0

Piacra dobták a Linux-CAD 3.0-s változatát, amely már támogatja a

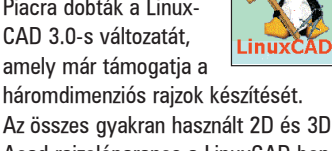

Acad-rajzolóparancs a LinuxCAD-ben ugyanúgy mûködik, mint az Acadben. A LinuxCAD az X környezetbe épül be, ami lehetõvé teszi, hogy a felhasználók ugyanazt a fájlt több ablakban és több képernyõn szerkesszék, a rajzok részeit másolhassák, és egyszerre tíznél is több rajzzal dolgozhassanak ugyanazon a számítógépen. A LinuxCAD támogatja a .DXF, .DWG, .DXS, .SLD és .SHX rajzformátumokat, és Intel-alapú, Solaris- és LinuxPPC-rendszereken fut. Adatok: Software Forge, Inc., telefon: 913-663-1724, e-mail: sales@softwareforge.com, http://www.linuxcad.com

#### VXA AutoRak

Az Ecrix Corporation VXA Autorak nevû készüléke állványba szerelhetõ szalagtároló és -betöltõ, amely akár 660 GB tömörített adatot is képes tárolni, és adatátviteli sebessége elérheti a 21,6 GB/óra értéket. Az AutoRak legfeljebb tíz adatkazettát tud használni, alakja szabványos 2U formájú, ezért könnyen beszerelhetõ a 19 hüvelykes állványokba. Az adatok mentése és helyreállítása az AutoRak vezérlõpultján keresztül állítható be és követhetõ figyelemmel. A ki- és bemeneti kapu biztonsági megfontolásokból lezárható. Intelligens vonalkódolvasók is beszerezhetõk hozzá.

Adatok: Ecrix Corporation, 5525 Central Avenue, Boulder, Colorado 80301, telefon: 303-402-9262, e-mail: info@ecrix.com, http://www.ecrix.com

#### Plesk Control Panel

A Rackspace Managed Hosting bejelentette a Plesk Server Administrator (PSA) 2.0-t. Több felületen futó webalapú program, amellyel sokféle rendszerfelügyeleti feladat is ellátható, a Rackspace Linux- és Unixkiszolgálóhoz már egyaránt elérhetõ. A Plesk egérrel vezérelhetõ felületén a felhasználók postafiókokat

hozhatnak létre és elvégezhetik a tartományok karbantartását. A PSA a szolgáltató vállalatok számára lehetõvé teszi, hogy a kiszolgáló-karbantartási feladatokat ügyfeleikkel megosszák – kihasználva a webes felügyeleti felület három szintjét: Admin, Reseller Client és Domain Owner. Adatok: Rackspace Managed Hosting, Inc., 112 East Pecan, Suite 600, San Antonio, Texas 78205, telefon: 1-800-961-288, http://www.rackspace.com

#### Niveus 205

A Niveus 205 Pinguin Computing Intel-alapú munkaállomása, amelyet

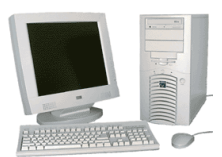

háromdimenziós grafikai és alkalmazásfejlesztési feladatokra

terveztek. A Niveus belsejében két legfeljebb 1,26 GHz órajelû Pentium III processzort, 133 MHz sebességû alaplapot, ATA-100 merevlemezt, legfeljebb 1,5 GB PC133 RAM-ot, öt PCI-csatlakozót, egy 4× AGP-csatlakozót, három 5,25" meghajtóhelyet, 52-szeres CD-ROM-ot és 3,5" lemezmeghajtót találunk. A Niveus munkaállomás elõre telepített RedHat operációs rendszerrel kerül forgalomba. Sokféle kiegészítõ kapható hozzá, például Klipsh ProMedia hangszórók, LCD képernyõk és csúcsminõségû grafikus kártyák, beleértve a GeForce 3-at is.

Adatok: Penguin Computing, Inc. 965 Mission Street, Suite 600, San Francisco, California 94103, telefon: 1-888-736-4846, e-mail: info@penguincomputing.com, http://www.penguincomputing.com

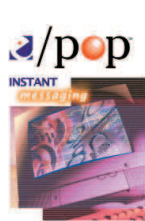

A WiredRed Software Corp. kis- és nagyvállalatok számára kiadta az azonnali üzenetváltást

(instant messa-

e/pop Server

ging = IM) és a valós idejû kapcsolattartást lehetõvé tevõ programját, az e/pop Servert. Az e/pop Linux Server az e/pop Standard Server Edition részeként a központilag

felügyelhetõ, méretezhetõ és biztonságos üzleti kapcsolattartást, az üzenetek tárolását és a hálózati, valamint az internetes útválasztást teszi lehetõvé. A távkommunikáció behívásos módszerrel, VPN-en vagy internetkapcsolaton keresztül jön létre. A biztonságról a beépített 512 bites RSA-titkosítás gondoskodik, az AES-, DES-, Triple DESvagy az RC4-módszer használható. Az e/pop segítségével szövegalapú csevegõ- és VoIP-konferencia is tartható, valamint az alkalmazások is megoszthatók.

Adatok: WiredRed Software Corporation, 4669 Murphy Canyon Road, Suite 108, San Diego, California 92123, telefon: 858-715-0970, http://www.wiredred.com

#### IEMS6

Az International Messaging Associates (IMA) bejelentette az Internet Exchange Messaging Server

(IEMS) 6.0-s változatának megjelenését.

IMA INTERNATIONAL MESSAGING<br>A S S O C I A T E S

Az IEMS6 magja az üzenetkezelõ alkalmazás-keretrendszer, amely olyan alkalmazásfejlesztõ környezet, amelyben a rendszergazdák egyszerû üzenetkezelésre felkészített alkalmazásokat készíthetnek, és az elektronikus levelezõrendszerrel, GSM-mel, SMS-sel és az Internettel köthetik össze õket. A felhasználók az alkalmazásokhoz vállalati és kishálózatikörnyezetben is hozzáférhetnek – otthoni hálózaton, SMS-ezésre képes mobiltelefonon, illetve tetszõleges webböngészésre képes készüléken keresztül. Az IEMS6 olyan naptárés határidõnapló-lehetõségeket tartalmaz, amelyek támogatják a Linux-, Solaris-, HP-UX- és az Outlook-felületet. Az IEMS6-nak része még az SMTP-hez való SSL továbbfejlesztett támogatása és az SMTP-hitelesítés támogatása, a csatolt mellékleteket eltávolító szûrõ, valamint az üzenet titkosított tárolását biztosító modul. Adatok: International Messaging Associates, Ltd., 27/F China Resources Building, 26 Harbour Road, Wan Chai, Hong Kong, e-mail: sales@ima.com, http://www.ima.com

Kiskapu Kft. Minden jog fenntartva © Kiskapu Kft. Minden jog fenntartva $\odot$ 

## A hónap szakmai tanácsai

#### Létezik PAM a Slackwaren?

Slackware-kiszolgálómon egyre több alkalmazást telepítek a felhasználóim számára. Azt tapasztaltam, hogy számos alkalmazás használatához hitelesítés szükséges, azonban akad néhány, amelyik az adatokat nem a *passwd* fájlból

> veszi, ennek következtében a felhasználóknak több helyen is meg kell változtatniuk a jelszavukat.

Úgy tûnik, hogy a világ a PAM és az LDAP használata felé halad, ezért ha átállhatnék a támogatásukra, a felhasználók egy helyrõl (például egy webalapú jel-

szóváltoztató alkalmazáson keresztül) meg tudnák változtatni az összes szolgáltatáshoz tartozó jelszavukat, beleértve a Samba, a levelezés, a pppd és phpgroupware szolgáltatásokat. A Slackware sajnos nem támogatja a PAM-ot, és nem találtam olyan leírást, amely a PAM telepítését tárgyalná.

Brian Johnson, bjohnson@jecinc.on.ca

A PAM-ot olyan terjesztésekre is telepíteni lehet, amelyek nem támogatják, ez azonban más egyebek mellett azt is magával vonja, hogy minden hitelesítést megkövetelõ alkalmazást le kell cserélned a PAM-ot használó változatra (ha a terjesztésedben ezek nem érhetõk el, meg kell szerezned a forráskódot, meg kell keresned a PAMfoltokat – amennyiben nem részei a programnak –, végül a rendszered beállításainak megfelelõen mindent újra kell fordítanod.)

Ez rengeteg munkával jár, és amennyiben nem kifejezetten keresed a különleges kihívásokat, javaslom, térj át valamelyik korszerûbb terjesztésre, például a Debianra vagy a RedHat Linuxra (mindkettõ alapból támogatja a PAM-ot). A fenti két változatot csupán példaként említettem, a PAM-ot számos más terjesztés is támogatja. Marc Merlin, marc\_bts@valinux.com

#### Nincs elég hely a telepítéshez

A Slackware állandóan azt írja ki, hogy nincs elegendõ helyem a telepítés folytatásához. Ez hihetetlen, hiszen 10 GB helyet foglaltam le e célra. Merevlemezem felosztása a következõképpen fest:

5 GB – WinNT 4.0

512 MB – /root

512 MB – csereterület

 $4 GB - /usr$ 

4 GB – /home

Cheppy, banggae@fisika.ui.ac.id

A lemezrészek formázása és befûzési pontjaik megadása után válts át a második virtuális konzolra (ALT+F2), és a df vagy a mount használatával ellenõrizd, hogy a lemezrészek be vannak-e fûzve. Amennyiben nem, az egész Slackware az 512 megabájtos saját lemezrészre települ. Ez a méret túl kevésnek bizonyulhat, ha az X-et vagy más nagyméretû alkalmazást telepítesz. Chad Robinson, crobinson@rfgonline.com

Lefogadom, hogy rosszul címkézted fel a lemezrészeket, és a / helyett /root címkét használtál. A lemezrészeket így próbáld címkézni: 5 GB – WinNT 4.0

512 MB  $-$  /

512 MB – csereterület

- 4 GB  $-$ /usr
- 4 GB /home

Ez elég helyet biztosít a telepítéshez.

Paul Christensen, pchristensen@penguincomputing.com

#### A frissítés óta hetente fagy a gépem

Miután az egyik RedHat-rendszerünket 7.0-sról 7.1-es változatra frissítettem, a gép körülbelül hetente egyszer lefagy. A fagyás mindig hajnali négy óra után nem sokkal következik be (a cron.daily végrehajtása után). A rendszermag kimenete:

unable to handle kernel NULL pointer dereference at virtual address  $\rightarrow$ 00000000

A rendszermagot a 2.4.3-12-es változatra frissítettem, de a helyzet nem sokat javult. Atsuko Crum, acrum@hood.edu

Egy másik terjesztéssel – de szintén a 2.4.x rendszermagváltozattal – nekem is hasonló gondom akadt. Végül is az alaplapi BIOS frissítése a gondok nagy részét megoldotta – bár néha még elõfordul fagyás, mindazonáltal sokkal ritkábban.

David Brown, david@caldera.com

A számítógép alkatrészei bármikor meghibásodhatnak, ha a fagyások azonban a frissítés után kezdõdtek, a rendszert érdemes azzal a rendszermaggal kipróbálni, amelyet a 7.0-s változattal használtál. Amennyiben nem riadsz vissza a rendszermag újrafordításától, tégy egy próbát a legfrissebb 2.4 rendszermaggal. A 2.4 sorozat elsõ változataiban számos hibát kijavítottak. Amennyiben a számítógép meghibásodásának lehetõségét ki szeretnéd zárni, kipróbálhatod a Cerberust, amely erõs terhelés alatt ellenõrzi a gép alkatrészeit. A Cerberus a SourceForge-ról a

 http://sorceforge.net/projects/va-ctcs címrõl tölthetõ le. Marc Merlin, marc\_bts@valinux.com

### SCSI-utánzás csak egy meghajtóra

Egy HP IDE CD-íróval rendelkezem, ezért SCSI-utánzást kell használnom, hogy mûködjön a cdrecord programmal. A 2.2.18 rendszermag alatt meg tudtam mondani az ide-scsi modulnak, hogy csak az íróval foglalkozzon, és hagyja békén az ATAPI CD-ROM-meghajtómat. Ezt a *lilo.conf-ba* írt append sorral értem el: append="hdc=ide-scsi"

Remekül mûködött, mivel a /dev/hdc az író és a /dev/hdd az ATAPI CD-ROM. Ez a 2.4-es rendszermaggal sajnos nem mûködik többé. Az ide-scsi modul mindkét eszközt megragadja, ennek következtében a /dev/hdd elérhetetlenné válik, és a cdparanoia nem tud dolgozni vele, engem meg arra kényszerít, hogy a /dev/scd1

### ➠

használatával fûzzem be. Hogyan érhetném el, hogy az ide-scsi modul a 2.4 rendszermag alatt is csak a /dev/hdc-t használja?

Michael Soulier, michael.soulier@home.com

Ha jól értem, azt szeretnéd, hogy a hdc SCSI-utánzást használjon, míg a hdd továbbra is IDE-eszköz maradjon. Általában az IDE CD-támogatása tiltott, a SCSI-utánzás pedig engedélyezett, ezért látszik mindkettõ SCSI-eszközként. Olvasd el a

 http://www.wizball.co.uk/linux/cd\_rewriter.php és a http://wwwteknospy.com/pages/howtos/cdburn.php oldalakon található leírásokat.

Paul Christensen, pchristensen@penguincomputing.com

#### Merevlemez beépítése

Beépítettem egy második merevlemezt a gépembe, fel is osztottam lemezrészekre, de nem tudok rajta fájlrendszert létrehozni.

Kevin Williams, williams kevin@btconnect.com

Elõször is gyõzõdj meg róla, hogy melyik eszközrõl van szó. Az alábbi egyszerû lista az IDE-felületû egységeket foglalja össze, talán segít az eligazodásban:

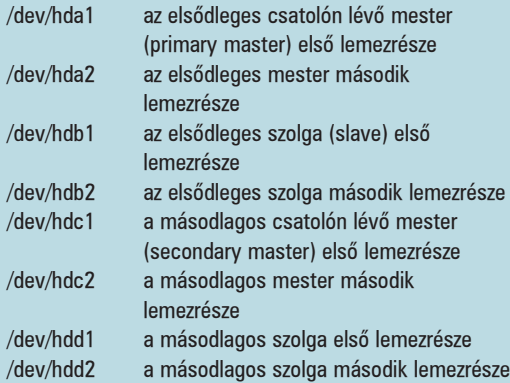

Most válaszd ki a használni kívánt fájlrendszert. A SuSEterjesztésben a ReiserFS található – én ezt javaslom, mivel használata esetén egy hibás rendszerleállás utáni újraindításkor nem kell kivárnunk a hosszadalmas ellenõrzést. Ezt követõen formázd meg a lemezt. A ReiserFS lemezrész létrehozásához szükséges parancs az mkreiserfs <eszk znØv>, ahol az <eszk znØv> a lemezrész neve. Ha ragaszkodsz az ext2-höz, ugyanezt a parancsot használd, de az mkreiserfs-t cseréld le mke2fs-re. Létrejött tehát egy használható lemezrész, melyet már csak be kell fûznöd. Válassz vagy hozz létre egy befûzési pontot. Ebben a példában én a /mnt/storage könyvtárat használom. Hozd létre ezt az mkdir /mnt/storage paranccsal. Amint láthatod, a befûzési pont igazából egy könyvtár. Most fûzd be a meghajtót:

mount <eszk znØv> /mnt/storage -t <fÆjlrendszer\_t pusa> Itt az <eszk znØv> a lemezrész által használt eszköznév, a  $\leq$  *f* $\mathbb{F}_j$ *lrendszer* t pusa> pedig reiserfs vagy ext2.

Most már egy második használható linuxos merevlemezed is van. Csak egy lépés maradt hátra. Feltételezem, hogy az új lemezt minden rendszerindítás után használni akarod, tehát az új lemezrészt a /etc/fstab táblázatba is be kell vezetni. Írj ehhez a fájlhoz egy sort: <eszk znØv> <befßzØsi pont> <fÆjlrendszer\_t pusa> defaults 0 0 Az <eszk znØv> itt is a lemezrész eszközneve, a többi szintén egyértelmû. Ha a ReiserFS-t használod, a sor végén 0 0, ha az ext2-t, akkor pedig 1 2 szerepeljen. Ben Ford, ben@kalifornia.com

#### 128 bites pontosság GCC-vel

Az  $xlc$  parancsot használom  $C++$  programok lefordítására Unix-felületen. Amennyiben 64 bitrõl 128 bitre kell növelnem a matematikai számítások pontosságát, a következõ parancsot alkalmazom:

xlC128 -qldbl128 <fÆjlnØv> [-lm] A -lm kapcsolóval fûzöm be a matematikai programkönyvtárakat (amennyiben hiányoznak). Ezeket a számításokat ugyanolyan pontossággal Linux alatt is el szeretném végezni. Mivel próbálkozzam? Ha a matematikai programkönyvtárakat is fel kell használnom, kérem, adjátok meg, honnan szerezhetem meg õket. Pramod, I pramod@hotmail.com

Szerezd be a GMP-t (Gnu Math Precision)! Ez a szabad forrású programkönyvtár tetszõleges pontosságú aritmetikát valósít meg elõjeles egészekkel, racionális és lebegőpontos számokkal. A **→** http://www.swox.com/gpm címrõl tölthetõ le.

#### Mac-lemezrészek befûzése

Van egy 2001-es iMacDV számítógépem (400 MHz, 128 MB RAM), melyen Mac OS 9.1 és a Yellow Dog 2.0 fut. A Mac OS 9.1 lemezrészen lévõ fájlokat sajnos nem tudom elérni. Azt hiszem, hogy a Mac OS lemezrész a hda1, de lehet, hogy tévedek. Bill MacKay, w.mackay1@ntlworld.com

Valóban tévedsz, nem a hda1-rõl van szó. A Mac-gépek a lemezrészeket valamivel bonyolultabban tartják nyilván. A lemezrészeket a cat /proc/partitions paranccsal nézheted meg. Remélem, sikerült könnyebbé tenni a helyzetet.

#### Hogyan indítsam el önmûködõen a webkiszolgálót?

A HTTPD a gép indításakor nem indul el magától, így nekem kell megtennem a /etc/rc.d/init.d/ könyvtárból. Melyik beállításfájlt változtassam meg, hogy ez önmûködõen is megtörténjen?

W. Huang, whuang53@excite.com

Add ki a chkconfig --level 5 httpd on parancsot. Ez azt feltételezi, hogy az 5. futásszintet használod (GUI a RedHatben). Ha más futásszintet akarsz, csak írd át a számot. Ben Ford, ben@kalifornia.com

A Linux Journal honlapján számtalan gond megoldásához találhattok további segítséget. A Sunsite tüköroldalait, a gyakran feltett kérdéseket és az egyéb útmutatásokat a www.linuxjournal.com honlapon olvashatjátok el. A rovatban közzétett válaszokat Linux-szakértõk kis csapata készítette el. További kérdéseiteket szívesen fogadják (angol nyelven) a www.linuxjournal.com/ lj-issues/techsup.html címen, ahol csak egy kérdõívet kell kitöltenetek, de a bts@ssc.com címre levelet is írhattok. A levél tárgyában szerepeljen a "BTS" kulcsszó.

# Vírusellenõrzés a Squid proxykiszolgálón

A rendszergazdák természetes igénye, hogy minél több vírusellenõrzési pontot iktassanak be a számítógépes hálózatokba. Az egyik ilyen pont a HTTP-proxykiszolgáló, ugyanis ezen haladnak keresztül azok az Internetrõl letöltött fájlok, amelyeket a felhasználók böngészõi szednek le.

mennyiben e ponton sikerül kiszûrni a vírusos állományokat, el sem jutnak a felhasználók gépeihez. A Squid általánosan használt proxykiszolgáló, vele mennyiben e ponton sikerül kiszűrni a vírusos állományokat, el sem jutnak a felhasználók gépeihez.<br>A Squid általánosan használt proxykiszolgáló, veleműködik együtt a viralator program, amelynek segítségével elvégezhetjük a víruskeresést.

A viralator Perlben írt CGI-héjprogram, amely képes a bemeneti értékként megadott fájlokat letölteni a kiszolgálóra, és a letöltött állományokon egy külsõ vírusirtó programot futtat. Eközben a felhasználóval az ügyfélgépen futó internetböngészõn keresztül tartja a kapcsolatot, azaz tájékoztat a letöltés menetérõl, és arról, hogy vírusos-e a fájl. Nézzük meg mûködés közben!

A böngészõ ablakában a kívánt hivatkozásra kattintva kezdjük meg a letöltést. A böngészõ a letöltési kérést elküldi a távoli kiszolgálóhoz – ezt a kérést kapja el a viralator program (1. kép). A böngészőnek visszaküld egy "downloading..." tartalmú oldalt, ezután nyit egy kék hátterû ablakot, ahol a letöltés menetét láthatjuk – az ablak alján a vírusellenõrzés eredményével. A kék ablakban egy Stop gomb segítségével a folyamatot megállíthatjuk. Ha a teljes állomány a kiszolgálóra került és nem volt vírusos, elõugrik a böngészõ letöltési ablaka és menthetjük a fájlt. Miután az állomány az ügyfélgépre is megérkezett, térjünk vissza a viralator kék ablakához, és nyomjuk meg a Close window gombot. Ezután egy ablak tájékoztat arról, hogy a program a kiszolgálóról letörli az állományt, majd el is tûnik.

## A viralator mûködéséhez szükséges programok

Vírusirtó program: a viralatorba nincs vírusirtó beépítve, külsõ programot indít el. A múlt havi számban ismertettem a Sophos sweep telepítését, a viralator képes vele együttmûködni.

wget: a böngészõ által kért állományt a wget programmal tölti le. Mindenképpen telepítsük, nagyon hasznos program.

HTTP-proxykiszolgáló: esetünkben a Squid, azonban most sem a telepítésére, sem a beállítására nem térek ki (lásd még Linuxvilág 2001. február–márciusi számának 74. oldalát). Az ügyfelek böngészõinek az Internetet a Squiden keresztül kell elérniük.

Átirányító program: ez a Squidhez intézett letöltési kéréseket egy külsõ programnak küldi át. A viralatorhoz ajánlott átirányító a Squirm.

Webkiszolgáló: a wget-tel letöltött fájl a webkiszolgálón keresztül jut el az ügyfélgépre. Apache-kiszolgáló mûködését feltételezem, a telepítést pedig Debian Potato rendszerre írom le.

## A Squirm telepítése

A Squirm honlapján a  $\circ$  http://squirm.foote.com.au címen részletes telepítési leírást találunk, a forrást pedig a

 http://squirm.foote.com.au/squirm-1.0betaB.tar.gz címrõl tölthetjük le. Amennyiben ezt megtettük, csomagoljuk ki a /usr/src-be, majd lépjünk be a squirm-1.0betaB könyvtárba. Adjuk ki a

cd regex ./configure make clean make

parancsot. A regex könyvtárban létrejövõ két fájlt az eggyel feljebb lévõ könyvtárba kell másolnunk:

cp -p regex.o regex.h ..

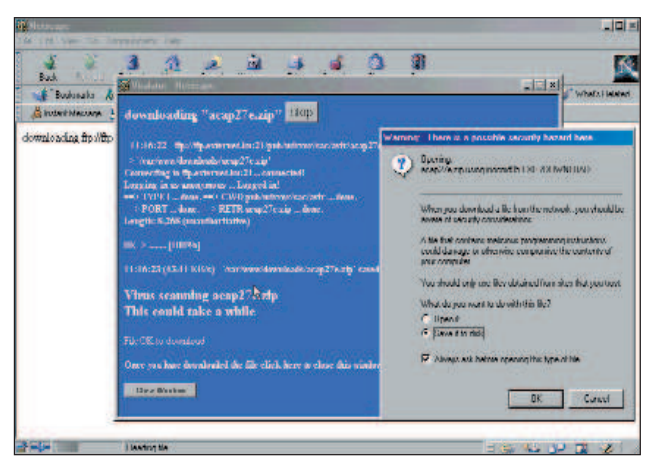

1. kép Letöltés Netscape-pel

Meg kell tudnunk, hogy a Squid milyen felhasználóként fut, amit a

grep cache effective user /etc/squid.conf

utasítással tehetünk meg. Debianon ez a proxy felhasználó, míg a Squirm a squid felhasználóra van beállítva. Ennek szellemében kell a Squirm Makefile-ját az install résznél módosítani:

install -m 755 -o root -g root  $\rightarrow$ -d /usr/local/squirm \ /usr/local/squirm/bin install -m 770 -o root -g proxy  $\rightarrow$ -d /etc/squirm install -m 750 -o proxy -g proxy -d /var/log/squirm install -m 660 -o root -g proxy  $\rightarrow$ squirm.local.dist squirm.patterns.dist \

#### /etc/squirm

install -m 755 -o root -g root --strip squirm /usr/local/squirm/bin

A program a beállítóállományokat eredetileg a /usr/local/squirm/etc, a naplófájlokat pedig a /usr/local/squirm/log könyvtárba tette. Mivel erre nem találtam elégséges indokot

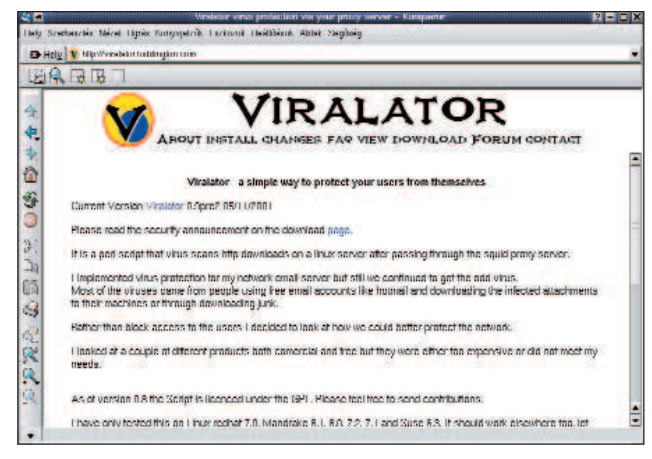

2. kép A Viralator weboldala

és zavaró is lehet, ezeket is átírtam, így a fenti mintában már /etc/squirm és /var/log/squirm szerepel.

Ezután a *paths.h* fájlt is módosítani kell ott, ahol az eredeti elérési útvonalak voltak:

#define LOG\_MATCH "/var/log/squirm/squirm.match" #define LOG\_FAIL "/var/log/squirm/squirm.fail" #define LOG\_ERROR "/var/log/squirm/squirm.error" #define LOG\_WHERE "/var/log/squirm/squirm.where" #define LOG\_DEBUG "/var/log/squirm/squirm.debug" #define LOG\_INFO "/var/log/squirm/squirm.info"

/\*\*\*\*\*\* Configuration file locations \*\*\*\*\*\*\*/ #define LOCAL\_ADDRESSES "/etc/squirm/squirm.local" #define REDIRECT\_PATTERNS "/etc/squirm/squirm.patterns"

Adjuk ki a

make make install

parancsokat és próbáljuk ki, hogy az átirányító fut-e rendszergazdaként a rendszerünkön:

#### /usr/local/squirm/bin/squirm

Squirm running as UID 0: writing logs to stderr Wed Nov 21 10:55:01 2001:unable to open local addresses file [/etc/squirm/squirm.local] Wed Nov 21 10:55:01 2001:unable to open redirect patterns file Wed Nov 21 10:55:01 2001:Invalid condition  $\rightarrow$ - continuing in DODO mode Wed Nov 21 10:55:01 2001:Squirm (PID 24924) started

Mivel a Squirmnek a /etc/squirm könyvtárban még nem készí-

tettünk beállítóállományokat és csak dodo-módban indult el, CTRL+C-vel lépjünk ki.

A /etc/squid.conf fájlban keressük meg a redirect program részt és módosítsuk:

#redirect\_program none

redirect\_program /usr/local/squirm/bin/squirm redirect\_children 10

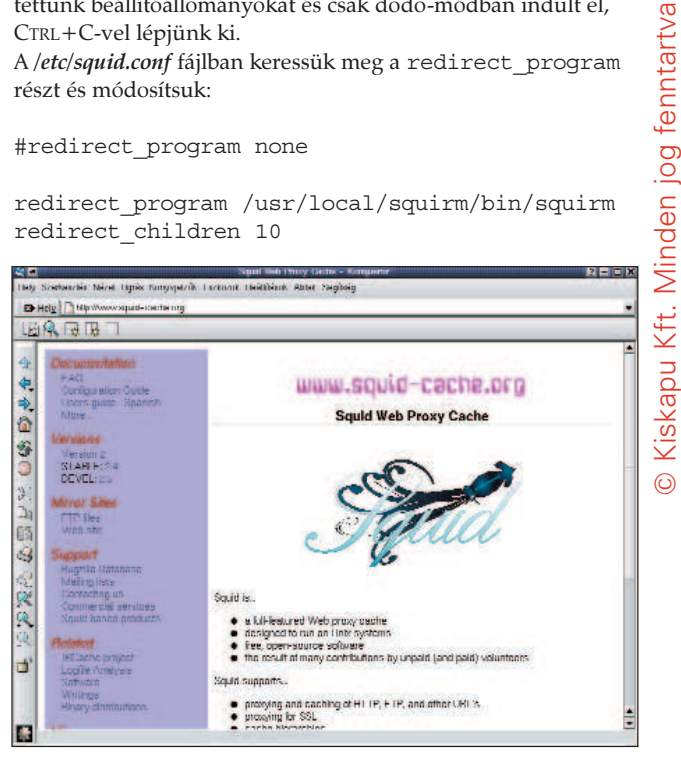

3. kép Hasznos programok tárháza

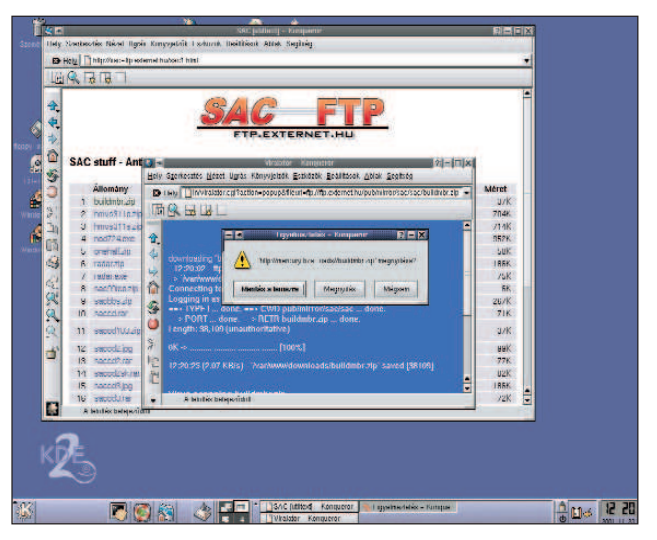

4. kép Letöltés Konquerorral

A Squidet indítsuk újra. A /var/log/squid/cache.log állományban megjelenõ

helperOpenServers: Starting 10 'squirm'  $\rightarrow$ processes

bejegyzés tájékoztat arról, hogy a Squirm elindult.

#### A Squirm beállítása

A Squirm telepítésekor a /etc/squirm könyvtárba két mintafájlt hoz létre: a squirm.local.dist-t és a squirm.patterns.dist-t. Másoljuk át őket *squirm.local* és *squirm.patterns* néven ugyanebbe a könyvtárba.

regexi ^http://www\.playboy\.com/. \* http://www.disney.com

Amennyiben a kis- és nagybetûket nem akarjuk megkülönböztetni, a szabályt a regexi-vel vezessük be, egyébként a regexet alkalmazzuk. A szabályok részeit szóköz választja el egymástól. Az elsõ rész egy szabályos kifejezés, amelyet a Squirm a kért URL-re illeszt. Ha a szabály illeszkedett, a Squid a második részben leírt címû állományt küldi el az ügyfél böngészõjéhez.

Vigyázzunk, a szabályos kifejezésben a pontokat fontos fordított perjellel (backslash) védeni, ezzel szemben a szabály második részében a fordított perjelet ne használjuk a pont elõtt! A local vagy a patterns állományok módosításai a

killall -HUP squirm

parancs kiadása után lépnek életbe. A böngészõvel próbáljuk meg elérni a www.playboy.com gépet. Ha minden mûködik, a Disney oldala jelenik meg.

### A viralator telepítése

A program főoldala a  $\bullet$  http://viralator.loddington.com/ címen található. Töltsük le a http://viralator.loddington.com/ downloads/viralator-09pre2.zip állományt (ha valakinek rokonszenvesebb a suEXEC-es telepítés, a weboldalon közzétett útmutatót kövesse, bár én nem ezt választottam). Bontsuk ki (egyetlen állományt tartalmaz), és tegyük a webkiszolgálónk cgi-bin könyvtárába (ami Debianon a /usr/lib/cgi-bin) viralator.cgi néven. A jogokat állítsuk be, például

chown root.www-data /usr/lib/cgi-bin/ viralator.cgi chmod 750 /usr/lib/cgi-bin/viralator.cgi

A webkiszolgáló gyökerében downloads néven készítsünk könyvtárat, és olyan jogokkal ruházzuk fel, hogy a viralator.cgi képes legyen benne fájlokat elhelyezni, olvasni és törölni:

```
mkdir /var/www/downloads
chown root.www-data /var/www/downloads
chmod 770 /var/www/downloads
```
A viralator a kért állományokat a wget segítségével ide fogja letölteni, a vírusirtót szintén itt futtatja majd, és az ügyfelek böngészõi is ebbõl a könyvtárból fognak letölteni. Továbbá a naplóállományát viralator.log néven ugyancsak ebben a könyvtárban hozza létre. A viralator.cgi állományt a kívánt nyelvnek és vírusirtónak megfelelõen módosítsuk, például:

# A little housekeeping first

\$default\_lang = "en"; \$antivirus="SOPHOS";

Ezután változtassuk meg az elérési útvonalakat:

\$downloads = "/var/www/downloads"; \$downloadsdir = "/downloads/"; \$logfile = "\$downloads/viralator.log"; \$wget = "/usr/bin/"; \$deleteaction = "deletefile"; #\$deleteaction = "mantain";

A \$deletaction-nel kezdõdõ sorok közül válasszuk a nekünk megfelelőt. A "deletefile"-nál a downloads könyvtárból törli az állományt, míg a "mantain"-nel nem. Ezt követõen a /etc/squirm/squirm.patterns fájlt át kell írnunk a listán látható módon.

Természetesen a példában lévõ IP-cím és gépnév helyett saját gépünk adatait adjuk meg. Az abortregexi rész állítja meg

```
abortregexi (^http://10.0.0.1/.*)
abortregexi (^^http://proxy.webhely.hu/.*)
regexi (\hat{\cdot}, \hat{\cdot}).zip$) \hat{\cdot}http://10.0.0.1/.\hat{\cdot} cgi-bin/viralator.cgi?url=|\hat{\cdot}|regexi (\hat{\cdot}, \hat{\cdot}).doc$) \hat{\cdot}http://10.0.0.1/.* cgi-bin/viralator.cgi?url=|\hat{\cdot}|1
regexi (\hat{\cdot}, \hat{\cdot}).exe$) \hat{\cdot}http://10.0.0.1/.\hat{\cdot} cgi-bin/viralator.cgi?url=|\hat{\cdot}|1
```
az átirányítást, ha tehát a letöltést a Squidet futtató géprõl végezzük, a viralator nem indul el.

A három regexi-s sor a viralatort csupán akkor indítja el, ha .ZIP, .DOC vagy .EXE állományt szeretnénk letölteni. A regexi-s rész szabályos kifejezése azért található gömbölyû zárójelek között, hogy a viralator.cgi a letölteni kívánt URL-t átadott értékként kaphassa.

Indítsuk újra a Squirmet a killall -HUP squirm paranccsal. Néhány állomány letöltésével próbáljuk is ki. Ehhez keressük fel a  $\triangle$  http://viralator.loddington.com/ downloads/leicar.zip címet, mert az állomány próbavírust tartalmaz.

#### Hibák

Bár az alkotó a programot folyamatosan fejleszti, sajnos akadnak benne hibák. Netscape-pel, Konquerorral tökéletesen mûködik, de Opera vagy Internet Explorer alatt folyamatos letöltési ciklusba kerül. A javítás megjelenéséig a 432. sort tegyük megjegyzésbe:

```
#print "<META HTTP-EQUIV=\"refresh\" 
\cong CONTENT=\"5\;URL\=$requestpage\">\n";
```
Ekkor a *downloading ...* ablakról kézzel kell visszaléptetnünk, de a végtelen ciklus elmarad. A  $\supset$  http://viralator.loddington.com/-on olyan fórum is mûködik, ahol felhívják a figyelmet a hibákra, sõt a program használói megoldásokat is kínálnak rájuk. Az oldal GYK-t is tartalmaz, böngészését melegen ajánlom.

#### Borkuti Péter

(borkutip@freemail.hu) matematika-informatika szakos tanár, rendszergazda, informatikus, rendszerépítõ és programozó.

#### Kapcsolódó címek

http://viralator.loddington.com

http://www.squid-cache.org/related-software.html

## Webmin

Jól használható eszköz mind a guruk, mind a Linuxszal éppen most ismerkedõk számára – a modulrendszerû tervezés és a háttéradatbázis nélküli mûködés hatékony, könnyen alakítható felületet biztosít.

add kezdjem a program bemutatását a készítõk honlapjáról vett idézettel: "A Webmin webalapú felület unixos rendszergazdák számára". Néhány éve bukkantam rá a Webminre, amikor jómagam éppen a webmin.com névtartományt szerettem volna bejegyeztetni. Ragyogó irányítópultról álmodoztam, amelyrõl a kiszolgálóparkom mûködését irányíthattam volna, és nagyon felháborított, hogy valaki már megszerezte a kiötölt nevet. Ám nyomban megfeledkeztem a bosszúságomról, mihelyt megláttam a honlapon a letöltésre szánt programokat – innentõl kezdve már rajongással böngésztem tovább.  $\frac{1}{\sqrt{2}}$ 

A Webmin ama célkitûzése, hogy webalapú felületet kínáljon a feladatok megoldásához, nem egyedi. A Világhálón számos ilyen eszköz található, amelyek között mind nyílt forrású, mind kereskedelmi termék megtalálható. A Webmin azért tûnik ki a többi közül, mert tapasztalt és újdonsült rendszergazdák számára egyaránt célravezetõ választás lehet. Legelõször tekintsük át a telepítését, és azt is, hogy milyen feladatok megoldására alkalmas.

#### Az elsõ lépések

Mielõtt elmélyednénk a Webmin szolgáltatásainak taglalásában, ejtek néhány szót a program kialakításáról. A Webmin alapvetõen Perl nyelven íródott CGI-héjprogramok óriási gyûjteménye. Saját webkiszolgálóját azon a kapun mûködteti, amilyet a telepítés során megadunk neki, s ez teszi lehetõvé a számunkra, hogy a Webmin biztonságát a tényleges webkiszolgálótól függetlenül kezeljük. A támogatott felületek teljes listája a honlapon tekinthetõ meg, és ezek között az alább felsorolt rendszerek is fellelhetõk: RedHat, Solaris, Debian, OpenBSD, HP-UX, IRIX, AIX, DEC, SCO és Mac OS X. A Webmint a modulrendszerû tervezési séma teszi egyedülállóvá. Az összes szolgáltatás és program által biztosított lehetõség a modulok rendszerén keresztül valósul meg, ami a következõt jelenti:

amennyiben a használni kívánt alkalmazást a Webmin nem támogatja, alkalmazói programfelületével (API) létrehozhatjuk a megfelelõ modult, és ezzel már a kiválasztott program mûködésének irányítására is képes lesz. A Webminhez ötven szabványos modul tartozik, sõt, rajtuk kívül számos további modul is létezik, így hát temérdek forráskód segíti az elsõ lépések megtételét.

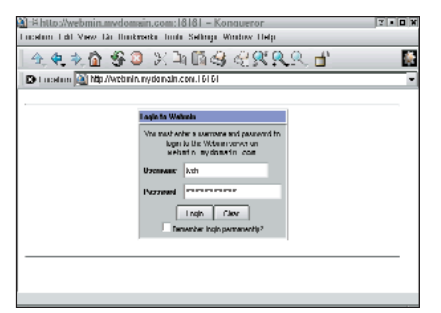

1. kép Bejelentkezés a Webminbe

Annak ellenére, hogy a Webmint magát a BSD-szerzõdés feltételeinek megfelelõen terjesztik, a saját fejlesztésû modulok már tetszõlegesen választott szerzõdésfajta alapján terjeszthetõk. Ez a megoldás a további programfejlesztés lehetõségét a Nyílt Forráskód Közössége és a kereskedelmi programok elõállítói számára egyaránt nyitva hagyja. A program telepítése enyhe fuvallathoz hasonlítható: elsõként látogassunk el a http://www.webmin.com/webmin címre, majd töltsük le az RPM-csomagot vagy a tar-állományt. Amennyiben az utóbbit választjuk, kicsomagolás után a setup.sh telepítő héjprogramot kell futtatnunk – ez fogja kezelni a telepítési folyamatot. A tar-t választók azonban gyõzõdjenek meg róla, hogy abban a könyvtárban végezték-e el a programok kicsomagolását, ahol azok mûködni is fognak! A Webmin kicsomagolása után ügyeljünk rá, hogy az éppen kicsomagolt webmin könyvtárat ne töröljük le, máskülönben a program nem fog mûködni. Amennyiben a Webmint a késõbbiek folyamán törölni szeretnénk, a kezdeti

könyvtárat a telepítõ programcsomagban szereplõ eltávolítóprogram fogja törölni az összes többi állománnyal együtt. Miután befejeztük a Webmin telepítését, indítsunk egy böngészõprogramot, és adjuk meg az IP-címet- vagy egy feloldható kiszolgálónevet a hozzá tartozó kapucímmel – alapértelmezés szerint 10 000 – együtt (1. kép).

A képernyõn a bejelentkezést követõen a Webmin üdvözlõoldala jelenik meg a kategóriafülekkel. A program moduljait a 2. képen látható módon csoportosították, például a Webmin menüfülön található az általános jellemzõkre,

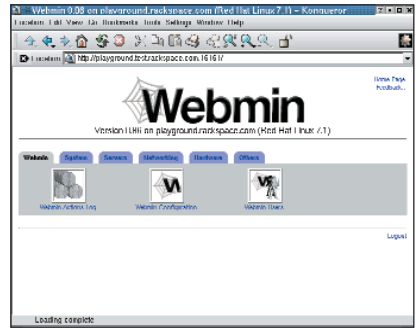

2. kép A Webmin felülete

felhasználókra, modulokra stb. vonatkozó összes beállítási lehetõség – a program ezeken a helyeken az alapértelmezés szerinti számokkal fog mûködni. A további füleket a System, Servers, Networking, Hardware és Others címkékkel látták el.

A System kategória alatt rejtõzõ modulok olyan feladatok kezelését végzik, amelyek magának az asztali számítógépnek vagy a kiszolgálógépnek a mûködését érintik. E feladatok között szerepel többek között a lemezterület-felhasználás, az NFS- és NIS-jellemzõk beállítása, a PAM-jellemzõk módosítása, a rendszernapló megtekintése, új felhasználók felvétele, a cron mûködésének és a rendszerbetöltés idejére idõzített szolgáltatásoknak a szabályozása, de a gép újraindítása is. A Servers lap tartalmazza az összes

 $\odot$ 

kiszolgálóbeállító modult, vagyis itt találhatjuk meg az Apache-, BIND-, DHCP-, Sendmail-, Squid- és még számtalan egyéb modult (3. kép). A Networking az egyik újdonság, ami Linuxon a remek grafikus felületû IP Chains beállító modult tartalmazza, továbbá egy csokorravalót a hálózati segédprogramokból, így például a ping-et, a traceroute-ot, a whois-t és a dig-et.

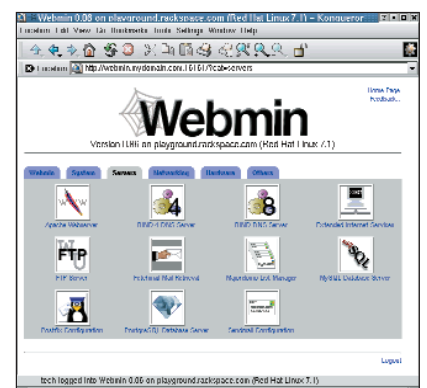

3. kép Webmin-modulok a Servers részben

A Hardware lapon természetesen közvetlenül a számítógép belsõ felépítésével kapcsolatos jellemzõkkel találkozhatunk. E helyen szerepelnek olyan adatok, mint a merevlemezek felosztása, a rendszeridõ, a hálózati csatolókártya beállításai, a LILO és a RAID-kezelõ programrendszer. Az utolsó lapot joggal tekinthetjük a "mindent bele" kategóriának, hiszen teljes körû szolgáltatást nyújtó Java-alapú SSH/Telnet ügyfélprogram; Java-alapú állománykezelõ; különleges, a felhasználó által meghatározott modul, amelyet Custom Commands-nak neveznek; rendszernapló-olvasó program; Perl-modulok; valamint webalapú kiszolgáló- és rendszerállapot-figyelõ modul található benne. A Custom Commands modullal egyszerû fogadófelületet készíthetünk a Webmin számára, amely tetszõleges parancs futtatását teszi lehetõvé. Ez igen elõnyös, amenynyiben a Webmin csupán olyan célfeladat elvégzéséhez szükséges, amely önálló modulhasználatot nem igényel. A 4. kép ilyen könnyen és gyorsan elkészíthetõ fogadófelületet mutat be.

## A lépésenkénti útmutató

Az új, virtuális gépen futó Apachekiszolgáló beállításához lépésenkénti útmutató áll rendelkezésünkre. Ez a leírás megmutatja, miképpen kell saját dokumentumot (fõoldalt) szerkeszteni, továbbá hogyan kell a cgi-bin-t és a

naplózást beállítani. A leírás a valóságosnál sokkalta bonyolultabbnak tûnik. Megállapítottam, hogy a "kattintós" grafikus felületen az irányok pontos meghatározása sokkal nagyobb erõfeszítést követel, mint az egyes objektumok kijelölése és az egérrel való kattintás.

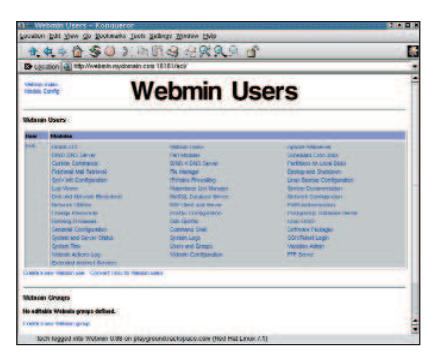

4. kép Saját parancsok létrehozása

Jelenlegi példánkban a "dirk" felhasználói azonosító már elõzetesen is létezett, de a test.com virtuális gépet és a / névtartományt csak most fogjuk létrehozni. A honlapfeltöltésre a Wu-FTPd-t használjuk, és feltételezzük, hogy a DNS már képes feloldani az új nevet. Elõször hozzunk létre HTML-állományokat, naplóállományokat és CGI-héjprogramokat tartalmazó könyvtárakat a webhely számára.

Látogassunk el ismét a Webmin fõoldalára, és válasszuk az Others lehetőséget, ezt követően indítsuk el az Állománykezelőt. Az Állománykezelő segítségével jussunk el a webhely rendszergazdájának saját könyvtárához. A felhasználó ugyanis ide kerül, amikor FTP-n keresztül kapcsolódik a kiszolgálóhoz. Így ennek a felhasználónak a saját könyvtára: /home/felh\_nev. Kattintsunk duplán a bal oldalon a /home könyvtáron, majd ismét duplán a rendszergazda nevét viselõ könyvtáron. Elérkezett az ideje, hogy létrehozzuk a webhely számára szükséges könyvtárakat. Az New Folders ikonra történõ kattintással – pontosabban az New felirattal és könyvtárikonnal ellátott gombon – a névtartomány számára létrehozzuk a fõkönyvtárat, a /home/dirk/test.com-ot. A könyvtárba való belépéshez az újonnan létrehozott könyvtáron, vagyis a test.com-on kell duplán kattintani. Ezen belül három további könyvtár létrehozása szükséges: htdocs, logs és cgi-bin névvel. Amennyiben a munkánkat jól végeztük, az alábbi könyvtárak jöttek létre:

/home/dirk/test.com, /home/dirk/test.com/htdocs,

#### /home/dirk/test.com/logs, /home/dirk/test.com/cgi-bin

Most térjünk vissza a felhasználó saját könyvtárához. Kattintsunk a jobb oldalon a webhelyhez tartozó könyvtáron (például a test.com-on), majd a lap tetején levõ Info gombon. Az Info ablakban a felhasználó- és csoportazonosítót állítsuk be a valóságnak megfelelõen. Az Apply changes to szakaszban lévõ lenyíló listából válasszuk a This directory and all subdirectories lehetőséget, majd a beállítást mentsük.

Lépjünk vissza a Webmin fõoldalához a lap tetején található Return to index feliraton kattintva. Válasszuk a Servers fület, és az egérrel kattintsunk az Apache-kiszolgálón. Amennyiben az Apache-kiszolgálót elsõ alkalommal indítottuk a Webminben, a Webmin engedélyt fog kérni, hogy ellenõrizhesse az Apache beállításait, ekkor egyszerûen kattintsunk a Configure gombon. Ezután pedig menjünk a lap aljára, ahol egy beviteli mezõ található – ez szolgál az újonnan létrehozott webhelyek megadására.

A szövegmezõbe gépeljük be a webhely IP-címét. Amennyiben névalapú weblap elhelyezése mellett döntünk, ne feledkezzünk meg róla, hogy az Add name virtual server address lehetõség be legyen kapcsolva. A következõ helyen található: /home/felh\_nev/tartomany/htdocs, vagyis valóságos névvel:

/home/dirk/test.com/htdocs. A szöveges típusú Server Name mezõt értelemszerûen töltsük ki: www.test.com és kattintsunk a Create gombon.

A virtuális kiszolgálók névsorát addig görgessük, amíg rá nem bukkanunk az éppen létrehozott webhelyre. Kattintsunk a webhelyhez tartozó virtuális kiszolgálón. A cgi-bin könyvtár kialakításához kattintsunk a CGI Programs-ra és a Form mezõbe gépeljük be: /cgi-bin/, a szövegmezõbe pedig írjunk

/home/felh\_nev/nevtartomany/cgi-bin/-t. Fontos, hogy ez utóbbi útvonal perjelre (/) végzõdjék, vagyis most már névvel együtt: /home/dirk/nevtartomany/cgi-bin/. Végül mentsük ezt is lemezre. Az egérrel kattintsunk a Log Files-ra. A File or Program feliratú mezõben szereplõ naplóállományhoz való hozzáférés naplózásához gépeljük be a /home/felh\_nev/tartomany/logs/access\_log szöveget, azaz a felhasználói azonosítóval és a példaként választott tartománnyal kiegészítve: /home/dirk/test.com/logs/access\_log. Amennyiben azt szeretnénk, hogy

Kiskapu Kft. Minden jog fenntartva © Kiskapu Kft. Minden jog fenntartva

 $\odot$ 

#### Kapcsolódó címek

Rackspace-szel kapcsolatos cikkek a

 http://support.rackspace.com/kbsearch.php3 címen érhetõk el. Válasszuk a Platform=Linux és Details=Webmin lehetõségeket.

"A Webmin és a rendszergazdai feladatok" címmel használati útmutatóra bukkanhatunk a  $\triangle$  http://www.swelltech.com/support/webminguide/index.html címen.

A Webmin saját honlapja a  $\bullet$  http://www.webmin.com/webmin címen olvasható, maga a program is innen tölthetõ le.

a napló gyakori keresési adatokat tartalmazzon a kérõ nevével együtt, az Access log files row lehetőségnél a Format oszlopban váltsunk át az alapértelmezésrõl a szövegmezõre úgy, hogy bejelöljük az elõtte található jelölõnégyzetet. Ezt követõen a szövegmezõbe írjuk be a combined szót. A beállítást mentsük, majd az egérrel kattintsunk a Networking and Addresses lehetõségen. A Server admin email address mezőbe e hely webmesterének a levélcímét gépeljük, majd a mezõ elõtti négyzet bejelölésével végezzük el a mentést.

Ezzel a webhely alapvetõ beállításait tulajdonképpen be is fejeztük, de mielõtt megkezdené önálló életét, még egy végsõ és nem kevésbé fontos lépést is meg kell tennünk. A jobb felsõ sarokban ugyanis egy Apply changes felirattal ellátott gomb található: kattintsunk ezen a gombon, ezzel juttatva érvényre a változtatásokat.

#### Biztonság

A Webmin számos biztonsági szolgáltatást nyújt. Az elsõ védelmi vonal olyan felhasználói azonosító és jelszóhitelesítõ rendszer, amely teljesen független a /etc/passwd állományban tárolt felhasználói azonosítótól. Ez azt jelenti, hogy valakinek anélkül is jogot adhatunk a Webminhez történõ hozzáférésre, hogy bármilyen más operációsrendszer-szintû jogosultságot kellene adnunk neki. A Webmin teljes mértékben támogatja az SSL-t. Amennyiben a gépünkön Perl SSLmodul található, a Webmin-kapcsolatokat teljes mértékben titkosítani lehet, ily módon a támadókat megakadályozza abban, hogy lehallgatással adatokat szerezzenek. A Webmin a különbözõ, már hozzáférhetõ modulok finomhangolását is lehetõvé teszi, például a felhasználók számára a teljes DNS-kiszolgálóhoz hozzáférési jogot biztosíthatunk anélkül, hogy ez a hozzáférési jog az Apache-beállításokra is kiterjedne, vagy éppen ellenkezõleg: a hozzáférési jogokat kizárólag arra a névtartományra korlátozhatjuk, amely fölött õk maguk rendelkeznek.

Amennyiben igényeljük az egyes feladatoknak más-más rendszergazdákra való átruházását, jól kihasználható a vezérléskorlátozási és -újraelosztási lehetõség. Végezetül arra is módunk van, hogy a Webmint úgy állítsuk be, hogy az összes, a felületén keresztül végzett módosítást naplózza – hibakeresés során ez a szolgáltatás rendkívül jól használható.

#### Mi teszi a Webmint nagyszerûvé?

Amint már bizonyára kitalálták, nagyon kedvelem a Webmint. Szeretem, hogy a szerzõdés alapján hozzájuthatok a forráskódhoz és módosíthatom is, amennyiben éppen erre van szükségem. Azt is élvezem, hogy a modulrendszer révén akár magam is új dolgokat hozhatok létre, vagy beépíthetem a mások által készített modulokat. Jelenleg a Webmin számára készített LTSP-modul próbálgatásával foglalkozom, hogy néhány rakoncátlan I-Opener megszelídítésében segédkezzem. A lehetséges feladatok kevésbé tapasztalt rendszergazdákra (szobatársakra) való átruházása, valamint az a tudat, hogy a számukra kijelölt területtõl nem térhetnek el, jelentõsen csökkenti a rám váró feladatok mennyiségét. Ha a Webmin csak ezt tudná nyújtani, már akkor is el lennék ragadtatva, de akad egy további elõnye is: a rendszerállományokat közvetlen módon éri el, vagyis sem adatbázist, sem más szabványostól eltérõ adattárolási módot nem használ. Ennek következtében anélkül módosíthatom kézzel az Apache-hoz tartozó httpd.conf-ot, hogy az elkövethetõ hibák miatt kellene aggódnom. Az ügyféltámogatás tekintetében ez azt jelenti, hogy a Webmint telepíthetem a kiszolgálóra, és a mûködtetését nyugodtan másra bízhatom. Amennyiben a gondokkal nem tudna megbirkózni, a hiba elhárítására még mindig használhatom a héjprogramjaimat és vi-ismereteimet. A beállítást a barátságos parancssor és a háttérbeli adatbázis nélkülözése miatt a közönséges állományokra bízza, amit a vezérlõpultok tervezõi túlságosan

gyakran hajlamosak figyelmen kívül hagyni. Így végezetül olyan rendszereket állítanak elõ, amelyekben mindent a vezérlõpulton keresztül kell beállítani, máskülönben a program befejezi a mûködését. A Webmin szabad kezet ad nekem rendszergazdai feladataim intézési módjának kiválasztásában. Az Apache beállításait például jobban szeretem közvetlenül módosítani, a BIND-dal viszont teljesen más a helyzet. A BIND hírhedten szõrszálhasogató program, ezért kényelmes beállítófelületként a Webmint használom hozzá. A program az összes – különben rejtett – lehetõséget felajánlja, és nagymértékben csökkenti az elírásból adódó névfeloldási hibák arányát. Örömmel tölt el, hogy a Webmin mennyire jól beleillik rendszergazdai eszköztáramba.

A kezdõ rendszergazdák szolgáltatásai mélységének köszönhetõen hamar meg fogják szeretni a Webmint. Az egérkattintásokkal mûködõ grafikus felület biztosítja, hogy nem kell mindent fejben tartani, ez azonban a kiszolgálók újdonsült rendszergazdái számára akár elrettentõ feladatnak is bizonyulhat. A Webmin magmoduljai az általuk támogatott szolgáltatások szinte minden képességét és jellemzõjét felvonultatják. Ez azt jelenti, hogy könnyedén vehetünk fel olyan új beállítási lehetõségeket, amelyek létezésérõl korábban nem is tudtunk. A Webmin jólszervezettsége és szolgáltatásbeli gazdagsága ellenére mindenki figyelmét szeretném felhívni rá, hogy a program mégsem teljesen kezdõk számára készült. Ha valakinek fogalma sincs róla, mi a DNS-ben a bejegyzés, a Webmin nem fog segíteni rajta. A Webmin a háttérben futó Linuxot webfelületen jeleníti meg, így amikor egyszerre nyerünk ennyi rugalmasságot és erõt, cserébe fel kell áldoznunk valamennyit a hatékonyságból. Ha valaki részletes ismeretekre tesz szert a szolgáltatások alapelveiben, annak kezében a Webmin nagyszerû eszköz lehet – azt azonban már senki ne várja el, hogy a program az O'Reilly kiadó által megjelentetett nagy BIND-kézikönyv összefoglalóját is megadja.

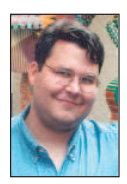

Dirk J. Elmendorf a Rackspace Managed Hosting cég egyik alapítótagja. Kutatásfejlesztési vezetõként az új termékek fejlesztésében és értéke-

lésében is közremûködik, amelyeket egy hittérítõ buzgalmával népszerûsít.

# Vírusos levelek? Kizárva!

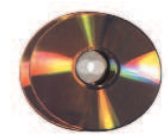

A levélalapú vírusok megállításának legjobb módja az, ha be sem eresztjük õket a hálózatunkra.

últ hónapban láthattunk egy módszert, hogy miként alkalmazhatjuk az Amavis csomagot a levélforgalom vírusellenõrzésére. Nagyobb hálózatoknál komoly gondot jelenthetnek a vírusok, fõleg azért, mert ha egyszer bejutottak, akkor kegyetlen gyorsasággal végigfertõzhetik a munkagépeket. Manapság rendkívül fontos kérdés ez, és bár szerencsére a linuxos gépek esetében nem hallunk sokat vírusokról, a munkagépek védelmét is jellemzõen kiszolgálóinkkal kell elõsegítenünk, hiszen ezáltal rengeteg felesleges munkától mentjük meg magunkat. A belsõ hálózatot érõ támadások leggyakoribb formái a levélvírusok. Az elsõ lépés, amit egy rendszergazda általában tenni szokott ellenük: vírusvédelmi rendszert telepít a munkaállomásokra. Ez bölcs dolog, de számomra járhatóbb útnak tûnik, ha a vírusok rendszerbe jutását mindjárt a bejáratnál meggátoljuk. A vírusok, különösen a makróvírusok, messze leggyakoribb belépési pontja a szervezet levelezõrendszere. Mégis többnyire ez a vírusvédelmi rendszerek legelhanyagoltabb része. A piacon jelenleg kapható levélvírus-védelmi rendszerek gyakran alkalmazáshoz kötöttek, drágák, vagy mindkét tulajdonságot felmutatják (nem beszélve a megbízhatatlanságukról). Közepes méretû vállalkozás lévén a miénk, az idei költségvetésbe vírusirtó csomag beszerzését nem tervezték, így aztán csupán a Linuxhoz és a nyílt forráshoz fordulhattunk. Találtam is az Interneten néhány igen érdekes projektet, amely esetleg megfelelhetett volna az igényeinknek, de végül mégis a saját változat megírása mellett döntöttem. Azt szerettem volna elérni, hogy bármely felhasználó könnyen nyomon követhesse a rendszerünket, és egyszerûen bõvíthesse, anélkül, hogy C- vagy Perl-guru lenne. A másik célom az volt, hogy a rendszer ki tudja azokat a hatékony eszközöket használni, amelyek általában minden linuxos alapterjesztésben megtalálhatók. E két tényezõ biztosítja a program hordozhatóságát, illetve, hogy más is képes legyen kezelni a rendszert a segítségem nélkül. M

A rendszer alapjait Bash-héjprogramok, a metamail, a grep, az Obtuse Systems SMTPd termékei, a Samba és egy parancssoros víruskeresõ alkotják. Az 1. ábrán egy folyamatábra stílusú vázlatot láthatunk. Az Obtuse Systems SMTP-tároló és -továbbító csomagja ingyenesen hozzáférhetõ a

 http://www.obtuse.com/smtpd.html címen. E sorok írásának idejében a legfrissebb változat a 2.0. Az általam választott víruskeresõ a McAfee Virus Scan for UNIX/Linux volt, de számos másikat is választhattam volna. Ezek közül némelyek ingyenesek, mások nem. Mindenféleképpen olyat válasszunk, amelyik a keresés eredményének megfelelõen állítja be a kilépési értékét, és amelyhez rendszeresen letölthetünk az ujjlenyomat-frissítéseket. A rendszert felépíthetjük egy már meglévõ linuxos tûzfalon, de akár egy külön gépen is, amennyiben linuxos tûzfal esetleg nincs kéznél. Ha erre a célra külön gépet használunk, nem kell túlságosan nagy teljesítményûnek lennie, egy 200 MHz-es 586-os 32 MB memóriával tökéletesen megfelel. A hálózatunk SDSL segítségével kapcsolódik az Internethez, a védelmet pedig egy IP-álcázást (masquerading) futtató Mandrake linuxos gép biztosítja. Ez a felépítés megkönnyíti a tûzfal telepítését.

A belsõ levelezõrendszer nem annyira fontos, elegendõ, ha SMTP vagy ESMPT alatt mûködik. Mi például a Novell Groupwise termékét használjuk. Minden SMTP-forgalmat (25-ös kapu), ami a tûzfal SMTP-kapujára érkezik, át kell ahhoz a belsõ géphez irányítanunk, amelyen az SMTP-tûzfalat kiépítettük (vagy magához a tûzfalgéphez, mint a mi esetünkben is). Most lépjünk tovább a tulajdonképpeni beállításokhoz! Az elsõ lépés a könyvtárszerkezet felállítása. Az ide vonatkozó vázlatot a 2. ábrán találhatjuk. Rendszerünket a /var/spool/smtpd könyvtár alatt fogjuk felépíteni. Amennyiben átlagos levélforgalmunk meghaladja a napi 25 000 levelet, javaslom, külön lemezrészt fűzzünk be a /var/spool/smtpd könyvtár alá. Az alapkönyvtár tehát a /var/spool/smtpd lesz. Ebben a könyvtárban öt alkönyvtárat hozunk létre: *incoming* (bejövő), outgoing (kimenõ), etc, bin és quarantine (karantén). Elõször is váltsunk át rendszergazdai jogosultsággal rendelkezõ felhasználóra, majd gépeljük be a következõ parancsot:

mkdir -p /var/spool/  $\Rightarrow$  smtpd/{etc,bin,incoming,outgoing,quarantine}

Következõ lépésként állítsuk be a jogosultságokat, hogy a teljes könyvtárrendszert csak a uucp-felhasználó érhesse el, mivel az összes program e felhasználó jogosultságával fog futni. A következõ parancsok megoldják számunkra a gondot:

chown -R uucp.uucp /var/spool/smtpd chmod 700 /var/spool/smtpd

Most már beállíthatjuk a rendszer elsõ összetevõjét. A korábban említett Obtuse Systems honlapjáról le kell töltenünk a smtpd csomagot. A letöltött fájl könyvtárában adjuk ki a következõ parancsot:

tar -xzvf smtpd-2.0.tar.gz

Ezután váltsunk az smtp-2.0 könyvtárba és a Makefile-t szerkesszük át a következõk szerint:

SPOOLDIR = /var/spool/smptd SPOOLSUBDIR = incoming POLL\_TIME = 300 PARANOID\_SMTP = 1 JUNIPER\_SUPPORT = 0 CHECK\_IDENT = 0

Azt szeretnénk elérni, hogy az smtpd a leveleket az incoming alkönyvtárban tárolja, a smtpfwdd pedig az outgoing alkönyvtárból olvassa őket. Hogy ezt lehetővé tegyük, az smtpfwdd.c fájlba a 75. sornál szúrjuk be a következõ két sort:

// levelek let ltØse az outgoing alk nyvtÆrb l #define SPOOLSUBDIR "outgoing"

Befejezésül fordítsuk le és telepítsük a csomagot a következõ parancsokkal:

make

```
make install
```
A következő lépés az /var/spool/smtpd/etc könyvtár benépesítése néhány, az smtpd helyes mûködéséhez szükséges állománnyal. Másoljuk a resolv.conf fájlt a /etc könyvtárból a /var/spool/smtpd/etc könyvtárba, majd a /etc könyvtárból a localtime fájlt is másoljuk ide. Az smtpd-2.0 terjesztés könyvtárából az antirelay\_check\_rules\_example fájlt átmásolhatjuk a /var/spool/smtpd/etc könyvtárba. Amennyiben szükségünk van ilyesmire, az Obtuse System honlapján nézhetünk körbe további ellenõrzõ szabályokkal kapcsolatos utasításokért. Az smtpd program önmûködõ indításához a következõ sort kell a /etc/inetd.conf fájlba helyezni:

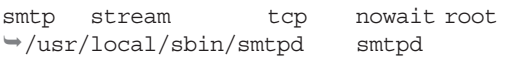

Ezt a sort az esetleg már meglévõ smtp-sorok helyére kell írni. Az smtpfwdd programot a /etc/rc.d/rc.local fájlból (vagy ahogy az rc fájlunkat éppen nevezik) kézzel kell elindítanunk. Fogjunk hozzá, és a következõ sort írjuk be:

### Az smtpfwdd tovÆbb t dØmon ind tÆsa /usr/local/sbin/smtpfwdd

Végül le kell állítanunk minden esetleg még futó levéltovábbító ügynökprogramot (MTA-t). Ide értendõk a Postfix, Sendmail, Qmail és társai. RedHat-rendszereken ezt egyszerûen a beállítóprogram segítségével is megtehetjük, amennyiben az összes MTA-t leállítjuk. Figyeljünk arra, hogy némely MTA például a Postfix vagy más folyamatok gyermekeiként futnak, így közvetlenül a kill paranccsal nem lehet őket "meggyilkolni". A következő két parancs kiadásával indítsuk be az smtpd és az smtpfwdd démonokat:

#### kill -HUP 'cat /var/run/inetd.pid'  $\rightarrow$ /usr/local/sbin/smtpfwdd

Mikor már futnak a démonok, ki is próbálhatjuk õket, ha levélszûrõ tûzfalunk 25-ös kapuján (ez az smtp-kapu) elindítunk egy telnet-kapcsolatot:

telnet email.firewall.com 25

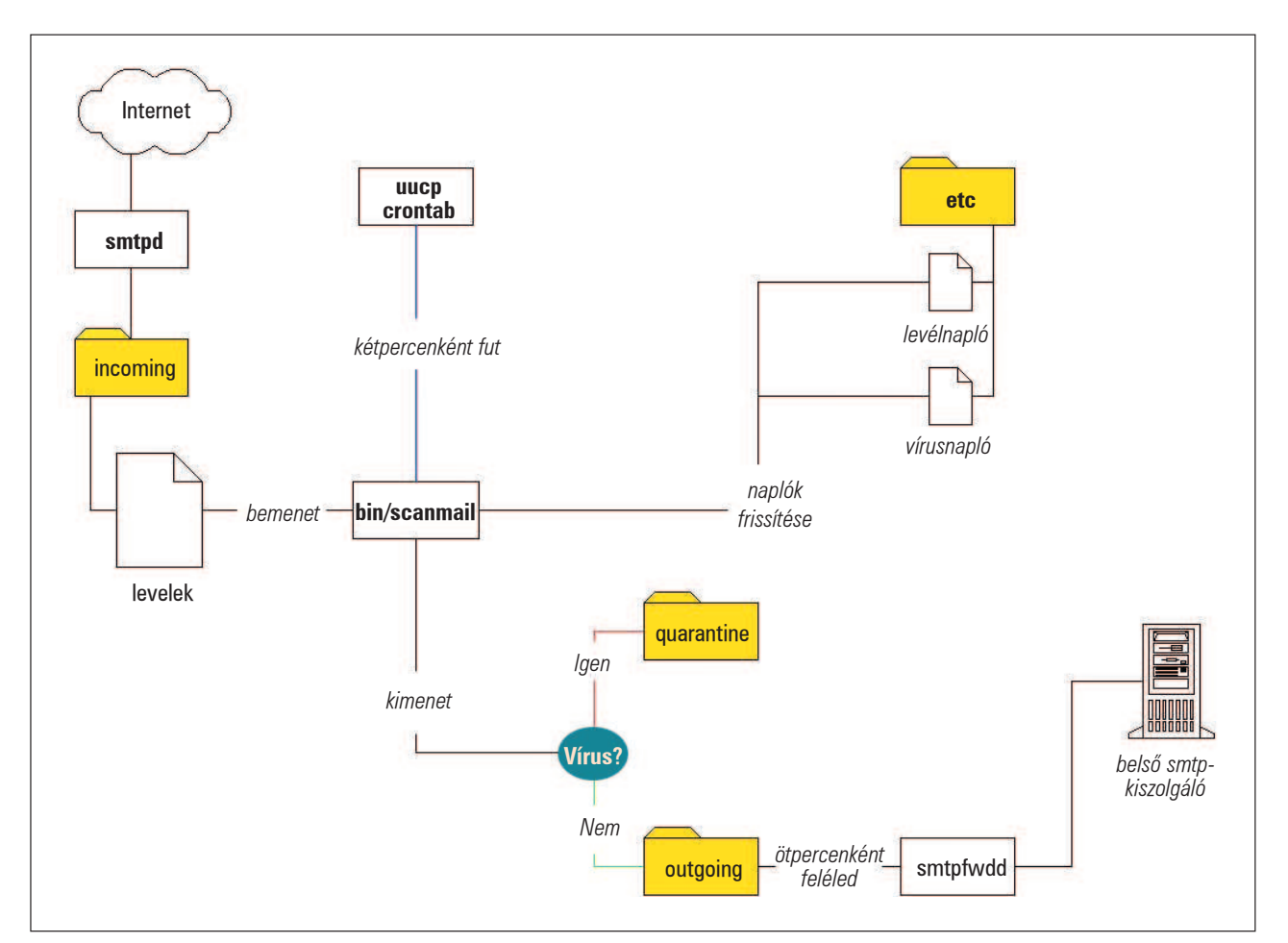

1. ábra A hálózati forgalom és a tûzfal felépítése

## Vezérfonal

ahol az email.firewall.com a levélszűrő tűzfalunk neve. A következõ visszajelzést kell kapnunk:

220 email.firewall.com SMTP ready, Who are you gonna pretend to be today?

Ha bármilyen más üzenetet kapunk, valószínûleg elfelejtettük a kiszolgálón futó MTA-t kikapcsolni. A ps -e segítségével ezt könnyen kideríthetjük.

Nézzük csak, hol is tartunk? Ha minden jól ment, most van egy gépünk, amelyen az smtpd démon fut és leveleket fogad. Minden beérkezett levél egyszerû szöveges fájlként a /var/spool/smtpd/incoming könyvtárban tárolódik. Hogy valóban így is van-e, a következõ parancsokkal nézhetjük meg:

```
$ telnet email.firewall.com 25
helo firewall.com
mail from: joe@firewall.com
rcpt to: fred@firewall.hu
data
Ez egy pr ba.
.
quit
```
Ne felejtsük el a levelünk törzsét egy egyetlen pontot tartalmazó sorral zárni! Ez mondja meg ugyanis a kiszolgálónak, hogy a levelet el akarjuk küldeni.

Ha minden jól megy, a /var/spool/smtpd/incoming könyvtárban most egy szöveges fájlt fogunk találni. Néhány percen belül a fájlnak el kell tûnnie, mi pedig egy levelet találunk a levelesládánkban. Az smtd a leveleket smtpd formátumban menti, ahol smtpd egy véletlenszerûen készített üzenetazonosító.

Az smtpfwdd ezeket a szöveges fájlokat beolvassa, és továbbítja õket a célkiszolgálónak. Sikeres továbbítás után a fájl törlõdik. De hogy is kerül a levél az *incoming* könyvtárból az *outgoing* könyvtárba? Nos, ez az a pont, ahol levélvizsgáló parancsfájlunk belép a képbe. A parancsfájl az incoming könyvtárban található fájlokat vírusra utaló nyomokat keresve egytõl-egyig végignézi. Ha a fájl nem tartalmaz vírust, az outgoing könyvtárba kerül, ha viszont igen, a quarantine könyvtárba helyezõdik át. Ilyen egyszerû az egész. A levélvizsgáló parancsfájlhoz azonban elõbb szükségünk lesz egy mûködõ víruskeresõre, tehát elõbb erre a feladatra összpontosítsunk. Mindenféleképpen parancssoralapú víruskeresõre van szükségünk. Én a magam részérõl – mint már említettem – a McAfee Virus Scan for UNIX/Linux rendszert választottam, így itt most errõl fogok írni. A McAfee termék igen széles kilépõkód-listával rendelkezik, ezáltal a parancsfájlokba meglehetõsen könnyen beilleszthetõ. A terméket egyszerûen beszerezhetjük http://www.nai.com honlap webboltján keresztül. A termék

telepítése után bizonyosodjunk meg arról, hogy a uucp felhasználó által végrehajtható legyen. Ehhez be kell lépnünk a /usr/local/uvscan könyvtárba, majd ki kell adnunk a következő parancsot:

```
chmod -R 755
```
Próbáljuk ki, hogy mûködik-e! Váltsuk át uucp-felhasználóra, és írjuk be a következõ parancsot:

#### /usr/local/uvscan/uvscan -version

Amennyiben a próba sikeresnek bizonyult, továbbléphetünk, és felfrissíthetjük a vírusujjlenyomatokat. Az ujjlenyomatfájlok (avagy a "definíciós" fájlok – ahogyan gyakran emlegetik őket) alkotják az összes víruskeresõ velejét. Ezért fontos, hogy

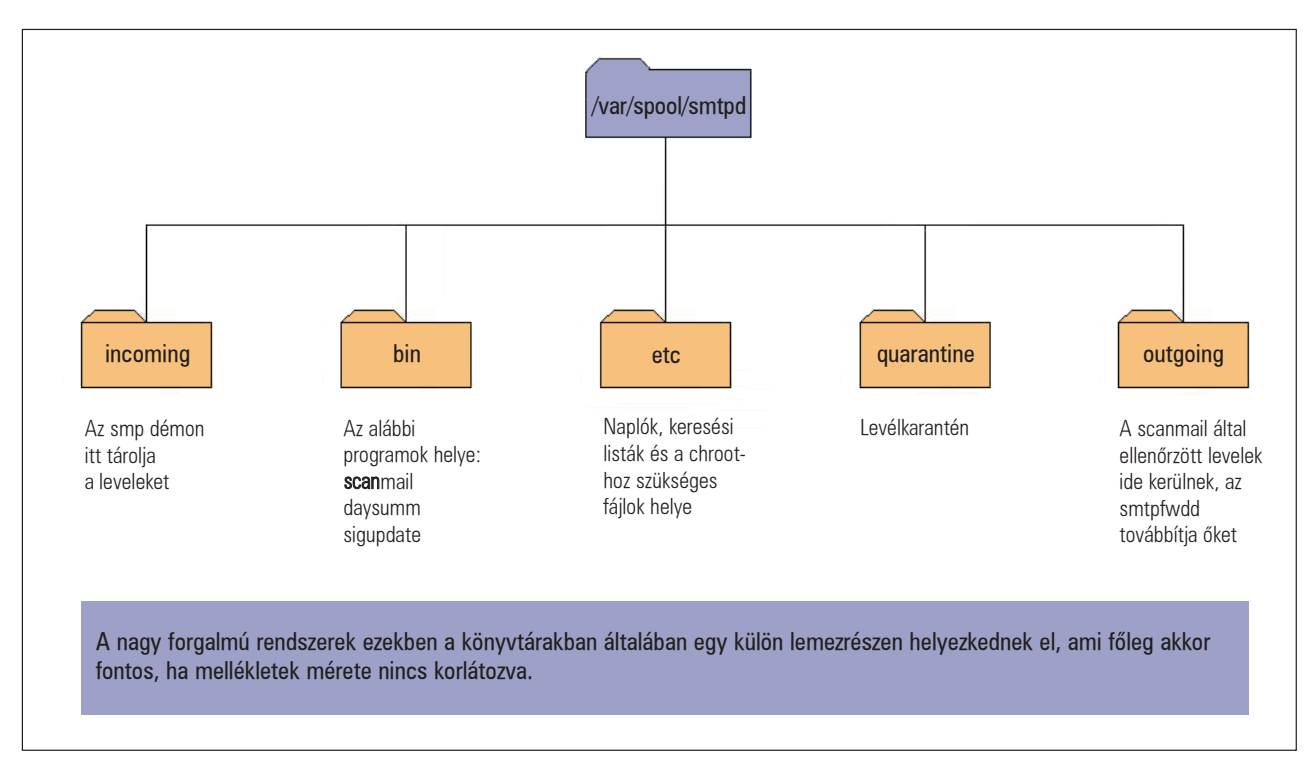

a frissítés idõrõl idõre önmûködõ módon megtörténjen. Nagyon fontos, hogy ezeket a frissítéseket legalább kéthetente ellenõrizzük, mivel havonta legalább három új változat jelenik meg. Ehhez a megoldáshoz elõször egy sigupdate Bash-parancsfájlt fogunk alkotni, amelyet majd a /var/spool/smtpd/bin könyvtárba helyezünk el. Akárcsak eddig, most is gyõzõdjünk meg arról, hogy az uucp-felhasználó-e a parancsfájl birtokosa, és hogy a fájlt végrehajthatónak jelöltük-e be. A parancsfájl tartalmát az 1. listában (24. CD Magazin/Virus könyvtár) találjuk, elég könnyen követhetõ. A sigupdate fájlt hetente egyszer fogjuk futtatni, lehetõség szerint a nap valamilyen kevésbé terhelt idõszakában. Ezt késõbb tesszük meg egy crontab sor beillesztésével. Továbbá készítenünk kell a uucp-felhasználó saját könyvtárában egy .netrc nevű fájlt. Szerkesszük át úgy, hogy a következõképpen nézzen ki:

machine ftp.nai.com login anonymous password admin@domain.com macdef init cd pub/antivirus/datfiles/4.x bin prompt mget dat-\*.tar close bye

A .netrc fájl elõre meghatározott gazdagépek FTP-elérését vezérli. Ez a legjobb módja annak, hogy FTP-folyamatunkat önmûködõvé tegyük. A .netrc írásmódról az FTP súgóoldalon olvashatunk. Lássunk neki, és amint elkészült a két fájl, futtassuk le a sigupdate-et.

A frissítés végén futtassuk le a következõ parancsot:

#### /usr/local/uvscan/uvscan -version

Nézzük meg a vírusadatfájl létrejöttének dátumát. Valamilyen közeli idõpontot kell látnunk, általában egy hónapnál nem régebbit. Ha nem így lenne, parancssorból kell ellenõriznünk, hogy a sigupdate helyesen mûködik-e.

Most lépjünk tovább a fõ levélvizsgáló parancsfájlra. Ezt a fájlt scanmail-nek fogjuk hívni és a /var/spool/smtpd/bin könyvtárba kerül. Ez a parancsfájl fogja végrehajtani az összes közvetlen mûveletet az smtpd által létrehozott levélszövegfájlok között. Készítsünk egy fájlt, majd tegyük végrehajthatóvá és adjuk át az uucp-felhasználónak. A teljes parancsfájlt a 2. listában találhatjuk meg (elérhetõ a 24. CD Magazin/Virus könyvtárában). Minthogy a fájl meglehetõsen sok megjegyzést tartalmaz, itt csak nagy vonalakban térünk ki rá.

A 19. sortól kezdve a scanmail előbb belép az *incoming* könyvtárba, és az ott található fájlneveket egy vektorban helyezi el. Ezután minden egyes fájlnéven végiglépdel, és a grep segítségével a fájlokban adott mintákat keres. Minden levél tartalmát kétszer ellenõrizzük. Elsõ körben azokat a csatolt fájlokat szûrjük ki, amelyek nyilvánvalóan rosszak. Az ehhez a kereséshez tartozó minták a *matches.bad* fájlban tárolódnak, amelyet késõbb fogunk létrehozni. Ha a grep talál valamit, a levél a karanténba kerül, és egy levelet küldünk a rendszergazdának, amelyben megtalálható a dátum, a fájlnév, és hogy a levél kinek, illetve kitõl érkezett.

Ha nem volt találat, jöhet a második kör. Ez esetben a grep a matches.doc nevû fájlt fogja használni, hogy kiszûrje azokat a csatolt állományokat, melyek makróvírusokat vagy beágyazott vírusokat tartalmazhatnak. Ha talál valamit, a csatolt részt a metamail program segítségével egy dinamikusan létrejövõ ideiglenes könyvtárba bontja ki. Az ideiglenes könyvtár neve a csatolt állomány neve lesz "\_d" utótaggal kiegészítve. Az ideiglenes könyvtár tartalmát ezután a parancssoros víruskeresõnkkel végignézetjük.

Ha valamilyen vírust találtunk (ezt a keresõ visszatérési értékébõl tudjuk meg), a scanmail a levelet és a csatolt állományokat karantén alá helyezi, majd figyelmeztetõ levelet küld a rendszergazdának. Egyúttal udvarias levelet küldünk a levél feladójának, amelyben értesítjük, hogy érdemes lenne végignézni a rendszerét, illetve megadjuk a talált vírus nevét. Ha ez idáig nem találtunk vírust, a levél az outgoing könyvtárba kerül, ahonnan az smtpfwdd a belsõ levélkiszolgálóhoz továbbítja majd. Az smtpfwdd a kimenõ könyvtárat ötpercenként egyszer ellenõrzi.

A következõ lépés annak a fájlnévlistának az elkészítése, amelyet a scanmail a gyanús csatolt állományok felderítéséhez fog használni. A scanmail a fájlok közt a grep eszköz segítségével keres. Kihasználjuk a -f kapcsoló nyújtotta elõnyöket, mivel így a grep a kereséshez használt mintákat egy megadott szöveges fájlból fogja kiolvasni. A szöveges fájl szerkezete igen egyszerû, minden sorban egy minta található. A grep a fájlban felsorolt bármely mintával való egyezést találatként fogja értékelni. Váltsunk a /var/spool/smtpd/etc könyvtárba és hozzunk létre két fájlt matches.bad és matches.doc néven. A matches.badbe az olyan fájlok névmintáit helyezzük, amelyeket semmiféleképpen nem szeretnénk anélkül a rendszerbe ereszteni, hogy a rendszergazda meg ne vizsgálta volna õket. A matches.doc fájlnak ezzel szemben azokat a dokumentummintákat kell tartalmaznia, amelyek beágyazott vírusokat tartalmazhatnak, ilyenek például a Word-dokumentumok és a táblázatkezelõk állományai. Amikor ezeket a fájlneveket hozzuk létre, minden sorban a filename=.\*\.exe formátumot használjuk. Ez azért szükséges, hogy ne kapjunk hamis riasztásokat a mimekódolás olyan véletlen karaktersorozatai miatt, amelyek történetesen megegyeznek a grep által keresett mintával. Figyeljünk arra is, hogy ez a fájl semmiképpen ne tartalmazzon üres sort, hiszen a grep az üres sort is keresendõ mintának fogja venni, és minden levélre találatot fogunk kapni. A Vim jó szerkesztõprogram e célra, mivel könnyen láthatjuk a benne szereplõ üres sorokat. Az általam használt fájlok tartalmát a 3. listában (24. CD Magazin/Virus köyvtár) lelhetjük fel. A másik felhasznált parancsfájl neve daysumm lesz és a /var/spool/smtpd/bin könyvtárban helyezzük el. Hozzuk létre ezt az állományt a 4. listának megfelelõen.

A daysumm a napi tevékenységrõl értesítõt küld a rendszergazdának. Megmutatja, hány levél érkezett aznap, közülük hány volt vírusos, illetve melyek voltak ezek a vírusok. A cronban állítjuk be, hogy minden este 11:59-kor fusson le. A daysumm parancsfájl a /var/spool/smtpd/etc könyvtárban elhelyezett virus.\$date és email.\$date fájloktól függ. Ezek szöveges fájlok, amelyek dinamikusan jönnek létre, a scanmail frissíti õket és dátumfüggõk.

Emiatt a daysumm programot mindig éjfél elõtt kell lefuttatnunk, különben az idõbélyeg (timestamp) megváltozik és rossz fájlok kerülnek beolvasásra.

Biztos észrevették már, hogy valahányszor magáról a tûzfalról küldtünk ki üzenetet – például a parancsfájlokban is –, mindig egy sendmail -q parancsot is kiadunk. A -q ugyanis azt mondja meg a sendmail-nek, hogy induljon el, és nézzen körül, van-e kimenõ üzenet, ha van, küldje el, majd lépjen ki. Ez hatékonyan kiüríti az összes kimeneti sort, ami azért szük-

## Vezérfonal

Kiskapu Kft. Minden jog fenntartva © Kiskapu Kft. Minden jog fenntartva

 $\odot$ 

4. lista A daysumm parancsfájl

```
#!/bin/sh
mailto="admin@domain.com"
timestamp='date '+%A - %B %d %Y
etc="/var/spool/smtpd/etc"
date='date '+%m%d%Y
email total='cat $etc/email-log.$date'
virus_total='cat $etc/virus-log.$date'
```
mail -s "DAILY E-MAIL SUMMARY" \$mailto <<eoi

```
Date: $timestamp
E-Mail total: $email_total
Virus total: $virus total
```
eoi

```
/usr/sbin/sendmail -q
```
exit 0

séges, mert többé semmilyen MTA nem fut a gépünkön. Az smtpd csomag nem MTA, hanem egy tároló- és továbbítócsomag. Úgy is elképzelhetjük, mint egy kifejezetten levéltovábbításra kihegyezett programot. E külön parancs nélkül tehát soha egyetlen levelet sem kaphatnánk meg a tûzfalról. Itt az ideje, hogy az egész folyamatot a cron démon segítségével önmûködõvé tegyük. Ezt a uucp-felhasználó személyes crontab állományának felhasználásával fogjuk megtenni. Lépjünk be uucp-felhasználóként, majd adjuk ki a crontab -e parancsot, ami az uucp-felhasználó cron tábláját nyitja meg szerkesztéshez. A scanmail, daysumm és sigupdate parancsfájlok részére hozzuk létre a következõ bejegyzéseket:

MAILTO=""

# A scanmail parancsfÆjl minden kØt percben # fusson le

\*/2 \* \* \* \* /var/spool/smtpd/bin/scanmail

# A daysumm parancsfÆjl minden nap 11:59-kor # induljon el

```
59 23 * * * /var/spool/smtpd/bin/daysumm
```
# A sigupdate minden cs t rt k n 4:00-kor # fusson le.

0 16 \* \* 4 /var/spool/smtpd/bin/sigupdate

Természetesen a futásidõpontokat megváltoztathatjuk úgy, hogy megfeleljenek az igényeinknek. Az, hogy a scanmail-t milyen sûrûn futtassuk le, fõként a napi levélforgalmunktól függ. Ha a napi mennyiség tízezer levél felett van, a magam részérõl az idõközt két percben határoznám meg, az smtpfwdd-t pedig ötpercenkénti futásra állítanám be. Így nem küldünk egyszerre hatalmas levélcsomagokat a belsõ kiszolgálóra. Ha naponta 1000 vagy ennél kevesebb levéllel kell csak számolnunk, elég, ha a scanmail minden tizedik percben fut le, az smtpfwd pedig ötpercenként néz körül. Ne feledjük el a MAILTO=""

kifejezést kitenni a crontab-bejegyzések elejére! Ez azért szükséges, hogy a crond a végrehajtott cron-feladatokról ne küldjön levelet az uucp-felhasználónak. Ha minden két percben egy levél érkezik, az gyorsan felgyülemlik, és az uucp-felhasználó soha nem ellenõrzi a leveleit. Felállítottam egy Samba-megosztást is, hogy a windowsos gépemről is hozzáférhessek a /var/spool/smtpd könyvtárszerkezethez. A fõként Windowst használó rendszergazdáknak ez a beállítás hasznos lehet – így nem kell mindig SSH-kapcsolatot nyitnom, valahányszor vírusra figyelmeztetõ levelet ellenõrzök. A következõ sorokat kell a /etc/smb.conf fájlba illeszteni:

```
[mail-gate]
```

```
Comment = LevØltßzfal k nyvtÆrak
Path = /var/spool/smtpd
Valid users = nev nk
Admin users = nev nk
Browseable = no
Read only = no
```
ahol a "nevünk" természetesen a Samba-felhasználói nevünket jelenti. Ami még hiányzik ahhoz, hogy tûzfalunkról az összes bejövõ SMTP-kapcsolatot az új levélszûrõ kiszolgálónkra irányítsuk, az, hogy tûzfalunknak IP-álcázást kell használnia. Egyszerûen adjuk ki a következõ parancsot:

```
ipmasqadm portfw -a -P tcp -L tßzfal 25 
-R cØlgØp 25
```
ahol a tßzfal a tûzfalunk címe, a cØlgØp pedig az új levélszûrõ gépünk címe. Amennyiben levélszûrõ tûzfalunkat közvetlenül a már meglévõ tûzfalunkon szeretnénk futtatni, semmin sem kell változtatnunk.

Ha más típusú tûzfalrendszert használunk, olvassuk el a leírást, hogy megtudjuk, miképpen állíthatjuk be a kapuátirányítást. Remélhetõleg nem okoz nagy gondot, de elõfordulhat, hogy kapcsolatba kell lépnünk a termék készítõjével. Ne feledjük el ezt az átirányító parancsot betenni az indító parancsfájlokba, hogy túlélje a rendszerindításokat.

Ha minden jól ment, végre mûködõ levélvírusszûrõ tûzfallal rendelkezünk. Próbáljunk meg küldeni magunknak néhány próbaüzenetet valamelyik ingyenes webes levelezõszolgáltatótól, hogy lássuk, minden jól mûködik-e. Én például adott idõközönként küldök magamnak egy makróvírussal fertõzött állományt, hogy lássam, a rendszer még mindig helyesen mûködik-e. Sok dologgal lehetne még bõvíteni ezt az alaprendszert. Különösen ígéretes a daysumm parancsfájl, amelyet jócskán fel lehetne még fejleszteni. Jelenleg épp egy CGI-parancsfájlon dolgozom, amely a pillanatnyi átlagokat – például az átlagos napi mennyiséget – az Interneten keresztül jelenítené meg. Természetesen ez csak egy út a több százból, ahogyan ez a rendszer levelezõrendszerünket megvédheti, anélkül, hogy befolyásolná a cég költségvetését. Ha valaki esetleg kitalálna valamilyen ügyes továbbfejlesztést a rendszerhez, kérem, tudassa velem. Nagyon szeretnék hallani róla.

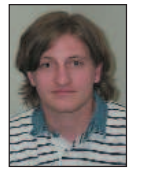

Dave Jones

(davidashleyjones@hotmail.com) három évig volt hálózati rendszergazda az alabamai Birminghamben. Amikor éppen nem a számítógép elõtt ül, egy-egy szál jófajta dohányt szív el, vagy a feleségével

és a lányával X-aktákat néz a tévében.

# Gyanús adatforgalom felderítése

Használjunk psad-t IP Chains, illetve IP Tables szabálykészletünkhöz, hogy felfedezhessük a TCP- és UDP-kapuvizsgálatokat, és más hálózati gonoszkodásokat.

lig fél éve végre kiadásra került Linux 2.4.0 rendszermag által a GNU/Linux hatalmas lépést tett a vállalati operációs rendszerek világa felé. Több magrész is fejlõdött ugyan a 2.2.x sorozat óta, de egyik sem olyan jelentõs mértékben, mint a tûzfalkód. A 2.4.x rendszermagsorozatban megjelent a Netfilter (lásd a Linuxvilág 2001. októberi számát, 27–31. oldal), amely a 2.2.x sorozat régi IP Chains tûzfalkódjának helyére lépett, és több olyan képességgel is rendelkezik, amelyre egy valódi kereskedelmi tûzfalnak szüksége lehet. Alaposságát képességei bizonyítják a leginkább: a DoS-védelem (DoS = Denial of Service, szolgáltatásmegtagadás alapú támadás, azaz tömeges kérelemmel való bombázás a kiszolgáló lebénítása céljából), illetve sûrûségkorlátozás, hálózati címátalakítás (NAT), MAC-címszûrés, és végezetül, de nem utolsó sorban, tetszés szerinti TCP-jelzõkombináción alapuló TCP-csomagszûrés és naplózás. Ezzel szemben, az IP Chainsnek szánalmas korlátja is akad (nem végez alapos vizsgálatot), ugyanis mindössze két fajta TCP-csomagot képes megkülönböztetni aszerint, hogy a csomag SYN jelzõje be van-e állítva vagy sem. A Netfilter azon képessége, hogy bármilyen tetszõleges TCP jelzõkombinációt megenged, lehetõvé teszi, hogy azokat a kifinomult kapuvizsgálatokat is felderíthessük, amelyeket az Nmap segítségével bárki könnyedén a gépre engedhet. A kapuvizsgálatok mûködésének bemutatásához és felderítésük módozatainak az ismertetéséhez elõször némi Nmap-háttérismeretre (lásd még a Linuxvilág 2001. májusi számát, 45–49. oldal) lesz szükségünk. A

#### Nmap

Az Nmap a világ legismertebb, többfajta fejlett módszert egyesítõ programja, amellyel a nyitott kapukat a célgépen, illetve a hálózaton egyaránt felderíthetjük. Az Nmap-rendszer a nyitott kapuk minél tökéletesebb meghatározásához kínál többek között ujjlenyomat-elemzést és TCP-sorozatszám elõrejelzést (TCP sequence number prediction) is. Az Nmap által alkalmazott három legérdekesebb TCP-vizsgálati mód a FIN-, a NULL- és a XMAS-vizsgálat. A megszokott TCP-forgalomban a FIN-csomagokat (az olyan csomagokat, amelyeknél a FIN jelzõ be lett állítva) a TCP-kapcsolat bármely végérõl küldeni lehet, jelezvén, hogy az üzenetváltásnak vége, pontosabban nincs több küldendõ adat. A FIN-vizsgálat azon az elven alapul, hogyha egy "árva" FIN-csomagot (olyan FIN-csomagot, amely semmilyen létezõ TCP-üzenetváltásnak nem része) küldünk egy nyitott TCP-kapura, nem kapunk visszajelzést. Ha viszont egy ilyen csomagot egy zárt kapura küldünk, a hagyományos szûretlen TCP-verem várhatóan egy RST-csomaggal válaszol. Így aztán a FIN-csomagvizsgálatnál az Nmap egyszerûen minden egyes célkapura elküld egy magányos FIN-csomagot és várja, vajon visszaérkezik-e valahonnan RSTcsomag. Azok a kapuk, amelyek nem válaszoltak RST-csomaggal, nyitva vannak (vagy tûzfallal szûrtek). A NULL- és a XMASvizsgálat is hasonló módszeren alapul, de ahelyett, hogy csak a FIN-jelzõt állítaná be, az XMAS-vizsgálat az URG- és PSH-jelzõket is beállítja, a NULL-vizsgálat pedig olyan csomagokat készít, amelyeknek egyetlen jelzõjük sincs beállítva.

## A Netfilter beállítása

A biztonságos tûzfal készítésének alapgondolata az alapértelmezett tagadó hozzáállás. Eszerint, amely adatforgalom nincs kifejezetten engedélyezve, azt a tûzfalnak meg kell tagadnia vagy el kell utasítania.

Tûzfalak esetében három kifejezést használunk, amelyek ugyan rokon értelmûek, de a tûzfalak esetében más és mást jelentenek:

REJECT – elutasít (ilyenkor a tűzfal egy "elutasítva" üzenetet küld vissza),

DENY – megtagad (a tûzfal kidobja a csomagot, nincs válasz), DROP – elvet, eldob (a tûzfal kidobja a csomagot, nincs válasz). Továbbá a tûzfalat úgy kell beállítani, hogy minden jogosulatlan csomagot egy naplófájlba naplózzon, így azt késõbb a rendszergazda vagy a psad-hoz hasonlóan önmûködõ naplófájlfigyelõ rendszer elemezheti.

Ha valakit bõvebben érdekel, hogyan tudná az IP Tablest a rendszerén beindítani, melegen ajánlom Rusty Russell Netfilter HOWTO-ját a **→** http://netfilter.samba.org-on.

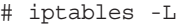

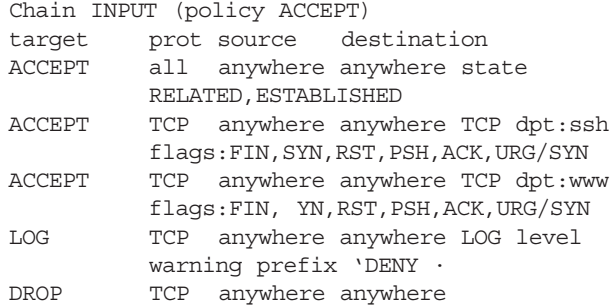

## Kapuvizsgálatok megállítása

Vajon megállíthatja-e egy ilyen IP Tables-szabályzat a kapuvizsgálatokat? Elõször minden TCP-csomagot (a TCPjelzõtõl függetlenül), amely a 80-as vagy a 22-es kaputól eltérõ számú kapura érkezne, a négyes számú szabály szerint naplózzunk, majd az ötös számú szerint dobjuk el. Ez máris minden zajos vizsgálatnak ellátja a baját, amely a létezõ 65 535 TCP-kapu közül nem pont a 80-as vagy a 22-es kaput célozza. No de mi történjen azokkal a vizsgálatokkal, amelyek a 80-as vagy a 22-es kaput célozzák? Ez a vizsgálat típusától függ. A hármas és négyes szabályok elfogadják azokat a csomagokat, amelyeknek be van állítva a SYN-jelzõjük, de csak akkor, ha minden más jelzõ törölve van, így azok a vizsgálatok, amelyek kizárólag SYN-csomagokat használnak, sikeresek lesznek. Ugyanígy minden vizsgálat, amely rendes TCP connect () rendszerhívást használ, ahogyan azt minden rendes böngészõ vagy SSH-ügyfél is tenné, szintén sikeres lesz, hiszen az egyes számú szabály engedélyezi a három TCP-kézfogás végrehajtását.

Az Nmap mindkét vizsgálati módszert támogatja a -sS (félig

```
1. lista. Tûzfalüzenetek beolvasása kmsgsd-vel
open LOG, ">> /var/log/psad/fwdata" or die
"$!\n";
while (1) {
  open FIFO, "< /var/log/psadfifo" or die "$!\n";
  $service = <FIFO>; # ne lass tsuk a chomp-pal
  if (($service =~ /Packet\slog/ || $service =~
/IN.+?OUT.+?MAC/) && $service =~
/DROP|REJECT|DENY/) {
    # a tiltott/eldobott csomag napl zÆsa
    # a fwdata fÆjlban
    my $old_fh = select LOG;
    \vert \xi \vert = 1; # a LOG-ba helyezz k a pufferelt
              # kimenetet
       print "$service";
       select $old fh;
   }
}
```
3. lista Webkiszolgálóhoz csatlakozó TCP-folyamat IP Tables-üzenetei

Aug 4 12:16:56 myserver kernel: IN=eth1 OUT= MAC=00:a0:cc:e2:1f:f2:00:20:78:1c:60:58:08:00 SRC=192.168.10.10 DST=10.10.10.50 LEN=60 TOS=0x00 PREC=0x00 TTL=64 ID=25415 DF PROTO=TCP SPT=2591 DPT=80 WINDOW=32120 RES=0x00 SYN URGP=0

Aug 4 12:16:56 myserver kernel: IN= OUT=eth1 SRC=10.10.10.50 DST=192.168.10.10 LEN=60 TOS=0x00 PREC=0x00 TTL=64 ID=0 DF PROTO=TCP SPT=80 DPT=2591 WINDOW=5792 RES=0x00 ACK SYN URGP=0

Aug 4 12:16:56 myserver kernel: IN=eth1 OUT= MAC=00:a0:cc:e2:1f:f2:00:20:78:1c:60:58:08:00 SRC=192.168.10.10 DST=10.10.10.50 LEN=52 TOS=0x00 PREC=0x00 TTL=64 ID=25416 DF PROTO=TCP SPT=2591 DPT=80 WINDOW=32120 RES=0x00 ACK URGP=0

nyílt vagy SYN-vizsgálat) és a -sT (TCP connect() vizsgálat) parancssori kapcsolókkal. Bármely más vizsgálati módszert, amely nem az ezekre a kapukra irányuló szabályos TCP-forgalmon alapul, megakadályozunk és naplózunk. Ide értendõ a FIN-, XMAS- és NULL-vizsgálat, amit a korábbi Nmap-részben említettünk, illetve a SYN/FIN- és az ACK-vizsgálat is. Most ugyan végre bizonyosak lehetünk abban, hogy az IP Tables tûzfalunk képes megállítani a kapuvizsgálatokat, de ne üldögéljünk boldogan a babérjainkon! Egyáltalán nem elég csak megállítani a vizsgálatokat, a lehetõ legmegbízhatóbban azonosítanunk is kell õket, hiszen a kapuvizsgálat gyakran egy sokkal komolyabb támadásnak lehet az elõjele.

#### A psad bemutatása

A Port Scan Attack Detector (psad) Perl nyelven íródott program, amelyet arra terveztek, hogy a szigorú IP Chains, illetve IP Tables szabálykészletek használatával TCP- és UDP-kapu-

vizsgálatokat derítsen fel. Lehetõségünk nyílik néhány elõre beállítható veszélyességi szint (természetesen rendelkezésre áll néhány célravezetõ beépített szint is) létrehozására, kérhetünk figyelmeztetést levélben is, igény szerint önmûködõen letilthatjuk a támadó IPcímet az IP Chains, illetve IP Tables tûzfalszabályok dinamikus átállításával. Ezenkívül bõbeszédû riasztásokat kaphatunk, amelyek tartalmazzák a forrást, a célt, a vizsgálat alá vont kaputartományt, a kezdés és a befejezés idõpontját, és a dns és whois-keresések eredményét. IP Tables tûzfal használata esetén a psad képes kihasználni a továbbfejlesztett naplózási képességet, és fel tudja deríteni az olyan különösen gyanús vizsgálatokat, mint amilyen a FIN, XMAS vagy a NULL, azaz amelyeket valaki az Nmap segítségével könnyen a gép ellen fordíthat. Továbbá a psad több, a Snort behatolásfelderítõ rendszerhez tartozó TCP- és UDP-aláírást tartalmaz, amelyek alapján fényt deríthet a vizsgálatokra, illetve a különféle hátsó ajtókra (backdoor) – például az EvilFTP, GirlFriend, SubSeven – és a DdoS-eszközök (mstream, shaft) adatforgalmára. A psad a GNU Public License alá tartozó ingyenes program és a http://www.cipherdyne.com honlapról tölthetõ le. A psad alapfeladata, hogy a segítségével értelmezzük az IP Chains vagy IP Tables tûzfal által készített naplóüzeneteket, és felderíthessük a gyanús hálózati forgalmat. A feladat kivitelezéséhez a psad-nak hatékony módszerre van szüksége, amivel a tûzfal által a rendszernaplóba írt üzenetekbõl a számára fontos adatokat kigyûjtheti. A psad ezért telepítéskor egy psadfifo nevû nevesített csővezetéket (named pipe) készít a /var/log/ könyvtárban, és beállítja a rendszernaplódémont (syslogd), hogy a kern.info üzeneteket ebbe a vezetékbe írja. A syslog nyelvezetében a kern szolgáltatás által jelentett IP Chains és IP Tables naplóüzenetek info naplószinten jelennek meg. A psad által végzett feladatok oroszlánrészét két külön démon, a kmsgsd és a psad végzi.

#### kmsgsd

A kmsgsd démon viszonylag egyszerû felépítésû. Feladata mindössze annyiból áll, hogy megnyitja a psadfifo vezetéket, majd minden olyan kern.info üzenetet beolvas, amely arra utalhat, hogy az IP Chains, illetve IP Tables egy csomagot elvetett vagy elutasított, végül minden ilyen üzenetet a

/var/log/psad/fwdata psad adatfájlba ír. Mivel a kmsgsd-be épített regex (szabványos kifejezés-keresõ) csak az olyan csomagokat keresi ki, amelyeket elvetettek vagy elutasítottak, az fwdata fájl már megszûrt adatfolyam lesz, amely csak olyan adatot tartalmaz, ami biztonsági szempontból fontos lehet. Ez az adathalmaz azonban csak annyira lehet teljes és beszédes, amennyire a tûzfal naplózza õket, ezért van tehát szükség a lehetõ legszigorúbb tûzfalszabályokra. Az IP Tables nem támogatja a naplózás lehetõségét semmilyen szabályhoz, amely csomagokat vet vagy utasít el. Ezt a gondot azonban könnyen áthidalhatjuk, ha az elvetést végzõ szabály elé egy --log-prefix kapcsolót tartalmazó naplózási szabályt teszünk. Ezt figyelhetjük meg a simplefirewall.sh negyedik szabályában. Az 1. listában látható kmsgsd-kódrészlet azt mutatja be, hogyan olvas a psadfifo tûzfalüzeneteket nevesített csõvezetékrõl, és miképpen lehet szabványos kifejezések segítségével az IP Chains vagy az IP Tables által elvetett csomagok üzeneteit kiszûrni.

#### psad

Miután a *fwdata fájl* megtelt az elutasított csomagokkal, kiértékelésük a psad démon feladata. Ez alapján dönthetõ el, hogy az adott csomag vajon része-e kapuvizsgálatnak vagy más gyanús hálózati forgalomnak. A psad ezt úgy végzi el, hogy meghatározott időnként megvizsgálja, vannak-e új sorok az fwdata fájlban, hiszen az azt jelenti, hogy a tûzfal nemrégiben csomagokat utasított el. A kapuvizsgálatok egytõl ötig terjedõ veszélyszinthez vannak rendelve attól függõen, hogy a tûzfal hány csomagot utasított el egy megadott idõn belül. Ezenkívül a vizsgálatot valamely veszélyszinthez aszerint is hozzá lehet rendelni, hogy tartalmaz-e valamit a *psad\_signatures* fájlban található veszélyes minták közül. Ilyen mintára példa az NMAP Fingerprint attempt (azoknál a csomagoknál, ahol az URG-, PSH-, SYN- és FIN- jelzõk be vannak állítva) és a DDoS – mstream client to handler (ahol a SYN-csomag a 15 104-es kaput célozza). Amikor a kapuvizsgálat elér egy meghatározott veszélyszintet, a rendszer a következõ adatokat tartalmazó levelet küldi:

- a vizsgálat forrásának IP-címe,
- a cél IP-címe,
- a legutóbbi vizsgálati szakaszban végigvizsgált kapuk tartománya (TCP vagy UDP),
- a vizsgálat kezdete óta megvizsgált kapuk teljes tartománya (TCP és UDP),
- kezdési és befejezési idõpont,
- a psad által hozzárendelt veszélyszint,
- a fordított DNS-adat (reverse dns information),
- a vizsgálat által használt TCP-jelzõk (azokkal a megfelelõ Nmap parancssori kapcsolókkal együtt, amelyek ilyen vizsgálatot eredményeznének),
- a whois-adat.

A psad ahelyett, hogy kérelmével a Linux-terjesztéseken alapértelmezés szerint telepített whois ügyfélhez fordulna, inkább a Marco d'Itri által írt kitűnő whois ügyfelet használja. Ez az ügyfél ugyanis rendelkezik azzal a képességgel, hogy csaknem minden vizsgálódó forrás IP-cím esetén mindig a megfelelõ whois-adatbázist kérdezi le. A psad arra is képes, hogy az IP Chains, illetve az IP Tables szabálykészletet átállítsa: minden olyan IP-címet kitilt, amely elér egy bizonyos veszélyességi szintet. Ez a képesség alapértelmezés szerint nincs bekapcsolva, mivel sok rendszergazda nem szeretné, hogy hálózatszerte számos rendszergazda legyen képes a tûzfalat befolyásolni úgy, az elérést az adott weblaphoz kitiltva e gépek nevében (IP-cím átírással) veszélyes csomagokat küld a tûzfalhoz. Más rendszergazdák viszont valamilyen magas határértéket szeretnek a kapuvizsgálat vagy más veszélyes forgalom esetére beállítani, és a psad-ra bízzák az önmûködõ kitiltását. Figyeljük meg, hogy bármilyen adat, amit a psad megvizsgálhat, a tûzfal által már eleve tiltva van. Ha a vizsgálat elér egy megfelelõen magas szintet, az önmûködõ kitiltó képesség a támadó forráscímrõl érkezõ valamennyi forgalmat letiltja, mivel a rendszergazda valószínûleg nem szeretné, ha egy ilyen IP-címrõl bármiféle csomag érkezne a helyi hálózatra, legyen az törvényes vagy törvénytelen.

A psad jelzõrendszerrel is rendelkezik, így ha a psad-nak USR1 jelzést küldünk, meghívja a Data::Dumper-t és a %Scan szerkezet-tartalmát a /var/log/psad/scan\_hash.\$\$ fájlba írja, ahol a \$\$ az adott psad-folyamat programazonosítóját jelenti. A %Scan szerkezet a psad központi adatszerkezete, az összes vizsgálati adatot tartalmazza, így kiíratása a vizsgált adatok rögzítésére és hibakeresésre egyaránt jó, kiterjesztve

általa a psad képességkészletét. Jelenleg a psad is még fejlesztés alatt áll, és jó pár dolog szerepel a tervlistáján – ugyanakkor tevékenyen fejlesztik, és rövid idõközönként frissül.

## IP Chains vagy IP Tables napló?

Az IP Chains és IP Tables tûzfalak közötti különbség bemutatásához elõször is hasonlítsuk össze az Nmap XMAS-vizsgálat által készült naplókat.

#### IP Chains

A 2. listában (24. CD Magazin/Gyanus könyvtárban) látható IP Chains-üzenetek a 79 és 81 közötti TCP-kapuk Nmap XMASvizsgálatával készültek. Emlékezzünk, az XMAS-vizsgálat beállítja a FIN-, URG- és PSH-jelzõket. Elõbb az nmap parancs és kimenete látható, ezt követi a megfelelõ IP Chains-kimenet. Figyeljük meg, hogy az IP Chains egyáltalán nem említi, mely TCP-jelzõk voltak beállítva.

### IP Tables

Most ugyanezt a Nmap-vizsgálatot végezzük el (az nmap parancssor és kimenet azonos a fenti IP Chains példában találhatóval, így azt nem ismételjük meg), és megjelenítettük a megfelelõ IP Tables-kimenetet (3. lista). Ebben az esetben a vizsgálatnál használt csomagokban tisztán láthatjuk a beállított FIN-, URG- és PSH-jelzõket.

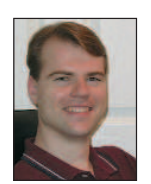

#### Michael Rash

(mbr@cipherdyne) vezetõ biztonsági mérnökként dolgozik egy ASP-nél a marylandi Annapolisban. A marylandi egyetemen alkalmazott matematikából szerzett diplomát, és 1998 óta bütyköl Linuxon.

#### Kapcsolódó címek

A 2.2.x Linux rendszermagsorozathoz is léteznek olyan foltok, amelyek az IP Chains tûzfalkódot teljes körû TCP-jelzõ naplózási képességekkel ruházzák fel. Példákért nézzük át a Linuxmag irattárát 2000/12/01-tõl 2000-12/07-ig, amely a http://www.uwsg.indiana.edu/ hypermail/linux/kernel/0012.0/index.html címen érhetõ el. Ebben a tárban találunk egy "[PATCH] IP Chains log will show all flags" című témát, amely a forráskód diff-et tartalmazza a linux-2.2.x/net/ipv4/ip\_fw.c fájlhoz. and a peace seepseep.exer.etc. (enemy, a peace is negy enemy term and a peace is the strain and peace in the set of the set of the set of the set of the set of the set of the set of the set of the set of the set of the se

A legjobb hely, ahol elsõ kézbõl juthatunk TCP-vel kapcsolatos adatokhoz: RFC: 793 -Transmission Control Protocol, a  $\bigcirc$  http://www.ibiblio.org/pub/docs/rfc/rfc793.txt címen.

A 2. és a 4. lista a  $\supset 24$ . CD Magazin/adatforgalom könyvtárban található.

A psad tervlistájában jelenleg szereplõ célkitûzések: IP Filter-támogatás a BSD-felületeken; a legfontosabb psad-összetevõk újraírása C-ben a jobb hatásfok elérése érdekében; ICMP-támogatás; jobb aláírás-meghatározás, hogy több IP-, UDP-, TCP-fejlécmezõt is be lehessen venni; illetve a rendszer beépítése a Bastille Linuxba.

# A NIS és az NFS (1. rész)

## A központi felhasználókezelés két segédeszköze

két hárombetûs, bûvös rövidítés több ponton is hasonlít egymásra. Az elsõ és legszembetûnõbb apróságon túllépve (miszerint ugyanazzal a betűvel kezdődnek), ész-<br>lépve (miszerint ugyanazzal a betűvel kezdődnek), észreveheted, hogy mind a kettõ mögött ugyanaz a cég áll, név szerint a Sun. Továbbá mindkettõ ugyanazt a célt hivatott szolgálni: adatokat oszthatsz meg velük a hálózaton. Ha már hallottál róluk, most biztosan morogsz, amiért együtt említem õket, hiszen úgy vélheted, semmi közük egymáshoz. Igaz: a két rendszernél az állományok megosztásának módja nem ugyanolyan, viszont remélem, e kétrészes cikk végére kiderül, milyen remekül kiegészíti egymást a két rendszer. Vágjunk bele!

#### Mire jó a NIS?

A NIS (Network Information Service) arra szolgál, hogy dbm formátumú adatbázisokat oszthass meg számítógépek között. Egy ilyen adatbázis rendkívül egyszerû felépítésû. Minden rekord egy kulcs- és egy értékpárból áll. Ezeket az adatbázisokat egyszerû szöveges állományokból készítheted a csomaghoz mellékelt segédprogrammal, a makedbm-mel. Ahhoz, hogy eloszlassam a témát körüllengõ homályt, ismertetek egy egyszerû példát. Tegyük fel, létezik egy linuxos hálód, ahol azt szeretnéd, ha a felhasználókat központilag lehetne felügyelni. Örülnél, ha nem kellene az összes gép /etc/passwd állományát módosítanod, amennyiben egy új felhasználót fel szeretnél venni a rendszerbe. Ebben az esetben a NIS a megoldás. Csak a központi gépen veszed fel a /etc/passwd-be a felhasználókat, elkészítesz egy adatbázist, majd a NIS-sel megosztod. Ilyen egyszerû!

#### NIS, NIS+ és YP

Elnézést kérek mindenkitõl a sok rövidítésért, tudom, hogy ezeket fel kell dolgozni, de egyedül ilyen "csúnya" szavakkal van tele az összes fellelhetõ leírás. Mivel ez a cikk nem lépheti túl a szabott keretet, kénytelen leszel hozzászokni ezekhez a "mozaikszavakhoz". A NIS és az YP ugyanaz. Az YP (Yellow Pages – Sárga oldalak) a régebben használatos kifejezés. Mindaddig így hívták a NIS-t, amíg a British Telecom be nem jegyeztette az YP-t. A NIS+ pedig a NIS egy továbbfejlesztett változata. Minden megtalálható benne, amit a NIS-bõl valaha is hiányolhattál: titkosított fájlátvitel, a faszerkezeteknek köszönhetõen a nagy hálózatok rugalmas és megbízható kezelése. Akad azonban egy kis gond is a NIS+-szal: kiszolgálórésze Linux alá még csak próbaváltozatban létezik, így közel sem mondható üzembiztosnak. Másrészt a NISHOWTO is azt ajánlja, hogy a borzalmas kiszolgálóoldali beállítgatás gyötrelmeitõl lehetõleg kíméljük meg magunkat, és használjunk NIS-t, ahol csak lehet.

#### Az RPC

Ha még nem barátkoztál meg a portmap-pal, itt az ideje, hiszen ez a NIS egyik alapköve. Az RPC (Remote Procedure Call) egy C-programozói könyvtár, amely lehetõvé teszi, hogy egy folyamat egy függvényt egy másik számítógépen hívjon meg. Amikor az RPC-rõl beszélünk, legtöbbször a Sun-féle

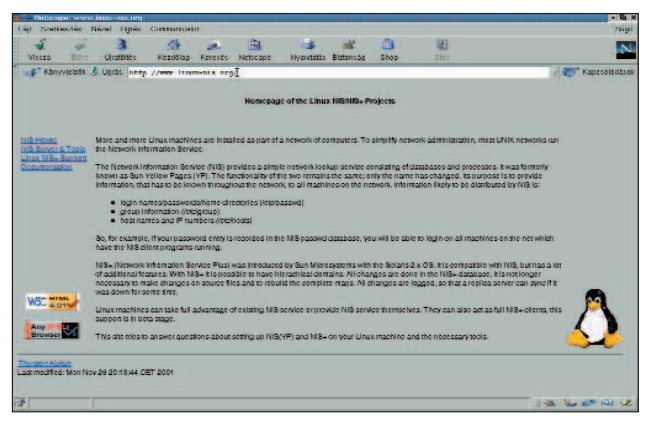

http://www.linux-nis.org/

megvalósításra gondolunk, más néven a sunrpc-re. Amennyiben akad olyan kiszolgáló, amely távoli függvényhívást tesz lehetővé, először a portmap-hez fordul, és "elmondja", hogy milyen számon és melyik kapun érhetõ el. Amikor az ügyfél kapcsolódik, a portmap-tól tudja meg, hogy az adott számú kiszolgáló éppen melyik kapun csücsül. Az egyetlen állandó kapu így a portmap-é, ami a 111-es, az összes RPC-kiszolgáló kapuja változhat. Összefoglalva: a portmap nem tesz mást, mint hogy azokat az egyedi számokat, amelyeken a függvények elérhetõk, kapuszámokra fordítja. Ez a kialakítás természetesen azt is jelenti, hogy a portmap-nak kell legelõször elindulnia – még mielõtt bármilyen RPC-kiszolgálót indíthatnál a gépeden. Debian alatt például futási szinttõl függetlenül a rendszerindítás után önmûködõen elindul a portmap. Amennyiben a portmap meghal, az összes RPC-kiszolgálót újra kell indítani. Meg kell jegyeznem, hogy velem ez még sosem fordult elõ, de ki tudja, mit hoz a jövõ. A biztonságmániásoknak jegyezném meg, hogy a portmap használja a tcp\_wrapper függvénykönyvtárat, így a /etc/hosts.allow, illetve a /etc/hosts.deny állományokkal kényelmesen behatárolható azoknak a gépeknek a köre, amelyeknek engedélyezett a használat (lásd még: portmap(8)).

#### A NIS-tartományok

Egy NIS-re épülõ hálózat több tartományból áll, de legalább egy szükséges. Ezt a tartományt még véletlenül sem szabad összetéveszteni a DNS-sel. Amennyiben a hálózatodon NIS és named is található, tartománynévként mindenképpen valamilyen a DNS-tõl különbözõ nevet válassz, ezzel is megnehezítve az esetleges külsõ behatolók dolgát. A tartománynevet a domainname paranccsal bármikor lekérdezheted és beállíthatod (lásd késõbb). Ebben a tartományban lennie kell legalább egy úgynevezett fõ (master) kiszolgálónak, ami a megosztandó adatbázisokat tartalmazza. Ezt tükrözheti egy vagy több alkiszolgáló (slave), amelyek a fõ gép adatbázisairól mindig pillanatnyi másolatot tartanak fenn, és ha nagyon leterhelt lenne, õk is kiszolgálhatják az ügyfeleket.

## A kiszolgálói oldal

Az  $\triangle$  ftp.kernel.org/pub/linux/utils/net/NIS címen a NIS-hez nemcsak a kiszolgálóalkalmazásokat, hanem mindenféle segédeszközt fellelhetsz. Jelenleg kétféle kiszolgáló érhetõ el, az egyik az ypserv, a másik az yps. Az yps nem tesz lehetõvé fõ- és alkiépítést, és hosszabb ideje már nem is támogatott. Debian alatt minden NIS-eszköz (kiszolgáló és ügyfél egyaránt) egy csomagban érhetõ el (mondanom sem kell, a csomag csak az ypserv-et tartalmazza, az yps-t nem). Ha tehát Debiant használsz, meglepõen egyszerû dolgod lesz: telepítés közben csak a használandó tartománynevet kérdezi meg, minden mást önmûködõen beállít. Létrehozza a /var/yp könyvtárat, amin belül egy a tartománynévvel megegyezõ nevû könyvtárban létrehozza az adatbázisokat. Ezt kézzel a /usr/lib/yp/ypinit -m parancs kiadásával érheted el. További alkiszolgálókat késõbb az alkiszolgálón kiadott /usr/lib/ypinit -s fı paranccsal hozhatsz létre, ahol a f1 helyén értelemszerűen egy név vagy IP-cím áll. Debian alatt a telepítő elkészíti még a /var/yp alatt a Makefile-t, így ha az adatbázisokat újból létre akarod hozni, csupán rendszergazdaként ki kell adnod a make parancsot a /var/yp-ben. A /etc/passwd állomány végén a NIS-re vonatkozó bejegyzéseknek egy + (plusz) vagy egy – (mínusz) jellel kell kezdõdniük. Így ha el akarod érni, hogy Alice távolról ne tudjon belépni, csak annyit kell tenned, hogy a /etc/passwd fájl végére odaírod: -alice::::::.. Az üres mezők a "bármit" jelentik. Egy fontos megjegyzés: szokványos esetben mind a kiszolgálónak (ypserv), mind az ügyfélnek (ypbind) létrejön egy-egy parancsállomány a /etc/init.d-ben. A Debian viszont megfordítja a dolgot: van egy /etc/init.d/nis, amelynek első sora a NISSERVER=false. Ez az ügyféloldali beállítás, ezért ezt írd át masterre. Ezután az a legjobb, ha újraindítod a számítógépedet. Amennyiben ellenõrizni kívánod, hogy az ypserv (amely RPC-kiszolgáló) rendesen fut-e, írd be a következõt:

# rpcinfo -u localhost ypserv

ekkor valami az alábbihoz hasonlót kell látnod:

program 100004 version 1 ready and waiting program 100004 version 2 ready and waiting

Lásd még: ypserv(8), ypserv.conf(5), rpcinfo(8).

#### Az ügyféloldal

Ügyfelet még ennél is egyszerûbben telepíthetsz. Az ügyfélprogramot, az ypbind-et – a könnyebb hibakeresés végett – érdemes a mestergépre is feltelepíteni és elindítani rajta. Ez Debian alatt ugyancsak alapértelmezés szerinti beállítás. Az ügyfelet a fentebb említett FTP-helyen vagy a már megismert NIS-csomag részeként érheted el. Amint az ypbind-et elindítod, megpróbálja megtalálni a kiszolgálót. Fontos, hogy a NIS domain helyesen legyen beállítva. Ellenõrizd a domainname paranccsal, és amennyiben szükséges, állítsd be. Az ypbind a NIS-kiszolgáló nevét elõször a /etc/yp.conf állományban keresi; ha itt nem találja vagy nem éri el a felsorolt kiszolgálókat, üzenetszórásba kezd. Ezzel a módszerrel eltarthat egy darabig, amíg ráakad a kiszolgálóra, így ha már mindened mûködik, feltétlenül állítsd be itt a NIS-kiszolgálódat. Attól kezdve, hogy a kapcsolat létrejött, folyamatos lesz a kiszolgáló és az ügyfél között. És most jöjjön néhány fontosabb ügyféloldali alkalmazás, amelyek jól jöhetnek:

#### ypwhich

A segítségével megtalálható egy számítógép NIS-kiszolgálója

vagy egy adott adatbázishoz tartozó mesterkiszolgáló, például:

\$ ypwhich turorudi.home \$ ypwhich -m passwd.byname turorudi

Az elsõ lekérdezés a használt NIS-kiszolgálóra vonatkozott, itt láthatod, hogy a teljes DNS-nevet visszakaptam. A második pedig a megosztott *passwd* adatbázis mesterkiszolgálójára irányult.

#### ypcat

Kiíratja egy adatbázis összes kulcsához tartozó értéket. Fontos, hogy az adatbázis megadásakor beceneveket is használhatsz. A fenti példában látott passwd.byname helyett most elég csak passwd-t írni. A teljes nevekhez tartozó becenevek listáját az ypcat -x paranccsal kapod meg.

```
$ ypcat passwd
```
identd:x:100:65534::/var/run/identd:/bin/false nobody:x:65534:65534:nobody:/home:/bin/sh telnetd:x:101:101::/usr/lib/telnetd:/bin/false balazs:x:1000:100::/home/balazs:/bin/bash

#### ypmatch

A megadott kulcsokhoz tartozó értékeket adja vissza az adatbázisban – itt szintén használhatsz beceneveket.

\$ ypmatch telnetd balazs passwd

telnetd:x:101:101::/usr/lib/telnetd:/bin/false balazs:x:1000:100::/home/balazs:/bin/bash

#### Az nsswitch.conf

A /etc/nsswitch.conf az egyes szolgáltatások esetében azt a sorrendet tartalmazza, ahogyan az adatokat le kell kérdezni, például a

hosts: files dns

bejegyzés azt jelenti, hogy egy névhez tartozó IP-cím keresésekor elõször a /etc/hosts állományt kell megnézni, és ha a bejegyzés nem szerepel, jöhet a DNS. Számunkra most csak annyi fontos, hogy az elsõ három sor így nézzen ki:

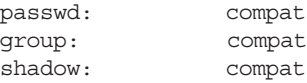

Bõvebben: nsswitch.conf(5)

#### Összegzés

Ugyanazzal a felhasználói névvel és jelszóval most már bármelyik gépen be tudunk lépni. No, de mi lesz a saját könyvtárunkkal? Ez még most sem érhetõ el! A következõ részben ezt taglaljuk részletesebben.

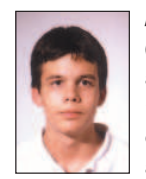

#### Fülöp Balázs

(xut@freemail.hu) 17 éves, imádja a Túró Rudit, a Debian Linuxot és a teheneket. Az ELTE Radnóti Miklós Gyakorlóiskola tanulója immár ötödik éve. Kedvenc írója Slawomir Mrollek. Leginkább a számítógépes hálózatok biztonsága érdekli.
## Egy kiszolgáló átállításának nehézségei

okszor elõfordul, hogy a vállalat egyik kiszolgálója eléri azt a kort, amikor már le kell cserélni. Három éve becsülettel szolgáló belsõ gépünk nálunk is eljutott erre a pontra. E cikkben áttekintést kívánok adni – elsõsorban nem szakmai szempontból –, hogy egy ilyen átállás miféle módon zajlik. S

A helyzet egyszerû: a központi kiszolgáló elavult, egy-két alkatrésze a végkimerülés szélén áll, az operációs rendszere esetleg olyan régi, hogy már egyszerûbb nulláról újratelepíteni, mint frissíteni. A vállalat eldönti: beruház egy új gépre, a rendszergazda megkapja a feladatot: itt a pénz, holnap kérem az új kiszolgálót! Amennyiben te is ilyen helyzetbe kerültél, csendben fordulj meg, ballagj el ezért a cikkért, majd dugd a fõnök orra alá. Ez ugyanis nem ilyen egyszerû! Egy kiszolgáló helyett újat beállítani csak egy része a dolognak, ilyenkor számos járulékos kérdés és gond szokott a felszínre kerülni. Nézzük csak végig a jellemzõbbeket!

Egy kicsi vagy közepes méretû vállalatnál az alábbi fejlõdés a jellemzõ: legelõször egy-két gép van. Egy idõ után a gépeket (régebben koaxos, manapság már egyértelmûen csavart érpáras) hálózattal összekötik. Késõbb az egyik gépbe kerül egy modem, megszületett az internetkapcsolat, sõt, az adott gép faxok küldésére is alkalmas. Késõbb rájönnek, hogy a munkagépek gyakran megfáradnak, ezért szükséges egy gép, amely jóval megbízhatóbb a többinél. Négy-öt gép felett kiderül: az volna a legáldásosabb, hogy ez a gép már ne legyen munkaállomás is egyben. Késõbb az internetkapcsolatot meg kívánják osztani, majd az elsõ komoly pusztítás után – amit mondjuk egy levélvírus vagy betörés okoz – komolyabb védelmi rendszerek üzembe állításával próbálkoznak meg. Emellett felmerül az igény a hálózatos faxküldésre, mindenki külön levélcímet szeretne, a gépek száma lassan két-három tucatnyira nõ, és egyszer csak elõkerül az útválasztás kérdése. Eleddig elég volt az az egy vagy két 16 kapus elosztó, most már viszont tisztán lehet látni, hogy a gépparkot külön szakaszokra érdemes szétválasztani. Ez teljesítményben és biztonságban is megtérül. Ezen a ponton a vezetõség már gondban lehet, amennyiben a dolgozók többsége nem számítógépen nevelkedett. Szükség van egy profi rendszergazdára, de egy rendszergazda sokat kér. Ha megbíznak egy külsõs céget, a gondok csak lassabban oldódnak meg, ha felvesznek egy új alkalmazottat, nem biztos, hogy megfelel az igényeknek… Tehát ez a kissé áttekinthetetlen állapot fogad minket. Ne gondold,

kedves olvasó, hogy ilyen vállalat nincs. Sõt! A legtöbb vállalat eljut ebbe az állapotba, van, hogy gyorsabban, van, hogy lassabban. Rendelkezünk egy kusza hálózattal, amelyben mindenféle ügyfélgép szerepel, egy-kettõ kiszolgálóként mûködik, némelyikben van faxkártya, némelyik meg is osztja szolgáltatásait, a nyomtatók szanaszét helyezkednek el a hálózaton belül, majd a kegyelemdöfés: az egyik gépen bekopog egy vírus, mondjuk a Nimda.

A markunkban ott a pénz, de még mielõtt elköltenénk, gondolkozzunk, mire is érdemes. Elõször is gondoljuk végig, hogy a hálózat szerkezete (topológiája) megfelelõ-e. Ha például három külön részleg van a cégnél, amelyeknek egymással nincs sok közös dolguk, jobban járunk, ha külön szakaszokba helyezzük õket. Ez több dolgot is maga után von. Elõször is több hálókártya kell az útválasztást végzõ gépbe, és mindegyik szakaszhoz külön elosztót vagy jelismétlõt kell üzembe helyezni. Ebbõl is érdemes olyat, amely a jelenlegi terhelést félvállról veszi – tervezve a leendõ növekedéssel. Elképzelhetõ, hogy a kábelezésnél is szükséges lesz dolgozni. Kialakítunk tehát három külön szakaszt egyegy elosztóval (eszünkbe ne jusson a világszerte rettegett Gagyi cég termékeit használni!), és az útválasztóba legalább

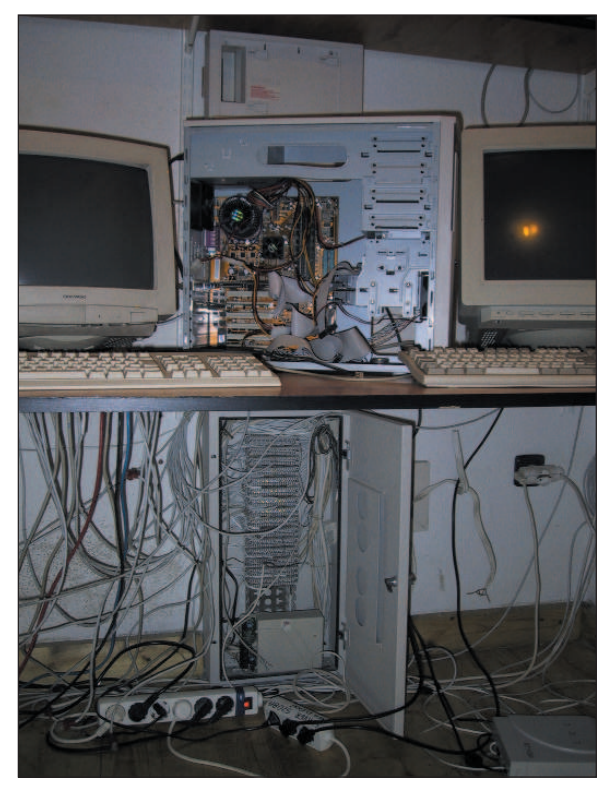

három hálókártyát helyezünk. Kis cégeknél az útválasztó feladatát az új kiszolgáló vígan ellátja majd. Most nézzük végig, még milyen feladatokat lát el általában egy ilyen gép. Központi fájlkiszolgáló, természetesen Samba-alapokon. Az internetkapcsolatot kezeli (a munkagépekbõl a modemeket az utolsó szálig ki kell imádkozni), ezzel együtt a levelezést is. Ehhez kapcsolódóan gyorstáraz és névfeloldást is végez. Esetleg központilag tárolhatja a dolgozók profiljait is, amennyiben erre van igény. Ha a modemeket kikönyörögtük, akkor joggal követelik a hálózati faxolást, fõleg kifelé, de a bejövõ faxokat is könnyedén kezelhetjük. A nyomtatás külön történet, valószínûleg ezt is gatyába kell ráznunk. Most tervezzük meg az átállást – bár

hiába tervezzük meg, elõre szólok:

- a, menet közben derül ki a legfontosabb, amire nem is gondoltunk,
- b, a dolgozók a hajukat tépik majd és a pokolra kívánnak,
- c, emellett újra elõkerül egy még aljasabb, gyorsabban terjedõ vírus.

De azért csak tervezzünk! A kábelek rendberakása és az elosztók bekötése után a központi gépet kell összeraknunk. Ez a rendszergazda dolga, egy ilyen gépet véletlenül se bízzunk olyan emberre, akinek nincs kellõ tapasztalata, és nagyon fontos, hogy elõször élesszük fel rajta a szolgáltatásokat, alakítsuk ki a biztonsági rendet, mûködjön rendesen a levelezés, a fax, a fájlkiszolgálás, a nyomtatás, az internetkapcsolat és az útválasztás. Csak a szolgáltatások üzembiztos mûködése után kezdjük meg az átállást (nyugi, utána is lesz elég bajunk).

Az új rendszer üzembe helyezése szinte biztos, hogy az összes munkagép átállítását magával vonja (még ha DHCP-t használunk, akkor is elképzelhetõ). Számoljunk elég idõvel, hiszen vagy minden felhasználónak végig kell mesélnünk a történetet, vagy készítenünk kell egy leírást, amelyben részletezzük, hogy mi és miért történik. A levélírással hatnyolc ügyfélgép fölött biztos, hogy idõt takarítunk meg. Ha ügyesek vagyunk és bízunk a felhasználókban, a leírásban azt is leírhatjuk, hogy miként tudják saját maguk elõsegíteni az átállást, és hogy milyen lépésekben és határidõkkel történik meg a váltás, valamint hogy milyen úton jelezzék, ha különleges igényük van.

Most jön a legfárasztóbb rész: a szakaszokat egyesével átállítjuk, az ügyfeleknél költözés, majd a régi szolgáltatások tiltása az adott szakaszra. Hogy miért fontos tiltani a régi szolgáltatásokat?

Hogy nehogy nagyot koppanjunk, amikor (pár nap vagy hét) múlva nagy nyugalommal ízekre szedjük a régi gépet, a dolgozók pedig dörömbölnek, hogy nem tudnak dolgozni. Miután az elsõ kis csoport átköltözött, adjunk nekik idõt, hogy minden szolgáltatást élesben is kipróbáljanak. Ez órákat, napokat, de elõfordulhat, hogy heteket jelent. Miután az elsõ szakasz átállt és gond nélkül dolgoznak az új gépen, jön a tisztogatás. Ehhez szükséged lesz egy csavarhúzóra, kötélidegzetre és a fõnök elõzetes meggyõzésére. Ugyanis most jön, hogy az új szakasz összes gépébõl ki kell követelni a modemeket, majd mindenkinek el kell magyarázni, hogy csak a központi gépen tárolja a fontos adatokat (mert az új rendszer legalábbis tükrözött lemezekkel dolgozik), hogy ne merjen hülyeségeket telepíteni (ismerek olyat is, aki a hajlékonylemezes és a CD-meghajtót is kiszereli), hogy véletlenül se osszon meg semmit a gépbõl (jellemzõen a C: van megosztva, jelszó nélkül), hogy milyen levelezõt használjon és így tovább. Ez az a pont, amikor a rendszergazda még a fõnökség tagjait is megelõzi a körözési listákon. Ezután csendben a háttérbe vonulunk és figyelünk. Ha minden felmerült kérdést megoldottunk, túl vagyunk a nehezén. Most már csupán ugyanezt kell végigzongoráznunk az összes szakaszon.

Miután az összes gép átállt és a régi kiszolgáló elérését mindenhonnan letiltottuk, még érdemes egy ideig – a biztonság kedvéért – mûködõképes állapotban tartani, és késõbb, amikor már senki sem keresi, ráérünk szétszedni. Igyekeztem röviden összefoglalni egy átállás menetét, természetesen minden környezet más és más, lehet, hogy több kiszolgáló van, elõfordulhat, hogy az új gép csak különbözõ feladatokat vesz át, vagy a munkagépeket egytõl egyig újra kell telepíteni… a változatok száma végtelen. Egy viszont biztos, ha alaposan átgondoljuk az átállást, nagyon sok keserûségtõl kíméljük meg magunkat. És még egy gondolat: vegyünk legalább egy jó könyvet, ami a biztonság alapjaival foglalkozik és az összes felhasználóval olvastassuk el! Könnyebb a dolgunk, ha nem nekünk kell ötvenszer elmagyarázni, hogy miért ne használjon a munkatárs olyan levelezõt, ami önmûködõen elindítja a levelekben lévõ vírusokat!

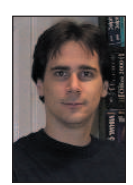

Szy György a Linuxvilág fõszerkesztõje, a Kiskapu Kiadó vezetõje. Mindenki véleményét és levelét örömmel

várja az alábbi levélcímen: Szy.Gyorgy@Linuxvilag.hu

### Hazai linuxos cégek gyûjteménye

Sokszor keresnek meg minket, hogy ismerünk-e jó rendszerfelügyelõ céget, tudunk-e valakit, aki vállalja egy kiszolgáló telepítését, hol lehet linuxos tanfolyamokra jelentkezni, kihez fordulhatnak ügyesbajos kérdéseikkel stb. Mivel mi magunk sem ismerjük a hazai linuxos közösség minden tagját, arra gondoltunk, hogy indítunk egy sorozatot, amelyben mindig két-három, az adott területen dolgozó céget mutatunk be – a hálózatépítõtõl a rendszerfelügyelõn át a programozóig. Igen ám, de ha ilyen rendszert szeretnénk indítani, jó volna, ha a cégeket egy pontos rendszerbe tudnánk beilleszteni. E rendszer kialakításához kérem most a segítségeteket. Mit érdemes, és mit kötelezõ leírni egy ilyen cégrõl? Természetesen fontos, hogy a cég mikor alakult, hogy mióta foglalkozik Linuxszal, milyen típusú rendszerekkel dolgozik, hol található a székhelye, milyen ügyfélkört céloz meg. Emellett szerintem rendkívül fontos, hogy az adott cégen belül hány munkatárs ért az adott feladathoz, például egy rendszerfelügyeletet vállaló cégnél hány rendszergazda dolgozik, a cég mennyire van leterhelve, vállal-e 24 órás vagy hétvégi ügyeletet, gond esetén milyen határidõvel dolgoznak, és természetesen milyen árkategóriában.

Az ár nehéz kérdés. Lehetetlen megmondani, hogy valaki mennyiért

telepít egy rendszert, amíg nem tudja pontosan, mik is az igények. Az sem mindegy, hogy az adott munka elvégzése után hogyan adja át a készterméket, például egy gép szállítása után a cég vállalja-e, hogy amennyiben az általa összerakott gép valamelyik alkatrésze nem (vagy nem megfelelõen) mûködik Linux alatt, azt kicseréli? Emellett egy vezetõ számára az is fontos, hogy a cég referenciákat tudjon adni. Sõt, az volna a legjobb, ha néhányuk véleményét ki lehetne kérni. Szeretném, ha létre tudnék hozni egy olyan listát, amely alapján az érdeklõdõ könnyen ki tudna választani mondjuk egy megbízható, elfogadható áron dolgozó rendszerfelügyelettel foglalkozó céget, vagy például egy komoly tapasztalatokkal rendelkezõ hálózatépítõ társaságot.

Mivel mi ebben csak katalizátorszerepet játszhatunk, kérek mindenkit, írja meg nekem véleményét, a gondolatait, hogy milyen cégekre kíváncsi, milyen kérdéseket tenne fel, milyen szerkezetben látná örömmel a listát. Egyúttal ez felhívás a hazai linuxos cégek és vállalkozók felé is! Várjuk olyan társaságok és vállalkozók jelentkezését, akik ki mernek állni szolgáltatásaikkal a nagyvilág elé – vállalva a megmérettetést!

Szy György

# A szerkesztõk és az Emacs (1. rész)

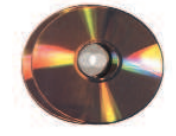

Ezt az írást nem a Linux-rendszert és a programozást jól ismerõknek szánom, hanem azoknak, akik mindkettõvel most ismerkednek.

lsõként a forráskód megírásához használható szerkesztõket mutatom be a teljesség igénye nélkül, majd az Emacs fejlesztõkörnyezettel foglalkozom hosszabban. E

## Szövegszerkesztõk

A programokat elõször meg kell írni, amihez kell egy nekünk tetszõ egyszerû vagy kevésbé egyszerû szövegszerkesztõ, amely ASCII formátumú állományt hoz létre. Ebbõl következik, hogy haszontalan lenne az OpenOffice nagy tudású szerkesztõjét használni, mert fölöslegesen sok helyet foglal el a memóriában, és semmiképpen sem tudjuk kihasználni a képességeit, hiszen a programírásban nem segítenek a kifinomult formázási lehetõségek, nem célszerû sokféle betûkészletet használni, és számos programozót zavar, ha változó szélességû és nagyságú betûket lát maga elõtt bogarászás közben. Ne feledjük, hogy bármilyen szépre is formázzuk meg forráskódunkat, a formázó karakterek abban a pillanatban nyom nélkül eltûnnek, amikor forráskódunkat ASCII formátumban kimentjük, a fordítók pedig csak a formázatlan állományokat hajlandók elfogadni!

A fentiekbõl következik, hogy a merészebbek programozásra is használhatják a legendás hírû vi szerkesztõt. Errõl a kezdõknek azt illik tudni, hogy a kellõen tájékozottak "viáj"-nak ejtik, és hogy a :q! paranccsal lehet kilépni belõle. Ez nem segít mindig, ilyenkor nyomjuk meg az ESC billentyût, és próbálkozzunk újra. Ha már fel vagyunk vértezve ennyi tudással, akkor legalább nem kell újraindítani az egész rendszert, hogy visszakaphassuk a parancssor készenléti jelét, ahogy azt egyik ismerõsöm tette a vi-t próbálgatva. A mindenre elszántak próbálkozhatnak a vi többalakos változatával, az xvi (ejtsd: "eksz-vi-áj") szerkesztõvel, vagy az xvi-nál is fejlettebb vim-mel. A vim a "vi improved" (tökéletesített vi) szavak rövidítése. A vi-nak az elmúlt évtizedekben számos mutációja született, és ha telepítve vannak a gépünkön, kipróbálhatjuk õket. Írjuk be a parancssoron az ed, ex, gex, vi, gvi,

view, gview, vim, gvim, rvim, rview, rgvim vagy rgview, elvis, nvi parancsokat és az olvasni vagy szerkeszteni kívánt állomány nevét! Ezek a parancsok többnyire ugyanazt a végrehajtható állományt indítják el, de különbözõ bõvítményekkel vagy éppen korlátozásokkal. Például a view vagy a view-ra végzõdõ parancsok használatakor a megnyitott fájlt csak olvasni lehet, a parancsok elején lévõ r betû pedig a "restriction", azaz megszorítás szóra utal. A korlátozott parancsok valamilyen

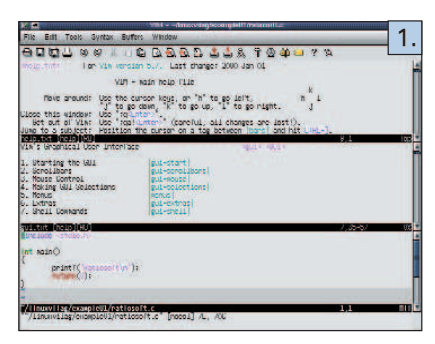

módon szûkítik a vi lehetõségeit, például nem indíthatunk parancsokat a viból, vagy nem függeszthetjük fel ideiglenesen a mûködését. A gvim (1. kép) a Windowsban megszokott menüket és ikonokat varázsolja elénk, és viszonylag jó leírással bír. Elsõ pillanattól otthon fogjuk érezni magunkat benne, ha a telepítés után sikerül elindítanunk. Ha nem, próbáljuk meg a ~/.gvimrc fájlt testreszabni. A vi általában nem alkalmas bináris állományok szerkesztésére, ehhez inkább a hex, vche, vche-nc, vche-raw, khexedit vagy a ghex programokat használjuk. Szintén kéznél van a Midnight Commander belsõ fájlnézegetõje, amely hexadecimális szerkesztõ is egyben. A vimtutor program végigvezet bennünket a legfontosabb viparancsokon. Többek közt megtudhatjuk, hogy mely két üzemmód létezik a vi-ban, hogyan indíthatjuk el, hogyan mozgathatjuk a kurzort, hogyan szerkeszthetjük a fájlt, és miképpen léphetünk ki belõle. A pico szintén parancssori szövegszerkesztõ, de könnyebb megtanulni, mint a vi-t. Ezt már az is mutatja, hogy

mindjárt induláskor kiírja, hogyan lehet kilépni belõle. Megemlítem még a Joe szerkesztõt, amit ötféle üzemmódban használhatunk. Ha a joe helyett a jpico parancsot ütjük be, akkor a Joe a most említett Pico szerkesztõt utánozza,

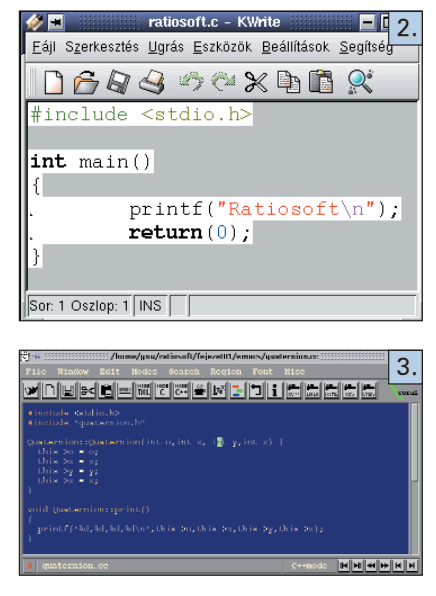

ha a jstar parancsot, akkor a hajdan jól ismert WordStar szövegszerkesztõt. A fenti programok mindegyike igen nagy tudású, de használatukhoz némi tapasztalatra van szükség. Az xedit, kedit és a gedit a Windows felõl érkezõk számára minden bizonnyal barátságosabbnak fognak tûnni, mint parancssori elõdeik, de azt is rögtön tapasztalhatjuk, hogy ezek sem tudnak sokkal többet, mint a notepad.exe.

### Az Emacs

A Linux-programozással foglalkozó szakkönyvek szinte kivétel nélkül a GNU Emacs fejlesztõkörnyezetet ajánlják. Figyeljük meg, hogy immár nem a "szerkesztő" szót használtam, hanem az IDE (Integrated Development Environment) mozaikszóra utaltam, ami magyarul összetett fejlesztõkörnyezetet jelent. Mégse gondoljunk azonban a Linuxvilág augusztusi számában ismertetett KDevelophoz vagy a Borland Kylixhoz hasonló RAD (Rapid Applica-

Kiskapu Kft. Minden jog fenntartva © Kiskapu Kft. Minden jog fenntartva

 $\odot$ 

tion Development, azaz gyors alkalmazásfejlesztés) eszközökre. Az Emacs a Unix-hagyományokban gyökeredzik, nehézkes és barokkosan bonyolult. Némelyek szerint az Emacs gonosz, mások viszont három részre osztják a világban élõ embereket: azokra, akik Emacsot használnak; olyanokra, akik inkább a

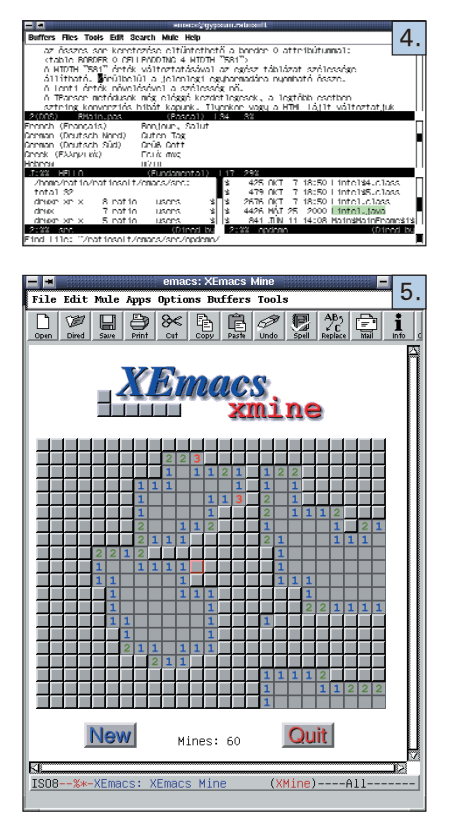

vi-t szeretik; és mindenki másra. Vannak, akik azt mondják, hogy az Emacs egy jó operációs rendszer, bár elismerik, hogy a Unixban több program van. Bonyolultságából következik, hogy hosszú idõbe telik, amíg otthonosan mozoghatunk benne, és inkább azok számára ajánlom, akik naponta fogják használni, hiszen elég pár hetes kihagyás, és máris jó néhányat elfelejthetünk a számtalan billentyûkombinációból.

Az Emacs név a Richard M. Stallman által a TECO szerkesztőhöz írt "editing macros" (szerkesztõmakrók) szavak betûibõl alkotott mozaikszó. Az Emacs történetét elolvashatjuk a http://www.gnu.org/philosophy/ stallman-kth.html (a fájl másolata megtalálható a 24. CD Magazin/Emacs könyvtárában). A vi-hoz hasonlóan az Emacsnak (4. kép) is több változata létezik, például a Xemacs (5. kép), ami egy eszköztárral is rendelkezik. Az utóbbit korábban Lucid (azaz világos, érthetõ) Emacs-nak nevezték.

Mindkét Emacs-fajta elfogadott, és gyakran együtt hivatkoznak rájuk az Emacson szóval. Ahogy az Emacs bejelentkezõ ablakában olvashatjuk, a GNU Emacs az egyik alkotóeleme a Linux-alapú GNUrendszereknek, és mint ilyet egyetlen Linux-terjesztésbõl sem illik kihagyni. Akik GNU-programokat akarnak írni, azoknak otthonosan kell mozogniuk az Emacsban, mint ahogyan a rendszergazdáknak is ismerniük kell a vi-t, ami kötelezõen ott van minden Unix-típusú rendszerben, és amit a legvadabb rendszerösszeomlások idején is el lehet indítani. Mindkét program elengedhetetlen kelléke a Unix-kultúrának, a Linux-életérzésnek és a GNU-mozgalomnak. Ahogy a képeken is látjuk, az Emacs egyszerre több fájlt is meg tud nyitni – akár ugyanazon keretben több részre osztva fel a munkaterületet. Számos keretet vagy ablakot tarthatunk nyitva egyidejûleg, futtatható állományokat és képeket nézhetünk meg vele. Ha az Emacs nem támogatott képformátumot talál, akkor külsõ képnézõt (például ImageMagick) hív segítségül. Programozás közben intézhetjük levelezésünket, honlapokat látogathatunk meg és tölthetünk le akár PostScript formátumban is anélkül, hogy kilépnénk az Emacsból. Amikor elfáradunk, néhány beépített játékkal játszhatunk.

Az Emacsot nem a manapság igen divatos C vagy C++ nyelven írták és írják, hanem a Lisp nyelvet használják erre a feladatra, annak is egy különleges fajtáját, az Elispet, más néven Emacs Lispet. Az Elisp teljes értékû programozási környezet, amivel szöveget és fájlokat kezelhetünk, hálózati alkalmazásokat vagy új felhasználói felületeket építhetünk fel az Emacson belüli használatra. Az érdeklõdõk kipróbálhatják még a Jonathan Saját Emacs Változata (Jonathan's Own Version of Emacs) programot vagy annak menüsített, XJove nevû kiadását, ha beírják a jove vagy xjove parancsokat. Az uemacs vagy más néven MicroEmacs kis teljesítményû gépekre készült, és a 4.0-s változathoz maga Linus Torvalds írt javításokat. Utóbbit az em paranccsal indíthatjuk.

### Az Emacs logikája

Talán igazságtalanul bántam az Emacscsal, amikor azt mondtam róla, hogy nehézkes és bonyolult, hiszen már rövid használat után beláthatjuk, hogy a fejlesztõk egységes és igen egyszerû elvek alapján építették fel a programot. Ezeket az elveket így foglalhatnánk össze: Ha a program használata közben új

szempontok merülnek fel, amik megkönnyíthetik a mindennapi munkát, akkor meg kell valósítani azokat. Az új feladatok ellátásához egy vagy több Elisp-függvényt kell megírni, és ezeket a függvényeket a felhasználók számára hozzáférhetõvé kell tenni, azaz meg kell adni számukra a lehetõséget, hogy programozás nélkül meghívhassák õket. Mivel Richard Stallman és társai Unixkörnyezetben nevelkedtek, vérükké vált az a szemlélet, hogy egy program csak egy dolgot csináljon, de azt felettébb jól. Követelmény volt a Unixban az is, hogy ezek a programok tetszés szerint összefûzhetõk legyenek. S valóban, az Emacsban ott van a mini átmeneti tár, ami lényegében egy miniatûr héj, ahová parancsokat gépelhetünk be. A mini átmeneti tárhoz hasonló parancssori beviteli eszközök eltûntek a mai szövegszerkesztõkbõl, ha egyáltalán voltak bennük, de a táblázatkezelõkben a szerkesztõlécek még most is megtalálhatók, annak ellenére, hogy az adatokat közvetlenül a cellákba is beírhatnánk. A Unix-követelmények szerint az Emacs-parancsok szintén kötegelhetõk, és rendszerint csak egy dolgot tesznek, de azt felettébb jól, hiszen a közel két évtizedes fejlesztés következtében az Emacs igen jól átgondolt és hibamentes lett. Azt is tudjuk, hogy a programozó nem szeret sokat gépelni, annak ellenére, hogy a billentyûzetet mesteri módon tudja kezelni. Magától adódott tehát a felismerés, hogy az egyre szaporodó parancsokat billentyûkhöz és billentyûkombinációkhoz kössék. Tették ezt annál is inkább, mert majd húsz évvel ezelõtt még nem voltak ismertek a grafikus képernyõk és a mutatóeszközök. A végeredmény az lett, hogy mára igen nagy számú Emacs-parancs és -változó áll a felhasználók rendelkezésére, akik így igen sok feladatot tudnak egyszerûen és hatékonyan megoldani. Cserébe viszont a kezdõknek viszonylag hosszú ideig kell ismerkedniük az Emacs-környezettel, és nemcsak a számtalan parancs nevét kell megtanulniuk, de a hozzájuk tartozó billentyûkombinációkat is készségszinten el kell sajátítaniuk.

Gondoljuk csak végig, hogy másképp van-e ez a többi, felhasználóbarátnak tartott alkalmazásban! Vajon a grafikus felületek kitalálói jobb receptet kínálnak a fenti dilemma orvoslására? Hatásos megoldás lehet, ha csökkentjük a felkínált parancsok számát – áttekinthetõbbé és könnyebben megtanulhatóvá téve a programot. Az ilyen lebutított változatok kielégítõk lehetnek az átlagfelhasználók, de nem a szakemberek számára. Megpróbálkozhatunk a "szolgáltatáselrejtés" alkalmazásával, amit én a Microsoft Word 2000-ben láttam elõször. A szakembereknek szánt programcsomagok viszont valósággal kérkednek az elérhetõ szolgáltatások százaival. Vessünk például egy pillantást a Blender nevû 3D-modellezõre, amely egyszerre több tucat nyomógombot rak ki a képernyõre, és ezek a gombok az üzemmódtól függõen állandóan változnak, mindig újabbak bukkannak elõ!

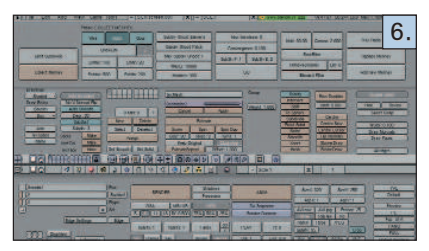

Hiába grafikusak ezek a felületek, igazából nem lehet õket felhasználóbarátnak nevezni, hiszen elõtanulmányok nélkül a zöldfülûek semmit sem tudnak kezdeni velük. Az ilyen programokat azonban az irodai programcsomagokkal ellentétben nem akarják mindenkinek eladni, beleértve az olvasni tudó kisdedeket és a homályosodó szemû aggastyánokat. A szakembereknek fejlesztõ programozók számára tehát nem az a kérdés, hogy megmutassák-e a programban rejlõ lehetõségeket, hanem az, hogy miképpen tegyék meg. Általánosan elfogadott módszer, hogy a szolgáltatásokat ilyen-olyan szempontok szerint csoportosítják, majd menükre, gyorsbillentyûkre, ikonsorokra vagy nyomógombokra fûzik fel õket. A párbeszédablakos megjelenítés kényelmes és felhasználóbarát, ha ritkán használt beállításokról van szó, de igen hátráltatja a munkát, ha gyakorta ismétlõdõ parancsok elõhívására használjuk. Gondoljunk bele például, hogy a kijelölt szövegrész kivágásakor mennyire idõigényes mozgássor az F10 funkcióbillentyû megnyomása, majd a kivágás menütétel kiválasztása a NYÍL billentyûkkel, és végezetül az ENTER leütése. Gyorsabb, ha a kivágás ikont nyomjuk meg gépeléskor, de még ilyenkor is oda kell vinnünk a kezünket az oldalt lévõ egérhez, ami miatt meg kell szakítanunk a szövegbevitelt. Gépeléskor tehát a gyorsbillentyûk használata adja a legjobb eredményt, hiszen például az Emacsban elég megnyomni a CTRL-W billentyûkombinációt a kijelölt szövegrész kivágására, és az adatbevitel máris folytatható

anélkül, hogy a kezünket egy pillanatra is arrébb kellett volna mozdítanunk. Mivel az Emacs fejlesztõi tisztában voltak ezzel az ergonómiai törvényszerûséggel, nem nagyon törték magukat, hogy más, kevésbé hatékony, de mások által felhasználóbarátnak mondott megoldásokat keressenek. Érdekes módon az XEmacs sem törekszik erre, pedig azzal a céllal hozták létre, hogy könnyebben kezelhetõ legyen. Elég, ha egy pillantást vetünk rá, és rögtön látjuk, hogy a fejlesztõk megelégedtek néhány ikonnal (összesen 15-tel), amelyeknek a felét én személy szerint fölöslegesnek tartom a mindennapi munka szempontjából. Miért kell például az Info ikont kirakni a szemünk elé, amikor nem tesz egyebet, mint megjeleníti a Súgót? Ezzel szemben a Microsoft Word szövegszerkesztõben nem 15 ikont, hanem 15 ikonsort találhatunk! Az XEmacsban inkább a menük burjánzanak. Mégsem állítanám, hogy az XEmacs fejlesztõi lusták lettek volna, amikor kispórolták az ikonokat. Inkább azt feltételezem, hogy nem látták értelmét annak, hogy ikonokkal vagy nyomógombokkal zsúfolják tele az új Emacs-változatot, hiszen az a programozói réteg, amelyik az Emacs-környezetet használja, nem igényel ilyen változtatásokat. A fejlesztõk tehát a programozás és a leíráskészítés szempontjából a leghatékonyabb megoldást választották, azaz a gyorsbillentyûkkel való parancshívást, még akkor is, ha ez a kezdõk számára elsõ pillantásra elrettentõnek tûnik. Nincs királyi út! Legfeljebb az Emacs.

### Az Emacs és az Xemacs

A kétfajta Emacs között nincs nagy különbség, de hamar észrevehetjük, hogy nem teljesen egyforma a kettõ. Az XEmacsban hiába kerestem a szöveges állományokat átalakítás nélkül beolvasó find-file-literally parancsot, csak az Emacsban találtam meg. Bizonyos billentyûkombinációk is másként mûködnek a két változatban, de összességében nem nagyok az eltérések. Tanulás közben célszerû mindkettõt kipróbálni, és végül annál maradni, amelyik jobban tetszik nekünk. Manapság a legtöbb alkalmazást valamilyen grafikus felhasználói felületre írják, ezért felmerülhet a kérdés, hogy van-e értelme az X Window nélkül valamelyik terminálról indítani az Emacsot, hiszen mindegyik ablakkezelõben van terminálemulátor, és abban már futhat az Emacs. De mi tehet az a programozó, aki éppenséggel egy ablakkezelõ megírásába fog bele? Neki valószínûleg a parancssorról kényelmes tesztelnie új programját, hiszen éppen fejlesztés alatt álló ablakkezelõje feltehetõen még nem igazán használható. Ilyenkor csak valamelyik parancssori szerkesztõt futtathatja.

Ha nincs egerünk, akkor a terminálon indított Emacs még akkor is új élményt fog jelenteni számunkra, ha már jártasak vagyunk a terminálemulátorban futtatott Emacs használatában. Megszoktuk már, hogy a legtöbb alkalmazásban az F10 nyitja le a menüt, és nincs ez másként az Emacsban sem. A parancssorra tévedt felhasználó azonban meglepetten tapasztalja, hogy hiába nyomkodja az F10 funkcióbillentyût, semmi sem változik a menüsorban. Minél feszültebben figyel azonban a képernyõ felsõ részére, annál kevesebb esélye lesz arra, hogy észrevegye, mi történik az alsó fertályban. Az Emacs ugyanis a képernyõ alján, a mini átmeneti tárban (pontosabban a visszhangterületen) írja ki a menüket, és ott is kell választanunk a megjelenõ menütételek a balra vagy jobbra nyilak közül, majd az ENTER megnyomásával.

Hasonló furcsaságokkal bármikor találkozhatunk az Emacsnál, de ha már megismertük, többé nem fogunk meglepõdni.

### Utószó

Nyilvánvaló, hogy a vi vagy az Emacs más, mint amit a többi operációs rendszerekben megszoktunk, de az a tény, hogy furcsa és szokatlan, még nem lehet a minõsítés alapja. A szövegben szereplõ kódbetûs szavak nemcsak a programok nevére utalnak, hanem megegyeznek a héjba beírandó programindító parancsokkal, a nagybetûvel kezdõdõ szavak viszont csak a programok neveit jelölik. A következõ részben röviden ismertetem az Emacs használatát.

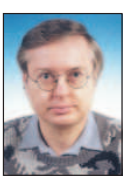

Szaló István (ratiosoft@freemail.hu) tanár, immár több mint másfél évtizede foglalkozik programozással, de csak a Java és a Linux

megismerése után tudta meg, hogy mi is az igazi programozás. Több írása megjelent már a hazai számítástechnikai lapokban. Ha néha feláll számítógépe mellõl, rendszerint mûvészettörténész feleségével és kisiskolás lányával "találja szemben" magát.

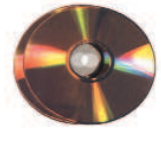

## Fordítsunk rendszermagot!

A nyílt operációs rendszerek egyik legnagyobb elõnye, hogy a rendszermagot a felhasználó is bármikor újrafordíthatja, ezáltal csökkentheti a méretét és gyorsíthatja a rendszer futását.

rendszermag újrafordítása a Linux világában ugyan hétköznapi mûveletnek számít, mégis számos nehézséget okozhat a kezdő a kezdő a kezdő a kezdő a kezdő a kezdő a kezdő a kezdő a kezdő a kezdő a kezdő a kezdő a kezdő a kezdő a kezdő a kezdő a kezdő a kezdő a kezdő a kezdő a kezdő a kezdő a kezdő a kezdő a ke felhasználók körében. Cikkünk nekik próbál segítséget nyújtani. Bármely operációs rendszer legfontosabb része a rendszermag (kernel), amelynek legfontosabb feladata a felhasználói programok és a gépünk közötti kapcsolattartás biztosítása. Ezzel azonban még nem ért véget a tevékenységi köre, ugyanis szintén a rendszermag felelõssége a folyamatok (process) futásának felügyelete, továbbá a különbözõ biztonsági szabályok betartatása (nem engedi, hogy egy futó alkalmazás egy másik program által használt memóriaterületre írjon stb.). A nyílt forráskódú rendszereknél a rendszermag forráskódjához is bárki hozzáférhet, ezért a felhasználók saját kezûleg fordíthatják újra, ha akarják. Milyen elõnyökkel járhat a rendszermag újrafordítása? Elõször is várhatóan gyorsabb lesz, mint az elõre lefordított "gyári" rendszermag, ugyanis a fordítóprogram a mi processzorunkhoz han-

golja. Hasznos az is, hogy a fordítás elõtt a felhasználónak lehetõsége nyílik kiválasztani, mely összetevõk szerepeljenek, illetve ne szerepeljenek a kész rendszermagban. Amennyiben például nincs és várhatóan nem is lesz semmiféle SCSI-eszközünk, a lefordított rendszermagból a teljes SCSI-támogatást ki lehet hagyni. Ezáltal jelentõs méretbeli csökkenést érhetünk el. A rendszermag újrafordításával tehát elkészíthetjük a kifejezetten saját gépünkhöz illeszkedõ rendszermagot.

A Windowshoz vagy OS/2-höz szokott felhasználók számára minden bizonnyal furcsán hangozhat, hogy a nyílt forrású operációs rendszerek világában a rendszermag újrafordítása teljesen hétköznapi mûveletnek számít. Maga a fordítás nem nevezhetõ bonyolult mûveletnek, sarokpontja egyedül az összetevõk kiválasztása, amit azonban részletesebben is be fogunk mutatni. A rendszermag

fordítása egyébként semmiféle programozói elõképzettséget nem igényel. Kezdjünk is neki! Legelsõ feladatunk magának a rendszermag forráskódjának a beszerzése lesz. A forrást Linuxunk telepítõ CD-jén is megtalálhatjuk, de a legújabbat mindig fellelhetjük a CD-

mellékleten, vagy letölthetjük az  $\triangle$  ftp://ftp.kernel.org-ról, illetve annak magyar tükrérõl, az  $\triangle$  ftp://ftp.hu.kernel.org címrõl. Jelen pillanatban a 2.2.x-es és a 2.4.x-es sorozatot párhuzamosan fejlesztik, e cikk írásának pillanatában az elõzõbõl a 19-es, az utóbbiból pedig a 14-es a legfrissebb. Itt szeretnénk felhívni a figyelmet, hogyha régebbi Linux-változattal rendelkezünk, amely még a 2.2-es sorozatra épül, és át szeretnénk térni a 2.4-es rendszer-

magra, akkor bizonyos csomagokat frissítenünk kell. Ilyen például a telefonos interneteléréshez szükséges PPP-démon vagy a modulokat kezelõ modutils (lásd késõbb). E csomagok listáját a rendszermag leírásában találhatjuk meg. A frissítéseket Linux-változatunk hivatalos honlapjáról is letölthetjük. A magforrás becsomagolva körülbelül 22 MB, a lefordításához azonban körülbelül 60–80 MB szabad tárhelyre lesz szükségünk. Az Interneten elérhetõ rendszermagforrásokat általában gzippel vagy bzip2-vel tömörítik: az elsõ esetben a kiterjesztés tar.gz, a másodikban pedig tar.bz2.

A forrást másoljuk a /usr/src könyvtárba. Ha gzippel tömörítették, akkor a gzip -d kernel-xxx.tar.gz paranccsal csomagolhatjuk ki, bzip2 esetében a bunzip2 kernelxxx.tar.bz2 utasítást használhatjuk. (az xxx a rendszermagnak megfelelõ változatszám) Ezt követõen a létrejött .tar kiterjesztésû állomány kicsomagolásához adjuk ki a tar -xvf kernelxxx.tar parancsot. Ez a parancs létrehoz egy Linux nevû könyvtárat. Ha már található ilyen könyvtár az adott helyen, előtte nevezzük át, például Linux-old-ra (mv Linux Linux-old). Amenynyiben mindent jól csináltunk, a forrást magát az újonnan létrejött linux könyvtárban találhatjuk meg. A tar-állományra a továbbiakban

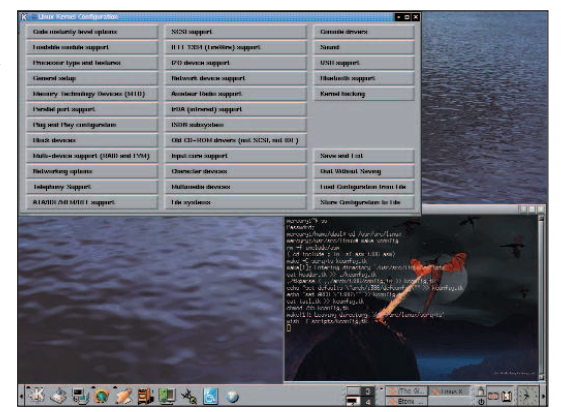

nem lesz szükségünk, tehát nyugodtan letörölhetjük, ne foglalja fölöslegesen a helyet.

Most lépjünk be a magforrást tartalmazó linux könyvtárba! A rendszermag fordításának elsõ és egyben legnehezebb lépése a kész rendszermag összetevõinek a kiválasztása. Mielõtt buzgón hozzálátnánk, meg kell beszélnünk egy fontos dolgot.

A Linux-rendszermag fontos tulajdonsága, hogy modularizált. Ez azt jelenti, hogy bizonyos alkatrészek és szolgáltatások támogatását nem feltétlenül kell közvetlenül a rendszermagba fordítanunk, hanem lehetõségünk nyílik rá, hogy modulokat készítsünk. Ezeket a modulokat bármikor kedvünkre betölthetjük a memóriába, illetve amenynyiben feleslegessé váltak, el is távolíthatjuk õket onnan. Miért jó ez nekünk? Bizonyára akadnak olyan eszközeink, amelyeket nem használunk állandóan, a legjobb példa erre talán a hangkártya. A hangkártya szolgáltatásaira a rendszer mindennapi használatában nincs szükségünk, csupán abban az esetben, ha zenét akarunk hallgatni vagy lazítás-

képp valamely linuxos játékkal szeretnénk egy kicsit játszani. Ha jobban meggondoljuk, beláthatjuk, hogy teljesen felesleges a hangkártyatámogatást a rendszermagban "tárolnunk", sokkal célszerûbb, ha modulba tesszük. Ennek köszönhetően a "hangos eszköz"-támogatás csak akkor kerül a memóriába, amikor hangkártyánkat ténylegesen "dalra fakasztjuk".

Érdemes minél jobban kihasználnunk a Linux-rendszermag eme elõnyét. A bevált szokás az, hogy csak azokat az elemeket fordítjuk közvetlenül a rendszermagba, amelyekre a rendszer elindításához feltétlenül szükség van. Nem érdemes modulba tenni azoknak az

egységeknek a támogatását, amelyeket a rendszer futása közben állandóan használunk: ilyen lehet például egy hálózati kiszolgáló esetében a hálókártya. Amelyik támogatást csak lehet, mind "dobáljuk" modulba.

A modulokat egyébként a modprobe parancs segítségével tölthetjük be, a feleslegessé vált modulok memóriából való eltávolítására pedig az rmmod utasítás szolgál. A betöltött modulokat az lsmod paranccsal listázhatjuk ki. Egyes modulok betöltésekor értékeket is meg kell adnunk, hogy hol és mit, arról a rendszermag leírásában olvashatunk bõvebben. A legtöbb modul betöltésérõl azonban a rendszermag saját maga gondoskodik.

Lássunk neki az elemek kiválasztásának! Ehhez többféle út is kínálkozik: az egyik a konzolos menüvezérelt alkalmazás, amelyet a /usr/src/linux könyvtárból a make menuconfig utasítás segítségével kelthetünk életre. Akik a grafikus környezetet kedvelik jobban, azok egy grafikus konzolból adják ki a make xconfig parancsot. A Linux-rendszermag fejlesztõi az önsanyargatókról sem feledkeztek el: a make config parancsot az õ figyelmükbe ajánljuk. A különbözõ elemeket különbözõ osztályokba csoportosítva találjuk. A továbbiakban helyhiány miatt csak a legfontosabbakra térhetünk ki (az összes támogatás részletes bemutatására a fél újság sem lenne elég). Mindenesetre bõvebb tájékoztatásért nézzük át a rendszermag leírását vagy nyomjuk meg a Help gombot.

### Code maturity level options

Ha bekapcsoljuk, elérhetjük a rendszermagban szereplõ, de még csak kísérleti (EXPERIMENTAL) állapotban lévõ támogatásokat is. Figyelem, az ilyen szolgáltatások nem üzembiztosak, ezért mindenki csak a saját felelõségére használja õket!

### Loadable module support

Az Enable loadable module support-ot mindenképpen fordítsuk be a rendszermagba, mivel nélküle nem élvezhetjük a modulok nyújtotta elõnyöket.

### Kernel module loader

A modulok önmûködõ betöltését teszi lehetõvé.

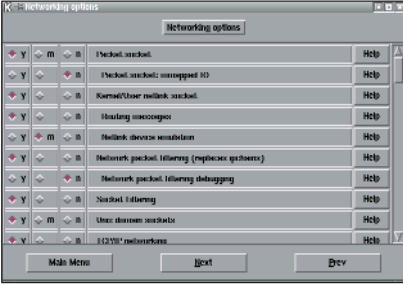

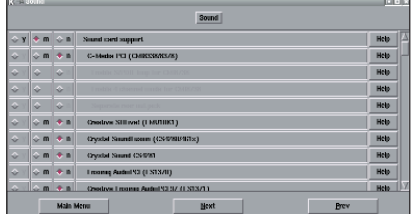

### Processor type and features

Itt adhatjuk meg processzorunk típusát. Ez azért fontos, mert a fordítóprogram a rendszermagot erre a processzorra fogja hangolni, ennek köszönhetõen rendszerünk sebessége jelentõsen nõhet.

#### High memory support

Ezt állítsuk Off-ra, amennyiben 1 GB-nál kevesebb fizikai memóriával rendelkezünk.

### Symmetric multi-processing support (SMP)

Csak abban az esetben kapcsoljuk be, ha egynél több processzorral bírunk, ugyanis ez a támogatás teszi lehetõvé, hogy a rendszermag egynél több processzort használjon a folyamatok futtatására.

#### General setup

A PCI access mode-nál adhatjuk meg, hogy a rendszermag milyen módon keresse meg a különbözõ PCI-os eszközöket. Ez történhet a BIOS segítségével, de közvetlenül (Direct) is. A legbiztosabb, ha az Any-t választjuk; ebben az esetben a rendszermag PCI-os eszközeinket elõször a BIOS-on keresztül, majd ha ez sikertelen, közvetlenül próbálja meg elérni. Az MCA-támogatás a PS2-es eszközök meghajtására szolgál. Ha PCMCIA-s kártyákkal is rendelkezünk, azok támogatását is itt kapcsolhatjuk be. A System V IPC-t feltétlenül tegyük mûködõvé,

ugyanis ez teszi lehetõvé a futó folyamatok közötti kapcsolattartást. Nagyon ügyeljünk rá, hogy a Support for ELF binaries-t mindenképp magába a rendszermagba fordítsuk (és ne modulba!). Az elf a Linux futtatható binárisainak a formátuma, olyasmi, mint a Windows világában az exe. A többi bináris támogatását viszont nyugodtan modulba is helyezhetjük. Ha masinánk energiaellátását programból is szeretnénk szabályozni, ne felejtsük el bekapcsolni a Power managment support-ot sem!

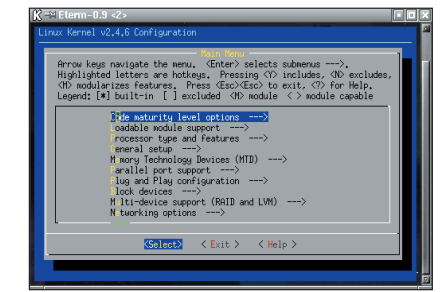

#### Parallel port support

Ez a párhuzamos kapu támogatása, nyugodtan tegyük modulba. Figyelem, amennyiben PC-t használunk, a PC style hardware-re is szükségünk lesz!

### Block devices

Ide tartozik a PC-s hajlékonylemez-meghajtók támogatása, amit nyugodtan tegyünk modulba, még abban az esetben is, ha Linuxunkat lemezrõl indítjuk. A rendszermagot ugyanis a lemezrõl a Linux indításvezérlõje, a LILO tölti be, ami saját maga is tudja a lemezt, illetve a merevlemezeket kezelni.

#### Multi-device support

Ennél a menüpontnál a RAID-eszközök különböző támogatásait találjuk. A linear azt jelenti, hogy az összekötött lemezeket folyamatosan, egymás után töltjük meg. Az is megoldható, hogy több lemezt lássunk egy fájlrendszerként, ilyenkor a striping (csíkozás) nyújthat hasznos szolgáltatásokat. A mirroring-gal (tükrözés) pedig megoldhatjuk, hogy két különálló lemezre pontosan ugyanazokat az adatokat írjuk fel. Ez nagymértékben növeli adataink biztonságát, ha ugyanis az egyik lemez megsérül, adataink a másikon még mindig elérhetõk lesznek. Az LVM support lehetõvé teszi, hogy lemezterületeink összevonásával logikai kötetet hozzunk létre. Ezt a szolgáltatást csak a 2.4-es rendszermagok tartalmazzák. Akkor tehet jó szolgálatot, ha hirtelen lenne sok helyre szükségünk, de nem akarunk RAID-et használni.

© Kiskapu Kft. Minden jog fenntartva

### Networking options

A Packet socket-ra csak néhány egyedi hálózati alkalmazásnak van szüksége (például tcpdump), tehát nyugodtan modulba tehetjük. A Kernel/User netlink socket-ra és a TCP/IP networking-re azonban feltétlenül szükségünk lesz. A Linux-rendszermag ezenkívül számtalan hálózati szolgáltatást is tartalmaz, például teljes csomagszûrõ tûzfalat. Ezt a 2.2-es rendszermagokban IP Chainsnek hívták, az alrendszert azonban a 2.4-esben kicserélték egy másikra, amelyet az IP Tables névre kereszteltek.

### ATA/IDE/MFM/RLL support

Az IDE-eszközök és lapkakészletek támogatását tartalmazza. Figyelem, amennyiben Linuxunk fõ lemezterülete IDE-me-

### Példa a /etc/lilo.conf fájlra

boot=/dev/hda prompt timeout =200 # mennyi idı Ælljon # rendelkezØsØre a # felhasznÆl nak annak # eld ntØsØre, hogy melyik # rendszermaggal induljon default=uj # melyik rendszermag legyen # az alapØrtelmezett image =/boot/vmlinuz label = regi root=/dev/hda8 read-only image=/boot/œj kernel label=uj root=/dev/hda8 read-only

revlemezen található, az IDE-támogatást semmiképpen se tegyük modulba, hanem közvetlenül a rendszermagba fordítsuk!

### SCSI support

Amit az IDE-knél elmondtunk, az SCSInél is igaz. Ha nincs és nem is lesz SCSI-eszközünk, ezt a részt nyugodtan kihagyhatjuk. Egyvalamire hívjuk csak fel a figyelmet: a párhuzamos kapura köthetõ Iomega zipmeghajtó is az SCSI protokollt használja.

### Network device support

Itt a különbözõ hálózati kártyák támogatását találhatjuk. Ki tudja miért, de a PPP is ide került, ez szükséges a telefonvonalas internetkapcsolat létrehozásához. Ha tehát modemmel kapcsolódunk a

Világhálóra, a PPP-támogatást ne felejtsük el legalább modulba tenni.

### ISDN subsystem

Ma már az analóg telefonvonal mellett az ISDN is egyre népszerûbb. A Linux természetesen ezt is gond nélkül támogatja. Meg kell jegyeznünk azonban, hogy az ISDN-en keresztüli internetezéshez más PPP-támogatás szükséges, mint a "hagyományos" telefonvonalaknál; elõbbinél a Support synchronous PPP lesz a megfelelő.

### **Multimedia**

Itt találhatjuk a videodigitalizáló és tvtuner kártyák támogatását.

### **Filesystems**

Megmondhatjuk, hogy rendszermagunk milyen fájlrendszereket támogasson. A legfontosabb a Second extended fs support, amely nem más, mint az ext2, a Linuxlemezterületek fájlrendszerének a támogatása. Ezt sem szabad modulba tennünk.

### Sound

A hangkártya-támogatást tartalmazza. A Sound card support-ra mindenképpen szükségünk lesz. A rendszermag az általa ismert hangkártyákra a más Unix-rendszerekben is elterjedt OSS-t használja, ezzel azonban számos gond akadt, például kevés eszközt támogat. Így Linux alá kifejlesztették az ALSA-t, amely teljesen felváltja a rendszermagban lévõ OSS-t. Ha készen vagyunk, nyomjuk meg a Save and Exit gombot, ezután visszatérünk a parancssorba. Most már kezdetét veheti a fordítás! Elsõ feladatunk a függõségek beállítása, azaz az általunk kiválasztott elemeket elõ kell készíteni a fordításra. Adjuk is ki tehát a make dep parancsot. Ha ez megtörtént, a make clean-nel eltávolíthatjuk a feleslegessé vált állományokat. Most következik maga a tényleges fordítás. Elõször a rendszermagot kell lefordítanunk, ezt követõen pedig a modulokat. A lefordított rendszermagot egyébként rendszermaglenyomatnak (kernel image) nevezzük. A rendszermaglenyomatot a make zImage paranccsal készíthetjük el. Ha túl nagyra sikerült, két dolgot tehetünk: vagy több támogatást teszünk modulba, csökkentve ezzel a rendszermag méretét, vagy a make zImage helyett a make bzImage parancsot használjuk.

A következõ lépés a modulok lefordítása a make modules paranccsal. Ha ezzel is kész vagyunk, a make modules\_install paranccsal egybõl a helyükre tehetjük õket, ilyenkor a /lib/modules/kernel-xxx/ könyvtárba kerülnek.

Maga a fordítás általában körülbelül 10–15 percet vesz igénybe, de az idõtartama természetesen a gép sebességétõl függ, illetve attól, hogy mennyi elemet fordítottunk le. Ha a lenyomat vagy a modulok fordítása nem járna sikerrel, olvassuk el figyelmesen a hibaüzenetet, hátha az elemek kiválasztása során követtünk el valami hibát. Ha mégsem, próbálkozzunk a make mrproper pa-

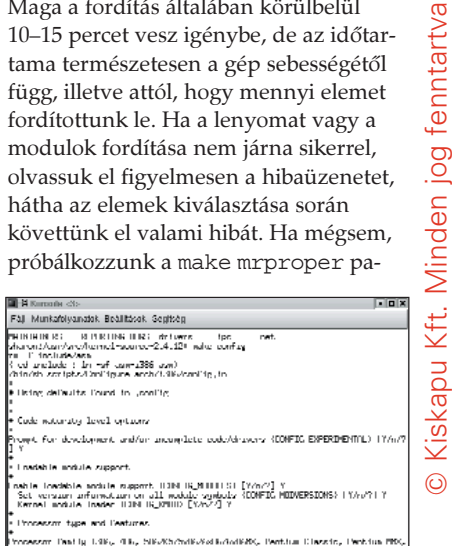

ranccsal, ennek hatására a fordítást "tiszta lappal" kezdhetjük. Figyelem, e parancs kiadása után újból ki kell választanunk a lefordítandó elemeket! Utolsó lépésként telepítenünk kell a kész rendszermaglenyomatot. A lenyomatot az arch/i386/boot könyvtárban találjuk zImage vagy bzImage néven. Másoljuk a /boot könyvtárba, például ujkernel néven. Ezt követõen az új rendszermagunkat hozzá kell adnunk a LILO-hoz. Akik már behatóbban ismerik a LILO-t, bizonyára tudják, hogy lehetõvé teszi, hogy ne csak a gépünkön lévõ operációs rendszerek között, hanem a használni kívánt linuxos rendszermag között is választhassunk. Nem érdemes a régi rendszermagunktól egybõl megválnunk, mivel elképzelhetõ, hogy az új rendszermaggal a rendszerünk nem fog elindulni. Az ebbõl adódó kellemetlenségeket kerülhetjük el, ha a LILO-ban a régi lenyomatunkat is meghagyjuk. A LILO beállítófájlja a /etc/lilo.conf. Listánkon példát láthatunk rá, miként adhatjuk hozzá a frissen fordított rendszermagunkat. Ha ezzel megvagyunk, adjuk ki a lilo parancsot, mûködõképessé téve az új beállításokat. Indítsuk újra a rendszerünket, és ha mindent jól csináltunk, az új rendszermag fogad minket.

### Garzó András

Körülbelül 3 éve foglalkozik Linux- és más Unix-rendszerekkel. Legjobban az operációs rendszerek lelkivilága érdekli, de nyitott egyéniség. Kedvenc étele a palacsinta, és van egy Richard nevû macskája. Minden észrevetelt, megjegyzést, levelet szívesen fogad.

## Aerodinamika és a nyílt forrású alkalmazások

Steve bemutatja, miként lehet nyílt forrású programokat használni repülõgépkísérleteknél.

égen, még a Nyílt Forrású Programok mozgalma, a World Wide Web, a Szabad Program Alapítvány és a GNU megszületése elõtt az Unsteady Aerodinamics Laboratory of the National Research Council of Canada alkalmazásában álltam. Feladatom a nagysebességû szélcsatornakísérletek adatainak összegyûjtése volt. Abban az idõben a laborban egy R

különleges valós idejû miniszámítógép, egy Hewlett-Packard HP-1000 F sorozatú mûködött. Valamikor a nyolcvanas évek elején vagy közepén részt vettem a HP International Users Group tanácskozásán, és egy mágnesszalaggal tértem haza, ami a résztvevõk által írt programokat és cikkeket tartalmazta. A szalagot a könyvtárrendszerbe fûztem és miután bepillantást nyertem az indexállo-

mányba, úgy éreztem magam, mint a kisgyerek, amikor karácsony este kicsomagolja az ajándékait. Elõször találkoztam forráskódmegosztással és fogalmam sem volt róla, mi mindent tartogathat a jövõ egy ilyen nagyszerû és világos elképzelés számára. 1990-ben kaptam meg az elsõ unixos gépet: az akkor csúcstechnikának számító Silicon Graphics 4D/80GT-t saját T1-es internetkapcsolattal. A kicsi, hálózati kapcsolattal nem rendelkezõ, valós idejû operációs rendszerrel ellátott géprõl az IRIX-alapú hálózati számítógépre történõ váltás új, de kockázatos világra nyitott ablakot. Nagyon sok új ismeretet kellett elsajátítanom. 1992-ben vágtam bele a Byzantine nevû parancsállomány megírásába, amely a szélcsatorna adatállományainak kezelésére az awk és az scd kombinációit használta. Egy napon az egyik feladatom megoldásához tanácsot kértem az Useneten, és valaki megemlítette a Perlt. Bárcsak tudnám, ki volt az – most köszönetet mondhatnék neki, mert sokkal könnyebbé varázsolta az

életemet. Egy éven belül a Perl mind az SGI-n, mind az otthoni Macintosh-gépemen nélkülözhetetlenné vált. A Perl a nyílt forrású programok legfontosabb darabja lett a laboratóriumban is. Abban az idõben a Mosaic programmal kísérletezgettem, amit – bár hasznosnak találtam – elõször igencsak alábecsültem. Nem sokkal késõbb a NCSA által készített HTTPd-t telepítettem, és ekkor

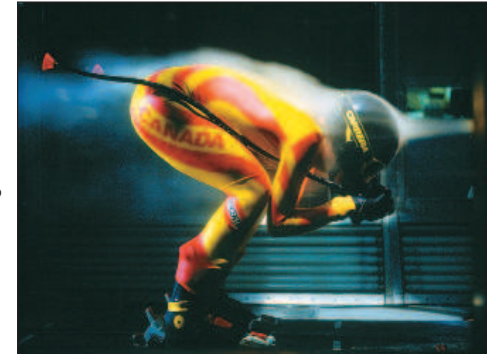

1. kép A kanadai sícsapat tagja  $2m \times 3m$ -es szélcsatornában

csodálkoztam rá a Web lehetõségeire is. A HTTPd késõbb Apache néven született újjá, és a második legnagyobb OSS projektté lépett elõ, amelytõl egyébként a labor mindennapi munkája is függött. 1995-ben az Aerodinamikai Kutatóintézetet átszervezték, és a zûrzavar csillapultával a mostani helyemen találtam magam: az Aerodinamikai Laboratóriumban, ahol kis sebességû, 23 méteres szélcsatornájának felügyeletét látom el. Akkortájt kezdtem webalapú programokat készíteni, hogy kiterjesszem a már meglévõ adatrendszer képességeit. Ezeket parancssoron és QNX, illetve AIX alatt futó X Window rendszeren keresztül lehetett elérni. Azért váltottam böngészõalapú programokra, mert a szélcsatorna adatbázisához kapcsolódó ügyfelek sokszínûsége ezt kívánta meg. Jóllehet munkánk nagy részét repülõgépek kipróbálása tette ki – olyan nagyvállalatok számára, mint a

Bombraider Aerospace –, az utóbbi néhány évben azonban autókat, buszokat, teherautókat, motorkerékpárokat (a kedvenceim), villamos távvezetékeket, hidakat, antennákat, valamint olimpiai kerékpárosokat, síelõket és bobcsapatokat is próbára tettünk. Az ügyfelek ilyen széles köre – a számítástechnikához alig értõktõl egészen a profikig – igazi kihívást jelentett

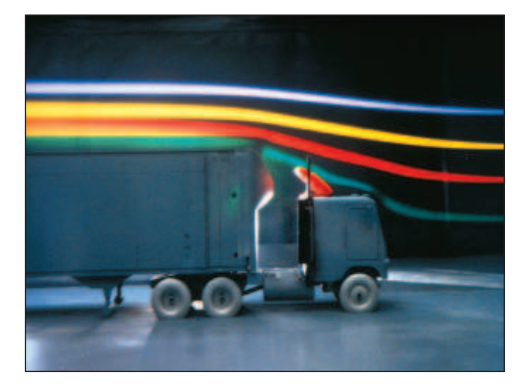

2. kép Jármű vizsgálata  $2m \times 3m$ -es szélcsatornában

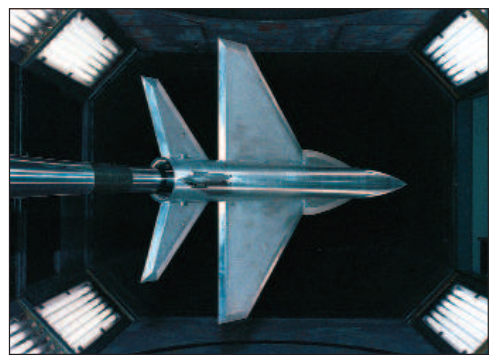

3. kép Harci repülőgép modellje  $2m \times 3m$ -es szélcsatornában

a felhasználói felület megalkotásában. Mióta a vezetés is tudja, hogyan kell az Interneten keresgélni, elhatároztam, hogy alkalmazásaink közül egyet megpróbálok átültetni Perlre, amelyet azután webalapú felületen lehet elérni. Nagyon kedvezõ visszajelzéseket kaptam, mind a könnyû használhatóságának, mind az ügyfelek és a munkatársak által tapasztalt magas fokú kénye-

Kiskapu Kft. Minden jog fenntartva © Kiskapu Kft. Minden jog fenntartva

 $\odot$ 

lemnek köszönhetõen, ezért folytattam a webalapú eszközök készítését. A harmadik kiemelkedõ OSS-projektet jó pár évvel késõbb fogadtuk örökbe. 1998-ban egy 24 csomópontos Alpha/Linux Beowulf telepet vásároltunk a folyadékok dinamikájával foglalkozó csoport számítási igényeinek kielégítésére. Ez kiváló lehetõségnek bizonyult az új módszer kiértékelésére, mert a feladat ugyan sokkal számításigényesebb volt, mint a szélcsatorna adatrendszeréé, a labor ügyfelei számára azonban nem bírt akkora horderõvel. A sikeres alkalmazás meggyõzött bennünket, hogy az eddig használt kereskedelmi operációs rendszerek mellett a Linux életképes választási lehetõség. Míg ezek a terjedelmes programok a helyükre kerültek, számos kisebb

OSS-programot kezdtünk használni, például a Ghostscriptet, az Xmgr-t, a Vimet és a Neditet.

### A jelen

A cikk további követhetõségéhez leírom az egyik, az adatfeldolgozás szempontjából jellemzõ repülõgép-kísérletet. Miután a modellt elhelyezik a szélcsatornában, 1–5 hét idõtartam szükséges a próba befejezéséig. Ez idõ alatt több mint ötszázezer mérést végeznek, ennek következtében 2000 X-Y plot, 4000 lemezállomány jön létre, és 500 MB szöveges adat jelenik meg a képernyõkön. Szükségszerû, hogy ennek az adattengernek a kezelésére gyors és egyszerû módszer kell, hogy rendelkezésre álljon. Az ügyfelek és a labor mérnökei az adatok gyûjtését, tárolását és megjelenítõrendszerét minden esetben Apache alatt futtatott Perl CGI programon keresztül érhetik el (lásd ábránkon). A szélcsatorna operátorai a kísérlet számos vezérlõelemét ugyanilyen módon kezelhetik. Amennyiben a vezérlõteremben a felhasználó bármelyik számítógépen megnyit egy webböngészõt, a szélcsatorna ügyfélhonlapja önmûködõen betöltõdik. Ezen a lapon keresztül lehet elérni azt az öt webalapú programot, amelyeket az eddigiek folyamán írtam: ábrázoló, beállítási állományszerkesztõt, adatállomány-nézegetõt, eseménynaplózót és dinamikus adatmegjelenítõt. Ezenkívül léteznek hivatkozások a helyi segédeszközökhöz is, például a rendszerleíráshoz, illetve a mértékegység-átváltó számológéphez. Szeretném felhívni a figyelmet, hogy a laboratórium eléggé

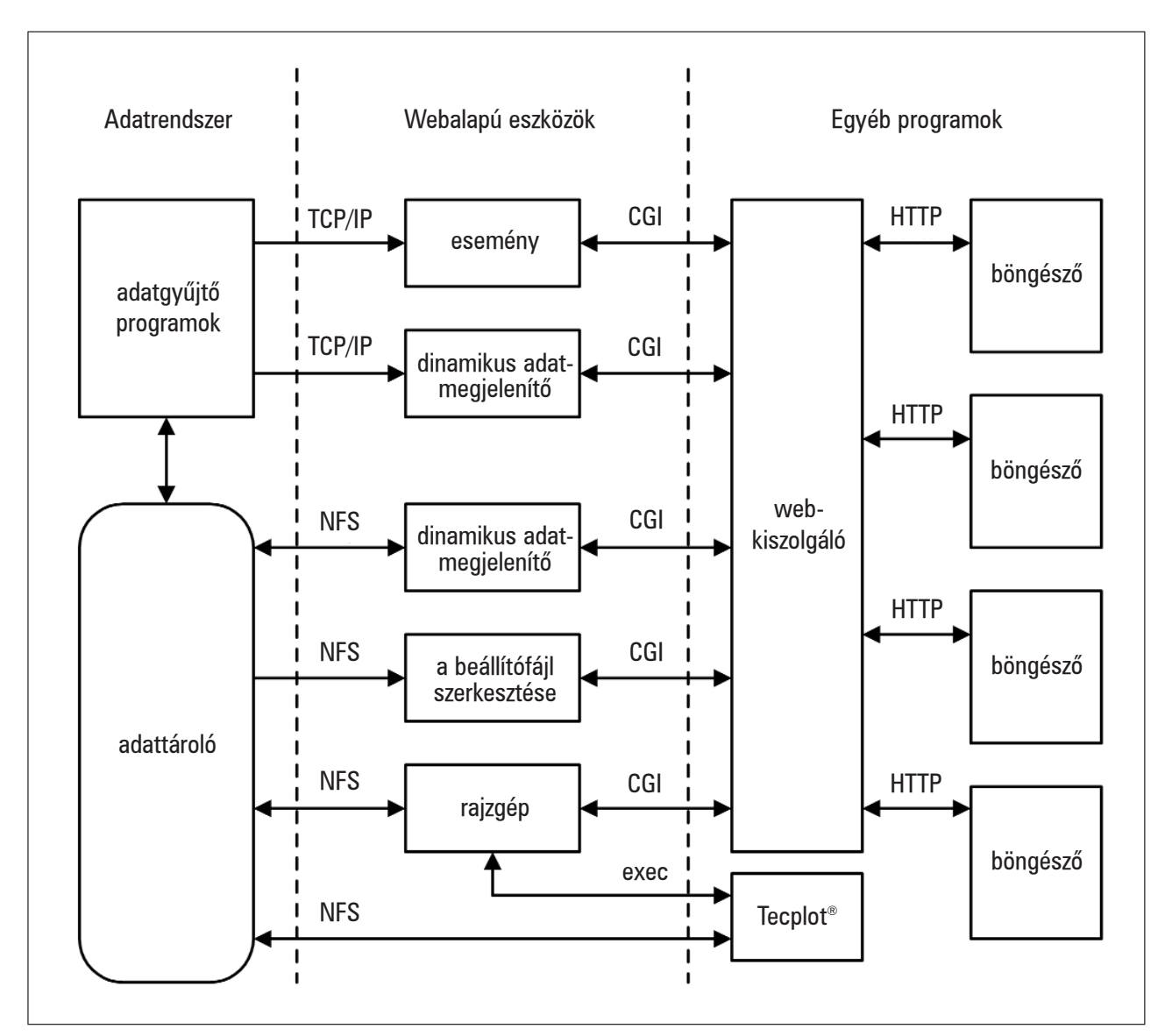

Webalapú programrenszer szerkezete

korlátozó típusú helyi hálózati modellt használ, amely segíthet a webalapú rendszereknél elõforduló biztonsággal kapcsolatos aggodalmak eloszlatásában. Elsõként az ábrázolórendszert fejlesztettük ki, és annak bizonyítására használtuk fel, hogy a szélcsatorna ügyfelei adataikat a Weben keresztül is el tudják érni. Amikor elkezdtük az Amtek Engineering által készített Tecplot kereskedelmi adatmegjelenítõ programot használni, elhatároztam, hogy az ábrázolórendszert e program köré írom meg. A felhasználók az ábrázolómintákat – a beállítások kiválasztásával és szövegmezõk kitöltésével – egyszerûen HTMLûrlapon keresztül állíthatják be. Ezeket a mintákat azután Tecplot-parancsállományok elõállítására használjuk, ezáltal képernyõn vagy papíron lehetõség nyílik az eredmény megtekintésére. Egy démon (szintén Perlben íródott) ugyanezeket a mintákat használja a nyomtatásra, amely minden szélcsatorna-kísérlet végén önmûködõen zajlik. A beállítóállomány szerkesztését egy másik webalapú programmal valósítottam meg, amelyben a kísérleti adatokat gyûjtõ és egyszerûsítõ programok vezérlõállományait gyors és egyszerû módszerrel lehet módosítani. A felhasználók olyan ûrlapot látnak, amelynek minden sora szövegmezõket és választógombokat, valamint a hozzá tartozó értékneveket tartalmazza. Az a Perl program, amely ezt a HTML-ûrlapot hozza létre, dinamikusan elõállít egy JavaScript-kódot is, amelynek az a feladata, hogy az ûrlap benyújtása elõtt ellenõrizze a kitöltött adatok érvényességét. Ha érvénytelen bejegyzést talál, a beviteli mezõ mellett villogó nyíl jelenik meg, és egy elõugró párbeszédablakban a hiba jellege lesz olvasható. Az adatállomány-megjelenítõ egy egyszerû CGI program, amely egy adott szélcsatornapróba adataiért kutatja át a lemezterületet. Minden bejegyzéshez, amely a keresési mintára illeszkedik, egy HTML-gombot készít. Ezek a gombok táblázatban helyezkednek el, ahol minden sor a hasonló csatornapróbákat, illetve minden oszlop a megadott adattípust tartalmazza (például nyers, egyszerûsített). Bármely gomb megnyomására új böngészõablak nyílik meg, ahol a kiválasztott állomány formázott és elemzett alakban tekinthetõ meg. Ezután a felhasználók számára adott a lehetõség, hogy a saját gépükre CSV, Matlab vagy bármely más formátumban letöltsék. Minden új alkalmazás és számos régebbi kód állapotüzeneteket állít elõ – esemé-

nyeket, amelyeket eseménynaplózó rendszerrel kezelünk. Ez a rendszer két fõ részbõl tevõdik össze: az elsõ egyszerû Perl-démon, amely egy TCP/IPkaput figyel, hogy érkezik-e rajta üzenet, s amennyiben igen, a naplóállományokban tárolja õket. A rendszer másik része egy webalapú megjelenítõ, amellyel a felhasználók különbözõ szempontok

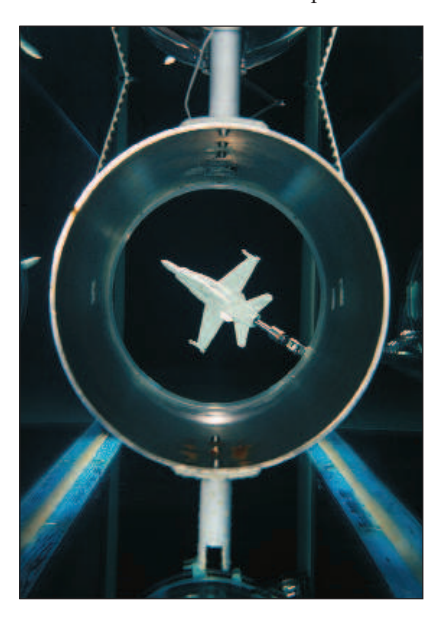

4. kép Forgó F18-as modell a vízcsatornában

alapján kereshetnek a naplóállományok között, mint például az esemény ideje, a számítógép neve, az esemény súlyossági szintje. Ez a program jelentéktelennek tûnik, pedig nélkülözhetetlen, mert az adatgyûjtõ, -kezelõ és -megjelenítõ rendszer számos, különbözõ operációs rendszerrel mûködõ számítógépbõl áll. Az ilyenfajta osztott rendszerekben a hibakeresés nagyon nehéz (különösen az összetettség miatti összehangolás okoz gondokat), általános eseménynaplózó rendszer nélkül csaknem lehetetlen. A felhasználók szempontjából az egyetlen nem interaktív eszköz a dinamikus adatmegjelenítõ rendszer: Perl-kiszolgálón alapul, amely az adatgyûjtõrendszertõl adatcsomagokat fogad. A felhasználók egy CGI-programon keresztül a kiszolgálóhoz kapcsolódva tudják megjeleníteni ezeket az adatokat. A CGIprogram NPH-t (nonparsed header) vagy "server push"-t használ. A program egy adattáblázatot jelenít meg, amelyben az újabb adatokat dinamikusan a táblázat tetejére írja, a régi adatot pedig lefelé tolja. A program készítése folyamán aggódtam a memóriahézagok miatt, amelyek nemcsak Perlben vagy Apache-ban, de az ügyfelek böngészõjében is elõfordulhatnak. Fölöslegesen, hiszen akadtak különleges NPH-ügyfelek, amelyek a kiszolgálóhoz folyamatosan kapcsolódva olyan anyagokért kutatták át a rendszert, amelyek több mint öt hete készültek. Eközben minden gond nélkül 500 MB-nál több adatot jelenített meg.

Ennek az öt programnak bármelyike külön-külön jól használható lenne, de aligha nevezhetõk forradalminak. Mihelyt azonban egyesítjük õket, egyszerû, szilárd és nagyméretû környezetet kapunk. Nincs szükség nehezen érthetõ parancsokra, hosszú adatelérési útvonalakra, parancsbillentyû-kombinációkra vagy bármi másra, amely különféle típusú kezelõfelületekre jellemzõ. Nem kell mást tenni, mint kattintani, kijelölni, és kitölteni a mezõket – mindenki tudja, mit és hogyan tegyen.

### A jövõ

Teendõim hosszú listáján elõkelõ helyen szerepel azoknak a Perl-kódoknak a kétprocesszoros Intel/Linux-rendszerre történõ ültetése, amelyeket az utolsó megmaradt SGI-rendszeren fejlesztettem. Bár a programok futtatása a jelenlegi formájukban jelentéktelen feladat, éltem az összes kód újrahangolásának lehetõségével. Még egy alkalmazás befejezése lenne különösen fontos: a modell viselkedését vezérlõ rendszer felhasználói felületéé. Ráadásul figyelembe kell vennem adatformátumaink váltását – az arcane házilag fejlesztett formátumától az XML-ig. Ez szintén néhány új kód szükségességét eredményezi. Távolabbra pillantva a jövõbe, remélem, elég idõm lesz kifejleszteni néhány VRML-alkalmazást is, amelyek a szélcsatornában elhelyezett modellek és szondák terhelés- és nyomásviszonyait képesek utánozni, és 3D-ben dinamikusan megjeleníteni. A mûszeres csoport is vizsgálja a beágyazott, illetve valós idejû Linux-rendszerek felhasználásának lehetõségét.

Mire mindezen munkák elkészülnek, a nyílt forrású programok egyre növekvõ fontosságú szerepe már vitathatatlan lesz az Aerodinamikai Laboratórium mindennapi munkájában.

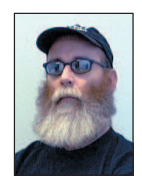

Steve Jenkins az Aerodynamics Laboratory of the Institute for Aerospace Research vezetõ programozója és elemzõje, a légi kutatások

adatfeldolgozásában több mint húszéves tapasztalattal rendelkezik.

## Amikor a Palm és a Linux beszélgetni kezd egymással…

Két egyetemi hallgató megoldotta a Palm és a linuxos számítógép összehangolását.

Palm nagyszerû hordozható készülék: jegyzetelhetünk, találkozókat tervezhetünk vagy akár naplót is írhatunk vele. Csodálatos, hogy mindenhol velünk lehet útközben. Belsõ hálózatunk kiszolgálója szintén bámulatos masina. Vállalati terveinket, a megbeszélések napirendi pontjait, az érdekes feljegyzéseket, a címeket és a teljes üzleti adatbázist tárolja. Ez a kiszolgáló Linuxot, Apache-kiszolgálót és egy MySQL-adatbázist futtat, amelyeket egy, a célra tervezett alkalmazásmotor fog össze. A

Ugye, csodálatos lenne, ha a két gépet össze tudnánk kapcsolni? Bárcsak sikerülne a Palmról elérni a Linux-kiszolgálón található adatbázist – máris jó úton haladnánk. A leírás szûkszavú, az Internet azonban hatalmas. Kevin és Jeffrey két egyetemista, akik kis erõráfordítással új megoldást fejlesztettek ki. Ennek alapján végezhetjük el a megfelelõ változtatásokat a Palm-gépeken és a vállalati kiszolgálón, s e módosításokat a másik eszköz adatbázisaival is végrehajthatjuk. A lejjebb látható kódokat egy RedHat 6.x Linuxot futtató Intelalapú gépen és egy Palm OS 3.5-öt futtató, soros bölcsõvel rendelkezõ Palm Vx-en próbáltuk ki, de más összeállítás sem okozhat gondot. Az alkalmazott könyvtárfájlok a Palm elsõ piaci megjelenése óta (akkoriban még a 3Com gyártotta a gépet) nem változtak. Feltételezem (bár nem próbáltam ki), hogy a program a Visor-gépeken is gond nélkül mûködik, mivel ugyanazt az operációs rendszert használják. Elsõ lépésként az egyszerûbb résszel kezdjük: a Palmot kapcsoljuk össze a kiszolgálóval. Elõször is a Palm bölcsõjét kell összekötnünk a kiszolgáló soros csatlakozójával. Ezután létrehozunk egy pilot nevû eszközt, ami nem más, mint a soros kapu (esetünkben a /dev/ttyS0) másodneve:

## ln /dev/ttyS0 /dev/pilot

Most már egy C program és a HotSync gomb megnyomásával megnyithatjuk a kapcsolatot a Palmmal. Miután a kapcsolat létrejött, már csak a Palm adatbázisaiból kell a megfelelõ adatokat kiolvasnunk.

A Palm és a számítógép közti kapcsolat és adatátvitel a pi könyvtárral egyszerûen megvalósítható. Ez a könyvtár a BSDcsatolófelületet utánozza: létrehoz egy foglalatot (socket), hozzákapcsolja az eszközhöz, figyel a bejövõ kapcsolati kérelemre és elfogadja. A bejövõ kapcsolatot a Palm és a bölcsõ kettõse váltja ki akkor, amikor a felhasználó megnyomja a HotSync gombot. Az 1. listán láthatjuk, hogyan kell létrehozni egy Palm-kapcsolatra várakozó démont. Miután a kapcsolat megvalósult, miként érhetjük el a Palm adatbázisait? Ezek mindegyike névvel rendelkezik. Az adatbázisokat a nevükkel nyithatjuk meg, majd meg kell adnunk az elérni kívánt rekordot, sõt az egész adatbázist is átnézhetjük. Macintosh- vagy Windows-gépeken ezt csõvezetékek alkalmazásával oldják meg. A Palm is biztosít csõvezetékeket e felületeken az összes, a Palm OS csomagba tartozó szabványos adatbázis számára. A Palm adatbázis-kezelõ lehetõvé

teszi, hogy az adatbázisnak csak a módosított rekordjait

tekintsük végig. Módosított – mióta is? Nos, a legutóbbi összehangolás óta, amikor a kiszolgáló utoljára érte el ezt az adatbázist. Ezt tehát programjainkban az összehangolás után kell megtennünk – a 2. listán látható nyitott kapcsolatnál kell futtatni.

Amennyiben a Palm-adatbázisból rekordokat olvasunk ki, az nem számít összehangolásnak. Ennél többre van szükség, például arra, hogy a Palmra írunk, törlünk belõle és a saját MySQL-adatbázisunkból olvasunk. Mivel a MySQL-adatbázishoz való kapcsolódás ismertetése túlmutat e cikk keretein, most nem szólunk az összehangolás további részleteirõl. Kevin Velghe nagyszerû leírást tett közzé a témáról, amelyre a  $\supset$  http://www.duo.be/palm/mysql\_palm.html címen bukkanhatunk rá.

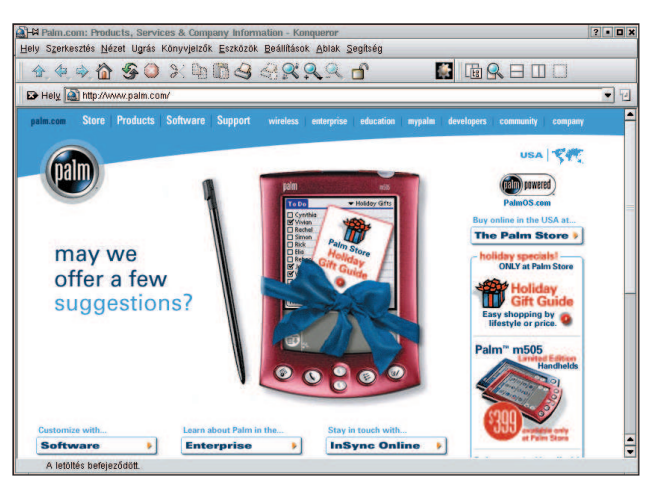

### 1. lista A Palm összehangolása

```
Main() {
       int sd;
       struct pi_sockaddr addr;
       sd = pi socket(PI AF SLP,
PI_SOCK_STREAM, PI_PF_PADP);
       addr.pi family = PI AF SLP;strcpy(addr.pi device, "/dev/pilot");
       pi bind(sd, (struct sockaddr*) &addr,
\rightarrowsizeof(addr));
       sd = pi listen(sd, 1);
       sd = pi \naccept(sd, 0, 0);printf("HurrÆ! LØtrej tt a 
              \rightarrowkapcsolat...");
       pi_close(sd);
}
```
{

}

```
2. lista A módosított rekordok átfésülése
      int db, len, I, attr;
      recordid t id;
      unsigned char buffer[4096];
...lØtrej n a kapcsolat...
      sd = pi accept(sd, 0, 0);
      dlp_OpenDB(sd, 0, 0x40+0x80,
                  "DateBookDB", &db);
      for (i; i) {
             len = dlp_ReadNextModifiedRec
                    (sd, db, buffer, &id, 
                    \rightarrow &I, 0, &attr, 0);
             if (len < 0) break;
             printf(buffer); printf("\n");
      }
      dlp ResetSyncFlags(sd, db);
      dlp_CleanUpDatabase(sd, db);
      dlp_CloseDB(sd, db);
      pi close(sd);
```
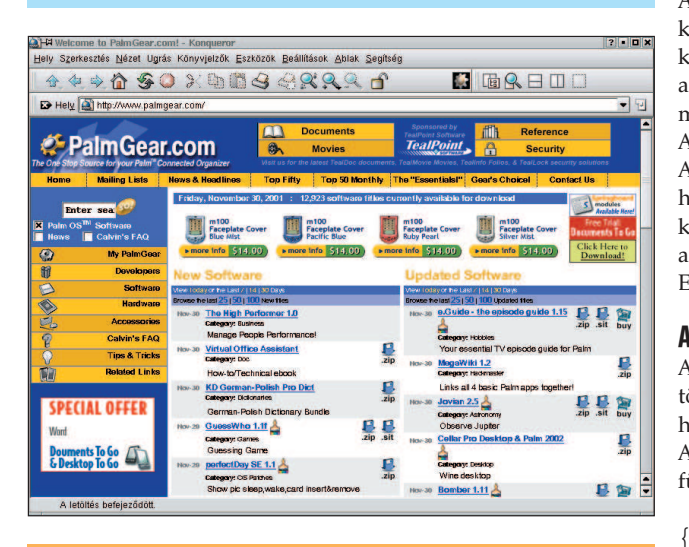

### További érdekességek

Michael J. Hammel a Linux Journal 1998 júniusában megjelent "Linux and the PalmPilot" című cikke nem a legfrissebb, de ismerteti a pilot-xfer használatát, ami nagyon hasznos segédprogram. Elolvashatjuk a http://www.linuxjournal.com/lj-issues/issue50/2711.html címen.

A "PalmOS Desktop HowTo" című Hogyan-ja a

 http://www.linuxdoc.org/HOWTO/PalmOS-HOWTO.html címen található meg. Az  $\supset$  http://orbits.com-ra mutató hivatkozások legtöbbje már nem mûködik, hiszen ez a vállalat minden bizonnyal megszüntette az említett HOGYAN-ok fejlesztését. Ha valakinek sikerül megtalálnia az elveszett anyagokat, kérjük, küldje el õket a palm@duo.be címre, hogy a  $\bullet$  http://www.duo.be/palm címen mindenki számára elérhetõvé tehessük.

```
3. lista A pack függvény
{
       int app_size, len;
       recordid_t pal_id, new_id;
       unsigned char buffer[512];
       struct Appointment app;
...
       strcpy(app.description, "Tennival ");
       app.begin = . . ....
       size = pack_Appointment(&app, buffer,
               \rightarrow 512):
       palm id = 0;len = dlp_WriteRecord(sd, db, 0, 
              palm_id, 0, AppBuffer, 
              Appointment size, &new id);
}
```
A Palm-adatbázisban tárolt rekordok saját számokkal rendelkeznek. Amikor az eszközre rekordot írunk, ezt a számot kapjuk visszatérési értékként. Ezt a gépen vagy egy központi adatbázisban érdemes tárolnunk, így egy adott rekordot bármikor törölhetünk vagy frissíthetünk.

A dlp\_WriteRecord egy Palm-rekordazonosítót fogad el. Amennyiben ez nulla, a Palm OS újat foglal le a számunkra; ha pedig létezõ azonosítót adunk át, akkor a megfelelõ rekord kerül frissítésre. A legtöbb szabványos adatbázisrendszerben a rekordot a pack függvény csomagolja egy átmeneti tárolóba. Ez a folyamat a 3. listán látható.

### A Palm azonosítása

Amennyiben egy kiszolgálóval (tulajdonképpen egy bölcsõvel) több Palmot is használunk (mint ebben az esetben is), meg kell határoznunk, hogy éppen melyik Palm csatlakozik a bölcsõre. Amint a kapcsolat létrejött, hívjuk meg a ReadUserInfo függvényt:

```
int db, len, I, attr;
      recordid t id;
      struct PilotUser U;
...lØtrej n a kapcsolat...
      sd = pi accept(sd, 0, 0);
      dlp_ReadUserInfo(sd, &U);
      printf("Palm neve: %s", U.username);
```
pi\_close(sd);

## Törölt rekordok

}

A Palm adatbázis-kezelõ a rekordokat kiolvasás után nem törli – törlésre jelöli ki õket, de azt is megteheti, hogy a gépen vagy a kiszolgálón mentésre jelöli ki õket. Módosított rekord olvasásakor a fájltulajdonságokat ellenõrizni kell, amelybõl megállapítható, hogy az adott rekordot törölni (vagy menteni) kell-e. Amint az adatbázis kitisztul, végérvényesen törlõdik a Palmról:

```
{
   ...
   for (i; i) {
      len = dlp_ReadNextModifiedRec(sd, db,
             buffer, &id, &I, 0, &attr, 0);
      if (len < 0) break;
      if ((attr & dlpRecAttrDeleted) ||
           (attr & dlpRecAttrArchived))
          printf("T rlØsre kijel lve: %ld", id);
   }
}
```
## Egy kicsi naplózás senkinek sem árt…

A Palm összehangolása után hasznos gyakorlat, hogyha a Palm naplófájljában megjegyzéseket is hagyunk róla. Akármit beleírhatunk, de az idõpont és a dátum mindenképpen belekerül. Írjuk tehát az alábbi kódot programjaink végére:

{

}

```
...
dlp_ResetSyncFlags(sd, db);
dlp CleanUpDatabase(sd, db);
dlp_CloseDB(sd, db);
dlp_AddSyncLogEntry(sd, "A Pilotr l 
     beolvastuk a m dos tÆsokat.\n\nu");
pi_close(sd);
```
## Mi kell az induláshoz?

Ha a Pilotot linuxos géppel szeretnénk használni, szerezzük be a *pilot-link* csomagot. A kezelőfelületek számos rendszerhez elérhetõk (Next, BSD, Solaris, OS/2, Linux stb.). A segítségükkel Python, Java, Perl, Tcl, C/C++ nyelvû programokat írhatunk. A szükséges fájl a http://ryeham.ee.ryerson.ca/pub/PalmOS link.0.9.3.tar.gz, linuxos gépen minden gond nélkül lefordítható. A csomag tényleg több, mint csak egy csatolókönyvtár a használatát bemutató egyszerû példaprogramokkal. Ezek az egyszerû eszközök nagyon hasznosak: a segítségükkel teljes biztonsági mentést készíthetünk a Pilotról (és vissza is állíthatjuk), adatokat és adatbázisokat másolhatunk róla és vihetünk föl rá stb. A könyvtár C/C++, Perl, Python, Tcl és még néhány más nyelvbõl hívható meg. Aki rendelkezik némi programozási készséggel, az a csomagba tartozó példaprogramok és cikkünk listái segítségével könnyûszerrel összeállíthatja a számára szükséges eszközöket.

Az új programokat, a leírás kiegészítéseit, a megjegyzéseket, a HOGYAN-okat az olvasók a palm@duo.be címre küldhetik, mi pedig a http://www.duo.be/palm címû honlapon mindenki számára elérhetõvé tesszük õket.

Telepítsük a csomagot az alábbi paranccsal:

tar -xzvf pilot-link.0.9.3.tar.gz

Ez létrehozza a *pilot-link.0.9.3* könyvtárat, benne a forráskóddal. Lépjünk is bele.

Adjuk ki a ./configure parancsot, ami átnézi a rendszert a fordításhoz szükséges kiegészítõ fájlokat keresve. A configure a programot alapértelmezés szerint a /usr/local könyvtárba telepíti. Ha ez nem megfelelõ számunkra, a ./configure --prefix=K NYVT`R paranccsal állítsuk be a telepítés helyét.

Adjuk ki a make parancsot, ami lefordítja a csomagot. Ekkor a fájlok még nem kerülnek a helyükre, így a végleges telepítés elõtt alkalmunk nyílik kipróbálni a programot. Ha egy régebbi változatra egy újabbat telepítünk, ellenõrizzük, hogy minden mûködik-e. Általában természetesen semmiféle gond nem szokott adódni.

Rendszergazdaként adjuk ki a make install parancsot, mely a fájlokat a megfelelõ könyvtárakba helyezi. Ha rendszergazdaként nem tudunk belépni, akkor olyan helyre telepítsük a programot, amelyhez rendelkezünk írási jogosultsággal. Ne felejtsük el a futtatható fájlokat tartalmazó könyvtárakat beírni a rendszer alapértelmezett útvonalába (PATH változó). Nézzünk meg a csomag mellé kapott hasznos példaprogramokat is, amelyek leírását a További érdekességek részben említett helyen olvashatjuk el. kuta make panancsot, ami letorditja a csomagot. Ekkor<br>iljok még nem kerülhek a helyükre, így a végleges telepítés<br>tt alkalmunk nyílik kipróbálni a programot. Ha egy régebbi<br>tozatra egy újabbat telepíttink, ellenőrizzük, ho

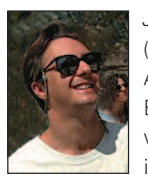

### Johan Coppieters

(palm@duo.be) a Duo nv nevû cég vezetõje. A belgiumi Brugesben székelõ vállalat Belgium legnagyobb vállalatai számára készít weboldalakat, belsõ hálózatokat és internetes alkalmazásokat.

### Kevin Velghe

írta a C nyelvû Palm–Linux összehangoló programot, s egy három hónapos iskolai gyakorlat cseretanfolyam közben a

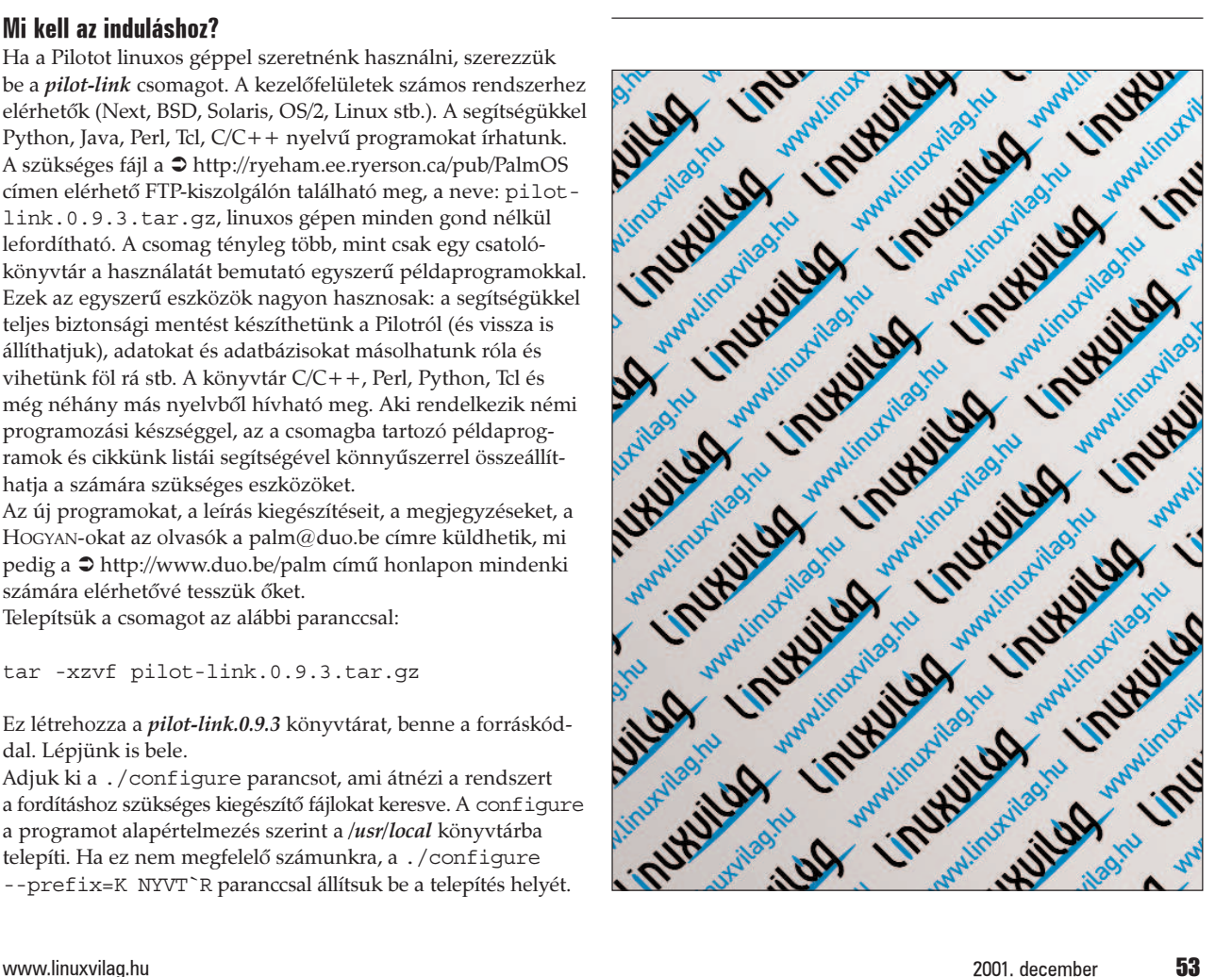

# Könnyû álmok (10. rész)

A PAM használata a gyakorlatban

orozatunk elõzõ cikkében (Linuxvilág, október 46. oldal) áttekintettük a felhasználók azonosítása kapcsán felmerülõ kérdéseket, és általánosságban beszéltünk a Linux PAM rendszerérõl. Írásunk célja, hogy megismertessük a PAM fontosabb alkotórészeinek használatát, és tanácsokkal szolgáljunk a beállításukkal kapcsolatban. S

## A PAM-rendszer fontosabb alapmoduljai

A PAM-rendszer az alapvetõ modulokat önmûködõen telepíti. Az alábbiakban felsoroljuk a leggyakrabban használt modulokat és fontosabb szolgáltatásaikat.

## Általános PAM-hibakeresés

### A "debug" kapcsoló

A PAM-modulok hibáinak felderítésére a debug kapcsoló használható. Beállításának hatására az adott modul hiba esetén a syslog(3) rendszerhíváson keresztül ír a rendszernaplóba. Mivel minden modul rendelkezik ezzel a kapcsolóval, a továbbiakban nem tárgyaljuk.

## A PAM-rendszer fontosabb alkotórészei

### A "pam\_unix" modul

A pam\_unix a legfontosabb és leggyakrabban használt modul a Linux-változatokban. A Unix-rendszerek hagyományos azonosítási (authentication) és feljogosítási (authorization) eljárásait biztosítja. A rendszer szabványos hívásait használja, tehát a /etc/passwd és a /etc/shadow állományokkal dolgozik. Érdemes megjegyezni, hogy a *pam\_pwdb* modul is hasonló szolgáltatásokat nyújt, a felhasznált adatokat azonban adatbázisban tartja. Nagy felhasználószámú rendszereken érdemes alkalmazni.

account

Kapcsolói: debug; audit.

A felhasználói számla érvényességének ellenõrzését teszi lehetõvé. A shadow állomány olyan mezõket tartalmaz (expire; last\_change; max\_change; min\_change; warn\_change), amelyek a felhasználó jelszavának kikényszerített cseréjét vagy a számla zárolását teszik lehetõvé [1.]. Vigyázat, ha a shadow állomány a fenti mezõk valamelyikét nem tartalmazza, az ellenõrzés nem hajtódik végre!

• auth

Kapcsolói: debug; audit; use\_first\_pass; try first pass; nullok; nodelay.

A felhasználó jelszavas azonosítását tesz lehetõvé. Amennyiben több jelszavas azonosítás is be van állítva (lásd késõbb a pam\_ldap modulnál), a try\_first\_pass érték használata célszerû. Ilyen esetben a rendszer a felhasználótól nem kérdezi meg újra a jelszavát, hanem az elsõ modul által bekért jelszót használja. Ha azt szeretnénk, hogy a felhasználó több jelszóval lépjen be, ne használjuk. A nullok kapcsoló olyan felhasználók rendszerbe lépését teszi lehetõvé, akiknek shadow állományában a kódolt jelszó mezõje üres. A használata nem javasolt.

• password

Kapcsolói: debug; audit; nullok; not\_set\_pass;

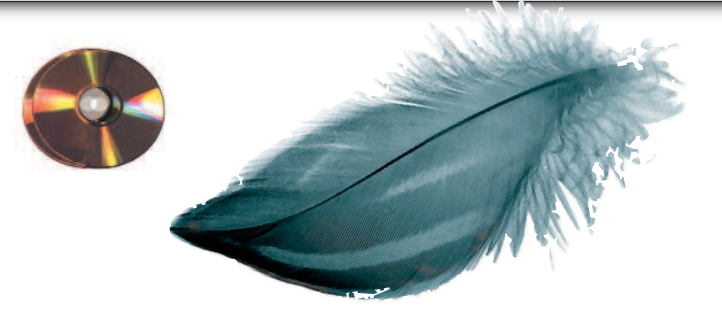

use authtok; try first pass; use first pass; md5; bigcrypt; shadow; nis; min; max; obscure; remember. A felhasználók szabványos jelszócseréjét teszi lehetõvé. Az md5 és bigcrypt kapcsolók segítségével elérhetõ, hogy a jelszó ne a klasszikus crypt [2.] eljárással kódolva kerüljön a végleges helyére, hanem a megadottal. Ne felejtsük el beállítani, különben a rendszeren csak nyolc karakter hosszú jelszavakat lehet használni! Itt is alkalmazható a try\_first\_pass, ha a felhasználónak a különbözõ jelszótárakban egyforma jelszót szeretnénk beállítani. A use\_authtok beállítás a modul számára kötelezõvé teszi az elõzõ modul által átadott jelszó beállítását. Erre a pam\_cracklib használata esetén van szükség (lásd később). A not set pass kapcsoló segítségével letilthatjuk, hogy a bekért régi vagy új jelszó bármely más modulnak átadásra kerüljön. A nis kapcsoló hatására a rendszer a jelszó beállítására a NIS RPC-t használja. A min és max beállításával szabályozható a beállítható jelszó legkisebb és legnagyobb hossza. A min-t átlagos felhasználói rendszernél célszerû legalább nyolcra, erõsen védett rendszernél pedig tízre állítani. Az obscure a beállítandó jelszón néhány alapvetõ ellenõrzést végez, amelyek a következõk lehetnek: a jelszó nem hasonlíthat túlzottan az elõzõhöz, nem lehet túl egyszerû (jelszóhossz, a használt karakterek típusa stb.), nem lehet az elõzõ jelszó fordítottja vagy odavissza megegyező (például "qwerttrewq").

session

Nincs kapcsolója.

Használatával a felhasználó neve és a szolgáltatás a munkamenet (session) elején naplózódik (a leírás szerint a végén is, de a tapasztalat ennek gyakran ellentmond).

### A "pam\_deny" és a "pam\_nologin" modul

A deny segítségével megakadályozható a felhasználó adott szolgáltatáshoz való hozzáférése. Az auth és account esetén a felhasználó azonosítását és hozzáférését teszi sikertelenné, és amennyiben a password elemben használjuk õket, a felhasználó nem tudja megváltoztatni a jelszavát. A session alatt használva lehetõvé teszi, hogy a felhasználó ne hozhasson létre munkamenetet.

A nologin modul a PAM-rendszer auth elemében elérhetõ, és a szabványos unixos nologin használatát teszi lehetõvé. Amennyiben a /etc/nologin állomány létezik, az azonosítás sikertelen. Leggyakrabban a rendszer indulásakor alkalmazzák, többfelhasználós rendszeren azonban kényelmes lehetõséget nyújt a felhasználók belépésének idõleges tiltására egy esetleges karbantartás idején.

### A "pam\_securetty" és a "pam\_shells" modul

A securetty és a shells modul meghatározza, hogy az adott felhasználó által használt terminál szerepel-e a /etc/securetty állományban, illetve a felhasználó bejelnetkező héjja benne van-e a /etc/shells állományban. Amennyiben az állomány az adott bejegyzést nem tartalmazza, a felhasználót mindkettõ elutasítja. Mindkét modul a PAM-rendszer auth elemébõl érhetõ el.

### A "pam\_listfile" modul

A pam\_listfile az azonosítási szakaszban egy állomány tartalmán keresztül teszi lehetõvé a karbantartás engedélyezését vagy tiltását.

Lehetséges kapcsolói:

- onerr=succeed|fail
- sense=allow|deny
- file=állománynév
- item=user|tty|rhost|ruser|group|shell
- apply=user|@group

A modul veszi az item által meghatározott elemet (ahol a user a felhasználó neve; a tty annak a terminálnak a neve, ahonnan a kérés érkezett; az rhosts a távoli gép neve – ha van; az ruser a távoli felhasználó nevét adja meg – ha van; a group pedig a felhasználó csoportja), és megnézi, hogy a file által meghatározott állomány tartalmazza-e. Ha tartalmazza és a sense értéke allow, a modul sikerrel tér vissza, ha deny, akkor elutasító választ ad. Amennyiben hiba lép fel (például a meghatározott állomány nem létezik), az onerr által beállított értékkel tér vissza. Ezt érdemes fail-re állítani. Az apply kapcsolót akkor célszerû használni, ha a vizsgált elem terminál, távoli gép vagy héj. Segítségével a sikeres visszatérés egy felhasználóhoz vagy egy csoporthoz köthetõ.

Így tehát egyszerûen korlátozható egy adott szolgáltatás elérése. Használatára a legjellemzõbb példa az FTP, amelynél a listfile modult használták fel, hogy bizonyos felhasználók számára megtiltsák a szolgáltatás elérését. A beállítóállományban ez a következõképpen néz ki:

auth required pam\_listfile.so item=user sense=deny file=/etc/ftpusers onerr=fail Egyéb felhasználására is mutatunk példát a késõbbiekben.

### A "pam\_limits" modul

Lehetõséget ad a felhasználók által használható erõforrások korlátozására, amire azért van szükség, mert a többfelhasználós Linux-kiszolgálókon nem engedhetõ meg, hogy egy felhasználó olyan mértékben terhelje le a rendszert, hogy a többiek (különösen a rendszergazdák) ne tudják a munkájukat zavartalanul végezni. A Linux-rendszer e korlátozások használatát sajnos csak kis mértékben támogatja, így a rosszindulatú felhasználóktól csak a hagyományos módszerek védenek meg tökéletesen (idõleges vagy végleges kizárás, vasalt orrú bakancs stb.). Ezen keserû megállapítások a Linux 2.2.20-as és 2.4.14-es rendszermaggal folytatott hosszas kísérletezés után születtek. A felhasznált próbaprogramok az 1., 2. és 3. listán láthatók (24. CD Magazin/Konnyu könyvtár).

Amennyiben a felhasználók memóriafelhasználását korlátoztuk, a rendszer valamelyik fork-bombával túlterhelhetõvé vált. Ha a belépésenkénti folyamatok (process) számát 4-re korlátoztuk, a fork-bombák akkor is szinte a teljes processzoridõt fel tudták használni, ráadásul az OpenSSH segítségével nem lehetett belépni a rendszerre. Tapasztalatunk szerint SSH-val csak akkor sikerült belépni a rendszerre, ha a lehetséges folyamatok száma legalább 40 volt. Mivel azonban a sikeres belépést követõen a felhasználó 40 folyamatot futtathat, kedvezõtlen esetben a teljes processzoridõt le tudja foglalni. Az ésszerûtlen memóriafogyasztást meg lehet ugyan gátolni, de a sok memóriafoglalási kísérlet szintén megeszi a processzor idejének jelentõs részét. Rendkívül kellemetlen, hogy ilyen esetben a legtöbbet a rendszermag dolgozik, így még korlátozni sem lehet.

A folyamatok számának korlátozása bizonyos esetekben a PAM-támogatás tökéletlen megvalósítása miatt nem megfelelõ. Amennyiben a rendszeren a kifejezetten rosszindulatú felhasználókat ki tudjuk szûrni, van értelme a határok beállításának, mert ezzel csökkenthetõ a felhasználó akaratán kívül történõ rendszertúlterhelés esélye. Sokat segíthet, ha a felhasználók nice szintjét csökkentjük, ezáltal hiba esetén a rendszergazdák nagyobb eséllyel tudnak sikeresen beavatkozni. Eszményi az lenne, ha a felhasználónak általános határokat lehetne beállítani (jelenleg csak a belépésenkénti létezik), és a rendszermag lehetõvé tenné annak beállítását, hogy egy bizonyos felhasználó által kezdeményezett (felhasználó vagy rendszermag által végzett) feladat legfeljebb mekkora részt kaphasson a rendelkezésre álló processzoridõbõl (fair share scheduling). Amíg a hivatalos rendszermagban ezek nem valósulnak meg, addig a felhasználók korlátozása csak részleges lehet. Nem tartozik szorosan a témához, de itt érdemes megjegyezni, hogy a rendszermag lehetõvé teszi annak a helynek a korlátozását, amit a felhasználók merevlemezen foglalhatnak. Így ésszerû mértékûre csökkenthetõ az egyes felhasználók területhasználata, és a levelesláda (mailbox) sem nõhet a többiek kárára egy adott méret fölé. Beállítása esetén azonban figyelni kell rá, mit tesz ilyen esetben a levelezõkiszolgáló.

## Egyéb hasznos modulok

A pam\_env modul (auth) környezeti változók elõzetes beállítását vagy törlését teszi lehetõvé. Többfelhasználós rendszeren célszerû alkalmazni, mivel a belépési héjjtól függetlenül teszi lehetõvé a környezet egységes beállítását.

A pam\_rootok modul (auth) azonosítja a felhasználót, ha a felhasználói azonosítója 0. Ennek akkor lehet értelme, ha a rendszergazdát nem akarjuk egy szolgáltatás minden egyes használatakor azonosítani. A Linux-változatok legtöbbjében a rendszergazdának megengedett a su használata jelszó nélkül, ami a beállítóállományban így fest:

auth sufficient pam\_rootok.so auth required pam\_unix.so

A rendszergazda úgy tevékenykedhet bármelyik felhasználó nevében, hogy nem adja meg annak a jelszavát. Ez felvet bizonyos erkölcsi kérdéseket, ami azonban szinte minden rendszergazdai jogosítványnál felmerül. Különleges esetben egy finoman hangolt, külsõ szakértõk által is felülvizsgált rendszernél elérhetõ a rendszergazdák jogainak a szükségesre történõ csökkentése, de ez komoly hozzáértést és erõforrás-ráfordítást igényel. A pam chroot modul (account, session, auth) segítségével lehetõvé válik egy adott szolgáltatás root könyvtárának a PAM-rendszeren keresztüli beállítása. Hasznáról egy késõbbi cikkben részletesebben írunk. A modullal jelenleg kissé nehézkes dolgozni, mivel a PAM-ot támogató programok egy része a munkamenetkezelést nem megfelelõen valósítja meg. Jó példa erre az Open-SSH, ahol a PAM-megvalósítás félreérthetõsége miatt a rendszer nem minden esetben mûködik helyesen. Többen kijavították az SSH hibáit, de a fejlesztõk nem fogadták be a javításokat.

A pam\_motd, pam\_mail, pam\_lastlog és pam\_issue modulok a felhasználók tájékoztatását szolgálják. Belépéskor a terminálra a /etc/motd és a /etc/issue állományok tartalmát, az utolsó belépés idejét kiírják, továbbá jelzik, ha a felhasználónak új levele érkezett.

A pam\_radius és pam\_krb4 modulok segítségével a felhasználók azonosítása egy RADIUS- [3.] vagy Kerberos- [4.] kiszolgáló segítségével történik.

Ezek az azonosítási eljárások általában nagyobb hálózatokon használatosak, és nagy biztonságú azonosítást tesznek lehetõvé. A pam\_securetty segítségével egy állományban meghatározható, hogy mely terminálok tekinthetõk biztonságosnak. A pam\_time modul használata lehetõvé teszi a hozzáférés idõ szerinti korlátozását. Minden biztonsági rendszer alapvetõ eleme a megszokott és elfogadott engedélyezése, és a kirívó esetek tiltása. Amennyiben például valószínûtlen, hogy a rendszergazda reggel tíz óra elõtt belépjen a konzolról, e modul segítségével letiltható, vagy egy PAM-ot támogató játékalkalmazással megoldható, hogy csak munkaidõn kívül lehessen elindítani.

## A PAM különleges moduljai

## A "pam\_cracklib" modul

A unix modul password elemének kiegészítésére szolgál. Jóval finomabb jelszóbonyolultság-ellenõrzést tesz lehetõvé. A unix modul obscure kapcsolóknál említetteken kívül képes a szótári szavakon alapuló jelszavak kiszûrésére is. Kielégítõ mûködéséhez egy megfelelõ szavakat tartalmazó szótár szükséges, amit a legegyszerûbben oly módon állíthatunk elõ, ha nagyobb mennyiségû levelezési listatárat szedünk össze, majd szavakra bontjuk. Célszerû olyan csomagokat is gyûjteni, amelyben a népek ékezettel leveleznek, mivel a felhasználók elõszeretettel tesznek ékezetes szavakat a jelszavukba. Továbbá célravezetõ összeszedni a felhasználók, valamint kisállataik és szeretteik adatait. A 4. listán látható (24. CD Magazin/Konnyu könyvtár) egyszerû kis Perl-programocska segítségével a szövegállományokat szavakká daraboljuk.

A program a bemenetén a tiszta szövegállományokat várja (kismértékben akár HTML-lapokat is, bár ettõl leendõ adatbázisunk feleslegesen hízik), és az adatok a kimenetén szavakra darabolva érkeznek. Az adatbázis a Debianon az alábbi parancsösszetétellel állítható elõ:

```
cat sok sz vegÆllomÆny neve | 
     mini_splitter | sort -u |
   crack_packer
```
/var/cache/cracklib/cracklib\_dict Ezzel elõállítottuk a szóadatbázist, amelyet a késõbbiekben ésszerû rendszeresen frissíteni. A modul ellenõrzi, hogy a megadott jelszó nem képezhetõ-e valamelyik szótári szóból a kisés nagybetûk valamilyen kombinációjával.

A modul a PAM password elemében mûködik, használata egyszerûsítve a következõ: a felhasználó által megadott jelszó minden karaktere egy pontot ér, továbbá minden különbözõ karakterosztályba tartozó karakter egy jutalompontnyit számít. A rendszer számára meghatározhatjuk, hogy egy adott karakterosztályra legfeljebb mennyi jutalompontot adjon. Az ismert osztályok: kisbetû (lower), nagybetû (upper), számjegy (digit) és egyéb (other). A jutalompontok hangolása a következõ értékek beállításával történik:

dcredit=N; ucredit=N; lcredit=N; ocredit=N, Az N az adott osztály karaktereire adható legmagasabb pluszpontok száma. Amennyiben a jelszóban megadott szám alatti vagy azzal megegyezõ számú adott osztályú karakter szerepel, mindegyikükért egy pluszpont jár. A karakterszámból adódó és a jutalompontok összegének legkisebbikét a minlen=N értékkel szabályozhatjuk. Az N értéke a megengedhetõ legkevesebb plusz egy. Így a következõ beállításokkal: dcredit=2 ucredit=1 lcredit=1 ocredit=2 minlen=12 csak olyan jelszó lesz elfogadható, amely vagy legkevesebb 10 kisbetûbõl áll, vagy ha van benne nagybetû, akkor nem rövidebb, mint 9 karakter; vagy ha van benne két számjegy és nagybetû, akkor nem rövidebb, mint 7 karakter és így tovább. A régi és új jelszó elvárt különbsége a difok=N értékkel állítható be. A segítségével megadható, hogy egy adott jelszóban

hány karaktert kell mindenképpen lecserélni. Alapbeállítása tíz, de ehhez még egy újabb szabály adódik: amennyiben a jelszó karaktereinek legkevesebb a fele lecserélõdik, felülbírálja az itteni beállítást, és a jelszó megfelel.

## A "pam\_ldap" modul

Nagyobb hálózatok estén gyakran felbukkanó gond, hogy a felhasználók a munkahelyek között vándorolnak, de mindenhol a megszokott munkakörnyezetet szeretnék látni. A rendszergazdák számára komoly nehézség lehet sok felhasználó együttes kezelése. Ilyen esetekben célszerû az LDAP-modul alkalmazása. A felhasználók adatait egy központi LDAP-kiszolgálón kell tárolni, így a tetszõleges munkaállomásra a megszokott jelszavukkal léphetnek be. A teljes támogatáshoz ne felejtsük el az nsswitch könyvtárakat sem áthangolni [5.]. A munkakönyvtárak átvitelére valamilyen hálózati állományrendszer is megfelel. Erre a célra jelenleg az NFS a legelterjedtebb megoldás, ami azonban biztonsági szempontból erõsen megkérdõjelezhetõ, ezért használata kizárólag olyan környezetben fogadható el, ahol az ügyfelek tökéletesen megbízhatók – vagyis szinte sehol. Jelenleg a legésszerûbb a felhasználók munkakönyvtárait SSL-Sambán keresztül kiajánlani, így lehetõvé válik a biztonságos csatlakozás. A kis kitérõ után térjünk vissza a központi felhasználóazonosításhoz.

Az LDAP-modul használatához elõször is szükségünk lesz LDAPkiszolgálóra, amelyen a felhasználók adatait tároljuk. Mi az OpenLDAP 2.0.14-es változatát használtuk. A telepítés Debian Woody rendszeren a megszokott apt-get parancs segítségével egyszerű (a csomag neve slapd). Amennyiben a leendő LDAP szerkezetét elõre megterveztük, telepítés közben létre lehet hozni a háttéradatbázist. A rendszer adatainak átemelésére tökéletesen alkalmas a PADL cég által fejlesztett MigrationTools nevû eszköz [6.]. Az OpenLDAP-nál az alapbeállítást kissé módosítani kellett, hogy a megfelelõ sémameghatározásokat is betöltse. Ésszerû a hozzáférést is szabályozni, mert az alaptelepítés bejelentkezés nélkül is olvasási jogot ad. A kissé paranoiásabb beállítás megfelelõ része valahogy így fest:

- access to attribute=userPassword
	- by dn="cn=admin,o=Andrews,c=HU" write
	- by anonymous auth
	- by self write
	- by \* none

access to \*

```
by dn="cn=admin,o=Andrews,c=HU" write
by self read
by * none
```
Ezután megkezdõdhet az LDAP-modul üzembeállítása, amely a /etc/ldap.conf állományon keresztül zajlik. Lássuk az állomány tartalmát!

# Az LDAP-kiszolgÆl neve host tensor.andrews

# A keresØs kiindul pontjÆnak DN-je base ou=People,o=Andrews,c=HU

```
# A rendszergazda DN-je (a jelszava a 
# /etc/ldap.secret ÆllomÆnyban talÆlhat , 
# amely a libpam-ldap csomag telep tØsekor 
# kit ltØsre ker l)
rootbinddn cn=root, o=Andrews, c=hu
```

```
# DN nevØben keres a pam_ldap modul.
```
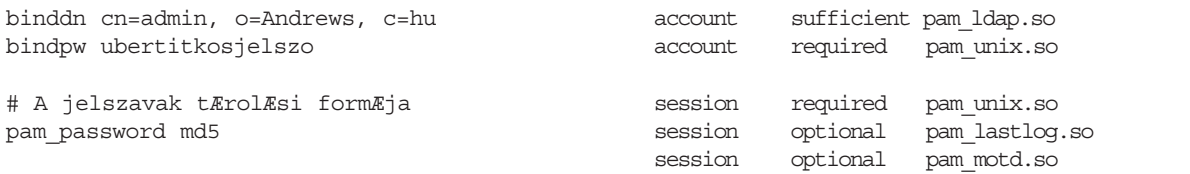

A PAM beállítóállományába kerülõ sorokat példánkban adjuk meg.

## Egy példarendszer beállításai

Példánk tárgya egy kisebb hálózat egyik felhasználói gépe legyen. A felhasználók gyakran vándorolnak a gépek között, így azonosításukat LDAP-on keresztül oldjuk meg. A felhasználók a rendszert a konzolról való belépéssel érik el, távolról csak a rendszergazdák léphetnek be SSH segítségével. Megmutatjuk a login és az SSH PAM-modul beállításait. A login modul beállításai csak annyiban térnek el a megszokottól, hogy a felhasználókat LDAP-ból is lehet azonosítani. Amenynyiben a felhasználó az LDAP-modul segítségével azonosította magát, beengedjük, ha nem, megpróbáljuk a helyi felhasználói adatbázisból azonosítani. Ezt egészíti ki, hogy a pam\_listfile modul használatával bizonyos felhasználók rendszerrõl való idõleges kitiltását is lehetõvé tesszük. Ennek kezelésére az 5. listában (24. CD Magazin/Konnyu könyvtár) található egyszerû kis Perl-program szolgál. A segítségével kilistázhatjuk a tiltott felhasználókat, felvehetünk és törölhetünk tiltást. Használatának megismeréséhez használjuk a -h kapcsolót. Példarendszerünkön a /etc/pam.d/login így néz ki:

# PAM beÆll t ÆllomÆny a 'login' szolgÆltatÆshoz

auth requisite pam\_listfile.so item=user sense=deny file=/etc/security/deny\_users  $\rightarrow$ onerr=fail auth requisite pam\_securetty.so auth required pam\_nologin.so auth required pam\_env.so auth sufficient pam\_ldap.so

auth required pam unix.so try first pass

account required pam\_unix.so

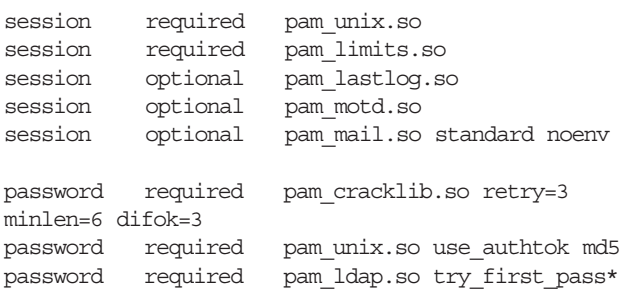

Az SSH beállítása a Debian által feltelepítettõl annyiban tér el, hogy fel lett véve egy listfile modul, amely kizárólag a /etc/security/admins állományban felsorolt felhasználókat engedi be. Az SSH PAM-állománya:

# PAM beÆll t ÆllomÆny az 'ssh' szolgÆltatÆshoz auth requisite pam\_listfile.so item=user sense=allow file=/etc/security/admins onerr=fail auth required pam\_nologin.so auth required pamenv.so auth sufficient pam\_ldap.so auth required pam\_unix.so

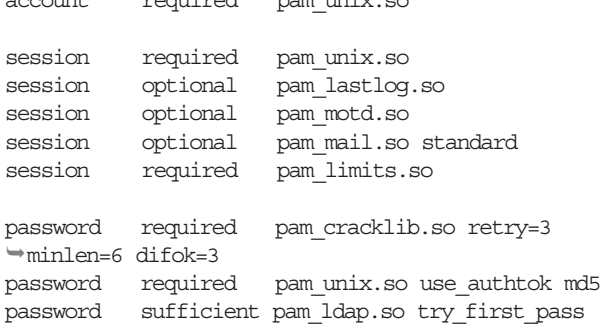

Amennyiben a felhasználó a rendszeren jelszót változtat, az LDAP-ban is meg kell változtatni. Ehhez a passwd PAMbeállításait a következõképpen kellett módosítani:

# PAM beÆll t ÆllomÆny a 'passwd' szolgÆltatÆshoz

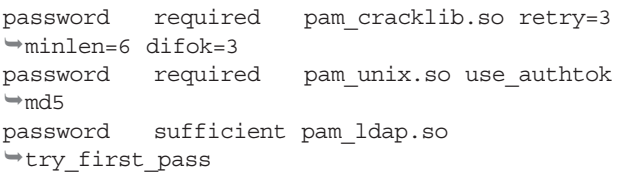

Ezzel az alapbeállításokat megválasztottuk, a finomhangolást mindenkinek az ízlésére bízzuk. A részletek és mellékhatások tekintetében nézzük meg a PAM-rendszer leírását [7.]. Azon szolgáltatásokról, amelyekrõl hely hiányában bõvebben nem tudtunk szólni, elegendõ adatot találunk a Linux PAM hivatalos honlapján [8.], továbbá számos egyéb hasznos modulra is ráakadhatunk. Mindenkinek hasznos keresgélést kívánunk!

### Hivatkozásjegyzék

- [1.] A shadow állomány formátuma shadow (5)
- [2.] A crypt eljárás leírása crypt (3)
- [3.] RADIUS http://www.gnu.org/software/radius/radius.html
- [4.] Kerberos  $\supset$  http://web.mit.edu/kerberos/www/
- [5.] Authenticating with LDAP using Openldap and PAM
- http://www.imaginator.com/~simon/ldap/
- [6.] plain to lpdap migration tools
- ftp://ftp.padl.com/pub/MigrationTools.tar.gz
- [7.] A PAM-rendszer felhasználói kézikönyve
- http://www.kernel.org/pub/linux/libs/pam/Linux-PAM-html/
- [8.] A Linux PAM-rendszer hivatalos honlapja
- http://www.kernel.org/pub/linux/libs/pam/

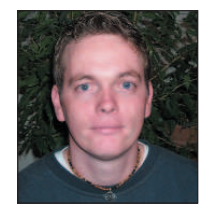

Mátó Péter (atya@andrews.hu), informatikus mérnök és tanár. Biztonsági rendszerek ellenõrzésével és telepítésével, valamint oktatással foglalkozik. 1995-ben találkozott elõször linuxos rendszerrel. Ha teheti, kirándul vagy olvas.

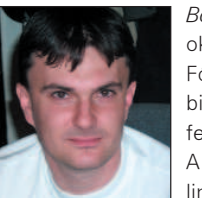

Borbély Zoltán (bozo@andrews.hu), okleveles mérnök-informatikus. Fõként Linuxon futó számítógépes biztonsági rendszerek tervezésével és fejlesztésével foglalkozik. A 1.0.9-es rendszermag ideje óta linuxozik. Szabadidejét barátaival tölti.

## PoV-Ray ismeretek (6. rész)

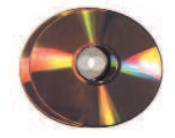

Folytatjuk az anyagmódosítókkal való ismerkedést, hiszen most érkeztünk el az egyik olyan módosítóhoz, amellyel a leglátványosabb hatásokat hozhatjuk létre.

észecskerendszerek segítségével modellezhetünk például robbanást, tüzet, füstöt és párát, továbbá felhõt és porfelhõt is. Az elõbbieket természetesen különféle mintázatok felhasználásával is elkészíthetjük, de az igazán valósághû megjelenítéshez inkább a részecskerendszerek felelnek meg. R

Ismerkedjünk meg hát közelebbrõl a részecskerendszerek lelkivilágával – már amennyire e cikk keretei megengedik. Elsõ lépésben tûzhöz hasonló hatást próbálunk meg létrehozni, ehhez nyújt jó kiindulási alapot egy gömb. Az elsõ fogalom, amivel meg kell ismerkednünk, a következõ: tárolóobjektumnak nevezzük azt az objektumot, amit a részecskerendszer kiindulási formájaként határozunk meg. Minden részecskerendszernek szüksége van egy tárolóobjektumra, ami nem jelent nagy újdonságot, hiszen az anyagokat eddig is egy-egy tárgyhoz rendeltük hozzá. Fontosnak tartom megjegyezni, hogy a részecskerendszerek láthatóvá tételéhez a hordozó tárgynak áttetszõnek kell lennie, és a megfelelõ hatás eléréséhez üreges test alkalmazása szükséges. Lássunk egy egyszerû példát, amiben a tûz kezdeti állapotait figyelhetjük meg. Itt részecskerendszereknek azt a típusát használjuk fel, amely egyszerûen csak fényt bocsát ki, ám az egyes részecskék a szomszédjukból sugárzó fényt nem nyelik el. Létrehozunk egy egyszerû jelenetet, amelyben a majdani tüzet megtestesítõ gömb a tér középpontjában helyezkedik el, és fényforrással világítjuk meg. Természetesen ehhez a kamerát is meg kell alkotnunk. Láthatjuk tehát, hogy a gömb áttetszõ, hiszen az rgbt kulcsszóval határoztuk meg a színét, amelynek utolsó értéke az adott szín átlátszóságát szabályozza. Ezenkívül a hollow kulcsszót is használtuk, amelynek hatására testünk üreges lesz. Felmerülhet a kérdés, hogy miért kellett a padlót alkotó síkot is üregessé tenni.

Ennek az az oka, hogy a részecskerendszer nem lehet egy másik tömör testen belül, mert ebben az esetben nem látható. Ha a síkot nem akarjuk tömörré tenni, a másik megoldás, hogy a kameránál a negative kulcsszót is megadjuk. Most tekintsük át, milyen ismeretlen szavak maradtak még számunkra a részecskerendszer meghatározásában. A következõ ilyen kifejezés az emitting, amelynek hatására a részecskék fényforrásként mûködnek. Célunk eléréséhez ez lesz a megfelelõ típus, a további lehetõségek bemutatását a késõbbiekben folytatom. A spherical\_mapping adja a PoV-Ray tudtára, hogy ez esetben gömbszerû leképezés szükséges, ami nyilvánvaló is, hiszen a hordozótest is

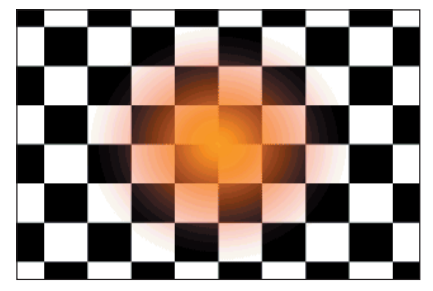

1. kép Tûzfészek

gömb. Egy részecskerendszernél az egyes részecskék eloszlását egy úgynevezett sûrûségfüggvény határozza meg, amely leírja, hogy mennyi részecskét találhatunk egy adott helyen. A PoV-Rayben pontos matematikai függvény helyett elõre meghatározott eloszlásokat alkalmazhatunk. Ezek közül az egyik a linear kulcsszó által meghatározott egyenletes eloszlás. A részecskék száma minden esetben a koordinátarendszer középpontjában a legnagyobb, így elõfordulhat, hogy egy tárgyat olyan koordinátákra helyezünk, ahol már nincsenek részecskék. Ilyenkor semmiféle tüzet, ködöt vagy felhõt nem láthatunk, de ennek tudatában a tárgyat szerencsére már a létrehozásnál a koordinátarendszer középpontjába helyezhetjük és késõbb az egészet (a tárgyat az anyagokkal és a részecskerendszerekkel együtt) a kívánt helyzetbe tolhatjuk el. Az egyenletes eloszlásnak köszönhetõen a részecskesûrûség a gömb középpontjában lesz a legnagyobb, a felszínen pedig 0. A fenti példában gömbünk (ahogyan a "szófogadó" tűzhöz illik) középen átlátszóság nélkül sárga színû lesz, a felszínen pedig vörös és szinte alig látható. Az 1. kép ezt az állapotot mutatja meg. Elsõ példánk utolsó ismeretlen szava a samples (a minták száma) névre hallgat és egy egész szám követi. Ezzel a számmal határozzuk meg, hogy a számítások során mennyi fénysugár haladjon keresztül a rendszeren, amíg a PoV-Ray kiszámítja a képet. Magasabb értékek esetén szebb eredményhez jutunk, kiszámítása azonban hosszabb idõt vesz igénybe. Ha egy-egy részecskerendszer kiszámítása során teljesen szokatlan eredményt kapunk, érdemes ezt az értéket megnövelni – a legtöbb esetben a 10-es mintaszámérték megfelelõ. A fenti képen a színek meglehetõsen halványak. Túl sok látszik a háttérbõl, így az elsõ példánk szolgáltatta eredmény nem igazán hasonlít a tûzrõl, robbanásról alkotott képünkhöz. A színeket élénkebbé tehetjük, ha az objektum nagyobb sûrûségû részeinek átlátszóságát csökkentjük. Az alábbi részletbe a "-1"-es átlátszóság azért került bele, hogy a kapott eredmény jobban hasonlítson a tûzhöz.

```
Color map {
  [ 0 color rgbt <1,0,0,1> ]
   [ 1 color rgbt <1,1,0,-1>]
}
```
Ennek az egyszerû változtatásnak fényesebb tûzkezdemény lesz az eredménye. A valóságban azonban ritkán láthatunk ilyen szabályos tûzgömböt, és én sem akadtam össze hasonló jelenséggel. A valódi tûzgömb minden esetben rendezetlenebb formákat alkot, tehát a valósághûség érdekében a modellezés során nekünk is rendezetlenséget kell szimulálnunk. Erre már sorozatunk korábbi részeiben is láthattunk példát, ezért ismerõsként köszönthetjük az alkalmazandó turbulence kulcsszót. Most nem ismétlem meg a listát, mivel mindössze egyetlen sort kell beszúrnunk a linear szó után (elé is megtehetjük: a halo-n belül és a color\_mapon kívül), amivel kissé áttekinthetetlenebb kinézetet adhatunk a készülõ

tûzgömbnek. Amennyiben a turbulence 1.5 tartalmú sort a megfelelõ helyre szúrjuk be, egy újabb leképezés után máris a világító labda nagymértékû átalakulásának lehetünk szemtanúi. Ennek kiszámításához több idõ szükséges, mert minden részecske véletlen, örvényszerû elmozdulást kap. Amikor a részecskerendszert rendezetlenné tesszük, gyakran elõfordul, hogy a részecskék a hordozó objektumon kívülre kerülnek. Elkerülésére magát a rendszert kell átméreteznünk, hiszen ha az objektum méretét változtatnánk meg, a részecskék elhelyezkedése nem sokat változna. A részecskerendszert a 2. listán ( 24. CD, Magazin/Pov-Ray könyvtár) látható módon méretezhetjük át, tehát úgy, hogy még a részecskerendszer meghatározásakor a PoV-Raynek a méretek megváltoztatására adunk utasítást. A fenti kérdés megoldására más módszert is használhatunk: a gömböt készítsük nagyobb méretûre, és mielõtt még meghatároznánk a részecskerendszert, méretezzük is át. Így a részecskerendszer mérete már nem változik. Ezeket a megoldásokat csak akkor alkalmazhatjuk, ha a rendszert gömbszerû (spherical\_mapping) vagy kockára történõ leképezéssel készítjük el. Amennyiben elsajátítjuk a frequency kulcsszó használatát, a tûzgömböt még élethûbbé varázsolhatjuk. Most sem érdemes a matematikai háttérrel foglalkoznunk, mert nem vinne közelebb a lehetõség gyakorlati használatához, elegendõ annyit tudnunk, hogy ez az érték határozza meg, hogy a tárolóobjektumon belül a színek hányszor ismétlõdjenek. Vigyáznunk kell azonban, mert ha a részecskerendszer színeit nem ismétlõdõként adjuk meg (amikor az elsõ és az utolsó érték megegyezik), a végeredményül kapott képen csúnya ugrásokat láthatunk.

Miután ilyen szép tüzet készítettünk (2. kép), megeshet, hogy az általunk alkotott képet valamilyen különleges hatással még tetszetõsebbé szeretnénk varázsolni. Tegyük a képet egy kicsit szokatlanná: változtassuk meg a tûzgömb színét! Célunk, hogy a gömbön ne pirossárga átmenetet lássunk, hanem zöldpirosat. Ennek legegyszerûbb módja, hogy a részecskerendszer színét módosítjuk. Ekkor azonban azt fogjuk tapasztalni, hogy a gömb közepén nem a várva-várt zöld szín jelenik meg, hanem a zöld és piros keveréke: a sárga. Nem egészen ezt szerettük volna, de nem adhatjuk fel ilyen könnyen. Íme a kiváló alkalom a glowing halo megismerésére. Ez a részecskerendszer-típus abban különbözik az elõzõtõl, hogy az egyes részecskék fényt bocsátanak ki – elkerülve ezzel a színek keveredését. Csak annyit kell az elõzõ példánkon megváltoztatnunk, hogy az emitting kulcsszó helyett a glowing-ot használjuk, minden másban megegyezik az elõbbiekben tárgyalt típussal, így korábbi ismereteinkre támaszkodva bátran kalandozhatunk a részecskék és részecskerendszerek világában.

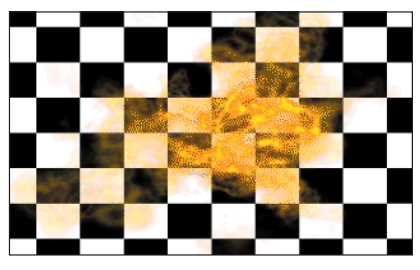

2. kép Túl valósághûre sikeredett…

A következõ egyszerû részecskerendszer a felhõk és a párás környezet modellezésére szolgáló attenuating halo. E típus azért alkalmas felhõk leképezésére, mert a rajta áthaladó fény egy részét elnyeli, ugyanis a PoV-Ray a leképezés során egy adott képpont értékét nem a pontot körülvevõ részecskék alapján számítja ki, hanem az objektumon áthaladó fénysugár mentén minden részecskét figyelembe vesz. Ezeket a színeket a color\_map részben határozzuk meg. Most lássunk egy olyan példát, amit felhõink kiindulási alapjaként a késõbbiekben is felhasználhatunk (2. lista). A felhõk általában nem vörös színûek, de példánkban a jobb láthatóság kedvéért piros-fehér átmenetet használunk, ugyanis fekete-fehér háttér elõtt nem lenne célszerû fehér felhõket megjeleníteni. Elõbbi példákban csak a részecskerendszer méretét változtattuk, de most lássunk arra is megoldást, hogy a hordozóobjektumot méretezzük át. A tûzgömbnél alkalmazott minõségjavító megoldások (a fényesség növelése, rendezetlenség alkalmazása) az eredményt itt is vonzóbbá teszik, de a felhõk általában nem gömbalakúak. Most a hordozóobjektumot kell átméreteznünk. Ha valóban élethû felhõket szeretnénk elõállítani, egy hordozóobjektumon belül több részecskerendszert is alkalmazha-

tunk. Nem kell mást tennünk, csak egymás után úgy meghatározni a rendszereket, hogy csak a helyzetükben különbözzenek egymástól. Természetesen ilyenkor a rendszerek alapjául szolgáló tárgyat is nagyobbra kell készítenünk.

A következõ részecskerendszer a fénysugarak poros közegen történõ áthaladásának megjelenítésére alkalmas. Gyakran láthatunk ilyet például a délutáni erdõben, amikor a fény átszûrõdik a lombok között, vagy a padlásokon, amikor a napsugarak a cserepek közötti réseken szûrõdnek be. Ez a részecskerendszer eléggé összetett, nem csupán elnyeli a fény egy részét, de az a benne található részecskéken szét is szóródik. Ennek eredményeképpen a tárgyon áthaladó fénysugarak láthatóvá válnak. Ezt a részecskerendszert ugyancsak egy példán keresztül világíthatjuk meg a legjobban. Elõször meghatározunk egy irányított fényforrást és egy tárgyat, utóbbin fogjuk szemlélni a keresztülhaladó fényt.

Ezután létre kell hozni egy olyan tárgyat, ami a részecskerendszert fogja tartalmazni, jelen esetben erre a célra egy másik dobozt alkalmazunk. A részecskerendszer sûrûsége állandó, amit a rendszeren belül a max\_value kulcsszóval határozhatunk meg. Ennek alapértéke 1, és amennyiben ezt a sûrûségfüggvényt használjuk, bármelyik leképezési mód (gömbszerû, kockára való

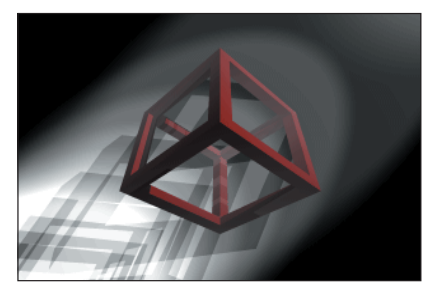

3. kép A kezdeti állapotok…

leképezés stb.) ugyanazt az eredményt adja. Lássuk, hogyan adhatjuk meg a részecskerendszert (7. lista <sup>○</sup> 24. CD, Magazin/Pov-Ray könyvtár)! Amint a 3. képen is láthatjuk, az eredmény még nem tökéletes, mert a kép túl világos, a háttér alig látható és a por is túl sûrû.

A hordozótárgyként megadott kockában a részecskék sûrûsége állandó, alapértelmezetten pedig 1. Ez azt jelenti, hogy a színek meghatározásánál a részecskerendszer sûrûségét és színét csak az 1-es helyen lévõ érték fogja befolyásolni. A következõ példában ezt az átlátszóságot 0,7-re állítjuk, így a por ritkább és az eredmény is szebb lesz.

<sup>...</sup> ...

color\_map {

... ...

 $[ 0 1, 1, 1, 1$ [ 1 <1, 1, 1, 0.7> ] } samples 10 }

Az eddigi módosítások ellenére még mindig akad egy kis gond az árnyékokkal. Tegyük egy kicsit elmosódottabbá az éles árnyékokat! Többféleképpen is megoldhatjuk: alkalmazhatunk véletlenszerû zajt a részecskerendszerben a jitter kulcsszó megadásával. A másik lehetõségünk a felül-mintavételezés, ekkor a nagyobb fényességváltozásokat finomítjuk (az aa\_treshold és az aa\_level kulcsszó segítségével). A harmadik mód, amikor a teljes képre magasabb mintavételezési értéket alkalmazunk. Mivel ez utóbbi a leglassabb eljárás, elõször a többi módszert próbáljuk ki. A részecskerendszer meghatározásán belül általánosságban a véletlen zajt és a helyi felül-minta-

```
...
...
    }
    samples 10
    aa_level 3
    aa_threshold 0.2
    jitter 0.1
    }
   }
...
...
```
vételezést használjuk a következõ

módon:

Most már szinte tökéletes a poron áthaladó fénysugár megjelenítése, de nagyon ritkán találkozunk olyan hellyel, ahol így áll a levegõ, és a por ennyire egyenletesen oszlik el a térben. Kavarjunk egy kis szellõt a turbulence utasítás alkalmazásával, és máris elégedettek lehetünk az eredménnyel:

```
...
... box_mapping
    linear
    turbulence 1
    color_map {
...
...
```
Vegyük észre, hogy nem használtuk az állandó sûrûséget meghatározó constant sûrûségfüggvényt, hanem helyette a linear kulcsszó meghatározta egyenletes eloszlást adtuk meg. Ennek oka, hogy állandó sûrûségû térben nem lenne értelme a véletlenszerû változtatásoknak, a részecskesûrûség nem változna. Megjegyzendõ, hogy a turbulence érték típusa vektor; a felhasználásával látványos hatásokat érhetünk el, ha az egyik irányban nagyobb értéket adunk meg, mint a másik két koordinátatengely mentén. Így készíthetünk például vízesést vagy más áramló rendszert.

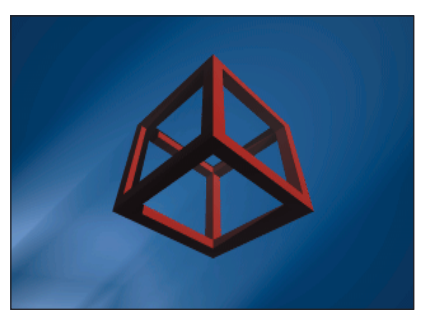

4. kép Fény a porban…

Természetesen a por számára nemcsak fehér és szürke színeket adhatunk meg, hanem az alábbi részlet alapján akár a fehértõl indulva – a képzelõerõnk szabta határokig – bármilyen színt. Fontos olyan színértékeket megadni, amelyek bizonyos színeket kiszûrnek, ezt a rgbf kulcsszóval tehetjük meg. Mivel azonban a részecskerendszerben a színeknek átlátszóknak is kell lenniük, a színek meghatározása során inkább a rgbft szót használjuk.

```
...
    color_map {
       [ 0 color rgbft <1, 0, 
          \Rightarrow 0, 0.5, 1.0> ]
       [ 1 color rgbft <1, 0, 
          \Rightarrow 0, 0.5, 0.7> ]
    }
...
...
```
Mielõtt a végére érnénk a részecskerendszerekkel való ismerkedésnek, fel kell hívnom a figyelmet néhány dologra: a részecskerendszert minden tárgyhoz a következõ formában adjuk meg:

```
OBJETKUM {
  texture {
    pigment {...}
    normal {...}
    finish {...}
    halo \{\ldots\}}
  hollow
}
```
Nem használhatók a pigment, color\_map, pigment\_map, texture map és material map utasításokon belül. Amennyiben többrétegû mintázatot szeretnénk használni, a részecskerendszert mindig a legalsó rétegben kell meghatároznunk, mely rétegnek természetesen átlátszónak kell lennie. Szintén ne feledkezzünk meg róla, hogy egymást átfedõ tárolóobjektumok esetében a PoV-Ray az eredményt nem képes megfelelõ módon kiszámítani. Ilyenkor minden tárolóobjektumot a többitõl függetlenül számol ki, és az eredmény összeadódik. Az ebbõl származó hibák elkerülhetõk, ha megfelelõen nagy méretû tárolóobjektumot adunk meg.

További hiányosság, hogy a többféle színtérképpel (color\_map) létrehozott attenuating típusú részecskerendszer, amelyet a felhõk készítésénél tárgyaltunk, jelenleg nem használható. Amint azt a leírás elején említettem, a kamera látóterében lévõ objektumoknak üregesnek kell lenniük, ezt a hollow kulcsszó teszi lehetõvé.

Fontos megjegyeznünk, hogy a scale kulcsszót a megfelelõ helyen kell alkalmaznunk. Amennyiben a hordozó tárgyat át szeretnénk méretezni, például akkor, amikor a részecskéket rendezetlenné (turbulence kulcsszó) tesszük, az átméretezést még a rendszer meghatározása elõtt el kell végezni; míg ha a részecskerendszer méretét szeretnénk megváltoztatni, a scale utasítást a rendszer meghatározásán belül kell használnunk.

Végül az ismétlés kedvéért jegyezzük meg, hogy a rendezetlenség nincs hatással az állandó sûrûségû rendszerre, tehát a turbulence és a constant kulcsszó együttes alkalmazása nincs hatással a részecskék eloszlásváltozására. Végül nézzük meg a korábban elkezdett tárgyat, amely most poros térben lebeg, és szabadon alkalmazzuk rá új ismereteinket!

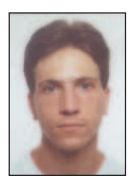

Fábián Zoltán (dzooli@freemail.hu, dzooli@yahoo.com) 23 éves, jelenleg programozóként dolgozik. Szabadidejé-

ben szívesen kirándul, túrázik. Emellett szeret rajzolni, érdekli a 3D grafika és a Linuxszal kapcsolatban minden olyan program és programnyelv, amit még nem ismer vagy nem próbált ki.

## Bevezetés a Tkinter használatába (2. rész)

Egy számológép elkészítése során is fedezhetünk fel új dolgokat: tudtad, hogyha véletlenül meglököd az egeredet, máris folyamatok egész sorát indíthatod el?

kinter-tanfolyamunk második részéhez érkeztünk. Az elõzõ részben már láthattuk, hogyan néz ki egy egyszerû Tkinter-alkalmazás, ezúttal pedig egy kicsit bonyolultabb feladattal, egy számológépes példával folytatjuk. A "Szia Világ!"-os példa sokat elmond, amikor egy programnyelv vagy rendszer alapjaival ismerkedünk, a Tkinter viszont túlmutat ezen; és mivel terjedõben van a szokás, hogy a grafikus alkalmazások fejlesztésére szánt rendszereket egy-egy számológépes példán keresztül ismertetik meg a felhasználókkal, tegyünk így mi is. Eközben fény derül olyan titkokra, minthogy miként tudunk egy szövegbeviteli mezõt programsorból módosítani, de az is kiderül, mi minden történik olyankor, amikor látszólag nem történik semmi, csak az egerünkkel bóklászunk a képernyõn. Vágjunk bele! T

### Ismerkedés a számológéppel

Számológépet már mindenki látott, ezért a feladattal nagyjából tisztában vagyunk. Vegyük sorra, mi minden szükséges ahhoz, hogy az elképzeléseinket valóra váltva egy egyszerû számológép jelenjen meg a képernyõn, amely összead és kivon, továbbá a másik két alapmûvelettel is tisztában van. Ha a számítógép "fejével" gondolkodunk, mindjárt elakadunk, hiszen a "szegény" gép nem tudja, hogyan néz ki egy számológép, tehát pontról pontra mindent el kell neki magyaráznunk. Meg kell mondanunk például, hogy a gombok ne "csak úgy" megjelenjenek a képernyõn, hanem meg is lehessen õket nyomni; és azt is meg kell értetnünk, hogy olyankor mi történjen, ha meg is nyomjuk ezeket a gombokat. Tudnia kell, hol legyenek az egyes gombok, a többirõl nem is beszélve. Nem olyan bonyolult ám ez, csak elsõre szokatlan, hiszen ezúttal olyan partnerrel akadtunk össze, aki nem biztos, hogy mindent azonnal ugyanúgy gondol, ahogyan mi elvárnánk.

Elsõ lépésben tehát az úgynevezett felhasználói felületet szükséges felépítenünk: ki kell találnunk, hogy milyen elemeket szeretnénk kitenni a képernyõre, és hol legyen a helyük. Esetünkben gombokra és kijelzõre lesz szükség. A következõ lépésben pedig azt kell kifundálnunk, hogy az egyes gombokra kattintva mi történjék. Végül az sem árt, ha arra is felkészülünk, hogy mi legyen olyankor, ha a monitor elõtt ülõ felhasználó olyan dolgokat cselekszik, amelyre programunk nincs felkészülve: egyszerûen lépjünk ki valamilyen hibával a programból, ne is vegyük észre a hibát vagy tudassuk a felhasználóval, hogy rosszul csinált valamit?

Amennyiben mindezt kigondoltuk, a programtervezés nagy részén már túl is vagyunk, innentõl már csak ujjgyakorlat az egész.

### Az elsõ nekifutás

Mint fentebb már említettem, számológépünkhöz két dologra lesz szükségünk: egy kijelzõre és sok-sok apró pici gombra, továbbá egy ablakra, ahol mindezt elhelyezhetjük. Az elõzõ részben láthattuk, hogy egy gomb létrehozása csupán egy pillanatig tart: létrehozunk egy gombpéldányt és valamelyik felületkezelõvel kitesszük a képernyõre. Szemléltetve:

### $=$  Button(root, text=  $sz$  veg  $command=eljÆrÆs)$ w.pack(side=LEFT, expand=YES, fill=BOTH)

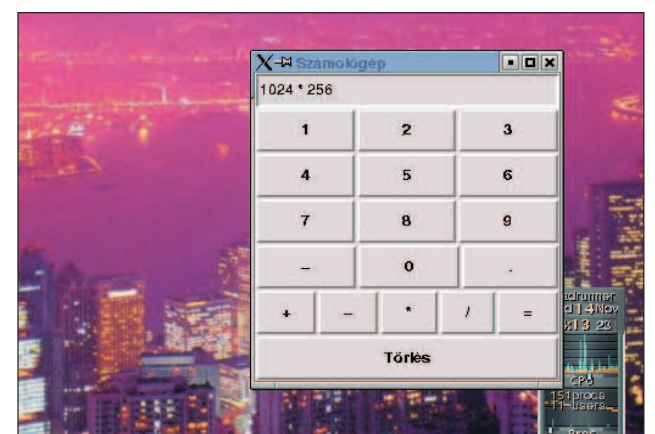

Munkánk gyümölcse

### Lambda kifejezések

Egy lambda kifejezés egy szokványos def függvénytõl annyiban különbözik, hogy olyan helyeken is elõfordulhat, ahol a def nem. Tartalma csak valamilyen egyszerû kifejezés lehet, bonyolultabb szerkezetek, mint if vagy for, nem. A lambda kifejezéseket elsõsorban visszahívó függvényeknél használják. Visszatérési értéke mindig egy függvényobjektum, amelyet egy változóhoz rendelve hívhatunk meg. Az alábbi példa lefutása után a b(18) visszatérési értéke 36:

## $b =$  lambda a: a  $*$  2

## print b(18)

Minden lambda kifejezés saját névtérrel bír, amely nem azonos a hívó programrész névterével. Ezt a gondot egy trükkel szokták megoldani: a lambda értéklistájához azokat a változókat teszik hozzá, amelyekre a programrész névterébõl szükségünk van. Számológépprogramunkban erre is találunk példát.

Az elsõ sorban dõl el, hogy mi lesz a gombunkra írva, és mi fog történni, ha valaki véletlenül rákattint. A w változó innentõl kezdve az általunk megálmodott gombra mutat, ez azonban egyelõre csak a memóriában létezik. Ahhoz, hogy valódi, kattintható és látható gomb váljék belõle, ki kell tennünk a képernyõre. Ezt a nagyon fontos és cseppet sem elhanyagolható feladatot a Packer nevû felületkezelõre bízzuk. Ennek a pack() eljárásnak a dolga a gomb képernyõre történõ helyezése, egészen pontosan az alkalmazásunk ablakába, lehetõség szerint a bal oldalra igazítva.

```
Kiskapu Kft. Minden jog fenntartva
       © Kiskapu Kft. Minden jog fenntartva\odot
```

```
1. from Tkinter import *
2.
3. class Calculator(Frame):
4. def init (self):
5. Frame. init (self)
6. self.pack(expand=YES, fill=BOTH)
7. self.master.title('SzÆmol gØp')
8. self.error = 0
9. self.ans = 0
10.
11. display = StringVar()
12. disp = Entry(self, relief=SUNKEN,
           textvariable=display)
13. disp.pack(side=TOP, expand=YES,
    fill=BOTH)
14.
15. for key in ("123", "456", "789", "-0."):
16. fkey = frame(self, TOP)
17. for char in key:
18. button(fkey, char, lambda w=display,
        c=char, s=self: s.setscreen(w, c,
        1))
19.
20. fops = frame(self, TOP)
21. for char in "++*/=":
22. if char == '=':
23. btn = button(fops, char)
24. btn.bind('<ButtonRelease-1>',
25. lambda e, s=self, w=display:
          s.calc(w)26. else:
27. btn = button(fops, char,
28. lambda w=display, 
          c=' %s '%char, s=self:
          s.setscreen(w, c, 0))
29.
30. clearF = frame(self, BOTTOM)
31. button(clearF, 'T rlØs', lambda
    w=display, s=self: s.clear(w))
```
Számológép

Egy felületkezelõnek ennél azonban jóval több dologra kell ügyelnie. Kezdetben az ablak mérete pontosan akkora kell legyen, hogy minden elem, amelyet belepakoltunk, elférjen benne és látszódjék, hacsak másképpen nem rendelkeztünk. Amennyiben az ablakunk méretét növeljük, gombjainknak több hely áll rendelkezésére, mint amennyire szükségünk van, és ilyenkor ugyancsak a felületkezelõ feladata, hogy megmondja, miképpen változzon meg az ablakban található gomb vagy bármilyen más elem mérete és elhelyezkedése, hogy a felhasználók igényeinek a legjobban megfeleljen. Ebben az esetben feltételezzük, hogyha a felhasználó növeli az ablak méretét, bizonyára nagyobb gombokra van szüksége, így gombunk tulajdonságai közé vesszük, hogy a rendelkezésre álló helyet mindkét irányban töltse ki (fill=BOTH), és nõjön együtt az ablakkal (expand=YES). A side értékkel mondhatjuk meg, hogy a Packer az ablak melyik oldalára igazítsa a gombunkat.

```
33. def setscreen(self, w, c, clear):
34. if self.error == 0:
35. if self.ans == 1:
36. self.ans = 0
37. if clear:
38. w.set('')
39. w.set(w.get() + c)
40. else:
41. self.clear(w)
42. w.set(c)
43.
44. def clear(self, w):
45. w.set('')
46. self.error = 0
47.
48. def calc(self, display):
49. try:
50. if self.error == 0:
51. display.set('eval(display.get())')
52. self.ans = 1
53. else:
54. display.set("kattints a torlesre")
55. except:
56. display.set("HIBA")
57. self.error = 1;
58.
59. def frame(root, side): 
60. w = Frame(root)
61. w.pack(side=side, expand=YES, fill=BOTH)
62. return w
63.
64. def button(root, text, command=None): 
65. w = Button(root, text=text,
       command=command) 
66. w.pack(side=LEFT, expand=YES, fill=BOTH)
67. return w
68.
```

```
69. if _ name == ' main ' :
```

```
70. Calculator().mainloop()
```
A Packeren kívül két másik felületkezelõ is létezik: a Grid és a Placer. A Grid az ablakot rácsokra osztja, és nekünk csak azt kell megadnunk, hogy az egyes elemek mely rácspontokba kerüljenek. Ez a felületkezelõ a legjobban talán a HTML-bõl ismert TABLE-höz fogható. Használata a Packerhez hasonlóan könnyû és egyszerû, és igazából csak szokás kérdése, hogy melyiket kedveljük jobban – viszont kétségkívül igaz, hogy olyan feladatok is akadnak, amelyek az egyikkel vagy a másikkal könnyebben kivitelezhetõk.

A felületkezelõk feketebáránya a legegyszerûbb, mégis a legtöbb odafigyelést igénylõ Placer, amelynek segítségével elemeinket pontosan igazítva helyezhetjük el az ablakban. Fontos, hogy egy kereten (vagy ablakon) belül csak egyetlen felületkezelõ használható! Ez józan ésszel is belátható, hiszen mindannyian az elemek elhelyezéséért felelõsek. Tegyük fel, hogy egy ablakot már rácsokra osztottunk, ilyenkor már nem pakolgathatunk benne ide-oda bármit!

32.

### Eseménykezelés

Bármilyen rendszer alatt dolgozunk is, legyen az X vagy Windows, a háttérben az egér egyetlen elmozdulását is események egész sora követi. Így van ez mindennel: esemény keletkezik, ha lenyomunk egy gombot, ha kattintunk valahol, sõt még akkor is, ha véletlenül meglökjük az egeret. A futó rendszer dönti el, hogy a pillanatnyilag zajló esemény az alkalmazásunkra tartozik-e vagy teljességgel lényegtelen. Az eseményeknek három fõ típusa van: a billentyûzettel, az egérkezeléssel és az ablak helyével, illetve méretével kapcsolatosak. Ezek közül a billentyûzettel összefüggõ eseményfajta az egyetlen, amelynek elfogásához az ablakunknak kell az aktív ablaknak, azaz a beviteli fókusszal bíró ablaknak lennie. Egy eseményt kétféle módon lehet elfogni: vagy közvetlenül a bind() eljárással, vagy – amennyiben gombról van szó – a command tulajdonság megadásával.

btn.bind('<ButtonRelease-1>', esemØnykezelı)

Ebben a példában gombunk objektumához egy eseményt rendelünk. Kikötjük, hogy amennyiben a gombunkon valaki a bal oldali egérgombot nyomja le, hajtsa végre az eseménykezelõ által hivatkozott eljárást. Ennek legelsõ értéke kötelezõ érvényû, a bind() ezen keresztül tudatja az eljárással, hogy milyen esemény történt valójában. Ha függvényünket a command tulajdonságon keresztül hívatjuk vissza, erre a kötelezõ értékre nincs szükség.

Az alábbiakban felsorolunk néhány fontosabb eseményazonosítót:

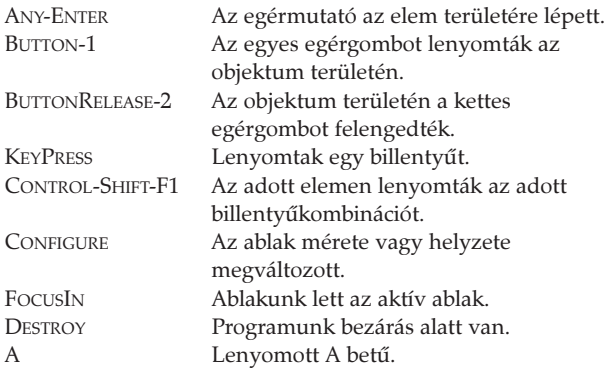

Ha gyakran végrehajtódó eseményhez rendelünk eseménykezelõt, ügyeljünk rá, hogy egy nagyobb függvény nagyon lefoglalhatja a processzorunkat, ezért igyekezzük elkerülni. Az eseménykezelõk egy alkalmazásban több szinten is beállíthatók. Alapértelmezésben a beállítás csak egy adott elemre vonatkozik. Ezenkívül még három szint létezik: az alkalmazásszint, amely egy adott alkalmazás minden ablakára és elemére vonatkozik; az osztályszint, ami egy osztály összes kezdeti példányára vonatkozik; illetve a héjszint, amely a szülõ alkalmazásablakra vonatkozik.

Egy-egy létrehozott esemény legelõször azon az elemen jelentkezik, amelyen az esemény keletkezett, és attól halad lefelé egészen az alkalmazásszintig, kivéve, ha közben valamelyik szinten úgy rendelkezünk, hogy az eseményt nem engedjük tovább.

### Mindez a gyakorlatban

Most, amikor az elmélettel már nagyjából tisztában vagyunk, vessünk néhány pillantást számológépünk forráskódjára. Ha a kódsorokat begépeljük és .PY kiterjesztéssel mentjük, a python paranccsal meghívva fárasztó gépelésünk eredményében már gyönyörködhetünk is.

Amennyiben közelebbi pillantást vetünk a programra, látható, hogy a gerincét a Calculator osztály alkotja, amelyben a lényeg igazából az \_\_init\_\_() eljárásba van sûrítve. Azt már tudjuk, hogy ez az az eljárás, amely objektumpéldányunk létrehozásakor önmagától lefut, ennek megfelelõen a benne rejlõk már az alkalmazás indulásakor végrehajtódnak. Az elsõ ismeretlenbe a 12. sorban ütközünk, itt hozzuk létre alkalmazásunk kijelzõjét, amely valójában egy egyszerû szövegbeviteli mezõ, és a következõ sorban található pack() eljárással tesszük ki a képernyõre. A relief értékkel a kijelzõ stílusát adhatjuk meg, ami ebben az esetben SUNKEN, azaz süllyesztett. A textvariable értékkel azt a változót jelöljük ki, amelyet összekötünk a kijelzõvel. Amennyiben a változón módosítunk, változik a kijelzõ tartalma, ami fordítva is igaznak fog bizonyulni.

A 15. sortól kezdõdõen alkalmazásunk gombjait rajzoljuk ki, a 17. sorban pedig a key karaktersorozatot bontjuk szét karakterekre, amelyeket kirajzolásuk után egy lambda kifejezésen keresztül a setscreen() eljárásra csatolunk vissza, így ha bármelyiket lenyomjuk, az adott érték a kijelzõn jelenik meg.

A 18. sorban meghívott button() eljárás csak hivatkozás egy alább bevezetett függvényre, amelyet nem szabad a Button osztállyal összekevernünk, utóbbi ugyanis egy objektumpéldánnyal térne vissza.

A 16. és 20. sorokban megint csak egy saját függvényen keresztül hozunk létre egy keretet. Mivel a Packer felületkezelõt használjuk, erre azért van szükség, hogy a Packer egyértelmûen eldönthesse, hova kell az adott elemet helyeznie. A 24. és 25. sorokban a bind() függvényt hívjuk meg, amellyel az egérgomblenyomás eseményéhez rendelünk hozzá egy lambda eljárást. Az eljárás elsõ értéke (e) látszólag használaton kívüli, valójában viszont azért szükséges, mert a bind() ezen keresztül küldi el az event eseményváltozót. Az 51. sorban az eval() függvényen keresztül a kijelzõ tartalmát kiértékeljük és az eredményt kiíratjuk.

## Összegzés

Ebben a részben egy számológépes példán keresztül a Tkinter alapvetõ lehetõségeivel ismerkedtünk meg, amelyek felhasználásával egyszerû alkalmazások készítésére leszünk képesek. A példaprogram részeit begépelés után ajánlatos módosítgatni vagy akár bõvíteni. Így biztosak lehetünk benne, hogy a frissen elsajátított ismereteket nem felejtjük el azonnal, és késõbb is fel tudjuk használni.

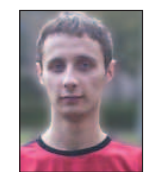

Gludovátz Gábor

(ggabor@sopron.hu) 1996 óta foglalkozik Linux-rendszerekkel.

Egyik kedvenc idõtöltése a programozás, jelenleg éppen egy C++-ban írt KDE-s játékon dolgozik, de szívesen kódol Pythonban és

PHP-ben is. Honlapja  $\bullet$  http://www.sopron.hu/~ggabor/

### Kapcsolódó címek

A Python hivatalos honlapja  $\supset$  http://www.python.org/ Tkinter- tanfolyam

http://www.pythonware.com/library/tkinter/introduction/

# Az ablakkezelõk és a Linux

elepítéskor a legtöbb Linux-változat két ablakkezelõt helyez elõtérbe: a KDE-t és a Gnome-t. Az összes többi ablakkezelõ általában csak lehetõségként választható, amely sajnálatos módon azt eredményezi, hogy a felhasználók többsége – fõleg a kezdõk – nem, vagy csak kis mértékben próbálkozik megismerkedni a többivel. Néhány éve, amikor Linuxszal kezdtem foglalkozni (RedHat 5.2-sel), ha jól emlékszem, a KDE és a Gnome még egyáltalán nem volt üzembiztosnak nevezhetõ, ezért nem is választhattam õket. Akkoriban a manapság szinte ismeretlen fvwm ablakkezelõ és az AfterStep, valamint a WindowMaker képviselték az elfogadható választást. Azóta több, a témával kapcsolatos fordítást is készítettem a levelezõlistákon megismert sorstársakkal. A legtöbb Linux-változat esetén néhány egyszerûbb ablakkezelõ külön is választható. Jelenleg a Debian SID-ben található alapablakkezelõket szeretném bemutatni, terjedelmi és egyéb okokból kifolyólag azonban csak röviden. A cikkso-T

rozat elsõ lépésben az igen egyszerû felépítésû, eszközkészlet nélküli ablakkezelõk ismertetését veszi célba. Ehhez a Debian SID-változata szolgáltatta az alapot, amely a táblázatban látható ablakkezelõket tartalmazza.

A szóban forgó ablakkezelõkrõl, mint említettem, helyenként csak meglehetõsen szûkszavúan fogok nyilatkozni, mint látni fogjuk részben azért, mert csekély mozgásteret engednek.

### Az alapszintû ablakkezelõk

Ebbe a csoportba azokat a grafikus felületeket soroltam, amelyek kinézet, tudás, valamint kezelhetõség tekintetében is igen puritánok.

### A twm

A twm az egyik legegyszerûbb ablakkezelõ, hiszen indítás után csupán egyetlen menüt tudunk megjeleníteni, jó esetben talán egy ikonkezelõt is. Az ablakkezelõ igényeinknek megfelelõ átformálását csakis valamilyen szövegszerkesztõ program segítségével végezhetjük el. A beállítóállományok nálam két helyen találhatók: a /etc/X11/twm/system.twmrc-ben (ez rendszerszintű fájl, amelyben a menü központilag frissül), valamint a ~/.twmrc (ez pedig a saját beállításaimat tartalmazó fájl).

A helyi fájl csak a felhasználó számára használható beállításokat tartalmazza. Amennyiben a ~/.twmrc fájl létezik, a rendszerszintû beállításokat tartalmazó fájl nem kerül feldolgozásra. Következzék néhány fontosabb twmrc-beállítás:

- a fájl elején található sorok a menü és az ablakfejlécek betûkészleteinek típusát tartalmazzák: TitleFont "-adobe-helvetica-bold-r-normal  $- - - - 140 - - - - - - - - - - -$
- a fájl tartalmazza a menüket. Fontos, hogy elõször a menü könyvtárszerkezetét kell meghatároznunk, és csak ezután térhetünk rá az egyszerû menüpontok megadására: "Xcalc" f.exec "xcalc &"

A twmrc fájl felépítésérõl további adatokat a man twm parancs kiadásával kaphatunk. A twm megbízható, gyors, üzembiztos ablakkezelõ, amely az eddigiek során számtalan ablakkezelõ alapjául szolgált.

### 9wm

Ha lehet az egyszerûséget tovább fokozni, a 9wm még az elõzõnél is egyszerûbb ablakkezelõ. A grafikus felület indítása után a menüt az egér jobb gombjával érhetjük el, és öt elemet tartalmaz.

New – új X-terminálablakot nyit meg.

Reshape – feladata az ablakok átméretezése (az egér jobb gombjával használhatjuk, az elsõ kattintással jelöljük ki az átméretezendõ ablakot, a másodikkal adjuk meg az egyik sarkát, majd egy újabb kattintással az adott ablak átlós sarkát). Move – az ablakok mozgatására szolgál, szintén az egér jobb gombjával használható. Az elsõ kattintás és az egérgomb nyomva tartása az ablak kijelölésére szolgál, amit az elmozgatása után az egérgombot elengedve elhelyezhetünk. Delete – bezárja az ablakot.

Hide – az ablak elrejtésére szolgál. Az elrejtett ablakok e jobbgombos menü további pontjaiként fognak megjelenni. Az ablakkezelõ bezárása a CTRL+ALT+BACKSPACE billentyûkkel vagy a 9wm exit parancs X-terminálon történõ kiadásával zajlik. Szintén megbízható és üzembiztos ablakkezelõ.

### aewm

Egyszerû ablakkezelõ. Indítás után csak egy X-terminálablak jelenik meg, amelyrõl több alkalmazást is el tudunk indítani, például az alábbi paranccsal: rxvt &

Az & jel visszaadja a parancsértelmezõnek a vezérlést, így több parancs is elindítható egy terminálról.

A fõ ablakra kattintva a jobb egérgombbal újabb X-terminálok indíthatók el. A középsõ gombbal az asztalra kattintva egy ablaklistát hívhatunk elõ. A megnyitott ablakokat az ablakok fejlécének jobb szélén lévõ négyzetre kattintva a bal egérgombbal zárhatjuk be, és a jobb egérgombbal ugyanoda kattintva rejthetjük el.

A bal egérgombbal a fejlécre kattintva elõtérbe hozhatjuk az ablakot, a jobbal pedig a háttérbe küldhetjük, a középsõ egérgomb folyamatos lenyomásával ugyanott mozgatni is tudjuk. A CTRL+ALT+BACKSPACE billentyûkkel léphetünk ki az aewm-bõl. Szintén megbízható ablakkezelõ.

### pwm

A pwm a twm-hez hasonlóan képes a rendszermenü használatára, és a beállítási lehetõségei is hasonlóak hozzá. Indításkor lehetõségként megadható a pillanatnyi beállításokat tartalmazó fájl (-pwm -cfgfile be $E11$  t f $Ej1$ ).

### larswm

Egyszerû felépítésû ablakkezelõ, ennek megfelelõen a kezelõparancsai is meglehetõsen egyértelmûek.

Fontos megjegyeznem, hogy mielõtt ebben az ablakkezelõben bárminek nekikezdenénk, másoljuk át a leírásban található .larswm fájlt a saját könyvtárunkba, és alaposan tanulmányozzuk át a \*.ps.gz fájlokat (szintén a leírásban lelhetõk fel), amelyek az egérhasználatról és a billentyûkombinációkról nyújtanak tájékoztatást.

Amennyiben ezt a "műveletsorozatot" kihagyjuk, igen kevés

lehetõséget és játékteret hagyunk magunknak: mindössze a virtuális képernyõket váltogathatjuk az asztal alján található asztalváltó sávval.

A megnyitott ablakokat az elõzõekben már szóba került Post-Script-fájlok tartalmazta leírásokban található billentyûkombinációkkal is kezelni tudjuk. A laswm e téren számos lehetõséget nyújt.

A kilépés a CTRL+ALT+BACKSPACE billentyûkkel történik.

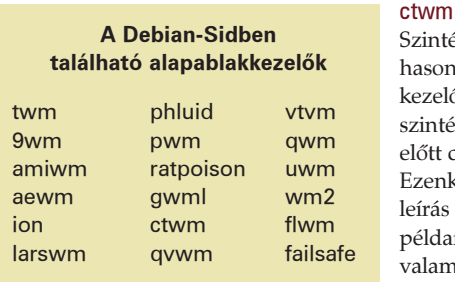

zintén a twm-hez asonló tudású ablakezelő. Leírását úgyzintén még indítás őtt célszerű elolvasni. Ezenkívül ajánlom a írás mellett található éldafájlok \*.twmrc alamelyikének saját könyvtárunkba tör-

ténő másolását .twmrc néven, nélküle ugyanis nagyon kevés eszköz fog a rendelkezésünkre állni. Én a lynx.twmrc fájlt próbáltam ki, amivel már kellemes eszközökre tettem szert. Az így kapott beállításokkal elérhetjük, hogy a bal egérgombbal kattintva alkalmazásmenü bukkan fel, a középsõ gomb használata esetén az ablakkezelõ vezérlõmenü (kilépés stb.) jelenik meg, a jobb egérgombbal kattintva pedig az ablakok kezelését segítõ menü (ablakbezárás, képernyõanimáció) áll a rendelkezésünkre. Szomorú tapasztalat, hogy ez volt az egyetlen ablakkezelõ, amely esetenként nem érzékelte az egér használatát.

### vtvm

Elsõ ránézésre szinte teljesen azonos a twm-mel: mind a menük, mind a beállítások felépítése megegyezik. A beállításokat a .vtvmrc fájl tartalmazza a sajátkönyvtárunkban. A rendszerszintű beállítások a /etc/X11/rtvm könyvtárban szerepelnek.

### gwm

Alapvetõ képernyõkezelõ program. A Debianban található változat nem tartalmaz beállítóeszközöket.

### uwm

Saját menüvel is rendelkezik, amelyet mi magunk is szerkeszteni tudunk. A teljes rendszerre érvényes beállításokat a /etc/X11/ude tartalmazza (furcsa, hogy az uwm nevű ablakkezelő beállítófájljai az ude könyvtárba kerültek).

### wm2

Alapszintû ablakkezelõ, hiszen csak X-terminálok indítására alkalmas, illetve ikonná változtatásukra és újbóli megjelenítésükre képes.

### flwm

A Debian saját menüjét veszi át. Beállítási lehetõségei igen szegényesek. Egyetlen saját lehetõséget tartalmazott: több virtuális képernyõt tudunk vele kezelni.

### failsafe

Nem is tudom igazán eldönteni, hogy a failsafe külön ablakkezelõnek minõsíthetõ-e, hiszen az X feltelepítésekor önmûködõen feltevõdik a rendszerre. Önálló beállításokkal nem rendelkezik. Indítás után egy fejléc nélküli X-terminál nyílik meg, amelybõl különbözõ alkalmazásokat indíthattunk el. Én annak idején a StarOffice 5.2 indításakor alkalmaztam,

hiszen ha teljes képernyõn használtam, akkor az apró eltéréseket leszámítva Windows-szerû felületet adott.

## Egy lépcsõvel feljebb

Ebbe a csoportba azokat az ablakkezelõket soroltam, amelyek némiképpen egyediek, tehát valamilyen önálló ötletet tartalmaznak – és ennek köszönhetõen az elõbb fölsoroltaknál bizonyos szempontból jobbak. Természetesen ezek sem közelítik meg a komolyabb ablakkezelõk szintjét, de a megfelelõ helyen alkalmazva õket igen hasznosak lehetnek a felhasználók számára.

### amiwm

A leírás alapján ez a képernyõkezelõ felépítésében az Amiga ablakkezelõjére hasonlít. Ezt sajnos nem tudom eldönteni, mivel az Amiga felületét nem ismerem, de mindenképp érdekes felületet hoz létre, leginkább a MacOs-éra emlékeztetett (természetesen jóval egyszerûbb kivitelben). Az egér jobb gombjával a képernyõ bal felsõ sarkában kattintva több menüt is kapunk, ezek közül a legelsõben található egy parancssor begépelését lehetõvé tevõ ablak. Ebbõl tudjuk elindítani az alkalmazásokat (ugyanitt lelhetõ fel az ablakkezelõbõl kiléptetõ Exit... menüpont is). Az így létrejövõ ablakok teljes képernyõssé vagy ikonméretûvé tehetõk, illetve az ablakok jobb felsõ sarkában lévõ három ikonnal a háttérbe küldhetõk. Az ablakok a bal felsõ sarokban szereplõ ikonnal zárhatók be.

### ion

Elsõ látásra ez az ablakkezelõ is nagyon egyszerûnek látszik. Amennyiben elolvassuk a súgóit, a leírását, illetve betekintünk a bennük hivatkozott fájlokba (/etc/ion/), rájöhetünk, a látszat igenis csal: az ion ugyanis számos billentyûkombinációt tartalmaz. Az általa megjelenített képernyõ igen sajátos, mert minden ablakot teljes képernyõs ablakként jelenítünk meg, még a legutolsó beviteli ablakot is. Néhány fontosabb billentyû a könnyed használathoz:

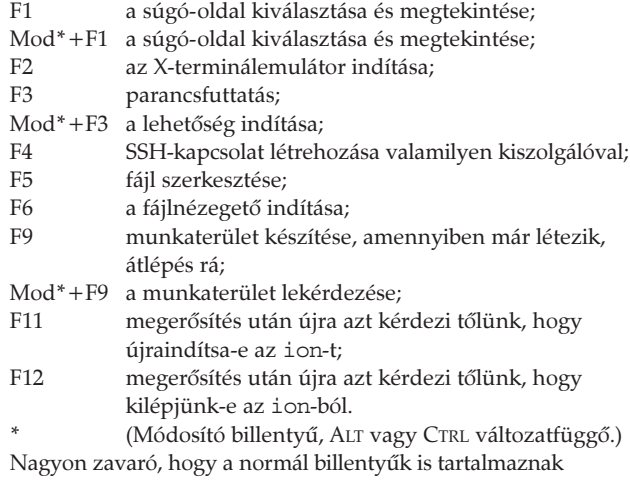

ablakkezelõ szolgáltatásokat, ami sok esetben ütközik az indított alkalmazással. Ez volt az egyik legegyedibb ablakkezelõ. Folytatjuk.

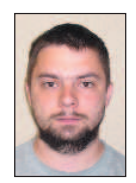

Tóth Béla (tothb1@freemail.hu)

Nõs, két gyermek büszke atyja. Dolgozott földmérõként, majd térinformatikus szakmérnöki képesítést szerzett. Egyaránt otthonosan mozog a CAD és a térinformatikai programokban, valamint a DOS- és Windows-alkalmazásokban. Legkedveltebb elfoglaltsága már két és fél éve a Linux.

# Váltás PostgeSQL adatbázisrendszerre

Néhány hasznos tanács arra vonatkozóan, hogy miként cserélhetjük le meglévõ Microsoft Access adatbázisrendszereinket.

gyre több vállalat kezd nyílt forrású üzleti rendszerekkel foglalkozni, sokan közülük teljes rendszert igyekeznek kiépíteni, amely a vásárlók számára hozzáférhetõ webes felülettõl az alapként szolgáló adatbázisig terjed. Legtöbb esetben a Linux-PHP-Apache hármast, illetve egy nyílt forrású adatbázist (MySQL-t vagy PostgreSQL-t) foglal magában. A PostgreSQL népszerûsége fõleg az utóbbi idõben növekedett meg, hiszen mára a program elérte azt a minõséget, amelynél már megbízhatónak és jól használhatónak mondható. Több nagyvállalat biztosít állandóan elérhetõ támogatást, közöttük a RedHat is. Írásomban azt szeretném megmutatni, hogy mire számíthatunk, ha a Microsoft Accessrõl nyílt forrású adatbázisrendszerre (itt és most a BSD-típusú felhasználási szerzõdéssel rendelkezõ PostgreSQL-re) térünk át. Michael Calabrese, a Bike Friday nevű kerékpárgyártó cég adatrendszereinek felelõse nemrégiben a változás mellett döntött. A Bike Friday egy villámgyorsan növekedõ, túra- és hegyi kerékpárok gyártásával foglalkozó cég, székhelyük az Oregon állambeli Eugene-ben található. A vállalatnál PostgreSQL adatbázisban rögzítik az eladásokkal, a gyártással és a vásárlói támogatással kapcsolatos összes adatot. Calabrese mostanában épp a cég e-üzleti rendszerét szándékozik ingyenes programokra lecserélni: Linuxra, Apache-ra és PostgreSQLre. Egyelõre azonban úgy tervezi, hogy megtartja a munkaállomásokon használt Microsoft Access 97-et annak érdekében, hogy az adatbázis lecserélése miatt szükséges szünet a lehetõ legrövidebb ideig tartson. Calabrese szerint: "Ha a munkaállomásokon használt kezelõprogramokat nem akarjuk megtartani, egyszerû a dolgunk: csupán le kell futtatni az átalakítóprogramokat és elkezdhetjük megírni az új kezelõrendszert. Ha a kezelõrendszer az Access, amelyet továbbra is szeretnénk használni a PostgreSQL adatbázissal, akkor a fejlõdés új irányait úgy jelöltük ki, hogy az induláshoz nincs szükség az E

nyugodtan számoljunk egy évet az átalakításra. Ha a változtatásokat fokozatosan vezetjük be, megmarad a választási lehetõség, hogy egy-egy új lehetõséget Accessben vagy PostgreSQL-ben valósítunk meg".

## A változtatás eszközei

Amennyiben a Microsoft Open DataBase Connectivity (ODBC) meghajtókat betöltjük a PostgreSQL-sablonadatbázisba, máris megtettük az elsõ lépést az Access és a PostgreSQL összeházasításához. Az együttmûködéshez az alapvetõ átalakító eszközök mellett (lásd a További érdekességek című részt) néha további ODBC kiszolgálóoldali szolgáltatásokra is szüksége van. Ezeket az src/interfaces/odbc/odbc.sql fájlban találhatjuk meg. A PostgreSQL felületfüggetlen 4-es típusú Java adatbáziskapcsolati felület (JDBC) meghajtót is tartalmaz. Továbbá a C számára készült beágyazott felület (ECPG) is a PostgreSQL részét képezi. A telepítés végeztével Calabrese adatösszesítõ eszközöket választott, például a pgAccesst – ez Windows és Unix változatban, illetve az exSQL 3.1-es változatában egyaránt hozzáférhetõ.

Miután a meglévõ adatbázisokról a rendelkezésre álló eszközökkel (vagy a pg\_dumpall segédprogrammal, vagy pedig a pg\_dump és a pg\_dumpaccounts együttes használatával) biztonsági mentést készítettünk és a telepítõt (Installer) is lefuttattuk, az adatok átalakításának elsõ lépéseként az Accessben használatos, azonban a PostgreSQL-ben nem megengedett fájlnevek levadászása következett. Az Access meglehetõsen szabadelvû, hiszen a fájlnevekben számos olyan karakter használatát lehetõvé teszi, amelyeket más adatbázisrendszerek (Oracle, Sybase, PostgreSQL stb.) nem ismernek fel. Így a Bike Friday adatbázisában szereplõ nevek jó részét a PostgreSQL által is kezelhető formájúra kellett alakítani, például az Order Detail táblázatból Order\_Detail, a Shipped? mezőnevekből pedig Shipped vagy ShippedYN lett.

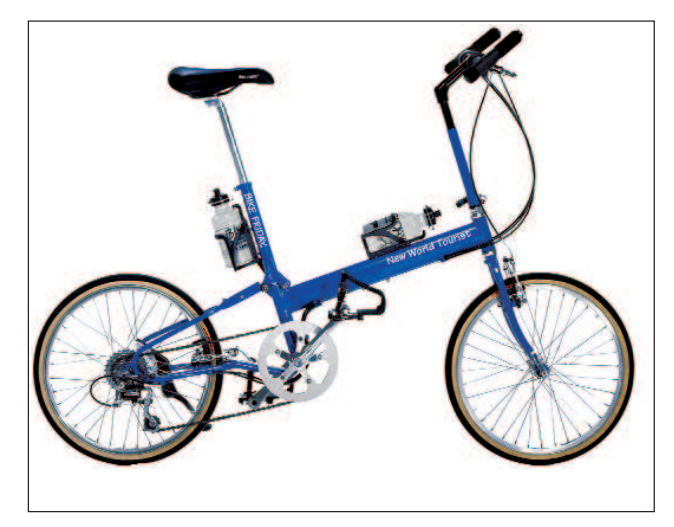

egész rendszer átalakítására. A kezelõfelület befagyasztása után

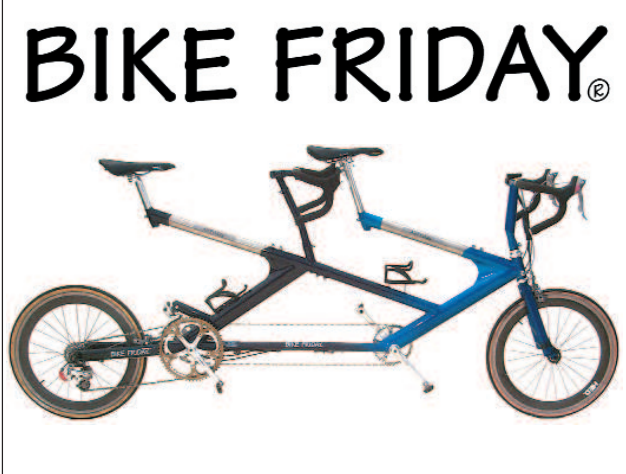

Az alapvetõ átalakítóeszközök minden meg nem engedett karaktert eltávolítanak. Ez súlyos gondokat okozhat, hiszen a mit sem sejtõ munkaállomási kezelõprogramok (nem értve a helyzetet) minden további nélkül megszakíthatják az adatbázissal való kapcsolatot.

Calabrese azt javasolja, hogy ha a kezelõprogramokat megtartjuk, ne írjuk át az adatbázis neveit, vagy pedig az adatbázist és a kezelõfelületeket is párhuzamosan módosítsuk. Õ maga ezt úgy oldotta meg, hogy az adatbázisban és a kezelõprogramokban saját kezûleg, egyesével írta át a kérdéses karaktereket.

### 1. lista Meglehetõsen pazarló lekérdezés

SELECT Orders.SalesRepID Bikes\_ColorsAvailable.Color, OrderDetails.BuildABikeID, Orders.OrderDate, BuildABike.ColorID, Bikes BasicFrameTypes.FrameName, Reps.Rep, BuildABike.Frame, Orders.CustID, Orders.OrderID, OrderDetails.PartID, Orders.ShipDate, BuildABike.BikeState FROM (Reps RIGHT JOIN Orders ON) Reps.RepID = Orders.SalesRepID) INNER JOIN (((Bikes\_BasicFrameTypes INNER JOIN (OrderDetails INNER JOIN BuildABike ON OrderDetails.BuildABikeID = BuildABike.BuildABikeID) ON Bikes BasicFrameTypes.FrameTypeID = BuildABike.FrameTypeID) INNER JOIN Bikes ColorsAvailable ON BuildABike.ColorID = Bikes\_ColorsAvailable.ColorID) INNER JOIN Contacts\_CurrentFrame\_BABID ON BuildABike.BuildABikeID = Contacts CurrentFrame BABID.BuildABikeID) On Orders.OrderID = OrderDEtails.OrderID WHERE (((OrderDEtails.PartID)=6502)) ORDER BY Orders.OrderDate DESC;

Ez rendben is volt, hiszen a távolabbi tervek között a kezelõprogramok lecserélése is szerepelt. Ami a legfontosabb: a munka ezen szakaszában nagyon fontos, hogy folyamatosan ellenõrizzük, vajon minden mûködik-e. Ha a meg nem engedett karaktereket kiküszöböltük, az adatok máris készen állnak az átalakításra.

### Az adatok átalakítása

Ha azt tervezzük, hogy az Accest megtartva kezelõfelületnek, elsõ lépésként csak az adatokat ültetjük át PostgreSQL alá, a pgAdmint rendkívül hasznos eszköznek fogjuk találni. Calabrese az exSQL módosított változatát is felhasználta annak meghatározásához, hogy az Access és a PostgreSQL hogyan kezeli a táblázatok közötti kapcsolatokat. A http://www.geocities.com/musica\_6898/postgresaccess\_home. html címen elérhetõ honlapján a nyilvánosság elé tárt változat egy héjprogramot futtat le, mely számos esetben módosítja a mezõtípus-átalakítás menetét (például az Access pénznemkezelését is). A Bike Friday Access kezelõfelülete a PostgreSQL számszerû decimális mezõit szövegmezõként értelmezte. Annak érdekében, hogy az Access ezeket helyesen kezelje, Calabrese a mezõket Float4-típusúvá változtatta (a PostgreSQL így nevezi a négybájtos lebegõpontos számokat).

### A kezelõfelület kipróbálása

Száznál is több táblázatával a Bike Friday kezelõfelülete meglehetõsen összetett. A felhasználó szemszögébõl nézve a Bike Friday több mint nyolcvan képernyõt használ a megrendelések beírásához, az alkatrésztáblázat megtekintéséhez, a gyártás ütemezéséhez és a raktárkészlet ellenõrzéséhez. Ezért Calabresének biztosnak kellett lennie abban, hogy a rendszert több tucat felhasználó sem fagyaszthatja le. A kipróbálás jó néhány hétig tartott, közben az SQL-lekérdezéseket is szükség szerint módosítani kellett oly módon, hogy az Access-oldalról vagy (ha ez nem volt megoldható) az adatbázis oldalán újraírták õket, egészen addig, amíg elfogadható sebességet kaptak. Az 1. és 2. listában egy jellegzetes és egy gyorsított lekérdezést láthatunk.

A PostgreSQL-lekérdezések hatékonyabbá tétele általában a Create index, vacuum, vacuum analyze, cluster és

2. lista Ugyanaz a lekérdezés, de jóval gyorsabban

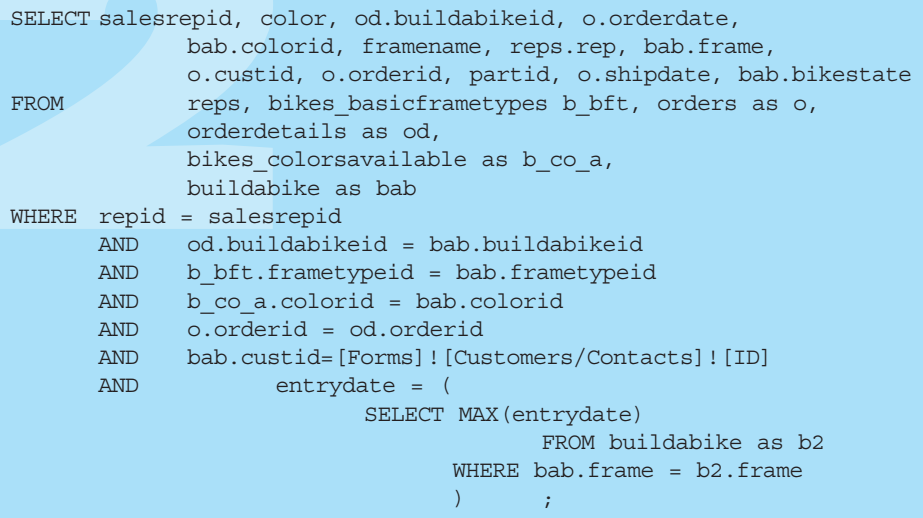

explain parancsok használatával történik. Calabrese azonban figyelmeztet, hogy az Access alapértelmezetten a lekérdezéseket nem közvetlenül továbbítja, hanem mindig az általa leghatékonyabbnak ítélt formára alakítja õket. Calabrese a program okoskodását közvetlen lekérdezés használatával kerülte meg, amely közölte az Access-szel, hogy hozzá ne nyúljon a lekérdezéshez, egyszerûen csak továbbítsa a kiszolgáló felé. A Bike Friday PostgreSQL-adatbázisának egyszerûsítése során Calabrese úgy ért el sebességnövekedést, hogy a lekérdezésekben az adatbázisból kisebb, pontosabban körülhatárolt adatokat vett ki. Százezer rendelési adat egyidejû lekérdezése

## A PostgreSQL ellenõrzése

A változtatás következõ lépése a lekérdezések hibaellenõrzése, ahol mindjárt két út közül választhatunk. Az egyik a PostgreSQL ODBC-meghajtójához tartozó ellenõrzõeszközök használata. A meghajtóval készíttethetünk egy naplófájlt, és amikor az Access SQL-parancsot küld, a PostgreSQL azt azonnal bevezeti a naplóba, mely a C meghajtó gyökérkönyvtárában található. Ezzel elcsíphetjük az Access olyan ügyetlen próbálkozásait, amikor mondjuk százezer sort próbál egyszerre behívni. Ebben az esetben például a lekérdezést ezer kisebbre bonthatjuk szét. Ez a napló igazából egy nyomkövetés, mely segítségével gyorsan kiszúrhatjuk, ha valami hiba lépett fel, mint ahogy itt is történt.

```
conn=86311032, query=' '
```
CONN ERROR: func=SQLDriverConnect, desc='Error from CC\_Connect', errnum=105, errmsg='The database does not exist on thet server or user authentication failed.'

Azt is megtehetjük, hogyha az Access lekérdezést küld, és a rendszer leáll, a kiszolgálóoldal hibakezelési szintjét (Debug level) átállítva a kérelmet csak azért is kiolvassuk. A finomhangolás lényege, hogy minden egyes képernyõn végig kell haladnunk és a kérelmek egyszerûsítésével, összevonásával gyorsítanunk kell õket. Az SQL-t jól ismerõk tudják, hogy a rendszer milyen összetett, így elmondhatjuk, hogy fáradságos munka elébe nézünk. Ha azonban a fejlesztésnek ezen a pontján elvégezzük a megfelelõ ellenõrzéseket, rengeteg késõbbi fejfájástól kímélhetjük meg magunkat.

Mielõtt a rendszer mûködését visszaállítanánk, a kipróbálás következik. Calabrese folyamatosan figyelte a Bike Friday adatbázisrendszerét, miközben az irodákban már használták a rendszert. "Nemcsak azt kell kipróbálnunk, hogy akadnak-e a kezelőfelületnek hibái, hanem azt is, hogy mekkorára kell a kiszolgálót terveznünk" – mondja Calabrese. Írt egy lekérdezõ héjprogramot is, amely a három fõ gondot okozó részegység (processzor, merevlemezek, hálózat) terheltségét kíséri figyelemmel. Calabrese programja a processzor kihasználtságát aszerint ellenõrizte, hogy a terhelés hány másodpercig maradt 100, 50 és 0 százalékos. A lemez adatátvitelének értékelését úgy végezte, hogy hány olvasási és írási mûvelet zajlik éppen, illetve mérte az ezek során átvitt kilobájtokat is. A hálózat terhelését a másodpercenkénti csomagszámmal és a másodpercenként átvitt bájtok számával írta le. Calabrese azt is javasolja, hogy a lezárt hálózati szakaszban végezzünk árasztásos pingelést (ping -F), így meghatározhatjuk, hogy a kiszolgáló mekkora terhelésnél akad meg. A memóriával egyszerû a helyzet: minél több van belõle, a PostgreSQL annál többet használ föl, és így annál gyorsabb lesz az adatbázis mûködése.

Természetesen az adatbázis sebességérõl a felhasználók véleménye árulkodik leginkább. A lépésenkénti apró várakozási idõk a valóságban hatalmas késésekké adódhatnak össze.

Minden vállalatnál, szervezetnél kialakul egy vélemény arról, mi számít lassúnak és mi elfogadhatóan gyorsnak. Így a rendszer fõpróbája mindenképpen az lesz, amikor a felhasználók pár órás használat után kimondják a végítéletet: "Csigalassú" vagy "Hm, nem is olyan rossz".

Végül, miután a rendszer megfelelõnek találtatott, mi pedig a kezelõfelület minden hibáját kijavítottuk, máris nekiláthatunk egy nyílt forrású alapokra építkezõ e-üzleti rendszer kiépítésének.

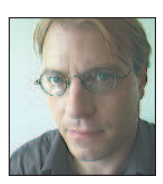

Chris Volpe (chris@macnet2.com) New Hampshire-ben él és technológiai leírásokat készít.

### mascTovábbi érdekességek

Bruce Momjian: PostgreSQL: Introduction and Concepts (ISBN: 0-201-70331-9, 44,95 dollár, 544 oldal) http://www.ca.postgresql.org/docs/awbook.html címen

érhetõ el. A gép és az alkatrészek, valamint a PostgreSQL összehangolásáról olvassuk el Momjian írását "PostgreSQL Performance Tuning" címmel

 http://www.linuxjournal.com/lj-issues/issue88/4791.html F. Scott Barker: Microsoft Access 2000 Power Programming (ISBN: 0-672-31506-8, 49,99 dollár, 1332 oldal, CD-ROM) PostgreSQL 7.1 kézikönyv

 http://www.ca.postgresql.org/users-lounge/docs/7.1/reference Postgres GYK

 http://www.ca.postgresql.org/users-lounge/docs/#7.1 Postgres/Access GYK

 http://joelburton.com/resources/pgaccess PostgreSQL-leírás és Data Migration Tools

 http://postgresql.crimelabs.net/users-lounge/docs Migration Tools: a csomagban a *pgAdmin* (grafikus PostgreSQL-vezérlőfelület), a phpPgAdmin (webalapú eszköz a pgAdminhoz hasonló feladatokra) és a PsqlODBC Windows-meghajtó található. Ez utóbbi lehetõvé teszi, hogy a PostgreSQL-adatbázist az ODBC-meghajtókon keresztül elérõ Windows-alkalmazásokat írjunk. Még egy érdekesség: az exSQL új, nyilvános változata is elérhetõ. Az exSQL nagyszerû PostgreSQL-átalakító eszköz. Az új változat, amely az indexeket és az idegen kulcsokat megbízhatóbban kezeli, a

 http://www.geocities.com/musica\_6898/postgresaccess \_home.html címrõl tölthetõ le. A PostgreSQL az idegen kulcsokat a táblázatok összekapcsolására és kapcsolataik kódolására használja. A Michael Calabrese által írt exSQLváltozat módosítja azokat a szabályokat, melyek meghatározzák, hogy az egyes Access-mezõkbõl milyen Postgre-SQL-mezõtípusok készíthetõk. További egyszerûsítések és hibajavítások mellett ez a változat tartalmaz egy parancsfájlt, amely az Access egyik hibáját küszöböli ki: alapértelmezés szerint a program szövegessé alakítja a pénzmezõket. A parancsfájl felülbírálja ezt az alapértelmezést, így futás közben ebbõl hibák adódhatnak.

## A PHP és a MING

Hogyan készítsünk weblapunkra röptében Flash-mozikat?

apjainkban a Flash-féle pörgõ-forgó csodát nehéz kikerülni a Világhálón. Nem is kell, hiszen a Flashlejátszás az összes újabb linuxos böngészõben lehetséges. Kedvenc operációs rendszerünkön manapság az ilyen mozik létrehozása sem elérhetetlen cél. A MING könyvtár segítségével és PHP-támogatással weblapjainkat elláthatjuk röptében elõállított animációkkal. Cikkünkben a MING Linuxra telepítésérõl, valamint a PHP-vel történõ összeházasításáról lesz szó. Emellett a cikk kínálta lehetõségekhez mérten igyekszem a MING mûködését is bemutatni. N

## A MING beszerzése és telepítése

A PHP MING kiegészítésének telepítését Debian Woody rendszeren a PHP 4.0.6-os változatához mutatom be. Kis módosításokkal természetesen más GNU/Linux-változatokon is üzembe helyezhetõ. Tekintettel arra, hogy a támogatás csak a 4.0.5-ös változattól került a PHP-ba, érdemes a gépünkön egy friss PHP-val próbálkozni.

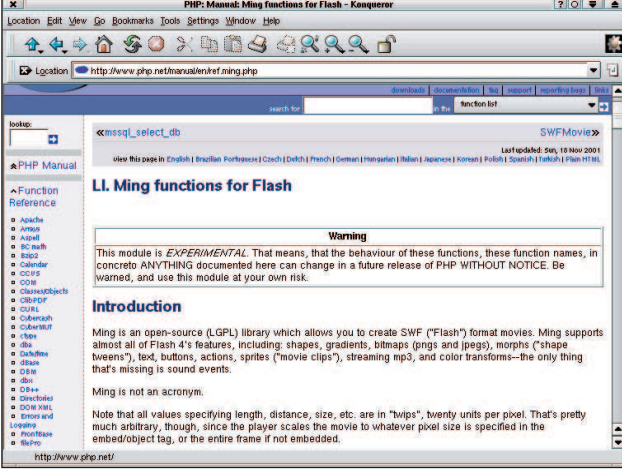

1. kép A MING-függvények részletes leírása a PHP-kézikönyvben

A MING hivatalos weblapját megnyitva hamar szembesülhetünk vele, hogy nem vagyunk magunkra hagyatva. Innen a legfrissebb PHP-változatokhoz azonnal letölthetjük az elõre lefordított *php\_ming.so* modult. Jó esetben akár lusták is lehetünk, és a MING-kiegészítést fordítás nélkül beizzíthatjuk, csupán ezt a fájlt szükséges a PHP-kiterjesztéseket tartalmazó könyvtárba másolnunk. Ennek helyét könnyen megtudhatjuk, ha a parancssorban kiadjuk a php-config --extensiondir parancsot. A másolás mellett még a *php.ini* fájlba is bele kell nyúlnunk, és a következõ bejegyzést kell beillesztenünk:

extension=php\_ming.so

Amennyiben ezzel megvagyunk és minden egyezik, máris rendelkezünk a Flash-mozik létrehozásához szükséges eszköztárral. Ne feledkezzünk meg webkiszolgálónk újraindításáról,

amennyiben az a beállításváltozások érvényre juttatásához szükséges.

Elõfordulhat, hogy a folyamat nem ilyen egyszerûen zajlik le, ekkor sem kell kétségbe esni, a php\_ming.so kiegészítést mi magunk is könnyen létrehozhatjuk. Ehhez elõször be kell szereznünk a MING forráskódját, majd le kell fordítanunk és telepítenünk (ehhez a parancsokat a MING forráskönyvtárából adjuk ki):

make make install

Ezáltal a /usr/lib alá létrejön a limbing.so állomány, és egy ming.h is megfelelő helyére kerül a /usr/include könyvtárban. Ezáltal megteremtettük a feltételét, hogy a MING-támogatást a jelenlegi PHP-rendszerünkbe építsük. A további szükséges lépéseket már a PHP-forráskönyvtárából kell elvégeznünk:

### ./buildconf

./configure --with-ming <egyØb kapcsol <sup>k</sup>> make

make install

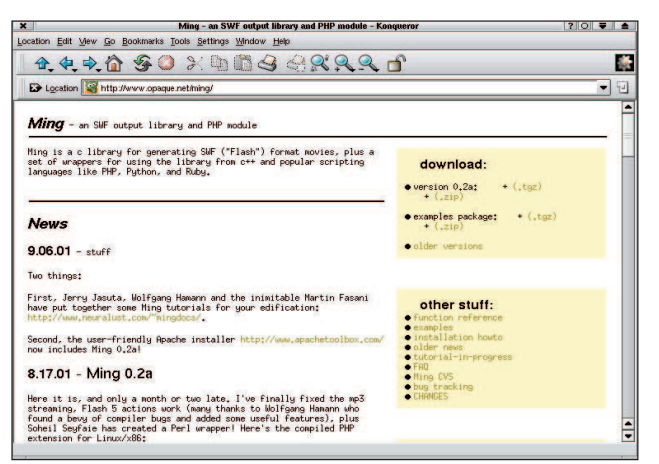

2. kép A MING oldala <sup>●</sup> http://www.opaque.net/ming/

A szükséges könyvtárat tehát létrehoztuk, és a helyére is került. A php.ini-nek a fenti bejegyzéssel történõ kiegészítése természetesen ekkor is szükséges.

### Az ismerkedés

A nagy fejesugrás elõtt nem árt néhány dolgot tisztázni: a pontosság és a jó nagyíthatóság érdekében bevezették a twip mértékegységet. Hogy értsük, mit is takar ez: húsz twip tesz ki egy képpontot. A mozi méretei, azon belül is minden elemnek a mérete, a távolságok mind ebben az egységben értelmezendõk. Alapesetben tehát egy 200×200 képpontmérettel rendelkezõ mozihoz 4000×4000 twip méretû valódi munkafelület tartozik. A másik fontos tudnivaló, hogy a MING jelen pillanatban csak

az FDB-típusú betûkészletek megjelenítésére alkalmas. Ilyenek begyûjtésére a MING-forrás util alkönyvtárában található makefdb használható, elõször ezt sem árt lefordítanunk. Tekintsük át nagy léptékekben, hogyan is épül fel a MINGbirodalom! A legtöbb PHP-kiegészítéssel ellentétben itt nem ömlesztett függvénykönyvtárat kapunk a nyakunkba, hanem 13 osztályt. Ezek mindegyike egy témát ölel fel, és a hozzá tartozó eljárásokat, függvényeket, tulajdonságokat hordozza magában. Lássuk, mibõl fogunk csipegetni!

```
SWFShape() Ezzel hozhatjuk létre és rajzolhatjuk
                    meg a különbözõ, a moziban megjelenõ
                    formákat.
SWFBitmap() A moziba bevihetõ objektumokat 
                    JPEG-képekbõl hozhatjuk létre.
SWFText () A szöveges elemek létrehozására való
                    osztály.
SWFTextField() Szöveges ûrlapelemek létrehozásához.
SWFSprite() Önálló animációs almozik hozhatók
                    létre vele, amelyek saját idõskálával
                    rendelkeznek.
SWFButton() Nyomógombok létrehozására szolgál.
SWFFont () Különféle betűtípusokat tölthetünk be
                    vele, valamint a szövegek megjeleníté-
                    séhez szükséges.
SWFGradient() Színátmenetek létrehozására, továbbá
                    a formák kifestésénél használható.
SWFill() Már meglévõ kifestõobjektumok for-
                    gatására, mozgatására és átméretezé-
                    sére szolgál.
SWFDisplayItem() A moziban létrehozott, behúzott objek-
                    tumokat itt tudjuk pörgetni, forgatni
                    és nagyítgatni.
SWFMorph() Alakjukat változtató látványelemek
                    létrehozását teszi lehetõvé.
SWFAction() A Flash saját nyelvén írhatunk
                    ActionScripteket.
SWFMovie() A mozi maga: elemeket adhatunk
                    hozzá, menthetjük vagy a kimenetre
                    küldhetjük a tartalmát.
```
Az SWFMovie() osztályt mindig használni fogjuk, mert mind a mozi születésekor, mind a véglegesítésekor jelen van. Egy moziobjektumot a következõ módon hozunk létre:

\$mozi = new SWFMovie();

Innentõl létezik is \$mozi néven az objektumunk, ebbe szórjuk bele a mozgatnivaló elemeket. Ha létrehoztuk, nem árt néhány vele kapcsolatos dolgot beállítani:

```
$mozi->SetRate(20);
$mozi->SetDimension(4000,4000);
$mozi->SetBackground(0xff, 0xaa, 0x66);
```
A SetRate() által tudjuk megadni, hogy egy másodpercben hány képkockát játszunk le, ez lesz a teljes mozira érvényes beállítás. Megjegyzendõ, hogy csak amolyan kívánatos értékrõl van szó, hiszen egy leterhelt gépen a képkockák megrajzolása a rendelkezésre álló idõnél többet vehet igénybe. Ilyenkor egyszerû lassulásról van szó: a lejátszó nem hagy ki kockákat, csupán lassabban játssza le õket. Más eset áll fenn akkor, ha folyamatos MP3 zenei aláfestés is tartozik a mozinkhoz, mert

```
1. lista A gorillamozi.php – immár teljes pompájában
<?php
$mozi = new SWFMovie();
$mozi->SetRate(20.0); 
$mozi->SetDimension(4000,4000); 
$mozi->SetBackground(0xff, 0xaa, 0x66);
// A kimenetre k ldØs elıtt tudatnunk kell 
// a b ngØszıvel az adathalmaz MIME-t pusÆt.
header('Content-type: 
        application/x-shockwave-flash');
$mozi->Output();
?>
```

```
2. lista A gorilla.html – az elsõ mozinkat 
               beágyazó HTML-oldal
<html>
<head>
    <title>GorillÆk - rendezıi 
        vÆltozat</title>
</head>
<body bgcolor=#ffffff>
    <embed src=gorillamozi.php width=200 
       height=200></embed>
</body>
</html>
```
ilyenkor a lejátszónak biztosítania kell, hogy a hanglejátszás lehetõleg folyamatos legyen. Ezt a gondot képkockakihagyással küszöböli ki.

A befoglaló méreteket, azaz megjelenõ munkaterületünk méretét a SetDimension() által adhatjuk meg. Mint korábban már említettem, itt nem képpontokban, hanem twipekben kell gondolkodnunk, azaz a fenti példa egy 200x200 képpont méretû Flash-objektumot hoz létre. A méretek közül elõször a szélességet, másodjára a magasságot kell megadni. A mozinak kell háttérszín is. Ennek beállításához használatos a SetBackground(). A háttérszínt az RGB- (vörös, zöld, kék) összetevõk keverésével tudjuk létrehozni. A színeket 3x8 biten képezhetjük le, vagyis az egyes értékek értéktartománya 0-tól 255-ig terjed, és csakis egész számokban adhatók meg. A példában éltem a PHP nyelv adta lehetõséggel, és az értékeket tizenhatos számrendszerben ábrázoltam (hiába no, én már csak hexadecimálisokban látom a színeket). Örvendezzünk, ugyanis elkészítettük életünk elsõ egész estés

animációs filmjét! A címe "Gorillák a narancsos ködben" lehetne, tekintve az események letisztult egyszerûségét. Egy apróság hiányzik még: mozinkat láthatóvá is kellene tenni a közönség (legalábbis a böngészõnk) számára. Ehhez az

```
3. lista A haromszog.php már valami, de még nem mozog…
```
<?php

```
// A befoglal mozi.
```

```
$mozi = new SWFMovie();
$mozi->SetDimension(6000,6000); 
$mozi->SetBackground(0xff, 0xff, 0xff);
```

```
// a hÆromsz g megrajzolÆsa-
```

```
$valaki = new SWFShape();
$valaki->setLine(5, 0xce, 0xce, 0xce);
$valaki->setRightFill($valaki->addFill(0xe0, 
       \rightarrow 0xe4, 0xec, 50));
$valaki->movePenTo(0,1600);
$valaki->drawLineTo(-1000,-400);
$valaki->drawLineTo(1000,-400);
$valaki->drawLineTo(0,1600);
```
// tegy k a moziba, Øs k ldj k a helyØre

```
$haromszog = $mozi->add($valaki);
$haromszog->move(3000,3000);
$mozi->nextFrame();
```
// kØsz van, mehet a vilÆg elØ...

```
header('Content-type: 
        application/x-shockwave-flash');
```

```
$mozi->Output();
```

```
?>
```
SWFMovie() egy újabb fontos eljárását kell alkalmaznunk. Lássunk erre is példát!

```
$mozi->Output();
```
Munkánk eredményét ez a gyakorlatlanok számára így még eléggé emészthetetlen formában tálalja: krixkrax karakterek halmazaként. Mielõtt még e furcsa betûkben látni kezdenénk a jeleneteket, tegyük fogyaszthatóvá az adatokat. Ehhez több dologra is szükség lesz: elõször is tudatnunk kell a böngészõvel, hogy a küldött adatfolyam Flash-mozit közvetít. Második lépésként pedig létre kell hoznunk egy, a mûvünket beágyazó HTML-oldalt.

Tapasztalat, hogy a Flash-mozik fejlesztése során böngészõnk gyorsítótárát érdemes kikapcsolni, ellenkezõ esetben hajlamos makacsul ragaszkodni egy korábbi állapothoz. Így pedig meglehetõsen nehézkes a kódolás folyamán ellenõrizni, hogy az történik-e, amit valóban szeretnénk.

## Lejátszó hiányában…

Elõfordulhat, hogy jelenlegi böngészõnk nem alkalmas Flashfájlok lejátszásra, ilyenkor hamar átirányít a Macromedia letöltési oldalára. Amennyiben ez önmûködõen nem történne meg, magunknak kell ellátogatnunk oda (3. kép).

## Forgatás elõtt – a szereplõk

Most már feltehetõen az összes szükséges eszközzel rendelkezünk a PHP-s Flash-fejlesztéshez. Beállítottuk a kiszolgálót és a böngészõnket is. Kíséreljünk meg összeállítani valami komolyabbat. Eddig csak az SWFMovie() osztály biztosította eszközkészlettel ügyeskedtünk. Itt az ideje megismerni egy másik, szintén elég alapvetõ osztályt, az SWFShape()-et. A szemléltetést egy egyszerû háromszög alakjának megrajzolásával kezdem. Hozzuk létre a formát képviselõ objektumot:

\$valaki = new SWFShape();

Innentõl \$valaki néven létezik az objektum. Miután megrajzoltuk, az animációnkba számtalan példányban beilleszthetjük (így lehet fenyõfákból erdõt növeszteni). Természetesen minden ilyen egyed külön torzítható, forgatható, mozgatható. A forma megrajzolása elõtt szükség lesz pár alapadat megadására, ilyen például a vonalvastagság és -szín. Tudatnunk kell azt is, ki akarjuk-e a rajzunkat festeni, és amennyiben igen, vajon mivel.

```
$valaki->setLine(5, 0xce, 0xce, 0xce);
$valaki->setRightFill($valaki->addFill(0xe0, 
          \Rightarrow 0xe4, 0xec, 50));
```
Az elsõ sorral a rajzot megjelenítõ vonal stílusát határozhatjuk meg. Elõször a vonal vastagságát, majd pedig a színét kell megszabnunk. A vastagság természetesen twipben értendõ, ezért az 5-ös vastagság elég vékonynak számít. A vonal színének megadása a korábban megismerthez hasonló módon zajlik.

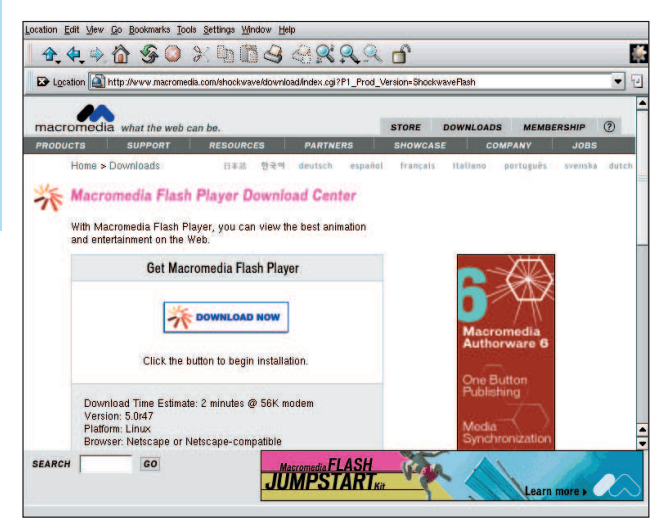

3. kép ● http://www.macromedia.com/shockwave/download

A vonalrajzolás beállítása után következik a kifestés meghatározása. Mint látható, egymásba ágyazott eljárásokról van szó. A belsõvel, azaz az SWFShape() osztály addFill() függvényével különféle kifestési stílusokat hozhatunk létre. A jelenlegi egy puritán egyszínû festõstílus. Három adatot kell kötelezõen megadnunk, amelyeket akár egy negyedikkel is kiegészíthetünk. A példára tekintve az elsõ három talán kézenfekvõ is, ezek a szokásos színösszetevõk. A negyedik megadható adat pedig egy 0-tól 100-ig terjedõ, áttetszõséget meghatározó érték. Ennek a \$valaki->addFill() kifejezésnek a visszatérõ értékét (egy azonosítót) kapja meg a \$valaki->setRightFill().

A setRightFill() parancsnak létezik egy társa, a

## **Szaktekintély**

<?php

4. lista A mar\_valami.php – mozgással ellátott mozi

```
// vØletlenszÆmgyÆrt f ggvØny behœzÆsa
include 'random.inc';
// beÆll tÆsok egy helyen
define('NUM_TRIANGLES',20);
define('NUM_FRAMES',100);
define('FRAME RATE', 15);
// kezdı lØpØsek: mozi lØtrehozÆsa
$mozi = new SWFMovie();
$mozi->SetRate(FRAME_RATE); 
$mozi->SetDimension(6000,6000); 
$mozi->SetBackground(0xff, 0xff, 0xff);
// a mozi sorÆn rengetegszer felhasznÆlt 
// hÆromsz g alakjÆnak megrajzolÆsa
$valaki = new SWFShape();
$valaki->setLine(5, 0xce, 0xce, 0xce);
$valaki->setRightFill($valaki->addFill(0xe0, 
\rightarrow 0xe4, 0xec, 50));
$valaki->movePenTo(0,1600);
$valaki->drawLineTo(-1000,-400);
$valaki->drawLineTo(1000,-400);
$valaki->drawLineTo(0,1600);
// A k vÆnt mennyisØgß hÆromsz g elhelyezØse, 
                                                   // vØletlenszerß torz tÆsa, szØtsz rÆsa. 
                                                   // Mindegyikhez k l nb zı, sszevissza
                                                   // lØtrehozott forgÆsi sebessØg adÆsa.
                                                   for (si=0; si<sub></sub>sum MTRIANGLES; s_{i++})$hszog[$i] = $mozi->add($valaki);
                                                        $hszog[$i]->move(2000+randomint(2000),
                                                                  \rightarrow 2000+randomint(2000));
                                                        $hszog[$i]->scale(randomint(15)/10,
                                                                  \rightarrowrandomint(30)/10);
                                                        $hszog[$i]->rotate(randomint(360));
                                                        $hszogforg[$i] = randomint(15)-7.5;
                                                   }
                                                   // a k vÆnt mennyisØgß kØpkocka legyÆrtÆsa 
                                                   // szØp sorban. Itt mÆr csak forgatni kell. :)
                                                   for (\xi j=0; \xi j<NUM FRAMES; \xi j++) {
                                                        for (\xi i=0; \xi i<sub>NN</sub> TRIANGLES; \xi i++) {
                                                          $hszog[$i]->rotate($hszogforg[$i]);
                                                        }
                                                        $mozi->nextFrame();
                                                   }
                                                   // kØsz van, mehet a vilÆg elØ...
                                                   header('Content-type: 
                                                                  application/x-shockwave-flash');
                                                   $mozi->Output();
                                                   ?>
```
setLeftFill(). Ha formánk pontjait sorrendben úgy adjuk meg, hogy a körbejárási sorrendjük az óramutató járásával megegyezõ irányú, akkor van szükség az elsõre. Fordított irányban haladva a "befelé" balra esik. Érdemes erre figyelmet fordítani, mert a lejátszó esetleg bedobhatja miatta a törülközõt. Érdekes adat, hogy ezeket jelenleg valamiért az SWFMorph() osztályon belül felcserélve kell használnunk. Apró következetlenség, majd "kinövi" a program. No igen, a PHP/MING-leírás minden egyes oldalon kihangsúlyozza, hogy ez a modul igencsak kísérleti állapotban található, az egyes elemek bármikor gyökeresen megváltozhatnak. Így jelenleg senki sem garantálja, hogy a mostani MING-objektumaink a következõ kiadással is ugyanúgy fognak mûködni, tehát bánjunk velük óvatosan. Innentõl kezdõdik a forma megrajzolása, amihez vonalakat és íveket kell sorra megadnunk. Emellett rajzeszközünket vonal rajzolása nélkül is arrébb tudjuk pakolni, amire mindjárt az elején szükségünk is lesz, hiszen a tárgyunkat nem a 0,0 pontból kezdjük rajzolni. Irány a kiindulópont!

\$valaki->movePenTo(0,1600);

Ezzel az eljárással "ceruzánkat" vonal rajzolása nélkül mozgatni tudjuk. A koordináták a szokásos módon X,Y sorrendben adandók meg. Vízszintes irányban egyértelmû a helyzet,

hiszen ritka eset, ha valahol nem balról jobbra nõ a koordinátaérték; függõleges irányban pedig számításba kell vennünk a Besenyő Pista bácsi-féle biorobotelmélet(et): "Egyet kell kérdezni: hogy mekkora, és hogy leerû-fee vagy feerû le?" Nos, kedves Boborján, a második. Tehát Y irányban a koordinátaérték lefelé növekszik, ami pont a körbejárási irány meghatározásánál a legfontosabb (csak megemlítem, hogy a méreteket itt is twipsben kell érteni). A rendszer legalább ebben végig következetes. Lehetõségünk nyílik közvetlen vagy viszonylagos helyzetmegadásra is. Példánkban egész idõ alatt a közvetlen módszert választottam, amire az eljárások nevének végén található "To" szócska utal. Viszonylagos elmozdulást egy \$valaki->movePen()-nel lehetett volna megadni. Innentõl kezdve a háromszöget az óramutató járásával megegyezõ irányban rajzolom körbe:

```
$valaki->drawLineTo(-1000,-400);
$valaki->drawLineTo(1000,-400);
$valaki->drawLineTo(0,1600);
```
Tárgyunk megrajzolásával ezennel végeztünk is. Háromszögünket helyezzük a munkatérbe, hogy láthatóvá váljon a kotyvasztásunk végeredménye. A befoglaló HTML-oldal elkészítését a nyájas olvasó/alkotó képzelõerejére bízom. A programlistában három ismeretlen sor található.

```
5. lista A random.inc a véletlenszám-elõállításhoz
```

```
<?php
function randomint($max) {
  static $startseed = 0 ;
  if (!$startseed) {
    S<sub>start</sub> seed =
  (double)microtime()*getrandmax() ;
    srand($startseed) ;
  }
  return (rand()%$max)+1 ;
}
```

```
?>>
```
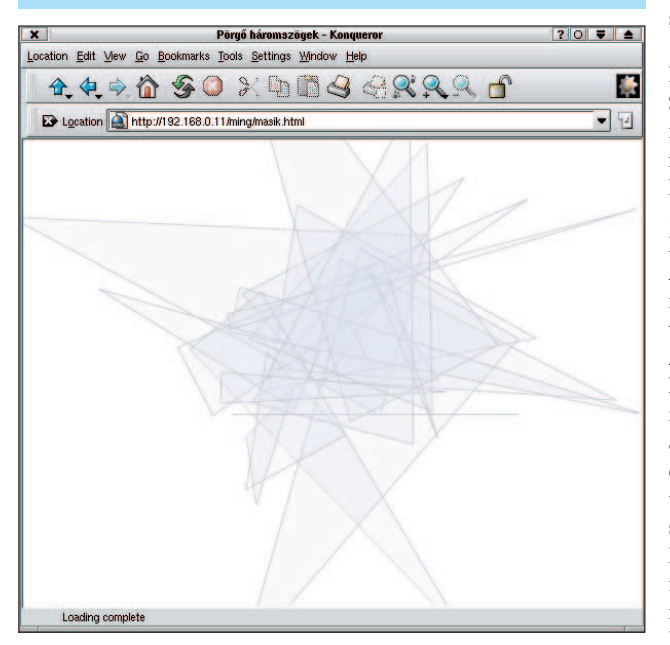

4. kép Ez lesz a vége…

Az elsõ helyezi tárgyunkat a mozi vásznára. Erre ezután a \$haromszog-objektumon keresztül hivatkozhatunk. Érdemes tisztázni, hogy a \$valaki csak a formát képviseli. Ebbõl számtalan egyedet helyezhetünk ki a mozivászonra, amelyeknek mind saját objektumuk lesz, hogy külön-külön lehessen õket módosítgatni. Egy ilyen egyed már az SWFDisplayItem() osztályra tartozik. A következõ, \$haromszog->move(3000,3000) paranccsal kerül a háromszög a munkaterület közepére. A move az elsõ eljárás, amellyel az SWFDisplayItem() parancsai közül megismerkedhetünk. A példa kedvéért szokásomtól eltérve viszonylagos elmozdulást adtam meg. Ennek a move() utasításnak tehát létezik egy moveTo() testvére is. A formát természetesen eleve olyan módon is rajzolhattuk volna, hogy a közepe a 3000,3000 pontban legyen, de a saját 0,0 pontjának kitüntetett szerepe van: ekörül forog ugyanis, ha egy kicsit "megtekergetjük".

A \$mozi->nextFrame() kiadása akkor szükséges, amikor a képkockát befejeztük, azaz minden a helyén van. Mivel egyetlen kockánk készült el, véglegesíthetjük. Igaz, nem lesz több képkocka, "de úgy szép, ha kerek", és így biztos nem adódik vele gond.

## Csapó!

Az animációt kockáról kockára lépegetve kell megterveznünk. Amennyiben valami a mozivászonra került, azt ugyanabban az állapotában a következõ kocka is tartalmazza. Csupán új elem szerepeltetésekor kerül sor újra az SWFMovie()->add() eljárás alkalmazására. Amennyiben valamit ki kell venni, az SWFMovie()->remove(a tÆrgy azonos <sup>t</sup> ja) parancsot kell kiadnunk.

Írásomat egy teljes animáció bemutatásával zárom, amely a 3. listában látható példa továbbfejlesztésével készült. Forgatást is alkalmazok benne, amit az SWFDisplayItem()->rotate() parancsával tudok megtenni. A forgatási szög fokban értendõ, és erre a feladatra a rotateTo() is használható. A pozitív forgatási irány az óramutató járásának megfelelõ. A programban sok a véletlenszerû elem. Egyrészt a kirakott húsz háromszög sem mind a 3000,3000 ponton csücsül, hanem véletlenszerûen vannak szétszórva. A háromszögek objektumai a \$hszog tömbbe kerülnek. Egy másik tömbbe helyezem a háromszögek forgási sebességét, amelynek neve \$hszogforg. Szintén véletlenszerû adatokról van szó, értékük pozitív és negatív egyaránt lehet. Emellett a tárgyak kiinduló elfõrdulását is megadom, hogy induláskor se merevedjenek vigyázzállásba. Hab a tortán, hogy mindet torzítottam is, amire az SWFDisplayItem()->scale() eljárása ad lehetõséget. X és Y irányban a nagyítási arányt külön kell megadni. A scale() használatával a jelenlegi mérethez képest történõ nagyítás arányáról van szó. Amennyiben az eredetihez akarjuk viszonyítani, a scaleTo() is rendelkezésre áll. A következõ ciklus hivatott a százképkockás mozit legyártani. Minden kockán belül a háromszögeket egyesével meg kell forgatni a hozzá tartozó forgási sebesség szerint. Ha mind a húszat megmozgattuk, jöhet a következõ kocka. Amint az összes kocka elkészült, jöhet a film bemutatása. A programot úgy írtam meg, hogy könnyedén lehessen játszadozni a lejátszási sebességgel, valamint a háromszögek számával és a mozi hosszával. A MING még számos haszonnal bír, ezeknek sajnos most nem jutott hely, de a PHP-kézikönyv MING-re vonatkozó részének értõ olvasgatása már nem fog gondot okozni. Kellemes ünnepeket, és jó MING-elést!

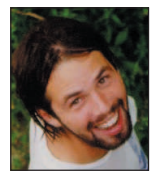

Heilig (Cece) Szabolcs

(cece@mail.uti.hu) Veszprémben él, huszonhat éves fejjel már hatszoros nagybácsi. Több cégnek dolgozik PHP-programozóként, de PHP-távoktatást is végez. Linuxot elõször 1994-ben látott, kezdõ per-

les szárnypróbálgatásai után 1997-ben szeretett bele a PHP-be. Szabadidejében hajlamos kerékpárra pattanni, vagy baráti társaságban szerepjátékokkal foglalatoskodni.

### Kapcsolódó címek

- A PHP-kézikönyv MING-része **→** http://www.php.net/ming
- A MING hivatalos oldala  $\bigcirc$  http://www.opaque.net/ming
- A Flash formátumának birtoklója, a Macromedia oldala
- http://www.macromedia.com

Minden, ami a Flash formátumáról tudható http://openswf.org

# Modellezés DODS segítségével

Az Enhydra-kiszolgáló részeként a DODS az objektumok és a relációs adatbázisok között próbál kapcsolatot teremteni.

ivel az adatok tárolását, lekérdezését egyszerûvé, rugalmassá és biztonságossá teszik, a legtöbb komoly webalkalmazás gerincét a relációs adatbázisok alkotják. Ez a felállás többnyire egészen addig tökéletesen mûködik, amíg a fejlesztõk olyan objektumokkal nem kezdenek el dolgozni, amelyek teljesen más szemléletmódot követelnek. Vajon lehetõség van-e arra, hogy áthidaljuk az objektumközpontú és relációs világok közti szakadékot? **M** 

Valójában számos olyan módszer létezik, amellyel a relációs modellt objektumokká és eljárásokká formálhatjuk, és a legtöbb programozó már rég tervezett magának egy ilyen rendszert. Ahogyan a múlt hónapban láthattuk, a Perl-programozók egy kis segítséget kaphatnak az Alzabo modultól – lehetõséget ad nekik, hogy megtervezzék a táblákat, elérésükhöz pedig eljárásalapú csatolófelületet nyújt.

Ebben a hónapban a DODS-ra (Data Object Design Studio, azaz adatobjektum tervezõstúdió) vetünk egy pillantást, amely szellemében az Alzabóra hasonlít, ezt azonban Java-felhasználóknak szánták. A DODS az Enhydra központi eleme, amelynek hamarosan megjelenõ változata (Enhydra Enterprise) várhatóan az elsõ olyan nyílt forrású alkalmazáskiszolgáló lesz, amely támogatja a J2EE-t (Java 2, Enterprise Edition). Jelenleg az Enhydra Enterprise még kipróbálás alatt áll, és bár úgy tûnik, a DODS-támogatás sokat fejlõdött az utolsó változat óta, David Young a Lutris Enhydra-prófétája szerint az Enhydra 3.x DODS-változata azért üzembiztosabb. Hogy a dolgokat könnyen kipróbálhassam, a Lutris küldött nekem egy EAS (Enhydra Applicattion Service) példányt, amely az Enhydra bõvített, kereskedelmi változata.

Nem vagyok benne teljesen biztos, mi a különbség az EAS és a nyílt forrású Enhydra-kiszolgáló között. Az Enhydra.org azt írja, hogy az EAS az Enhydrán alapul, de az EAS és egy Enhydra-példány vásárlása közötti különbség nem teljesen nyilvánvaló. Azt fogom feltételezni, hogy az általam telepített EAS nagyjából azonos a 3.1-változattal, bár meglehet, hogy ez nem teljesen pontos feltételezés.

## A DODS áttekintése

A DODS-nak, akárcsak a múlt hónapban megismert Alzaborendszernek, kettõs célja van: magas szintû felületet nyújt adatbázisok tervezéséhez, illetve eljárás- és objektumkészletet nyújt, amellyel azután az adatbázis elérhetõ. Míg az Alzabo kiszolgálóoldali, a DODS ügyféloldali Javában íródott alkalmazás, amelylyel adatbázisainkat építhetjük fel, illetve szerkeszthetjük. A DODS elsõdleges célja, hogy párhuzamosan készítsen SQLmeghatározásokat és Java-osztályokat, amelyek ugyanazt az adatbázist írják le. Ezután adatbázisba tölthetjük az SQL-meghatározásokat, a Java-osztályokkal pedig elérhetjük õket. Ezenkívül a DODS többfajta adatbázissal való munkára is fel lett készítve. Jelenleg PostgreSQL-, MySQL-, Sybase- és Oraclerendszerekkel mûködik, de ez a kör a jövõben valószínûleg tovább bõvül. Mivel a tényleges SQL-lekérdezések egy objektum-középrétegben íródtak, az Enhydra-programok átírás nélkül vihetõk át egyik adatbázis-kezelõrõl a másikra. A valóságban

természetesen kicsit bonyolultabb a dolog.

Például az Enhydra PostgreSQL-támogatása nem éppen lenyûgözõ, ugyanis figyelmen kívül hagyja a SERIAL adattípust (ez valójában egy számláló, más néven szekvencia), és nem kezeli a hivatkozásiépség-megkötéseket (referential integrity constrations), így például az idegen kulcsokat sem. Mindenesetre a cél becsülendõ, és örömmel látnám, ha az Enhydra 4.x már kezelné ezt a gondot. Idõvel a DODS várhatóan egyre több különféle adatbázist lesz képes kezelni, illetve a megfelelõ lekérdezést az egyes SQL-nyelvjárásokhoz elkészíteni.

## Az XMLC-dokumentum elkészítése

Hogy a mûködésükkel megismerkedhessünk, készítsünk az Enhydrával és a DODS-sal egyszerû adatbázis-, illetve webalkalmazás-együttest. Példáimban a PostgreSQL-t fogom használni, két okból kifolyólag is. Egyrészt, mert kitûnõ nyílt forrású adatbázis-kezelõ, másrészt mert DODS támogatja. Példánk, akárcsak a múlt hónapban, egy egyszerû webnapló lesz (más néven blog, egy olyan napló, amely az adatbázis bejegyzéseit fordított idõrendben mutatja be). Egy ilyen program megírása nem különösképpen bonyolult, viszont annál inkább vonzó a DODS és az Enhydra kipróbálásaként. Az elsõ megállónk az Enhydra Appwizard lesz, amely elkészíti az alkalmazásunkhoz szükséges vázlatokat és könyvtárakat. Az Appwizard a \$ENHYDRA/bin könyvtárban található, ahol az ENHYDRA az Enhydra telepítéskönyvtárának megfelelõ környezeti változó. (Amikor RPM-csomagokból a saját RedHat-gépemhez telepítettem CD-rõl, az ENHYDRA értéke /usr/local/lutrys-enhydra3.5.2 volt.)

Az elsõ appwizard képernyõn a hagyományos webalkalmazás és az Enhydra szuperservlet között választhattam, az utóbbi mellett döntöttem. A következõ képen a HTML projektre voksoltam (a vezeték nélküli WML projekt helyett), majd a projektet elneveztem "blog"-nak és behelyeztem az il.co.lerner csomagosztályba. Elfogadtam az Enhydra-alkalmazásokhoz rendelt, alapértelmezett ~/enhydraApps/ alkalmazás saját könyvtárát. A forráskódomhoz nem szándékoztam szerzõi jogi üzenetet rendelni, így végezetül a Finish-re kattintottam, amely a ~/enhydraApps/ könyvtárban 18 új állományt hozott létre. Most, hogy elkészítettük az alkalmazás vázát, módosíthatjuk az Enhydrával érkezõ alapértelmezett üdvözlõ (Welcome) oldalt. Ezt két lépésben kell megtennünk: elõször a Welcome.html HTML-fájlt kell megváltoztatnunk, amely az én gépemen a ~/enhydraApps/blog/src/il/co/lerner/presentation/Welcome.html helyen található.

Érdemes odafigyelni rá, mivel ez a fájl nem csak alap-HTML, hanem az XMLC által feldolgozandó további tagokat is tartalmaz (lásd Linuxvilág 2001. október, 67. oldal). Amint az 1. listában látható, úgy fogjuk megváltoztatni, hogy az eredeti egyszerû oldal helyett blogunk legfrissebb adatait jelenítse

meg. Az XMLC és a hagyományos HTML-oldal közötti egyetlen különbség az, hogy a módosítani kívánt részeket id tulajdonsággal felruházott <span> tagok közé helyezzük. Például

<p>>>>span id="date">Date</span></b></p> <p><span id="text">Text</span></p>

amennyiben ezt a fájlt most egyszerûen csak megjelenítjük a böngészőben, a Date és Text szavakat fogjuk látni. A felhasználók azonban nem fogják ezt az oldalt közvetlenül elérni. Az XMLC ugyanis Java-osztállyá fogja õket fordítani. Ezután a WelcomePresentation osztályt használhatjuk a dokumentum egy példányának előállítására, miközben a text és a date mezők értékét önmûködõen létrehozott eljárásokkal állíthatjuk be.

### A DODS használata

A WelcomePresentation a date és text mezõkbe szánt adatot a relációs adatbázistáblából kérdezi le. Mielõtt folytatnánk, készítenünk kell tehát egy táblát, és be kell népesítenünk néhány adattal. Ez az a pont, ahol a DODS belép a képbe. A \$ENHYDRA/bin/ dods helyen található dods program szintén ügyféloldali, grafikus, Javában írt alkalmazás. Amennyiben a DODS-sal dolgozunk, soha ne feledjük, hogy olyan alkalmazást használunk, amely két különbözõ szemléletmódot köt össze, így a kifejezésmódja néha bizony furcsának tûnhet. A DODS egy csomag készítésével indul, amely majd az általunk készített összes tábla és tulajdonság tárolására szolgál. Amint azt a kezdeti DODS-képernyõn is láthatjuk, e csomag neve alapértelmezés szerint root. Ezt én blog-ra változtattam, rákattintottam a root mappára, majd az Edit menüből a Package pontot választottam.

Az adattáblát (BlogEntries) két tulajdonsággal hozzuk létre: date (dátum), és text, amelyek egyébként megegyeznek a Welcome.html változatunkban használt id tagokkal. Első lépésként az *Insert* menüponttal egy új táblát adunk hozzá a BlogEntrieshez: kiválasztjuk a *data object* pontot és a BlogEntries nevet adjuk neki.

Ezután a táblánkhoz két mezõt (date és text) kell adnunk. Ehhez a DODS-ablak bal felsõ sarkában kattintsunk a BlogEntries szóra és az Insert menüpont használatával szúrjuk be a két új tulajdonságot. Mindkét tulajdonságunk varchar típusú lesz – jelölvén, hogy szöveget szeretnénk bennük tárolni. Bár a mi esetünkben ez tökéletesen megfelel, kár, hogy DODS a PostgreSQL TIMESTAMP adattípusát nem kezeli, ez ugyanis ügyes és kifinomult idõ- és dátumadat-kezelést tesz lehetõvé. Így a dátumokat szöveges formában fogjuk tárolni, tudván, hogy az ORDER BY segítségével sorrendben kaphatjuk õket vissza – és nekünk ennyi elég is.

Mivel web-, illetve adatbázis-alkalmazásunkkal a lehetõ legnagyobb sebességet szeretnénk elérni, és mivel lényegesen kevesebbszer fogunk szöveget beszúrni, mint lekérdezni, közöljük a DODS-sal, hogy mindkét mezõnket tegye indexelhetõvé és lekérdezhetõvé. Az elsõ az SQL-meghatározást fogja módosítani azáltal, hogy indexet készít a mezõkhöz. A második egy további eljárást készít, amivel az oszlopban tárolt adatokhoz férhetünk hozzá.

Végül az adatbázismenübõl kiválasztjuk a PostgreSQL-t. Ezáltal a DODS kifejezetten PostgreSQL-stílusú SQL-t készít. Most, hogy táblánkat elkészítettük a DODS-sal, nincs más hátra, minthogy (a File, Save as menüpont segítségével XMLformátumú DOML formában) mentsük, amely leírja a táblánkat, és mind a Java, mind az SQL elkészítéséhez felhasználható. Mentsük a DOML-fájlt a projektcsomag forráskönyvtárába; az én esetemben ez a blog/src/il/co/lerner könyvtárat jelenti. Ha DOML-fájlunk elkészült (lásd a 2. listát), SQL- és Java-parancsokká alakíthatjuk át a File menü Build all parancsával. E választás eredményeképpen számos fájl keletkezik az adatkönyvtárban, ezért amikor válaszolnunk kell, hogy a fájlokat hova szeretnénk telepíteni, válasszuk azt az adatkönyvtárat, ahová a blog.doml fájlt helyeztük. Egy ablak fog megjelenni, amely tájékoztat bennünket, hogy a DODS mit is csinál éppen. Ha minden simán ment, a DODS-ból akár ki is léphetünk.

### Az adatbázis elkészítése

A DODS build all parancsának futtatása a DOML-fájlt jó néhány új fájlra bontotta szét az adatkönyvtárban. A könyvtár immár nemcsak egy (korábban üres) Makefile-t tartalmaz, hanem egy blog alkönyvtárat is, amely a következõ négy Javaosztályt tartalmazza: BlogEntriesBO, amely az Enhydra megjelenítést végzõ bemutató objektumához hasonlít; BlogEntriesDataStruct, amely tulajdonképpen táblánk adatait tárolja; BlogEntriesDOI amely a BlogEntriesDO objektumhoz tartozó csatolófelület; végül a BlogEntriesQuery, amely lehetõvé teszi, hogy az elõzõleg

lekérdezhetõnek megjelölt mezõket lekérdezzük. Az elkészült Java-forráskódon túl néhány olyan fájlt is találunk itt, amely SQL-utasításokat tartalmaz. Nevezetesen rálelhetünk egy create tables.sql fájlra, amelynek segítségével az adatbázisunkat hozhatjuk létre.

Mindehhez a CREATEDB parancsot fogjuk használni, amelyet általában valamilyen erre jogosult felhasználó hajt végre Unixhéjprogramból (ami nem feltétlenül a rendszergazdát jelenti; nézzük végig a PostgreSQL leírását, hogy megtudjuk, miképpen készítsünk PostgreSQL-felügyelõket). Kiadhatjuk a következõ parancsot:

CREATEDB blog

Ezekután az adatbázisnak interaktív módon küldhetünk lekérdezéseket a következõ paranccsal:

### psql blog

Ha tábláinkat az önmûködõen létrehozott DODS parancsfájl segítségével szeretnénk létrehozni, a psql \i parancsát kell használnunk:

### \i

/home/reuven/enhydraApps/blog/src/il/co/ lerner/data/create\_tables.sql

Láthatunk néhány CREATE üzenetet, majd végül ismét a psql parancssora jelentkezik be. A  $\d$  parancs használatával kideríthetjük, hogy a DODS nem készítette el a BlogEntries táblát. Ehelyett két másik táblát hozott létre, az egyiket objectid, a másik (elsõdleges) táblát pedig newdbtable néven. Az objectid tábla a PostgreSQL sequence függvényeit hivatott helyettesíteni, jól szemléltetve az ilyesfajta általános eszközök korlátjait. A tábla egy next oszloppal rendelkezik, amely megmutatja, milyen azonosító lesz a következõ. Ennek megfelelõen az adatokat a newdbtable táblába szúrjuk be, ilyenkor az objectid táblát mindig egy-egy sorral bõvítjük. Adjunk is mindjárt néhány elemet a táblákhoz, hogy legyen mit lekérdezni:
1. lista A Welcome.html XMLC-bemeneti fájl, amit a Weblog megjelenítéséhez fogunk használni

```
<html>
  <head>
```
<title>Weblog</title> </head>

<body bgcolor="#FFFFFF">

<H1>Weblog</H1>

<P>Welcome to our Weblog! Here is the latest entry:</P>

```
-p><b><span id="date">Date</span>
</b></p><p><span id="text">Text</span></p>
```

```
</body>
</html>
```
2. lista A blog.doml, a DODS által önmûködõen készített fájl <?xml version="1.0" encoding="UTF-8"?> <doml>

```
<database database="PostgreSQL" 
   legal_values="Standard,InstantDB,Oracle,
   Informix,Msql,Sybase, PostgreSQL">
    <package id="blog">
      <table id="blog.BlogEntries"
        dbTableName="NewDBTable">
         <column id="entrydate" 
                 isIndex="true"
          usedForQuery="true">
           <type dbType="VARCHAR"
                   javaType="String"/>
         </column>
         <column id="text" isIndex="true"
          usedForQuery="true">
           <type dbType="VARCHAR"
                  javaType="String"/>
         </column>
      </table>
    </package>
  </database>
\langle doml>
```
INSERT INTO newdbtable (entrydate, text, objectid, objectversion) VALUES (NOW(),'First blog entry', 1, 1); INSERT INTO objectid ( next ) VALUES ('2'); INSERT INTO newdbtable (entrydate, text,

objectid, objectversion) VALUES (NOW(),'Second blog entry', 2, 1); INSERT INTO objectid ( next ) VALUES ('3'); Most, hogy már van két blogbejegyzésünk, ki is léphetünk a psql-bõl (\q), és elkezdhetjük módosítani a Java-osztályokat. Rakjuk össze mindezt!

A varázslás nagy része a WelcomePresentation.java fájlban zajlik. Itt fog elkészülni a Welcome.html és az adatbázisobjektumok egy-egy példánya, majd a lekérdezések eredményének megszerzése után a HTML-fájl itt töltõdik fel az adatokkal. Miután a 3. listának (24. CD Magazin/DODS könyvtár) megfelelően módosítottuk a WelcomePresentation.java fájlt, futtassuk le a make-et a projekt sajátkönyvtárából. Az Enhydra lefordítja a Java-osztályainkat, ellenõrzi, hogy minden szükséges a helyén van-e, és futásra kész állapotba hozza az alkalmazásunkat. Figyeljük meg, hogy a 3. listában módosítanunk kellett a run eljárást, hogy két új kivételt adjon vissza: a NonUniqueQueryException-t és DataObjectException-t.

Ezeket az általunk létrehozott különféle adatobjektumok hozzák létre, és mivel ezeket a kivételeket nem szándékozunk elfogni, a hívónak jeleznünk kell, hogy lehet, hogy kivételt vált ki.

A 3. lista a DODS-eljárásokat használó SQL-lekérdezéseket az Enhydra QueryBuilder segítségével hozta létre. Elsõ lépésként elkészítjük az egyik önmûködõen létrejövõ osztály, a BlogEntriesQuery egy példányát:

```
BlogEntriesQuery blogq = new
     BlogEntriesQuery();
```
A jelen pillanatig az összes sort le szeretnénk kérdezni, fordított idõrendben:

```
blogq.setQueryEntrydate("NOW()",
      QueryBuilder("LESS_THAN");
blogq.addOrderByEntrydate(false);
```
Olyan eljárások is léteznek, amelyekkel a WHERE kifejezést is a lekérdezésünkhöz szúrhatjuk, így már meglehetõsen összetett lekérdezéseket alkothatunk.

Végül az egyezõ sorok halmazát kapjuk vissza, amelyek mindegyike egy-egy BlogEntriesDO objektum formájában jelenik meg:

```
BlogEntriesDO[] blogEntries =
      blogq.getDOArray();
```
Mivel csak a legfrissebb adatot szeretnénk megjeleníteni, a tömbnek egyszerûen az elsõ elemét vesszük. A szöveget az XMLC által létrehozott "welcome" objektum eljárásának segítségével illesztjük a dokumentumunkba:

Welcome.setTextDate(blogEntries[0].getEntrydate()); Welcome.setTextText(blogEntries[0].getText());

Ha a módosítással készen vagyunk, futtassuk le a make-et a projekt legfelsõbb szintû könyvtárából. Ha Java programunkban bármilyen hibát találunk, ahányszor csak akarjuk, kijavíthatjuk, majd újrafuttathatjuk a make-et. Elméletileg – a kimeneti könyvtárba lépve és a ./start parancsot futtatva – most már elindíthatjuk a programot. Ha valóban megtesszük, láthatjuk, hogy próbálkozásunk kudarcot vall, mivel az alkalmazás még nem tudja, hol keresse a PostgreSQL .JAR fájlt. Az is hasznos, ha az elsõ használatkor az Enhydrát (illetve bármilyen más alkalmazást) teljes körû hibakeresési kimenettel indítjuk, hiszen így az esetleges hibákat sokkal gyorsabban fel tudjuk deríteni és ki tudjuk javítani.

Három fájlt kell módosítanunk, hogy mûködésre bírjuk a dolgokat. Elõször módosítsuk az \$ENHYDRA/bin/multiserver fájlt: a PostgreSQL JDBC meghajtó .JAR fájljára helyezzünk el egy hivatkozást. Ezt egyszerûen a multiserver fájl megváltoztatásával érhetjük el (ez tulajdonképpen egy héjprogram, ami a Java programot hívja meg). A Build up classpath megjegyzéssor alatti részeket a következõre változtatjuk:

# Where is the PostgreSQL JDBC .jar file? PG\_JDBC=/usr/share/pgsql/jdbc7.1-1.2.jar

```
if [X${CLASSPATH} = "X"]; then
     NEWCP=${ENHYDRA_CLASSES}${PS}${PG_JDBC}
else
```

```
NEWCP=${ENHYDRA_CLASSES}${PS}${CLASSPATH}${PS}
      ${PG_JDBC}
fi
```
Következő lépésként be kell állítanunk a blog.conf fájlt. Minden Enhydra-projekt tartalmaz egy beállításfájlt, amely számos más érték mellett meghatározza, hogy a rendszer milyen adatbázist használjon. Az én esetemben ez a beállításfájl a blog/output/conf/blog.conf névre hallgat, és az alkalmazással kapcsolatos rengeteg név-érték párost tartalmaz. Módosítanunk kell a Database manager rész néhány részletét, hogy a mi programunkra mutasson. A 4. listában (24. CD Magazin/DODS könyvtár) megtaláljuk ezt a részt – abban a formában, ahogy annak lennie kell.

Végül módosítjuk a servlet.conf-ot. Annak ellenére, hogy nem kell feltétlenül megváltoztatnunk, hasznos dolognak tartom a következõ két sorban a hibakeresõ részek bekapcsolását:

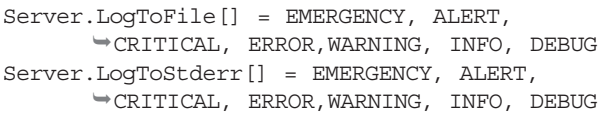

A legfontosabb, amit a blog.conf és servelet.conf fájlokról tudni kell, hogy újra létrejönnek, valahányszor csak legfelsõbb szintû make parancsot adunk ki. Ezért ha ilyen módszerrel változtattuk meg a fájlokat, többet semmi esetre se adjuk ki a legfelsõbb szintû make parancsot. Ha megtesszük, meg fogjuk bánni (ahogy én is megbántam). Ehelyett inkább ezt a parancsot presentation könyvtárban adjuk ki.

Ha a beállításfájlokat megváltoztattuk, beléphetünk a ~/enhydraApps/blog/output könyvtárba és futtathatjuk a ./start parancsot. Láthatjuk, ahogy a kiszolgáló elindul, illetve (amennyiben a DEBUG lehetõséget beállítottuk a servlet.conf-ban, illetve a naplózást a blog.conf-ban) jó néhány hibakeresõ üzenetet tekinthetünk meg.

Ellenõrizhetjük is alkotásunkat. Állítsuk a böngészõt 9000-es kapura, amely az Enhydra-alkalmazások alapértelmezett kapuszáma: http://localhost:9000/. Ha minden jól megy, a böngészőben blogprogramunk kimenetét fogjuk látni.

#### Összegzés

A DODS jobb az Alzabónál, mivel kitûnõ objektumréteget nyújt az SQL felett. Továbbá úgy tûnik, jobb és megbízhatóbb eljárásokat kínál az egyes lekérdezések összeállítására és az eredmények kezelésére. Ugyanakkor a DODS néhány szempontból ugyanazokban a betegségekben szenved, mint az Alzabo, vagy bármely egyéb relációs-objektum kapcsolatteremtõ rendszer.

Az egyik ilyen gond, hogy új módszert kell megtanulnunk az (évek óta megszokott) SQL-lekérdezések elkészítésére, illetve a hosszabb lekérdezéseket meglehetõsen kényelmetlen megírni, hiszen eljáráshívásokból kell összerakni õket. A DODS-szerû rendszerek általános használhatósága egyben azt is jelenti, hogy kedvenc adatbázis-kezelõnk különleges képességeit nem használhatjuk ki. Így például a PostgreSQL esetében a DODS úgy tûnik, teljesen figyelmen kívül hagyja az idegen kulcsokat és a számlálókat, amelyek pedig sokkal tömörebb adatszerkezetet eredményeznének.

Az Enhydra egyéb részeivel társítása a DODS azonban kitûnõen mûködik. Akárcsak az XMLC és a superservletek esetében, a DODS-t is elõbb letaglózónak és ügyetlennek éreztem, utóbb viszont hasznosnak és okosnak. Elsõ pillantásra az Enhydra DODS eszköze jó próbálkozás az objektum- és a relációs világ közötti szakadék áthidalására. Már alig várom az Enhydra Enterprise végsõ változatát, amely kétségtelenül újabb lökést ad majd a dolgoknak.

A következõ hónapban belenézünk abba az egyre inkább elõtérbe kerülõ szabványba, amely nemcsak, hogy összeköti a relációs és az objektumvilágot, de kiszolgálóoldali Java-alkalmazásainkat tranzakció-kezelési képességekkel is felruházza. Az Enterprise JavaBeans szolgáltatásokat és adatokat nyújt a webalkalmazásoknak, és egyre népszerûbbé válik azok közt a webfejlesztõk között, akik objektumokat szeretnének alkotni, használni, illetve adatbázisban tárolni, anélkül, hogy meg kellene erõltetniük magukat.

#### Reuven M. Lerner

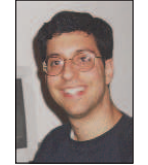

(reuven@lerner.co.il) kisebb webes és internetes módszerekkel foglalkozó tanácsadó cég tulajdonosa és vezetõje. A cikk megjelenésének idõpontjában valószínûleg már végleg elkészült Core Perl címû könyvé-

vel, melyet idén jelentet meg a Prentice-Hall. Az ATF honlapon érhető el ( $\bigcirc$  http://www.lerner.co.il/atf/).

#### Kapcsolódó címek

Az Enhydra fő honlapja a  $\supset$  http://www.enhydra.org címen található. Az Enhydra 4.x más néven Enhydra Enterprise az  $\circ$  http://www.enterprise.enhydra.org címen lelhető fel, a  $\supset$  http://www.dods.enhydra.org címen pedig a DODS Projectrõl találunk néhány adatot.

Az Enhydráról szóló kitûnõ bemutatót találunk a http://www.arsdigita.com/asj/enhydra címen, amelyet Roger Metcalf, az ArsDigita Corporation munkatársa írt. Meglehetõsen jó, bár kissé túlhaladott ismertetõt találunk az Enhydra, a DODS és a PostgreSQL használatáról az http://enhydra.enhydra.org/software/documentation/ NewApps-DODS-Tutorial-PGSQL.html címen. DODS és QueryBuilder témakörben két másik hasznos honlap:  $\bigcirc$  http://dods.enhydra.org/software/

documentation/gettingStarted.html és http://www.dods.enhydra.org/project/faq/

UsingTheGeneratedCode.html

Nagyon köszönöm a Lutris munkatársainak, különösképpen David Young-nak, hogy DODS-kérdéseimmel kapcsolatban ilyen segítõkészek voltak. Külön óriási köszönet illeti õket, amiért olyan nyugodtan tûrték a Federal Express és az izraeli iroda több mint egyhetes õrületét, akik egyszerûen nem hitték el, hogy egy program valóban ingyenes is lehet.

# A mélység felfedezése

Marcel az fsv, a 3dfile és az XCruise segítségével a Linux furcsa világát egy egészen új nézõpontból mutatja be.

rançois, mon ami, le vagyok nyûgözve. El kell ismernem, amikor arra kértelek, hogy válassz olyan bort, amely kellemesen jellegzetes, teljesen megbíztam benned – és valóban elégedett vagyok. Az 1997-es Volnay-Santenots du Milineu remek választás. Kérlek, hozz fel annyit, hogy a vendégeinknek jusson bõven. F

Már itt is vannak! Bienvenue, mes amis. Üdvözöllek titeket Chez Marcel kitûnõ Linux-konyhájáról híres fogadójában. Foglaljatok helyet! François éppen a pincébe ment, hogy bort hozzon. Tudjátok, mes amis, mindig bámulatba ejt, amikor a finom ételek, a bor és a Linuxszal való fõzés közötti párhuzamra gondolok. Nézzük például az e havi számot … François, épp jókor érkeztél. Kérlek, nyisd ki a bort és tölts a vendégeknek. Merci. Miként a jó étteremtulajdonos eggyé válik a borospincéjével, úgy lesz eggyé a jó rendszergazda is a rendszerével. A rendszergazda minden könyvtárat és állományt úgy ismer, mint a tenyerét. Természetesen egy borospincérõl sokkal könnyebb képet alkotni. Idõrõl idõre bejárom hûvös termeit, s hagyom, hogy a palackok, a címkék és az illatok elborítsák az érzékeimet. Linux-rendszergazdaként eddig csak a képzelõerõmre volt bízva e világ megjelenítése. De mától, mes amis, minden megváltozik! Ma Linux-rendszeretek valóságos hellyé változik át. Állományrendszeretek néhány nyílt forrású recept segítségével ezennel belép a harmadik dimenzióba.

A mai menü első fogása a Daniel Richard konyhájából származó, magát szerényen csak fsv-nek (filesystem viewer) nevezõ fõzet. A programocska indulását követõen elõször az egész állományrendszert végignézi, majd a tartalmát teljesen új és egyedi módon tárja elénk. Az állományok és a könyvtárak egyszerre csak különbözõ magasságú hasábokként jelennek meg, mintha egy idegen város utcáin járnánk. Ha rákattintasz egy könyvtárra, lehetõvé válik, hogy megközelítve feltáruljon az alatta lévő "város". A program kétféle megjelenítési módot kínál: térkép- illetve fanézetet. A fanézetben az az érdekes, hogy a könyvtárak úgy jelennek meg, mint egy távoli ûrbéli város felhõkarcolói. Az 1. képen az fsv-t mûködés közben láthatjátok. Az fsv a  $\bullet$  http://fsv.sourceforge.net címről tölthető le. Az elindításához olyan dolgokra lesz szükséged, mint az OpenGL vagy a Mesa GTK+ (lehetséges, hogy már mindkettõ megtalálható a gépeden, vagy olyan közel vannak hozzád, mint Linuxod telepítõkorongjai), illetve a Löf's GtkGLArea OpenGL-készlet a GTK+-hoz, amely a  $\bigcirc$  http://www.student.oulu.fi/~jlot/gtkglarea címen érhetõ el. Amennyiben RPM-alapú rendszerrel rendelkezel, a  $\supset$  http://ww.rpmfind.net címen előre fordított csomagokat is találhatsz. De térjünk vissza a tárgyhoz. Csomagold ki a forrást és fordítsd le:

tar -xzvf fsv-0.9.tar.gz cd fsv-0.9 make make install

A program futtatásához egyszerûen gépeld be az fsv

parancsot. Az eredmény meg-

jelenése az indulókönyvtár

méretétõl függõen eltarthat néhány másod-

percig. Amennyiben szeretnéd, parancssorban is megadhatod az induló könyvtárat. Ha például a Linux-rendszermag forrásának könyvtárából szeretnél kiindulni, a következõ sort írd be:

fsv /usr/src/linux

Nem Daniel az egyetlen, aki Linuxát háromdimenziós rendszerként képzeli el. Egy másik érdekes projekt a találó 3dfile nevet kapta. A 3D-látvány ismét az OpenGL, valamint a Mesa és Mircea Mitu ajándéka.

Mircea Mitu siet leszögezni, hogy a 3dfile nem kimondottan

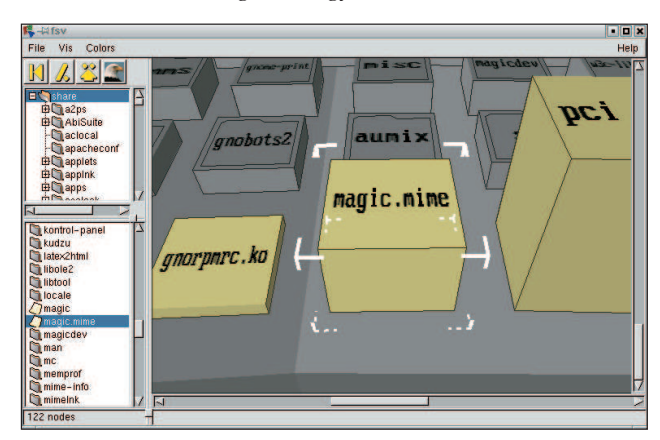

1.  $k\not\in p$  ĺme, a város – állományrendszered így jelenik meg az fsv-ben

állománykezelõ program, bár rendelkezik néhány ügyes megoldással (az elõre-hátrahintázó ikonokon túl is). Ha például egy vörös tömbre kattintasz (amely a futtatható állományokat jeleníti meg), elindíthatod vele az alkalmazást. A Maelstrom nevû játékot is így indítottam – elvesztegetve vele egy csomó idõt. Esetleg próbálj ki egy másik módszert: egy jobb egérkattintás az állomány nevén, és egy kis helyi menü jelenik meg. Amennyiben éppen szövegrõl van szó, szöveges állományként nézheted meg. A másik nézet hexadecimális, amely jó módszer kevésbé mûszaki beállítottságú ismerõseink elkápráztatására. Nyisd ki az állományt a hexanézõkével, hosszasan tanulmányozd, végül mondj valami ilyesmit: "Á, igen, megvan a hiba". A rendszergazdák feladata a mítosz életben tartása, non? Vess egy pillantást a 2. képre, majd dobjuk össze együtt ezt a kis receptet, és keltsük életre a 3dfile-t. Meg kell látogatnod a  $\supset$  http://web.ss.pub.ro/~mrns/3dfile címet, ahonnan beszerezheted a forrást. A telepítés is zökkenõmentesen zajlik, bár a már hagyományosnak tekinthetõ ./configure elõtt akad egy érdekes lépés:

tar -xzvf 3dfile-0.1.8.tar.gz

cd 3dfile.0.1.8 ./autogen.sh ./configure make make install

A program futtatása olyan egyszerû, mint a 3dfile parancs beírása. A programban való eligazodáshoz elég, ha az ember az ösztöneire hagyatkozik, egyedül az alul található gombsor nem nyilvánvaló elsõre. A célkeresztet fölöttük mozgatva az irányítást még egyszerûbbnek fogod találni.

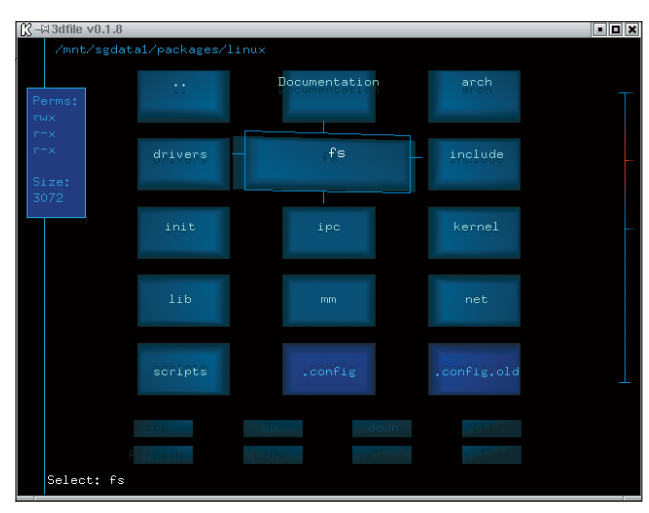

2. kép Forgó állománytömbök a 3dfile-ban

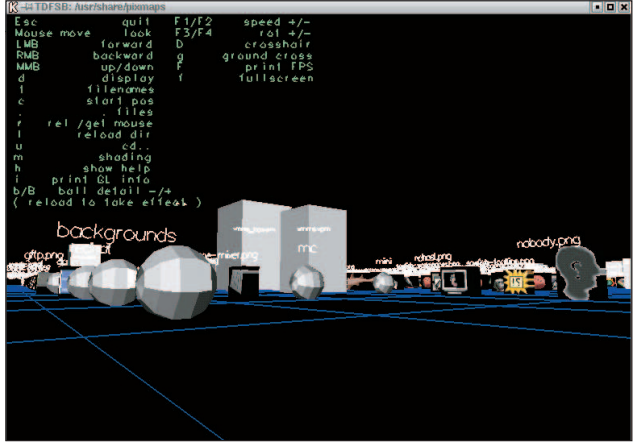

3. kép A TDFSB által elénk tárt háromdimenziós táj

A menü következõ fogása a rendszer egy újabb lehetséges nézetét kínálja. Leander Seige TDFSB programjának érdekessége, hogy igen élvezetes módon teszi lehetõvé utazásunkat az OpenGL elõállította állományrendszerben. A könyvtárak az úszó rácstájkép felett ezüst gömbökként lebegnek. Amit különösen érdekesnek találtam, akkor válik láthatóvá, amikor az ember grafikus vagy képállományba botlik. Az állományt a program egy háromdimenziós képpé képezi le, amit körbe lehet járni. A 3. kép bepillantást enged a TDFSB látványvilágába.

A TDFSB fordítása egyszerû, de figyelmeztetlek, hogy Leander forráskódja nem biztosít könnyen használható eszközt a programfordításra. A README csak azt tartalmazza, hogy mire lesz szükséged a fordításhoz, és azt is nagyon szûkszavúan – azért

csak olvasd el. Most röviden elmondom, hogy a saját rendszeremen hogyan zajlott a beüzemelés. Kezdd a TDBFS internetes oldalán, és töltsd le a forrást. A TDBFS kezdőlapja a  $\bigcirc$  http://www.hgb-leipzig.de/~leander/ TDFSB címen található. Ezenkívül már csak a gdk-pixbuf

tar -xzvf tdfsb.tgz cd tdfsb

csomagra volt szükségem (a Gnome része):

Most kell elolvasnod a README állományt. Ennek alapján elkészítettem az alábbi egysoros telepítõ parancsállományt. Ne felejtsd, hogy bár a szövegbõl ez elsõ ránézésre nem nyilvánvaló, egyetlen sorról van szó. A parancs lényegében a README állomány részeinek másolásával állt elõ. Ja, igen, a próbát egy hordozható gépen folytattam RedHat 7.1 alatt:

gcc -L/usr/X11R6/lib -I./ -lGL -lGLU -lglut -lXmu -lXi -lXext -lX11 -lm -lgdk\_pixbuf -march=i686 -malign-loops=4 -malign-jumps=4 -malign-functions=4 -O6 -fomit-frame-pointer -fno-strength-reduce -x c -o tdfsb tdb3.c -I/usr/include/gdk-pixbuf -I/usr/include/glib-1.2 -I/usr/include/gtk-1.2

-I/usr/lib/glib/include

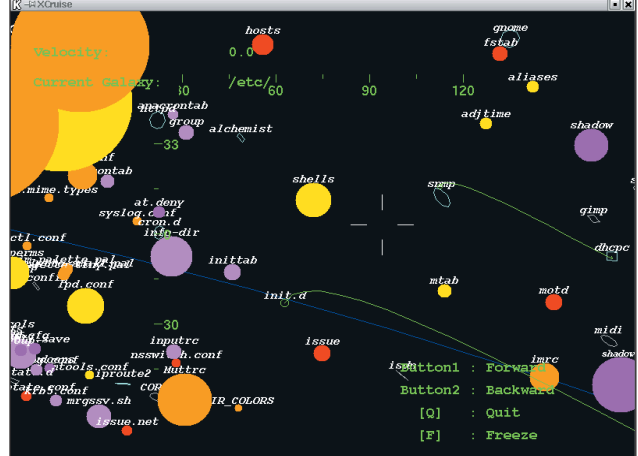

4. kép A /etc galaxisban az XCruise-zal cirkálva

Ezután futtasd a programot a ./tdfsb paranccsal. Rövid lebegő súgó megjelenítéséhez a h gomb megnyomását használhatod. Mivel a program világának navigációs eszköze az egér, használata az r gombbal váltogatható. A próbarendszerem nem rendelkezett 3D gyorsítókártyával, de nincs kétségem afelõl, hogy egy ilyen kártya elõnyei jól kiaknázhatók a TDFSB használatakor.

Bár a záróra vészesen közeleg, engedjétek meg, hogy egy teljesen új rendszerszemléleti lehetõséget mutassak be nektek. Linuxban még járatlan barátaink idõrõl idõre hallhatják a megjegyzést: a Linux olyan, mint egy teljesen új világ. A most felfedezett eszközök megmutattak néhányat azok közül a lenyûgözõ megjelenési formák közül, amelyekben ez a világ megnyilvánulhat. Világ? Miért nem Naprendszer vagy Világegyetem? Kétségtelenül ilyen gondolatok járhattak Yusuke Shinyama fejében, amikor az XCruise-t megalkotta. Ez a nagyszerû kis csomag olyan állománykezelõt rejt, amelyben a lemezedet úgy járhatod be, mintha önálló világegyetem lenne.

Pillantsatok a 4. képre, majd látogassatok el a

http://www.unixuser.org/~euske/pub/ címre.

A fordítás maga az egyszerûség. Kövessétek ezt a kis receptet és az ebéd csaknem el is készült.

tar -xzvf xcruise-0.24.tar.gz cd xcruise-0.24 xmkmf make

A kapott futtatható állomány a könyvtárunkban csücsül,

és oda másolhatod, ahova akarod. A futtatáshoz gépeld be a ./cruise & parancsot. Elõfordulhat, hogy az XCruise kezdeti megjelenése túl nagy lesz a képernyõdhöz, de az X beállításaival szerencsére kiválasztható a megjelenítõdhöz illõ méret. Az én táskagépem 1024×768-as megjelenítõvel bír, de én csak egy 800×600-as területet akartam az XCruise-zal kitölteni. A programot ehhez így indítottam el:

./xcruise -geometry 800x600+0+0

Magnifique! A bal egérgombot használva hihetetlen sebességgel száguldoztam elõre, a középsõ gombbal (vagy a kettõvel

egyszerre, ha az egér kétgombos) pedig ki-bemozoghattam. A görgetõgombok a szöget és az irányt változtatták. Gazdag és felettébb izgalmas ez a Linux-univerzum, non? Á, mes amis, sajnos itt a záróra. Ideje, hogy François utoljára töltse tele a poharaitokat és visszatérjünk a való világba, amelyre a mai alkalom után talán már nem is tudtok ugyanúgy tekinteni. A következõ alkalomig au revoir, mes amis. A votré santé! Bon apétit!

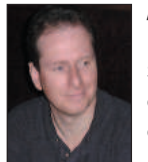

Marcel Gagné (mggagne@salmar.com) Mississaugaban (Ontario, Kanada) él, a Salmar Consulting Inc. rendszerépítéssel és hálózati tanácsadással foglalkozó cég elnöke. Pilóta és sci-fi író egy személyben. A világhálón elérhetõ honlapján sok hasznos

dolgot találhatunk.  $\bullet$  http://www.salmar.com/marcel/

## Kapcsolódó címek

3dfile Web Site  $\supseteq$  web.ss.pub.ro/~mms/3dfile fsv (3-D Filesystem Visualizer)  $\supset$  fsv.sourceforge.net tdfsb (3-D Filesystem Browser) www.hgb-leipzig.de/~leander/ TDFSB The WINE Headquarters  $\supset$  www.winehq.com XCruise www.unixuser.org/~euske/pub

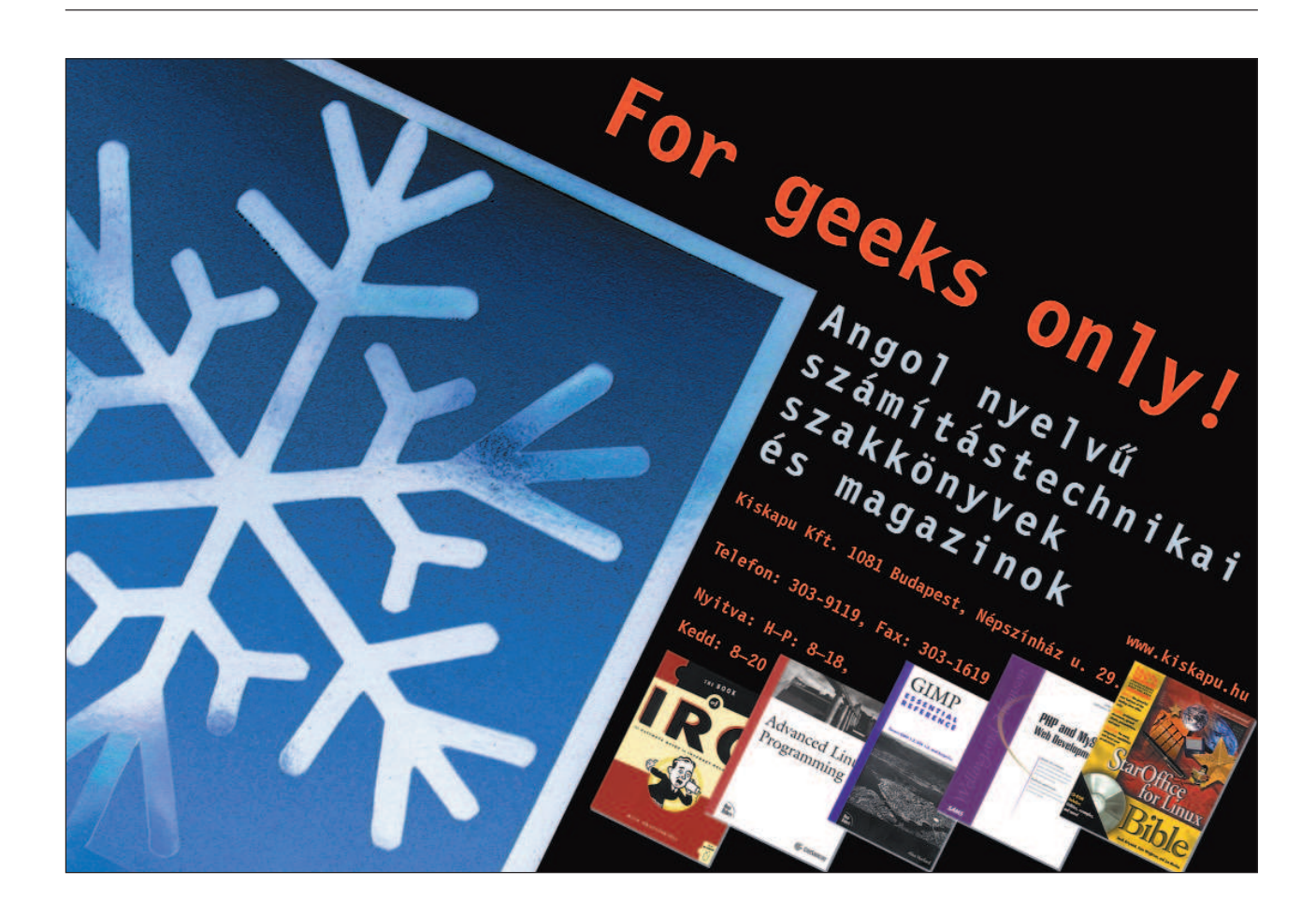

# Rendszergazdák, vége az arany életnek!

Ahogyan a Linux egyre inkább megjelenik az asztali gépeken, úgy válik a rendszergazdák élete is egyre nehezebbé.

linuxos rendszergazdák élete eddig tulajdonképpen egészen egyszerû volt, ám úgy tûnik, hamarosan megváltozik a helyzet. Miért? A Linux eddig alapvetõen a kiszolgálók operációs rendszere volt, a grafikus felület és vele együtt az ablakkezelõk is csupán bájos kiegészítõk maradtak. Az asztali gépekre kerülése azonban a linuxos rendszergazdák életét jócskán megnehezíti, hiszen többé nem elegendõ a Sendmail, a DNS- és az Apache-kiszolgáló beállításait ismerni, most már a felhasználók által "lerohasztott" grafikus felületek rendbe tételéhez is érteniük kell. Kívülrõl-belülrõl meg kell ismerni a KDE, a Gnome, az XFCE, a TWM, az FVVM, az MWM, a Blackbox stb. mûködését. A jelenlegi cégednél ugyan KDE-t használsz, a másiknál viszont már a Gnome-hoz, vagy a tucatnyi ablakkezelõ valamelyikéhez ragaszkodnak. Azután ott vannak azok a huncut "tapasztalt felhasználók", akik elég veszélyesek, hiszen a saját ablakkezelõjüket természetesen maguk telepítik. Nemrég belenéztem a KDE-beállítófájlokba és elrémültem. A /opt/kde/share/config könyvtárban több fájl van, mint a /etc-ben! Tartok tõle, eltart majd egy ideig, amíg megismerem õket. Amennyiben végeztem, nekiállhatok a Gnome-nak. Tudom, ezekre a feladatokra grafikus eszközök is léteznek, de csak akkor lehet õket jól használni, ha a kérdéses gép elõtt állunk. Amennyiben viszont egy 56 kb/s sebességû modemes kapcsolat túloldalán található, a vi marad az egyetlen választásunk. A

## GtkDiskFree

A lemezhasználatot általában inkább a parancssorból szeretem ellenõrizni, de ez az apróság nagyon megtetszett. A leginkább az fogott meg, hogy az összes gépemen elhelyezhetek belõle egy másolatot, majd az SSH távoli alkalmazásfuttatási képességét kihasználva az eredményt helyileg is megjeleníthetem (hogyha elõtte beállítottam az X11 továbbítást). Egyszerre több példányt is kirakhatok a képernyõre, és egy idõben több gépet is szemmel tarthatok. A futtatáshoz szükséges: libgtk, libfdk, libgmodule, libglic, libXext, libX11, libm, glibc. http://gtkdiskfree.sourceforge.net

## **Perltidy**

Lehet, hogy tévedek – sokszor megesik velem ilyesmi –, de úgy vélem, a rendszergazdák túlnyomó többsége legalább egy kicsit ismeri a Perlt, hiszen annyira hasznos, és mégis viszonylag egyszerû programokat írni vele. Különféle modulokkal felszerelkezve pedig rengeteg feladatot oldhatunk meg igen kevés valós programozási tudással. A Perltidy alkalmazás úgy lehet segítségünkre, hogy a Perl programkódot valamivel olvashatóbbá teszi. Én például nem mindig igazítom a sorokat. A programozási munkák között (írás/kipróbálás/újraírás) idõnként rájövök, hogy bizonyos dolgokat másképp kellene megoldani. A Perltidy segítségével rendbe szedhetjük a kódot, és még sok egyéb dologban is a hasznunkra lesz. Nem tökéletes program, de a kódot biztosan olvashatóbbá teszi. A futtatáshoz szükséges: Perl és az IO::File Perl modul. http://perltidy.sourceforge.net

## vcheck

Amennyiben olyan rendszert kell karbantartanunk, amelyen mindenbõl a legújabb és legszebb található, a vcheck életet menthet. Nem tudok olyan terjesztésrõl, amely a könyvtárakat és a fájlokat – hacsak nem biztonsági okokból – frissen tartaná. Ha viszont a legújabb programokat szeretném a gépemen lefordítani, mindig a könyvtárak legújabb változatával kell rendelkeznem. Ezzel a segédprogrammal mindez gyerekjáték. Alapértelmezett beállítás szerint csak a rendszermagot fogja ellenõrizni, de pillanatok alatt készíthetsz újabb bejegyzéseket is. Némi munka a cronnal, és a legújabb programok máris készen állnak a telepítésre. A futtatáshoz szükséges: Perl és Perl-modulok: LWP::UserAgent, Getopt::Long, File::Copy, http:::Request és File::Basename.

http://www.tu-ilmenau.de/~gomar/stuff/vcheck

#### gocr

A gocr fejlesztésének célja, hogy a Linux-változatokat optikai karakterfelismerõ (OCR) képességekkel ruházza fel. A programot úgy tervezték, hogy PNG-fájlokat (faxokat) lehessen ASCII-szöveggé alakítani vele. Több különbözõ dokumentummal próbáltam ki, és úgy találtam, hogy mûködik, de rendkívül kényes a betûk méretére és típusára. Ha valaki csodás faxot küld különféle méretû és típusú betûkkel, a gocr valószínûleg nem sokra fog jutni; ha azonban egyszerû fax érkezik, Courier betûtípussal írva – nem lesz semmi gond. Nem ígérem, hogy elégedett leszel vele, de érdemes kipróbálni. A futtatáshoz szükséges: libpnm, libpgm, libppm, glibc. http://ftp://jocr.sourceforge.net

#### ettercap

Az ettercap jóval többet nyújt, mint az egyszerû – ámbár roppant hasznos – tcpdump, és jóval többet árul el arról, hogy mi is történik a helyi hálózaton. Képes arra, hogy például két állomás között folyó vagy a webes forgalmat mutassa stb. Elemezni tudja a titkosított forgalmat, sõt még kapcsolóval (switch) összekötött hálózatban is mûködik. Egyedül a telepítés utáni elsõ indításkor kelt jelentõsebb terhelést a hálózaton, kapcsolóval összekötött hálózatban ugyanis ARP-vihart keltve szerzi be a hálózatról a tájékoztató adatokat. Természetesen mindig rendelkezésünkre állnak olyan parancssori kapcsolók, amelyekkel e viselkedését felülbírálhatjuk. A futtatáshoz szükséges: libdl, libform, libncurses, libm, libssl, libcrypto, glibc. http://ettercap.sourceforge.net

Ennyit erre a hónapra.

#### David A. Bandel

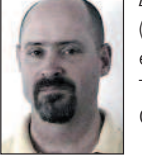

(dbandel@pananix.com) jelenleg Panamában él, Linux- és Unix-tanácsadással foglalkozik. Társszerzõje a Que Special Edition: Using Caldera OpenLinux címû könyvnek.

# Télapó, gyere már…

indenkit utolért már a decemberi láz. Mindenki az ünnepekkel foglalkozik, gyorsan befejezi hosszú távú terveit és felkészül az ünnepekre. Valahogy így vagyunk mi is: lapzárta után kiakasztjuk a "telelünk" táblát, a következõ megjelenésünk ugyanis egy összevont január–februári szám keretében történik, amelyet január legelején lehet majd kézbe venni. Természetesen a január–február is egy számnak M

minõsül, de megnövelt oldalszámmal és 3 CD-melléklettel bõvítve – szerencsére azonos áron.

Térjünk azonban vissza a karácsonyhoz! Mi is igyekeztünk megtömni a Mikulás puttonyát mindenféle jóval: most is foglalkozunk majd a bevezetõ témákkal, Szaló István például a kezdõk számára indított egy sorozatot, amelyben nem kisebb feladatra vállalkozott, minthogy az Emacs-környezetet mutassa be. Garzó András is kedveskedik az elsõ szárnycsapásokkal próbálkozóknak: a lelkes vállalkozókat egy háromoldalas cikkel igyekszik felkészíteni a rendszermag újrafordítására. Szeretném elmondani, hogy a rendszermag – ahogyan neve is mutatja – a rendszer lelke, emellett rendkívül bonyolult valami, tehát készüljünk fel, hogy elsõre nem mindig járunk teljes sikerrel. Bár olyan ez, mint a tûzkeresztség... ha valaki komolyan szeretne linuxozni, elõbb-utóbb át kell esnie rajta! És célszerû némi idõt hagyni rá – mondjuk két-három napot. A haladóknak is igyekszünk kedvezni. Manapság kedvenc témáink egyike a vírusvédelem: nem véletlen, hogy újra elõkerült, hiszen ismét rendkívül sok vírus ütötte fel a fejét. Bár hallottam olyan véleményt is, hogy miért szenvedünk? Ha találkozunk egy vírusos géppel, adjunk a felhasználónak egy linuxos telepítõlemezt, és lelkesítsük az átállásra. Ezt azonban a legtöbb cégnél sajnos nem lehet ilyen könnyen megtenni. A vállalat ügymenetét veszélyeztetett operációs rendszereken végzik, csupán egy-két hozzáértõ gépén fut GNU/Linux, és természetesen a kiszolgálókon. Hogy ilyen helyeken miként védhetjük meg mégis a belsõ hálózatot, errõl szól két írásunk is: Borkuti Péter a 24. oldalon a proxy felvértezésérõl ír, Dave Jones a 30. oldalon pedig egy második megoldást

javasol a levezés szûrésére. Ám ez csak szemezgetés volt az e havi cikkekbõl.

#### Mirõl szóljunk?

Ismét szeretnénk megkérni olvasóinkat, hogy mondják meg, milyen témájú és szintû cikkeket látnának még szívesen a lap hasábjain! Az újsághoz mellékeltünk egy kérdõívet, kérek mindenkit, szánjon rá néhány percet, hogy elmondja igényeit, véleményét és ötleteit. A kérdõív kitölthetõ a

 http://www.linuxvilag.hu/ kerdoiv címen is. Külön kíváncsi vagyok rá, hogy vajon a Linux-változat tárgykörben ki is nyer. Mióta a Linuxvilág él, folyamatosan kapom a véleményeket, mindegyik oldalról. Három típuslevelet már könnyedén megkülönböztetek:

- a) "Kedves Linuxvilág! Örömmel lapozgatom újságjukat, de szeretném megkérdezni, miért nem foglalkoznak többet az amerikai felmérések szerint is legjobb Linux-változattal, a RedHat Linuxszal? Nem véletlen, hogy olyan sokan használják, könnyû felügyelni és egyszerûen csodás!"
- b) "Kedves Linuxvilág! A lap szép, jó, de nagyon hiányolom belõle, hogy nem foglalkozik eleget a SuSE Linux (igény szerint a Mandrake szó is behelyettesíthetõ) képességeivel, lehetõségeivel. Rendkívül könnyen használhatónak találom, szerintem mindenkinek ezt kellene ajánlaniuk!"
- c) "Kedves Linuxvilág! A lap érdekes, tartalmas, de! Elképesztõnek tartom, hogy egy szabad és nyílt világban olyan rendszereket is támogattok és ajánlotok a felhasználóknak, amelyek mögött cégek állnak, és mások közösségi munkájából akarnak nyereséghez jutni! Szerintem csak a Debian GNU/Linuxot szabadna bárhol is használni, szinte mindegyik komoly kiszolgálón ez fut!"

Úgy látszik, a háború már a vérünkké vált. Jómagam is rendelkezem már tapasztalatokkal, viszont nem érzem úgy, hogy lándzsát kellene törnöm bármelyik mellett is. Mindegyiknek van elõnye is, hátránya is. A tisztánlátás kedvéért: én most egy Debianról kapott Xfelületen dolgozom, amit egy Mandrake GNU/Linuxot futtató gépen látok. Mostanában ezzel ütöm el az idõmet: teljes értékû X-munkagépeket alakítgatok ki csacsi öreg P1-esekbõl. A legnagyobb bajom, hogy csak rendkívül drágán lehet manapság hozzájutni rendes PCI csatolós monitorkártyához. Sõt, mivel a merevlemezeink egyre-másra adják be a kulcsot, hamarosan utána kell néznem, hogyan is lehet lemezmentes munkaállomásokat kialakítani.

## Búcsúzóul

A karácsonyi szünet elejének, bár a szeretet jegyében illenék eltelnie, amenynyire saját tapasztalatomból le tudom vonni, általában az ajándékok után rohangálással, a felhalmozott "majd késõbb" munkák elvégzésével és a rég nem látott ismerõsök felkeresésével telik el. Erre a rövid idõszakra még egy kis kitartást kívánok mindenkinek, és remélem, a Jézuska mindenkinek számos kellemes meglepetést hoz! Boldog karácsonyt és kellemesen másnapos boldog új esztendõt kívánok!

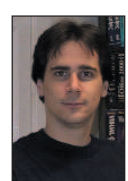

Szy György a Linuxvilág fõszerkesztõje, a Kiskapu Kiadó vezetõje. Mindenki véleményét és levelét örömmel

várja az alábbi levélcímen: Szy.Gyorgy@Linuxvilag.hu

## **Vezérfonal**

© Kiskapu Kft. Minden jog fenntartva

Kiskapu Kft. Minden jog fenntartva

## Programvadászat

#### Debian Woody 3. CD

A múlt hónapban elkezdett Debian Woody változat elsõ két korongja után most a har-

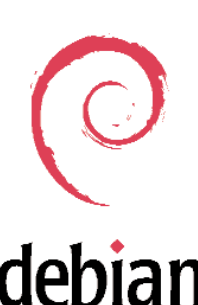

madik CD kerül kiadásra. Ez lesz az utolsó a Woody terjesztés 5–6. korongjából, aminek egyszerû oka az, hogy mire az összes korongot kiadnánk,

addigra már sokkalta újabbak jelennének meg, tehát nem lenne friss. Sokan kérdezik, hogyha bizonyos programok fordításához, futtatásához hiányzik egy szükséges fájl, és a rendszer nem találja, akkor honnan tudható meg, hogy melyik csomagot kell feltelepíteni (amelyik tartalmazza a hiányolt fájlt). Nos, ehhez is megvan a segítség: a 24-es CD Woody könyvtárában található Contents-i386.gz fájlban rákereshetünk a fájlra. Ha van ilyen fájl, akkor mellette rögtön láthatjuk a telepítendõ csomag nevét. Példa egy keresésre: keressünk rá a startx szóra, amit a legkülönfélébb módokon tehetünk meg. A legegyszerûbb talán a grep program használata, lásd a listát. Mivel tömörített fájlról van szó, nem lehet egyszerûen csak keresni a fájlban. Segítségül hívtuk a gunzip programot, kicsomagoltuk a -c kapcsoló segítségével a képernyõre, és a kibontott szöveget egy csõvezetékben átadjuk a grep programnak. Az eredmény

jól látszik: maga a startx parancs az  $x11/xbase$ -clients csomag része, így ha valóban ezt kerestük, az apt-get install xbase-clients paranccsal telepíthetjük is.

෧෧෧෧<br>෧෧෧෧

#### AbiWord 0.9.5

Az AbiWord fejlesztõi is megörvendeztetik a Linux-felhasználókat – immár a 0.9.5-ös változattal, amely már meglehetõsen közel került az 1.0-s üzembiztos változathoz. Valószínûleg sok újítás már nem fog bekerülni a végleges változatig, inkább a meglévõ hibákat próbálják meg kijavítani.

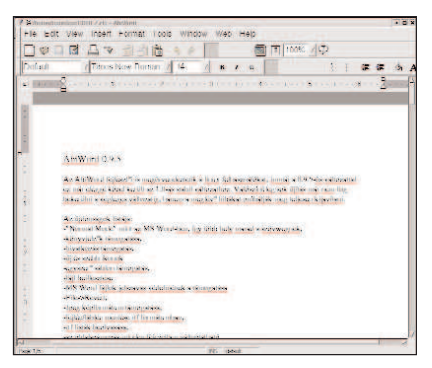

Az újdonságok listája:

- Normal Mode, mint az MS Wordben, így több hely marad a szövegnek,
- a könyvjelzõk támogatása,
- hivatkozástámogatás,
- új és szebb ikonok,
- egyszerû sablontámogatás,
- fájl beillesztése,
- MS Word-fájlok jelszavas védelmének támogatása,
- File –>Revert,

#### Keresés a fájlban

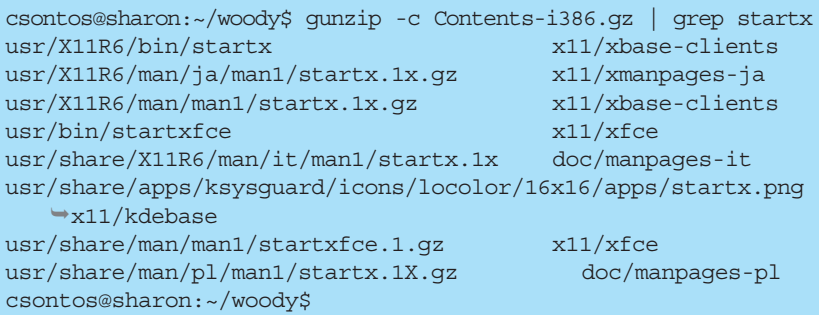

- jpeg képformátum támogatása,
- fejléc, illetve lábléc mentése rtf formátumban,
- rtf-listák beolvasása,
- az oldalszámozás minden fejezetben változtatható,
- Perl-héjkiegészítés,
- az állapotjelzõ sor kiegészítése,
- számos bõvítmény (plug-in) és képkezelõ-kiegészítés,
- MS-Write fájlok olvasása,
- parancssoros nyomtatás,
- a KWord-fájlok beolvasásának javítása,
- számtalan hibajavítás.

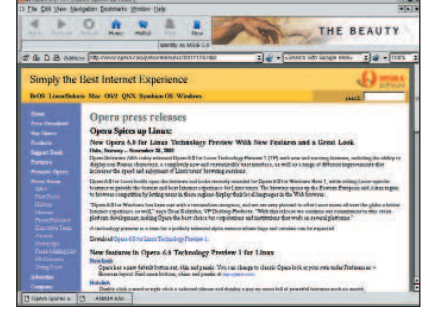

Bár nem tartozik szorosan a programhoz (igaz, ez nézõpont kérdése), de a honlapjukat is teljesen átalakították. http://www.abisource.com

#### Opera 6.0

Az Opera böngészõ ismét megnövelte eggyel a változatszámot, immáron a 6.0 TP (Technology Preview), azaz "szakmai elõnézet" a letölthetõ próbaváltozat fedõneve. Hirtelen váltás ez, hiszen az elõzõ a 5.05 TP volt, az ugrás bizonynyal a sok kisebb-nagyobb változásnak köszönhetõ. Felhívnám azonban mindenkinek a figyelmét, hogy ez a változat korántsem minõsíthetõ üzembiztosnak! Mûködik minden általam kipróbált szolgáltatás, de ez nem jelenti azt, hogy minden és hibátlanul mûködik – tehát ajánlom a körültekintõ használatot. Az újdonságok közül talán a legszembetûnõbb a külsõ megváltozása, amely szerintem sokkal barátságosabb lett: az ikonokat lecserélték (szép kékek lettek), de természetesen a régi felületet kedvelõk nyugodtan visszacserélhetik az eredetiekre, mivel a program készítõi nem számûzték õket örökre (a File,

Preferences, General, Look-ban tudjuk megtenni). A másik nagy újdonság a Hotclick: ennek segítségével, ha a böngészõ ablakában duplán kattintunk egy szóra, egy menüt kapunk, ahol kiválaszthatjuk, hogy mit is szeretnénk vele csinálni: másolni, keresni (valamelyik keresõmotorral), kaphatunk szótárat, vagy lefordíthatjuk valamilyen nyelvre (sajnos a magyar nem szerepel köztük). A Personal Bar-ban egy helyen tudjuk a kereséseinket és a könyvjelzõket kezelni, ezeket sorba rendezhetjük, kereshetünk bennük vagy saját elrendezést is készíthetünk. Új a süti- (cookie) kezelõ rész, a Quick Preferences F12 segítségével pedig könnyedén elérhetjük Operánk legfontosabb beállítási lehetõségeit. Ez az

a változat az Opera életében, amelyik támogatja a Unicode-karaktereket, és amelyben egyszerûbb lett az ablakok kezelése – a CTRL+TAB billentyûkkel válthatunk közöttük. Kapunk egy Contact List nevû eszközt is, amelyben a barátaink, munkatársaink adatait tárolhatjuk weboldalukkal és levélcímükkel együtt. A bõvítmények támogatása pedig sokat javult a 5.05 TP-hez képest, most már a legtöbb Netscape-bõvítmény is mûködik, mint a Macromedia Flash, az Acrobat Reader, a Real Player, a Java, a Plugger, a TCL 2.0 és a Codeweaver Crossover (Apple Quicktime). A teljes súgót újraírták, és a saját ablakban böngészhetjük.

http://www.opera.com

#### Mozilla 0.9.6

A Mozilla böngészõ is egyenes úton halad a megdicsõülés felé, amit szintén az 1.0-s változatszám elérése jelent majd. Érdemes összehasonlítgatni a linuxos programok változatszámait: amint láthatjuk, ebben a hónapban szinte minden programnak a 0.9.x-es változatát tudjuk a mellékletre tenni.

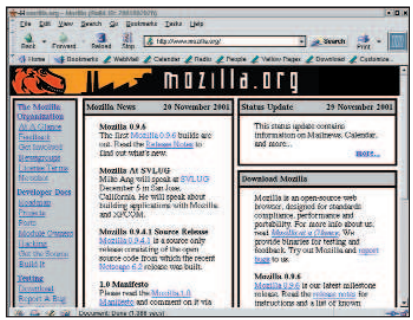

Ez reményeim szerint azt jelenti, hogy még ebben az évben (sajnos, így akkor is csak jövõre kerülhetnek a CD-re), de ha nem is idén, akkor a jövõ év elején

mindhárom programnak megjelenik a megbízható változata (azt hiszem, a megbízhatósággal e programok utóbbi változatainál sem volt sok gond). A Mozilla mostani változata képes megjeleníteni a Windows .BMP és .ICO formátumú képeit, mûködik a nyomtatási elõkép (Print Preview), sokat változott a levelezõrendszer, továbbá lehetõség nyílik, hogy a weboldalon kijelölt szóra rákeressünk az Interneten.

http://www.mozilla.org

#### Mandrake-frissítések

Mostani CD-mellékletünkön az októberi korongon található Mandrake Linux 8.1 es rendszerhez eddig megjelent összes frissítést közreadjuk, hogy olvasóink biztonságban érezhessék magukat és a rendszerüket.

Érdemes azoknak is frissíteniük, akik nem kapcsolódnak a Világhálóhoz. Valószínû, hogy idõközben újabb és újabb frissítések jelennek meg, amelyeket a  $\supset$  http://www.linuxmandrake.com/en/security/mdkupdates.php3?dis=8.1 címen nézhetünk meg, innen a megfelelõ fájlokat a frissítéshez azonnal le is tölthetjük.

- Wu-FTPd kijavították a távolról történõ jogosulatlan hozzáférést;
- Postfix a lehetséges távoli DoS-támadások kiküszöbölése;
- Apache számos hibát kijavítottak;
- Squid a lehetséges DoS-támadások kiküszöbölése;
- Expect kijavították a lehetséges jogosulatlan hozzáférést;
- pspell;
- tetex biztonságossá tették az ideiglenes fájlok hozzáférését;
- rendszermag 2.4 és 2.2 számos biztonsági hibát kijavítottak;
- Mozilla az Euro karaktereket most már helyesen jeleníti meg.

Ez a lista közel sem teljes, ezért érdemes szétnézni a 24-es CD

Mandrake\_frissitesek/RPMS könyvtárában, ahol több mint 150 MB-nyi anyag szerepel – ez, mint már említettem, a CD lezárásának idõpontjáig megjelent összes frissítést és hibajavítást tartalmazza.

#### Rendszermag

Úgy tûnik, a 2.4-es rendszermagsorozat kettesével szedi a lépcsõt, mivel már másodjára történik meg, hogy két változat szinte ugyanakkor jelenik meg. Általában olyan hibákat kell sürgõsen kijavítani, amelyek eléggé érzékeny részei a rendszernek. A jelenlegi változatszám a 2.4.16-os, a két lépésben

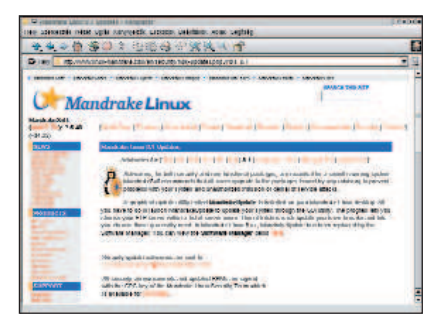

végrehajtott változások elolvashatóak az alábbi címeken:

- http://www.kernel.org/pub/linux/ kernel/v2.4/ChangeLog-2.4.15
- http://www.kernel.org/pub/linux/ kernel/v2.4/ChangeLog-2.4.16

Immáron a 2.5-ös fejlesztõi sorozat elsõ "lépései" is elérhetők - CD-mellékletünkön szintén megtalálhatják õket. Figyelem: szigorúan csak hozzáértõknek ajánlom õket! Egyelõre még nincs olyan sok változás a 2.4-es sorozathoz képest, ez azonban nagyon gyorsan meg fog változni és számos újdonság kerül bele, aminek a vége természetesen a 2.6-os, esetleg a 3.0-s sorozat lesz.

#### OpenOffice 641c

A Sun Microsystem már elég érettnek találta az OpenOffice-fejlesztést ahhoz, hogy elkészítse a StarOffice 6.0 próbaváltozatát, ami letölthetõ a Sun honlapjáról. Így ez a fejlesztés is egyre megbízhatóbban, egyre kényelmesebben – és ami nagyon fontos, a linuxos irodai csomagokban egyre "magyarabbul" használható. A fõ kényelmi szempont az ékezetes betûk helyes kezelése, mindenféle külön beállítás nélkül lehet vele ÛûÕõÁáÉéÖöÜüÍí betûket gépelgetni, és nem kell varázslóvá vagy Linux-guruvá válnunk ahhoz sem, hogy ezeket a betûket is elérhessük (ez a legtöbb Linuxra érvényes, legalábbis a Debian Woodyra, a Mandrake 8.1-re és a RedHat 7.1-re biztosan). Ezek a karakterek nyomtatáskor is megjelennek a papíron, tehát már azt a kellemetlen tulajdonságát sem õrizte meg, hogy a képernyõn minden szépnek és jónak látszik, a papíron azonban ? vagy valamilyen más "érdekes" karakter bukkan fel a vágyott helyett.

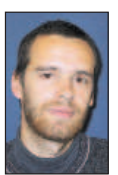

Csontos Gyula (Csontos.Gyula@linuxvilag.hu) a Linuxvilág szakmai, hír- és CD-szerkesztõje. Szabadidejében szívesen mászik hegyet és kerékpározik.

## Hír-lelõ

#### MacOS Linuxon

A Basilisk II nevezetû programmal Macre készült programokat vagyunk képesek futtatni a legkülönfélébb gépeken és operációs rendszereken, közéjük tartoznak az x86-os gépek is. A MacOS összes változatát képes futtatni egészen a MacOS 8.1-ig a hozzá tartozó programok nagy részével együtt. Megoldást jelenthet mindenki számára, akik különbözõ gépeket és operációs rendszereket használnak, mivel így mindenhol egységes felületet kapnak kézhez.

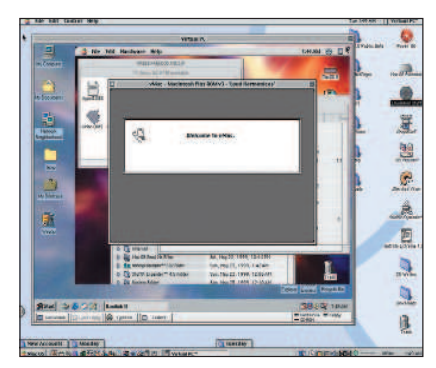

A honlapján a következõ támogatott rendszereket sorolták fel:

- BeOS R4 (PowerPC és x86, valamint már BeOS R5-höz is);
- Unix X11 grafikus felülettel (Linux, Solaris 2.5, FreeBSD 3.x és IRIX 6.5);
- AmigaOS 3.x;

• Windows NT 4.0 (Windows 9x). A képen látható helyzet az emulátorok használatának egészen furcsa összetételét szemlélteti: egy MacOS futtat VirtualPC-t Windowszal, amelyben egy BasiliskII MacOS-sel fut, ebben pedig egy vMac (szintén Mac-emulátor). Bár ez kissé értelmetlennek tûnhet, mindenesetre bizonyítja, hogy a különféle rendszereket megbízhatóan "össze lehet keverni".

Használatbavételéhez mindössze az emulátor állományainak beszerzésére, valamint egy olyan fájlra lesz szükségünk, amely az eredeti ROM-ot hivatott helyettesíteni (ezt hivatalosan sajnos nem lehet letölteni, mivel nem terjeszthetõ szabadon, így mindenképpen egy eredeti Macre lesz szükségünk). Végül a  $\supset$  http://www.apple.com oldaláról letölthetjük a teljes MacOS 7.5.3-as operációs rendszert. A telepítés folyamatáról a program honlapjáról kiindulva számos segítséget kaphatunk.

- http://www.uni-mainz.de/ ~bauec002/B2Main.html
- http://www.kearney.net/~mhoffman/ basiliskii.html

## Linux két lemezen?

Egyre nagyobbak az operációs rendszerek – és egyre több helyet foglalnak el a merevlemezen. Talán pont emiatt próbálkoznak sokan az egy-két kisleme-

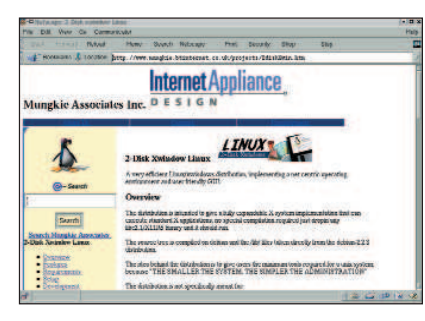

zes rendszerekkel. Íme egy újabb, két kislemezes Linux-rendszer, ráadásul X-es felülettel. Készítõi bebizonyították, hogy lehetséges apró, de használható rendszert is építeni.

 http://www.mungkie.btinternet.co.uk/ projects/2diskXwin.htm

## SuSE VPN

A SuSE VPN (Virtual Private Network – virtuális magánhálózat) segítségével biztonságosan köthetõk össze a vállaten keresztül.

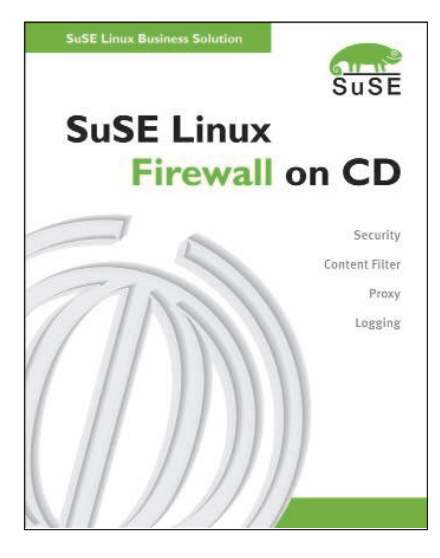

A SuSE Linux Firewall különlegessége az úgynevezett Live- (élõ) rendszer. A módszer lényege, hogy a rendszer nem települ a számítógép merevlemezére, hanem CD-rõl mûködik. Ez nagy elõnyt jelent a biztonság tekintetében, mivel a CD-ROM-on lévõ rendszerbe nem nyúlhatunk bele. A tûzfal beállítása – például a csomagszûrõé – írásvédett hajlékonylemezen tárolható. A csomag részét alkotó forráskód az egyéni igényekhez szabást is lehetõvé teszi.

A csomag második CD-jén a tûzfalkarbantartási rendszer (FAS) található, amely akár több tûzfal felügyeletét is képes grafikus felületen keresztül ellátni. A SuSE Linux Firewall on CD a standard kiadás mellett mostantól VPN-kiadásban is kapható. A csomag a rendszer mellett 3 CD-t, átfogó leírást, 30 napos telepítési segítséget és egyéves programkarbantartást is magában foglal. http://www.suselinux.hu

## Zorp 1.4

A BalaBit IT Biztonságtechnikai Kft. terméke, a Zorp moduláris alkalmazásszintû tûzfal, legújabb változata az 1.4-es. A fejlesztés célja, hogy nagyon érzékeny környezetben is jól alkalmazható tûzfalat hozzanak létre. Segítségével a beágyazott protokollok (például a HTTPS) forgalmának felügyelete és szûrése is lehetõvé válik. A cég honlapjáról ingyenesen letölthetõ a program GPL-es változata is, természetesen ebben nincs benne minden lehetõség. http://www.balabit.hu

http://www.balabit.hu/downloads/

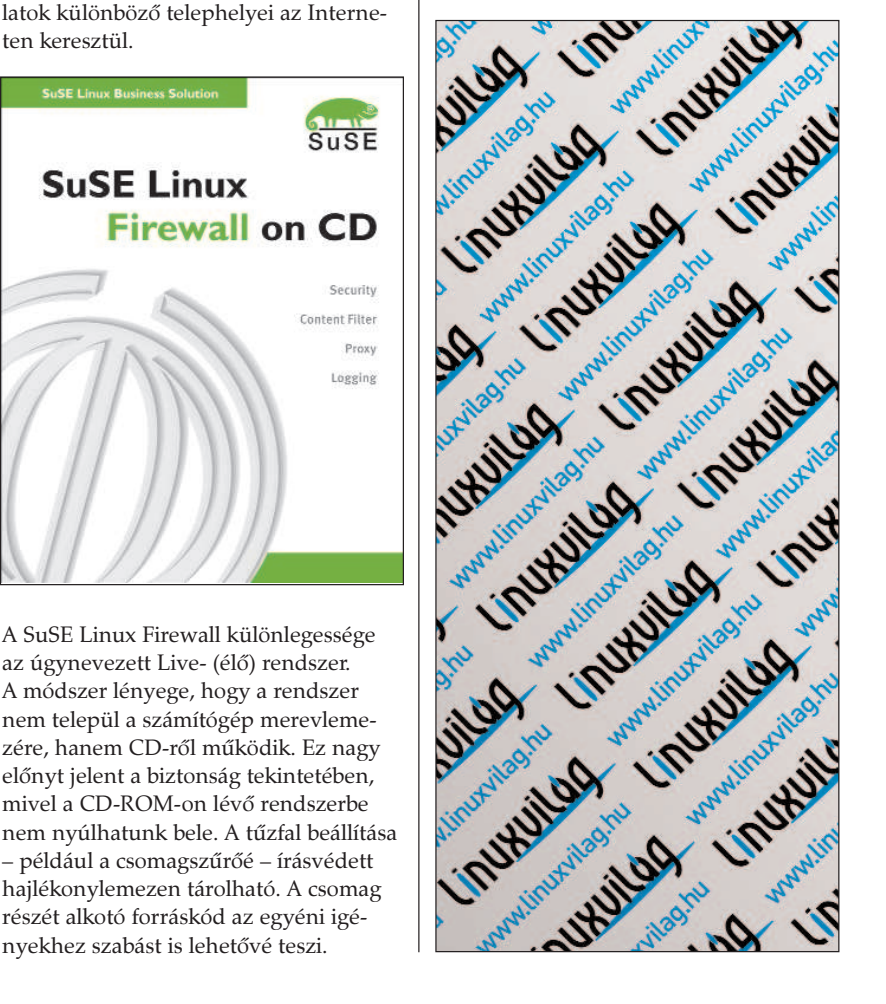

© Kiskapu Kft. Minden jog fenntartva

Kiskapu Kft. Minden jog

 $\odot$ 

fenntartva

## Járjunk könyvtárba a Weben

Széles kínálatú számítástechnikai könyvtárat találhatunk az alábbi címen, amelyet gyors feliratkozás után azonnal használatba is vehetünk. Fontos, hogy mindenképpen létezõ és számunkra hozzáférhetõ címet adjunk meg, mert erre kapjuk meg a jelszavunkat.

text Force Paint Detection

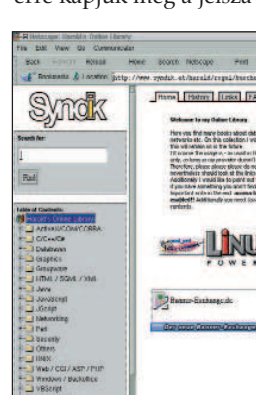

Mindenki kedvére válogathat a különféle könyvek közül, akár Java, Unix, Perl vagy bármilyen más témában keresgél is szakirodalmat. Témakörökre bontva több mint ötszáz kötet anyaga közül válogathatunk, közülük némelyek letölthetõk, némelyek csupán on-line olvashatók. Letölthetõ például az ígéretes című "100 Linux tipp és trükk" is – nem csak vállalkozó kedvûeknek!

 http://www.syndik.at/harald/regal/ buecher/bibliothek.asp

#### $HP$  DVD  $+$  RW

A Hewlet-Packard bemutatta az elsõ DVD+RW módszerre épülõ, újraírható DVD- és CD-lemez meghajtóját. Az új HP DVD-Writer dvd100i üzleti és magánfelhasználói gyorsan és egyszerûen készíthetnek saját DVD- és CD-felvételeket. A DVD+RW módszer kifejlesztésekor kezdettõl fogva szem elõtt tartották a különféle szórakoztatóelektronikai és személyi számítógépes környezetek tökéletes együttmûködésének fontosságát. A HP DVD-Writer dvd100i ráadásul az interaktív, dinamikus videofelvételek készítését, másolását és lejátszását is támogatja, és a nagy mennyiségû adattárolást is lehetõvé teszi. A DVD+RW lemezek 4,7 gigabájtos adattárolási képességgel rendelkeznek, ami háromórányi videofelvételi, vagyis -visszajátszási idõnek, illetve 7 CD méretének felel meg. A DVD+RW adathordozók a legtöbb jelenleg kapható DVD-ROM és DVD-videolejátszóval képesek együttmûködni. A CD-R adathordozók több mint egymilliárd CD-ROM- és CD-

lejátszóval használhatók világszerte. Néhány jellemzõ:

- kombinált újraírható DVD-, illetve DVD-lemezmeghajtó;
- DVD legalább 2,4× újraírási, illetve 8× olvasási sebesség;
- CD legalább 12× írási, 10x újraírási, illetve 32× olvasási sebesség;
- 4,7 GB DVD;
- 600–700 MB CD;
- IDE, illetve ATAPI DVD+RW/CD-RW belsõ meghajtó.

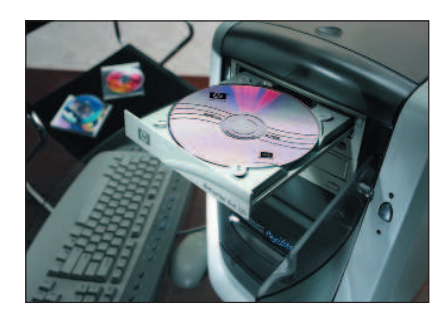

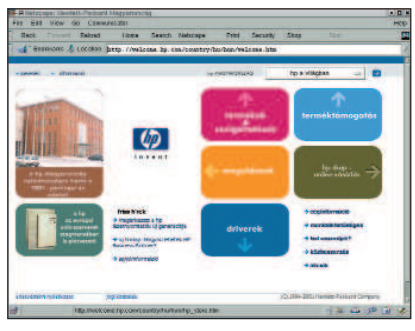

- http://www.hp.hu
- A HP termékekrõl az alábbi címeken tudhatunk meg részletes adatokat:
- http://www.hp.hu
- http://www.hp.comhttp://www.hp.hu/ sajto/default\_media.asp

#### A Be és a Palm

Befejezõdött a Be Inc. felvásárlása, amelyre a Palm összesen 11 millió dollárt költött. Néhány fejlesztõ megtartásával valószínûleg az eddigi megoldásokat szeretnék a saját rendszerükben is hasznosítani. Arról, hogy a Palmnak milyen szándékai vannak a sokak által kedvelt BeOS operációs rendszerrel, nem szólnak a hírek. A bizonytalanság azonban nem tesz (tett) jót a rendszernek, mivel senki sem fejleszt szívesen "halott rendszerre". Szerencsére a http://www.bebits.com-on látható változások nem ezt igazolják! Emellett különféle ötletek is napvilágot láttak, köztük szerepel egy másik operációs rendszer magjára átültetett BeOS-felület – ez lehetne a Linux, az ATheOS; de ilyen fejlesztés például a ScaraBeOS és

a BlueOS is. A BlueOS különösen érdekes, mivel Linux-rendszermagra épül – a képen látható, mire is jutottak a fejlesztõk. Forráskódszinten a BeOS- és a Linux-kódokat is képes lesz kezelni, így a felhasználói programok nagy részének kérdése megoldódik. http://www.beos.com

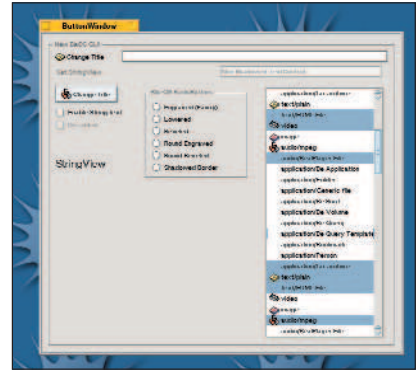

- http://blueos.free.fr
- http://www.bebits.com
- http://http://www.palm.com
- http://open-beos.sourceforge.net/

## Viszlát, Progeny!

Újabb üzleti Debian-változat dobta be a törölközõt. Sajnos a Progeny Linux is feladta a versenyt: 1.0-s Newton-változatuk ugyan még mindig letölthetõ a honlapjukról, támogatást is adnak hozzá, de nem fejlesztik tovább, mivel

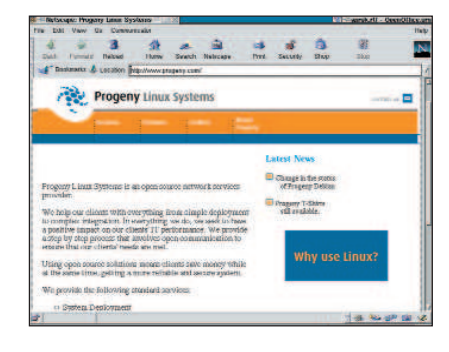

üzletileg nem éri meg. Október elsején hagyták abba a fejlesztést, a közvetlen eladások október 25-ig folytak, most már a teljes változatot csak néhány viszonteladótól lehet beszerezni. December 31-ig a termékhez járó ingyenes harmincnapos telefonos és három hónapos levélbeni támogatás természetesen még él. A Woodyra átálló felhasználók a http://www.progeny.com/archive/ debian/support/conversion.html oldalon kaphatnak segítséget, ahol részletes leírást olvashatnak a programok frissítésérõl, telepítésérõl és az átállásról. http://www.progeny.com

## Sun Cobalt

Hol volt, hol nem volt, volt egyszer Cobalt nevû cég, amely hetedhét erdõn túl szép kék dobozokat gyártott. E dobozok világítottak a sötétben, vezetékek kapcsolódtak hozzájuk, és a következõ célfeladatokat látták el: nagy teherbírású proxykiszolgáló, vállalati tûzfal és belsõhálózat-kiépítés. Annak idején e dobozok nagy erõsségének számított, hogy a testreszabott Linuxot webes felületen keresztül is el lehetett érni, és akár a kezdõ rendszergazdák is pillanatok alatt beállíthattak egy Apachevagy proxykiszolgálót. Már akkortájt látszott, hogy sikeresen megállja a helyét a piacon, amennyiben néhány hiányosságát kiküszöbölik, például a proxykiszolgálót nem IDE-csatolófelületû lemezekkel szerelik (a párhuzamos terhelést ugyanis nehezen bírja), valamint a futtatott Linux-terjesztést biztonsági szempontból folyamatosan karbantartják…

A termék piacra kerülése óta eltelt két év folyamán a Sun megvásárolta a Cobaltot.

Lássuk, hogy ez a hasznos kis masina mára mennyit változott! Jelenleg szinte minden vállalati felhasználási területet sikerült lefedniük, a különbözõ célfeladatoktól kezdve (behívókiszolgáló) az általános felhasználásig (Web). Idõközben a gyerekbetegségeit is kinõtte, a proxyba SCSI-merevlemez került, és a programot is továbbfejlesztették. Már az üzembe helyezés során kiderül, milyen kényelmes eszközt kaptunk kézhez: a Sun Cobalt-termékcsaládra nagyon egyszerûen telepíthetünk operációs rendszert. A készüléket keresztkábel segítségével összekötjük a saját gépünkkel, majd a gépünket CD-rõl újraindítjuk. Ilyenkor a két gép között a kapcsolatot egy átmenetileg mûködõ DHCP-kiszolgáló biztosítja. A telepítés menetébe nem szükséges beavatkozni – miután elkészült, a Cobalt kijelzõjén megjelenik a felirat: újraindíthatjuk. Ezentúl gépünket már webes felületen keresztül is felügyelhetjük. Ez azonban rögvest egy gondot is felvet: a 80-as kapun átmenõ forgalom alapesetben kódolás nélkül kerül átvitelre, így például beíráskor egy figyelõ lefülelheti a jelszavunkat, érdemes tehát már az elején bekapcsolni a biztonságos HTTPS-támogatást. Amennyiben az alaptelepítést a gépünkön felejtjük, számtalan rést hagy rajta (Telnet-kapu, finger, time, portmap stb.), de szerencsére saját magunk is könynyen ki tudjuk kapcsolni õket. Továbbá célszerû a Telnet protokollt azonnal a jóval megbízhatóbb SSH-ra cserélni (cobalt formátumban érhetõ el hozzá). A fenti leírásból következik, hogy mind webes felügyeletre, mind héjhozzáférésre lehetõségünk nyílik. Dicséretes újítás, hogy a biztonsági frissítéseket kényelmes módon a webes felügyeleti felületen tudjuk beállítani, sõt, akár önmûködõvé is tehetjük. Ez a lehetõség leginkább a Debian GNU/Linuxban már megismert apt-get

update/upgrade szolgáltatásra emlékeztet. Fontos figyelembe venni, hogy ezeket az eszközöket úgy alakították ki, hogy a felhasználó által könnyen felügyelhetõ legyen, ezért mindenképpen ajánlott vagy egy jól beállított tûzfal mögé (lásd Linuxvilág 5. szám, 40. oldal) helyezni, vagy magára a gépre tûzfalat telepíteni.

Alapvetõen három fõ lehetõséggel gazdálkodhatunk:

1. A Sun Qube termékcsaládjához úgynevezett "Adaptive Firewall" csomagot (állapottartó

csomagszûrõ) biztosít, amelyet

egy biztonságos webböngészõbõl könnyedén beállíthatunk. Ha a cél az, hogy megvédjünk egy webkiszolgálót egy kiszolgálózónában, és nem szándékozunk újabb gépet kötni a Cobalt elé, ez nagyon jó megoldás lehet. Sajnos a program nem szabad, csak ingyenesen használható.

2. Astaro Security Linux: önálló Linux-terjesztés, amely a rendszergazdák álmát valósítja meg egy CD-n. A nevébõl is kitûnik, hogy fejlesztése során a biztonságra törekvés volt az elsõdleges szempont. Bár az Astaro cég nemcsak Cobaltra készít terjesztést, hanem például saját tûzfalat is elõállít, az 1.8-as és a 2.0-s (nem tesztelt, de üzembiztos) változatok azonban Cobaltra is elérhetõk, és együttmûködnek a co-

baltossal. A telepítése a cobaltoséhoz hasonló módon zajlik, felügyeletet már csak HTTPS-kapcsolaton keresztül gyakorolhatunk. Szinte mindent kattintva tudunk beállítani, még a VPN-t is. Jó megoldást kínál olyan cégeknek, amelyek 1 hüvelyk magas tûzfalat szeretnének gyorsan és megbízhatóan üzemeltetni, és ne feledkezzünk meg róla: a tûzfalrész ebben is csupán állapottartó csomagszûrõ!

2. Zorp OS: lehetõségünk nyílik rá, hogy egy Debian GNU/Linux-alapú moduláris proxytûzfalat használjunk. Ez jelen pillanatban még kísérleti állapotban található, de a Zorp GNU-s változatát a Cobaltra tölthetjük és beüzemelhetjük. Ebben az esetben mind a cobaltos készülék, mind a Zorp tûzfalprogram összes jó tulajdonságát ki tudjuk használni. Amennyiben a Cobaltot kifejezetten és egyedül tûzfalként akarjuk használni, tehát semmilyen kiszolgálót (például Apache) nem szeretnénk rajta üzemeltetni, a Cobaltra is hamarosan megjelenõ Zorp OS-t használhatjuk. Ezzel kapcsolatban a legfrissebb hírekért a http://www.balabit.hu címet keressük fel.

E cikkre a Free Document Licence vonatkozik. http://www.gnu.hu/fdl.html

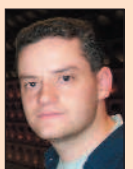

Varga S. Csaba (guska@guska.hu) Az 1.1-es Slackware óta linuxozik. Kedvtelései közé tartozik a fotózás és Linux telepítése PDA-kra. Legszívesebben a Gerecsében túrázik barátaival.

Kapcsolódó címek

A Sun Cobalt magyarországi forgalmazója http://www.avnet.com Zorp tűzfal  $\heartsuit$  http://www.balabit.hu Astaro security Linux http://www.astaro.com Cobalt oldal

http://www.suncobalt.hu

## Séta a LinuxWorld beágyazott oldalán

A CodeWeavers képes olyan megoldást biztosítani, amellyel beágyazott alkalmazások futtathatók Linux alatt, a Wine segítségével…

Annak ellenére, hogy az ez évi nagy linuxos esemény, a West Coast LinuxWorld hangulata a szokásosnál visszafogottabb volt, egyvalamiben szinte teljes volt az egyetértés: a beágyazott Linux az utóbbi 6–12 hónapban hatalmas fejlõdésen ment keresztül. Ugyan a rendezvény nem különösebben összpontosít a beágyazott rendszerek piacára, mégis rengeteg olyan új terméket, mûszaki megoldást és fejlesztési tervet fedtek fel és mutattak be, amelyek a beágyazott rendszerek és a különféle okos eszközök fejlesztõinek igényeit hivatottak kielégíteni. Az ember bármerre is fordult, mindenhol céget választotta külsõ felületfejlesztõjéül, és kifejleszti jelenlegi Graphics Master SBC-jének módosított változatát, amely hivatkozási alaprendszerként fog szolgálni az Intel ügyfelei számára. http://www.applieddata.net

Advantage Business Computer Systems A Linux Terminal Server Project (LTSP) standján elrejtőzve mutatta be David Anders saját cégének apró Linux-rendszerét – egy valóban remek kis linuxos gépet. Anders elmondta, hogy a hamarosan megjelenõ újabb

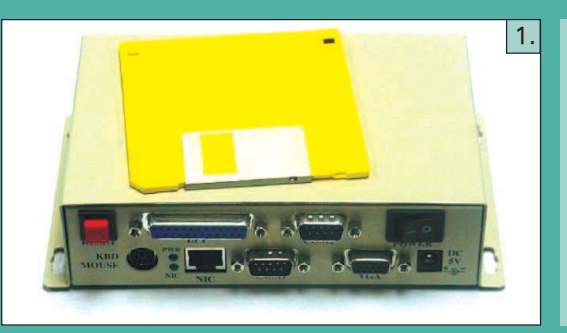

olyan cégekbe botlott, amelyek zsebtitkárokba, szórakoztató készülékekbe (elsõsorban tévé set-top-boxokba), telematikai eszközökbe és vékony ügyfelekbe ágyazták be a Linuxot.

A korábbi kiállításokon a beágyazott Linuxszal kapcsolatos termékek és megoldások a bemutatott termékeknek körülbelül tíz százalékát tették ki. A legutóbbi rendezvényen ez az arány 15–20 százalékra nõtt, ami cseppet sem meglepõ, hiszen a VDC, az Evans Data Corporation, az Embedded Systems Programming magazin, a LinuxDevices.com és még sokan mások jelentéseikben számottevõ piaci növekedést jeleztek a beágyazott Linux iránt.

Azoknak, akik nem tudtak eljönni a rendezvényre, vagy más kötötte le a figyelmüket, következzék hagyományos beszámolóm a LinuxWorld beágyazott oldaláról, amelyben ábécésorrendben haladva az összes beágyazott és beágyazható dologról említést teszek.

#### Applied Data Systems

Az ADS standjának látogatói meghökkentõ mennyiségû LCD-kijelzõs, StrongARM processzoros, egyetlen áramköri lapból álló számítógéppel találkozhattak – a kütyürajongók paradicsoma. Az ADS saját beágyazott Linuxokat készített, amelyek választható kiegészítõként bármelyik SBC-jéhez elérhetõk, de emellett három Java-képességekkel is rendelkezõ, grafikus alkalmazáskörnyezetet is bemutatott: az Insignia Jeode VM fejlesztése a Lineo Embedix fejlesztésén, az IBM Visual Age Micro Edition a MontaVista Hard Hat Linuxán, a Blackdown JDK-ja pedig az ADS saját beágyazott Linuxán fut. Az ADS augusztusban jelentette be, hogy az Intel a StrongARM és XScale processzoraihoz a

- 1. kép Kisméretû linuxos számítógép az Advantage Business Computer Systemstõl 2. kép Az Earthlink K+F telematikai kutatófelülete
- Linuxot futtat
- 3. kép Linux a nappaliban? A HP új Digital Entertainment Centere
- 4. kép Az IBM koncepcióautójában Linux fut
- 5. kép Nézd, mire képes a Tiny StrongARM SBC Plus beágyazott Linuxszal!

változat már CompactFlash aljzattal is rendelkezni fog, így lehetõvé válik a gép bõvítése, valamint az eltávolítható adathordozók használata. Szép darab. http://www.abcsinc.com

#### Century Embedded Technologies

A Century megszokott helyét foglalta el a RedHat hatalmas pavilonjának aljában. A Century nagy újdonsága a rendezvényen a PIXIL volt, amely korábbi kulcstermékeit (Microwindows és ViewML) feljavítva és továbbfejlesztve egyesíti egy új grafikus környezetbõl, eszközökbõl és alkalmazásokból álló készletbe, amelynek célterülete a Linux-alapú zsebtitkárok, webtáblák és vékony ügyfelek piaca. A bemutatók során a PIXIL-t Compaq iPAQ zsebtitkáron láthattuk futni, valamint megtekinthettünk egy PIXIL-alapú set-topboxot, amely a National Semiconductor SP1SC10 típusú fejlesztői készülékén alapult. Greg Haerr – a Century elnöke – kiemelte, hogy ugyan a TV Linux Alliance Project csak a szabványosítási munka kezdetén tart, a Century/National újonnan bejelentett Linux4.TV fejlesztése már elérhetõ a felhasználók számára. Támogatja a digitális és analóg tévéket, a filmrögzítést, továbbá rendszermag- és középszintû programozási felületet is biztosít.

http://embedded.censoft.com

#### **CodeWeavers**

A Codeweavers bemutatta a nemrég bejelentett CrossOver megoldást, amely lehetõvé teszi, hogy linuxos rendszereken windowsos böngészõket és alkalmazássegítõket használjunk. Jeremy White elnök szerint a CrossOver beágyazott változatának fejlesztése már folyamatban van, átlagos esetben 1 MB memó-

### ➠

riára és 4,5 MB tárhelyre lesz szüksége. A windowsos beépülõ modulok idõnként sajnos meglehetõsen sok erõforrást igényelnek, ha CrossOver alatt futtatiuk őket. A CodeWeavers, amely jelentõs hátteret jelent a Wine számára, képes olyan megoldást biztosítani, amellyel beágyazott alkalmazások futtathatók Linux alatt, a Wine segítségével, valamint közvetlenül is át tudja ültetni az alkalmazásokat Linux alkalmazásfej-

lesztõi felületekre. http://www.codeweavers.com

## Az Earthlink kutatóés fejlesztõcsoportja

A csoport egy nyílt szabványokra épülõ, jármûvek számára készített helymeghatározó telematikai felület mintapéldányát mutatta be, amelyet közlekedési alkalmazások bemutatására, valamint arra terveztek, hogy tanulmányozni lehessen a linuxos alkalmazások és inter-

netes megoldások használatát gépjármûvekben, valamint távoli hibafelderítõ, m-kereskedelmi és helyzetfüggõ alkalmazások megvalósíthatóságát és hatékonyságát. Az Earthlink egy pályázatot is kiírt a Linux, az XML, a Java, a vezeték nélküli és a webes alkalmazások fejlesztõi számára. Elég egy jó ötlet, és máris valamelyik érdekes gépükkel játszadozhatunk.

http://www.research.earthlink.net

### Embedded Linux Consortium

Az ELC bejelentette, hogy a közelmúltban számos új taggal bõvült, köztük található a Future Sound Technologies, az Intel Corporation, az American Megatrends, Inc., az Aleph One, Ltd. és a Vibren Technologies is. Az ELC honlapján található lista szerint jelenleg 68 vállalati tagot számlálnak (36 igazgatási és 32 támogató). Fontos apróság a hírek zuhatagában, hogy az ELC igazgatótanácsa nemrég elfogadta az ELC szabályzatának azon módosítását, amelynek értelmében a szervezet a jövõben szellemi tulajdonnal is rendelkezhet. Ezzel szabaddá vált az út afelé, hogy az ELC beágyazott Linux-szabványokat fejlesszen ki, és engedélyeztessen mások számára. http://www.embedded-linux.org

#### Embedded Linux Journal

A LinuxWorld nyitásának napján az ELJ kihirdette az elsõ beágyazott Linux tervezési verseny gyõzteseit. A gyõztesek Costa Ricába utazhatnak, minden költségüket a szervezõ állta.

http://embedded.linuxjournal.com

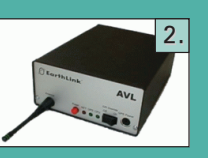

## Empower Technologies

Az Empower bemutatta új LinuxDA nevű "Linuxfrissítését" Palm III és V készülékekhez. Úgyszintén bejelentették, hogy a LinuxDA használati jogát

Communications.

megvette két, a Palmokkal egyenértékû készülékeket gyártó tajvani vállalkozás: az Elitegroup Computer Systems és az APlux

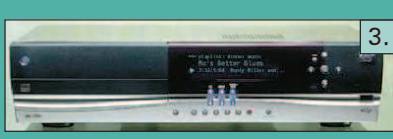

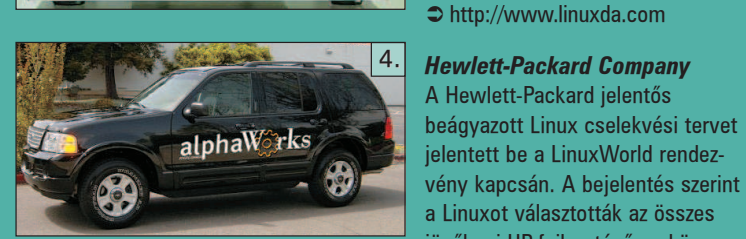

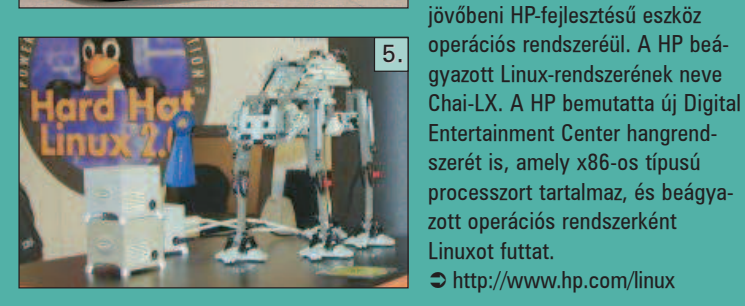

#### IBM

Az IBM alphaWorks új, kísérleti TechMobile fejlesztését mutatta be, egy módosított Ford Explorer 2002 Limited Edition terepjárót, amelyet Linuxot használó, különféle webes alkalmazásokat futtató számítógépekkel szereltek fel. A bemutató során egy egyszerû felhasználói felülettel és Bluetooth-kapcsolattal rendelkezõ zsebtitkárról vezérelték a gépkocsi fényszóróit, ajtózárait és indítómotorját. A rendezvény különbözõ pontjain további, a beágyazott Linuxszal kapcsolatos mûszaki megoldásokkal lehetett találkozni az IBM háza tájáról, így például DB2 adatbázisokkal, VisualAge Micro Edition (a MontaVista standján) és Embedded ViaVoice (szintén MontaVista) fejlesztésekkel. http://www.alphaworks.com

#### Kapcsolódó cím

http://www.empowerthechnologies.com

Rick Lehrbaum

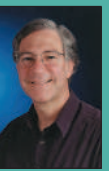

(rick@linuxdevices.com) hozta létre a LinuxDevices.com "beágyazott Linuxok portálját", amely nemrég visszatért alapítójához, miután az LLC a Device Forge-ot. Rick 1979 óta

foglakozik beágyazott rendszerek fejlesztésével. Társalapítója az Ampro Computersnek, alapító tagja a PC/104 Consortiumnak, és fontos szerepet játszott abban, hogy elindulhatott az Embedded Linux Consortium.

Egy Bluetoothkapcsolattal rendelkezõ zsebtitkár vezérelte az autó fényszóróit, ajtózárait és indítómotorját

## Biztató a jövõ a beágyazott Linuxot illetõen

Nem nagy újság, hogy a Linux mindenhol megállja a helyét, a "háztartási gépektől a szórakoztató elektronikai cikkeken át az iparban, a repülõkben és az autókban használt vezérlõberendezésekig" – olvashatjuk az Evans Data Corporation ( $\bigcirc$  http://www.evansdata.com) jelentésében. Az viszont újdonságszámba megy, hogy milyen magas a Linux részesedése a beágyazott rendszerek területén.

eszközök és termékek iránt, amelyek segítségével idõre befejezhetik a munkájukat". A megkérdezett fejlesztõk kétharmada elmondta, hogy sok beágyazottrendszerprojekt elindul, de sohasem fejezõdik be, még többnek a határideje jelentõsen kitolódik.

Mit szeretnek a fejlesztõk a Linuxban? Ahogyan várható volt, "a nyílt forráskódot, a felhasználási szerződésdíjak hiányát és a nagy szakértelemmel rendelkezõ, népes

80

90 100

Állításuk szerint a Linux fontos a beágyazott rendszereket fejlesztõk közössége számára.

Már van linuxos alkalmazásuk.

Az elkövetkezõ évben linuxos alkalmazás megjelentetését tervezik.

 $\bf{0}$  $10$ 20 A "Beágyazott rendszerek fejlesztői körében végzett felmérés" alapján az Evans Data "megdöbbentő változás"-ra hívja fel a figyelmünket "a munkahelyi és otthoni mikroprocesszoros eszközök programjai körében". Ennek eredményeképpen a cég a beágyazott rendszerekkel kapcsolatos linuxos projektek megháromszorozódására számít a következõ év során, ami véleményük szerint "része annak a folyamatnak, amelynek eredményeképpen a házilag fejlesztett operációs rendszerek helyét a kereskedelmi rendszerek veszik át". Gondot okoz a megfelelõ eszközök hiánya. Pontos

linuxos fejlesztõi közösséget" jelölték meg a Linux legnagyobb előnyeiként. "A Linux lassú elfogadásának okai között kiemelkedõ helyen szerepel az egyes kártyákat támogató csomagok és az eszközmeghajtók hiánya, valamint a kód széttöredezése."

45

30 40 50 60 70 80

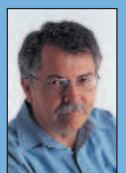

 $14$ 

Doc Searls (doc@ssc.com) a Linux Journal szerkesztõje és a Cluetrain Manifesto társszerzõje

## Õk mondták

Mutass egy olyan webes alkalmazást, amelyet nem lehet egy 100-as Pentiumról kiszolgálni, és én mutatok neked egy halott dot-com céget. (Kevin Jamieson)

számadatok közlése nélkül elmondhatjuk, hogy "élénk érdeklõdés mutatkozott a fejlesztõk munkáját elõsegítõ

Ha rendszereket szeretnél gyártani és eladni, és azt akarod, hogy a fejlesztõk is melléd álljanak, a rendszerednek nyílt forrásúnak kell lennie. Ez a tény az utóbbi pár évben igaznak bizonyult. (Dave Winer)

Az operációs rendszerek háborúja véget ért: az operációs rendszerek vesztettek. Most olyan környezetek fejlõdésének lehetünk a tanúi, amelyeknél az alkalmazások több operációs rendszert ölelnek át, és nem fordítva. A személyi számítógép mindössze egyetlen objektum a többi

közül egy maroknyi kifelé látszó csatlakozási felülettel és összetett belsõvel, amelyet azonban szabványos protokollok rejtenek el a hívó elõl. (Clay Shirky)

A Webbel nem az a gond, hogy meg kell értenünk a szokatlant, hanem az, hogy rá kell jönnünk, mennyire szokatlan a hétköznapi. (David Weinberger)

Milyen kart kellett egy láthatatlan kéznek meghúznia, hogy felélessze a gépben lakozó szellemet? (Christopher Locke)

A mûszaki fejlõdés olyan, mint a balta az elmebeteg gyilkos kezében. (Albert Einstein)

## Linux-index

- 1. A Szilícium-völgyben mûködõ 807, tõkében legerõsebb cég felsõvezetésének az elmúlt pénzügyi évben kifizetett prémium összege: 4,8 milliárd dollár
- 2. A fenti szám az elõzõ évihez viszonyítva: 2-szeres
- 3. A fenti cégek részvényárfolyamának esése az MN Index alapján – ugyanebben az idõszakban (százalék): 24
- 4. A "shit" szó ennyiszer fordult elő a Comedy Centralon sugárzott South Park címû mûsor elsõ részében a képernyõn futó számláló alapján: 142
- 5. A Comedy Central a fenti South Park-résszel kapcsolatban ennyi elektronikus levelet kapott: 4
- 6. A káromkodást támogató levelek százaléka: 100
- 7. Az Egyesült Államok Szabadalmi Hivatala által jóváhagyott szabadalmak száma 2000-ben: 158 118
- 8. Az IBM helyezése a 2000-ben jóváhagyott szabadalmak száma alapján: 1
- 9. Az IBM-nek 2000-ben megítélt szabadalmak száma: 2 886
- 10. Az amerikai cégek száma a 10 legtöbb amerikai szabadalmat kapott cég között (2000-ben): 4
- 11. A japán cégek száma a 10 legtöbb amerikai szabadalmat kapott cég között (2000-ben): 6
- 12. A Webvan vesztesége 2001 júliusában, amikor csõdbe ment: 860 millió dollár
- 13. A Google által bejárt weblapok száma: 1 346 966 000
- 14. A Google találatai alapján ennyi weblapon szerepel a "sun" kifejezés: 25 500 000
- 15. A Google találatai alapján ennyi weblapon szerepel a "microsoft" kifejezés: 20 200 000
- 16. A Google találatai alapján ennyi weblapon szerepel a "dell" kifejezés: 14 700 000
- 17. A Google találatai alapján ennyi weblapon szerepel a "solution" kifejezés: 13 300 000
- 18. A Google találatai alapján ennyi weblapon szerepel az "ibm" kifejezés: 11 200 000
- 19. A Google találatai alapján ennyi weblapon szerepel a "unix" kifejezés: 10 900 000
- 20. A Google találatai alapján ennyi weblapon szerepel a "perl" kifejezés: 7 650 000
- 21. A Google találatai alapján ennyi weblapon szerepel a "python" kifejezés: 2 070 000
- 22. A Google találatai alapján ennyi weblapon szerepel a "linux" kifejezés: 31 600 000
- 23. A Google által indexelt 1000 lapból ennyin szerepel a "linux" kifejezés: 2,35
- 24. Azok százaléka, akik az elsõk között alkalmazták a PVR-t (Linux-alapú videorögzítõ megoldás, mint

például a TiVo), és ma többet néznek tévét, mint korábban: 63

- 25. Azok százaléka, akik használják a PVR-t, és nem tudják, hogy a felvett, majd késõbb megnézett mûsorok eredetileg melyik csatornán voltak láthatók: 12
- 26. Azok százaléka, akik PVR-rendszert vagy hagyományos videomagnót használnak és átugorják a hirdetéseket: 25
- 27. Az Open Source Initiative által elfogadott felhasználói engedélyek száma: 22
- 28. A vezetõ 74 márkából ennyi százalék vesztett márkaértékébõl az elmúlt tíz esztendõben: 55
- 29. A 74 vezetõ márka ez idõ alatt ennyit vesztett az értékébõl: 5%
- 30. A múlt év során megjelent új termékek száma: 31 432
- 31. A zene felvételére alkalmas készülékek gyártói bevételük ennyi százalékát fizetik ki szerzõi jogdíjként az American Home Recording Act (AHRA) értelmében: 2
- 32. Az AHRA szerzõi jogdíjakból ekkora arányban részesedik a Sound Recording Found (Hangrögzítési Alap): kétharmad
- 33. A fent említett alapból ennyi százalék jut a "nem jegyzett zenészeknek és a vokálénekeseknek": 4
- 34. A fennmaradó részből ennyi százalék jut a "jegyzett, a felvételt készítõ mûvésznek": 40
- 35. A fennmaradó részbõl ennyi százalék jut a "hangfelvételek másolására és terjesztésére az adott évben kizárólagosan jogosult tulajdonosnak": 60
- 36. A RedHat aránya a Linux Counter által nyilvántartott gépek között: 28,39 %
- 37. A Slackware aránya a Linux Counter által nyilvántartott gépek között: 22,40 %
- 38. A Debian aránya a Linux Counter által nyilvántartott gépek között: 19,30 %

#### Forrás

- 1–3: San Jose Mercury News
- 4–6: The New Yorker
- 7–11: United States P atent and Trademark Office
- 12: The Wall Street Journal
- 13–23: Google, 2001. július 12.
- 24–25: Electronic Media a NextResearchbõl
- 26: The Wall Street Journal
- 27: Open Source Initiative ( $\bigcirc$  http://www.opensource.org)
- 28–30: Financial Times
- 31–35: RIAA
- 36–38: Linux Counter

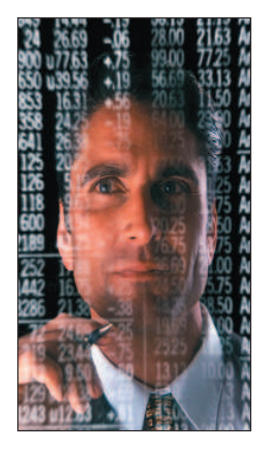

Kiskapu Kft. Minden jog fenntartva © Kiskapu Kft. Minden jog fenntartva

## Cégcsokor (4. rész)

Sorozatunkban olyan cégeket gyûjtünk csokorba, amelyek huzamosabb ideje számos területen Linuxot alkalmaznak.

#### MT-Telecom Kft.

Elsõként lássuk, hogy milyen kiépítést használ ez a cég: három linuxos kiszolgáló üzemel náluk, amelyek Debian Linuxot futtatnak.

Az elsõ gép fájlkiszolgálóként mûködik: 400 MHz-es Celeron processzoros, 128 MB RAM-mal, egy 4 GB-os és két 13 GB-os merevlemezt tartalmaz programból megvalósított RAID-del. Az alábbi alkalmazások futnak rajta:

- fájlkiszolgáló Samba,
- faxkiszolgáló Hylafax,
- DNS-kiszolgáló Bind,
- DHCP-kiszolgáló DHCP.

A második vas tûzfalként üzemel: 400 MHz-es Celeron processzorral van felszerelve és 64 MB RAM-mal. Proxykiszolgálónak Squidet, valamint POP3-proxyt használnak. A jövõben FTP-proxy és Socks bevezetését is tervezik.

A harmadik masina webkiszolgálóként dolgozik: 500 MHz-es Celeron processzorral és 128 MB RAM-mal. Webkiszolgálóként Apache-ot, levelezõkiszolgálóként pedig qmail-t és vpopmail-t használnak.

Az elképzeléseik között szerepel egy FTP-kiszolgáló (proftpd) és egy Mapguide kiszolgáló kialakítása is. Linuxot a munkaállomásokon is használnak az irodai alkalmazások futtatására és kipróbálására.

#### Interware Kft.

A cégnél Compaq Proliant, illetve AlphaServer DS20, ES40-es gépeket használnak Debian Linux alatt. A legnagyobb gépük egy Alphaserver ES40, 1 GB RAM-mal és 36 GB merevlemezzel. Ezen jelenleg átmenetileg körülbelül 5500 felhasználó levelezése fut, a közeljövõben azonban komolyabb igénybevételét is tervezik, ugyanis sokszorosan túlméretezték mind processzor, mind memória tekintetében. Az átlagos kiszolgáló Compaq Proliant DL380, 256 MB RAM-mal és körülbelül 36 GB merevlemezzel. A Linuxra bízott feladatok a következõk: proxykiszolgáló – Squid; webkiszolgáló – Roxen Challenger; levelezőkiszolgáló – Exim + Courier + IMHO; hálózatfelügyelet – snmpd + mrtg; a felhasználók karbantartása MySQL adatbázis-kezelõn keresztül történik; végezetül DNS-szolgáltatás – Bind. A Linuxok, mint az már fentebb szóba került, megközelítõleg 5500 felhasználót szolgálnak ki. Nagyon sok saját fejlesztésû webes programot használnak, amelyek elõállítását megkönnyítette a Linux alatt elérhetõ programozási nyelvek és eszközök bõséges tárháza. Az összes kiszolgáló fontosabb adatainak biztonsági mentése jelenleg hálózaton keresztül történik (rsync segítségével) külön kiszolgálóra, RAID5-be kötött merevlemezekre, de DLT vásárlását tervezik. Amennyiben ez sikerül, szalagra történõ mentésre fognak átállni.

#### Országos Állategészségügyi Intézet

Célkitûzésük a levelezés, a dokumentum- és ügyiratkezelés, valamint az egységes felületen történõ személyzeti nyilvántartás. Az intézet által megvalósított megoldást az alábbiakban vázoljuk fel.

Az állategészségügy PHARE-keretbõl körülbelül 800 felhasználós Lotus Notest vásárolt 2000-ben. Ez a következõ helyszínekre bontható:

- 20 megyei állategészségügyi állomás;
- 5 állategészségügyi intézet;
- 40 állategészségügyi határállomás;
- 1 FVM állategészségügyi fõosztály.

A megyei állomások, intézetek és az FVM-beli fõosztály helyi hálózatokkal (átlagosan 25 felhasználó) rendelkezik, a határok pedig egygépes végpontok. Ezek mindegyike csillagszerûen kapcsolódik az Országos Állategészségügyi Intézetben (OÁI) kialakított Országos Állategészségügyi Informatikai Központhoz (OÁIK). Minden helyi hálózatra egy SuSE 7.0-t futtató IBM Netfinity 3000-es gép van telepítve 500 MHz-es Pentium III processzorral, 128 MB RAM-mal és 9 GB-os UltraWide-os SCSI merevlemezzel felszerelve ezek a helyi Lotus Notes Domino kiszolgálót futtatják. Éjszakánként mindegyikük összehangolja egymással az adatait. A központban egy kétkiszolgálós Notes Enterprise Cluster van telepítve RAID5 ös merevlemez alrendszerrel. A Lotus Notes saját telepmegoldását alkalmazzák. Mindkét kiszolgálóban három IBM UltraWideSCSI3 merevlemez található, és a rajtuk lévõ lemezrészeken ReiserFS fájlrendszert használnak. Az üzembiztonság további növelésére azonban a merevlemezek tükrözésének kipróbálását is tervezik (a helyi Notes-kiszolgálókon is).

Az eltelt idõ alatt láthatóvá vált, hogy a lotusos rendszer jól mûködtethetõ, amelyben a Linuxnak jelentõs szerep jutott. Régóta foglalkoznak Unixokkal (fõleg SGI IRIX-szel és PC-s Linuxszal), és véleményük szerint komoly kiszolgálórendszert nem is lehet Microsoft-alapokra helyezni: mind az ár-teljesítmény viszony tekintetében, mind megbízhatóságban a Linux lényegesen jobb.

#### Carnation Internet Consulting Rt.

A részvénytársaságnál kilenc PC-alapú kiszolgáló alkotja az ügyfeleket kiszolgáló gépparkot. A kiszolgálókban Celeron és Pentium II processzorok találhatók, a memóriájuk 32-tõl egészen 256 MB-ig terjed. 8 GB-os IBM SCSI, illetve 10 GB-os WD és Quantum merevlemezek tárolják a programokat és az adatokat. Az Abit és az Asus alaplapokat részesítik elõnyben, ezek közül is a következõ típusokat: BH-6, BX-6, P2B-F és P3-BF. Minden kiszolgálón Linux fut, egyelõre RedHat, Slackware és Debian vegyesen. Szándékukban áll azonban a kiszolgálópark egységesítése, és mivel a Slackware Linuxot kedvelik, valószínû, hogy rá fog esni a választásuk. A fájlkiszolgáló és a tartománykiszolgáló feladatokat két gép látja el Samba segítségével. Egy levelezõkiszolgáló Sendmailen keresztül biztosítja a cég, illetve az egyéb tartományok kapcsolatát a külvilággal. A listákhoz egy

## Cégcsokor (4. rész)

Sorozatunkban olyan cégeket gyûjtünk csokorba, amelyek huzamosabb ideje számos területen Linuxot alkalmaznak.

#### MT-Telecom Kft.

Elsõként lássuk, hogy milyen kiépítést használ ez a cég: három linuxos kiszolgáló üzemel náluk, amelyek Debian Linuxot futtatnak.

Az elsõ gép fájlkiszolgálóként mûködik: 400 MHz-es Celeron processzoros, 128 MB RAM-mal, egy 4 GB-os és két 13 GB-os merevlemezt tartalmaz programból megvalósított RAID-del. Az alábbi alkalmazások futnak rajta:

- fájlkiszolgáló Samba,
- faxkiszolgáló Hylafax,
- DNS-kiszolgáló Bind,
- DHCP-kiszolgáló DHCP.

A második vas tûzfalként üzemel: 400 MHz-es Celeron processzorral van felszerelve és 64 MB RAM-mal. Proxykiszolgálónak Squidet, valamint POP3-proxyt használnak. A jövõben FTP-proxy és Socks bevezetését is tervezik.

A harmadik masina webkiszolgálóként dolgozik: 500 MHz-es Celeron processzorral és 128 MB RAM-mal. Webkiszolgálóként Apache-ot, levelezõkiszolgálóként pedig qmail-t és vpopmail-t használnak.

Az elképzeléseik között szerepel egy FTP-kiszolgáló (proftpd) és egy Mapguide kiszolgáló kialakítása is. Linuxot a munkaállomásokon is használnak az irodai alkalmazások futtatására és kipróbálására.

#### Interware Kft.

A cégnél Compaq Proliant, illetve AlphaServer DS20, ES40-es gépeket használnak Debian Linux alatt. A legnagyobb gépük egy Alphaserver ES40, 1 GB RAM-mal és 36 GB merevlemezzel. Ezen jelenleg átmenetileg körülbelül 5500 felhasználó levelezése fut, a közeljövõben azonban komolyabb igénybevételét is tervezik, ugyanis sokszorosan túlméretezték mind processzor, mind memória tekintetében. Az átlagos kiszolgáló Compaq Proliant DL380, 256 MB RAM-mal és körülbelül 36 GB merevlemezzel. A Linuxra bízott feladatok a következõk: proxykiszolgáló – Squid; webkiszolgáló – Roxen Challenger; levelezőkiszolgáló – Exim + Courier + IMHO; hálózatfelügyelet – snmpd + mrtg; a felhasználók karbantartása MySQL adatbázis-kezelõn keresztül történik; végezetül DNS-szolgáltatás – Bind. A Linuxok, mint az már fentebb szóba került, megközelítõleg 5500 felhasználót szolgálnak ki. Nagyon sok saját fejlesztésû webes programot használnak, amelyek elõállítását megkönnyítette a Linux alatt elérhetõ programozási nyelvek és eszközök bõséges tárháza. Az összes kiszolgáló fontosabb adatainak biztonsági mentése jelenleg hálózaton keresztül történik (rsync segítségével) külön kiszolgálóra, RAID5-be kötött merevlemezekre, de DLT vásárlását tervezik. Amennyiben ez sikerül, szalagra történõ mentésre fognak átállni.

#### Országos Állategészségügyi Intézet

Célkitûzésük a levelezés, a dokumentum- és ügyiratkezelés, valamint az egységes felületen történõ személyzeti nyilvántartás. Az intézet által megvalósított megoldást az alábbiakban vázoljuk fel.

Az állategészségügy PHARE-keretbõl körülbelül 800 felhasználós Lotus Notest vásárolt 2000-ben. Ez a következõ helyszínekre bontható:

- 20 megyei állategészségügyi állomás;
- 5 állategészségügyi intézet;
- 40 állategészségügyi határállomás;
- 1 FVM állategészségügyi fõosztály.

A megyei állomások, intézetek és az FVM-beli fõosztály helyi hálózatokkal (átlagosan 25 felhasználó) rendelkezik, a határok pedig egygépes végpontok. Ezek mindegyike csillagszerûen kapcsolódik az Országos Állategészségügyi Intézetben (OÁI) kialakított Országos Állategészségügyi Informatikai Központhoz (OÁIK). Minden helyi hálózatra egy SuSE 7.0-t futtató IBM Netfinity 3000-es gép van telepítve 500 MHz-es Pentium III processzorral, 128 MB RAM-mal és 9 GB-os UltraWide-os SCSI merevlemezzel felszerelve ezek a helyi Lotus Notes Domino kiszolgálót futtatják. Éjszakánként mindegyikük összehangolja egymással az adatait. A központban egy kétkiszolgálós Notes Enterprise Cluster van telepítve RAID5 ös merevlemez alrendszerrel. A Lotus Notes saját telepmegoldását alkalmazzák. Mindkét kiszolgálóban három IBM UltraWideSCSI3 merevlemez található, és a rajtuk lévõ lemezrészeken ReiserFS fájlrendszert használnak. Az üzembiztonság további növelésére azonban a merevlemezek tükrözésének kipróbálását is tervezik (a helyi Notes-kiszolgálókon is).

Az eltelt idõ alatt láthatóvá vált, hogy a lotusos rendszer jól mûködtethetõ, amelyben a Linuxnak jelentõs szerep jutott. Régóta foglalkoznak Unixokkal (fõleg SGI IRIX-szel és PC-s Linuxszal), és véleményük szerint komoly kiszolgálórendszert nem is lehet Microsoft-alapokra helyezni: mind az ár-teljesítmény viszony tekintetében, mind megbízhatóságban a Linux lényegesen jobb.

#### Carnation Internet Consulting Rt.

A részvénytársaságnál kilenc PC-alapú kiszolgáló alkotja az ügyfeleket kiszolgáló gépparkot. A kiszolgálókban Celeron és Pentium II processzorok találhatók, a memóriájuk 32-tõl egészen 256 MB-ig terjed. 8 GB-os IBM SCSI, illetve 10 GB-os WD és Quantum merevlemezek tárolják a programokat és az adatokat. Az Abit és az Asus alaplapokat részesítik elõnyben, ezek közül is a következõ típusokat: BH-6, BX-6, P2B-F és P3-BF. Minden kiszolgálón Linux fut, egyelõre RedHat, Slackware és Debian vegyesen. Szándékukban áll azonban a kiszolgálópark egységesítése, és mivel a Slackware Linuxot kedvelik, valószínû, hogy rá fog esni a választásuk. A fájlkiszolgáló és a tartománykiszolgáló feladatokat két gép látja el Samba segítségével. Egy levelezõkiszolgáló Sendmailen keresztül biztosítja a cég, illetve az egyéb tartományok kapcsolatát a külvilággal. A listákhoz egy

#### ➠

levelezõlista-kiszolgálót használnak a mailman program segítségével. Egy proxy- és három webkiszolgáló is dolgozik a cégnél: a proxyn Squid fut, a webkiszolgálókon pedig Apache. Az Apache PHP4 és MySQL segítségével adatbázisból is képes webes felületen keresztül adatokat szolgáltatni. Egy csomagszûrõ tûzfalat ugyancsak üzemeltetnek.

Az elsõ pillanatban talán túl soknak tûnhet a kiszolgálók száma, és kevésnek az egy gép által nyújtott szolgáltatás, de azt a filozófiát vallják, miszerint egy nagy kiszolgáló helyett sokkal hasznosabb az egyes feladatok elkülöní-

#### tett gépeken történõ megvalósítása. Így egy gép esetleges kiesése nem veszélyezteti az összes ember munkáját. A kiszolgálók változó fájljairól 2–3 naponta biztonsági másolat készül, hetente egyszer pedig teljes mentés.

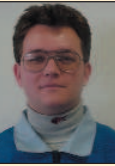

#### Kósa Attila

(atkosa@shinwa.hu) informatikus mérnök. Egy japán cégnél dolgozik rendszergazdaként. 1995-ben találkozott elõször a Linuxszal. Amikor csak teheti, két kisfiával játszik.

## A Linux új piacokat hódít meg

Két évvel ezelõtt fejlesztési igazgatóhelyettes voltam egy nagy, távmarketinggel foglalkozó cégnél. A feladatom rendkívül nagy adatbázisok építése és karbantartása volt, ezekben tároltuk a célzott marketinghez szükséges adatokat. Jelentõs kiadásaink voltak: egyrészt rengeteg pénzbe került a fejlesztõi eszközök felhasználási jogainak a megvásárlása, a cégnél alkalmazott egyéb programokra pedig a gatyánk is ráment. Néhány megoldásunk jól bevált, drága programjaink azonban még mindig nem látták el a vezetõséget olyan megfelelõ adatokkal, amelyek alapján megfontolt üzleti döntéseket hozhattak volna. Például túl késõn fértünk hozzá a kampányok sikerességét vagy sikertelenségét mutató adatokhoz, és a készpénzáramlásról is csak elképzeléseink voltak. Elhagytam a céget, amikor bezárták a fejlesztõi részleget, és rosszul esett, hogy a munkám kárba veszett. Engem is zavart, hogy a cég alapvetõ üzleti gondjaira nem született kielégítõ megoldás, és arról is volt elképzelésem, hogy a cég vezetõit mennyire elkeserítette programok felhasználási engedélyeire kifizetett tetemes összeg. Néhány hónapig a saját vállalkozásom keretében foglalkoztam adatbázis-tervezéssel, mígnem állásajánlatot kaptam egy közepes méretû cég, az Action Target ügyvezetõjétõl. Az Action Target lõtereket rendez be, és ehhez gyárt felszereléseket. Elõször meghökkentett, amit tapasztaltam. Az ügyvezetõ (egy vállalkozó szellemû villamosmérnök) megismertetett a cégével, és mindenütt csak Linuxszal találkoztam. Minden egyes felhasználó – az értékesítéstõl a szállítmányozáson és beszerzésen át a gyártásig, a fejlesztésig és a könyvelésig – linuxos munkaállomáson dolgozott, amelyek többsége lemezmentes volt. A munkaállomásokat egyetlen kiszolgálócsoport látta el, amelyek között webkiszolgáló, adatbáziskiszolgáló és egy maroknyi alkalmazáskiszolgáló is szerepelt. Az alkalmazáskiszolgálók a programok mellett a felhasználók könyvtárainak is otthont adtak. Az alkalmazások többsége nyílt forrású vagy szabad program volt, így a StarOffice, Netscape vagy TGIF, de használtak néhány zárt forrású programot is, például Applixot. Az adatbázist PostgreSQL-kiszolgálóval valósították meg. A hálózati megosztásokat NFS segítségével mûködtették,

a lemezmentes munkaállomások bootp protokollon keresztül csatlakoztak az alkalmazáskiszolgálókhoz. Amit ezek után láttam, még jobban megdöbbentett. Nem elég, hogy az egész cég Linuxot használt, az ügyvezetõ saját ERP (Enterprise Resource Planning – vállalati erõforrás-tervezõ) programot írt. Elmondta, hogy több más megoldáson is gondolkodott, de mind drágának bizonyultak és költséges, zárt forrású RDBMS-megoldásokon futottak, ráadásul, ami a legfontosabb, nem támogatták megfelelõ mértékben a testreszabást. Ezért úgy döntött, saját kezûleg oldja meg a gondot. A megvalósításhoz Wylibet használt, amely szintén saját fejlesztés volt. A Wylib egy Tcl/Tk-ban írt programkönyvtár-gyûjtemény. A Tcl/Tk-t könnyû használni, rendszerfüggetlen, héjként is alkalmazható, valamint a nyílt forrás közössége is elismeri és elfogadja. Az adatbázis-kezelést a PostgreSQL-re bízták.

Ez az ERP-rendszer mûködteti a céget. Az alkalmazottak használják, nélküle nem tudják elvégezni a munkájukat. Az ERP nyílt forrású programokon alapul, és teljes mértékben testreszabható. Ha valami nem tetszik benne, egyszerûen megváltoztatjuk. A cég vezetése úgy becsüli, hogy ez a rendszer egymillió dollárt takarított meg, ha csak a mûködési költségeket vesszük figyelembe, és ekkor a megtakarításba még nem számoltunk bele a programok felhasználási engedélyeinek szükségtelensége által nyert összegeket. Egy évet dolgoztam ennél a cégnél, a Wylib segítségével újraírtam az ERP-t és átszerveztem az adatbázist, majd saját céget hoztam létre WyattERP néven. A WyattERP célja kettõs: egyrészrõl meg szeretné mutatni a cégeknek, hogyan takaríthatnak meg rengeteg pénzt a nyílt forrású megoldásokkal, másrészrõl azt is, hogy miként hozhatnak létre olcsó és az üzleti igényeikhez tökéletesen alkalmazkodó ERP-megoldást a Wylib segítségével. A Wylib és a példaforráskód a **→** http://www.wyatterp.com címrõl letölthetõ a Webrõl. A Wylib nyílt forrású, és az OPL-ben (Open Public License) foglaltak alapján terjeszthetõ. Ha személyesen is kapcsolatba szeretnél lépni velem, használd a weblapon megtalálható címemet.

## Egy nyomozás története

Ugye, mindenki elképzelte már a következõ helyzetet: valami gond van a kiszolgálóval, amelyet üzemeltetünk – szerencsésebb, ha a karbantartását nem magunk végezzük, hiszen így nem mi hibáztunk –, és nekünk ki kell nyomoznunk a tettest.

Egybõl rohanunk, hogy megoldjuk az esetet: esetleg már otthonról elkezdhetjük a munkát, de semmiképpen sem fejezhetjük be. El kell mennünk a kiszolgálóhoz, mert a gépeknél is szükség van "személyes kapcsolat"-ra, továbbá jobban látszik, hogy mennyire súlyos a gond. A helyszínen azután belefutunk egy-két ügyes félrevezetésbe és csapdába, melyeket azonban megoldunk. Egykét leleményes eljárás – amikor már a remény is elfogyott, természetesen csakis ekkor! –, és váratlan fordulatokkal dûlõre visszük az ügyet. A rossz ember lebukik, mi pedig besöpörhetjük az elismerést, a kollégák elismerõ pillantásai nyomán pedig jó érzés tölt el minket. Na, eddig tartott a mese.

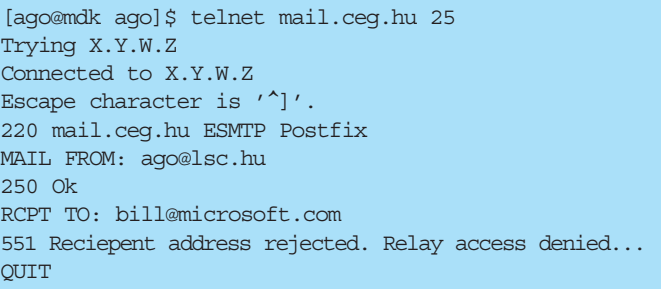

A valóság: kétórás modemes kapcsolat otthonról, sok káromkodás és infarktusközeli élmény, egy fél tábla Boci csoki elfogyasztása szigorúan a stresszoldás végett, és befejezésképpen az áhított siker is megérkezik, amelyre azonban a frissen szerzett tapasztalatok birtokában már nem is vágyakoztunk annyira. Amennyiben választani lehetne, szívesebben szavaznék a nyugodt életre. A továbbiakban elolvashatjuk, mi is történt pontosan, milyen intézkedéseket foganatosítottam, és mi lett a következménye. A szereplõk természetesen névtelenek maradnak, hogy senki személyiségi jogait ne sértsük meg.

#### Elsõ felvonás

Éppen egy tanároknak szóló tanácskozáson tartózkodtam és az elõadásomra készültem. Egy órával a nevezetes esemény elõtt hangüzenet érkezett a telefonomra, de nem volt térerõ, amikor hívni próbáltak. Az üzenetben egy barátom közölte, hogy levélszemetet (spam) kapott, és mit tudok mondani az info@gepnev címrõl, ugyanis tudomása szerint minket bíztak meg a karbantartásával. Kicsit elcsodálkoztam, mert az említett gépen levelezõszolgáltatások nem futottak, csupán egy átjárógép volt két alhálózattal. Ezen keresztül érhetik el az adott cég számítógépei a külsõ címtartományban lévõ levelezõ- és egyéb kiszolgálókat. Felhívtam az említett cég telephelyén tartózkodó rendszergazdánkat, hogy nézze meg, nem fut-e az átjárón levelezõkiszolgáló (MTA). Természetesen nem

futott, viszont célszerû volt rákérdezni, hiszen sohasem árt. Ezután már megnyugodva hívtam fel a hangüzenethagyót és közöltem, hogy valószínûleg meghamisították a levél fejlécét – ezért gondolhatta, hogy a levelet tõlünk kapta. Aznap este könnyû szívvel tértem nyugovóra.

#### Második felvonás

Másnap hazaérés és rövid pihenés után modemen keresztül csatlakoztam a Világhálóra. Amint beléptem, és elolvastam a beérkezett leveleket, az ellazultság legalább annyira távol került tõlem, mint a gonosz kismalactól a jóindulat. Többen is visszajeleztek, hogy levélszemetet kaptak, amely a fejlécek tanulsága szerint valóban tõlünk származott. Ezt megerõsítette a levelezési forgalomról készült elõzõ napi kimutatás, ami egyébként mindig lefut. Valaki – akkor még ismeretlen személy – 7241 kéretlen levelet továbbított a kiszolgálón keresztül! Mi is erõsítette ezt meg? A visszajelzések között akadt olyan, amely a teljes levelet idézte a fejléccel együtt. Az eredetileg kiküldött levélben a From: szó után az a levélcím állt, amelyet a küldõ a levelezõprogramba írt be. A továbbítókiszolgálókat azonosító fejlécrészlet pedig az ügyfelet kiszolgáló átjárót, valamit a tényleges levelezõkiszolgálót azonosította. A jelentés és az eredeti levél tehát egyértelmûvé tette: tényleg rajtunk keresztül küldték a levelet. A következõt kellett kiderítenem: valóban nyílt levéltovábbító-e a kiszolgáló vagy egyéb módon került meg a levél? Az egyéb lehetõségek közé soroltam még: a kiszolgálót feltörték és egy telepített program segítségével küldték ki a leveleket vagy a törés után nyílt levéltovábbítót csináltak belõle. Amennyiben nyílt levéltovábbítóként mûködik, akkor is meg kell vizsgálnom, nem történt-e valami sokkal rosszabb a háttérben. Ha megtörték, és nyílt levéltovábbító lett, valaminek futnia kellett ott. A nyomozást a lehetõ legegyszerûbben kezdtem: kipróbáltam, lehet-e nem engedélyezett címre levelet küldeni. Ennek legegyszerûbb módja a Telnet program használata. A segítségével csak rá kell kapcsolódni a levelezõkiszolgáló 25-ös kapujára és ellenõrizni. Aki követte a cikkeimet, annak már ismerõs az a folyamat, amit az 1. lista szemléltet.

Ez kicsit megnyugtatott, eszerint tehát rajtunk keresztül nem lehet akárkinek levelet küldeni. Ekkor számba vettem a második lehetõséget: a számítógépet megtörték. Mit tesz ilyenkor az elõrelátó ember? Elõvarázsolja a kiszolgáló "tiszta állapotát" tartalmazó fájlt, és az AIDE program segítségével összehasonlítja a rendszer binárisait. Kicsit morogni kezdtem, ugyanis az elutazásom elõtti napon általános programfrissítést hajtottak végre. A rendszeren Debian Woody fut, amelyhez az újabb csomagokat is letöltöttem. Az új fájlt viszont mindig helyileg szeretem elkészíteni, ami azonban az utazás miatt elmaradt. Ez bizony balszerencse volt, nem engedhettem volna meg – le is szidtam magam. A következõ lépésben meghívtam a debsum nevû programot, ami a telepített programokhoz tartozó ellenõrzõösszegeket – az úgynevezett MD5 summ-okat – hasonlítja össze a binárisok jelenlegi állapotával. Ha bármelyik futtatható fájlt lecserélték,

### ➠

ez a program kideríti. Ámde hogyan bízhatnánk meg az esetlegesen gyanúba keveredett gépen lévõ ellenõrzõösszegekben? Sehogy. Mindenesetre egyelõre tisztának tûnt minden, tehát meghívtam a netstat programot. Ez a program a hálózathoz kapcsolódó programok állapotáról ad tájékoztatást. Megmutatja, hogy a kiszolgáló milyen kapcsolatot kezel jelenleg. Én a 2. listán látható módon indítottam el. Természetesen a kimeneten kívül több más érték is szerepel itt. A program ezekkel a kapcsolókkal mutatja meg, hogy melyik program vár kapcsolatot melyik kapun, és milyen IP-címen teszi azt. Itt ért az elsõ szívroham, ugyanis egy számomra ismeretlen kaput fedeztem fel ismeretlen démonnal. Majd megnyugodtam, mert csupán az otthoni gépemen futó kísérleti program várta a kapcsolatokat. Még otthon kezdtem el kipróbálni és a gépemen maradt. Másodszor már a kiszolgálón sikerült lefuttatnom a programot, ahol mindent rendben lévõnek találtam. A biztonság kedvéért azonban tovább piszkáltam a rendszert. Átnéztem az összes parancsfájlt,

amely a cron, az at és a Postfix programokhoz kapcsolódik, ugyanis ezeket a szolgáltatásokat le akartam állítani. Azt

querading) kell, a csomagszûrõvel az erre vonatkozó szabály volt beállítva. Csakhogy a szabály végén megadtam, hogy fordításnál minden kimenõ csomagról írjon jelentést a naplófájlba. A parancs hasonlóan néz ki: /sbin/ipchains -A forward -i -p tcp  $-$ s 192.168.1.0/24 -d mail.ceg.hu 25

 $\rightarrow$ -j MASQ -l Ez fordította át a belsõ hálózat címeit az átjáró IP-címére, amennyiben az ügyfelek kapcsolatba akartak kerülni a levelezőkiszolgálóval. A -1 kapcsolta be a naplózást. Az elõzõ napi naplófájlból kikerestem – természetesen a segédprogramok használatával –, hogy melyik ügyfél kapcsolódott kiemelkedõen sokszor a levelezõkiszolgálóhoz. A segédprogram saját készítésû volt, ezért a kiosztott címtartomány minden ügyfelére összesítést készített, és hogy hány bejegyzést talál az adott IP-címhez. Majd a kiemelkedõen nagy számú küldõ címét felhasználva kikerestem a listából, hogy kihez tartozik a cím. Ekkor csörrent meg a telefon. Maga az elkövetõ volt. Honnan tudta meg,

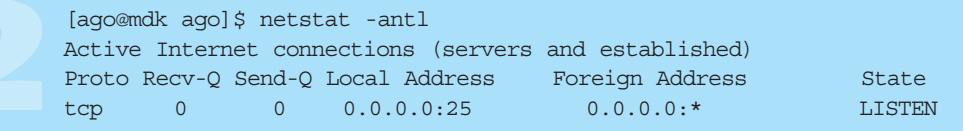

azonban mindenképpen el szerettem volna kerülni, hogy amennyiben a kiszolgálót mégis feltörték, és esetleg huncut rm -rf / parancsot írtak a vezérlõ parancsfájlba, annak következményei legyenek. Miután mindent rendben találtam, a szolgáltatásokat leállítottam. Miért volt ez fontos? Ha a rendszert feltörték, és egy olyan binárist módosítottak, amelyet a cron is használ, a rendszer esetleg önmûködõen újra meg újra megnyílik. Ráadásul a Postfix még számos helyre el akarta küldeni a leveleket. Ezeket a leveleket a leállítás után töröltem. Jó néhány akadt, ezért miután meggyőződtem róla, hogy "rendes" levél nincs a sorban, az egész várakozási sort töröltem (szerencsére hétvége volt, ezért ez csaknem természetesnek tekinthető). Ezután a  $\bigcirc$  http://www.debian.org-ról leszedtem a binárisokhoz tartozó MD5-ös ellenõrzõ összegeket és átmásoltam õket a gépre, majd így ellenõriztem a binárisokat. Ezt az átjárón is megismételtem. Mindkét rendszer teljesen rendben volt, tehát a törést és a nyílt levéltovábbító gondokat elfelejthettem. Már csak egyetlen lehetõség maradt.

#### Harmadik felvonás

Mivel a kiszolgáló csak egy helyrõl fogadott el leveleket továbbításra, nem volt nehéz dolgom, hogy behatároljam a következõ keresési területet. Ez a gép az átjáró volt – az egyetlen gép, amely felõl a küldés engedélyezett. Ezen az átjárón igazából nem fut semmi, csak címeket fordít és kapcsolatokat továbbít. A támadás tehát a mögötte lévõ egész belsõ hálózatról jött. Hogyan lehet megkeresni a saját berkeinkben megbúvó támadót? Miután ismét elindítottam minden szolgáltatást a levelezõkiszolgálón, figyelmemet az átjáróra, pontosabban a naplófájlokra összpontosítottam. Mivel a levelezõkiszolgáló eléréséhez címet kell fordítanom, vagyis álcáznom (mashogy nyomozok? Az egyik felháborodott partner ugyanis nemcsak nekem küldte el panaszát, hanem a levél küldõjének is – mármint arra a címre, amit az elkövetõ írt be, és ahova a válaszleveleket a megrendelésekkel együtt várta (ugyanis egy szolgáltatást hirdetett). Mivel csoportos választ nyomtam, õ is megkapta válaszomat – ez idegességemben fel sem tûnt nekem. Nos, próbálta magát mentegetni, hogy nem gondolta, mekkora baj lesz ebbõl, és különben is otthonról akarta végezni. Ennek azonban jócskán ellentmondott, hogy a saját bevallása szerint is mailbomber programot használt. A következõ héten hétfõn leadtam a jelentést a cég vezetõjének és szóban is tájékoztattam az eseményekrõl. Ennek eredményeképpen az illetõt még aznap elbocsátották.

Miért is? A cég erõforrásait használta és mivel levélszemét jött a levelezõkiszolgálóról, néhány másik levelezõkiszolgálóról kitiltották a tõle érkezõ összes levelet. Ezenkívül a céget erkölcsi kár is érte.

#### Összegzés

Egyszer minden "csínytevésre" fény derül, és egy ilyen nyomozás inkább fárasztó és idegesítõ, semmint jó móka. Gondolom, jövõje ismeretében a vétkes is másképp cselekedett volna.

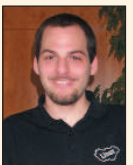

Deim Ágoston (ago@lsc.hu) Kedveli a sört, szereti a futást és imádja Szabó Lõrinc verseit. Nem hisz vakon egyik rendszerben sem. Vonzódik a BSD-hez is. Tagja az LME-nek és a MBE-nek. Mottója:

a gép nem lehet fontosabb az embernél.

## A 2001. évi LinuxJournal szerkesztõi szavazásának eredménye

Sokat változott a Linux világa a tavalyi szerkesztõi szavazás óta. Az idõ tájt a technológiai és .comfellendülés korát éltük, most viszont a gazdasági hanyatlásában tengõdünk. Múlt évben panaszkodtunk, milyen nehéz kiválasztani a számos jelentkezõ közül a gyõztest, s felvetettük, kevesebb versenytárs esetén nyilván könnyebb lenne a döntés. Most már tudjuk, hogy ez nem feltétlenül igaz.

Noha az egyes tárgykörökben kevesebb gyártó (fõleg gépet, alkatrészt termelõ) indult, a kínálat változatlanul bõséges (mind a szabad, mind a kereskedelmi termékek terén), és jelentõs minõségjavulást értek el az elmúlt év során, mind a terméknék, mind a Linux-rendszermag fejlesztése terén.

A Linux Journal szerkesztõi díjaira nyílt forrású és védett programok egyaránt pályázhattak, s a programok idei kiválasztottjai között mindkét típus képviselõi egyformán szerepelnek. Bár jelenleg mindannyiunkat nagy elégedettséggel tölt el, hogy olyan sok nyílt forrású termék közül válogathattunk, ne feledkezzünk meg róla, hogy nem sokáig marad ez így, amennyiben nem védekezünk minden erõnkkel az SSSCA-féle törvényi szabályozás veszélyei ellen. Ez ugyanis a Digital Rights Management (amolyan digitális jogvédelem) kötelezõ alkalmazását vezetné be, amelynek eredményeként a szabad, sõt a nyílt forrású operációs rendszerek is törvénybe ütközõk lennének. Amennyiben valamelyik nyertesünk a végsõkig felbosszantana titeket, nézzétek meg elõzõ számunk 20. oldalán az olvasói szavazás eredményeit is.

#### Kiszolgáló

#### Filanet Interjak 200 802.11b

Kellene egy 802.11b hálózat nagyteljesítményû antennával az olcsó WAN-kapcsolatok létesítésére? Szeretnétek egy VPN-szolgáltatást nyújtó 802.11b alapállomást, amely a felhasználók noteszgépeinek biztonságáról gondoskodik? Központilag kezelt postarendszerrel, Samba- és VPN-kiszolgálókkal

kellene ellátni a vállalat minden otthon dolgozó munkatársát? A Filanet egy sor kis költségû, ventilátor nélküli, beágyazott Linuxszal ellátott hálózati eszközt gyárt, amelyeket saját ASIC alaplapra épít ARM processzormaggal és 3DES-titkosítást támogató alkatrészekkel. Segítségükkel a vállalatok és ISP-szervezetek számos gondja megoldható, s alig kerülnek többe, mint egy ostoba DSL-doboz.

#### Biztonsági eszköz

#### **Nman**

Egy program elterjedésének biztos jele, ha a nevét igeként kezdik használni. Mára bevett adatbiztonsági gyakorlat, hogy minden új Linux-kiszolgáló felállításakor az Nmapet futtatják le, és rendszeresen ellenõrzik vele a hálózati változásokat. Nem véletlen, hogy az Nmap ugyanakkor terjedt el, amikor a különbözõ Linux-változatok megritkították az alapértelmezés szerint felkínált szolgáltatások listáját. Üdvözöljük az Nmapet mint a rendszergazdák és Linux-változatok könnyen kezelhető "biztonsági jelzõfényét"!

#### Webkiszolgáló APPRO1124

Mi e rendszer kétprocesszoros Athlon MP alaplapját tettük a linuxos csúcsgépünkbe. Az APPRO azonban – a VA Linux Systems eredeti tervei alapján – egy egyszerû IU-kiszolgálóba helyezte négy mûködés közben cserélhetõ SCSImeghajtó és egy vékony CD-ROMmeghajtó társaságában. A nagy teljesítményû ventilátoroknak és az egyedi tápegységnek köszönhetõen olyan webkiszolgálót alkottak, amit annak idején nagyon szívesen láttunk volna az alkatrészpiacon, amikor a webkiszolgálókra még külön keretünk volt.

#### Webügyfél

#### Konqueror

Linuxosok, itt az ideje eldobni a Netscape 4.x böngészõt, mert mára már ósdi kacatnak számít! Mostanra mind a Mozilla, mind a Konqueror elérte a megfelelõ megbízhatósági szintet, és eléggé széles körû szolgáltatásokat kínál ahhoz, hogy örökre megszabadulhassunk az avítt Motifalapú Netscape-tõl. A szerkesztõi díjat végül a Konquerornak ítéltük a KDE-környezetbe való tökéletes illeszkedés elismeréséül, a sebességéért, és amiért lehetõvé teszi a Flash-animációk vagy -mozik egyszerû lejátszását.

#### 3D-s modellezõeszköz Maya 4

Ahogyan Robin Rowe a legutóbbi írásában már beszámolt róla (Linuxvilág 6–7. szám, 44. oldal), a Linux szó szerint meghódítja a filmipart: segíti a különleges képi hatások és animációk gyors elõállítását. Egyetlen más iparágban sem tapasztalható ilyen tömeges áttérés Linuxra. A Maya ugyancsak kiveszi ebbõl saját részét, amikor ügyfelei igényének megfelelõen termékét Linuxra ülteti. Ezzel Linus elismerését is elnyerték, aki szerint ez "minden idők legösszetettebb és leglenyûgözõbb Linuxon futó 3D-s grafikus alkalmazása".

#### Biztonságimentéskészítõ eszköz BRU-Pro

Már azt hittük, hogy a BRU örökre elveszett a vállalati útvesztõkben, de szerencsére Tim Jones, a BRU régi pártfogója nem hagyta elenyészni e jól bevált, régimódi mentési eszközt. Tim korábban a BRU eredeti gyártójának, az ESTnek volt a fejlesztési alelnöke, most pedig a Tolis Group márkanév alatt kínálja a BRU-t. Ezzel a segédeszközzel a biztonsági mentésterv és az ügyfél által használt szalagegységek egyszerûen állíthatók be. Az sem mellékes, hogy a BRU támogatja a

 http://www.linuxtapecert.org weboldalt, ahol a Linux alatt kipróbált és jóváhagyott szalagmeghajtók listája található.

#### Egyéb segédprogramok Acronis OS Selector

Íme egy remek betöltés- és lemezterületkezelõ, amelynek nagy elõnye, hogy a fokozott adatvédelem érdekében a ReiserFS fájlrendszert is támogatja.

#### Hordozható eszköz Compaq iPAQ

A Linux futtatására alkalmas, titkárprogrammal ellátott zsebgépek (PDA) két csoportra oszthatók: az egyik csak a legszükségesebb programok futtatására alkalmas, a másik kellõen gyors és elegendõ teret enged a kísérletezésnek. Az iPAQ az utóbbiak közé sorolható. Az ipari tervezés szép példája, eltekintve a majdnem szimmetrikus íróvesszõtõl. Sok fejlesztõt megnyert magának, így a linuxos PDA-tulajdonosok számos alkalmazás és leírás közül válogathatnak. A tartozékokat tekintve, mint például a PCMCIA kártyabõvítõ-csomag és a hamarosan elérhetõ kamera, vagy a gyorsulásmérõ további kellemes lehetõségeket tartogat számunkra. Az iPAQ tehát ígéretes felületnek tûnik a jövõbeni Linux-fejlesztések számára.

#### Könyvek

#### Linus Torvalds–Davis Diamond: Just for Fun: The Story of an Accidental Revolution

(A móka kedvéért: egy véletlen forradalom története)

Az Internet idõszerûségét jelzi, hogy legbefolyásosabb személyiségei már 31 évesen megírták az elsõ önéletrajzukat. Azért az elsõt, mert a móka nyilvánvalóan még csak most kezdõdött. Linus Torvalds tehát véletlenül lett forradalmár, akárcsak író. Bizonyos értelemben véve éppen ez a lényeg. A könyvet nem "kiadták", inkább csak úgy "jött" – ahogyan a cím is mondja: a móka kedvéért. Egyoldalú párbeszéd valamirõl, amirõl talán érdemes beszélni, s ha mégsem, a szerzõt az sem érdekli különösebben. A Linushoz hasonlók szemszögébõl nézve ez a könyv is egy kezdeti állapotban levő "hack", amit idővel tökéletesíteni és javítani lehet. Hasonló szemszögbõl nézve vehetjük programleírásnak vagy hibalistának is. Érdekes, hogy ennek az operációs rendszernek, amelyet leginkább a rendszermag alapítójáról ismernek, ennyire sok szerzõje létezik. A könyvet elolvasva megérthetjük, hogy mi hozta össze ezeket az embereket, s hogy egy olyan hétköznapi dolog, mint egy operációs rendszer, miként lehet annyira szórakoztató.

#### Hálózati program OpenSSH

A Linux Journal szerkesztõségi iroda egyik kiszolgálóján huszonegynéhány OpenSSH folyamat fut egyszerre, egy munkaállomáson pedig hat. Adatátviteli csatornákat nyitunk, nyakra-fõre használjuk az scp-t, és alapjában véve az SSH-kapcsolatok bûvöletében élünk. Kényelmes, megbízható – a beállítása és a kezelése pedig kész öröm. Igazából azért esett a választásunk az OpenSSH-ra, mert ha nem lenne, mindannyian Seattlebe költözhetnénk.

#### Fejlesztõeszköz KDevelop

Az egyre több felhasználót megnyerõ KDevelop nemcsak hibakeresõ és elsõrangú böngészõeszközöket kínál, hanem a GNU-tól megszokott módon az új fejlesztések indítását is megkönnyíti. A védett IDE-alkalmazások világából érkezõk örömmel tapasztalhatják, hogy a KDevelop számos népszerû kezelõfelület utánzására képes. A beágyazott változatokat gyártó REDSonic szintén a KDevelopot választotta a REDICE Linux egyesített fejlesztõkörnyezetéül.

#### Irodai alkalmazás Abi Word

Nem akármilyen szövegszerkesztõ: valamirevaló rendszeren három másodperc alatt elindul és 5 MB memóriát igényel egy üres dokumentumhoz. Nem tévedés: megbízható, alapszolgáltatást nyújtó szövegszerkesztõ minden fölösleges sallang nélkül. Már nyomtatni is tud, sõt a Microsoft Word-dokumentumokat is képes behozni. Ha kipróbáltad, két eset lehetséges: 1. megtetszik; 2. nem vesztettél sok idõt a letöltésével.

#### Asztali környezet KDE2

Az új KDE asztali környezetnek ugyan még fejlõdnie kell, ami az erõforrásfelhasználást és az üzembiztonságot illeti, de minden megjelenõ változat azt ígéri, hogy a legjobb úton halad a tökéletesség felé. Jobb lett a felépítése és komoly fejlesztésen ment keresztül. Az egyik legkellemesebb módosítás a KDE böngészõjének, a Konquerornak fájlkezelõként történõ

beépítése. A Google bevonásával keresést indít a címsorba beírt szavakra. A KDevelop szintén teljesen be van ágyazva, lásd a Fejlesztõeszköz tárgykört.

## Valós idejû eszköz

Preemptible Kernel Patch, Nigel Gamble és társai – Montavista Software Ez a mindössze ezersoros javítófájl a meglévõ rendszermag SMP darabolási stratégiáját kihasználva figyelemreméltó eredményt ér el. Nemcsak a beágyazott rendszerek megszállottjai értékelhetik ezt, hanem bárki, aki egy terjedelmes tar-fájl kicsomagolása közben szeretne a számítógépén zenét hallgatni.

#### Kapcsolódó címek

APPRO 1124 appro.com/1124.html BRU-Pro  $\bullet$  www.estinc.com/bruproinfo2.php Filanet InterJak 200 802.11b  $\supset$  www.filanet.com/ index.php3?side=home&home=products\_80211b Konqueror www.konqueror.org Linux Professional Institute  $\supset$  www.lpi.org Tribes 2  $\supset$  www.lokigames.com/products/tribes2 Velcro  $\bullet$  www.velcro.com SuSE Linux 7.3  $\bullet$  www.suse.com/us/products/ suse\_linux/i386/index.html

#### Honlapok **LinuxDevices**

Miután az LLC nemrég megvette a DeviceForge-ot, a LinuxDevices visszatért alapítója, Rick Lehrbaum kezébe. E weboldal rendkívül sokrétû: hírekkel, útmutatókkal, termékismertetõkkel és összehasonlításokkal, valamint vitafórumokkal szolgál. Bár elsõsorban beágyazott Linuxszal foglalkozik, az átlagos Linux-felhasználóknak is rengeteg ötletet kínál. Adatbázis

#### **Oracle**

A Linuxon 1999-ben megjelent Oracle mára erõs versenytárssá vált. Tavaly a PostgreSQL kapta a szerkesztõk díját, s noha változatlanul komoly vetélytárs és nagy nyilvánosságot kapott az idei év folyamán, az Oracle lehengerlõ teljesítményét egyszerûen nem lehet figyelmen kívül hagyni.

## A lejáratás és a felhasználói szerzõdések

A jogi tanácsadás megfelelõ kerete egy jogász–ügyfél kapcsolat, amely egy adott helyzet minden tényállását figyelembe veszi, és a helyileg érvényes jognak felel meg. Bár ezt a cikket egy jogász írta, a benne foglalt adatok nem helyettesíthetik az esetre szabott, bejegyzett jogásztól származó tanácsadást.

Néhány, kereskedelmi programokat forgalmazó cég állítása szerint a szabad programban és a GPL-ben van valami, ami idegen az amerikai értékektől. Eme "aggódók kórusában" a Microsoft hangja a leghangosabbak egyike. A cég a honlapján így fogalmaz:

"A GNU General Public License (GPL) ... jelentős fenyegetés azon szellemi tulajdonra alapozó cégek számára, amelyek a GPL hatálya alá tartozó programok köré próbálják meg üzletüket felépíteni. Még az olyan vállalkozások is, amelyek azt hiszik, hogy »pusztán felhasználói« a GPL-programoknak, veszélyeztetettek, mivel a GPL-es kódot kombinálják különállónak vélt alkalmazásokkal. Ez a szerzõdési modell elõre meghatározza, hogy egy

cég mely szellemi termékeit fogja megosztani a közösséggel és milyen feltételek mellett."

 http://www.microsoft.com/business/licensing/ssfaq.asp Már másutt is bemutattam (lásd

 http://www.rosenlaw.com/html/GPL.PDF), hogy ez az állítólagos fenyegetés légbõl kapott. Ám az ellentmondás még mélyebb: a Microsoft saját közösségi (sharedsource) szerzõdése sokkal veszélyesebb a programfejlesztõk közössége számára. Olyan trójai típusú szerzõdés, amely – ha nem vigyázunk – tönkreteheti nyílt forrású vagy kereskedelmi fejlesztéseinket.

A Microsoft közösségi szerzõdésének legegyszerûbb változata az, amelyet a Windows CE 3.0 forráskódjával terjesztenek. Ennek a szerzõdésnek a második bekezdésében áll: "Ez a program felhasználható bármilyen nem üzletszerû tevékenység céljából, beleértve az ennek alapján készült változatok terjesztését is." Ezután a szerzõdés egyértelműsíti, hogy üzletmenetünk vezetése "nem minõsül nem üzletszerû tevékenységnek".

Az üzleti felhasználóknak – úgy gondolom, a legtöbb nyílt forrású program fejlesztõje ebbe a kategóriába tartozik – a szerzõdést a rájuk vonatkozó felhasználási korlátozások meghatározásához tovább kell vizsgálniuk.

A rossz hír a szerzõdés harmadik bekezdésében olvasható: "Üzletszerű tevékenység során e program kizárólag a Windows CE-felülethez készített további programok és eszközök fejlesztéséhez és ellenõrzéséhez használható. Ez a program sem forrás-, sem bináris kód formájában nem terjeszthetõ üzleti céllal".

Figyeljük meg, hogy a Microsoft nem engedélyezi a kód lemásolását vagy beillesztését a saját programunkba. Üzleti céllal a kódot csak referenciaként használhatjuk. Természetesen tilos a Microsoft-kód bármely részét lemásolnunk vagy a saját programunk kialakításához felhasználnunk. Mi történik azonban abban az esetben, ha késõbb önállóan, anélkül, hogy tudatosan felidéznénk, amit a Microsoft kódjában láttunk, olyasvalamit hozunk létre, ami lényegi hasonlóságot mutat vele? Felelõsségre vonhatnak-e a szerzõi jog megsértéséért?

Itt jön a képbe a szerzõdés trójai faló jellege, ugyanis a bíróságok korábban már egyértelművé tették: "annak a bizonyítása, hogy a mi alkotásunk és egy másik között lényegi hasonlóság áll fenn, valamint az, hogy a másik alkotás hozzáférhetõ volt, elegendõ lehet a szerzõi jog

megsértésének bizonyítására, még akkor is, ha a másolás nem tudatosodott bennünk".

Vajon mennyire könnyû elfelejteni valami fontosat, amit az ember olvas? Egy szerzõi jogi per a 70-es évekbõl segít megvilágítani a kérdést. George Harrison cégét beperelték a szerzõi jogok megsértéséért. Egy zenei kiadó azt állította, hogy Harrison "My Sweet Lord" című népszerű dala egy korábbi sláger, a "He's So Fine" másolata. A szerzõi jog megsértésének bizonyításához a "He's So Fine" kiadójának nem csak azt kellett bizonyítania, hogy a két dal "meglepően hasonló", hanem azt is, hogy Harrison az eredeti dalt másolta a "My Sweet Lord" írásakor.

Harrison nem tagadta, hogy ismerte az eredeti számot, azonban azt állította, hogy a "My Sweet Lord" írásakor nem volt tudatában, hogy a "He's So Fine" dallamát használja. A bíróság döntése szerint:

"Amikor zenei anyagokat keresett gondolatai kifejezéséhez ... [Harrison] elméjében elõkerült egy bizonyos kombináció, amellyel elégedett volt..." Vajon Harrison szándékosan másolta le a "He's So Fine" zenéjét? Nem gondolom, hogy szándékosan tette volna. Mindazonáltal világos, hogy a "My Sweet Lord" ugyanaz a szám, mint a "He's So Fine", csak más szöveggel, és a "He's So Fine" Harrison számára hozzáférhetõ volt. Ez a törvény értelmében kimeríti a szerzõi jog megsértését, és ezen az sem változtat, hogy nem tudatosan történt. [Bright Tunes Music Corp. kontra Harrisongs Music, Ltd., 420 F.Supp. 177 (S.D.N.Y. 1976.)]

Ezekután Harrison cégét hozzávetõleg 1,6 millió dollár kártérítés megfizetésére kötelezték.

Bárki, aki jártas a számítógép-programozás mûvészetében, tudja, hogy éppen úgy, mint a zenében, bizonyos gondolatok kifejezésére meglehetõsen szokványossá vált formák állnak rendelkezésre. Amennyiben egyszer már látta a Microsoft kódját, vajon képes-e egy szakavatott programozó egyszerûen kitörölni az emlékezetébõl? Mégha meg is próbálja tudatosan elfelejteni, és nem törekszik a másolására, kifejezõdhetnek-e a nem tudatos emlékei az általa létrehozott programkódban olyan mértékben, hogy egy bíróság a hasonlóságot elegendõnek találja a szerzõi jog megsértésének megállapításához?

Arra intenék minden nyílt forrású kódot fejlesztõ programozót, hogy kerülje ezt a kockázatot. Aki nem tartozik azok közé a különleges emberek közé, akik képesek ellenõrizni a tudatalattijukat, az inkább meg se nézze a Microsoft közösségi forráskód-szerzõdés hatálya alá esõ kódot.

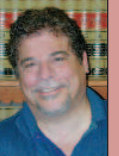

Lawrence Rosen

(www.rosenlav.com) magángyakorlatot folytató jogász a kaliforniai Redwood Cityben. A Nyílt Forrás Kezdeményezés (Open Source Initiative) ügyvezetõ igazgatója és jogtanácsosa (<sup>2</sup> www.opensource.org).

## Új termékek

#### LinuxCAD 3.0

Piacra dobták a Linux-CAD 3.0-s változatát, amely már támogatja a

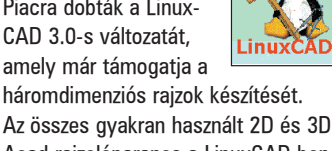

Acad-rajzolóparancs a LinuxCAD-ben ugyanúgy mûködik, mint az Acadben. A LinuxCAD az X környezetbe épül be, ami lehetõvé teszi, hogy a felhasználók ugyanazt a fájlt több ablakban és több képernyõn szerkesszék, a rajzok részeit másolhassák, és egyszerre tíznél is több rajzzal dolgozhassanak ugyanazon a számítógépen. A LinuxCAD támogatja a .DXF, .DWG, .DXS, .SLD és .SHX rajzformátumokat, és Intel-alapú, Solaris- és LinuxPPC-rendszereken fut. Adatok: Software Forge, Inc., telefon: 913-663-1724, e-mail: sales@softwareforge.com, http://www.linuxcad.com

#### VXA AutoRak

Az Ecrix Corporation VXA Autorak nevû készüléke állványba szerelhetõ szalagtároló és -betöltõ, amely akár 660 GB tömörített adatot is képes tárolni, és adatátviteli sebessége elérheti a 21,6 GB/óra értéket. Az AutoRak legfeljebb tíz adatkazettát tud használni, alakja szabványos 2U formájú, ezért könnyen beszerelhetõ a 19 hüvelykes állványokba. Az adatok mentése és helyreállítása az AutoRak vezérlõpultján keresztül állítható be és követhetõ figyelemmel. A ki- és bemeneti kapu biztonsági megfontolásokból lezárható. Intelligens vonalkódolvasók is beszerezhetõk hozzá.

Adatok: Ecrix Corporation, 5525 Central Avenue, Boulder, Colorado 80301, telefon: 303-402-9262, e-mail: info@ecrix.com, http://www.ecrix.com

#### Plesk Control Panel

A Rackspace Managed Hosting bejelentette a Plesk Server Administrator (PSA) 2.0-t. Több felületen futó webalapú program, amellyel sokféle rendszerfelügyeleti feladat is ellátható, a Rackspace Linux- és Unixkiszolgálóhoz már egyaránt elérhetõ. A Plesk egérrel vezérelhetõ felületén a felhasználók postafiókokat

hozhatnak létre és elvégezhetik a tartományok karbantartását. A PSA a szolgáltató vállalatok számára lehetõvé teszi, hogy a kiszolgáló-karbantartási feladatokat ügyfeleikkel megosszák – kihasználva a webes felügyeleti felület három szintjét: Admin, Reseller Client és Domain Owner. Adatok: Rackspace Managed Hosting, Inc., 112 East Pecan, Suite 600, San Antonio, Texas 78205, telefon: 1-800-961-288, http://www.rackspace.com

#### Niveus 205

A Niveus 205 Pinguin Computing Intel-alapú munkaállomása, amelyet

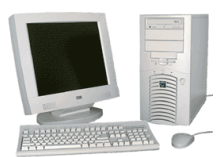

háromdimenziós grafikai és alkalmazásfejlesztési feladatokra

terveztek. A Niveus belsejében két legfeljebb 1,26 GHz órajelû Pentium III processzort, 133 MHz sebességû alaplapot, ATA-100 merevlemezt, legfeljebb 1,5 GB PC133 RAM-ot, öt PCI-csatlakozót, egy 4× AGP-csatlakozót, három 5,25" meghajtóhelyet, 52-szeres CD-ROM-ot és 3,5" lemezmeghajtót találunk. A Niveus munkaállomás elõre telepített RedHat operációs rendszerrel kerül forgalomba. Sokféle kiegészítõ kapható hozzá, például Klipsh ProMedia hangszórók, LCD képernyõk és csúcsminõségû grafikus kártyák, beleértve a GeForce 3-at is.

Adatok: Penguin Computing, Inc. 965 Mission Street, Suite 600, San Francisco, California 94103, telefon: 1-888-736-4846, e-mail: info@penguincomputing.com, http://www.penguincomputing.com

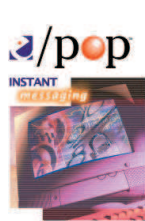

A WiredRed Software Corp. kis- és nagyvállalatok számára kiadta az azonnali üzenetváltást

(instant messa-

e/pop Server

ging = IM) és a valós idejû kapcsolattartást lehetõvé tevõ programját, az e/pop Servert. Az e/pop Linux Server az e/pop Standard Server Edition részeként a központilag

felügyelhetõ, méretezhetõ és biztonságos üzleti kapcsolattartást, az üzenetek tárolását és a hálózati, valamint az internetes útválasztást teszi lehetõvé. A távkommunikáció behívásos módszerrel, VPN-en vagy internetkapcsolaton keresztül jön létre. A biztonságról a beépített 512 bites RSA-titkosítás gondoskodik, az AES-, DES-, Triple DESvagy az RC4-módszer használható. Az e/pop segítségével szövegalapú csevegõ- és VoIP-konferencia is tartható, valamint az alkalmazások is megoszthatók.

Adatok: WiredRed Software Corporation, 4669 Murphy Canyon Road, Suite 108, San Diego, California 92123, telefon: 858-715-0970, http://www.wiredred.com

#### IEMS6

Az International Messaging Associates (IMA) bejelentette az Internet Exchange Messaging Server

(IEMS) 6.0-s változatának megjelenését.

IMA INTERNA<mark>TIONAL</mark> MESSAGING<br>A S S O C I A T E S

Az IEMS6 magja az üzenetkezelõ alkalmazás-keretrendszer, amely olyan alkalmazásfejlesztõ környezet, amelyben a rendszergazdák egyszerû üzenetkezelésre felkészített alkalmazásokat készíthetnek, és az elektronikus levelezõrendszerrel, GSM-mel, SMS-sel és az Internettel köthetik össze õket. A felhasználók az alkalmazásokhoz vállalati és kishálózatikörnyezetben is hozzáférhetnek – otthoni hálózaton, SMS-ezésre képes mobiltelefonon, illetve tetszõleges webböngészésre képes készüléken keresztül. Az IEMS6 olyan naptárés határidõnapló-lehetõségeket tartalmaz, amelyek támogatják a Linux-, Solaris-, HP-UX- és az Outlook-felületet. Az IEMS6-nak része még az SMTP-hez való SSL továbbfejlesztett támogatása és az SMTP-hitelesítés támogatása, a csatolt mellékleteket eltávolító szûrõ, valamint az üzenet titkosított tárolását biztosító modul. Adatok: International Messaging Associates, Ltd., 27/F China Resources Building, 26 Harbour Road, Wan Chai, Hong Kong, e-mail: sales@ima.com, http://www.ima.com

Kiskapu Kft. Minden jog fenntartva © Kiskapu Kft. Minden jog fenntartva $\odot$ 

## A hónap szakmai tanácsai

#### Létezik PAM a Slackwaren?

Slackware-kiszolgálómon egyre több alkalmazást telepítek a felhasználóim számára. Azt tapasztaltam, hogy számos alkalmazás használatához hitelesítés szükséges, azonban akad néhány, amelyik az adatokat nem a *passwd* fájlból

> veszi, ennek következtében a felhasználóknak több helyen is meg kell változtatniuk a jelszavukat.

Úgy tûnik, hogy a világ a PAM és az LDAP használata felé halad, ezért ha átállhatnék a támogatásukra, a felhasználók egy helyrõl (például egy webalapú jel-

szóváltoztató alkalmazáson keresztül) meg tudnák változtatni az összes szolgáltatáshoz tartozó jelszavukat, beleértve a Samba, a levelezés, a pppd és phpgroupware szolgáltatásokat. A Slackware sajnos nem támogatja a PAM-ot, és nem találtam olyan leírást, amely a PAM telepítését tárgyalná.

Brian Johnson, bjohnson@jecinc.on.ca

A PAM-ot olyan terjesztésekre is telepíteni lehet, amelyek nem támogatják, ez azonban más egyebek mellett azt is magával vonja, hogy minden hitelesítést megkövetelõ alkalmazást le kell cserélned a PAM-ot használó változatra (ha a terjesztésedben ezek nem érhetõk el, meg kell szerezned a forráskódot, meg kell keresned a PAMfoltokat – amennyiben nem részei a programnak –, végül a rendszered beállításainak megfelelõen mindent újra kell fordítanod.)

Ez rengeteg munkával jár, és amennyiben nem kifejezetten keresed a különleges kihívásokat, javaslom, térj át valamelyik korszerûbb terjesztésre, például a Debianra vagy a RedHat Linuxra (mindkettõ alapból támogatja a PAM-ot). A fenti két változatot csupán példaként említettem, a PAM-ot számos más terjesztés is támogatja. Marc Merlin, marc\_bts@valinux.com

#### Nincs elég hely a telepítéshez

A Slackware állandóan azt írja ki, hogy nincs elegendõ helyem a telepítés folytatásához. Ez hihetetlen, hiszen 10 GB helyet foglaltam le e célra. Merevlemezem felosztása a következõképpen fest:

5 GB – WinNT 4.0

512 MB – /root

512 MB – csereterület

 $4 GB - /usr$ 

4 GB – /home

Cheppy, banggae@fisika.ui.ac.id

A lemezrészek formázása és befûzési pontjaik megadása után válts át a második virtuális konzolra (ALT+F2), és a df vagy a mount használatával ellenõrizd, hogy a lemezrészek be vannak-e fûzve. Amennyiben nem, az egész Slackware az 512 megabájtos saját lemezrészre települ. Ez a méret túl kevésnek bizonyulhat, ha az X-et vagy más nagyméretû alkalmazást telepítesz. Chad Robinson, crobinson@rfgonline.com

Lefogadom, hogy rosszul címkézted fel a lemezrészeket, és a / helyett /root címkét használtál. A lemezrészeket így próbáld címkézni: 5 GB – WinNT 4.0

512 MB  $-$  /

512 MB – csereterület

- 4 GB  $-$ /usr
- 4 GB /home

Ez elég helyet biztosít a telepítéshez.

Paul Christensen, pchristensen@penguincomputing.com

#### A frissítés óta hetente fagy a gépem

Miután az egyik RedHat-rendszerünket 7.0-sról 7.1-es változatra frissítettem, a gép körülbelül hetente egyszer lefagy. A fagyás mindig hajnali négy óra után nem sokkal következik be (a cron.daily végrehajtása után). A rendszermag kimenete:

unable to handle kernel NULL pointer dereference at virtual address  $\rightarrow$ 00000000

A rendszermagot a 2.4.3-12-es változatra frissítettem, de a helyzet nem sokat javult. Atsuko Crum, acrum@hood.edu

Egy másik terjesztéssel – de szintén a 2.4.x rendszermagváltozattal – nekem is hasonló gondom akadt. Végül is az alaplapi BIOS frissítése a gondok nagy részét megoldotta – bár néha még elõfordul fagyás, mindazonáltal sokkal ritkábban.

David Brown, david@caldera.com

A számítógép alkatrészei bármikor meghibásodhatnak, ha a fagyások azonban a frissítés után kezdõdtek, a rendszert érdemes azzal a rendszermaggal kipróbálni, amelyet a 7.0-s változattal használtál. Amennyiben nem riadsz vissza a rendszermag újrafordításától, tégy egy próbát a legfrissebb 2.4 rendszermaggal. A 2.4 sorozat elsõ változataiban számos hibát kijavítottak. Amennyiben a számítógép meghibásodásának lehetõségét ki szeretnéd zárni, kipróbálhatod a Cerberust, amely erõs terhelés alatt ellenõrzi a gép alkatrészeit. A Cerberus a SourceForge-ról a

 http://sorceforge.net/projects/va-ctcs címrõl tölthetõ le. Marc Merlin, marc\_bts@valinux.com

## SCSI-utánzás csak egy meghajtóra

Egy HP IDE CD-íróval rendelkezem, ezért SCSI-utánzást kell használnom, hogy mûködjön a cdrecord programmal. A 2.2.18 rendszermag alatt meg tudtam mondani az ide-scsi modulnak, hogy csak az íróval foglalkozzon, és hagyja békén az ATAPI CD-ROM-meghajtómat. Ezt a *lilo.conf-ba* írt append sorral értem el: append="hdc=ide-scsi"

Remekül mûködött, mivel a /dev/hdc az író és a /dev/hdd az ATAPI CD-ROM. Ez a 2.4-es rendszermaggal sajnos nem mûködik többé. Az ide-scsi modul mindkét eszközt megragadja, ennek következtében a /dev/hdd elérhetetlenné válik, és a cdparanoia nem tud dolgozni vele, engem meg arra kényszerít, hogy a /dev/scd1

## ➠

használatával fûzzem be. Hogyan érhetném el, hogy az ide-scsi modul a 2.4 rendszermag alatt is csak a /dev/hdc-t használja?

Michael Soulier, michael.soulier@home.com

Ha jól értem, azt szeretnéd, hogy a hdc SCSI-utánzást használjon, míg a hdd továbbra is IDE-eszköz maradjon. Általában az IDE CD-támogatása tiltott, a SCSI-utánzás pedig engedélyezett, ezért látszik mindkettõ SCSI-eszközként. Olvasd el a

 http://www.wizball.co.uk/linux/cd\_rewriter.php és a http://wwwteknospy.com/pages/howtos/cdburn.php oldalakon található leírásokat.

Paul Christensen, pchristensen@penguincomputing.com

#### Merevlemez beépítése

Beépítettem egy második merevlemezt a gépembe, fel is osztottam lemezrészekre, de nem tudok rajta fájlrendszert létrehozni.

Kevin Williams, williams kevin@btconnect.com

Elõször is gyõzõdj meg róla, hogy melyik eszközrõl van szó. Az alábbi egyszerû lista az IDE-felületû egységeket foglalja össze, talán segít az eligazodásban:

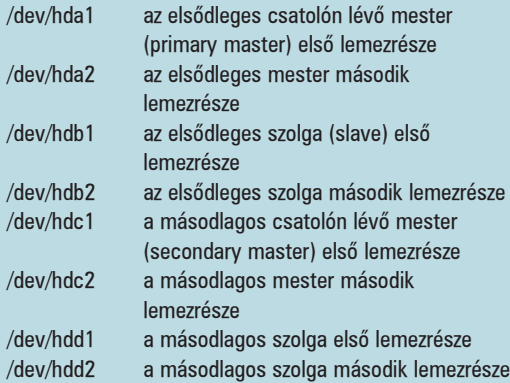

Most válaszd ki a használni kívánt fájlrendszert. A SuSEterjesztésben a ReiserFS található – én ezt javaslom, mivel használata esetén egy hibás rendszerleállás utáni újraindításkor nem kell kivárnunk a hosszadalmas ellenõrzést. Ezt követõen formázd meg a lemezt. A ReiserFS lemezrész létrehozásához szükséges parancs az mkreiserfs <eszk znØv>, ahol az <eszk znØv> a lemezrész neve. Ha ragaszkodsz az ext2-höz, ugyanezt a parancsot használd, de az mkreiserfs-t cseréld le mke2fs-re. Létrejött tehát egy használható lemezrész, melyet már csak be kell fûznöd. Válassz vagy hozz létre egy befûzési pontot. Ebben a példában én a /mnt/storage könyvtárat használom. Hozd létre ezt az mkdir /mnt/storage paranccsal. Amint láthatod, a befûzési pont igazából egy könyvtár. Most fûzd be a meghajtót:

mount <eszk znØv> /mnt/storage -t <fÆjlrendszer\_t pusa> Itt az <eszk znØv> a lemezrész által használt eszköznév, a  $\leq$  *f* $\mathbb{F}_j$ *lrendszer* t pusa> pedig reiserfs vagy ext2.

Most már egy második használható linuxos merevlemezed is van. Csak egy lépés maradt hátra. Feltételezem, hogy az új lemezt minden rendszerindítás után használni akarod, tehát az új lemezrészt a /etc/fstab táblázatba is be kell vezetni. Írj ehhez a fájlhoz egy sort: <eszk znØv> <befßzØsi pont> <fÆjlrendszer\_t pusa> defaults 0 0 Az <eszk znØv> itt is a lemezrész eszközneve, a többi szintén egyértelmû. Ha a ReiserFS-t használod, a sor végén 0 0, ha az ext2-t, akkor pedig 1 2 szerepeljen. Ben Ford, ben@kalifornia.com

#### 128 bites pontosság GCC-vel

Az  $xlc$  parancsot használom  $C++$  programok lefordítására Unix-felületen. Amennyiben 64 bitrõl 128 bitre kell növelnem a matematikai számítások pontosságát, a következõ parancsot alkalmazom:

xlC128 -qldbl128 <fÆjlnØv> [-lm] A -lm kapcsolóval fûzöm be a matematikai programkönyvtárakat (amennyiben hiányoznak). Ezeket a számításokat ugyanolyan pontossággal Linux alatt is el szeretném végezni. Mivel próbálkozzam? Ha a matematikai programkönyvtárakat is fel kell használnom, kérem, adjátok meg, honnan szerezhetem meg õket. Pramod, I pramod@hotmail.com

Szerezd be a GMP-t (Gnu Math Precision)! Ez a szabad forrású programkönyvtár tetszõleges pontosságú aritmetikát valósít meg elõjeles egészekkel, racionális és lebegőpontos számokkal. A **→** http://www.swox.com/gpm címrõl tölthetõ le.

#### Mac-lemezrészek befûzése

Van egy 2001-es iMacDV számítógépem (400 MHz, 128 MB RAM), melyen Mac OS 9.1 és a Yellow Dog 2.0 fut. A Mac OS 9.1 lemezrészen lévõ fájlokat sajnos nem tudom elérni. Azt hiszem, hogy a Mac OS lemezrész a hda1, de lehet, hogy tévedek. Bill MacKay, w.mackay1@ntlworld.com

Valóban tévedsz, nem a hda1-rõl van szó. A Mac-gépek a lemezrészeket valamivel bonyolultabban tartják nyilván. A lemezrészeket a cat /proc/partitions paranccsal nézheted meg. Remélem, sikerült könnyebbé tenni a helyzetet.

#### Hogyan indítsam el önmûködõen a webkiszolgálót?

A HTTPD a gép indításakor nem indul el magától, így nekem kell megtennem a /etc/rc.d/init.d/ könyvtárból. Melyik beállításfájlt változtassam meg, hogy ez önmûködõen is megtörténjen?

W. Huang, whuang53@excite.com

Add ki a chkconfig --level 5 httpd on parancsot. Ez azt feltételezi, hogy az 5. futásszintet használod (GUI a RedHatben). Ha más futásszintet akarsz, csak írd át a számot. Ben Ford, ben@kalifornia.com

A Linux Journal honlapján számtalan gond megoldásához találhattok további segítséget. A Sunsite tüköroldalait, a gyakran feltett kérdéseket és az egyéb útmutatásokat a www.linuxjournal.com honlapon olvashatjátok el. A rovatban közzétett válaszokat Linux-szakértõk kis csapata készítette el. További kérdéseiteket szívesen fogadják (angol nyelven) a www.linuxjournal.com/ lj-issues/techsup.html címen, ahol csak egy kérdõívet kell kitöltenetek, de a bts@ssc.com címre levelet is írhattok. A levél tárgyában szerepeljen a "BTS" kulcsszó.

# Vírusellenõrzés a Squid proxykiszolgálón

A rendszergazdák természetes igénye, hogy minél több vírusellenõrzési pontot iktassanak be a számítógépes hálózatokba. Az egyik ilyen pont a HTTP-proxykiszolgáló, ugyanis ezen haladnak keresztül azok az Internetrõl letöltött fájlok, amelyeket a felhasználók böngészõi szednek le.

mennyiben e ponton sikerül kiszûrni a vírusos állományokat, el sem jutnak a felhasználók gépeihez. A Squid általánosan használt proxykiszolgáló, vele mennyiben e ponton sikerül kiszűrni a vírusos állományokat, el sem jutnak a felhasználók gépeihez.<br>A Squid általánosan használt proxykiszolgáló, veleműködik együtt a viralator program, amelynek segítségével elvégezhetjük a víruskeresést.

A viralator Perlben írt CGI-héjprogram, amely képes a bemeneti értékként megadott fájlokat letölteni a kiszolgálóra, és a letöltött állományokon egy külsõ vírusirtó programot futtat. Eközben a felhasználóval az ügyfélgépen futó internetböngészõn keresztül tartja a kapcsolatot, azaz tájékoztat a letöltés menetérõl, és arról, hogy vírusos-e a fájl. Nézzük meg mûködés közben!

A böngészõ ablakában a kívánt hivatkozásra kattintva kezdjük meg a letöltést. A böngészõ a letöltési kérést elküldi a távoli kiszolgálóhoz – ezt a kérést kapja el a viralator program (1. kép). A böngészőnek visszaküld egy "downloading..." tartalmú oldalt, ezután nyit egy kék hátterû ablakot, ahol a letöltés menetét láthatjuk – az ablak alján a vírusellenõrzés eredményével. A kék ablakban egy Stop gomb segítségével a folyamatot megállíthatjuk. Ha a teljes állomány a kiszolgálóra került és nem volt vírusos, elõugrik a böngészõ letöltési ablaka és menthetjük a fájlt. Miután az állomány az ügyfélgépre is megérkezett, térjünk vissza a viralator kék ablakához, és nyomjuk meg a Close window gombot. Ezután egy ablak tájékoztat arról, hogy a program a kiszolgálóról letörli az állományt, majd el is tûnik.

## A viralator mûködéséhez szükséges programok

Vírusirtó program: a viralatorba nincs vírusirtó beépítve, külsõ programot indít el. A múlt havi számban ismertettem a Sophos sweep telepítését, a viralator képes vele együttmûködni.

wget: a böngészõ által kért állományt a wget programmal tölti le. Mindenképpen telepítsük, nagyon hasznos program.

HTTP-proxykiszolgáló: esetünkben a Squid, azonban most sem a telepítésére, sem a beállítására nem térek ki (lásd még Linuxvilág 2001. február–márciusi számának 74. oldalát). Az ügyfelek böngészõinek az Internetet a Squiden keresztül kell elérniük.

Átirányító program: ez a Squidhez intézett letöltési kéréseket egy külsõ programnak küldi át. A viralatorhoz ajánlott átirányító a Squirm.

Webkiszolgáló: a wget-tel letöltött fájl a webkiszolgálón keresztül jut el az ügyfélgépre. Apache-kiszolgáló mûködését feltételezem, a telepítést pedig Debian Potato rendszerre írom le.

## A Squirm telepítése

A Squirm honlapján a  $\circ$  http://squirm.foote.com.au címen részletes telepítési leírást találunk, a forrást pedig a

 http://squirm.foote.com.au/squirm-1.0betaB.tar.gz címrõl tölthetjük le. Amennyiben ezt megtettük, csomagoljuk ki a /usr/src-be, majd lépjünk be a squirm-1.0betaB könyvtárba. Adjuk ki a

cd regex ./configure make clean make

parancsot. A regex könyvtárban létrejövõ két fájlt az eggyel feljebb lévõ könyvtárba kell másolnunk:

cp -p regex.o regex.h ..

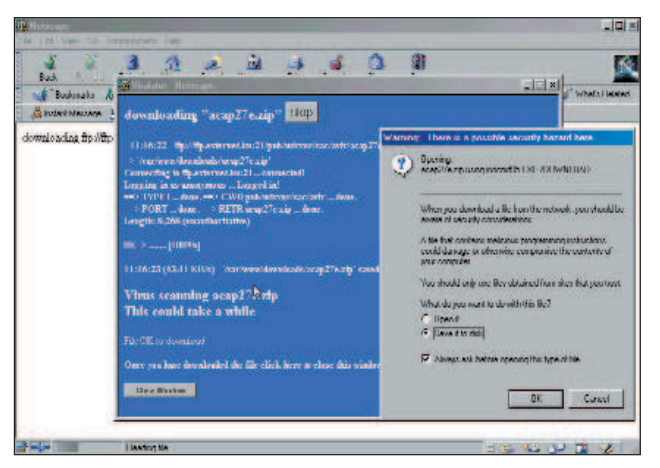

1. kép Letöltés Netscape-pel

Meg kell tudnunk, hogy a Squid milyen felhasználóként fut, amit a

grep cache effective user /etc/squid.conf

utasítással tehetünk meg. Debianon ez a proxy felhasználó, míg a Squirm a squid felhasználóra van beállítva. Ennek szellemében kell a Squirm Makefile-ját az install résznél módosítani:

install -m 755 -o root -g root  $\rightarrow$ -d /usr/local/squirm \ /usr/local/squirm/bin install -m 770 -o root -g proxy  $\rightarrow$ -d /etc/squirm install -m 750 -o proxy -g proxy -d /var/log/squirm install -m 660 -o root -g proxy  $\rightarrow$ squirm.local.dist squirm.patterns.dist \

#### /etc/squirm

install -m 755 -o root -g root --strip squirm /usr/local/squirm/bin

A program a beállítóállományokat eredetileg a /usr/local/squirm/etc, a naplófájlokat pedig a /usr/local/squirm/log könyvtárba tette. Mivel erre nem találtam elégséges indokot

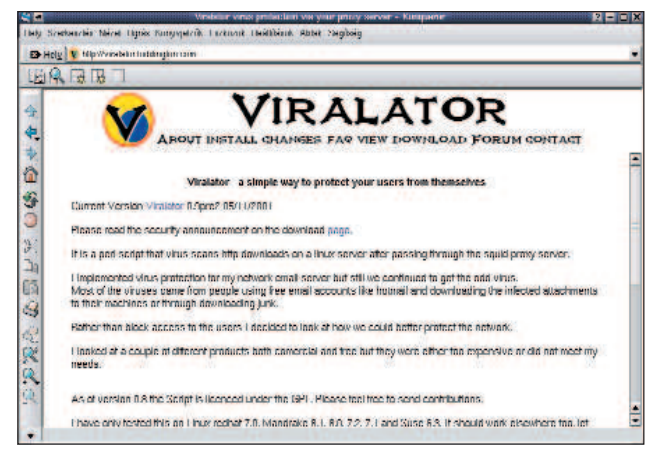

2. kép A Viralator weboldala

és zavaró is lehet, ezeket is átírtam, így a fenti mintában már /etc/squirm és /var/log/squirm szerepel.

Ezután a *paths.h* fájlt is módosítani kell ott, ahol az eredeti elérési útvonalak voltak:

#define LOG\_MATCH "/var/log/squirm/squirm.match" #define LOG\_FAIL "/var/log/squirm/squirm.fail" #define LOG\_ERROR "/var/log/squirm/squirm.error" #define LOG\_WHERE "/var/log/squirm/squirm.where" #define LOG\_DEBUG "/var/log/squirm/squirm.debug" #define LOG\_INFO "/var/log/squirm/squirm.info"

/\*\*\*\*\*\* Configuration file locations \*\*\*\*\*\*\*/ #define LOCAL\_ADDRESSES "/etc/squirm/squirm.local" #define REDIRECT\_PATTERNS "/etc/squirm/squirm.patterns"

Adjuk ki a

make make install

parancsokat és próbáljuk ki, hogy az átirányító fut-e rendszergazdaként a rendszerünkön:

#### /usr/local/squirm/bin/squirm

Squirm running as UID 0: writing logs to stderr Wed Nov 21 10:55:01 2001:unable to open local addresses file [/etc/squirm/squirm.local] Wed Nov 21 10:55:01 2001:unable to open redirect patterns file Wed Nov 21 10:55:01 2001:Invalid condition  $\rightarrow$ - continuing in DODO mode Wed Nov 21 10:55:01 2001:Squirm (PID 24924) started

Mivel a Squirmnek a /etc/squirm könyvtárban még nem készí-

tettünk beállítóállományokat és csak dodo-módban indult el, CTRL+C-vel lépjünk ki.

A /etc/squid.conf fájlban keressük meg a redirect program részt és módosítsuk:

#redirect\_program none

redirect\_program /usr/local/squirm/bin/squirm redirect\_children 10

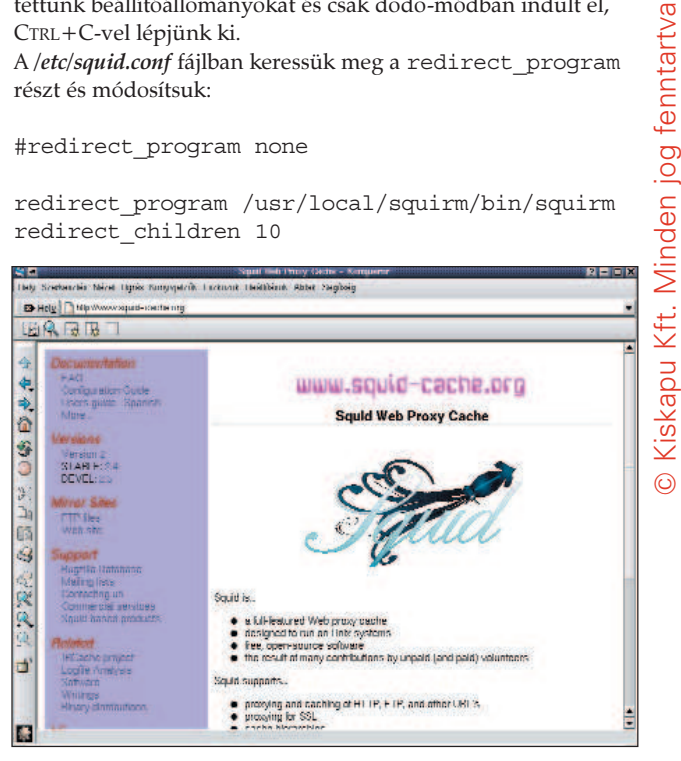

3. kép Hasznos programok tárháza

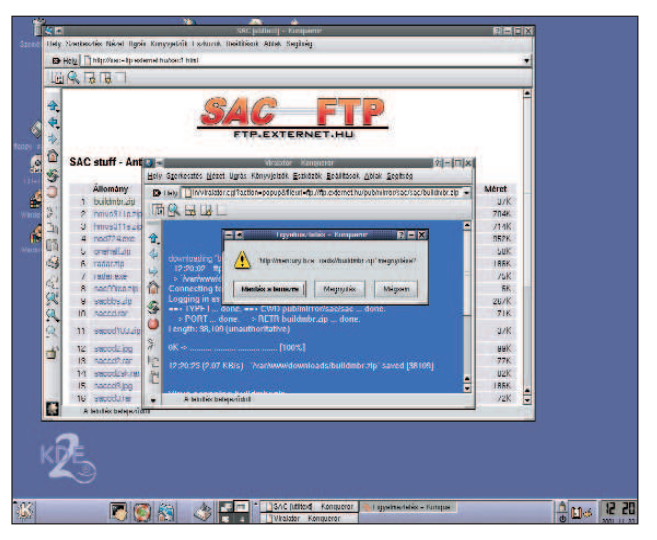

4. kép Letöltés Konquerorral

A Squidet indítsuk újra. A /var/log/squid/cache.log állományban megjelenõ

helperOpenServers: Starting 10 'squirm'  $\rightarrow$ processes

bejegyzés tájékoztat arról, hogy a Squirm elindult.

#### A Squirm beállítása

A Squirm telepítésekor a /etc/squirm könyvtárba két mintafájlt hoz létre: a squirm.local.dist-t és a squirm.patterns.dist-t. Másoljuk át őket *squirm.local* és *squirm.patterns* néven ugyanebbe a könyvtárba.

regexi ^http://www\.playboy\.com/. \* http://www.disney.com

Amennyiben a kis- és nagybetûket nem akarjuk megkülönböztetni, a szabályt a regexi-vel vezessük be, egyébként a regexet alkalmazzuk. A szabályok részeit szóköz választja el egymástól. Az elsõ rész egy szabályos kifejezés, amelyet a Squirm a kért URL-re illeszt. Ha a szabály illeszkedett, a Squid a második részben leírt címû állományt küldi el az ügyfél böngészõjéhez.

Vigyázzunk, a szabályos kifejezésben a pontokat fontos fordított perjellel (backslash) védeni, ezzel szemben a szabály második részében a fordított perjelet ne használjuk a pont elõtt! A local vagy a patterns állományok módosításai a

killall -HUP squirm

parancs kiadása után lépnek életbe. A böngészõvel próbáljuk meg elérni a www.playboy.com gépet. Ha minden mûködik, a Disney oldala jelenik meg.

## A viralator telepítése

A program főoldala a  $\bullet$  http://viralator.loddington.com/ címen található. Töltsük le a http://viralator.loddington.com/ downloads/viralator-09pre2.zip állományt (ha valakinek rokonszenvesebb a suEXEC-es telepítés, a weboldalon közzétett útmutatót kövesse, bár én nem ezt választottam). Bontsuk ki (egyetlen állományt tartalmaz), és tegyük a webkiszolgálónk cgi-bin könyvtárába (ami Debianon a /usr/lib/cgi-bin) viralator.cgi néven. A jogokat állítsuk be, például

chown root.www-data /usr/lib/cgi-bin/ viralator.cgi chmod 750 /usr/lib/cgi-bin/viralator.cgi

A webkiszolgáló gyökerében downloads néven készítsünk könyvtárat, és olyan jogokkal ruházzuk fel, hogy a viralator.cgi képes legyen benne fájlokat elhelyezni, olvasni és törölni:

```
mkdir /var/www/downloads
chown root.www-data /var/www/downloads
chmod 770 /var/www/downloads
```
A viralator a kért állományokat a wget segítségével ide fogja letölteni, a vírusirtót szintén itt futtatja majd, és az ügyfelek böngészõi is ebbõl a könyvtárból fognak letölteni. Továbbá a naplóállományát viralator.log néven ugyancsak ebben a könyvtárban hozza létre. A viralator.cgi állományt a kívánt nyelvnek és vírusirtónak megfelelõen módosítsuk, például:

# A little housekeeping first

\$default\_lang = "en"; \$antivirus="SOPHOS";

Ezután változtassuk meg az elérési útvonalakat:

\$downloads = "/var/www/downloads"; \$downloadsdir = "/downloads/"; \$logfile = "\$downloads/viralator.log"; \$wget = "/usr/bin/"; \$deleteaction = "deletefile"; #\$deleteaction = "mantain";

A \$deletaction-nel kezdõdõ sorok közül válasszuk a nekünk megfelelőt. A "deletefile"-nál a downloads könyvtárból törli az állományt, míg a "mantain"-nel nem. Ezt követõen a /etc/squirm/squirm.patterns fájlt át kell írnunk a listán látható módon.

Természetesen a példában lévõ IP-cím és gépnév helyett saját gépünk adatait adjuk meg. Az abortregexi rész állítja meg

```
abortregexi (^http://10.0.0.1/.*)
abortregexi (^^http://proxy.webhely.hu/.*)
regexi (\hat{\cdot}, \hat{\cdot}).zip$) \hat{\cdot}http://10.0.0.1/.\hat{\cdot} cgi-bin/viralator.cgi?url=|\hat{\cdot}|regexi (\hat{\cdot}, \hat{\cdot}).doc$) \hat{\cdot}http://10.0.0.1/.* cgi-bin/viralator.cgi?url=|\hat{\cdot}|1
regexi (\hat{\cdot}, \hat{\cdot}).exe$) \hat{\cdot}http://10.0.0.1/.\hat{\cdot} cgi-bin/viralator.cgi?url=|\hat{\cdot}|1
```
az átirányítást, ha tehát a letöltést a Squidet futtató géprõl végezzük, a viralator nem indul el.

A három regexi-s sor a viralatort csupán akkor indítja el, ha .ZIP, .DOC vagy .EXE állományt szeretnénk letölteni. A regexi-s rész szabályos kifejezése azért található gömbölyû zárójelek között, hogy a viralator.cgi a letölteni kívánt URL-t átadott értékként kaphassa.

Indítsuk újra a Squirmet a killall -HUP squirm paranccsal. Néhány állomány letöltésével próbáljuk is ki. Ehhez keressük fel a  $\triangle$  http://viralator.loddington.com/ downloads/leicar.zip címet, mert az állomány próbavírust tartalmaz.

#### Hibák

Bár az alkotó a programot folyamatosan fejleszti, sajnos akadnak benne hibák. Netscape-pel, Konquerorral tökéletesen mûködik, de Opera vagy Internet Explorer alatt folyamatos letöltési ciklusba kerül. A javítás megjelenéséig a 432. sort tegyük megjegyzésbe:

```
#print "<META HTTP-EQUIV=\"refresh\" 
\cong CONTENT=\"5\;URL\=$requestpage\">\n";
```
Ekkor a *downloading ...* ablakról kézzel kell visszaléptetnünk, de a végtelen ciklus elmarad. A  $\supset$  http://viralator.loddington.com/-on olyan fórum is mûködik, ahol felhívják a figyelmet a hibákra, sõt a program használói megoldásokat is kínálnak rájuk. Az oldal GYK-t is tartalmaz, böngészését melegen ajánlom.

#### Borkuti Péter

(borkutip@freemail.hu) matematika-informatika szakos tanár, rendszergazda, informatikus, rendszerépítõ és programozó.

#### Kapcsolódó címek

http://viralator.loddington.com

http://www.squid-cache.org/related-software.html

## Webmin

Jól használható eszköz mind a guruk, mind a Linuxszal éppen most ismerkedõk számára – a modulrendszerû tervezés és a háttéradatbázis nélküli mûködés hatékony, könnyen alakítható felületet biztosít.

add kezdjem a program bemutatását a készítõk honlapjáról vett idézettel: "A Webmin webalapú felület unixos rendszergazdák számára". Néhány éve bukkantam rá a Webminre, amikor jómagam éppen a webmin.com névtartományt szerettem volna bejegyeztetni. Ragyogó irányítópultról álmodoztam, amelyrõl a kiszolgálóparkom mûködését irányíthattam volna, és nagyon felháborított, hogy valaki már megszerezte a kiötölt nevet. Ám nyomban megfeledkeztem a bosszúságomról, mihelyt megláttam a honlapon a letöltésre szánt programokat – innentõl kezdve már rajongással böngésztem tovább. H

A Webmin ama célkitûzése, hogy webalapú felületet kínáljon a feladatok megoldásához, nem egyedi. A Világhálón számos ilyen eszköz található, amelyek között mind nyílt forrású, mind kereskedelmi termék megtalálható. A Webmin azért tûnik ki a többi közül, mert tapasztalt és újdonsült rendszergazdák számára egyaránt célravezetõ választás lehet. Legelõször tekintsük át a telepítését, és azt is, hogy milyen feladatok megoldására alkalmas.

#### Az elsõ lépések

Mielõtt elmélyednénk a Webmin szolgáltatásainak taglalásában, ejtek néhány szót a program kialakításáról. A Webmin alapvetõen Perl nyelven íródott CGI-héjprogramok óriási gyûjteménye. Saját webkiszolgálóját azon a kapun mûködteti, amilyet a telepítés során megadunk neki, s ez teszi lehetõvé a számunkra, hogy a Webmin biztonságát a tényleges webkiszolgálótól függetlenül kezeljük. A támogatott felületek teljes listája a honlapon tekinthetõ meg, és ezek között az alább felsorolt rendszerek is fellelhetõk: RedHat, Solaris, Debian, OpenBSD, HP-UX, IRIX, AIX, DEC, SCO és Mac OS X. A Webmint a modulrendszerû tervezési séma teszi egyedülállóvá. Az összes szolgáltatás és program által biztosított lehetõség a modulok rendszerén keresztül valósul meg, ami a következõt jelenti:

amennyiben a használni kívánt alkalmazást a Webmin nem támogatja, alkalmazói programfelületével (API) létrehozhatjuk a megfelelõ modult, és ezzel már a kiválasztott program mûködésének irányítására is képes lesz. A Webminhez ötven szabványos modul tartozik, sõt, rajtuk kívül számos további modul is létezik, így hát temérdek forráskód segíti az elsõ lépések megtételét.

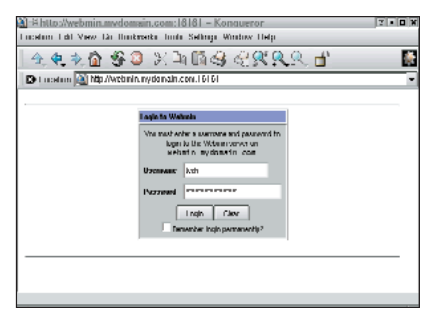

1. kép Bejelentkezés a Webminbe

Annak ellenére, hogy a Webmint magát a BSD-szerzõdés feltételeinek megfelelõen terjesztik, a saját fejlesztésû modulok már tetszõlegesen választott szerzõdésfajta alapján terjeszthetõk. Ez a megoldás a további programfejlesztés lehetõségét a Nyílt Forráskód Közössége és a kereskedelmi programok elõállítói számára egyaránt nyitva hagyja. A program telepítése enyhe fuvallathoz hasonlítható: elsõként látogassunk el a http://www.webmin.com/webmin címre, majd töltsük le az RPM-csomagot vagy a tar-állományt. Amennyiben az utóbbit választjuk, kicsomagolás után a setup.sh telepítő héjprogramot kell futtatnunk – ez fogja kezelni a telepítési folyamatot. A tar-t választók azonban gyõzõdjenek meg róla, hogy abban a könyvtárban végezték-e el a programok kicsomagolását, ahol azok mûködni is fognak! A Webmin kicsomagolása után ügyeljünk rá, hogy az éppen kicsomagolt webmin könyvtárat ne töröljük le, máskülönben a program nem fog mûködni. Amennyiben a Webmint a késõbbiek folyamán törölni szeretnénk, a kezdeti

könyvtárat a telepítõ programcsomagban szereplõ eltávolítóprogram fogja törölni az összes többi állománnyal együtt. Miután befejeztük a Webmin telepítését, indítsunk egy böngészõprogramot, és adjuk meg az IP-címet- vagy egy feloldható kiszolgálónevet a hozzá tartozó kapucímmel – alapértelmezés szerint 10 000 – együtt (1. kép).

A képernyõn a bejelentkezést követõen a Webmin üdvözlõoldala jelenik meg a kategóriafülekkel. A program moduljait a 2. képen látható módon csoportosították, például a Webmin menüfülön található az általános jellemzõkre,

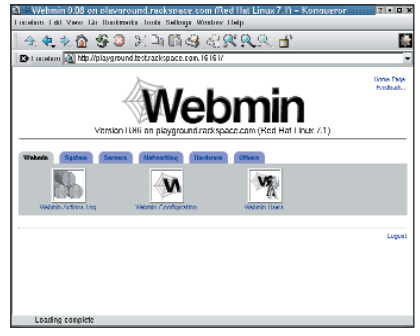

2. kép A Webmin felülete

felhasználókra, modulokra stb. vonatkozó összes beállítási lehetõség – a program ezeken a helyeken az alapértelmezés szerinti számokkal fog mûködni. A további füleket a System, Servers, Networking, Hardware és Others címkékkel látták el.

A System kategória alatt rejtõzõ modulok olyan feladatok kezelését végzik, amelyek magának az asztali számítógépnek vagy a kiszolgálógépnek a mûködését érintik. E feladatok között szerepel többek között a lemezterület-felhasználás, az NFS- és NIS-jellemzõk beállítása, a PAM-jellemzõk módosítása, a rendszernapló megtekintése, új felhasználók felvétele, a cron mûködésének és a rendszerbetöltés idejére idõzített szolgáltatásoknak a szabályozása, de a gép újraindítása is. A Servers lap tartalmazza az összes

 $\odot$ 

kiszolgálóbeállító modult, vagyis itt találhatjuk meg az Apache-, BIND-, DHCP-, Sendmail-, Squid- és még számtalan egyéb modult (3. kép). A Networking az egyik újdonság, ami Linuxon a remek grafikus felületû IP Chains beállító modult tartalmazza, továbbá egy csokorravalót a hálózati segédprogramokból, így például a ping-et, a traceroute-ot, a whois-t és a dig-et.

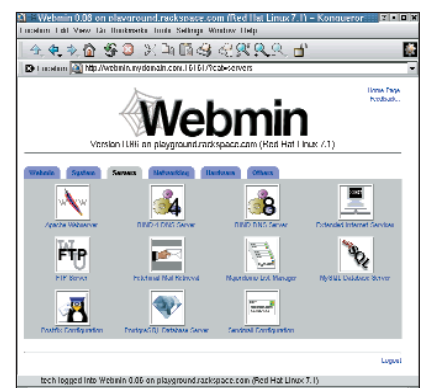

3. kép Webmin-modulok a Servers részben

A Hardware lapon természetesen közvetlenül a számítógép belsõ felépítésével kapcsolatos jellemzõkkel találkozhatunk. E helyen szerepelnek olyan adatok, mint a merevlemezek felosztása, a rendszeridõ, a hálózati csatolókártya beállításai, a LILO és a RAID-kezelõ programrendszer. Az utolsó lapot joggal tekinthetjük a "mindent bele" kategóriának, hiszen teljes körû szolgáltatást nyújtó Java-alapú SSH/Telnet ügyfélprogram; Java-alapú állománykezelõ; különleges, a felhasználó által meghatározott modul, amelyet Custom Commands-nak neveznek; rendszernapló-olvasó program; Perl-modulok; valamint webalapú kiszolgáló- és rendszerállapot-figyelõ modul található benne. A Custom Commands modullal egyszerû fogadófelületet készíthetünk a Webmin számára, amely tetszõleges parancs futtatását teszi lehetõvé. Ez igen elõnyös, amenynyiben a Webmin csupán olyan célfeladat elvégzéséhez szükséges, amely önálló modulhasználatot nem igényel. A 4. kép ilyen könnyen és gyorsan elkészíthetõ fogadófelületet mutat be.

## A lépésenkénti útmutató

Az új, virtuális gépen futó Apachekiszolgáló beállításához lépésenkénti útmutató áll rendelkezésünkre. Ez a leírás megmutatja, miképpen kell saját dokumentumot (fõoldalt) szerkeszteni, továbbá hogyan kell a cgi-bin-t és a

naplózást beállítani. A leírás a valóságosnál sokkalta bonyolultabbnak tûnik. Megállapítottam, hogy a "kattintós" grafikus felületen az irányok pontos meghatározása sokkal nagyobb erõfeszítést követel, mint az egyes objektumok kijelölése és az egérrel való kattintás.

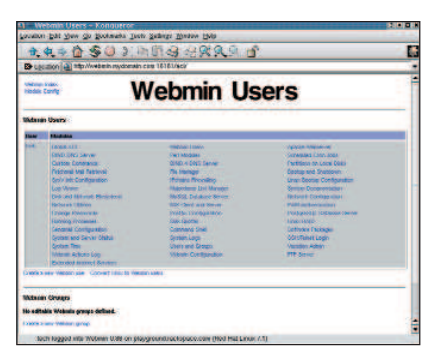

4. kép Saját parancsok létrehozása

Jelenlegi példánkban a "dirk" felhasználói azonosító már elõzetesen is létezett, de a test.com virtuális gépet és a / névtartományt csak most fogjuk létrehozni. A honlapfeltöltésre a Wu-FTPd-t használjuk, és feltételezzük, hogy a DNS már képes feloldani az új nevet. Elõször hozzunk létre HTML-állományokat, naplóállományokat és CGI-héjprogramokat tartalmazó könyvtárakat a webhely számára.

Látogassunk el ismét a Webmin fõoldalára, és válasszuk az Others lehetőséget, ezt követően indítsuk el az Állománykezelőt. Az Állománykezelő segítségével jussunk el a webhely rendszergazdájának saját könyvtárához. A felhasználó ugyanis ide kerül, amikor FTP-n keresztül kapcsolódik a kiszolgálóhoz. Így ennek a felhasználónak a saját könyvtára: /home/felh\_nev. Kattintsunk duplán a bal oldalon a /home könyvtáron, majd ismét duplán a rendszergazda nevét viselõ könyvtáron. Elérkezett az ideje, hogy létrehozzuk a webhely számára szükséges könyvtárakat. Az New Folders ikonra történõ kattintással – pontosabban az New felirattal és könyvtárikonnal ellátott gombon – a névtartomány számára létrehozzuk a fõkönyvtárat, a /home/dirk/test.com-ot. A könyvtárba való belépéshez az újonnan létrehozott könyvtáron, vagyis a test.com-on kell duplán kattintani. Ezen belül három további könyvtár létrehozása szükséges: htdocs, logs és cgi-bin névvel. Amennyiben a munkánkat jól végeztük, az alábbi könyvtárak jöttek létre:

/home/dirk/test.com, /home/dirk/test.com/htdocs,

#### /home/dirk/test.com/logs, /home/dirk/test.com/cgi-bin

Most térjünk vissza a felhasználó saját könyvtárához. Kattintsunk a jobb oldalon a webhelyhez tartozó könyvtáron (például a test.com-on), majd a lap tetején levõ Info gombon. Az Info ablakban a felhasználó- és csoportazonosítót állítsuk be a valóságnak megfelelõen. Az Apply changes to szakaszban lévõ lenyíló listából válasszuk a This directory and all subdirectories lehetőséget, majd a beállítást mentsük.

Lépjünk vissza a Webmin fõoldalához a lap tetején található Return to index feliraton kattintva. Válasszuk a Servers fület, és az egérrel kattintsunk az Apache-kiszolgálón. Amennyiben az Apache-kiszolgálót elsõ alkalommal indítottuk a Webminben, a Webmin engedélyt fog kérni, hogy ellenõrizhesse az Apache beállításait, ekkor egyszerûen kattintsunk a Configure gombon. Ezután pedig menjünk a lap aljára, ahol egy beviteli mezõ található – ez szolgál az újonnan létrehozott webhelyek megadására.

A szövegmezõbe gépeljük be a webhely IP-címét. Amennyiben névalapú weblap elhelyezése mellett döntünk, ne feledkezzünk meg róla, hogy az Add name virtual server address lehetõség be legyen kapcsolva. A következõ helyen található: /home/felh\_nev/tartomany/htdocs, vagyis valóságos névvel:

/home/dirk/test.com/htdocs. A szöveges típusú Server Name mezõt értelemszerûen töltsük ki: www.test.com és kattintsunk a Create gombon.

A virtuális kiszolgálók névsorát addig görgessük, amíg rá nem bukkanunk az éppen létrehozott webhelyre. Kattintsunk a webhelyhez tartozó virtuális kiszolgálón. A cgi-bin könyvtár kialakításához kattintsunk a CGI Programs-ra és a Form mezõbe gépeljük be: /cgi-bin/, a szövegmezõbe pedig írjunk

/home/felh\_nev/nevtartomany/cgi-bin/-t. Fontos, hogy ez utóbbi útvonal perjelre (/) végzõdjék, vagyis most már névvel együtt: /home/dirk/nevtartomany/cgi-bin/. Végül mentsük ezt is lemezre. Az egérrel kattintsunk a Log Files-ra. A File or Program feliratú mezõben szereplõ naplóállományhoz való hozzáférés naplózásához gépeljük be a /home/felh\_nev/tartomany/logs/access\_log szöveget, azaz a felhasználói azonosítóval és a példaként választott tartománnyal kiegészítve: /home/dirk/test.com/logs/access\_log. Amennyiben azt szeretnénk, hogy

Kiskapu Kft. Minden jog fenntartva © Kiskapu Kft. Minden jog fenntartva

 $\odot$ 

#### Kapcsolódó címek

Rackspace-szel kapcsolatos cikkek a

 http://support.rackspace.com/kbsearch.php3 címen érhetõk el. Válasszuk a Platform=Linux és Details=Webmin lehetõségeket.

"A Webmin és a rendszergazdai feladatok" címmel használati útmutatóra bukkanhatunk a  $\triangle$  http://www.swelltech.com/support/webminguide/index.html címen.

A Webmin saját honlapja a  $\bullet$  http://www.webmin.com/webmin címen olvasható, maga a program is innen tölthetõ le.

a napló gyakori keresési adatokat tartalmazzon a kérõ nevével együtt, az Access log files row lehetőségnél a Format oszlopban váltsunk át az alapértelmezésrõl a szövegmezõre úgy, hogy bejelöljük az elõtte található jelölõnégyzetet. Ezt követõen a szövegmezõbe írjuk be a combined szót. A beállítást mentsük, majd az egérrel kattintsunk a Networking and Addresses lehetõségen. A Server admin email address mezőbe e hely webmesterének a levélcímét gépeljük, majd a mezõ elõtti négyzet bejelölésével végezzük el a mentést.

Ezzel a webhely alapvetõ beállításait tulajdonképpen be is fejeztük, de mielõtt megkezdené önálló életét, még egy végsõ és nem kevésbé fontos lépést is meg kell tennünk. A jobb felsõ sarokban ugyanis egy Apply changes felirattal ellátott gomb található: kattintsunk ezen a gombon, ezzel juttatva érvényre a változtatásokat.

#### Biztonság

A Webmin számos biztonsági szolgáltatást nyújt. Az elsõ védelmi vonal olyan felhasználói azonosító és jelszóhitelesítõ rendszer, amely teljesen független a /etc/passwd állományban tárolt felhasználói azonosítótól. Ez azt jelenti, hogy valakinek anélkül is jogot adhatunk a Webminhez történõ hozzáférésre, hogy bármilyen más operációsrendszer-szintû jogosultságot kellene adnunk neki. A Webmin teljes mértékben támogatja az SSL-t. Amennyiben a gépünkön Perl SSLmodul található, a Webmin-kapcsolatokat teljes mértékben titkosítani lehet, ily módon a támadókat megakadályozza abban, hogy lehallgatással adatokat szerezzenek. A Webmin a különbözõ, már hozzáférhetõ modulok finomhangolását is lehetõvé teszi, például a felhasználók számára a teljes DNS-kiszolgálóhoz hozzáférési jogot biztosíthatunk anélkül, hogy ez a hozzáférési jog az Apache-beállításokra is kiterjedne, vagy éppen ellenkezõleg: a hozzáférési jogokat kizárólag arra a névtartományra korlátozhatjuk, amely fölött õk maguk rendelkeznek.

Amennyiben igényeljük az egyes feladatoknak más-más rendszergazdákra való átruházását, jól kihasználható a vezérléskorlátozási és -újraelosztási lehetõség. Végezetül arra is módunk van, hogy a Webmint úgy állítsuk be, hogy az összes, a felületén keresztül végzett módosítást naplózza – hibakeresés során ez a szolgáltatás rendkívül jól használható.

#### Mi teszi a Webmint nagyszerûvé?

Amint már bizonyára kitalálták, nagyon kedvelem a Webmint. Szeretem, hogy a szerzõdés alapján hozzájuthatok a forráskódhoz és módosíthatom is, amennyiben éppen erre van szükségem. Azt is élvezem, hogy a modulrendszer révén akár magam is új dolgokat hozhatok létre, vagy beépíthetem a mások által készített modulokat. Jelenleg a Webmin számára készített LTSP-modul próbálgatásával foglalkozom, hogy néhány rakoncátlan I-Opener megszelídítésében segédkezzem. A lehetséges feladatok kevésbé tapasztalt rendszergazdákra (szobatársakra) való átruházása, valamint az a tudat, hogy a számukra kijelölt területtõl nem térhetnek el, jelentõsen csökkenti a rám váró feladatok mennyiségét. Ha a Webmin csak ezt tudná nyújtani, már akkor is el lennék ragadtatva, de akad egy további elõnye is: a rendszerállományokat közvetlen módon éri el, vagyis sem adatbázist, sem más szabványostól eltérõ adattárolási módot nem használ. Ennek következtében anélkül módosíthatom kézzel az Apache-hoz tartozó httpd.conf-ot, hogy az elkövethetõ hibák miatt kellene aggódnom. Az ügyféltámogatás tekintetében ez azt jelenti, hogy a Webmint telepíthetem a kiszolgálóra, és a mûködtetését nyugodtan másra bízhatom. Amennyiben a gondokkal nem tudna megbirkózni, a hiba elhárítására még mindig használhatom a héjprogramjaimat és vi-ismereteimet. A beállítást a barátságos parancssor és a háttérbeli adatbázis nélkülözése miatt a közönséges állományokra bízza, amit a vezérlõpultok tervezõi túlságosan

gyakran hajlamosak figyelmen kívül hagyni. Így végezetül olyan rendszereket állítanak elõ, amelyekben mindent a vezérlõpulton keresztül kell beállítani, máskülönben a program befejezi a mûködését. A Webmin szabad kezet ad nekem rendszergazdai feladataim intézési módjának kiválasztásában. Az Apache beállításait például jobban szeretem közvetlenül módosítani, a BIND-dal viszont teljesen más a helyzet. A BIND hírhedten szõrszálhasogató program, ezért kényelmes beállítófelületként a Webmint használom hozzá. A program az összes – különben rejtett – lehetõséget felajánlja, és nagymértékben csökkenti az elírásból adódó névfeloldási hibák arányát. Örömmel tölt el, hogy a Webmin mennyire jól beleillik rendszergazdai eszköztáramba.

A kezdõ rendszergazdák szolgáltatásai mélységének köszönhetõen hamar meg fogják szeretni a Webmint. Az egérkattintásokkal mûködõ grafikus felület biztosítja, hogy nem kell mindent fejben tartani, ez azonban a kiszolgálók újdonsült rendszergazdái számára akár elrettentõ feladatnak is bizonyulhat. A Webmin magmoduljai az általuk támogatott szolgáltatások szinte minden képességét és jellemzõjét felvonultatják. Ez azt jelenti, hogy könnyedén vehetünk fel olyan új beállítási lehetõségeket, amelyek létezésérõl korábban nem is tudtunk. A Webmin jólszervezettsége és szolgáltatásbeli gazdagsága ellenére mindenki figyelmét szeretném felhívni rá, hogy a program mégsem teljesen kezdõk számára készült. Ha valakinek fogalma sincs róla, mi a DNS-ben a bejegyzés, a Webmin nem fog segíteni rajta. A Webmin a háttérben futó Linuxot webfelületen jeleníti meg, így amikor egyszerre nyerünk ennyi rugalmasságot és erõt, cserébe fel kell áldoznunk valamennyit a hatékonyságból. Ha valaki részletes ismeretekre tesz szert a szolgáltatások alapelveiben, annak kezében a Webmin nagyszerû eszköz lehet – azt azonban már senki ne várja el, hogy a program az O'Reilly kiadó által megjelentetett nagy BIND-kézikönyv összefoglalóját is megadja.

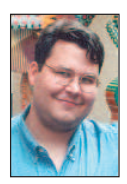

Dirk J. Elmendorf a Rackspace Managed Hosting cég egyik alapítótagja. Kutatásfejlesztési vezetõként az új termékek fejlesztésében és értéke-

lésében is közremûködik, amelyeket egy hittérítõ buzgalmával népszerûsít.

# Vírusos levelek? Kizárva!

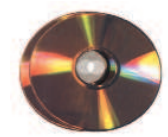

A levélalapú vírusok megállításának legjobb módja az, ha be sem eresztjük õket a hálózatunkra.

últ hónapban láthattunk egy módszert, hogy miként alkalmazhatjuk az Amavis csomagot a levélforgalom vírusellenõrzésére. Nagyobb hálózatoknál komoly gondot jelenthetnek a vírusok, fõleg azért, mert ha egyszer bejutottak, akkor kegyetlen gyorsasággal végigfertõzhetik a munkagépeket. Manapság rendkívül fontos kérdés ez, és bár szerencsére a linuxos gépek esetében nem hallunk sokat vírusokról, a munkagépek védelmét is jellemzõen kiszolgálóinkkal kell elõsegítenünk, hiszen ezáltal rengeteg felesleges munkától mentjük meg magunkat. A belsõ hálózatot érõ támadások leggyakoribb formái a levélvírusok. Az elsõ lépés, amit egy rendszergazda általában tenni szokott ellenük: vírusvédelmi rendszert telepít a munkaállomásokra. Ez bölcs dolog, de számomra járhatóbb útnak tûnik, ha a vírusok rendszerbe jutását mindjárt a bejáratnál meggátoljuk. A vírusok, különösen a makróvírusok, messze leggyakoribb belépési pontja a szervezet levelezõrendszere. Mégis többnyire ez a vírusvédelmi rendszerek legelhanyagoltabb része. A piacon jelenleg kapható levélvírus-védelmi rendszerek gyakran alkalmazáshoz kötöttek, drágák, vagy mindkét tulajdonságot felmutatják (nem beszélve a megbízhatatlanságukról). Közepes méretû vállalkozás lévén a miénk, az idei költségvetésbe vírusirtó csomag beszerzését nem tervezték, így aztán csupán a Linuxhoz és a nyílt forráshoz fordulhattunk. Találtam is az Interneten néhány igen érdekes projektet, amely esetleg megfelelhetett volna az igényeinknek, de végül mégis a saját változat megírása mellett döntöttem. Azt szerettem volna elérni, hogy bármely felhasználó könnyen nyomon követhesse a rendszerünket, és egyszerûen bõvíthesse, anélkül, hogy C- vagy Perl-guru lenne. A másik célom az volt, hogy a rendszer ki tudja azokat a hatékony eszközöket használni, amelyek általában minden linuxos alapterjesztésben megtalálhatók. E két tényezõ biztosítja a program hordozhatóságát, illetve, hogy más is képes legyen kezelni a rendszert a segítségem nélkül. M

A rendszer alapjait Bash-héjprogramok, a metamail, a grep, az Obtuse Systems SMTPd termékei, a Samba és egy parancssoros víruskeresõ alkotják. Az 1. ábrán egy folyamatábra stílusú vázlatot láthatunk. Az Obtuse Systems SMTP-tároló és -továbbító csomagja ingyenesen hozzáférhetõ a

 http://www.obtuse.com/smtpd.html címen. E sorok írásának idejében a legfrissebb változat a 2.0. Az általam választott víruskeresõ a McAfee Virus Scan for UNIX/Linux volt, de számos másikat is választhattam volna. Ezek közül némelyek ingyenesek, mások nem. Mindenféleképpen olyat válasszunk, amelyik a keresés eredményének megfelelõen állítja be a kilépési értékét, és amelyhez rendszeresen letölthetünk az ujjlenyomat-frissítéseket. A rendszert felépíthetjük egy már meglévõ linuxos tûzfalon, de akár egy külön gépen is, amennyiben linuxos tûzfal esetleg nincs kéznél. Ha erre a célra külön gépet használunk, nem kell túlságosan nagy teljesítményûnek lennie, egy 200 MHz-es 586-os 32 MB memóriával tökéletesen megfelel. A hálózatunk SDSL segítségével kapcsolódik az Internethez, a védelmet pedig egy IP-álcázást (masquerading) futtató Mandrake linuxos gép biztosítja. Ez a felépítés megkönnyíti a tûzfal telepítését.

A belsõ levelezõrendszer nem annyira fontos, elegendõ, ha SMTP vagy ESMPT alatt mûködik. Mi például a Novell Groupwise termékét használjuk. Minden SMTP-forgalmat (25-ös kapu), ami a tûzfal SMTP-kapujára érkezik, át kell ahhoz a belsõ géphez irányítanunk, amelyen az SMTP-tûzfalat kiépítettük (vagy magához a tûzfalgéphez, mint a mi esetünkben is). Most lépjünk tovább a tulajdonképpeni beállításokhoz! Az elsõ lépés a könyvtárszerkezet felállítása. Az ide vonatkozó vázlatot a 2. ábrán találhatjuk. Rendszerünket a /var/spool/smtpd könyvtár alatt fogjuk felépíteni. Amennyiben átlagos levélforgalmunk meghaladja a napi 25 000 levelet, javaslom, külön lemezrészt fűzzünk be a /var/spool/smtpd könyvtár alá. Az alapkönyvtár tehát a /var/spool/smtpd lesz. Ebben a könyvtárban öt alkönyvtárat hozunk létre: incoming (bejövő), outgoing (kimenõ), etc, bin és quarantine (karantén). Elõször is váltsunk át rendszergazdai jogosultsággal rendelkezõ felhasználóra, majd gépeljük be a következõ parancsot:

mkdir -p /var/spool/  $\Rightarrow$  smtpd/{etc,bin,incoming,outgoing,quarantine}

Következõ lépésként állítsuk be a jogosultságokat, hogy a teljes könyvtárrendszert csak a uucp-felhasználó érhesse el, mivel az összes program e felhasználó jogosultságával fog futni. A következõ parancsok megoldják számunkra a gondot:

chown -R uucp.uucp /var/spool/smtpd chmod 700 /var/spool/smtpd

Most már beállíthatjuk a rendszer elsõ összetevõjét. A korábban említett Obtuse Systems honlapjáról le kell töltenünk a smtpd csomagot. A letöltött fájl könyvtárában adjuk ki a következõ parancsot:

tar -xzvf smtpd-2.0.tar.gz

Ezután váltsunk az smtp-2.0 könyvtárba és a Makefile-t szerkesszük át a következõk szerint:

SPOOLDIR = /var/spool/smptd SPOOLSUBDIR = incoming POLL\_TIME = 300 PARANOID\_SMTP = 1 JUNIPER\_SUPPORT = 0 CHECK\_IDENT = 0

Azt szeretnénk elérni, hogy az smtpd a leveleket az incoming alkönyvtárban tárolja, a smtpfwdd pedig az outgoing alkönyvtárból olvassa őket. Hogy ezt lehetővé tegyük, az smtpfwdd.c fájlba a 75. sornál szúrjuk be a következõ két sort:

// levelek let ltØse az outgoing alk nyvtÆrb l #define SPOOLSUBDIR "outgoing"

Befejezésül fordítsuk le és telepítsük a csomagot a következõ parancsokkal:

make

```
make install
```
A következő lépés az /var/spool/smtpd/etc könyvtár benépesítése néhány, az smtpd helyes mûködéséhez szükséges állománnyal. Másoljuk a resolv.conf fájlt a /etc könyvtárból a /var/spool/smtpd/etc könyvtárba, majd a /etc könyvtárból a localtime fájlt is másoljuk ide. Az smtpd-2.0 terjesztés könyvtárából az antirelay\_check\_rules\_example fájlt átmásolhatjuk a /var/spool/smtpd/etc könyvtárba. Amennyiben szükségünk van ilyesmire, az Obtuse System honlapján nézhetünk körbe további ellenõrzõ szabályokkal kapcsolatos utasításokért. Az smtpd program önmûködõ indításához a következõ sort kell a /etc/inetd.conf fájlba helyezni:

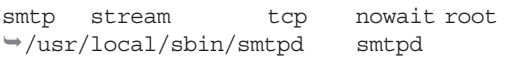

Ezt a sort az esetleg már meglévõ smtp-sorok helyére kell írni. Az smtpfwdd programot a /etc/rc.d/rc.local fájlból (vagy ahogy az rc fájlunkat éppen nevezik) kézzel kell elindítanunk. Fogjunk hozzá, és a következõ sort írjuk be:

### Az smtpfwdd tovÆbb t dØmon ind tÆsa /usr/local/sbin/smtpfwdd

Végül le kell állítanunk minden esetleg még futó levéltovábbító ügynökprogramot (MTA-t). Ide értendõk a Postfix, Sendmail, Qmail és társai. RedHat-rendszereken ezt egyszerûen a beállítóprogram segítségével is megtehetjük, amennyiben az összes MTA-t leállítjuk. Figyeljünk arra, hogy némely MTA például a Postfix vagy más folyamatok gyermekeiként futnak, így közvetlenül a kill paranccsal nem lehet őket "meggyilkolni". A következő két parancs kiadásával indítsuk be az smtpd és az smtpfwdd démonokat:

#### kill -HUP 'cat /var/run/inetd.pid'  $\rightarrow$ /usr/local/sbin/smtpfwdd

Mikor már futnak a démonok, ki is próbálhatjuk õket, ha levélszûrõ tûzfalunk 25-ös kapuján (ez az smtp-kapu) elindítunk egy telnet-kapcsolatot:

telnet email.firewall.com 25

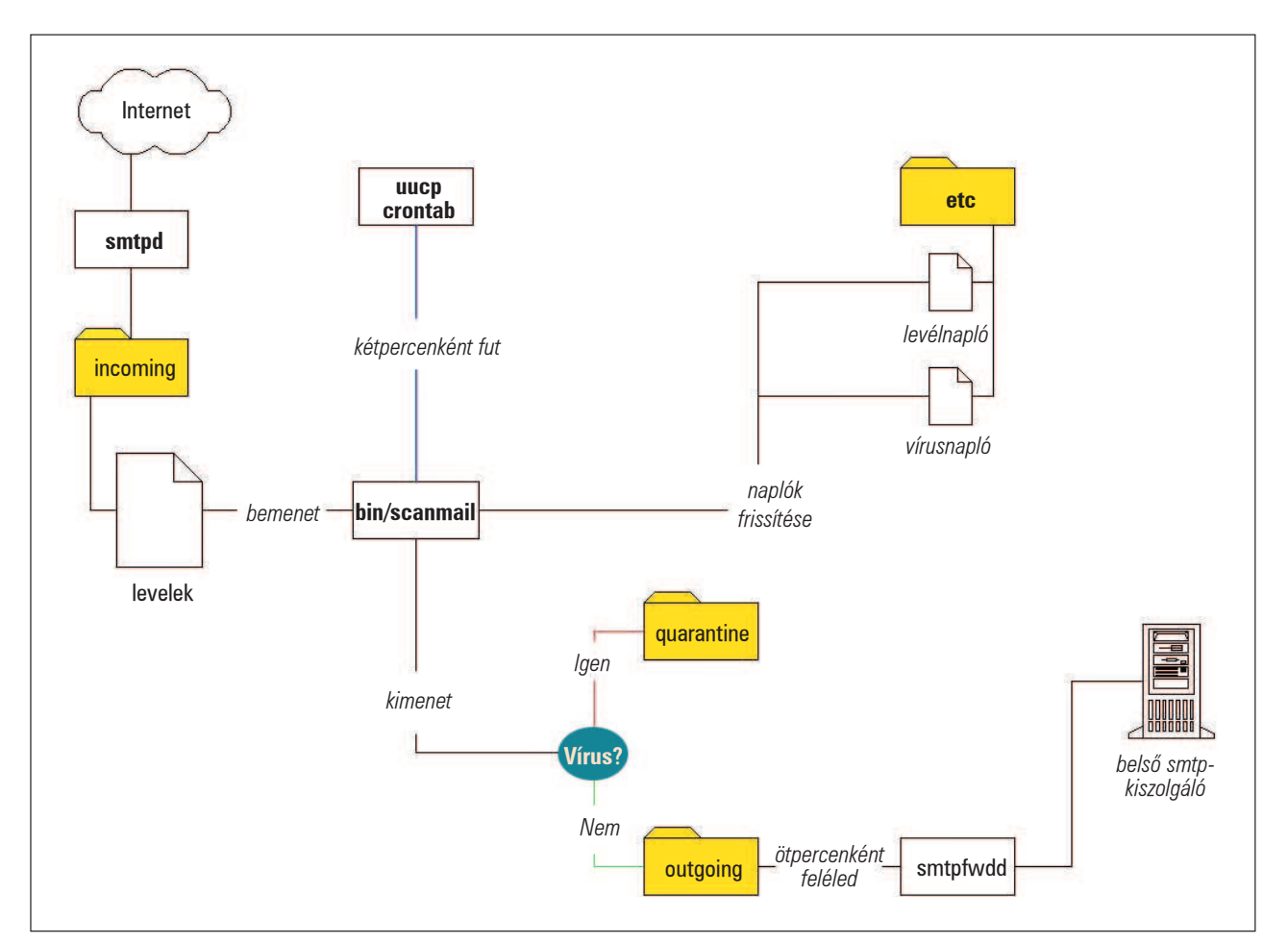

1. ábra A hálózati forgalom és a tûzfal felépítése

## Vezérfonal

ahol az email.firewall.com a levélszűrő tűzfalunk neve. A következõ visszajelzést kell kapnunk:

220 email.firewall.com SMTP ready, Who are you gonna pretend to be today?

Ha bármilyen más üzenetet kapunk, valószínûleg elfelejtettük a kiszolgálón futó MTA-t kikapcsolni. A ps -e segítségével ezt könnyen kideríthetjük.

Nézzük csak, hol is tartunk? Ha minden jól ment, most van egy gépünk, amelyen az smtpd démon fut és leveleket fogad. Minden beérkezett levél egyszerû szöveges fájlként a /var/spool/smtpd/incoming könyvtárban tárolódik. Hogy valóban így is van-e, a következõ parancsokkal nézhetjük meg:

```
$ telnet email.firewall.com 25
helo firewall.com
mail from: joe@firewall.com
rcpt to: fred@firewall.hu
data
Ez egy pr ba.
.
quit
```
Ne felejtsük el a levelünk törzsét egy egyetlen pontot tartalmazó sorral zárni! Ez mondja meg ugyanis a kiszolgálónak, hogy a levelet el akarjuk küldeni.

Ha minden jól megy, a /var/spool/smtpd/incoming könyvtárban most egy szöveges fájlt fogunk találni. Néhány percen belül a fájlnak el kell tûnnie, mi pedig egy levelet találunk a levelesládánkban. Az smtd a leveleket smtpd formátumban menti, ahol smtpd egy véletlenszerûen készített üzenetazonosító.

Az smtpfwdd ezeket a szöveges fájlokat beolvassa, és továbbítja õket a célkiszolgálónak. Sikeres továbbítás után a fájl törlõdik. De hogy is kerül a levél az *incoming* könyvtárból az *outgoing* könyvtárba? Nos, ez az a pont, ahol levélvizsgáló parancsfájlunk belép a képbe. A parancsfájl az incoming könyvtárban található fájlokat vírusra utaló nyomokat keresve egytõl-egyig végignézi. Ha a fájl nem tartalmaz vírust, az outgoing könyvtárba kerül, ha viszont igen, a *quarantine* könyvtárba helyeződik át. Ilyen egyszerû az egész. A levélvizsgáló parancsfájlhoz azonban elõbb szükségünk lesz egy mûködõ víruskeresõre, tehát elõbb erre a feladatra összpontosítsunk. Mindenféleképpen parancssoralapú víruskeresõre van szükségünk. Én a magam részérõl – mint már említettem – a McAfee Virus Scan for UNIX/Linux rendszert választottam, így itt most errõl fogok írni. A McAfee termék igen széles kilépõkód-listával rendelkezik, ezáltal a parancsfájlokba meglehetõsen könnyen beilleszthetõ. A terméket egyszerûen beszerezhetjük http://www.nai.com honlap webboltján keresztül. A termék

telepítése után bizonyosodjunk meg arról, hogy a uucp felhasználó által végrehajtható legyen. Ehhez be kell lépnünk a /usr/local/uvscan könyvtárba, majd ki kell adnunk a következő parancsot:

```
chmod -R 755
```
Próbáljuk ki, hogy mûködik-e! Váltsuk át uucp-felhasználóra, és írjuk be a következõ parancsot:

#### /usr/local/uvscan/uvscan -version

Amennyiben a próba sikeresnek bizonyult, továbbléphetünk, és felfrissíthetjük a vírusujjlenyomatokat. Az ujjlenyomatfájlok (avagy a "definíciós" fájlok – ahogyan gyakran emlegetik őket) alkotják az összes víruskeresõ velejét. Ezért fontos, hogy

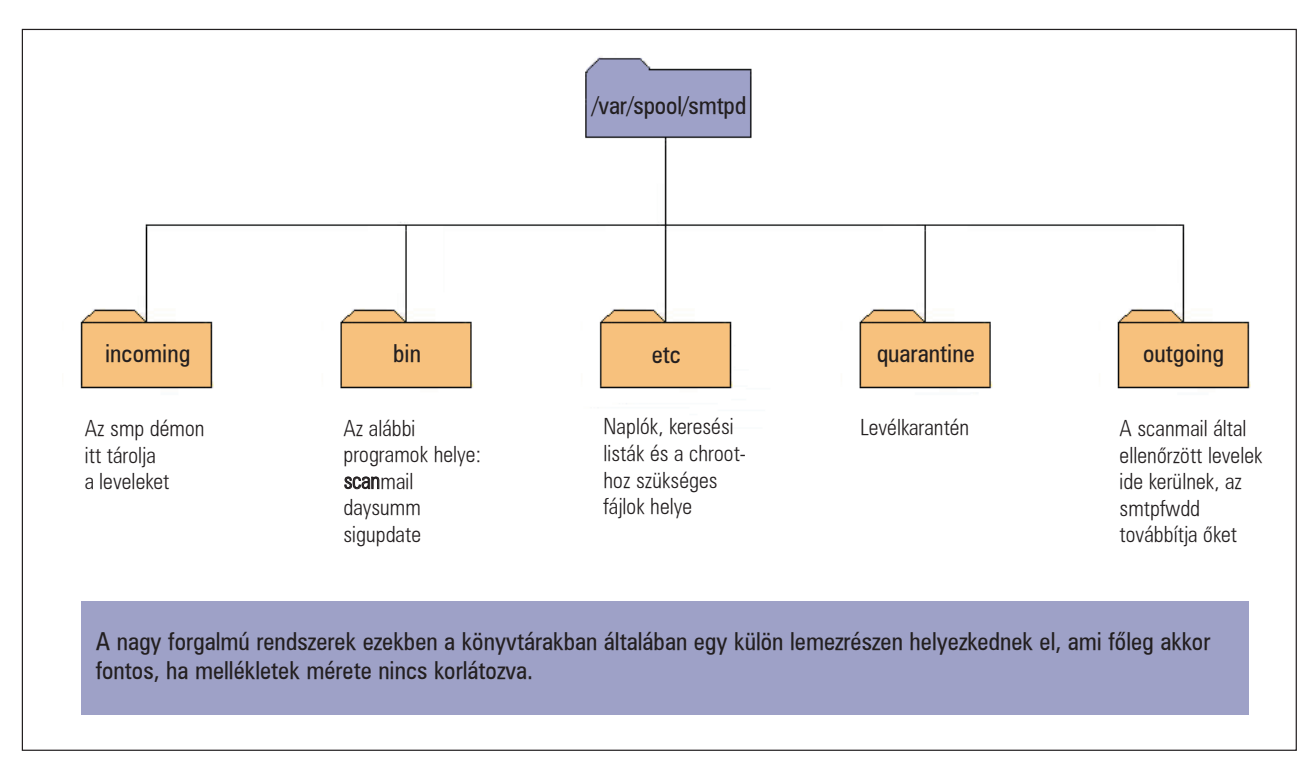
a frissítés idõrõl idõre önmûködõ módon megtörténjen. Nagyon fontos, hogy ezeket a frissítéseket legalább kéthetente ellenõrizzük, mivel havonta legalább három új változat jelenik meg. Ehhez a megoldáshoz elõször egy sigupdate Bash-parancsfájlt fogunk alkotni, amelyet majd a /var/spool/smtpd/bin könyvtárba helyezünk el. Akárcsak eddig, most is gyõzõdjünk meg arról, hogy az uucp-felhasználó-e a parancsfájl birtokosa, és hogy a fájlt végrehajthatónak jelöltük-e be. A parancsfájl tartalmát az 1. listában (24. CD Magazin/Virus könyvtár) találjuk, elég könnyen követhetõ. A sigupdate fájlt hetente egyszer fogjuk futtatni, lehetõség szerint a nap valamilyen kevésbé terhelt idõszakában. Ezt késõbb tesszük meg egy crontab sor beillesztésével. Továbbá készítenünk kell a uucp-felhasználó saját könyvtárában egy .netrc nevű fájlt. Szerkesszük át úgy, hogy a következõképpen nézzen ki:

machine ftp.nai.com login anonymous password admin@domain.com macdef init cd pub/antivirus/datfiles/4.x bin prompt mget dat-\*.tar close bye

A .netrc fájl elõre meghatározott gazdagépek FTP-elérését vezérli. Ez a legjobb módja annak, hogy FTP-folyamatunkat önmûködõvé tegyük. A .netrc írásmódról az FTP súgóoldalon olvashatunk. Lássunk neki, és amint elkészült a két fájl, futtassuk le a sigupdate-et.

A frissítés végén futtassuk le a következõ parancsot:

#### /usr/local/uvscan/uvscan -version

Nézzük meg a vírusadatfájl létrejöttének dátumát. Valamilyen közeli idõpontot kell látnunk, általában egy hónapnál nem régebbit. Ha nem így lenne, parancssorból kell ellenõriznünk, hogy a sigupdate helyesen mûködik-e.

Most lépjünk tovább a fõ levélvizsgáló parancsfájlra. Ezt a fájlt scanmail-nek fogjuk hívni és a /var/spool/smtpd/bin könyvtárba kerül. Ez a parancsfájl fogja végrehajtani az összes közvetlen mûveletet az smtpd által létrehozott levélszövegfájlok között. Készítsünk egy fájlt, majd tegyük végrehajthatóvá és adjuk át az uucp-felhasználónak. A teljes parancsfájlt a 2. listában találhatjuk meg (elérhetõ a 24. CD Magazin/Virus könyvtárában). Minthogy a fájl meglehetõsen sok megjegyzést tartalmaz, itt csak nagy vonalakban térünk ki rá.

A 19. sortól kezdve a scanmail előbb belép az *incoming* könyvtárba, és az ott található fájlneveket egy vektorban helyezi el. Ezután minden egyes fájlnéven végiglépdel, és a grep segítségével a fájlokban adott mintákat keres. Minden levél tartalmát kétszer ellenõrizzük. Elsõ körben azokat a csatolt fájlokat szûrjük ki, amelyek nyilvánvalóan rosszak. Az ehhez a kereséshez tartozó minták a *matches.bad* fájlban tárolódnak, amelyet késõbb fogunk létrehozni. Ha a grep talál valamit, a levél a karanténba kerül, és egy levelet küldünk a rendszergazdának, amelyben megtalálható a dátum, a fájlnév, és hogy a levél kinek, illetve kitõl érkezett.

Ha nem volt találat, jöhet a második kör. Ez esetben a grep a matches.doc nevû fájlt fogja használni, hogy kiszûrje azokat a csatolt állományokat, melyek makróvírusokat vagy beágyazott vírusokat tartalmazhatnak. Ha talál valamit, a csatolt részt a metamail program segítségével egy dinamikusan létrejövõ ideiglenes könyvtárba bontja ki. Az ideiglenes könyvtár neve a csatolt állomány neve lesz "\_d" utótaggal kiegészítve. Az ideiglenes könyvtár tartalmát ezután a parancssoros víruskeresõnkkel végignézetjük.

Ha valamilyen vírust találtunk (ezt a keresõ visszatérési értékébõl tudjuk meg), a scanmail a levelet és a csatolt állományokat karantén alá helyezi, majd figyelmeztetõ levelet küld a rendszergazdának. Egyúttal udvarias levelet küldünk a levél feladójának, amelyben értesítjük, hogy érdemes lenne végignézni a rendszerét, illetve megadjuk a talált vírus nevét. Ha ez idáig nem találtunk vírust, a levél az outgoing könyvtárba kerül, ahonnan az smtpfwdd a belsõ levélkiszolgálóhoz továbbítja majd. Az smtpfwdd a kimenõ könyvtárat ötpercenként egyszer ellenõrzi.

A következõ lépés annak a fájlnévlistának az elkészítése, amelyet a scanmail a gyanús csatolt állományok felderítéséhez fog használni. A scanmail a fájlok közt a grep eszköz segítségével keres. Kihasználjuk a -f kapcsoló nyújtotta elõnyöket, mivel így a grep a kereséshez használt mintákat egy megadott szöveges fájlból fogja kiolvasni. A szöveges fájl szerkezete igen egyszerû, minden sorban egy minta található. A grep a fájlban felsorolt bármely mintával való egyezést találatként fogja értékelni. Váltsunk a /var/spool/smtpd/etc könyvtárba és hozzunk létre két fájlt matches.bad és matches.doc néven. A matches.badbe az olyan fájlok névmintáit helyezzük, amelyeket semmiféleképpen nem szeretnénk anélkül a rendszerbe ereszteni, hogy a rendszergazda meg ne vizsgálta volna õket. A matches.doc fájlnak ezzel szemben azokat a dokumentummintákat kell tartalmaznia, amelyek beágyazott vírusokat tartalmazhatnak, ilyenek például a Word-dokumentumok és a táblázatkezelõk állományai. Amikor ezeket a fájlneveket hozzuk létre, minden sorban a filename=.\*\.exe formátumot használjuk. Ez azért szükséges, hogy ne kapjunk hamis riasztásokat a mimekódolás olyan véletlen karaktersorozatai miatt, amelyek történetesen megegyeznek a grep által keresett mintával. Figyeljünk arra is, hogy ez a fájl semmiképpen ne tartalmazzon üres sort, hiszen a grep az üres sort is keresendõ mintának fogja venni, és minden levélre találatot fogunk kapni. A Vim jó szerkesztõprogram e célra, mivel könnyen láthatjuk a benne szereplõ üres sorokat. Az általam használt fájlok tartalmát a 3. listában (24. CD Magazin/Virus köyvtár) lelhetjük fel. A másik felhasznált parancsfájl neve daysumm lesz és a /var/spool/smtpd/bin könyvtárban helyezzük el. Hozzuk létre ezt az állományt a 4. listának megfelelõen.

A daysumm a napi tevékenységrõl értesítõt küld a rendszergazdának. Megmutatja, hány levél érkezett aznap, közülük hány volt vírusos, illetve melyek voltak ezek a vírusok. A cronban állítjuk be, hogy minden este 11:59-kor fusson le. A daysumm parancsfájl a /var/spool/smtpd/etc könyvtárban elhelyezett virus. \$date és email. \$date fájloktól függ. Ezek szöveges fájlok, amelyek dinamikusan jönnek létre, a scanmail frissíti õket és dátumfüggõk.

Emiatt a daysumm programot mindig éjfél elõtt kell lefuttatnunk, különben az idõbélyeg (timestamp) megváltozik és rossz fájlok kerülnek beolvasásra.

Biztos észrevették már, hogy valahányszor magáról a tûzfalról küldtünk ki üzenetet – például a parancsfájlokban is –, mindig egy sendmail -q parancsot is kiadunk. A -q ugyanis azt mondja meg a sendmail-nek, hogy induljon el, és nézzen körül, van-e kimenõ üzenet, ha van, küldje el, majd lépjen ki. Ez hatékonyan kiüríti az összes kimeneti sort, ami azért szük-

## Vezérfonal

Kiskapu Kft. Minden jog fenntartva © Kiskapu Kft. Minden jog fenntartva

 $\odot$ 

4. lista A daysumm parancsfájl

```
#!/bin/sh
mailto="admin@domain.com"
timestamp='date '+%A - %B %d %Y
etc="/var/spool/smtpd/etc"
date='date '+%m%d%Y
email total='cat $etc/email-log.$date'
virus_total='cat $etc/virus-log.$date'
```
mail -s "DAILY E-MAIL SUMMARY" \$mailto <<eoi

```
Date: $timestamp
E-Mail total: $email_total
Virus total: $virus total
```
eoi

```
/usr/sbin/sendmail -q
```
exit 0

séges, mert többé semmilyen MTA nem fut a gépünkön. Az smtpd csomag nem MTA, hanem egy tároló- és továbbítócsomag. Úgy is elképzelhetjük, mint egy kifejezetten levéltovábbításra kihegyezett programot. E külön parancs nélkül tehát soha egyetlen levelet sem kaphatnánk meg a tûzfalról. Itt az ideje, hogy az egész folyamatot a cron démon segítségével önmûködõvé tegyük. Ezt a uucp-felhasználó személyes crontab állományának felhasználásával fogjuk megtenni. Lépjünk be uucp-felhasználóként, majd adjuk ki a crontab -e parancsot, ami az uucp-felhasználó cron tábláját nyitja meg szerkesztéshez. A scanmail, daysumm és sigupdate parancsfájlok részére hozzuk létre a következõ bejegyzéseket:

MAILTO=""

# A scanmail parancsfÆjl minden kØt percben # fusson le

\*/2 \* \* \* \* /var/spool/smtpd/bin/scanmail

# A daysumm parancsfÆjl minden nap 11:59-kor # induljon el

```
59 23 * * * /var/spool/smtpd/bin/daysumm
```
# A sigupdate minden cs t rt k n 4:00-kor # fusson le.

0 16 \* \* 4 /var/spool/smtpd/bin/sigupdate

Természetesen a futásidõpontokat megváltoztathatjuk úgy, hogy megfeleljenek az igényeinknek. Az, hogy a scanmail-t milyen sûrûn futtassuk le, fõként a napi levélforgalmunktól függ. Ha a napi mennyiség tízezer levél felett van, a magam részérõl az idõközt két percben határoznám meg, az smtpfwdd-t pedig ötpercenkénti futásra állítanám be. Így nem küldünk egyszerre hatalmas levélcsomagokat a belsõ kiszolgálóra. Ha naponta 1000 vagy ennél kevesebb levéllel kell csak számolnunk, elég, ha a scanmail minden tizedik percben fut le, az smtpfwd pedig ötpercenként néz körül. Ne feledjük el a MAILTO=""

kifejezést kitenni a crontab-bejegyzések elejére! Ez azért szükséges, hogy a crond a végrehajtott cron-feladatokról ne küldjön levelet az uucp-felhasználónak. Ha minden két percben egy levél érkezik, az gyorsan felgyülemlik, és az uucp-felhasználó soha nem ellenõrzi a leveleit. Felállítottam egy Samba-megosztást is, hogy a windowsos gépemről is hozzáférhessek a /var/spool/smtpd könyvtárszerkezethez. A fõként Windowst használó rendszergazdáknak ez a beállítás hasznos lehet – így nem kell mindig SSH-kapcsolatot nyitnom, valahányszor vírusra figyelmeztetõ levelet ellenõrzök. A következõ sorokat kell a /etc/smb.conf fájlba illeszteni:

```
[mail-gate]
```

```
Comment = LevØltßzfal k nyvtÆrak
Path = /var/spool/smtpd
Valid users = nev nk
Admin users = nev nk
Browseable = no
Read only = no
```
ahol a "nevünk" természetesen a Samba-felhasználói nevünket jelenti. Ami még hiányzik ahhoz, hogy tûzfalunkról az összes bejövõ SMTP-kapcsolatot az új levélszûrõ kiszolgálónkra irányítsuk, az, hogy tûzfalunknak IP-álcázást kell használnia. Egyszerûen adjuk ki a következõ parancsot:

```
ipmasqadm portfw -a -P tcp -L tßzfal 25 
-R cØlgØp 25
```
ahol a tßzfal a tûzfalunk címe, a cØlgØp pedig az új levélszûrõ gépünk címe. Amennyiben levélszûrõ tûzfalunkat közvetlenül a már meglévõ tûzfalunkon szeretnénk futtatni, semmin sem kell változtatnunk.

Ha más típusú tûzfalrendszert használunk, olvassuk el a leírást, hogy megtudjuk, miképpen állíthatjuk be a kapuátirányítást. Remélhetõleg nem okoz nagy gondot, de elõfordulhat, hogy kapcsolatba kell lépnünk a termék készítõjével. Ne feledjük el ezt az átirányító parancsot betenni az indító parancsfájlokba, hogy túlélje a rendszerindításokat.

Ha minden jól ment, végre mûködõ levélvírusszûrõ tûzfallal rendelkezünk. Próbáljunk meg küldeni magunknak néhány próbaüzenetet valamelyik ingyenes webes levelezõszolgáltatótól, hogy lássuk, minden jól mûködik-e. Én például adott idõközönként küldök magamnak egy makróvírussal fertõzött állományt, hogy lássam, a rendszer még mindig helyesen mûködik-e. Sok dologgal lehetne még bõvíteni ezt az alaprendszert. Különösen ígéretes a daysumm parancsfájl, amelyet jócskán fel lehetne még fejleszteni. Jelenleg épp egy CGI-parancsfájlon dolgozom, amely a pillanatnyi átlagokat – például az átlagos napi mennyiséget – az Interneten keresztül jelenítené meg. Természetesen ez csak egy út a több százból, ahogyan ez a rendszer levelezõrendszerünket megvédheti, anélkül, hogy befolyásolná a cég költségvetését. Ha valaki esetleg kitalálna valamilyen ügyes továbbfejlesztést a rendszerhez, kérem, tudassa velem. Nagyon szeretnék hallani róla.

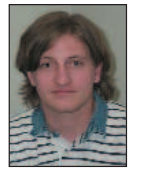

Dave Jones

(davidashleyjones@hotmail.com) három évig volt hálózati rendszergazda az alabamai Birminghamben. Amikor éppen nem a számítógép elõtt ül, egy-egy szál jófajta dohányt szív el, vagy a feleségével

és a lányával X-aktákat néz a tévében.

# Gyanús adatforgalom felderítése

Használjunk psad-t IP Chains, illetve IP Tables szabálykészletünkhöz, hogy felfedezhessük a TCP- és UDP-kapuvizsgálatokat, és más hálózati gonoszkodásokat.

lig fél éve végre kiadásra került Linux 2.4.0 rendszermag által a GNU/Linux hatalmas lépést tett a vállalati operációs rendszerek világa felé. Több magrész is fejlõdött ugyan a 2.2.x sorozat óta, de egyik sem olyan jelentõs mértékben, mint a tûzfalkód. A 2.4.x rendszermagsorozatban megjelent a Netfilter (lásd a Linuxvilág 2001. októberi számát, 27–31. oldal), amely a 2.2.x sorozat régi IP Chains tûzfalkódjának helyére lépett, és több olyan képességgel is rendelkezik, amelyre egy valódi kereskedelmi tûzfalnak szüksége lehet. Alaposságát képességei bizonyítják a leginkább: a DoS-védelem (DoS = Denial of Service, szolgáltatásmegtagadás alapú támadás, azaz tömeges kérelemmel való bombázás a kiszolgáló lebénítása céljából), illetve sûrûségkorlátozás, hálózati címátalakítás (NAT), MAC-címszûrés, és végezetül, de nem utolsó sorban, tetszés szerinti TCP-jelzõkombináción alapuló TCP-csomagszûrés és naplózás. Ezzel szemben, az IP Chainsnek szánalmas korlátja is akad (nem végez alapos vizsgálatot), ugyanis mindössze két fajta TCP-csomagot képes megkülönböztetni aszerint, hogy a csomag SYN jelzõje be van-e állítva vagy sem. A Netfilter azon képessége, hogy bármilyen tetszõleges TCP jelzõkombinációt megenged, lehetõvé teszi, hogy azokat a kifinomult kapuvizsgálatokat is felderíthessük, amelyeket az Nmap segítségével bárki könnyedén a gépre engedhet. A kapuvizsgálatok mûködésének bemutatásához és felderítésük módozatainak az ismertetéséhez elõször némi Nmap-háttérismeretre (lásd még a Linuxvilág 2001. májusi számát, 45–49. oldal) lesz szükségünk. A

## Nmap

Az Nmap a világ legismertebb, többfajta fejlett módszert egyesítõ programja, amellyel a nyitott kapukat a célgépen, illetve a hálózaton egyaránt felderíthetjük. Az Nmap-rendszer a nyitott kapuk minél tökéletesebb meghatározásához kínál többek között ujjlenyomat-elemzést és TCP-sorozatszám elõrejelzést (TCP sequence number prediction) is. Az Nmap által alkalmazott három legérdekesebb TCP-vizsgálati mód a FIN-, a NULL- és a XMAS-vizsgálat. A megszokott TCP-forgalomban a FIN-csomagokat (az olyan csomagokat, amelyeknél a FIN jelzõ be lett állítva) a TCP-kapcsolat bármely végérõl küldeni lehet, jelezvén, hogy az üzenetváltásnak vége, pontosabban nincs több küldendõ adat. A FIN-vizsgálat azon az elven alapul, hogyha egy "árva" FIN-csomagot (olyan FIN-csomagot, amely semmilyen létezõ TCP-üzenetváltásnak nem része) küldünk egy nyitott TCP-kapura, nem kapunk visszajelzést. Ha viszont egy ilyen csomagot egy zárt kapura küldünk, a hagyományos szûretlen TCP-verem várhatóan egy RST-csomaggal válaszol. Így aztán a FIN-csomagvizsgálatnál az Nmap egyszerûen minden egyes célkapura elküld egy magányos FIN-csomagot és várja, vajon visszaérkezik-e valahonnan RSTcsomag. Azok a kapuk, amelyek nem válaszoltak RST-csomaggal, nyitva vannak (vagy tûzfallal szûrtek). A NULL- és a XMASvizsgálat is hasonló módszeren alapul, de ahelyett, hogy csak a FIN-jelzõt állítaná be, az XMAS-vizsgálat az URG- és PSH-jelzõket is beállítja, a NULL-vizsgálat pedig olyan csomagokat készít, amelyeknek egyetlen jelzõjük sincs beállítva.

## A Netfilter beállítása

A biztonságos tûzfal készítésének alapgondolata az alapértelmezett tagadó hozzáállás. Eszerint, amely adatforgalom nincs kifejezetten engedélyezve, azt a tûzfalnak meg kell tagadnia vagy el kell utasítania.

Tûzfalak esetében három kifejezést használunk, amelyek ugyan rokon értelmûek, de a tûzfalak esetében más és mást jelentenek:

REJECT – elutasít (ilyenkor a tűzfal egy "elutasítva" üzenetet küld vissza),

DENY – megtagad (a tûzfal kidobja a csomagot, nincs válasz), DROP – elvet, eldob (a tûzfal kidobja a csomagot, nincs válasz). Továbbá a tûzfalat úgy kell beállítani, hogy minden jogosulatlan csomagot egy naplófájlba naplózzon, így azt késõbb a rendszergazda vagy a psad-hoz hasonlóan önmûködõ naplófájlfigyelõ rendszer elemezheti.

Ha valakit bõvebben érdekel, hogyan tudná az IP Tablest a rendszerén beindítani, melegen ajánlom Rusty Russell Netfilter HOWTO-ját a **→** http://netfilter.samba.org-on.

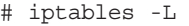

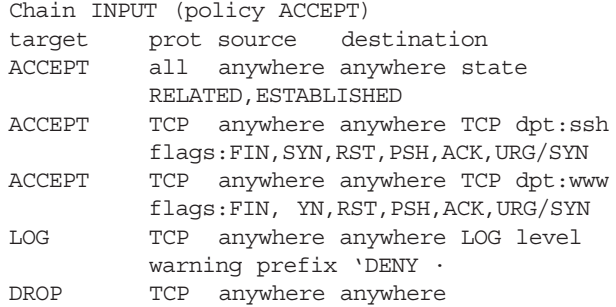

## Kapuvizsgálatok megállítása

Vajon megállíthatja-e egy ilyen IP Tables-szabályzat a kapuvizsgálatokat? Elõször minden TCP-csomagot (a TCPjelzõtõl függetlenül), amely a 80-as vagy a 22-es kaputól eltérõ számú kapura érkezne, a négyes számú szabály szerint naplózzunk, majd az ötös számú szerint dobjuk el. Ez máris minden zajos vizsgálatnak ellátja a baját, amely a létezõ 65 535 TCP-kapu közül nem pont a 80-as vagy a 22-es kaput célozza. No de mi történjen azokkal a vizsgálatokkal, amelyek a 80-as vagy a 22-es kaput célozzák? Ez a vizsgálat típusától függ. A hármas és négyes szabályok elfogadják azokat a csomagokat, amelyeknek be van állítva a SYN-jelzõjük, de csak akkor, ha minden más jelzõ törölve van, így azok a vizsgálatok, amelyek kizárólag SYN-csomagokat használnak, sikeresek lesznek. Ugyanígy minden vizsgálat, amely rendes TCP connect () rendszerhívást használ, ahogyan azt minden rendes böngészõ vagy SSH-ügyfél is tenné, szintén sikeres lesz, hiszen az egyes számú szabály engedélyezi a három TCP-kézfogás végrehajtását.

Az Nmap mindkét vizsgálati módszert támogatja a -sS (félig

```
1. lista. Tûzfalüzenetek beolvasása kmsgsd-vel
open LOG, ">> /var/log/psad/fwdata" or die
"$!\n";
while (1) {
  open FIFO, "< /var/log/psadfifo" or die "$!\n";
  $service = <FIFO>; # ne lass tsuk a chomp-pal
  if (($service =~ /Packet\slog/ || $service =~
/IN.+?OUT.+?MAC/) && $service =~
/DROP|REJECT|DENY/) {
    # a tiltott/eldobott csomag napl zÆsa
    # a fwdata fÆjlban
    my $old_fh = select LOG;
    \vert \xi \vert = 1; # a LOG-ba helyezz k a pufferelt
              # kimenetet
       print "$service";
       select $old fh;
   }
}
```
3. lista Webkiszolgálóhoz csatlakozó TCP-folyamat IP Tables-üzenetei

Aug 4 12:16:56 myserver kernel: IN=eth1 OUT= MAC=00:a0:cc:e2:1f:f2:00:20:78:1c:60:58:08:00 SRC=192.168.10.10 DST=10.10.10.50 LEN=60 TOS=0x00 PREC=0x00 TTL=64 ID=25415 DF PROTO=TCP SPT=2591 DPT=80 WINDOW=32120 RES=0x00 SYN URGP=0

Aug 4 12:16:56 myserver kernel: IN= OUT=eth1 SRC=10.10.10.50 DST=192.168.10.10 LEN=60 TOS=0x00 PREC=0x00 TTL=64 ID=0 DF PROTO=TCP SPT=80 DPT=2591 WINDOW=5792 RES=0x00 ACK SYN URGP=0

Aug 4 12:16:56 myserver kernel: IN=eth1 OUT= MAC=00:a0:cc:e2:1f:f2:00:20:78:1c:60:58:08:00 SRC=192.168.10.10 DST=10.10.10.50 LEN=52 TOS=0x00 PREC=0x00 TTL=64 ID=25416 DF PROTO=TCP SPT=2591 DPT=80 WINDOW=32120 RES=0x00 ACK URGP=0

nyílt vagy SYN-vizsgálat) és a -sT (TCP connect() vizsgálat) parancssori kapcsolókkal. Bármely más vizsgálati módszert, amely nem az ezekre a kapukra irányuló szabályos TCP-forgalmon alapul, megakadályozunk és naplózunk. Ide értendõ a FIN-, XMAS- és NULL-vizsgálat, amit a korábbi Nmap-részben említettünk, illetve a SYN/FIN- és az ACK-vizsgálat is. Most ugyan végre bizonyosak lehetünk abban, hogy az IP Tables tûzfalunk képes megállítani a kapuvizsgálatokat, de ne üldögéljünk boldogan a babérjainkon! Egyáltalán nem elég csak megállítani a vizsgálatokat, a lehetõ legmegbízhatóbban azonosítanunk is kell õket, hiszen a kapuvizsgálat gyakran egy sokkal komolyabb támadásnak lehet az elõjele.

## A psad bemutatása

A Port Scan Attack Detector (psad) Perl nyelven íródott program, amelyet arra terveztek, hogy a szigorú IP Chains, illetve IP Tables szabálykészletek használatával TCP- és UDP-kapu-

vizsgálatokat derítsen fel. Lehetõségünk nyílik néhány elõre beállítható veszélyességi szint (természetesen rendelkezésre áll néhány célravezetõ beépített szint is) létrehozására, kérhetünk figyelmeztetést levélben is, igény szerint önmûködõen letilthatjuk a támadó IPcímet az IP Chains, illetve IP Tables tûzfalszabályok dinamikus átállításával. Ezenkívül bõbeszédû riasztásokat kaphatunk, amelyek tartalmazzák a forrást, a célt, a vizsgálat alá vont kaputartományt, a kezdés és a befejezés idõpontját, és a dns és whois-keresések eredményét. IP Tables tûzfal használata esetén a psad képes kihasználni a továbbfejlesztett naplózási képességet, és fel tudja deríteni az olyan különösen gyanús vizsgálatokat, mint amilyen a FIN, XMAS vagy a NULL, azaz amelyeket valaki az Nmap segítségével könnyen a gép ellen fordíthat. Továbbá a psad több, a Snort behatolásfelderítõ rendszerhez tartozó TCP- és UDP-aláírást tartalmaz, amelyek alapján fényt deríthet a vizsgálatokra, illetve a különféle hátsó ajtókra (backdoor) – például az EvilFTP, GirlFriend, SubSeven – és a DdoS-eszközök (mstream, shaft) adatforgalmára. A psad a GNU Public License alá tartozó ingyenes program és a http://www.cipherdyne.com honlapról tölthetõ le. A psad alapfeladata, hogy a segítségével értelmezzük az IP Chains vagy IP Tables tûzfal által készített naplóüzeneteket, és felderíthessük a gyanús hálózati forgalmat. A feladat kivitelezéséhez a psad-nak hatékony módszerre van szüksége, amivel a tûzfal által a rendszernaplóba írt üzenetekbõl a számára fontos adatokat kigyûjtheti. A psad ezért telepítéskor egy psadfifo nevû nevesített csővezetéket (named pipe) készít a /var/log/ könyvtárban, és beállítja a rendszernaplódémont (syslogd), hogy a kern.info üzeneteket ebbe a vezetékbe írja. A syslog nyelvezetében a kern szolgáltatás által jelentett IP Chains és IP Tables naplóüzenetek info naplószinten jelennek meg. A psad által végzett feladatok oroszlánrészét két külön démon, a kmsgsd és a psad végzi.

## kmsgsd

A kmsgsd démon viszonylag egyszerû felépítésû. Feladata mindössze annyiból áll, hogy megnyitja a psadfifo vezetéket, majd minden olyan kern.info üzenetet beolvas, amely arra utalhat, hogy az IP Chains, illetve IP Tables egy csomagot elvetett vagy elutasított, végül minden ilyen üzenetet a

/var/log/psad/fwdata psad adatfájlba ír. Mivel a kmsgsd-be épített regex (szabványos kifejezés-keresõ) csak az olyan csomagokat keresi ki, amelyeket elvetettek vagy elutasítottak, az fwdata fájl már megszûrt adatfolyam lesz, amely csak olyan adatot tartalmaz, ami biztonsági szempontból fontos lehet. Ez az adathalmaz azonban csak annyira lehet teljes és beszédes, amennyire a tûzfal naplózza õket, ezért van tehát szükség a lehetõ legszigorúbb tûzfalszabályokra. Az IP Tables nem támogatja a naplózás lehetõségét semmilyen szabályhoz, amely csomagokat vet vagy utasít el. Ezt a gondot azonban könnyen áthidalhatjuk, ha az elvetést végzõ szabály elé egy --log-prefix kapcsolót tartalmazó naplózási szabályt teszünk. Ezt figyelhetjük meg a simplefirewall.sh negyedik szabályában. Az 1. listában látható kmsgsd-kódrészlet azt mutatja be, hogyan olvas a psadfifo tûzfalüzeneteket nevesített csõvezetékrõl, és miképpen lehet szabványos kifejezések segítségével az IP Chains vagy az IP Tables által elvetett csomagok üzeneteit kiszûrni.

## psad

Miután a *fwdata fájl* megtelt az elutasított csomagokkal, kiértékelésük a psad démon feladata. Ez alapján dönthetõ el, hogy az adott csomag vajon része-e kapuvizsgálatnak vagy más gyanús hálózati forgalomnak. A psad ezt úgy végzi el, hogy meghatározott időnként megvizsgálja, vannak-e új sorok az fwdata fájlban, hiszen az azt jelenti, hogy a tûzfal nemrégiben csomagokat utasított el. A kapuvizsgálatok egytõl ötig terjedõ veszélyszinthez vannak rendelve attól függõen, hogy a tûzfal hány csomagot utasított el egy megadott idõn belül. Ezenkívül a vizsgálatot valamely veszélyszinthez aszerint is hozzá lehet rendelni, hogy tartalmaz-e valamit a *psad\_signatures* fájlban található veszélyes minták közül. Ilyen mintára példa az NMAP Fingerprint attempt (azoknál a csomagoknál, ahol az URG-, PSH-, SYN- és FIN- jelzõk be vannak állítva) és a DDoS – mstream client to handler (ahol a SYN-csomag a 15 104-es kaput célozza). Amikor a kapuvizsgálat elér egy meghatározott veszélyszintet, a rendszer a következõ adatokat tartalmazó levelet küldi:

- a vizsgálat forrásának IP-címe,
- a cél IP-címe,
- a legutóbbi vizsgálati szakaszban végigvizsgált kapuk tartománya (TCP vagy UDP),
- a vizsgálat kezdete óta megvizsgált kapuk teljes tartománya (TCP és UDP),
- kezdési és befejezési idõpont,
- a psad által hozzárendelt veszélyszint,
- a fordított DNS-adat (reverse dns information),
- a vizsgálat által használt TCP-jelzõk (azokkal a megfelelõ Nmap parancssori kapcsolókkal együtt, amelyek ilyen vizsgálatot eredményeznének),
- a whois-adat.

A psad ahelyett, hogy kérelmével a Linux-terjesztéseken alapértelmezés szerint telepített whois ügyfélhez fordulna, inkább a Marco d'Itri által írt kitűnő whois ügyfelet használja. Ez az ügyfél ugyanis rendelkezik azzal a képességgel, hogy csaknem minden vizsgálódó forrás IP-cím esetén mindig a megfelelõ whois-adatbázist kérdezi le. A psad arra is képes, hogy az IP Chains, illetve az IP Tables szabálykészletet átállítsa: minden olyan IP-címet kitilt, amely elér egy bizonyos veszélyességi szintet. Ez a képesség alapértelmezés szerint nincs bekapcsolva, mivel sok rendszergazda nem szeretné, hogy hálózatszerte számos rendszergazda legyen képes a tûzfalat befolyásolni úgy, az elérést az adott weblaphoz kitiltva e gépek nevében (IP-cím átírással) veszélyes csomagokat küld a tûzfalhoz. Más rendszergazdák viszont valamilyen magas határértéket szeretnek a kapuvizsgálat vagy más veszélyes forgalom esetére beállítani, és a psad-ra bízzák az önmûködõ kitiltását. Figyeljük meg, hogy bármilyen adat, amit a psad megvizsgálhat, a tûzfal által már eleve tiltva van. Ha a vizsgálat elér egy megfelelõen magas szintet, az önmûködõ kitiltó képesség a támadó forráscímrõl érkezõ valamennyi forgalmat letiltja, mivel a rendszergazda valószínûleg nem szeretné, ha egy ilyen IP-címrõl bármiféle csomag érkezne a helyi hálózatra, legyen az törvényes vagy törvénytelen.

A psad jelzõrendszerrel is rendelkezik, így ha a psad-nak USR1 jelzést küldünk, meghívja a Data::Dumper-t és a %Scan szerkezet-tartalmát a /var/log/psad/scan\_hash.\$\$ fájlba írja, ahol a \$\$ az adott psad-folyamat programazonosítóját jelenti. A %Scan szerkezet a psad központi adatszerkezete, az összes vizsgálati adatot tartalmazza, így kiíratása a vizsgált adatok rögzítésére és hibakeresésre egyaránt jó, kiterjesztve

általa a psad képességkészletét. Jelenleg a psad is még fejlesztés alatt áll, és jó pár dolog szerepel a tervlistáján – ugyanakkor tevékenyen fejlesztik, és rövid idõközönként frissül.

## IP Chains vagy IP Tables napló?

Az IP Chains és IP Tables tûzfalak közötti különbség bemutatásához elõször is hasonlítsuk össze az Nmap XMAS-vizsgálat által készült naplókat.

## IP Chains

A 2. listában (24. CD Magazin/Gyanus könyvtárban) látható IP Chains-üzenetek a 79 és 81 közötti TCP-kapuk Nmap XMASvizsgálatával készültek. Emlékezzünk, az XMAS-vizsgálat beállítja a FIN-, URG- és PSH-jelzõket. Elõbb az nmap parancs és kimenete látható, ezt követi a megfelelõ IP Chains-kimenet. Figyeljük meg, hogy az IP Chains egyáltalán nem említi, mely TCP-jelzõk voltak beállítva.

## IP Tables

Most ugyanezt a Nmap-vizsgálatot végezzük el (az nmap parancssor és kimenet azonos a fenti IP Chains példában találhatóval, így azt nem ismételjük meg), és megjelenítettük a megfelelõ IP Tables-kimenetet (3. lista). Ebben az esetben a vizsgálatnál használt csomagokban tisztán láthatjuk a beállított FIN-, URG- és PSH-jelzõket.

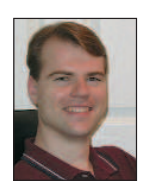

#### Michael Rash

(mbr@cipherdyne) vezetõ biztonsági mérnökként dolgozik egy ASP-nél a marylandi Annapolisban. A marylandi egyetemen alkalmazott matematikából szerzett diplomát, és 1998 óta bütyköl Linuxon.

## Kapcsolódó címek

A 2.2.x Linux rendszermagsorozathoz is léteznek olyan foltok, amelyek az IP Chains tûzfalkódot teljes körû TCP-jelzõ naplózási képességekkel ruházzák fel. Példákért nézzük át a Linuxmag irattárát 2000/12/01-tõl 2000-12/07-ig, amely a  $\bigcirc$  http://www.uwsg.indiana.edu/ hypermail/linux/kernel/0012.0/index.html címen érhetõ el. Ebben a tárban találunk egy "[PATCH] IP Chains log will show all flags" című témát, amely a forráskód diff-et tartalmazza a linux-2.2.x/net/ipv4/ip\_fw.c fájlhoz. and a peace seepbest exerced to the magnific a peace is negligible.<br> **Chains vaging the linux** of the strainal kind and the strainal and peace the strainal and peace of the strainal and the strainal and the strainal and t

A legjobb hely, ahol elsõ kézbõl juthatunk TCP-vel kapcsolatos adatokhoz: RFC: 793 -Transmission Control Protocol, a  $\bigcirc$  http://www.ibiblio.org/pub/docs/rfc/rfc793.txt címen.

A 2. és a 4. lista a  $\bigcirc$  24. CD Magazin/adatforgalom könyvtárban található.

A psad tervlistájában jelenleg szereplõ célkitûzések: IP Filter-támogatás a BSD-felületeken; a legfontosabb psad-összetevõk újraírása C-ben a jobb hatásfok elérése érdekében; ICMP-támogatás; jobb aláírás-meghatározás, hogy több IP-, UDP-, TCP-fejlécmezõt is be lehessen venni; illetve a rendszer beépítése a Bastille Linuxba.

# A NIS és az NFS (1. rész)

## A központi felhasználókezelés két segédeszköze

két hárombetûs, bûvös rövidítés több ponton is hasonlít egymásra. Az elsõ és legszembetûnõbb apróságon túllépve (miszerint ugyanazzal a betűvel kezdődnek), ész-<br>
Elepszembetűnőbb apróságon túl-<br>
Elépve (miszerint ugyanazzal a betűvel kezdődnek), észreveheted, hogy mind a kettõ mögött ugyanaz a cég áll, név szerint a Sun. Továbbá mindkettõ ugyanazt a célt hivatott szolgálni: adatokat oszthatsz meg velük a hálózaton. Ha már hallottál róluk, most biztosan morogsz, amiért együtt említem õket, hiszen úgy vélheted, semmi közük egymáshoz. Igaz: a két rendszernél az állományok megosztásának módja nem ugyanolyan, viszont remélem, e kétrészes cikk végére kiderül, milyen remekül kiegészíti egymást a két rendszer. Vágjunk bele!

## Mire jó a NIS?

A NIS (Network Information Service) arra szolgál, hogy dbm formátumú adatbázisokat oszthass meg számítógépek között. Egy ilyen adatbázis rendkívül egyszerû felépítésû. Minden rekord egy kulcs- és egy értékpárból áll. Ezeket az adatbázisokat egyszerû szöveges állományokból készítheted a csomaghoz mellékelt segédprogrammal, a makedbm-mel. Ahhoz, hogy eloszlassam a témát körüllengõ homályt, ismertetek egy egyszerû példát. Tegyük fel, létezik egy linuxos hálód, ahol azt szeretnéd, ha a felhasználókat központilag lehetne felügyelni. Örülnél, ha nem kellene az összes gép /etc/passwd állományát módosítanod, amennyiben egy új felhasználót fel szeretnél venni a rendszerbe. Ebben az esetben a NIS a megoldás. Csak a központi gépen veszed fel a /etc/passwd-be a felhasználókat, elkészítesz egy adatbázist, majd a NIS-sel megosztod. Ilyen egyszerû!

## NIS, NIS+ és YP

Elnézést kérek mindenkitõl a sok rövidítésért, tudom, hogy ezeket fel kell dolgozni, de egyedül ilyen "csúnya" szavakkal van tele az összes fellelhetõ leírás. Mivel ez a cikk nem lépheti túl a szabott keretet, kénytelen leszel hozzászokni ezekhez a "mozaikszavakhoz". A NIS és az YP ugyanaz. Az YP (Yellow Pages – Sárga oldalak) a régebben használatos kifejezés. Mindaddig így hívták a NIS-t, amíg a British Telecom be nem jegyeztette az YP-t. A NIS+ pedig a NIS egy továbbfejlesztett változata. Minden megtalálható benne, amit a NIS-bõl valaha is hiányolhattál: titkosított fájlátvitel, a faszerkezeteknek köszönhetõen a nagy hálózatok rugalmas és megbízható kezelése. Akad azonban egy kis gond is a NIS+-szal: kiszolgálórésze Linux alá még csak próbaváltozatban létezik, így közel sem mondható üzembiztosnak. Másrészt a NISHOWTO is azt ajánlja, hogy a borzalmas kiszolgálóoldali beállítgatás gyötrelmeitõl lehetõleg kíméljük meg magunkat, és használjunk NIS-t, ahol csak lehet.

## Az RPC

Ha még nem barátkoztál meg a portmap-pal, itt az ideje, hiszen ez a NIS egyik alapköve. Az RPC (Remote Procedure Call) egy C-programozói könyvtár, amely lehetõvé teszi, hogy egy folyamat egy függvényt egy másik számítógépen hívjon meg. Amikor az RPC-rõl beszélünk, legtöbbször a Sun-féle

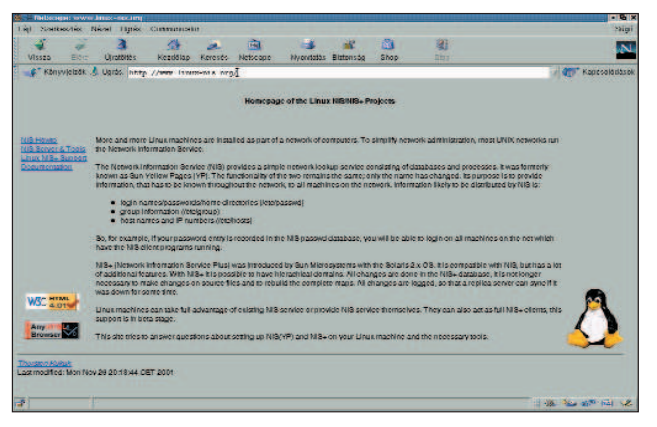

http://www.linux-nis.org/

megvalósításra gondolunk, más néven a sunrpc-re. Amennyiben akad olyan kiszolgáló, amely távoli függvényhívást tesz lehetővé, először a portmap-hez fordul, és "elmondja", hogy milyen számon és melyik kapun érhetõ el. Amikor az ügyfél kapcsolódik, a portmap-tól tudja meg, hogy az adott számú kiszolgáló éppen melyik kapun csücsül. Az egyetlen állandó kapu így a portmap-é, ami a 111-es, az összes RPC-kiszolgáló kapuja változhat. Összefoglalva: a portmap nem tesz mást, mint hogy azokat az egyedi számokat, amelyeken a függvények elérhetõk, kapuszámokra fordítja. Ez a kialakítás természetesen azt is jelenti, hogy a portmap-nak kell legelõször elindulnia – még mielõtt bármilyen RPC-kiszolgálót indíthatnál a gépeden. Debian alatt például futási szinttõl függetlenül a rendszerindítás után önmûködõen elindul a portmap. Amennyiben a portmap meghal, az összes RPC-kiszolgálót újra kell indítani. Meg kell jegyeznem, hogy velem ez még sosem fordult elõ, de ki tudja, mit hoz a jövõ. A biztonságmániásoknak jegyezném meg, hogy a portmap használja a tcp\_wrapper függvénykönyvtárat, így a /etc/hosts.allow, illetve a /etc/hosts.deny állományokkal kényelmesen behatárolható azoknak a gépeknek a köre, amelyeknek engedélyezett a használat (lásd még: portmap(8)).

## A NIS-tartományok

Egy NIS-re épülõ hálózat több tartományból áll, de legalább egy szükséges. Ezt a tartományt még véletlenül sem szabad összetéveszteni a DNS-sel. Amennyiben a hálózatodon NIS és named is található, tartománynévként mindenképpen valamilyen a DNS-tõl különbözõ nevet válassz, ezzel is megnehezítve az esetleges külsõ behatolók dolgát. A tartománynevet a domainname paranccsal bármikor lekérdezheted és beállíthatod (lásd késõbb). Ebben a tartományban lennie kell legalább egy úgynevezett fõ (master) kiszolgálónak, ami a megosztandó adatbázisokat tartalmazza. Ezt tükrözheti egy vagy több alkiszolgáló (slave), amelyek a fõ gép adatbázisairól mindig pillanatnyi másolatot tartanak fenn, és ha nagyon leterhelt lenne, õk is kiszolgálhatják az ügyfeleket.

## A kiszolgálói oldal

Az  $\triangle$  ftp.kernel.org/pub/linux/utils/net/NIS címen a NIS-hez nemcsak a kiszolgálóalkalmazásokat, hanem mindenféle segédeszközt fellelhetsz. Jelenleg kétféle kiszolgáló érhetõ el, az egyik az ypserv, a másik az yps. Az yps nem tesz lehetõvé fõ- és alkiépítést, és hosszabb ideje már nem is támogatott. Debian alatt minden NIS-eszköz (kiszolgáló és ügyfél egyaránt) egy csomagban érhetõ el (mondanom sem kell, a csomag csak az ypserv-et tartalmazza, az yps-t nem). Ha tehát Debiant használsz, meglepõen egyszerû dolgod lesz: telepítés közben csak a használandó tartománynevet kérdezi meg, minden mást önmûködõen beállít. Létrehozza a /var/yp könyvtárat, amin belül egy a tartománynévvel megegyezõ nevû könyvtárban létrehozza az adatbázisokat. Ezt kézzel a /usr/lib/yp/ypinit -m parancs kiadásával érheted el. További alkiszolgálókat késõbb az alkiszolgálón kiadott /usr/lib/ypinit -s fı paranccsal hozhatsz létre, ahol a f1 helyén értelemszerűen egy név vagy IP-cím áll. Debian alatt a telepítő elkészíti még a /var/yp alatt a Makefile-t, így ha az adatbázisokat újból létre akarod hozni, csupán rendszergazdaként ki kell adnod a make parancsot a /var/yp-ben. A /etc/passwd állomány végén a NIS-re vonatkozó bejegyzéseknek egy + (plusz) vagy egy – (mínusz) jellel kell kezdõdniük. Így ha el akarod érni, hogy Alice távolról ne tudjon belépni, csak annyit kell tenned, hogy a /etc/passwd fájl végére odaírod: -alice::::::.. Az üres mezők a "bármit" jelentik. Egy fontos megjegyzés: szokványos esetben mind a kiszolgálónak (ypserv), mind az ügyfélnek (ypbind) létrejön egy-egy parancsállomány a /etc/init.d-ben. A Debian viszont megfordítja a dolgot: van egy /etc/init.d/nis, amelynek első sora a NISSERVER=false. Ez az ügyféloldali beállítás, ezért ezt írd át masterre. Ezután az a legjobb, ha újraindítod a számítógépedet. Amennyiben ellenõrizni kívánod, hogy az ypserv (amely RPC-kiszolgáló) rendesen fut-e, írd be a következõt:

# rpcinfo -u localhost ypserv

ekkor valami az alábbihoz hasonlót kell látnod:

program 100004 version 1 ready and waiting program 100004 version 2 ready and waiting

Lásd még: ypserv(8), ypserv.conf(5), rpcinfo(8).

## Az ügyféloldal

Ügyfelet még ennél is egyszerûbben telepíthetsz. Az ügyfélprogramot, az ypbind-et – a könnyebb hibakeresés végett – érdemes a mestergépre is feltelepíteni és elindítani rajta. Ez Debian alatt ugyancsak alapértelmezés szerinti beállítás. Az ügyfelet a fentebb említett FTP-helyen vagy a már megismert NIS-csomag részeként érheted el. Amint az ypbind-et elindítod, megpróbálja megtalálni a kiszolgálót. Fontos, hogy a NIS domain helyesen legyen beállítva. Ellenõrizd a domainname paranccsal, és amennyiben szükséges, állítsd be. Az ypbind a NIS-kiszolgáló nevét elõször a /etc/yp.conf állományban keresi; ha itt nem találja vagy nem éri el a felsorolt kiszolgálókat, üzenetszórásba kezd. Ezzel a módszerrel eltarthat egy darabig, amíg ráakad a kiszolgálóra, így ha már mindened mûködik, feltétlenül állítsd be itt a NIS-kiszolgálódat. Attól kezdve, hogy a kapcsolat létrejött, folyamatos lesz a kiszolgáló és az ügyfél között. És most jöjjön néhány fontosabb ügyféloldali alkalmazás, amelyek jól jöhetnek:

#### ypwhich

A segítségével megtalálható egy számítógép NIS-kiszolgálója

vagy egy adott adatbázishoz tartozó mesterkiszolgáló, például:

\$ ypwhich turorudi.home \$ ypwhich -m passwd.byname turorudi

Az elsõ lekérdezés a használt NIS-kiszolgálóra vonatkozott, itt láthatod, hogy a teljes DNS-nevet visszakaptam. A második pedig a megosztott *passwd* adatbázis mesterkiszolgálójára irányult.

#### ypcat

Kiíratja egy adatbázis összes kulcsához tartozó értéket. Fontos, hogy az adatbázis megadásakor beceneveket is használhatsz. A fenti példában látott passwd.byname helyett most elég csak passwd-t írni. A teljes nevekhez tartozó becenevek listáját az ypcat -x paranccsal kapod meg.

```
$ ypcat passwd
```
identd:x:100:65534::/var/run/identd:/bin/false nobody:x:65534:65534:nobody:/home:/bin/sh telnetd:x:101:101::/usr/lib/telnetd:/bin/false balazs:x:1000:100::/home/balazs:/bin/bash

#### ypmatch

A megadott kulcsokhoz tartozó értékeket adja vissza az adatbázisban – itt szintén használhatsz beceneveket.

\$ ypmatch telnetd balazs passwd

telnetd:x:101:101::/usr/lib/telnetd:/bin/false balazs:x:1000:100::/home/balazs:/bin/bash

#### Az nsswitch.conf

A /etc/nsswitch.conf az egyes szolgáltatások esetében azt a sorrendet tartalmazza, ahogyan az adatokat le kell kérdezni, például a

hosts: files dns

bejegyzés azt jelenti, hogy egy névhez tartozó IP-cím keresésekor elõször a /etc/hosts állományt kell megnézni, és ha a bejegyzés nem szerepel, jöhet a DNS. Számunkra most csak annyi fontos, hogy az elsõ három sor így nézzen ki:

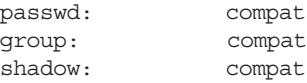

Bõvebben: nsswitch.conf(5)

#### Összegzés

Ugyanazzal a felhasználói névvel és jelszóval most már bármelyik gépen be tudunk lépni. No, de mi lesz a saját könyvtárunkkal? Ez még most sem érhetõ el! A következõ részben ezt taglaljuk részletesebben.

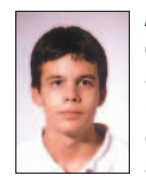

#### Fülöp Balázs

(xut@freemail.hu) 17 éves, imádja a Túró Rudit, a Debian Linuxot és a teheneket. Az ELTE Radnóti Miklós Gyakorlóiskola tanulója immár ötödik éve. Kedvenc írója Slawomir Mrollek. Leginkább a számítógépes hálózatok biztonsága érdekli.

## Egy kiszolgáló átállításának nehézségei

okszor elõfordul, hogy a vállalat egyik kiszolgálója eléri azt a kort, amikor már le kell cserélni. Három éve becsülettel szolgáló belsõ gépünk nálunk is eljutott erre a pontra. E cikkben áttekintést kívánok adni – elsõsorban nem szakmai szempontból –, hogy egy ilyen átállás miféle módon zajlik. S

A helyzet egyszerû: a központi kiszolgáló elavult, egy-két alkatrésze a végkimerülés szélén áll, az operációs rendszere esetleg olyan régi, hogy már egyszerûbb nulláról újratelepíteni, mint frissíteni. A vállalat eldönti: beruház egy új gépre, a rendszergazda megkapja a feladatot: itt a pénz, holnap kérem az új kiszolgálót! Amennyiben te is ilyen helyzetbe kerültél, csendben fordulj meg, ballagj el ezért a cikkért, majd dugd a fõnök orra alá. Ez ugyanis nem ilyen egyszerû! Egy kiszolgáló helyett újat beállítani csak egy része a dolognak, ilyenkor számos járulékos kérdés és gond szokott a felszínre kerülni. Nézzük csak végig a jellemzõbbeket!

Egy kicsi vagy közepes méretû vállalatnál az alábbi fejlõdés a jellemzõ: legelõször egy-két gép van. Egy idõ után a gépeket (régebben koaxos, manapság már egyértelmûen csavart érpáras) hálózattal összekötik. Késõbb az egyik gépbe kerül egy modem, megszületett az internetkapcsolat, sõt, az adott gép faxok küldésére is alkalmas. Késõbb rájönnek, hogy a munkagépek gyakran megfáradnak, ezért szükséges egy gép, amely jóval megbízhatóbb a többinél. Négy-öt gép felett kiderül: az volna a legáldásosabb, hogy ez a gép már ne legyen munkaállomás is egyben. Késõbb az internetkapcsolatot meg kívánják osztani, majd az elsõ komoly pusztítás után – amit mondjuk egy levélvírus vagy betörés okoz – komolyabb védelmi rendszerek üzembe állításával próbálkoznak meg. Emellett felmerül az igény a hálózatos faxküldésre, mindenki külön levélcímet szeretne, a gépek száma lassan két-három tucatnyira nõ, és egyszer csak elõkerül az útválasztás kérdése. Eleddig elég volt az az egy vagy két 16 kapus elosztó, most már viszont tisztán lehet látni, hogy a gépparkot külön szakaszokra érdemes szétválasztani. Ez teljesítményben és biztonságban is megtérül. Ezen a ponton a vezetõség már gondban lehet, amennyiben a dolgozók többsége nem számítógépen nevelkedett. Szükség van egy profi rendszergazdára, de egy rendszergazda sokat kér. Ha megbíznak egy külsõs céget, a gondok csak lassabban oldódnak meg, ha felvesznek egy új alkalmazottat, nem biztos, hogy megfelel az igényeknek… Tehát ez a kissé áttekinthetetlen állapot fogad minket. Ne gondold,

kedves olvasó, hogy ilyen vállalat nincs. Sõt! A legtöbb vállalat eljut ebbe az állapotba, van, hogy gyorsabban, van, hogy lassabban. Rendelkezünk egy kusza hálózattal, amelyben mindenféle ügyfélgép szerepel, egy-kettõ kiszolgálóként mûködik, némelyikben van faxkártya, némelyik meg is osztja szolgáltatásait, a nyomtatók szanaszét helyezkednek el a hálózaton belül, majd a kegyelemdöfés: az egyik gépen bekopog egy vírus, mondjuk a Nimda.

A markunkban ott a pénz, de még mielõtt elköltenénk, gondolkozzunk, mire is érdemes. Elõször is gondoljuk végig, hogy a hálózat szerkezete (topológiája) megfelelõ-e. Ha például három külön részleg van a cégnél, amelyeknek egymással nincs sok közös dolguk, jobban járunk, ha külön szakaszokba helyezzük õket. Ez több dolgot is maga után von. Elõször is több hálókártya kell az útválasztást végzõ gépbe, és mindegyik szakaszhoz külön elosztót vagy jelismétlõt kell üzembe helyezni. Ebbõl is érdemes olyat, amely a jelenlegi terhelést félvállról veszi – tervezve a leendõ növekedéssel. Elképzelhetõ, hogy a kábelezésnél is szükséges lesz dolgozni. Kialakítunk tehát három külön szakaszt egyegy elosztóval (eszünkbe ne jusson a világszerte rettegett Gagyi cég termékeit használni!), és az útválasztóba legalább

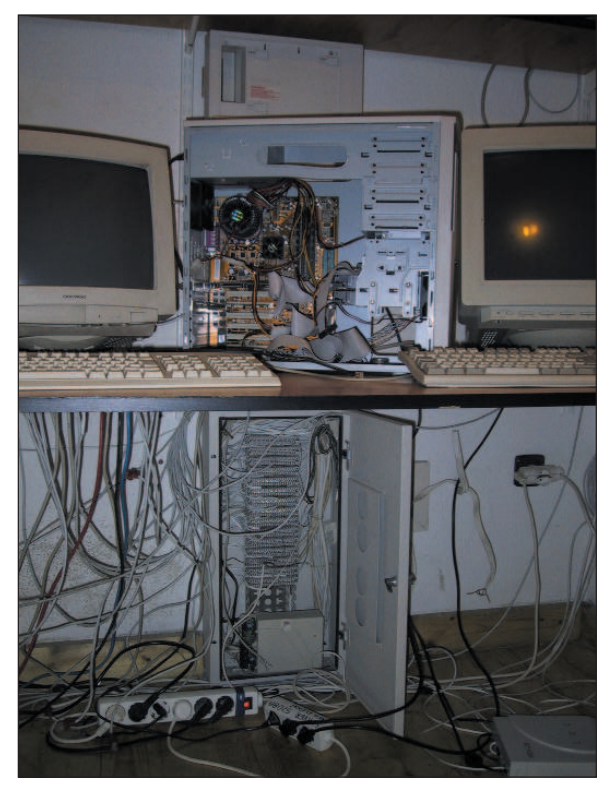

három hálókártyát helyezünk. Kis cégeknél az útválasztó feladatát az új kiszolgáló vígan ellátja majd. Most nézzük végig, még milyen feladatokat lát el általában egy ilyen gép. Központi fájlkiszolgáló, természetesen Samba-alapokon. Az internetkapcsolatot kezeli (a munkagépekbõl a modemeket az utolsó szálig ki kell imádkozni), ezzel együtt a levelezést is. Ehhez kapcsolódóan gyorstáraz és névfeloldást is végez. Esetleg központilag tárolhatja a dolgozók profiljait is, amennyiben erre van igény. Ha a modemeket kikönyörögtük, akkor joggal követelik a hálózati faxolást, fõleg kifelé, de a bejövõ faxokat is könnyedén kezelhetjük. A nyomtatás külön történet, valószínûleg ezt is gatyába kell ráznunk. Most tervezzük meg az átállást – bár

hiába tervezzük meg, elõre szólok:

- a, menet közben derül ki a legfontosabb, amire nem is gondoltunk,
- b, a dolgozók a hajukat tépik majd és a pokolra kívánnak,
- c, emellett újra elõkerül egy még aljasabb, gyorsabban terjedõ vírus.

De azért csak tervezzünk! A kábelek rendberakása és az elosztók bekötése után a központi gépet kell összeraknunk. Ez a rendszergazda dol-

## Egy kiszolgáló átállításának nehézségei

okszor elõfordul, hogy a vállalat egyik kiszolgálója eléri azt a kort, amikor már le kell cserélni. Három éve becsülettel szolgáló belsõ gépünk nálunk is eljutott erre a pontra. E cikkben áttekintést kívánok adni – elsõsorban nem szakmai szempontból –, hogy egy ilyen átállás miféle módon zajlik. S

A helyzet egyszerû: a központi kiszolgáló elavult, egy-két alkatrésze a végkimerülés szélén áll, az operációs rendszere esetleg olyan régi, hogy már egyszerûbb nulláról újratelepíteni, mint frissíteni. A vállalat eldönti: beruház egy új gépre, a rendszergazda megkapja a feladatot: itt a pénz, holnap kérem az új kiszolgálót! Amennyiben te is ilyen helyzetbe kerültél, csendben fordulj meg, ballagj el ezért a cikkért, majd dugd a fõnök orra alá. Ez ugyanis nem ilyen egyszerû! Egy kiszolgáló helyett újat beállítani csak egy része a dolognak, ilyenkor számos járulékos kérdés és gond szokott a felszínre kerülni. Nézzük csak végig a jellemzõbbeket!

Egy kicsi vagy közepes méretû vállalatnál az alábbi fejlõdés a jellemzõ: legelõször egy-két gép van. Egy idõ után a gépeket (régebben koaxos, manapság már egyértelmûen csavart érpáras) hálózattal összekötik. Késõbb az egyik gépbe kerül egy modem, megszületett az internetkapcsolat, sõt, az adott gép faxok küldésére is alkalmas. Késõbb rájönnek, hogy a munkagépek gyakran megfáradnak, ezért szükséges egy gép, amely jóval megbízhatóbb a többinél. Négy-öt gép felett kiderül: az volna a legáldásosabb, hogy ez a gép már ne legyen munkaállomás is egyben. Késõbb az internetkapcsolatot meg kívánják osztani, majd az elsõ komoly pusztítás után – amit mondjuk egy levélvírus vagy betörés okoz – komolyabb védelmi rendszerek üzembe állításával próbálkoznak meg. Emellett felmerül az igény a hálózatos faxküldésre, mindenki külön levélcímet szeretne, a gépek száma lassan két-három tucatnyira nõ, és egyszer csak elõkerül az útválasztás kérdése. Eleddig elég volt az az egy vagy két 16 kapus elosztó, most már viszont tisztán lehet látni, hogy a gépparkot külön szakaszokra érdemes szétválasztani. Ez teljesítményben és biztonságban is megtérül. Ezen a ponton a vezetõség már gondban lehet, amennyiben a dolgozók többsége nem számítógépen nevelkedett. Szükség van egy profi rendszergazdára, de egy rendszergazda sokat kér. Ha megbíznak egy külsõs céget, a gondok csak lassabban oldódnak meg, ha felvesznek egy új alkalmazottat, nem biztos, hogy megfelel az igényeknek… Tehát ez a kissé áttekinthetetlen állapot fogad minket. Ne gondold,

kedves olvasó, hogy ilyen vállalat nincs. Sõt! A legtöbb vállalat eljut ebbe az állapotba, van, hogy gyorsabban, van, hogy lassabban. Rendelkezünk egy kusza hálózattal, amelyben mindenféle ügyfélgép szerepel, egy-kettõ kiszolgálóként mûködik, némelyikben van faxkártya, némelyik meg is osztja szolgáltatásait, a nyomtatók szanaszét helyezkednek el a hálózaton belül, majd a kegyelemdöfés: az egyik gépen bekopog egy vírus, mondjuk a Nimda.

A markunkban ott a pénz, de még mielõtt elköltenénk, gondolkozzunk, mire is érdemes. Elõször is gondoljuk végig, hogy a hálózat szerkezete (topológiája) megfelelõ-e. Ha például három külön részleg van a cégnél, amelyeknek egymással nincs sok közös dolguk, jobban járunk, ha külön szakaszokba helyezzük õket. Ez több dolgot is maga után von. Elõször is több hálókártya kell az útválasztást végzõ gépbe, és mindegyik szakaszhoz külön elosztót vagy jelismétlõt kell üzembe helyezni. Ebbõl is érdemes olyat, amely a jelenlegi terhelést félvállról veszi – tervezve a leendõ növekedéssel. Elképzelhetõ, hogy a kábelezésnél is szükséges lesz dolgozni. Kialakítunk tehát három külön szakaszt egyegy elosztóval (eszünkbe ne jusson a világszerte rettegett Gagyi cég termékeit használni!), és az útválasztóba legalább

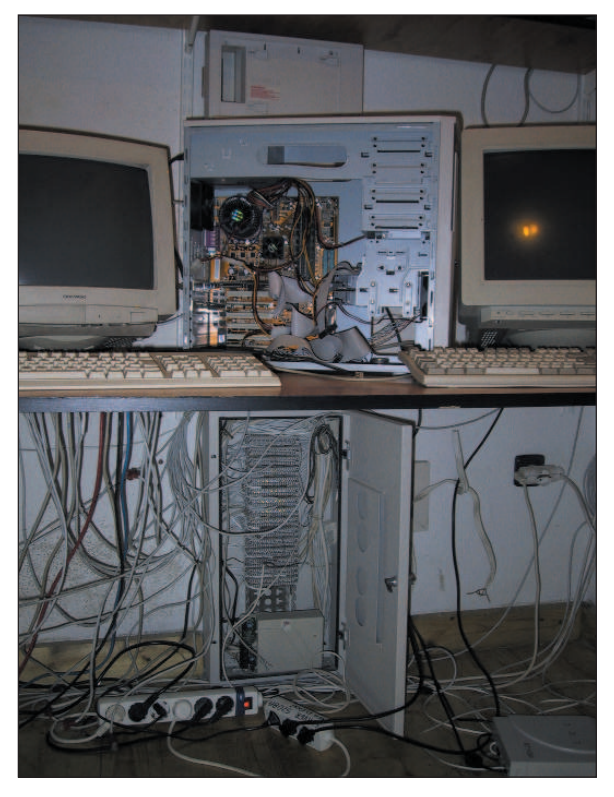

három hálókártyát helyezünk. Kis cégeknél az útválasztó feladatát az új kiszolgáló vígan ellátja majd. Most nézzük végig, még milyen feladatokat lát el általában egy ilyen gép. Központi fájlkiszolgáló, természetesen Samba-alapokon. Az internetkapcsolatot kezeli (a munkagépekbõl a modemeket az utolsó szálig ki kell imádkozni), ezzel együtt a levelezést is. Ehhez kapcsolódóan gyorstáraz és névfeloldást is végez. Esetleg központilag tárolhatja a dolgozók profiljait is, amennyiben erre van igény. Ha a modemeket kikönyörögtük, akkor joggal követelik a hálózati faxolást, fõleg kifelé, de a bejövõ faxokat is könnyedén kezelhetjük. A nyomtatás külön történet, valószínûleg ezt is gatyába kell ráznunk. Most tervezzük meg az átállást – bár

hiába tervezzük meg, elõre szólok:

- a, menet közben derül ki a legfontosabb, amire nem is gondoltunk,
- b, a dolgozók a hajukat tépik majd és a pokolra kívánnak,
- c, emellett újra elõkerül egy még aljasabb, gyorsabban terjedõ vírus.

De azért csak tervezzünk! A kábelek rendberakása és az elosztók bekötése után a központi gépet kell összeraknunk. Ez a rendszergazda dolga, egy ilyen gépet véletlenül se bízzunk olyan emberre, akinek nincs kellõ tapasztalata, és nagyon fontos, hogy elõször élesszük fel rajta a szolgáltatásokat, alakítsuk ki a biztonsági rendet, mûködjön rendesen a levelezés, a fax, a fájlkiszolgálás, a nyomtatás, az internetkapcsolat és az útválasztás. Csak a szolgáltatások üzembiztos mûködése után kezdjük meg az átállást (nyugi, utána is lesz elég bajunk).

Az új rendszer üzembe helyezése szinte biztos, hogy az összes munkagép átállítását magával vonja (még ha DHCP-t használunk, akkor is elképzelhetõ). Számoljunk elég idõvel, hiszen vagy minden felhasználónak végig kell mesélnünk a történetet, vagy készítenünk kell egy leírást, amelyben részletezzük, hogy mi és miért történik. A levélírással hatnyolc ügyfélgép fölött biztos, hogy idõt takarítunk meg. Ha ügyesek vagyunk és bízunk a felhasználókban, a leírásban azt is leírhatjuk, hogy miként tudják saját maguk elõsegíteni az átállást, és hogy milyen lépésekben és határidõkkel történik meg a váltás, valamint hogy milyen úton jelezzék, ha különleges igényük van.

Most jön a legfárasztóbb rész: a szakaszokat egyesével átállítjuk, az ügyfeleknél költözés, majd a régi szolgáltatások tiltása az adott szakaszra. Hogy miért fontos tiltani a régi szolgáltatásokat?

Hogy nehogy nagyot koppanjunk, amikor (pár nap vagy hét) múlva nagy nyugalommal ízekre szedjük a régi gépet, a dolgozók pedig dörömbölnek, hogy nem tudnak dolgozni. Miután az elsõ kis csoport átköltözött, adjunk nekik idõt, hogy minden szolgáltatást élesben is kipróbáljanak. Ez órákat, napokat, de elõfordulhat, hogy heteket jelent. Miután az elsõ szakasz átállt és gond nélkül dolgoznak az új gépen, jön a tisztogatás. Ehhez szükséged lesz egy csavarhúzóra, kötélidegzetre és a fõnök elõzetes meggyõzésére. Ugyanis most jön, hogy az új szakasz összes gépébõl ki kell követelni a modemeket, majd mindenkinek el kell magyarázni, hogy csak a központi gépen tárolja a fontos adatokat (mert az új rendszer legalábbis tükrözött lemezekkel dolgozik), hogy ne merjen hülyeségeket telepíteni (ismerek olyat is, aki a hajlékonylemezes és a CD-meghajtót is kiszereli), hogy véletlenül se osszon meg semmit a gépbõl (jellemzõen a C: van megosztva, jelszó nélkül), hogy milyen levelezõt használjon és így tovább. Ez az a pont, amikor a rendszergazda még a fõnökség tagjait is megelõzi a körözési listákon. Ezután csendben a háttérbe vonulunk és figyelünk. Ha minden felmerült kérdést megoldottunk, túl vagyunk a nehezén. Most már csupán ugyanezt kell végigzongoráznunk az összes szakaszon.

Miután az összes gép átállt és a régi kiszolgáló elérését mindenhonnan letiltottuk, még érdemes egy ideig – a biztonság kedvéért – mûködõképes állapotban tartani, és késõbb, amikor már senki sem keresi, ráérünk szétszedni. Igyekeztem röviden összefoglalni egy átállás menetét, természetesen minden környezet más és más, lehet, hogy több kiszolgáló van, elõfordulhat, hogy az új gép csak különbözõ feladatokat vesz át, vagy a munkagépeket egytõl egyig újra kell telepíteni… a változatok száma végtelen. Egy viszont biztos, ha alaposan átgondoljuk az átállást, nagyon sok keserûségtõl kíméljük meg magunkat. És még egy gondolat: vegyünk legalább egy jó könyvet, ami a biztonság alapjaival foglalkozik és az összes felhasználóval olvastassuk el! Könnyebb a dolgunk, ha nem nekünk kell ötvenszer elmagyarázni, hogy miért ne használjon a munkatárs olyan levelezõt, ami önmûködõen elindítja a levelekben lévõ vírusokat!

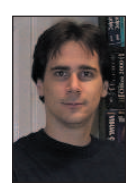

Szy György a Linuxvilág fõszerkesztõje, a Kiskapu Kiadó vezetõje. Mindenki véleményét és levelét örömmel

várja az alábbi levélcímen: Szy.Gyorgy@Linuxvilag.hu

#### Hazai linuxos cégek gyûjteménye

Sokszor keresnek meg minket, hogy ismerünk-e jó rendszerfelügyelõ céget, tudunk-e valakit, aki vállalja egy kiszolgáló telepítését, hol lehet linuxos tanfolyamokra jelentkezni, kihez fordulhatnak ügyesbajos kérdéseikkel stb. Mivel mi magunk sem ismerjük a hazai linuxos közösség minden tagját, arra gondoltunk, hogy indítunk egy sorozatot, amelyben mindig két-három, az adott területen dolgozó céget mutatunk be – a hálózatépítõtõl a rendszerfelügyelõn át a programozóig. Igen ám, de ha ilyen rendszert szeretnénk indítani, jó volna, ha a cégeket egy pontos rendszerbe tudnánk beilleszteni. E rendszer kialakításához kérem most a segítségeteket. Mit érdemes, és mit kötelezõ leírni egy ilyen cégrõl? Természetesen fontos, hogy a cég mikor alakult, hogy mióta foglalkozik Linuxszal, milyen típusú rendszerekkel dolgozik, hol található a székhelye, milyen ügyfélkört céloz meg. Emellett szerintem rendkívül fontos, hogy az adott cégen belül hány munkatárs ért az adott feladathoz, például egy rendszerfelügyeletet vállaló cégnél hány rendszergazda dolgozik, a cég mennyire van leterhelve, vállal-e 24 órás vagy hétvégi ügyeletet, gond esetén milyen határidõvel dolgoznak, és természetesen milyen árkategóriában.

Az ár nehéz kérdés. Lehetetlen megmondani, hogy valaki mennyiért

telepít egy rendszert, amíg nem tudja pontosan, mik is az igények. Az sem mindegy, hogy az adott munka elvégzése után hogyan adja át a készterméket, például egy gép szállítása után a cég vállalja-e, hogy amennyiben az általa összerakott gép valamelyik alkatrésze nem (vagy nem megfelelõen) mûködik Linux alatt, azt kicseréli? Emellett egy vezetõ számára az is fontos, hogy a cég referenciákat tudjon adni. Sõt, az volna a legjobb, ha néhányuk véleményét ki lehetne kérni. Szeretném, ha létre tudnék hozni egy olyan listát, amely alapján az érdeklõdõ könnyen ki tudna választani mondjuk egy megbízható, elfogadható áron dolgozó rendszerfelügyelettel foglalkozó céget, vagy például egy komoly tapasztalatokkal rendelkezõ hálózatépítõ társaságot.

Mivel mi ebben csak katalizátorszerepet játszhatunk, kérek mindenkit, írja meg nekem véleményét, a gondolatait, hogy milyen cégekre kíváncsi, milyen kérdéseket tenne fel, milyen szerkezetben látná örömmel a listát. Egyúttal ez felhívás a hazai linuxos cégek és vállalkozók felé is! Várjuk olyan társaságok és vállalkozók jelentkezését, akik ki mernek állni szolgáltatásaikkal a nagyvilág elé – vállalva a megmérettetést!

Szy György

# A szerkesztõk és az Emacs (1. rész)

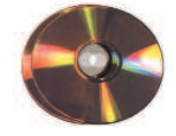

Ezt az írást nem a Linux-rendszert és a programozást jól ismerõknek szánom, hanem azoknak, akik mindkettõvel most ismerkednek.

lsõként a forráskód megírásához használható szerkesztõket mutatom be a teljesség igénye nélkül, majd az Emacs fejlesztõkörnyezettel foglalkozom hosszabban. E

## Szövegszerkesztõk

A programokat elõször meg kell írni, amihez kell egy nekünk tetszõ egyszerû vagy kevésbé egyszerû szövegszerkesztõ, amely ASCII formátumú állományt hoz létre. Ebbõl következik, hogy haszontalan lenne az OpenOffice nagy tudású szerkesztõjét használni, mert fölöslegesen sok helyet foglal el a memóriában, és semmiképpen sem tudjuk kihasználni a képességeit, hiszen a programírásban nem segítenek a kifinomult formázási lehetõségek, nem célszerû sokféle betûkészletet használni, és számos programozót zavar, ha változó szélességû és nagyságú betûket lát maga elõtt bogarászás közben. Ne feledjük, hogy bármilyen szépre is formázzuk meg forráskódunkat, a formázó karakterek abban a pillanatban nyom nélkül eltûnnek, amikor forráskódunkat ASCII formátumban kimentjük, a fordítók pedig csak a formázatlan állományokat hajlandók elfogadni!

A fentiekbõl következik, hogy a merészebbek programozásra is használhatják a legendás hírû vi szerkesztõt. Errõl a kezdõknek azt illik tudni, hogy a kellõen tájékozottak "viáj"-nak ejtik, és hogy a :q! paranccsal lehet kilépni belõle. Ez nem segít mindig, ilyenkor nyomjuk meg az ESC billentyût, és próbálkozzunk újra. Ha már fel vagyunk vértezve ennyi tudással, akkor legalább nem kell újraindítani az egész rendszert, hogy visszakaphassuk a parancssor készenléti jelét, ahogy azt egyik ismerõsöm tette a vi-t próbálgatva. A mindenre elszántak próbálkozhatnak a vi többalakos változatával, az xvi (ejtsd: "eksz-vi-áj") szerkesztõvel, vagy az xvi-nál is fejlettebb vim-mel. A vim a "vi improved" (tökéletesített vi) szavak rövidítése. A vi-nak az elmúlt évtizedekben számos mutációja született, és ha telepítve vannak a gépünkön, kipróbálhatjuk õket. Írjuk be a parancssoron az ed, ex, gex, vi, gvi,

view, gview, vim, gvim, rvim, rview, rgvim vagy rgview, elvis, nvi parancsokat és az olvasni vagy szerkeszteni kívánt állomány nevét! Ezek a parancsok többnyire ugyanazt a végrehajtható állományt indítják el, de különbözõ bõvítményekkel vagy éppen korlátozásokkal. Például a view vagy a view-ra végzõdõ parancsok használatakor a megnyitott fájlt csak olvasni lehet, a parancsok elején lévõ r betû pedig a "restriction", azaz megszorítás szóra utal. A korlátozott parancsok valamilyen

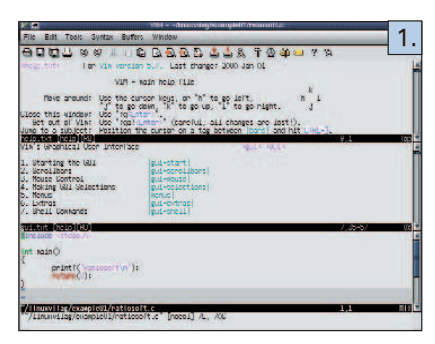

módon szûkítik a vi lehetõségeit, például nem indíthatunk parancsokat a viból, vagy nem függeszthetjük fel ideiglenesen a mûködését. A gvim (1. kép) a Windowsban megszokott menüket és ikonokat varázsolja elénk, és viszonylag jó leírással bír. Elsõ pillanattól otthon fogjuk érezni magunkat benne, ha a telepítés után sikerül elindítanunk. Ha nem, próbáljuk meg a ~/.gvimrc fájlt testreszabni. A vi általában nem alkalmas bináris állományok szerkesztésére, ehhez inkább a hex, vche, vche-nc, vche-raw, khexedit vagy a ghex programokat használjuk. Szintén kéznél van a Midnight Commander belsõ fájlnézegetõje, amely hexadecimális szerkesztõ is egyben. A vimtutor program végigvezet bennünket a legfontosabb viparancsokon. Többek közt megtudhatjuk, hogy mely két üzemmód létezik a vi-ban, hogyan indíthatjuk el, hogyan mozgathatjuk a kurzort, hogyan szerkeszthetjük a fájlt, és miképpen léphetünk ki belõle. A pico szintén parancssori szövegszerkesztõ, de könnyebb megtanulni, mint a vi-t. Ezt már az is mutatja, hogy

mindjárt induláskor kiírja, hogyan lehet kilépni belõle. Megemlítem még a Joe szerkesztõt, amit ötféle üzemmódban használhatunk. Ha a joe helyett a jpico parancsot ütjük be, akkor a Joe a most említett Pico szerkesztõt utánozza,

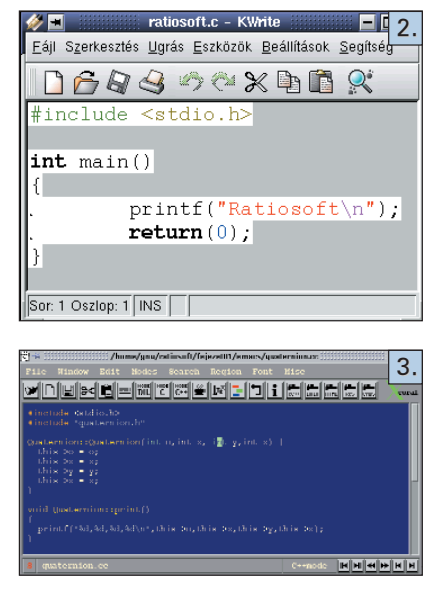

ha a jstar parancsot, akkor a hajdan jól ismert WordStar szövegszerkesztõt. A fenti programok mindegyike igen nagy tudású, de használatukhoz némi tapasztalatra van szükség. Az xedit, kedit és a gedit a Windows felõl érkezõk számára minden bizonnyal barátságosabbnak fognak tûnni, mint parancssori elõdeik, de azt is rögtön tapasztalhatjuk, hogy ezek sem tudnak sokkal többet, mint a notepad.exe.

## Az Emacs

A Linux-programozással foglalkozó szakkönyvek szinte kivétel nélkül a GNU Emacs fejlesztõkörnyezetet ajánlják. Figyeljük meg, hogy immár nem a "szerkesztő" szót használtam, hanem az IDE (Integrated Development Environment) mozaikszóra utaltam, ami magyarul összetett fejlesztõkörnyezetet jelent. Mégse gondoljunk azonban a Linuxvilág augusztusi számában ismertetett KDevelophoz vagy a Borland Kylixhoz hasonló RAD (Rapid Applica-

Kiskapu Kft. Minden jog fenntartva © Kiskapu Kft. Minden jog fenntartva

 $\odot$ 

tion Development, azaz gyors alkalmazásfejlesztés) eszközökre. Az Emacs a Unix-hagyományokban gyökeredzik, nehézkes és barokkosan bonyolult. Némelyek szerint az Emacs gonosz, mások viszont három részre osztják a világban élõ embereket: azokra, akik Emacsot használnak; olyanokra, akik inkább a

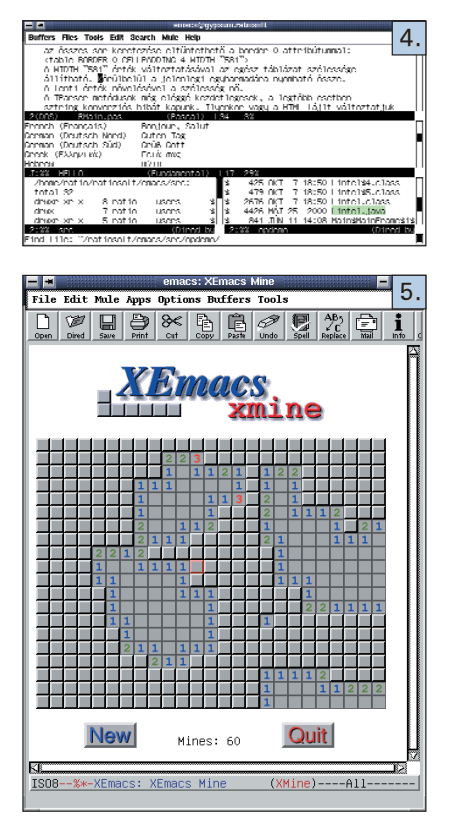

vi-t szeretik; és mindenki másra. Vannak, akik azt mondják, hogy az Emacs egy jó operációs rendszer, bár elismerik, hogy a Unixban több program van. Bonyolultságából következik, hogy hosszú idõbe telik, amíg otthonosan mozoghatunk benne, és inkább azok számára ajánlom, akik naponta fogják használni, hiszen elég pár hetes kihagyás, és máris jó néhányat elfelejthetünk a számtalan billentyûkombinációból.

Az Emacs név a Richard M. Stallman által a TECO szerkesztőhöz írt "editing macros" (szerkesztõmakrók) szavak betûibõl alkotott mozaikszó. Az Emacs történetét elolvashatjuk a http://www.gnu.org/philosophy/ stallman-kth.html (a fájl másolata megtalálható a 24. CD Magazin/Emacs könyvtárában). A vi-hoz hasonlóan az Emacsnak (4. kép) is több változata létezik, például a Xemacs (5. kép), ami egy eszköztárral is rendelkezik. Az utóbbit korábban Lucid (azaz világos, érthetõ) Emacs-nak nevezték.

Mindkét Emacs-fajta elfogadott, és gyakran együtt hivatkoznak rájuk az Emacson szóval. Ahogy az Emacs bejelentkezõ ablakában olvashatjuk, a GNU Emacs az egyik alkotóeleme a Linux-alapú GNUrendszereknek, és mint ilyet egyetlen Linux-terjesztésbõl sem illik kihagyni. Akik GNU-programokat akarnak írni, azoknak otthonosan kell mozogniuk az Emacsban, mint ahogyan a rendszergazdáknak is ismerniük kell a vi-t, ami kötelezõen ott van minden Unix-típusú rendszerben, és amit a legvadabb rendszerösszeomlások idején is el lehet indítani. Mindkét program elengedhetetlen kelléke a Unix-kultúrának, a Linux-életérzésnek és a GNU-mozgalomnak. Ahogy a képeken is látjuk, az Emacs egyszerre több fájlt is meg tud nyitni – akár ugyanazon keretben több részre osztva fel a munkaterületet. Számos keretet vagy ablakot tarthatunk nyitva egyidejûleg, futtatható állományokat és képeket nézhetünk meg vele. Ha az Emacs nem támogatott képformátumot talál, akkor külsõ képnézõt (például ImageMagick) hív segítségül. Programozás közben intézhetjük levelezésünket, honlapokat látogathatunk meg és tölthetünk le akár PostScript formátumban is anélkül, hogy kilépnénk az Emacsból. Amikor elfáradunk, néhány beépített játékkal játszhatunk.

Az Emacsot nem a manapság igen divatos C vagy C++ nyelven írták és írják, hanem a Lisp nyelvet használják erre a feladatra, annak is egy különleges fajtáját, az Elispet, más néven Emacs Lispet. Az Elisp teljes értékû programozási környezet, amivel szöveget és fájlokat kezelhetünk, hálózati alkalmazásokat vagy új felhasználói felületeket építhetünk fel az Emacson belüli használatra. Az érdeklõdõk kipróbálhatják még a Jonathan Saját Emacs Változata (Jonathan's Own Version of Emacs) programot vagy annak menüsített, XJove nevû kiadását, ha beírják a jove vagy xjove parancsokat. Az uemacs vagy más néven MicroEmacs kis teljesítményû gépekre készült, és a 4.0-s változathoz maga Linus Torvalds írt javításokat. Utóbbit az em paranccsal indíthatjuk.

## Az Emacs logikája

Talán igazságtalanul bántam az Emacscsal, amikor azt mondtam róla, hogy nehézkes és bonyolult, hiszen már rövid használat után beláthatjuk, hogy a fejlesztõk egységes és igen egyszerû elvek alapján építették fel a programot. Ezeket az elveket így foglalhatnánk össze: Ha a program használata közben új

szempontok merülnek fel, amik megkönnyíthetik a mindennapi munkát, akkor meg kell valósítani azokat. Az új feladatok ellátásához egy vagy több Elisp-függvényt kell megírni, és ezeket a függvényeket a felhasználók számára hozzáférhetõvé kell tenni, azaz meg kell adni számukra a lehetõséget, hogy programozás nélkül meghívhassák õket. Mivel Richard Stallman és társai Unixkörnyezetben nevelkedtek, vérükké vált az a szemlélet, hogy egy program csak egy dolgot csináljon, de azt felettébb jól. Követelmény volt a Unixban az is, hogy ezek a programok tetszés szerint összefûzhetõk legyenek. S valóban, az Emacsban ott van a mini átmeneti tár, ami lényegében egy miniatûr héj, ahová parancsokat gépelhetünk be. A mini átmeneti tárhoz hasonló parancssori beviteli eszközök eltûntek a mai szövegszerkesztõkbõl, ha egyáltalán voltak bennük, de a táblázatkezelõkben a szerkesztõlécek még most is megtalálhatók, annak ellenére, hogy az adatokat közvetlenül a cellákba is beírhatnánk. A Unix-követelmények szerint az Emacs-parancsok szintén kötegelhetõk, és rendszerint csak egy dolgot tesznek, de azt felettébb jól, hiszen a közel két évtizedes fejlesztés következtében az Emacs igen jól átgondolt és hibamentes lett. Azt is tudjuk, hogy a programozó nem szeret sokat gépelni, annak ellenére, hogy a billentyûzetet mesteri módon tudja kezelni. Magától adódott tehát a felismerés, hogy az egyre szaporodó parancsokat billentyûkhöz és billentyûkombinációkhoz kössék. Tették ezt annál is inkább, mert majd húsz évvel ezelõtt még nem voltak ismertek a grafikus képernyõk és a mutatóeszközök. A végeredmény az lett, hogy mára igen nagy számú Emacs-parancs és -változó áll a felhasználók rendelkezésére, akik így igen sok feladatot tudnak egyszerûen és hatékonyan megoldani. Cserébe viszont a kezdõknek viszonylag hosszú ideig kell ismerkedniük az Emacs-környezettel, és nemcsak a számtalan parancs nevét kell megtanulniuk, de a hozzájuk tartozó billentyûkombinációkat is készségszinten el kell sajátítaniuk.

Gondoljuk csak végig, hogy másképp van-e ez a többi, felhasználóbarátnak tartott alkalmazásban! Vajon a grafikus felületek kitalálói jobb receptet kínálnak a fenti dilemma orvoslására? Hatásos megoldás lehet, ha csökkentjük a felkínált parancsok számát – áttekinthetõbbé és könnyebben megtanulhatóvá téve a programot. Az ilyen lebutított változatok kielégítõk lehetnek az átlagfelhasználók, de nem a szakemberek számára. Megpróbálkozhatunk a "szolgáltatáselrejtés" alkalmazásával, amit én a Microsoft Word 2000-ben láttam elõször. A szakembereknek szánt programcsomagok viszont valósággal kérkednek az elérhetõ szolgáltatások százaival. Vessünk például egy pillantást a Blender nevû 3D-modellezõre, amely egyszerre több tucat nyomógombot rak ki a képernyõre, és ezek a gombok az üzemmódtól függõen állandóan változnak, mindig újabbak bukkannak elõ!

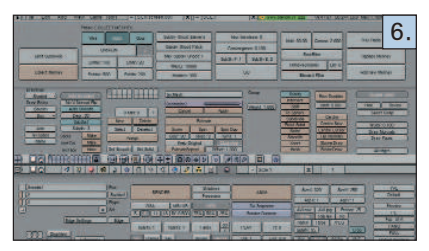

Hiába grafikusak ezek a felületek, igazából nem lehet õket felhasználóbarátnak nevezni, hiszen elõtanulmányok nélkül a zöldfülûek semmit sem tudnak kezdeni velük. Az ilyen programokat azonban az irodai programcsomagokkal ellentétben nem akarják mindenkinek eladni, beleértve az olvasni tudó kisdedeket és a homályosodó szemû aggastyánokat. A szakembereknek fejlesztõ programozók számára tehát nem az a kérdés, hogy megmutassák-e a programban rejlõ lehetõségeket, hanem az, hogy miképpen tegyék meg. Általánosan elfogadott módszer, hogy a szolgáltatásokat ilyen-olyan szempontok szerint csoportosítják, majd menükre, gyorsbillentyûkre, ikonsorokra vagy nyomógombokra fûzik fel õket. A párbeszédablakos megjelenítés kényelmes és felhasználóbarát, ha ritkán használt beállításokról van szó, de igen hátráltatja a munkát, ha gyakorta ismétlõdõ parancsok elõhívására használjuk. Gondoljunk bele például, hogy a kijelölt szövegrész kivágásakor mennyire idõigényes mozgássor az F10 funkcióbillentyû megnyomása, majd a kivágás menütétel kiválasztása a NYÍL billentyûkkel, és végezetül az ENTER leütése. Gyorsabb, ha a kivágás ikont nyomjuk meg gépeléskor, de még ilyenkor is oda kell vinnünk a kezünket az oldalt lévõ egérhez, ami miatt meg kell szakítanunk a szövegbevitelt. Gépeléskor tehát a gyorsbillentyûk használata adja a legjobb eredményt, hiszen például az Emacsban elég megnyomni a CTRL-W billentyûkombinációt a kijelölt szövegrész kivágására, és az adatbevitel máris folytatható

anélkül, hogy a kezünket egy pillanatra is arrébb kellett volna mozdítanunk. Mivel az Emacs fejlesztõi tisztában voltak ezzel az ergonómiai törvényszerûséggel, nem nagyon törték magukat, hogy más, kevésbé hatékony, de mások által felhasználóbarátnak mondott megoldásokat keressenek. Érdekes módon az XEmacs sem törekszik erre, pedig azzal a céllal hozták létre, hogy könnyebben kezelhetõ legyen. Elég, ha egy pillantást vetünk rá, és rögtön látjuk, hogy a fejlesztõk megelégedtek néhány ikonnal (összesen 15-tel), amelyeknek a felét én személy szerint fölöslegesnek tartom a mindennapi munka szempontjából. Miért kell például az Info ikont kirakni a szemünk elé, amikor nem tesz egyebet, mint megjeleníti a Súgót? Ezzel szemben a Microsoft Word szövegszerkesztõben nem 15 ikont, hanem 15 ikonsort találhatunk! Az XEmacsban inkább a menük burjánzanak. Mégsem állítanám, hogy az XEmacs fejlesztõi lusták lettek volna, amikor kispórolták az ikonokat. Inkább azt feltételezem, hogy nem látták értelmét annak, hogy ikonokkal vagy nyomógombokkal zsúfolják tele az új Emacs-változatot, hiszen az a programozói réteg, amelyik az Emacs-környezetet használja, nem igényel ilyen változtatásokat. A fejlesztõk tehát a programozás és a leíráskészítés szempontjából a leghatékonyabb megoldást választották, azaz a gyorsbillentyûkkel való parancshívást, még akkor is, ha ez a kezdõk számára elsõ pillantásra elrettentõnek tûnik. Nincs királyi út! Legfeljebb az Emacs.

## Az Emacs és az Xemacs

A kétfajta Emacs között nincs nagy különbség, de hamar észrevehetjük, hogy nem teljesen egyforma a kettõ. Az XEmacsban hiába kerestem a szöveges állományokat átalakítás nélkül beolvasó find-file-literally parancsot, csak az Emacsban találtam meg. Bizonyos billentyûkombinációk is másként mûködnek a két változatban, de összességében nem nagyok az eltérések. Tanulás közben célszerû mindkettõt kipróbálni, és végül annál maradni, amelyik jobban tetszik nekünk. Manapság a legtöbb alkalmazást valamilyen grafikus felhasználói felületre írják, ezért felmerülhet a kérdés, hogy van-e értelme az X Window nélkül valamelyik terminálról indítani az Emacsot, hiszen mindegyik ablakkezelõben van terminálemulátor, és abban már futhat az Emacs. De mi tehet az a programozó, aki éppenséggel egy ablakkezelõ megírásába fog bele? Neki valószínûleg a parancssorról kényelmes tesztelnie új programját, hiszen éppen fejlesztés alatt álló ablakkezelõje feltehetõen még nem igazán használható. Ilyenkor csak valamelyik parancssori szerkesztõt futtathatja.

Ha nincs egerünk, akkor a terminálon indított Emacs még akkor is új élményt fog jelenteni számunkra, ha már jártasak vagyunk a terminálemulátorban futtatott Emacs használatában. Megszoktuk már, hogy a legtöbb alkalmazásban az F10 nyitja le a menüt, és nincs ez másként az Emacsban sem. A parancssorra tévedt felhasználó azonban meglepetten tapasztalja, hogy hiába nyomkodja az F10 funkcióbillentyût, semmi sem változik a menüsorban. Minél feszültebben figyel azonban a képernyõ felsõ részére, annál kevesebb esélye lesz arra, hogy észrevegye, mi történik az alsó fertályban. Az Emacs ugyanis a képernyõ alján, a mini átmeneti tárban (pontosabban a visszhangterületen) írja ki a menüket, és ott is kell választanunk a megjelenõ menütételek a balra vagy jobbra nyilak közül, majd az ENTER megnyomásával.

Hasonló furcsaságokkal bármikor találkozhatunk az Emacsnál, de ha már megismertük, többé nem fogunk meglepõdni.

#### Utószó

Nyilvánvaló, hogy a vi vagy az Emacs más, mint amit a többi operációs rendszerekben megszoktunk, de az a tény, hogy furcsa és szokatlan, még nem lehet a minõsítés alapja. A szövegben szereplõ kódbetûs szavak nemcsak a programok nevére utalnak, hanem megegyeznek a héjba beírandó programindító parancsokkal, a nagybetûvel kezdõdõ szavak viszont csak a programok neveit jelölik. A következõ részben röviden ismertetem az Emacs használatát.

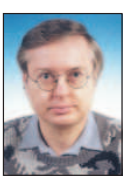

Szaló István (ratiosoft@freemail.hu) tanár, immár több mint másfél évtizede foglalkozik programozással, de csak a Java és a Linux

megismerése után tudta meg, hogy mi is az igazi programozás. Több írása megjelent már a hazai számítástechnikai lapokban. Ha néha feláll számítógépe mellõl, rendszerint mûvészettörténész feleségével és kisiskolás lányával "találja szemben" magát.

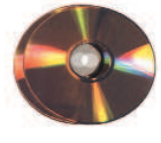

## Fordítsunk rendszermagot!

A nyílt operációs rendszerek egyik legnagyobb elõnye, hogy a rendszermagot a felhasználó is bármikor újrafordíthatja, ezáltal csökkentheti a méretét és gyorsíthatja a rendszer futását.

rendszermag újrafordítása a Linux világában ugyan hétköznapi mûveletnek számít, mégis számos nehézséget okozhat a kezdő a kezdő a kezdő a kezdő a kezdő a kezdő a kezdő a kezdő a kezdő a kezdő a kezdő a kezdő a kezdő a kezdő a kezdő a kezdő a kezdő a kezdő a kezdő a kezdő a kezdő a kezdő a kezdő a kezdő a ke felhasználók körében. Cikkünk nekik próbál segítséget nyújtani. Bármely operációs rendszer legfontosabb része a rendszermag (kernel), amelynek legfontosabb feladata a felhasználói programok és a gépünk közötti kapcsolattartás biztosítása. Ezzel azonban még nem ért véget a tevékenységi köre, ugyanis szintén a rendszermag felelõssége a folyamatok (process) futásának felügyelete, továbbá a különbözõ biztonsági szabályok betartatása (nem engedi, hogy egy futó alkalmazás egy másik program által használt memóriaterületre írjon stb.). A nyílt forráskódú rendszereknél a rendszermag forráskódjához is bárki hozzáférhet, ezért a felhasználók saját kezûleg fordíthatják újra, ha akarják. Milyen elõnyökkel járhat a rendszermag újrafordítása? Elõször is várhatóan gyorsabb lesz, mint az elõre lefordított "gyári" rendszermag, ugyanis a fordítóprogram a mi processzorunkhoz han-

golja. Hasznos az is, hogy a fordítás elõtt a felhasználónak lehetõsége nyílik kiválasztani, mely összetevõk szerepeljenek, illetve ne szerepeljenek a kész rendszermagban. Amennyiben például nincs és várhatóan nem is lesz semmiféle SCSI-eszközünk, a lefordított rendszermagból a teljes SCSI-támogatást ki lehet hagyni. Ezáltal jelentõs méretbeli csökkenést érhetünk el. A rendszermag újrafordításával tehát elkészíthetjük a kifejezetten saját gépünkhöz illeszkedõ rendszermagot.

A Windowshoz vagy OS/2-höz szokott felhasználók számára minden bizonnyal furcsán hangozhat, hogy a nyílt forrású operációs rendszerek világában a rendszermag újrafordítása teljesen hétköznapi mûveletnek számít. Maga a fordítás nem nevezhetõ bonyolult mûveletnek, sarokpontja egyedül az összetevõk kiválasztása, amit azonban részletesebben is be fogunk mutatni. A rendszermag

fordítása egyébként semmiféle programozói elõképzettséget nem igényel. Kezdjünk is neki! Legelsõ feladatunk magának a rendszermag forráskódjának a beszerzése lesz. A forrást Linuxunk telepítõ CD-jén is megtalálhatjuk, de a legújabbat mindig fellelhetjük a CD-

mellékleten, vagy letölthetjük az  $\triangle$  ftp://ftp.kernel.org-ról, illetve annak magyar tükrérõl, az  $\triangle$  ftp://ftp.hu.kernel.org címrõl. Jelen pillanatban a 2.2.x-es és a 2.4.x-es sorozatot párhuzamosan fejlesztik, e cikk írásának pillanatában az elõzõbõl a 19-es, az utóbbiból pedig a 14-es a legfrissebb. Itt szeretnénk felhívni a figyelmet, hogyha régebbi Linux-változattal rendelkezünk, amely még a 2.2-es sorozatra épül, és át szeretnénk térni a 2.4-es rendszer-

magra, akkor bizonyos csomagokat frissítenünk kell. Ilyen például a telefonos interneteléréshez szükséges PPP-démon vagy a modulokat kezelõ modutils (lásd késõbb). E csomagok listáját a rendszermag leírásában találhatjuk meg. A frissítéseket Linux-változatunk hivatalos honlapjáról is letölthetjük. A magforrás becsomagolva körülbelül 22 MB, a lefordításához azonban körülbelül 60–80 MB szabad tárhelyre lesz szükségünk. Az Interneten elérhetõ rendszermagforrásokat általában gzippel vagy bzip2-vel tömörítik: az elsõ esetben a kiterjesztés tar.gz, a másodikban pedig tar.bz2.

A forrást másoljuk a /usr/src könyvtárba. Ha gzippel tömörítették, akkor a gzip -d kernel-xxx.tar.gz paranccsal csomagolhatjuk ki, bzip2 esetében a bunzip2 kernelxxx.tar.bz2 utasítást használhatjuk. (az xxx a rendszermagnak megfelelõ változatszám) Ezt követõen a létrejött .tar kiterjesztésû állomány kicsomagolásához adjuk ki a tar -xvf kernelxxx.tar parancsot. Ez a parancs létrehoz egy Linux nevû könyvtárat. Ha már található ilyen könyvtár az adott helyen, előtte nevezzük át, például Linux-old-ra (mv Linux Linux-old). Amenynyiben mindent jól csináltunk, a forrást magát az újonnan létrejött linux könyvtárban találhatjuk meg. A tar-állományra a továbbiakban

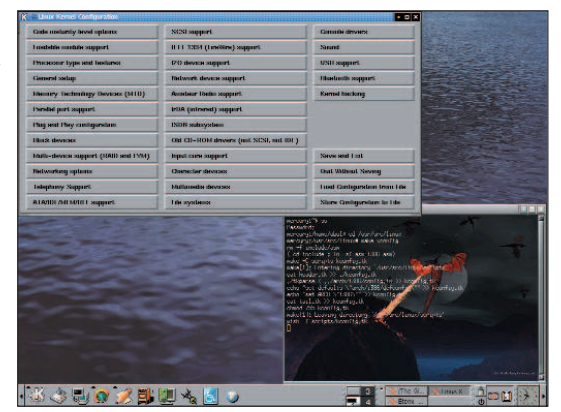

nem lesz szükségünk, tehát nyugodtan letörölhetjük, ne foglalja fölöslegesen a helyet.

Most lépjünk be a magforrást tartalmazó linux könyvtárba! A rendszermag fordításának elsõ és egyben legnehezebb lépése a kész rendszermag összetevõinek a kiválasztása. Mielõtt buzgón hozzálátnánk, meg kell beszélnünk egy fontos dolgot.

A Linux-rendszermag fontos tulajdonsága, hogy modularizált. Ez azt jelenti, hogy bizonyos alkatrészek és szolgáltatások támogatását nem feltétlenül kell közvetlenül a rendszermagba fordítanunk, hanem lehetõségünk nyílik rá, hogy modulokat készítsünk. Ezeket a modulokat bármikor kedvünkre betölthetjük a memóriába, illetve amenynyiben feleslegessé váltak, el is távolíthatjuk õket onnan. Miért jó ez nekünk? Bizonyára akadnak olyan eszközeink, amelyeket nem használunk állandóan, a legjobb példa erre talán a hangkártya. A hangkártya szolgáltatásaira a rendszer mindennapi használatában nincs szükségünk, csupán abban az esetben, ha zenét akarunk hallgatni vagy lazítás-

képp valamely linuxos játékkal szeretnénk egy kicsit játszani. Ha jobban meggondoljuk, beláthatjuk, hogy teljesen felesleges a hangkártyatámogatást a rendszermagban "tárolnunk", sokkal célszerûbb, ha modulba tesszük. Ennek köszönhetően a "hangos eszköz"-támogatás csak akkor kerül a memóriába, amikor hangkártyánkat ténylegesen "dalra fakasztjuk".

Érdemes minél jobban kihasználnunk a Linux-rendszermag eme elõnyét. A bevált szokás az, hogy csak azokat az elemeket fordítjuk közvetlenül a rendszermagba, amelyekre a rendszer elindításához feltétlenül szükség van. Nem érdemes modulba tenni azoknak az

egységeknek a támogatását, amelyeket a rendszer futása közben állandóan használunk: ilyen lehet például egy hálózati kiszolgáló esetében a hálókártya. Amelyik támogatást csak lehet, mind "dobáljuk" modulba.

A modulokat egyébként a modprobe parancs segítségével tölthetjük be, a feleslegessé vált modulok memóriából való eltávolítására pedig az rmmod utasítás szolgál. A betöltött modulokat az lsmod paranccsal listázhatjuk ki. Egyes modulok betöltésekor értékeket is meg kell adnunk, hogy hol és mit, arról a rendszermag leírásában olvashatunk bõvebben. A legtöbb modul betöltésérõl azonban a rendszermag saját maga gondoskodik.

Lássunk neki az elemek kiválasztásának! Ehhez többféle út is kínálkozik: az egyik a konzolos menüvezérelt alkalmazás, amelyet a /usr/src/linux könyvtárból a make menuconfig utasítás segítségével kelthetünk életre. Akik a grafikus környezetet kedvelik jobban, azok egy grafikus konzolból adják ki a make xconfig parancsot. A Linux-rendszermag fejlesztõi az önsanyargatókról sem feledkeztek el: a make config parancsot az õ figyelmükbe ajánljuk. A különbözõ elemeket különbözõ osztályokba csoportosítva találjuk. A továbbiakban helyhiány miatt csak a legfontosabbakra térhetünk ki (az összes támogatás részletes bemutatására a fél újság sem lenne elég). Mindenesetre bõvebb tájékoztatásért nézzük át a rendszermag leírását vagy nyomjuk meg a Help gombot.

#### Code maturity level options

Ha bekapcsoljuk, elérhetjük a rendszermagban szereplõ, de még csak kísérleti (EXPERIMENTAL) állapotban lévõ támogatásokat is. Figyelem, az ilyen szolgáltatások nem üzembiztosak, ezért mindenki csak a saját felelõségére használja õket!

#### Loadable module support

Az Enable loadable module support-ot mindenképpen fordítsuk be a rendszermagba, mivel nélküle nem élvezhetjük a modulok nyújtotta elõnyöket.

#### Kernel module loader

A modulok önmûködõ betöltését teszi lehetõvé.

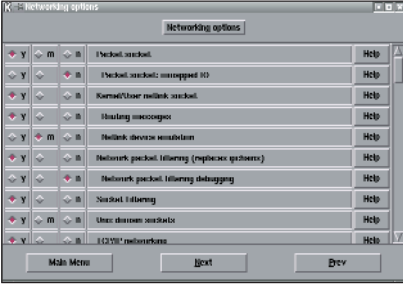

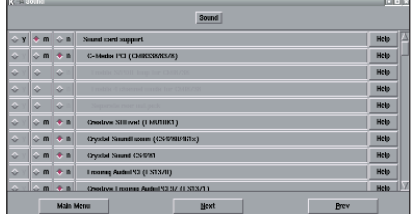

#### Processor type and features

Itt adhatjuk meg processzorunk típusát. Ez azért fontos, mert a fordítóprogram a rendszermagot erre a processzorra fogja hangolni, ennek köszönhetõen rendszerünk sebessége jelentõsen nõhet.

#### High memory support

Ezt állítsuk Off-ra, amennyiben 1 GB-nál kevesebb fizikai memóriával rendelkezünk.

#### Symmetric multi-processing support (SMP)

Csak abban az esetben kapcsoljuk be, ha egynél több processzorral bírunk, ugyanis ez a támogatás teszi lehetõvé, hogy a rendszermag egynél több processzort használjon a folyamatok futtatására.

#### General setup

A PCI access mode-nál adhatjuk meg, hogy a rendszermag milyen módon keresse meg a különbözõ PCI-os eszközöket. Ez történhet a BIOS segítségével, de közvetlenül (Direct) is. A legbiztosabb, ha az Any-t választjuk; ebben az esetben a rendszermag PCI-os eszközeinket elõször a BIOS-on keresztül, majd ha ez sikertelen, közvetlenül próbálja meg elérni. Az MCA-támogatás a PS2-es eszközök meghajtására szolgál. Ha PCMCIA-s kártyákkal is rendelkezünk, azok támogatását is itt kapcsolhatjuk be. A System V IPC-t feltétlenül tegyük mûködõvé,

ugyanis ez teszi lehetõvé a futó folyamatok közötti kapcsolattartást. Nagyon ügyeljünk rá, hogy a Support for ELF binaries-t mindenképp magába a rendszermagba fordítsuk (és ne modulba!). Az elf a Linux futtatható binárisainak a formátuma, olyasmi, mint a Windows világában az exe. A többi bináris támogatását viszont nyugodtan modulba is helyezhetjük. Ha masinánk energiaellátását programból is szeretnénk szabályozni, ne felejtsük el bekapcsolni a Power managment support-ot sem!

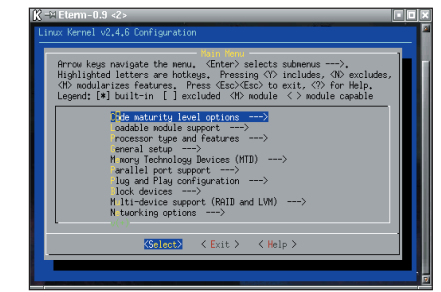

#### Parallel port support

Ez a párhuzamos kapu támogatása, nyugodtan tegyük modulba. Figyelem, amennyiben PC-t használunk, a PC style hardware-re is szükségünk lesz!

#### Block devices

Ide tartozik a PC-s hajlékonylemez-meghajtók támogatása, amit nyugodtan tegyünk modulba, még abban az esetben is, ha Linuxunkat lemezrõl indítjuk. A rendszermagot ugyanis a lemezrõl a Linux indításvezérlõje, a LILO tölti be, ami saját maga is tudja a lemezt, illetve a merevlemezeket kezelni.

#### Multi-device support

Ennél a menüpontnál a RAID-eszközök különböző támogatásait találjuk. A linear azt jelenti, hogy az összekötött lemezeket folyamatosan, egymás után töltjük meg. Az is megoldható, hogy több lemezt lássunk egy fájlrendszerként, ilyenkor a striping (csíkozás) nyújthat hasznos szolgáltatásokat. A mirroring-gal (tükrözés) pedig megoldhatjuk, hogy két különálló lemezre pontosan ugyanazokat az adatokat írjuk fel. Ez nagymértékben növeli adataink biztonságát, ha ugyanis az egyik lemez megsérül, adataink a másikon még mindig elérhetõk lesznek. Az LVM support lehetõvé teszi, hogy lemezterületeink összevonásával logikai kötetet hozzunk létre. Ezt a szolgáltatást csak a 2.4-es rendszermagok tartalmazzák. Akkor tehet jó szolgálatot, ha hirtelen lenne sok helyre szükségünk, de nem akarunk RAID-et használni.

© Kiskapu Kft. Minden jog fenntartva

#### Networking options

A Packet socket-ra csak néhány egyedi hálózati alkalmazásnak van szüksége (például tcpdump), tehát nyugodtan modulba tehetjük. A Kernel/User netlink socket-ra és a TCP/IP networking-re azonban feltétlenül szükségünk lesz. A Linux-rendszermag ezenkívül számtalan hálózati szolgáltatást is tartalmaz, például teljes csomagszûrõ tûzfalat. Ezt a 2.2-es rendszermagokban IP Chainsnek hívták, az alrendszert azonban a 2.4-esben kicserélték egy másikra, amelyet az IP Tables névre kereszteltek.

#### ATA/IDE/MFM/RLL support

Az IDE-eszközök és lapkakészletek támogatását tartalmazza. Figyelem, amennyiben Linuxunk fõ lemezterülete IDE-me-

#### Példa a /etc/lilo.conf fájlra

boot=/dev/hda prompt timeout =200 # mennyi idı Ælljon # rendelkezØsØre a # felhasznÆl nak annak # eld ntØsØre, hogy melyik # rendszermaggal induljon default=uj # melyik rendszermag legyen # az alapØrtelmezett image =/boot/vmlinuz label = regi root=/dev/hda8 read-only image=/boot/œj kernel label=uj root=/dev/hda8 read-only

revlemezen található, az IDE-támogatást semmiképpen se tegyük modulba, hanem közvetlenül a rendszermagba fordítsuk!

#### SCSI support

Amit az IDE-knél elmondtunk, az SCSInél is igaz. Ha nincs és nem is lesz SCSI-eszközünk, ezt a részt nyugodtan kihagyhatjuk. Egyvalamire hívjuk csak fel a figyelmet: a párhuzamos kapura köthetõ Iomega zipmeghajtó is az SCSI protokollt használja.

#### Network device support

Itt a különbözõ hálózati kártyák támogatását találhatjuk. Ki tudja miért, de a PPP is ide került, ez szükséges a telefonvonalas internetkapcsolat létrehozásához. Ha tehát modemmel kapcsolódunk a

Világhálóra, a PPP-támogatást ne felejtsük el legalább modulba tenni.

#### ISDN subsystem

Ma már az analóg telefonvonal mellett az ISDN is egyre népszerûbb. A Linux természetesen ezt is gond nélkül támogatja. Meg kell jegyeznünk azonban, hogy az ISDN-en keresztüli internetezéshez más PPP-támogatás szükséges, mint a "hagyományos" telefonvonalaknál; elõbbinél a Support synchronous PPP lesz a megfelelő.

#### **Multimedia**

Itt találhatjuk a videodigitalizáló és tvtuner kártyák támogatását.

#### **Filesystems**

Megmondhatjuk, hogy rendszermagunk milyen fájlrendszereket támogasson. A legfontosabb a Second extended fs support, amely nem más, mint az ext2, a Linuxlemezterületek fájlrendszerének a támogatása. Ezt sem szabad modulba tennünk.

#### Sound

A hangkártya-támogatást tartalmazza. A Sound card support-ra mindenképpen szükségünk lesz. A rendszermag az általa ismert hangkártyákra a más Unix-rendszerekben is elterjedt OSS-t használja, ezzel azonban számos gond akadt, például kevés eszközt támogat. Így Linux alá kifejlesztették az ALSA-t, amely teljesen felváltja a rendszermagban lévõ OSS-t. Ha készen vagyunk, nyomjuk meg a Save and Exit gombot, ezután visszatérünk a parancssorba. Most már kezdetét veheti a fordítás! Elsõ feladatunk a függõségek beállítása, azaz az általunk kiválasztott elemeket elõ kell készíteni a fordításra. Adjuk is ki tehát a make dep parancsot. Ha ez megtörtént, a make clean-nel eltávolíthatjuk a feleslegessé vált állományokat. Most következik maga a tényleges fordítás. Elõször a rendszermagot kell lefordítanunk, ezt követõen pedig a modulokat. A lefordított rendszermagot egyébként rendszermaglenyomatnak (kernel image) nevezzük. A rendszermaglenyomatot a make zImage paranccsal készíthetjük el. Ha túl nagyra sikerült, két dolgot tehetünk: vagy több támogatást teszünk modulba, csökkentve ezzel a rendszermag méretét, vagy a make zImage helyett a make bzImage parancsot használjuk.

A következõ lépés a modulok lefordítása a make modules paranccsal. Ha ezzel is kész vagyunk, a make modules\_install paranccsal egybõl a helyükre tehetjük õket, ilyenkor a /lib/modules/kernel-xxx/ könyvtárba kerülnek.

Maga a fordítás általában körülbelül 10–15 percet vesz igénybe, de az idõtartama természetesen a gép sebességétõl függ, illetve attól, hogy mennyi elemet fordítottunk le. Ha a lenyomat vagy a modulok fordítása nem járna sikerrel, olvassuk el figyelmesen a hibaüzenetet, hátha az elemek kiválasztása során követtünk el valami hibát. Ha mégsem, próbálkozzunk a make mrproper pa-

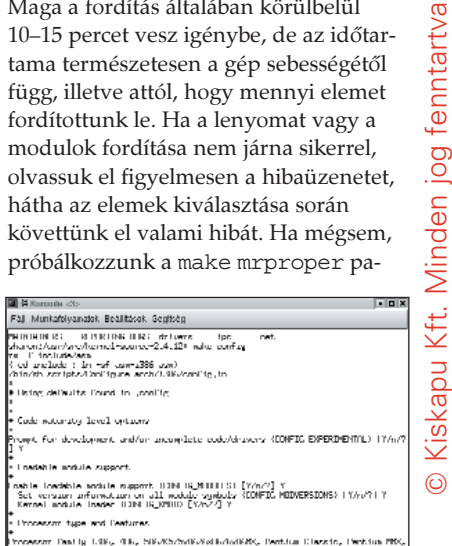

ranccsal, ennek hatására a fordítást "tiszta lappal" kezdhetjük. Figyelem, e parancs kiadása után újból ki kell választanunk a lefordítandó elemeket! Utolsó lépésként telepítenünk kell a kész rendszermaglenyomatot. A lenyomatot az arch/i386/boot könyvtárban találjuk zImage vagy bzImage néven. Másoljuk a /boot könyvtárba, például ujkernel néven. Ezt követõen az új rendszermagunkat hozzá kell adnunk a LILO-hoz. Akik már behatóbban ismerik a LILO-t, bizonyára tudják, hogy lehetõvé teszi, hogy ne csak a gépünkön lévõ operációs rendszerek között, hanem a használni kívánt linuxos rendszermag között is választhassunk. Nem érdemes a régi rendszermagunktól egybõl megválnunk, mivel elképzelhetõ, hogy az új rendszermaggal a rendszerünk nem fog elindulni. Az ebbõl adódó kellemetlenségeket kerülhetjük el, ha a LILO-ban a régi lenyomatunkat is meghagyjuk. A LILO beállítófájlja a /etc/lilo.conf. Listánkon példát láthatunk rá, miként adhatjuk hozzá a frissen fordított rendszermagunkat. Ha ezzel megvagyunk, adjuk ki a lilo parancsot, mûködõképessé téve az új beállításokat. Indítsuk újra a rendszerünket, és ha mindent jól csináltunk, az új rendszermag fogad minket.

#### Garzó András

Körülbelül 3 éve foglalkozik Linux- és más Unix-rendszerekkel. Legjobban az operációs rendszerek lelkivilága érdekli, de nyitott egyéniség. Kedvenc étele a palacsinta, és van egy Richard nevû macskája. Minden észrevetelt, megjegyzést, levelet szívesen fogad.

## Aerodinamika és a nyílt forrású alkalmazások

Steve bemutatja, miként lehet nyílt forrású programokat használni repülõgépkísérleteknél.

égen, még a Nyílt Forrású Programok mozgalma, a World Wide Web, a Szabad Program Alapítvány és a GNU megszületése elõtt az Unsteady Aerodinamics Laboratory of the National Research Council of Canada alkalmazásában álltam. Feladatom a nagysebességû szélcsatornakísérletek adatainak összegyûjtése volt. Abban az idõben a laborban egy R

különleges valós idejû miniszámítógép, egy Hewlett-Packard HP-1000 F sorozatú mûködött. Valamikor a nyolcvanas évek elején vagy közepén részt vettem a HP International Users Group tanácskozásán, és egy mágnesszalaggal tértem haza, ami a résztvevõk által írt programokat és cikkeket tartalmazta. A szalagot a könyvtárrendszerbe fûztem és miután bepillantást nyertem az indexállo-

mányba, úgy éreztem magam, mint a kisgyerek, amikor karácsony este kicsomagolja az ajándékait. Elõször találkoztam forráskódmegosztással és fogalmam sem volt róla, mi mindent tartogathat a jövõ egy ilyen nagyszerû és világos elképzelés számára. 1990-ben kaptam meg az elsõ unixos gépet: az akkor csúcstechnikának számító Silicon Graphics 4D/80GT-t saját T1-es internetkapcsolattal. A kicsi, hálózati kapcsolattal nem rendelkezõ, valós idejû operációs rendszerrel ellátott géprõl az IRIX-alapú hálózati számítógépre történõ váltás új, de kockázatos világra nyitott ablakot. Nagyon sok új ismeretet kellett elsajátítanom. 1992-ben vágtam bele a Byzantine nevû parancsállomány megírásába, amely a szélcsatorna adatállományainak kezelésére az awk és az scd kombinációit használta. Egy napon az egyik feladatom megoldásához tanácsot kértem az Useneten, és valaki megemlítette a Perlt. Bárcsak tudnám, ki volt az – most köszönetet mondhatnék neki, mert sokkal könnyebbé varázsolta az

életemet. Egy éven belül a Perl mind az SGI-n, mind az otthoni Macintosh-gépemen nélkülözhetetlenné vált. A Perl a nyílt forrású programok legfontosabb darabja lett a laboratóriumban is. Abban az idõben a Mosaic programmal kísérletezgettem, amit – bár hasznosnak találtam – elõször igencsak alábecsültem. Nem sokkal késõbb a NCSA által készített HTTPd-t telepítettem, és ekkor

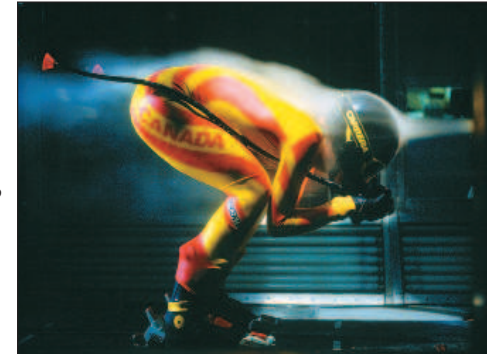

1. kép A kanadai sícsapat tagja  $2m \times 3m$ -es szélcsatornában

csodálkoztam rá a Web lehetõségeire is. A HTTPd késõbb Apache néven született újjá, és a második legnagyobb OSS projektté lépett elõ, amelytõl egyébként a labor mindennapi munkája is függött. 1995-ben az Aerodinamikai Kutatóintézetet átszervezték, és a zûrzavar csillapultával a mostani helyemen találtam magam: az Aerodinamikai Laboratóriumban, ahol kis sebességû, 23 méteres szélcsatornájának felügyeletét látom el. Akkortájt kezdtem webalapú programokat készíteni, hogy kiterjesszem a már meglévõ adatrendszer képességeit. Ezeket parancssoron és QNX, illetve AIX alatt futó X Window rendszeren keresztül lehetett elérni. Azért váltottam böngészõalapú programokra, mert a szélcsatorna adatbázisához kapcsolódó ügyfelek sokszínûsége ezt kívánta meg. Jóllehet munkánk nagy részét repülõgépek kipróbálása tette ki – olyan nagyvállalatok számára, mint a

Bombraider Aerospace –, az utóbbi néhány évben azonban autókat, buszokat, teherautókat, motorkerékpárokat (a kedvenceim), villamos távvezetékeket, hidakat, antennákat, valamint olimpiai kerékpárosokat, síelõket és bobcsapatokat is próbára tettünk. Az ügyfelek ilyen széles köre – a számítástechnikához alig értõktõl egészen a profikig – igazi kihívást jelentett

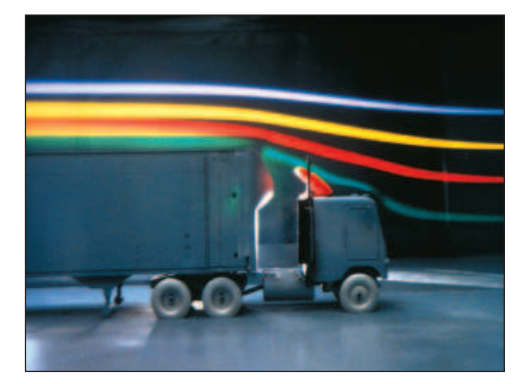

2. kép Jármű vizsgálata  $2m \times 3m$ -es szélcsatornában

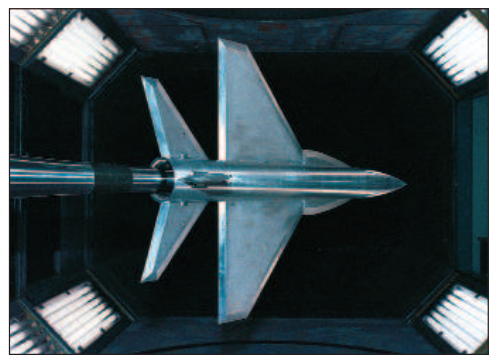

3. kép Harci repülőgép modellje  $2m \times 3m$ -es szélcsatornában

a felhasználói felület megalkotásában. Mióta a vezetés is tudja, hogyan kell az Interneten keresgélni, elhatároztam, hogy alkalmazásaink közül egyet megpróbálok átültetni Perlre, amelyet azután webalapú felületen lehet elérni. Nagyon kedvezõ visszajelzéseket kaptam, mind a könnyû használhatóságának, mind az ügyfelek és a munkatársak által tapasztalt magas fokú kénye-

Kiskapu Kft. Minden jog fenntartva © Kiskapu Kft. Minden jog fenntartva

 $\odot$ 

lemnek köszönhetõen, ezért folytattam a webalapú eszközök készítését. A harmadik kiemelkedõ OSS-projektet jó pár évvel késõbb fogadtuk örökbe. 1998-ban egy 24 csomópontos Alpha/Linux Beowulf telepet vásároltunk a folyadékok dinamikájával foglalkozó csoport számítási igényeinek kielégítésére. Ez kiváló lehetõségnek bizonyult az új módszer kiértékelésére, mert a feladat ugyan sokkal számításigényesebb volt, mint a szélcsatorna adatrendszeréé, a labor ügyfelei számára azonban nem bírt akkora horderõvel. A sikeres alkalmazás meggyõzött bennünket, hogy az eddig használt kereskedelmi operációs rendszerek mellett a Linux életképes választási lehetõség. Míg ezek a terjedelmes programok a helyükre kerültek, számos kisebb

OSS-programot kezdtünk használni, például a Ghostscriptet, az Xmgr-t, a Vimet és a Neditet.

#### A jelen

A cikk további követhetõségéhez leírom az egyik, az adatfeldolgozás szempontjából jellemzõ repülõgép-kísérletet. Miután a modellt elhelyezik a szélcsatornában, 1–5 hét idõtartam szükséges a próba befejezéséig. Ez idõ alatt több mint ötszázezer mérést végeznek, ennek következtében 2000 X-Y plot, 4000 lemezállomány jön létre, és 500 MB szöveges adat jelenik meg a képernyõkön. Szükségszerû, hogy ennek az adattengernek a kezelésére gyors és egyszerû módszer kell, hogy rendelkezésre álljon. Az ügyfelek és a labor mérnökei az adatok gyûjtését, tárolását és megjelenítõrendszerét minden esetben Apache alatt futtatott Perl CGI programon keresztül érhetik el (lásd ábránkon). A szélcsatorna operátorai a kísérlet számos vezérlõelemét ugyanilyen módon kezelhetik. Amennyiben a vezérlõteremben a felhasználó bármelyik számítógépen megnyit egy webböngészõt, a szélcsatorna ügyfélhonlapja önmûködõen betöltõdik. Ezen a lapon keresztül lehet elérni azt az öt webalapú programot, amelyeket az eddigiek folyamán írtam: ábrázoló, beállítási állományszerkesztõt, adatállomány-nézegetõt, eseménynaplózót és dinamikus adatmegjelenítõt. Ezenkívül léteznek hivatkozások a helyi segédeszközökhöz is, például a rendszerleíráshoz, illetve a mértékegység-átváltó számológéphez. Szeretném felhívni a figyelmet, hogy a laboratórium eléggé

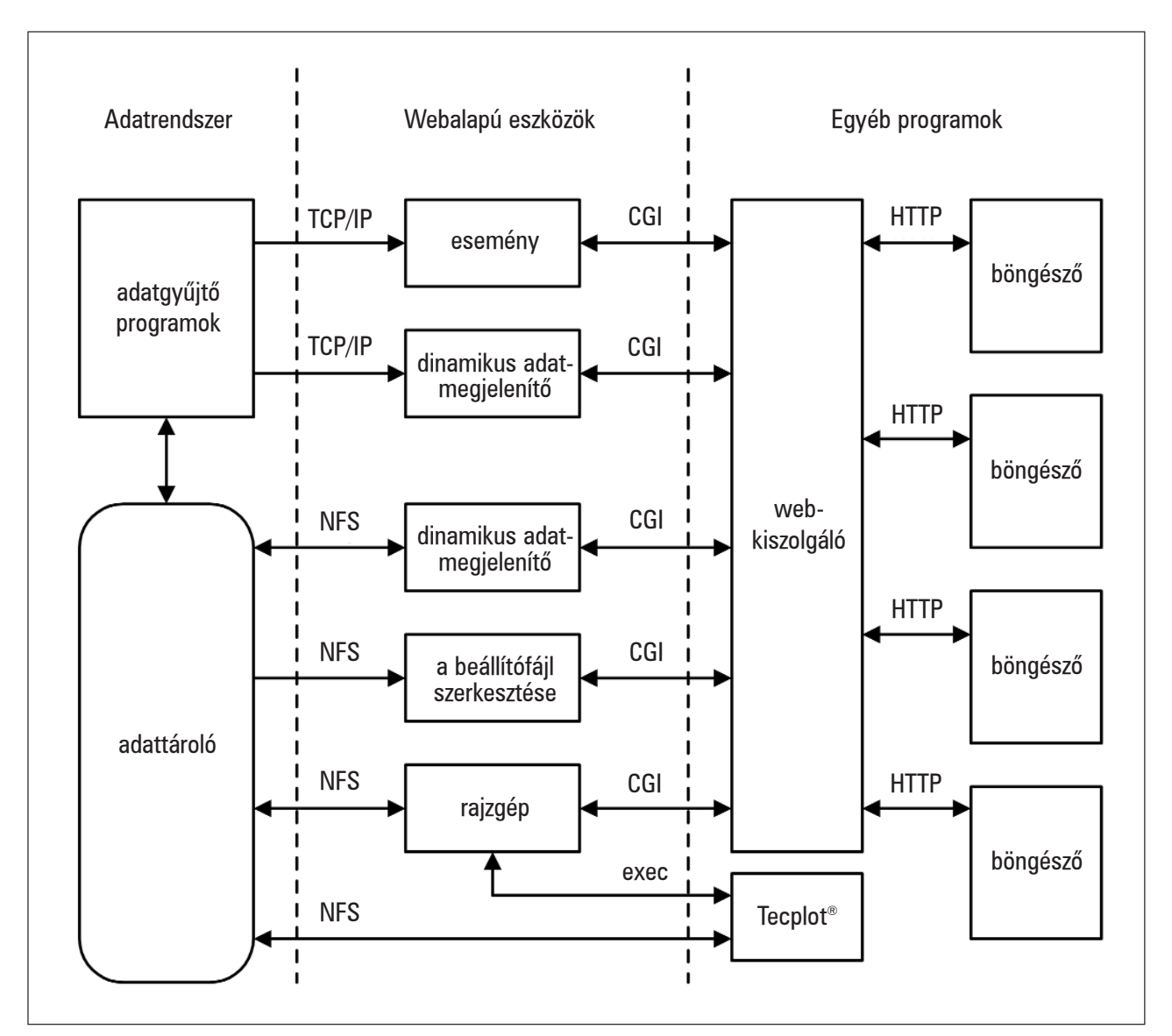

Webalapú programrenszer szerkezete

korlátozó típusú helyi hálózati modellt használ, amely segíthet a webalapú rendszereknél elõforduló biztonsággal kapcsolatos aggodalmak eloszlatásában. Elsõként az ábrázolórendszert fejlesztettük ki, és annak bizonyítására használtuk fel, hogy a szélcsatorna ügyfelei adataikat a Weben keresztül is el tudják érni. Amikor elkezdtük az Amtek Engineering által készített Tecplot kereskedelmi adatmegjelenítõ programot használni, elhatároztam, hogy az ábrázolórendszert e program köré írom meg. A felhasználók az ábrázolómintákat – a beállítások kiválasztásával és szövegmezõk kitöltésével – egyszerûen HTMLûrlapon keresztül állíthatják be. Ezeket a mintákat azután Tecplot-parancsállományok elõállítására használjuk, ezáltal képernyõn vagy papíron lehetõség nyílik az eredmény megtekintésére. Egy démon (szintén Perlben íródott) ugyanezeket a mintákat használja a nyomtatásra, amely minden szélcsatorna-kísérlet végén önmûködõen zajlik. A beállítóállomány szerkesztését egy másik webalapú programmal valósítottam meg, amelyben a kísérleti adatokat gyûjtõ és egyszerûsítõ programok vezérlõállományait gyors és egyszerû módszerrel lehet módosítani. A felhasználók olyan ûrlapot látnak, amelynek minden sora szövegmezõket és választógombokat, valamint a hozzá tartozó értékneveket tartalmazza. Az a Perl program, amely ezt a HTML-ûrlapot hozza létre, dinamikusan elõállít egy JavaScript-kódot is, amelynek az a feladata, hogy az ûrlap benyújtása elõtt ellenõrizze a kitöltött adatok érvényességét. Ha érvénytelen bejegyzést talál, a beviteli mezõ mellett villogó nyíl jelenik meg, és egy elõugró párbeszédablakban a hiba jellege lesz olvasható. Az adatállomány-megjelenítõ egy egyszerû CGI program, amely egy adott szélcsatornapróba adataiért kutatja át a lemezterületet. Minden bejegyzéshez, amely a keresési mintára illeszkedik, egy HTML-gombot készít. Ezek a gombok táblázatban helyezkednek el, ahol minden sor a hasonló csatornapróbákat, illetve minden oszlop a megadott adattípust tartalmazza (például nyers, egyszerûsített). Bármely gomb megnyomására új böngészõablak nyílik meg, ahol a kiválasztott állomány formázott és elemzett alakban tekinthetõ meg. Ezután a felhasználók számára adott a lehetõség, hogy a saját gépükre CSV, Matlab vagy bármely más formátumban letöltsék. Minden új alkalmazás és számos régebbi kód állapotüzeneteket állít elõ – esemé-

nyeket, amelyeket eseménynaplózó rendszerrel kezelünk. Ez a rendszer két fõ részbõl tevõdik össze: az elsõ egyszerû Perl-démon, amely egy TCP/IPkaput figyel, hogy érkezik-e rajta üzenet, s amennyiben igen, a naplóállományokban tárolja õket. A rendszer másik része egy webalapú megjelenítõ, amellyel a felhasználók különbözõ szempontok

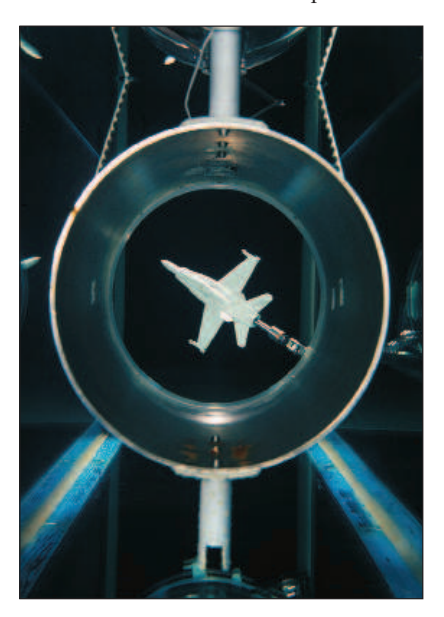

4. kép Forgó F18-as modell a vízcsatornában

alapján kereshetnek a naplóállományok között, mint például az esemény ideje, a számítógép neve, az esemény súlyossági szintje. Ez a program jelentéktelennek tûnik, pedig nélkülözhetetlen, mert az adatgyûjtõ, -kezelõ és -megjelenítõ rendszer számos, különbözõ operációs rendszerrel mûködõ számítógépbõl áll. Az ilyenfajta osztott rendszerekben a hibakeresés nagyon nehéz (különösen az összetettség miatti összehangolás okoz gondokat), általános eseménynaplózó rendszer nélkül csaknem lehetetlen. A felhasználók szempontjából az egyetlen nem interaktív eszköz a dinamikus adatmegjelenítõ rendszer: Perl-kiszolgálón alapul, amely az adatgyûjtõrendszertõl adatcsomagokat fogad. A felhasználók egy CGI-programon keresztül a kiszolgálóhoz kapcsolódva tudják megjeleníteni ezeket az adatokat. A CGIprogram NPH-t (nonparsed header) vagy "server push"-t használ. A program egy adattáblázatot jelenít meg, amelyben az újabb adatokat dinamikusan a táblázat tetejére írja, a régi adatot pedig lefelé tolja. A program készítése folyamán aggódtam a memóriahézagok miatt, amelyek nemcsak Perlben vagy Apache-ban, de az ügyfelek böngészõjében is elõfordulhatnak. Fölöslegesen, hiszen akadtak különleges NPH-ügyfelek, amelyek a kiszolgálóhoz folyamatosan kapcsolódva olyan anyagokért kutatták át a rendszert, amelyek több mint öt hete készültek. Eközben minden gond nélkül 500 MB-nál több adatot jelenített meg.

Ennek az öt programnak bármelyike külön-külön jól használható lenne, de aligha nevezhetõk forradalminak. Mihelyt azonban egyesítjük õket, egyszerû, szilárd és nagyméretû környezetet kapunk. Nincs szükség nehezen érthetõ parancsokra, hosszú adatelérési útvonalakra, parancsbillentyû-kombinációkra vagy bármi másra, amely különféle típusú kezelõfelületekre jellemzõ. Nem kell mást tenni, mint kattintani, kijelölni, és kitölteni a mezõket – mindenki tudja, mit és hogyan tegyen.

#### A jövõ

Teendõim hosszú listáján elõkelõ helyen szerepel azoknak a Perl-kódoknak a kétprocesszoros Intel/Linux-rendszerre történõ ültetése, amelyeket az utolsó megmaradt SGI-rendszeren fejlesztettem. Bár a programok futtatása a jelenlegi formájukban jelentéktelen feladat, éltem az összes kód újrahangolásának lehetõségével. Még egy alkalmazás befejezése lenne különösen fontos: a modell viselkedését vezérlõ rendszer felhasználói felületéé. Ráadásul figyelembe kell vennem adatformátumaink váltását – az arcane házilag fejlesztett formátumától az XML-ig. Ez szintén néhány új kód szükségességét eredményezi. Távolabbra pillantva a jövõbe, remélem, elég idõm lesz kifejleszteni néhány VRML-alkalmazást is, amelyek a szélcsatornában elhelyezett modellek és szondák terhelés- és nyomásviszonyait képesek utánozni, és 3D-ben dinamikusan megjeleníteni. A mûszeres csoport is vizsgálja a beágyazott, illetve valós idejû Linux-rendszerek felhasználásának lehetõségét.

Mire mindezen munkák elkészülnek, a nyílt forrású programok egyre növekvõ fontosságú szerepe már vitathatatlan lesz az Aerodinamikai Laboratórium mindennapi munkájában.

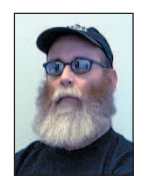

Steve Jenkins az Aerodynamics Laboratory of the Institute for Aerospace Research vezetõ programozója és elemzõje, a légi kutatások

adatfeldolgozásában több mint húszéves tapasztalattal rendelkezik.

# Amikor a Palm és a Linux beszélgetni kezd egymással…

Két egyetemi hallgató megoldotta a Palm és a linuxos számítógép összehangolását.

Palm nagyszerû hordozható készülék: jegyzetelhetünk, találkozókat tervezhetünk vagy akár naplót is írhatunk vele. Csodálatos, hogy mindenhol velünk lehet útközben. Belsõ hálózatunk kiszolgálója szintén bámulatos masina. Vállalati terveinket, a megbeszélések napirendi pontjait, az érdekes feljegyzéseket, a címeket és a teljes üzleti adatbázist tárolja. Ez a kiszolgáló Linuxot, Apache-kiszolgálót és egy MySQL-adatbázist futtat, amelyeket egy, a célra tervezett alkalmazásmotor fog össze. A

Ugye, csodálatos lenne, ha a két gépet össze tudnánk kapcsolni? Bárcsak sikerülne a Palmról elérni a Linux-kiszolgálón található adatbázist – máris jó úton haladnánk. A leírás szûkszavú, az Internet azonban hatalmas. Kevin és Jeffrey két egyetemista, akik kis erõráfordítással új megoldást fejlesztettek ki. Ennek alapján végezhetjük el a megfelelõ változtatásokat a Palm-gépeken és a vállalati kiszolgálón, s e módosításokat a másik eszköz adatbázisaival is végrehajthatjuk. A lejjebb látható kódokat egy RedHat 6.x Linuxot futtató Intelalapú gépen és egy Palm OS 3.5-öt futtató, soros bölcsõvel rendelkezõ Palm Vx-en próbáltuk ki, de más összeállítás sem okozhat gondot. Az alkalmazott könyvtárfájlok a Palm elsõ piaci megjelenése óta (akkoriban még a 3Com gyártotta a gépet) nem változtak. Feltételezem (bár nem próbáltam ki), hogy a program a Visor-gépeken is gond nélkül mûködik, mivel ugyanazt az operációs rendszert használják. Elsõ lépésként az egyszerûbb résszel kezdjük: a Palmot kapcsoljuk össze a kiszolgálóval. Elõször is a Palm bölcsõjét kell összekötnünk a kiszolgáló soros csatlakozójával. Ezután létrehozunk egy pilot nevû eszközt, ami nem más, mint a soros kapu (esetünkben a /dev/ttyS0) másodneve:

## ln /dev/ttyS0 /dev/pilot

Most már egy C program és a HotSync gomb megnyomásával megnyithatjuk a kapcsolatot a Palmmal. Miután a kapcsolat létrejött, már csak a Palm adatbázisaiból kell a megfelelõ adatokat kiolvasnunk.

A Palm és a számítógép közti kapcsolat és adatátvitel a pi könyvtárral egyszerûen megvalósítható. Ez a könyvtár a BSDcsatolófelületet utánozza: létrehoz egy foglalatot (socket), hozzákapcsolja az eszközhöz, figyel a bejövõ kapcsolati kérelemre és elfogadja. A bejövõ kapcsolatot a Palm és a bölcsõ kettõse váltja ki akkor, amikor a felhasználó megnyomja a HotSync gombot. Az 1. listán láthatjuk, hogyan kell létrehozni egy Palm-kapcsolatra várakozó démont. Miután a kapcsolat megvalósult, miként érhetjük el a Palm adatbázisait? Ezek mindegyike névvel rendelkezik. Az adatbázisokat a nevükkel nyithatjuk meg, majd meg kell adnunk az elérni kívánt rekordot, sõt az egész adatbázist is átnézhetjük. Macintosh- vagy Windows-gépeken ezt csõvezetékek alkalmazásával oldják meg. A Palm is biztosít csõvezetékeket e felületeken az összes, a Palm OS csomagba tartozó szabványos adatbázis számára. A Palm adatbázis-kezelõ lehetõvé

teszi, hogy az adatbázisnak csak a módosított rekordjait

tekintsük végig. Módosított – mióta is? Nos, a legutóbbi összehangolás óta, amikor a kiszolgáló utoljára érte el ezt az adatbázist. Ezt tehát programjainkban az összehangolás után kell megtennünk – a 2. listán látható nyitott kapcsolatnál kell futtatni.

Amennyiben a Palm-adatbázisból rekordokat olvasunk ki, az nem számít összehangolásnak. Ennél többre van szükség, például arra, hogy a Palmra írunk, törlünk belõle és a saját MySQL-adatbázisunkból olvasunk. Mivel a MySQL-adatbázishoz való kapcsolódás ismertetése túlmutat e cikk keretein, most nem szólunk az összehangolás további részleteirõl. Kevin Velghe nagyszerû leírást tett közzé a témáról, amelyre a  $\supset$  http://www.duo.be/palm/mysql\_palm.html címen bukkanhatunk rá.

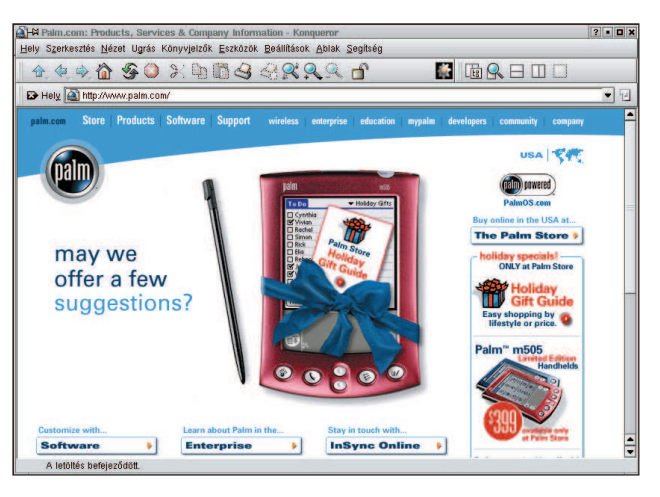

#### 1. lista A Palm összehangolása

```
Main() {
       int sd;
       struct pi_sockaddr addr;
       sd = pi socket(PI AF SLP,
PI_SOCK_STREAM, PI_PF_PADP);
       addr.pi family = PI AF SLP;strcpy(addr.pi device, "/dev/pilot");
       pi bind(sd, (struct sockaddr*) &addr,
\rightarrowsizeof(addr));
       sd = pi listen(sd, 1);
       sd = pi \naccept(sd, 0, 0);printf("HurrÆ! LØtrej tt a 
              \rightarrowkapcsolat...");
       pi_close(sd);
}
```
{

}

```
2. lista A módosított rekordok átfésülése
      int db, len, I, attr;
      recordid t id;
      unsigned char buffer[4096];
...lØtrej n a kapcsolat...
      sd = pi accept(sd, 0, 0);
      dlp_OpenDB(sd, 0, 0x40+0x80,
                  "DateBookDB", &db);
      for (i; i) {
             len = dlp_ReadNextModifiedRec
                    (sd, db, buffer, &id, 
                    \rightarrow &I, 0, &attr, 0);
             if (len < 0) break;
             printf(buffer); printf("\n");
      }
      dlp ResetSyncFlags(sd, db);
      dlp_CleanUpDatabase(sd, db);
      dlp_CloseDB(sd, db);
      pi_close(sd);
```
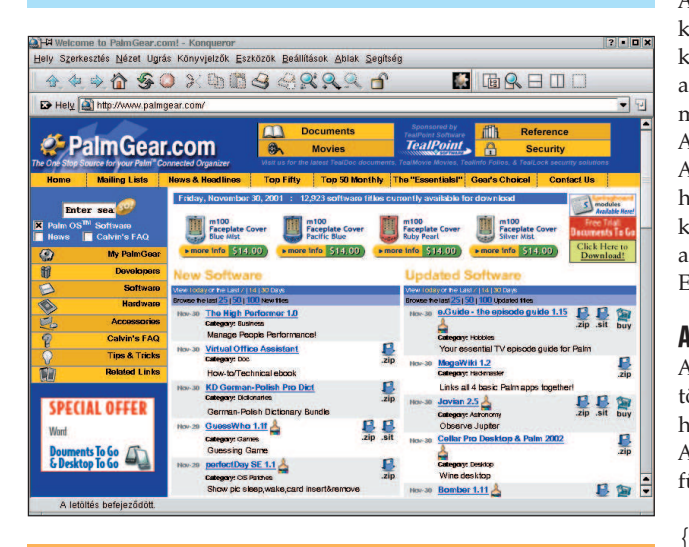

## További érdekességek

Michael J. Hammel a Linux Journal 1998 júniusában megjelent "Linux and the PalmPilot" című cikke nem a legfrissebb, de ismerteti a pilot-xfer használatát, ami nagyon hasznos segédprogram. Elolvashatjuk a http://www.linuxjournal.com/lj-issues/issue50/2711.html címen.

A "PalmOS Desktop HowTo" című Hogyan-ja a

 http://www.linuxdoc.org/HOWTO/PalmOS-HOWTO.html címen található meg. Az  $\supset$  http://orbits.com-ra mutató hivatkozások legtöbbje már nem mûködik, hiszen ez a vállalat minden bizonnyal megszüntette az említett HOGYAN-ok fejlesztését. Ha valakinek sikerül megtalálnia az elveszett anyagokat, kérjük, küldje el õket a palm@duo.be címre, hogy a  $\bullet$  http://www.duo.be/palm címen mindenki számára elérhetõvé tehessük.

```
3. lista A pack függvény
{
       int app_size, len;
       recordid_t pal_id, new_id;
       unsigned char buffer[512];
       struct Appointment app;
...
       strcpy(app.description, "Tennival ");
       app.begin = . . ....
       size = pack_Appointment(&app, buffer,
               \rightarrow 512):
       palm id = 0;len = dlp_WriteRecord(sd, db, 0, 
              palm_id, 0, AppBuffer, 
              Appointment size, &new id);
}
```
A Palm-adatbázisban tárolt rekordok saját számokkal rendelkeznek. Amikor az eszközre rekordot írunk, ezt a számot kapjuk visszatérési értékként. Ezt a gépen vagy egy központi adatbázisban érdemes tárolnunk, így egy adott rekordot bármikor törölhetünk vagy frissíthetünk.

A dlp\_WriteRecord egy Palm-rekordazonosítót fogad el. Amennyiben ez nulla, a Palm OS újat foglal le a számunkra; ha pedig létezõ azonosítót adunk át, akkor a megfelelõ rekord kerül frissítésre. A legtöbb szabványos adatbázisrendszerben a rekordot a pack függvény csomagolja egy átmeneti tárolóba. Ez a folyamat a 3. listán látható.

## A Palm azonosítása

Amennyiben egy kiszolgálóval (tulajdonképpen egy bölcsõvel) több Palmot is használunk (mint ebben az esetben is), meg kell határoznunk, hogy éppen melyik Palm csatlakozik a bölcsõre. Amint a kapcsolat létrejött, hívjuk meg a ReadUserInfo függvényt:

```
int db, len, I, attr;
      recordid t id;
      struct PilotUser U;
...lØtrej n a kapcsolat...
      sd = pi accept(sd, 0, 0);
      dlp_ReadUserInfo(sd, &U);
      printf("Palm neve: %s", U.username);
```
pi\_close(sd);

## Törölt rekordok

}

A Palm adatbázis-kezelõ a rekordokat kiolvasás után nem törli – törlésre jelöli ki õket, de azt is megteheti, hogy a gépen vagy a kiszolgálón mentésre jelöli ki õket. Módosított rekord olvasásakor a fájltulajdonságokat ellenõrizni kell, amelybõl megállapítható, hogy az adott rekordot törölni (vagy menteni) kell-e. Amint az adatbázis kitisztul, végérvényesen törlõdik a Palmról:

```
{
   ...
   for (i; i) {
      len = dlp_ReadNextModifiedRec(sd, db,
             buffer, &id, &I, 0, &attr, 0);
      if (len < 0) break;
      if ((attr & dlpRecAttrDeleted) ||
           (attr & dlpRecAttrArchived))
          printf("T rlØsre kijel lve: %ld", id);
   }
}
```
## Egy kicsi naplózás senkinek sem árt…

A Palm összehangolása után hasznos gyakorlat, hogyha a Palm naplófájljában megjegyzéseket is hagyunk róla. Akármit beleírhatunk, de az idõpont és a dátum mindenképpen belekerül. Írjuk tehát az alábbi kódot programjaink végére:

{

}

```
...
dlp_ResetSyncFlags(sd, db);
dlp CleanUpDatabase(sd, db);
dlp_CloseDB(sd, db);
dlp_AddSyncLogEntry(sd, "A Pilotr l 
     beolvastuk a m dos tÆsokat.\n\nu");
pi_close(sd);
```
## Mi kell az induláshoz?

Ha a Pilotot linuxos géppel szeretnénk használni, szerezzük be a *pilot-link* csomagot. A kezelőfelületek számos rendszerhez elérhetõk (Next, BSD, Solaris, OS/2, Linux stb.). A segítségükkel Python, Java, Perl, Tcl, C/C++ nyelvû programokat írhatunk. A szükséges fájl a http://ryeham.ee.ryerson.ca/pub/PalmOS link.0.9.3.tar.gz, linuxos gépen minden gond nélkül lefordítható. A csomag tényleg több, mint csak egy csatolókönyvtár a használatát bemutató egyszerû példaprogramokkal. Ezek az egyszerû eszközök nagyon hasznosak: a segítségükkel teljes biztonsági mentést készíthetünk a Pilotról (és vissza is állíthatjuk), adatokat és adatbázisokat másolhatunk róla és vihetünk föl rá stb. A könyvtár C/C++, Perl, Python, Tcl és még néhány más nyelvbõl hívható meg. Aki rendelkezik némi programozási készséggel, az a csomagba tartozó példaprogramok és cikkünk listái segítségével könnyûszerrel összeállíthatja a számára szükséges eszközöket.

Az új programokat, a leírás kiegészítéseit, a megjegyzéseket, a HOGYAN-okat az olvasók a palm@duo.be címre küldhetik, mi pedig a http://www.duo.be/palm címû honlapon mindenki számára elérhetõvé tesszük õket.

Telepítsük a csomagot az alábbi paranccsal:

tar -xzvf pilot-link.0.9.3.tar.gz

Ez létrehozza a *pilot-link.0.9.3* könyvtárat, benne a forráskóddal. Lépjünk is bele.

Adjuk ki a ./configure parancsot, ami átnézi a rendszert a fordításhoz szükséges kiegészítõ fájlokat keresve. A configure a programot alapértelmezés szerint a /usr/local könyvtárba telepíti. Ha ez nem megfelelõ számunkra, a ./configure --prefix=K NYVT`R paranccsal állítsuk be a telepítés helyét.

Adjuk ki a make parancsot, ami lefordítja a csomagot. Ekkor a fájlok még nem kerülnek a helyükre, így a végleges telepítés elõtt alkalmunk nyílik kipróbálni a programot. Ha egy régebbi változatra egy újabbat telepítünk, ellenõrizzük, hogy minden mûködik-e. Általában természetesen semmiféle gond nem szokott adódni.

Rendszergazdaként adjuk ki a make install parancsot, mely a fájlokat a megfelelõ könyvtárakba helyezi. Ha rendszergazdaként nem tudunk belépni, akkor olyan helyre telepítsük a programot, amelyhez rendelkezünk írási jogosultsággal. Ne felejtsük el a futtatható fájlokat tartalmazó könyvtárakat beírni a rendszer alapértelmezett útvonalába (PATH változó). Nézzünk meg a csomag mellé kapott hasznos példaprogramokat is, amelyek leírását a További érdekességek részben említett helyen olvashatjuk el. kuta make panancsot, ami letorditja a csomagot. Ekkor<br>iljok még nem kerülhek a helyükre, így a végleges telepítés<br>tt alkalmunk nyílik kipróbálni a programot. Ha egy régebbi<br>tozatra egy újabbat telepíttink, ellenőrizzük, ho

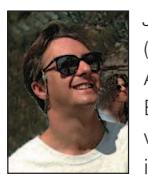

#### Johan Coppieters

(palm@duo.be) a Duo nv nevû cég vezetõje. A belgiumi Brugesben székelõ vállalat Belgium legnagyobb vállalatai számára készít weboldalakat, belsõ hálózatokat és internetes alkalmazásokat.

#### Kevin Velghe

írta a C nyelvû Palm–Linux összehangoló programot, s egy három hónapos iskolai gyakorlat cseretanfolyam közben a

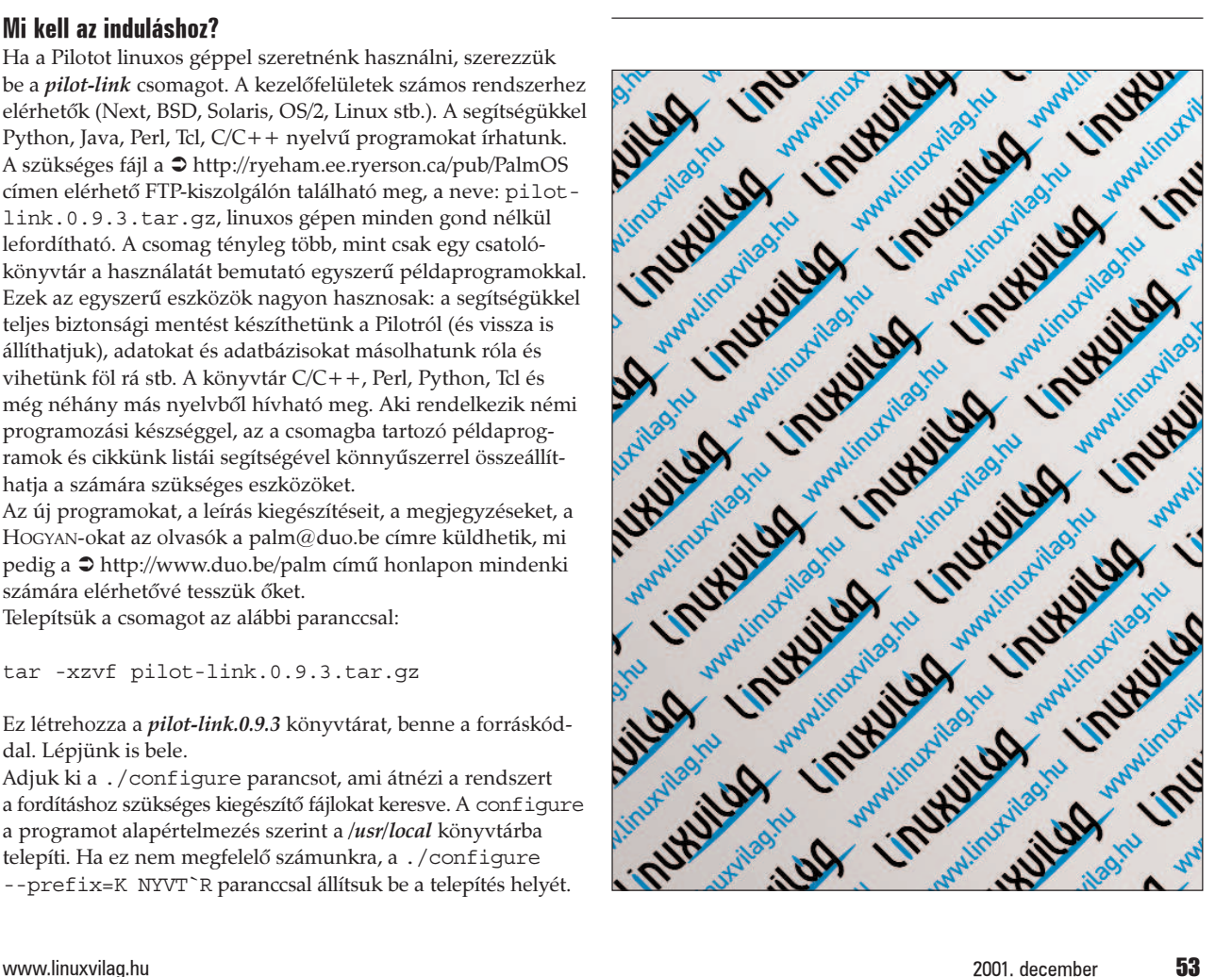

# Könnyû álmok (10. rész)

A PAM használata a gyakorlatban

orozatunk elõzõ cikkében (Linuxvilág, október 46. oldal) áttekintettük a felhasználók azonosítása kapcsán felmerülõ kérdéseket, és általánosságban beszéltünk a Linux PAM rendszerérõl. Írásunk célja, hogy megismertessük a PAM fontosabb alkotórészeinek használatát, és tanácsokkal szolgáljunk a beállításukkal kapcsolatban. S

## A PAM-rendszer fontosabb alapmoduljai

A PAM-rendszer az alapvetõ modulokat önmûködõen telepíti. Az alábbiakban felsoroljuk a leggyakrabban használt modulokat és fontosabb szolgáltatásaikat.

## Általános PAM-hibakeresés

#### A "debug" kapcsoló

A PAM-modulok hibáinak felderítésére a debug kapcsoló használható. Beállításának hatására az adott modul hiba esetén a syslog(3) rendszerhíváson keresztül ír a rendszernaplóba. Mivel minden modul rendelkezik ezzel a kapcsolóval, a továbbiakban nem tárgyaljuk.

## A PAM-rendszer fontosabb alkotórészei

#### A "pam\_unix" modul

A pam\_unix a legfontosabb és leggyakrabban használt modul a Linux-változatokban. A Unix-rendszerek hagyományos azonosítási (authentication) és feljogosítási (authorization) eljárásait biztosítja. A rendszer szabványos hívásait használja, tehát a /etc/passwd és a /etc/shadow állományokkal dolgozik. Érdemes megjegyezni, hogy a *pam\_pwdb* modul is hasonló szolgáltatásokat nyújt, a felhasznált adatokat azonban adatbázisban tartja. Nagy felhasználószámú rendszereken érdemes alkalmazni.

account

Kapcsolói: debug; audit.

A felhasználói számla érvényességének ellenõrzését teszi lehetõvé. A shadow állomány olyan mezõket tartalmaz (expire; last\_change; max\_change; min\_change; warn\_change), amelyek a felhasználó jelszavának kikényszerített cseréjét vagy a számla zárolását teszik lehetõvé [1.]. Vigyázat, ha a shadow állomány a fenti mezõk valamelyikét nem tartalmazza, az ellenõrzés nem hajtódik végre!

• auth

Kapcsolói: debug; audit; use\_first\_pass; try first pass; nullok; nodelay.

A felhasználó jelszavas azonosítását tesz lehetõvé. Amennyiben több jelszavas azonosítás is be van állítva (lásd késõbb a pam\_ldap modulnál), a try\_first\_pass érték használata célszerû. Ilyen esetben a rendszer a felhasználótól nem kérdezi meg újra a jelszavát, hanem az elsõ modul által bekért jelszót használja. Ha azt szeretnénk, hogy a felhasználó több jelszóval lépjen be, ne használjuk. A nullok kapcsoló olyan felhasználók rendszerbe lépését teszi lehetõvé, akiknek shadow állományában a kódolt jelszó mezõje üres. A használata nem javasolt.

• password

Kapcsolói: debug; audit; nullok; not\_set\_pass;

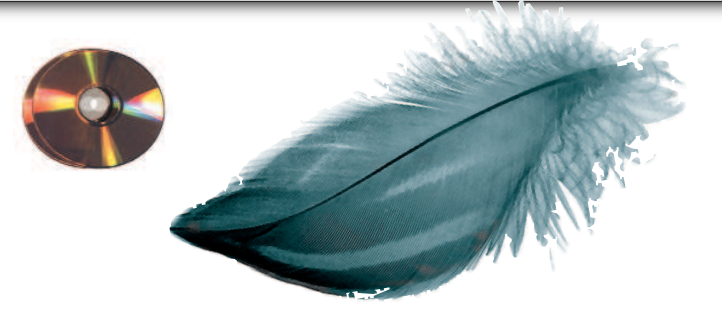

use authtok; try first pass; use first pass; md5; bigcrypt; shadow; nis; min; max; obscure; remember. A felhasználók szabványos jelszócseréjét teszi lehetõvé. Az md5 és bigcrypt kapcsolók segítségével elérhetõ, hogy a jelszó ne a klasszikus crypt [2.] eljárással kódolva kerüljön a végleges helyére, hanem a megadottal. Ne felejtsük el beállítani, különben a rendszeren csak nyolc karakter hosszú jelszavakat lehet használni! Itt is alkalmazható a try\_first\_pass, ha a felhasználónak a különbözõ jelszótárakban egyforma jelszót szeretnénk beállítani. A use\_authtok beállítás a modul számára kötelezõvé teszi az elõzõ modul által átadott jelszó beállítását. Erre a pam\_cracklib használata esetén van szükség (lásd később). A not set pass kapcsoló segítségével letilthatjuk, hogy a bekért régi vagy új jelszó bármely más modulnak átadásra kerüljön. A nis kapcsoló hatására a rendszer a jelszó beállítására a NIS RPC-t használja. A min és max beállításával szabályozható a beállítható jelszó legkisebb és legnagyobb hossza. A min-t átlagos felhasználói rendszernél célszerû legalább nyolcra, erõsen védett rendszernél pedig tízre állítani. Az obscure a beállítandó jelszón néhány alapvetõ ellenõrzést végez, amelyek a következõk lehetnek: a jelszó nem hasonlíthat túlzottan az elõzõhöz, nem lehet túl egyszerû (jelszóhossz, a használt karakterek típusa stb.), nem lehet az elõzõ jelszó fordítottja vagy odavissza megegyező (például "qwerttrewq").

session

Nincs kapcsolója.

Használatával a felhasználó neve és a szolgáltatás a munkamenet (session) elején naplózódik (a leírás szerint a végén is, de a tapasztalat ennek gyakran ellentmond).

#### A "pam\_deny" és a "pam\_nologin" modul

A deny segítségével megakadályozható a felhasználó adott szolgáltatáshoz való hozzáférése. Az auth és account esetén a felhasználó azonosítását és hozzáférését teszi sikertelenné, és amennyiben a password elemben használjuk õket, a felhasználó nem tudja megváltoztatni a jelszavát. A session alatt használva lehetõvé teszi, hogy a felhasználó ne hozhasson létre munkamenetet.

A nologin modul a PAM-rendszer auth elemében elérhetõ, és a szabványos unixos nologin használatát teszi lehetõvé. Amennyiben a /etc/nologin állomány létezik, az azonosítás sikertelen. Leggyakrabban a rendszer indulásakor alkalmazzák, többfelhasználós rendszeren azonban kényelmes lehetõséget nyújt a felhasználók belépésének idõleges tiltására egy esetleges karbantartás idején.

## A "pam\_securetty" és a "pam\_shells" modul

A securetty és a shells modul meghatározza, hogy az adott felhasználó által használt terminál szerepel-e a /etc/securetty állományban, illetve a felhasználó bejelnetkező héjja benne van-e a /etc/shells állományban. Amennyiben az állomány az adott bejegyzést nem tartalmazza, a felhasználót mindkettõ elutasítja. Mindkét modul a PAM-rendszer auth elemébõl érhetõ el.

#### A "pam\_listfile" modul

A pam\_listfile az azonosítási szakaszban egy állomány tartalmán keresztül teszi lehetõvé a karbantartás engedélyezését vagy tiltását.

Lehetséges kapcsolói:

- onerr=succeed|fail
- sense=allow|deny
- file=állománynév
- item=user|tty|rhost|ruser|group|shell
- apply=user|@group

A modul veszi az item által meghatározott elemet (ahol a user a felhasználó neve; a tty annak a terminálnak a neve, ahonnan a kérés érkezett; az rhosts a távoli gép neve – ha van; az ruser a távoli felhasználó nevét adja meg – ha van; a group pedig a felhasználó csoportja), és megnézi, hogy a file által meghatározott állomány tartalmazza-e. Ha tartalmazza és a sense értéke allow, a modul sikerrel tér vissza, ha deny, akkor elutasító választ ad. Amennyiben hiba lép fel (például a meghatározott állomány nem létezik), az onerr által beállított értékkel tér vissza. Ezt érdemes fail-re állítani. Az apply kapcsolót akkor célszerû használni, ha a vizsgált elem terminál, távoli gép vagy héj. Segítségével a sikeres visszatérés egy felhasználóhoz vagy egy csoporthoz köthetõ.

Így tehát egyszerûen korlátozható egy adott szolgáltatás elérése. Használatára a legjellemzõbb példa az FTP, amelynél a listfile modult használták fel, hogy bizonyos felhasználók számára megtiltsák a szolgáltatás elérését. A beállítóállományban ez a következõképpen néz ki:

auth required pam\_listfile.so item=user sense=deny file=/etc/ftpusers onerr=fail Egyéb felhasználására is mutatunk példát a késõbbiekben.

## A "pam\_limits" modul

Lehetõséget ad a felhasználók által használható erõforrások korlátozására, amire azért van szükség, mert a többfelhasználós Linux-kiszolgálókon nem engedhetõ meg, hogy egy felhasználó olyan mértékben terhelje le a rendszert, hogy a többiek (különösen a rendszergazdák) ne tudják a munkájukat zavartalanul végezni. A Linux-rendszer e korlátozások használatát sajnos csak kis mértékben támogatja, így a rosszindulatú felhasználóktól csak a hagyományos módszerek védenek meg tökéletesen (idõleges vagy végleges kizárás, vasalt orrú bakancs stb.). Ezen keserû megállapítások a Linux 2.2.20-as és 2.4.14-es rendszermaggal folytatott hosszas kísérletezés után születtek. A felhasznált próbaprogramok az 1., 2. és 3. listán láthatók (24. CD Magazin/Konnyu könyvtár).

Amennyiben a felhasználók memóriafelhasználását korlátoztuk, a rendszer valamelyik fork-bombával túlterhelhetõvé vált. Ha a belépésenkénti folyamatok (process) számát 4-re korlátoztuk, a fork-bombák akkor is szinte a teljes processzoridõt fel tudták használni, ráadásul az OpenSSH segítségével nem lehetett belépni a rendszerre. Tapasztalatunk szerint SSH-val csak akkor sikerült belépni a rendszerre, ha a lehetséges folyamatok száma legalább 40 volt. Mivel azonban a sikeres belépést követõen a felhasználó 40 folyamatot futtathat, kedvezõtlen esetben a teljes processzoridõt le tudja foglalni. Az ésszerûtlen memóriafogyasztást meg lehet ugyan gátolni, de a sok memóriafoglalási kísérlet szintén megeszi a processzor idejének jelentõs részét. Rendkívül kellemetlen, hogy ilyen esetben a legtöbbet a rendszermag dolgozik, így még korlátozni sem lehet.

A folyamatok számának korlátozása bizonyos esetekben a PAM-támogatás tökéletlen megvalósítása miatt nem megfelelõ. Amennyiben a rendszeren a kifejezetten rosszindulatú felhasználókat ki tudjuk szûrni, van értelme a határok beállításának, mert ezzel csökkenthetõ a felhasználó akaratán kívül történõ rendszertúlterhelés esélye. Sokat segíthet, ha a felhasználók nice szintjét csökkentjük, ezáltal hiba esetén a rendszergazdák nagyobb eséllyel tudnak sikeresen beavatkozni. Eszményi az lenne, ha a felhasználónak általános határokat lehetne beállítani (jelenleg csak a belépésenkénti létezik), és a rendszermag lehetõvé tenné annak beállítását, hogy egy bizonyos felhasználó által kezdeményezett (felhasználó vagy rendszermag által végzett) feladat legfeljebb mekkora részt kaphasson a rendelkezésre álló processzoridõbõl (fair share scheduling). Amíg a hivatalos rendszermagban ezek nem valósulnak meg, addig a felhasználók korlátozása csak részleges lehet. Nem tartozik szorosan a témához, de itt érdemes megjegyezni, hogy a rendszermag lehetõvé teszi annak a helynek a korlátozását, amit a felhasználók merevlemezen foglalhatnak. Így ésszerû mértékûre csökkenthetõ az egyes felhasználók területhasználata, és a levelesláda (mailbox) sem nõhet a többiek kárára egy adott méret fölé. Beállítása esetén azonban figyelni kell rá, mit tesz ilyen esetben a levelezõkiszolgáló.

## Egyéb hasznos modulok

A pam\_env modul (auth) környezeti változók elõzetes beállítását vagy törlését teszi lehetõvé. Többfelhasználós rendszeren célszerû alkalmazni, mivel a belépési héjjtól függetlenül teszi lehetõvé a környezet egységes beállítását.

A pam\_rootok modul (auth) azonosítja a felhasználót, ha a felhasználói azonosítója 0. Ennek akkor lehet értelme, ha a rendszergazdát nem akarjuk egy szolgáltatás minden egyes használatakor azonosítani. A Linux-változatok legtöbbjében a rendszergazdának megengedett a su használata jelszó nélkül, ami a beállítóállományban így fest:

auth sufficient pam\_rootok.so auth required pam\_unix.so

A rendszergazda úgy tevékenykedhet bármelyik felhasználó nevében, hogy nem adja meg annak a jelszavát. Ez felvet bizonyos erkölcsi kérdéseket, ami azonban szinte minden rendszergazdai jogosítványnál felmerül. Különleges esetben egy finoman hangolt, külsõ szakértõk által is felülvizsgált rendszernél elérhetõ a rendszergazdák jogainak a szükségesre történõ csökkentése, de ez komoly hozzáértést és erõforrás-ráfordítást igényel. A pam chroot modul (account, session, auth) segítségével lehetõvé válik egy adott szolgáltatás root könyvtárának a PAM-rendszeren keresztüli beállítása. Hasznáról egy késõbbi cikkben részletesebben írunk. A modullal jelenleg kissé nehézkes dolgozni, mivel a PAM-ot támogató programok egy része a munkamenetkezelést nem megfelelõen valósítja meg. Jó példa erre az Open-SSH, ahol a PAM-megvalósítás félreérthetõsége miatt a rendszer nem minden esetben mûködik helyesen. Többen kijavították az SSH hibáit, de a fejlesztõk nem fogadták be a javításokat.

A pam\_motd, pam\_mail, pam\_lastlog és pam\_issue modulok a felhasználók tájékoztatását szolgálják. Belépéskor a terminálra a /etc/motd és a /etc/issue állományok tartalmát, az utolsó belépés idejét kiírják, továbbá jelzik, ha a felhasználónak új levele érkezett.

A pam\_radius és pam\_krb4 modulok segítségével a felhasználók azonosítása egy RADIUS- [3.] vagy Kerberos- [4.] kiszolgáló segítségével történik.

Ezek az azonosítási eljárások általában nagyobb hálózatokon használatosak, és nagy biztonságú azonosítást tesznek lehetõvé. A pam\_securetty segítségével egy állományban meghatározható, hogy mely terminálok tekinthetõk biztonságosnak. A pam\_time modul használata lehetõvé teszi a hozzáférés idõ szerinti korlátozását. Minden biztonsági rendszer alapvetõ eleme a megszokott és elfogadott engedélyezése, és a kirívó esetek tiltása. Amennyiben például valószínûtlen, hogy a rendszergazda reggel tíz óra elõtt belépjen a konzolról, e modul segítségével letiltható, vagy egy PAM-ot támogató játékalkalmazással megoldható, hogy csak munkaidõn kívül lehessen elindítani.

## A PAM különleges moduljai

## A "pam\_cracklib" modul

A unix modul password elemének kiegészítésére szolgál. Jóval finomabb jelszóbonyolultság-ellenõrzést tesz lehetõvé. A unix modul obscure kapcsolóknál említetteken kívül képes a szótári szavakon alapuló jelszavak kiszûrésére is. Kielégítõ mûködéséhez egy megfelelõ szavakat tartalmazó szótár szükséges, amit a legegyszerûbben oly módon állíthatunk elõ, ha nagyobb mennyiségû levelezési listatárat szedünk össze, majd szavakra bontjuk. Célszerû olyan csomagokat is gyûjteni, amelyben a népek ékezettel leveleznek, mivel a felhasználók elõszeretettel tesznek ékezetes szavakat a jelszavukba. Továbbá célravezetõ összeszedni a felhasználók, valamint kisállataik és szeretteik adatait. A 4. listán látható (24. CD Magazin/Konnyu könyvtár) egyszerû kis Perl-programocska segítségével a szövegállományokat szavakká daraboljuk.

A program a bemenetén a tiszta szövegállományokat várja (kismértékben akár HTML-lapokat is, bár ettõl leendõ adatbázisunk feleslegesen hízik), és az adatok a kimenetén szavakra darabolva érkeznek. Az adatbázis a Debianon az alábbi parancsösszetétellel állítható elõ:

```
cat sok sz vegÆllomÆny neve | 
     mini_splitter | sort -u |
   crack_packer
```
/var/cache/cracklib/cracklib\_dict Ezzel elõállítottuk a szóadatbázist, amelyet a késõbbiekben ésszerû rendszeresen frissíteni. A modul ellenõrzi, hogy a megadott jelszó nem képezhetõ-e valamelyik szótári szóból a kisés nagybetûk valamilyen kombinációjával.

A modul a PAM password elemében mûködik, használata egyszerûsítve a következõ: a felhasználó által megadott jelszó minden karaktere egy pontot ér, továbbá minden különbözõ karakterosztályba tartozó karakter egy jutalompontnyit számít. A rendszer számára meghatározhatjuk, hogy egy adott karakterosztályra legfeljebb mennyi jutalompontot adjon. Az ismert osztályok: kisbetû (lower), nagybetû (upper), számjegy (digit) és egyéb (other). A jutalompontok hangolása a következõ értékek beállításával történik:

dcredit=N; ucredit=N; lcredit=N; ocredit=N, Az N az adott osztály karaktereire adható legmagasabb pluszpontok száma. Amennyiben a jelszóban megadott szám alatti vagy azzal megegyezõ számú adott osztályú karakter szerepel, mindegyikükért egy pluszpont jár. A karakterszámból adódó és a jutalompontok összegének legkisebbikét a minlen=N értékkel szabályozhatjuk. Az N értéke a megengedhetõ legkevesebb plusz egy. Így a következõ beállításokkal: dcredit=2 ucredit=1 lcredit=1 ocredit=2 minlen=12 csak olyan jelszó lesz elfogadható, amely vagy legkevesebb 10 kisbetûbõl áll, vagy ha van benne nagybetû, akkor nem rövidebb, mint 9 karakter; vagy ha van benne két számjegy és nagybetû, akkor nem rövidebb, mint 7 karakter és így tovább. A régi és új jelszó elvárt különbsége a difok=N értékkel állítható be. A segítségével megadható, hogy egy adott jelszóban

hány karaktert kell mindenképpen lecserélni. Alapbeállítása tíz, de ehhez még egy újabb szabály adódik: amennyiben a jelszó karaktereinek legkevesebb a fele lecserélõdik, felülbírálja az itteni beállítást, és a jelszó megfelel.

## A "pam\_ldap" modul

Nagyobb hálózatok estén gyakran felbukkanó gond, hogy a felhasználók a munkahelyek között vándorolnak, de mindenhol a megszokott munkakörnyezetet szeretnék látni. A rendszergazdák számára komoly nehézség lehet sok felhasználó együttes kezelése. Ilyen esetekben célszerû az LDAP-modul alkalmazása. A felhasználók adatait egy központi LDAP-kiszolgálón kell tárolni, így a tetszõleges munkaállomásra a megszokott jelszavukkal léphetnek be. A teljes támogatáshoz ne felejtsük el az nsswitch könyvtárakat sem áthangolni [5.]. A munkakönyvtárak átvitelére valamilyen hálózati állományrendszer is megfelel. Erre a célra jelenleg az NFS a legelterjedtebb megoldás, ami azonban biztonsági szempontból erõsen megkérdõjelezhetõ, ezért használata kizárólag olyan környezetben fogadható el, ahol az ügyfelek tökéletesen megbízhatók – vagyis szinte sehol. Jelenleg a legésszerûbb a felhasználók munkakönyvtárait SSL-Sambán keresztül kiajánlani, így lehetõvé válik a biztonságos csatlakozás. A kis kitérõ után térjünk vissza a központi felhasználóazonosításhoz.

Az LDAP-modul használatához elõször is szükségünk lesz LDAPkiszolgálóra, amelyen a felhasználók adatait tároljuk. Mi az OpenLDAP 2.0.14-es változatát használtuk. A telepítés Debian Woody rendszeren a megszokott apt-get parancs segítségével egyszerű (a csomag neve slapd). Amennyiben a leendő LDAP szerkezetét elõre megterveztük, telepítés közben létre lehet hozni a háttéradatbázist. A rendszer adatainak átemelésére tökéletesen alkalmas a PADL cég által fejlesztett MigrationTools nevû eszköz [6.]. Az OpenLDAP-nál az alapbeállítást kissé módosítani kellett, hogy a megfelelõ sémameghatározásokat is betöltse. Ésszerû a hozzáférést is szabályozni, mert az alaptelepítés bejelentkezés nélkül is olvasási jogot ad. A kissé paranoiásabb beállítás megfelelõ része valahogy így fest:

- access to attribute=userPassword
	- by dn="cn=admin,o=Andrews,c=HU" write
	- by anonymous auth
	- by self write
	- by \* none

access to \*

```
by dn="cn=admin,o=Andrews,c=HU" write
by self read
by * none
```
Ezután megkezdõdhet az LDAP-modul üzembeállítása, amely a /etc/ldap.conf állományon keresztül zajlik. Lássuk az állomány tartalmát!

# Az LDAP-kiszolgÆl neve host tensor.andrews

# A keresØs kiindul pontjÆnak DN-je base ou=People,o=Andrews,c=HU

```
# A rendszergazda DN-je (a jelszava a 
# /etc/ldap.secret ÆllomÆnyban talÆlhat , 
# amely a libpam-ldap csomag telep tØsekor 
# kit ltØsre ker l)
rootbinddn cn=root, o=Andrews, c=hu
```

```
# DN nevØben keres a pam_ldap modul.
```
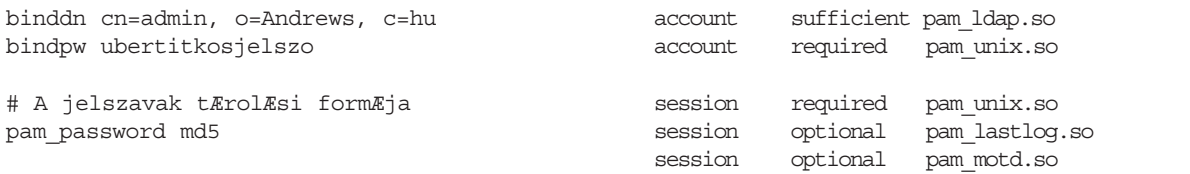

A PAM beállítóállományába kerülõ sorokat példánkban adjuk meg.

## Egy példarendszer beállításai

Példánk tárgya egy kisebb hálózat egyik felhasználói gépe legyen. A felhasználók gyakran vándorolnak a gépek között, így azonosításukat LDAP-on keresztül oldjuk meg. A felhasználók a rendszert a konzolról való belépéssel érik el, távolról csak a rendszergazdák léphetnek be SSH segítségével. Megmutatjuk a login és az SSH PAM-modul beállításait. A login modul beállításai csak annyiban térnek el a megszokottól, hogy a felhasználókat LDAP-ból is lehet azonosítani. Amenynyiben a felhasználó az LDAP-modul segítségével azonosította magát, beengedjük, ha nem, megpróbáljuk a helyi felhasználói adatbázisból azonosítani. Ezt egészíti ki, hogy a pam\_listfile modul használatával bizonyos felhasználók rendszerrõl való idõleges kitiltását is lehetõvé tesszük. Ennek kezelésére az 5. listában (24. CD Magazin/Konnyu könyvtár) található egyszerû kis Perl-program szolgál. A segítségével kilistázhatjuk a tiltott felhasználókat, felvehetünk és törölhetünk tiltást. Használatának megismeréséhez használjuk a -h kapcsolót. Példarendszerünkön a /etc/pam.d/login így néz ki:

# PAM beÆll t ÆllomÆny a 'login' szolgÆltatÆshoz

auth requisite pam\_listfile.so item=user sense=deny file=/etc/security/deny\_users  $\rightarrow$ onerr=fail auth requisite pam\_securetty.so auth required pam\_nologin.so auth required pam\_env.so auth sufficient pam\_ldap.so

auth required pam unix.so try first pass

account required pam\_unix.so

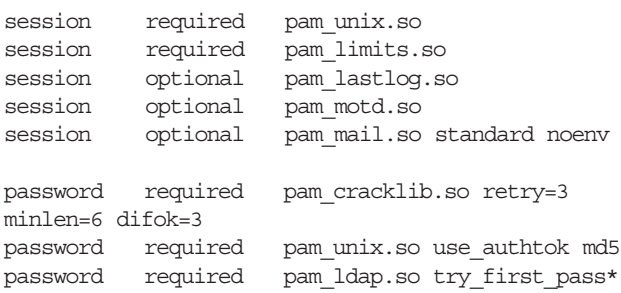

Az SSH beállítása a Debian által feltelepítettõl annyiban tér el, hogy fel lett véve egy listfile modul, amely kizárólag a /etc/security/admins állományban felsorolt felhasználókat engedi be. Az SSH PAM-állománya:

# PAM beÆll t ÆllomÆny az 'ssh' szolgÆltatÆshoz auth requisite pam\_listfile.so item=user sense=allow file=/etc/security/admins onerr=fail auth required pam\_nologin.so auth required pamenv.so auth sufficient pam\_ldap.so auth required pam\_unix.so

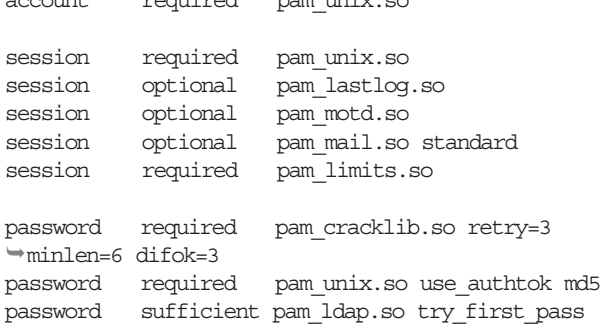

Amennyiben a felhasználó a rendszeren jelszót változtat, az LDAP-ban is meg kell változtatni. Ehhez a passwd PAMbeállításait a következõképpen kellett módosítani:

# PAM beÆll t ÆllomÆny a 'passwd' szolgÆltatÆshoz

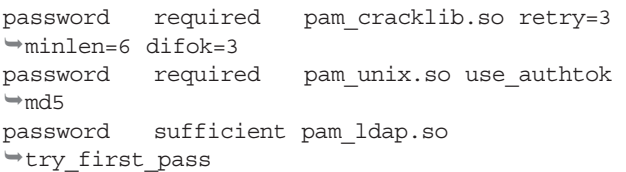

Ezzel az alapbeállításokat megválasztottuk, a finomhangolást mindenkinek az ízlésére bízzuk. A részletek és mellékhatások tekintetében nézzük meg a PAM-rendszer leírását [7.]. Azon szolgáltatásokról, amelyekrõl hely hiányában bõvebben nem tudtunk szólni, elegendõ adatot találunk a Linux PAM hivatalos honlapján [8.], továbbá számos egyéb hasznos modulra is ráakadhatunk. Mindenkinek hasznos keresgélést kívánunk!

#### Hivatkozásjegyzék

- [1.] A shadow állomány formátuma shadow (5)
- [2.] A crypt eljárás leírása crypt (3)
- [3.] RADIUS http://www.gnu.org/software/radius/radius.html
- [4.] Kerberos  $\supset$  http://web.mit.edu/kerberos/www/
- [5.] Authenticating with LDAP using Openldap and PAM
- http://www.imaginator.com/~simon/ldap/
- [6.] plain to lpdap migration tools
- ftp://ftp.padl.com/pub/MigrationTools.tar.gz
- [7.] A PAM-rendszer felhasználói kézikönyve
- http://www.kernel.org/pub/linux/libs/pam/Linux-PAM-html/
- [8.] A Linux PAM-rendszer hivatalos honlapja
- http://www.kernel.org/pub/linux/libs/pam/

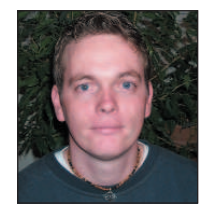

Mátó Péter (atya@andrews.hu), informatikus mérnök és tanár. Biztonsági rendszerek ellenõrzésével és telepítésével, valamint oktatással foglalkozik. 1995-ben találkozott elõször linuxos rendszerrel. Ha teheti, kirándul vagy olvas.

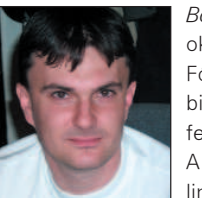

Borbély Zoltán (bozo@andrews.hu), okleveles mérnök-informatikus. Fõként Linuxon futó számítógépes biztonsági rendszerek tervezésével és fejlesztésével foglalkozik. A 1.0.9-es rendszermag ideje óta linuxozik. Szabadidejét barátaival tölti.

# PoV-Ray ismeretek (6. rész)

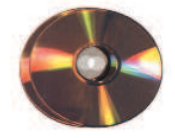

Folytatjuk az anyagmódosítókkal való ismerkedést, hiszen most érkeztünk el az egyik olyan módosítóhoz, amellyel a leglátványosabb hatásokat hozhatjuk létre.

észecskerendszerek segítségével modellezhetünk például robbanást, tüzet, füstöt és párát, továbbá felhõt és porfelhõt is. Az elõbbieket természetesen különféle mintázatok felhasználásával is elkészíthetjük, de az igazán valósághû megjelenítéshez inkább a részecskerendszerek felelnek meg. R

Ismerkedjünk meg hát közelebbrõl a részecskerendszerek lelkivilágával – már amennyire e cikk keretei megengedik. Elsõ lépésben tûzhöz hasonló hatást próbálunk meg létrehozni, ehhez nyújt jó kiindulási alapot egy gömb. Az elsõ fogalom, amivel meg kell ismerkednünk, a következõ: tárolóobjektumnak nevezzük azt az objektumot, amit a részecskerendszer kiindulási formájaként határozunk meg. Minden részecskerendszernek szüksége van egy tárolóobjektumra, ami nem jelent nagy újdonságot, hiszen az anyagokat eddig is egy-egy tárgyhoz rendeltük hozzá. Fontosnak tartom megjegyezni, hogy a részecskerendszerek láthatóvá tételéhez a hordozó tárgynak áttetszõnek kell lennie, és a megfelelõ hatás eléréséhez üreges test alkalmazása szükséges. Lássunk egy egyszerû példát, amiben a tûz kezdeti állapotait figyelhetjük meg. Itt részecskerendszereknek azt a típusát használjuk fel, amely egyszerûen csak fényt bocsát ki, ám az egyes részecskék a szomszédjukból sugárzó fényt nem nyelik el. Létrehozunk egy egyszerû jelenetet, amelyben a majdani tüzet megtestesítõ gömb a tér középpontjában helyezkedik el, és fényforrással világítjuk meg. Természetesen ehhez a kamerát is meg kell alkotnunk. Láthatjuk tehát, hogy a gömb áttetszõ, hiszen az rgbt kulcsszóval határoztuk meg a színét, amelynek utolsó értéke az adott szín átlátszóságát szabályozza. Ezenkívül a hollow kulcsszót is használtuk, amelynek hatására testünk üreges lesz. Felmerülhet a kérdés, hogy miért kellett a padlót alkotó síkot is üregessé tenni.

Ennek az az oka, hogy a részecskerendszer nem lehet egy másik tömör testen belül, mert ebben az esetben nem látható. Ha a síkot nem akarjuk tömörré tenni, a másik megoldás, hogy a kameránál a negative kulcsszót is megadjuk. Most tekintsük át, milyen ismeretlen szavak maradtak még számunkra a részecskerendszer meghatározásában. A következõ ilyen kifejezés az emitting, amelynek hatására a részecskék fényforrásként mûködnek. Célunk eléréséhez ez lesz a megfelelõ típus, a további lehetõségek bemutatását a késõbbiekben folytatom. A spherical\_mapping adja a PoV-Ray tudtára, hogy ez esetben gömbszerû leképezés szükséges, ami nyilvánvaló is, hiszen a hordozótest is

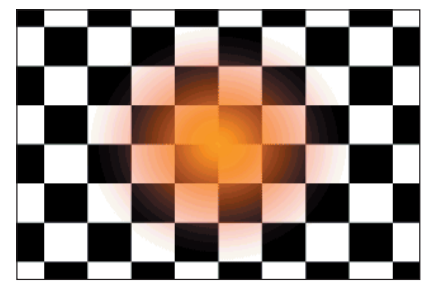

1. kép Tûzfészek

gömb. Egy részecskerendszernél az egyes részecskék eloszlását egy úgynevezett sûrûségfüggvény határozza meg, amely leírja, hogy mennyi részecskét találhatunk egy adott helyen. A PoV-Rayben pontos matematikai függvény helyett elõre meghatározott eloszlásokat alkalmazhatunk. Ezek közül az egyik a linear kulcsszó által meghatározott egyenletes eloszlás. A részecskék száma minden esetben a koordinátarendszer középpontjában a legnagyobb, így elõfordulhat, hogy egy tárgyat olyan koordinátákra helyezünk, ahol már nincsenek részecskék. Ilyenkor semmiféle tüzet, ködöt vagy felhõt nem láthatunk, de ennek tudatában a tárgyat szerencsére már a létrehozásnál a koordinátarendszer középpontjába helyezhetjük és késõbb az egészet (a tárgyat az anyagokkal és a részecskerendszerekkel együtt) a kívánt helyzetbe tolhatjuk el. Az egyenletes eloszlásnak köszönhetõen a részecskesûrûség a gömb középpontjában lesz a legnagyobb, a felszínen pedig 0. A fenti példában gömbünk (ahogyan a "szófogadó" tűzhöz illik) középen átlátszóság nélkül sárga színû lesz, a felszínen pedig vörös és szinte alig látható. Az 1. kép ezt az állapotot mutatja meg. Elsõ példánk utolsó ismeretlen szava a samples (a minták száma) névre hallgat és egy egész szám követi. Ezzel a számmal határozzuk meg, hogy a számítások során mennyi fénysugár haladjon keresztül a rendszeren, amíg a PoV-Ray kiszámítja a képet. Magasabb értékek esetén szebb eredményhez jutunk, kiszámítása azonban hosszabb idõt vesz igénybe. Ha egy-egy részecskerendszer kiszámítása során teljesen szokatlan eredményt kapunk, érdemes ezt az értéket megnövelni – a legtöbb esetben a 10-es mintaszámérték megfelelõ. A fenti képen a színek meglehetõsen halványak. Túl sok látszik a háttérbõl, így az elsõ példánk szolgáltatta eredmény nem igazán hasonlít a tûzrõl, robbanásról alkotott képünkhöz. A színeket élénkebbé tehetjük, ha az objektum nagyobb sûrûségû részeinek átlátszóságát csökkentjük. Az alábbi részletbe a "-1"-es átlátszóság azért került bele, hogy a kapott eredmény jobban hasonlítson a tûzhöz.

```
Color map {
  [ 0 color rgbt <1,0,0,1> ]
   [ 1 color rgbt <1,1,0,-1>]
}
```
Ennek az egyszerû változtatásnak fényesebb tûzkezdemény lesz az eredménye. A valóságban azonban ritkán láthatunk ilyen szabályos tûzgömböt, és én sem akadtam össze hasonló jelenséggel. A valódi tûzgömb minden esetben rendezetlenebb formákat alkot, tehát a valósághûség érdekében a modellezés során nekünk is rendezetlenséget kell szimulálnunk. Erre már sorozatunk korábbi részeiben is láthattunk példát, ezért ismerõsként köszönthetjük az alkalmazandó turbulence kulcsszót. Most nem ismétlem meg a listát, mivel mindössze egyetlen sort kell beszúrnunk a linear szó után (elé is megtehetjük: a halo-n belül és a color\_mapon kívül), amivel kissé áttekinthetetlenebb kinézetet adhatunk a készülõ

tûzgömbnek. Amennyiben a turbulence 1.5 tartalmú sort a megfelelõ helyre szúrjuk be, egy újabb leképezés után máris a világító labda nagymértékû átalakulásának lehetünk szemtanúi. Ennek kiszámításához több idõ szükséges, mert minden részecske véletlen, örvényszerû elmozdulást kap. Amikor a részecskerendszert rendezetlenné tesszük, gyakran elõfordul, hogy a részecskék a hordozó objektumon kívülre kerülnek. Elkerülésére magát a rendszert kell átméreteznünk, hiszen ha az objektum méretét változtatnánk meg, a részecskék elhelyezkedése nem sokat változna. A részecskerendszert a 2. listán ( 24. CD, Magazin/Pov-Ray könyvtár) látható módon méretezhetjük át, tehát úgy, hogy még a részecskerendszer meghatározásakor a PoV-Raynek a méretek megváltoztatására adunk utasítást. A fenti kérdés megoldására más módszert is használhatunk: a gömböt készítsük nagyobb méretûre, és mielõtt még meghatároznánk a részecskerendszert, méretezzük is át. Így a részecskerendszer mérete már nem változik. Ezeket a megoldásokat csak akkor alkalmazhatjuk, ha a rendszert gömbszerû (spherical\_mapping) vagy kockára történõ leképezéssel készítjük el. Amennyiben elsajátítjuk a frequency kulcsszó használatát, a tûzgömböt még élethûbbé varázsolhatjuk. Most sem érdemes a matematikai háttérrel foglalkoznunk, mert nem vinne közelebb a lehetõség gyakorlati használatához, elegendõ annyit tudnunk, hogy ez az érték határozza meg, hogy a tárolóobjektumon belül a színek hányszor ismétlõdjenek. Vigyáznunk kell azonban, mert ha a részecskerendszer színeit nem ismétlõdõként adjuk meg (amikor az elsõ és az utolsó érték megegyezik), a végeredményül kapott képen csúnya ugrásokat láthatunk.

Miután ilyen szép tüzet készítettünk (2. kép), megeshet, hogy az általunk alkotott képet valamilyen különleges hatással még tetszetõsebbé szeretnénk varázsolni. Tegyük a képet egy kicsit szokatlanná: változtassuk meg a tûzgömb színét! Célunk, hogy a gömbön ne pirossárga átmenetet lássunk, hanem zöldpirosat. Ennek legegyszerûbb módja, hogy a részecskerendszer színét módosítjuk. Ekkor azonban azt fogjuk tapasztalni, hogy a gömb közepén nem a várva-várt zöld szín jelenik meg, hanem a zöld és piros keveréke: a sárga. Nem egészen ezt szerettük volna, de nem adhatjuk fel ilyen könnyen. Íme a kiváló alkalom a glowing halo megismerésére. Ez a részecskerendszer-típus abban különbözik az elõzõtõl, hogy az egyes részecskék fényt bocsátanak ki – elkerülve ezzel a színek keveredését. Csak annyit kell az elõzõ példánkon megváltoztatnunk, hogy az emitting kulcsszó helyett a glowing-ot használjuk, minden másban megegyezik az elõbbiekben tárgyalt típussal, így korábbi ismereteinkre támaszkodva bátran kalandozhatunk a részecskék és részecskerendszerek világában.

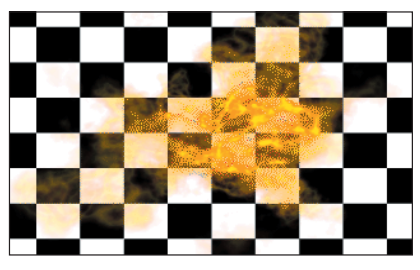

2. kép Túl valósághûre sikeredett…

A következõ egyszerû részecskerendszer a felhõk és a párás környezet modellezésére szolgáló attenuating halo. E típus azért alkalmas felhõk leképezésére, mert a rajta áthaladó fény egy részét elnyeli, ugyanis a PoV-Ray a leképezés során egy adott képpont értékét nem a pontot körülvevõ részecskék alapján számítja ki, hanem az objektumon áthaladó fénysugár mentén minden részecskét figyelembe vesz. Ezeket a színeket a color\_map részben határozzuk meg. Most lássunk egy olyan példát, amit felhõink kiindulási alapjaként a késõbbiekben is felhasználhatunk (2. lista). A felhõk általában nem vörös színûek, de példánkban a jobb láthatóság kedvéért piros-fehér átmenetet használunk, ugyanis fekete-fehér háttér elõtt nem lenne célszerû fehér felhõket megjeleníteni. Elõbbi példákban csak a részecskerendszer méretét változtattuk, de most lássunk arra is megoldást, hogy a hordozóobjektumot méretezzük át. A tûzgömbnél alkalmazott minõségjavító megoldások (a fényesség növelése, rendezetlenség alkalmazása) az eredményt itt is vonzóbbá teszik, de a felhõk általában nem gömbalakúak. Most a hordozóobjektumot kell átméreteznünk. Ha valóban élethû felhõket szeretnénk elõállítani, egy hordozóobjektumon belül több részecskerendszert is alkalmazha-

tunk. Nem kell mást tennünk, csak egymás után úgy meghatározni a rendszereket, hogy csak a helyzetükben különbözzenek egymástól. Természetesen ilyenkor a rendszerek alapjául szolgáló tárgyat is nagyobbra kell készítenünk.

A következõ részecskerendszer a fénysugarak poros közegen történõ áthaladásának megjelenítésére alkalmas. Gyakran láthatunk ilyet például a délutáni erdõben, amikor a fény átszûrõdik a lombok között, vagy a padlásokon, amikor a napsugarak a cserepek közötti réseken szûrõdnek be. Ez a részecskerendszer eléggé összetett, nem csupán elnyeli a fény egy részét, de az a benne található részecskéken szét is szóródik. Ennek eredményeképpen a tárgyon áthaladó fénysugarak láthatóvá válnak. Ezt a részecskerendszert ugyancsak egy példán keresztül világíthatjuk meg a legjobban. Elõször meghatározunk egy irányított fényforrást és egy tárgyat, utóbbin fogjuk szemlélni a keresztülhaladó fényt.

Ezután létre kell hozni egy olyan tárgyat, ami a részecskerendszert fogja tartalmazni, jelen esetben erre a célra egy másik dobozt alkalmazunk. A részecskerendszer sûrûsége állandó, amit a rendszeren belül a max\_value kulcsszóval határozhatunk meg. Ennek alapértéke 1, és amennyiben ezt a sûrûségfüggvényt használjuk, bármelyik leképezési mód (gömbszerû, kockára való

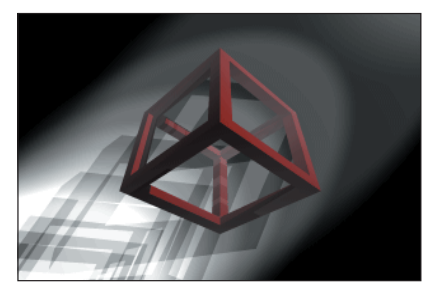

3. kép A kezdeti állapotok…

leképezés stb.) ugyanazt az eredményt adja. Lássuk, hogyan adhatjuk meg a részecskerendszert (7. lista <sup>○</sup> 24. CD, Magazin/Pov-Ray könyvtár)! Amint a 3. képen is láthatjuk, az eredmény még nem tökéletes, mert a kép túl világos, a háttér alig látható és a por is túl sûrû.

A hordozótárgyként megadott kockában a részecskék sûrûsége állandó, alapértelmezetten pedig 1. Ez azt jelenti, hogy a színek meghatározásánál a részecskerendszer sûrûségét és színét csak az 1-es helyen lévõ érték fogja befolyásolni. A következõ példában ezt az átlátszóságot 0,7-re állítjuk, így a por ritkább és az eredmény is szebb lesz.

<sup>...</sup> ...

color\_map {

... ...

 $[ 0 1, 1, 1, 1$ [ 1 <1, 1, 1, 0.7> ] } samples 10 }

Az eddigi módosítások ellenére még mindig akad egy kis gond az árnyékokkal. Tegyük egy kicsit elmosódottabbá az éles árnyékokat! Többféleképpen is megoldhatjuk: alkalmazhatunk véletlenszerû zajt a részecskerendszerben a jitter kulcsszó megadásával. A másik lehetõségünk a felül-mintavételezés, ekkor a nagyobb fényességváltozásokat finomítjuk (az aa\_treshold és az aa\_level kulcsszó segítségével). A harmadik mód, amikor a teljes képre magasabb mintavételezési értéket alkalmazunk. Mivel ez utóbbi a leglassabb eljárás, elõször a többi módszert próbáljuk ki. A részecskerendszer meghatározásán belül általánosságban a véletlen zajt és a helyi felül-minta-

```
...
...
    }
    samples 10
    aa_level 3
    aa_threshold 0.2
    jitter 0.1
    }
   }
...
...
```
vételezést használjuk a következõ

módon:

Most már szinte tökéletes a poron áthaladó fénysugár megjelenítése, de nagyon ritkán találkozunk olyan hellyel, ahol így áll a levegõ, és a por ennyire egyenletesen oszlik el a térben. Kavarjunk egy kis szellõt a turbulence utasítás alkalmazásával, és máris elégedettek lehetünk az eredménnyel:

```
...
... box_mapping
    linear
    turbulence 1
    color_map {
...
...
```
Vegyük észre, hogy nem használtuk az állandó sûrûséget meghatározó constant sûrûségfüggvényt, hanem helyette a linear kulcsszó meghatározta egyenletes eloszlást adtuk meg. Ennek oka, hogy állandó sûrûségû térben nem lenne értelme a véletlenszerû változtatásoknak, a részecskesûrûség nem változna. Megjegyzendõ, hogy a turbulence érték típusa vektor; a felhasználásával látványos hatásokat érhetünk el, ha az egyik irányban nagyobb értéket adunk meg, mint a másik két koordinátatengely mentén. Így készíthetünk például vízesést vagy más áramló rendszert.

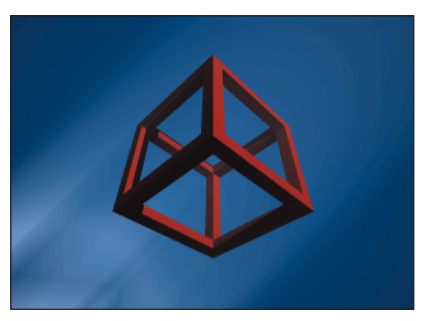

4. kép Fény a porban…

Természetesen a por számára nemcsak fehér és szürke színeket adhatunk meg, hanem az alábbi részlet alapján akár a fehértõl indulva – a képzelõerõnk szabta határokig – bármilyen színt. Fontos olyan színértékeket megadni, amelyek bizonyos színeket kiszûrnek, ezt a rgbf kulcsszóval tehetjük meg. Mivel azonban a részecskerendszerben a színeknek átlátszóknak is kell lenniük, a színek meghatározása során inkább a rgbft szót használjuk.

```
...
    color_map {
       [ 0 color rgbft <1, 0, 
          \Rightarrow 0, 0.5, 1.0> ]
       [ 1 color rgbft <1, 0, 
          \Rightarrow 0, 0.5, 0.7> ]
    }
...
...
```
Mielõtt a végére érnénk a részecskerendszerekkel való ismerkedésnek, fel kell hívnom a figyelmet néhány dologra: a részecskerendszert minden tárgyhoz a következõ formában adjuk meg:

```
OBJETKUM {
  texture {
    pigment {...}
    normal {...}
    finish {...}
    halo \{\ldots\}}
  hollow
}
```
Nem használhatók a pigment, color\_map, pigment\_map, texture map és material map utasításokon belül. Amennyiben többrétegû mintázatot szeretnénk használni, a részecskerendszert mindig a legalsó rétegben kell meghatároznunk, mely rétegnek természetesen átlátszónak kell lennie. Szintén ne feledkezzünk meg róla, hogy egymást átfedõ tárolóobjektumok esetében a PoV-Ray az eredményt nem képes megfelelõ módon kiszámítani. Ilyenkor minden tárolóobjektumot a többitõl függetlenül számol ki, és az eredmény összeadódik. Az ebbõl származó hibák elkerülhetõk, ha megfelelõen nagy méretû tárolóobjektumot adunk meg.

További hiányosság, hogy a többféle színtérképpel (color\_map) létrehozott attenuating típusú részecskerendszer, amelyet a felhõk készítésénél tárgyaltunk, jelenleg nem használható. Amint azt a leírás elején említettem, a kamera látóterében lévõ objektumoknak üregesnek kell lenniük, ezt a hollow kulcsszó teszi lehetõvé.

Fontos megjegyeznünk, hogy a scale kulcsszót a megfelelõ helyen kell alkalmaznunk. Amennyiben a hordozó tárgyat át szeretnénk méretezni, például akkor, amikor a részecskéket rendezetlenné (turbulence kulcsszó) tesszük, az átméretezést még a rendszer meghatározása elõtt el kell végezni; míg ha a részecskerendszer méretét szeretnénk megváltoztatni, a scale utasítást a rendszer meghatározásán belül kell használnunk.

Végül az ismétlés kedvéért jegyezzük meg, hogy a rendezetlenség nincs hatással az állandó sûrûségû rendszerre, tehát a turbulence és a constant kulcsszó együttes alkalmazása nincs hatással a részecskék eloszlásváltozására. Végül nézzük meg a korábban elkezdett tárgyat, amely most poros térben lebeg, és szabadon alkalmazzuk rá új ismereteinket!

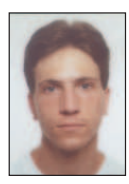

Fábián Zoltán (dzooli@freemail.hu, dzooli@yahoo.com) 23 éves, jelenleg programozóként dolgozik. Szabadidejé-

ben szívesen kirándul, túrázik. Emellett szeret rajzolni, érdekli a 3D grafika és a Linuxszal kapcsolatban minden olyan program és programnyelv, amit még nem ismer vagy nem próbált ki.

## Bevezetés a Tkinter használatába (2. rész)

Egy számológép elkészítése során is fedezhetünk fel új dolgokat: tudtad, hogyha véletlenül meglököd az egeredet, máris folyamatok egész sorát indíthatod el?

kinter-tanfolyamunk második részéhez érkeztünk. Az elõzõ részben már láthattuk, hogyan néz ki egy egyszerû Tkinter-alkalmazás, ezúttal pedig egy kicsit bonyolultabb feladattal, egy számológépes példával folytatjuk. A "Szia Világ!"-os példa sokat elmond, amikor egy programnyelv vagy rendszer alapjaival ismerkedünk, a Tkinter viszont túlmutat ezen; és mivel terjedõben van a szokás, hogy a grafikus alkalmazások fejlesztésére szánt rendszereket egy-egy számológépes példán keresztül ismertetik meg a felhasználókkal, tegyünk így mi is. Eközben fény derül olyan titkokra, minthogy miként tudunk egy szövegbeviteli mezõt programsorból módosítani, de az is kiderül, mi minden történik olyankor, amikor látszólag nem történik semmi, csak az egerünkkel bóklászunk a képernyõn. Vágjunk bele! T

## Ismerkedés a számológéppel

Számológépet már mindenki látott, ezért a feladattal nagyjából tisztában vagyunk. Vegyük sorra, mi minden szükséges ahhoz, hogy az elképzeléseinket valóra váltva egy egyszerû számológép jelenjen meg a képernyõn, amely összead és kivon, továbbá a másik két alapmûvelettel is tisztában van. Ha a számítógép "fejével" gondolkodunk, mindjárt elakadunk, hiszen a "szegény" gép nem tudja, hogyan néz ki egy számológép, tehát pontról pontra mindent el kell neki magyaráznunk. Meg kell mondanunk például, hogy a gombok ne "csak úgy" megjelenjenek a képernyõn, hanem meg is lehessen õket nyomni; és azt is meg kell értetnünk, hogy olyankor mi történjen, ha meg is nyomjuk ezeket a gombokat. Tudnia kell, hol legyenek az egyes gombok, a többirõl nem is beszélve. Nem olyan bonyolult ám ez, csak elsõre szokatlan, hiszen ezúttal olyan partnerrel akadtunk össze, aki nem biztos, hogy mindent azonnal ugyanúgy gondol, ahogyan mi elvárnánk.

Elsõ lépésben tehát az úgynevezett felhasználói felületet szükséges felépítenünk: ki kell találnunk, hogy milyen elemeket szeretnénk kitenni a képernyõre, és hol legyen a helyük. Esetünkben gombokra és kijelzõre lesz szükség. A következõ lépésben pedig azt kell kifundálnunk, hogy az egyes gombokra kattintva mi történjék. Végül az sem árt, ha arra is felkészülünk, hogy mi legyen olyankor, ha a monitor elõtt ülõ felhasználó olyan dolgokat cselekszik, amelyre programunk nincs felkészülve: egyszerûen lépjünk ki valamilyen hibával a programból, ne is vegyük észre a hibát vagy tudassuk a felhasználóval, hogy rosszul csinált valamit?

Amennyiben mindezt kigondoltuk, a programtervezés nagy részén már túl is vagyunk, innentõl már csak ujjgyakorlat az egész.

## Az elsõ nekifutás

Mint fentebb már említettem, számológépünkhöz két dologra lesz szükségünk: egy kijelzõre és sok-sok apró pici gombra, továbbá egy ablakra, ahol mindezt elhelyezhetjük. Az elõzõ részben láthattuk, hogy egy gomb létrehozása csupán egy pillanatig tart: létrehozunk egy gombpéldányt és valamelyik felületkezelõvel kitesszük a képernyõre. Szemléltetve:

#### $=$  Button(root, text=  $sz$  veg  $command=eljÆrÆs)$ w.pack(side=LEFT, expand=YES, fill=BOTH)

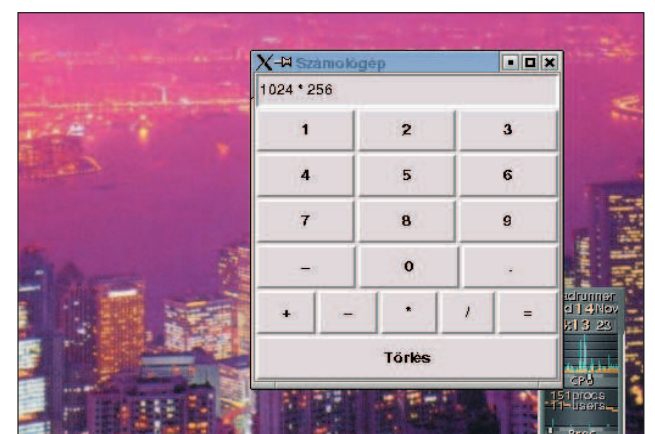

Munkánk gyümölcse

## Lambda kifejezések

Egy lambda kifejezés egy szokványos def függvénytõl annyiban különbözik, hogy olyan helyeken is elõfordulhat, ahol a def nem. Tartalma csak valamilyen egyszerû kifejezés lehet, bonyolultabb szerkezetek, mint if vagy for, nem. A lambda kifejezéseket elsõsorban visszahívó függvényeknél használják. Visszatérési értéke mindig egy függvényobjektum, amelyet egy változóhoz rendelve hívhatunk meg. Az alábbi példa lefutása után a b(18) visszatérési értéke 36:

## $b =$  lambda a: a  $*$  2

## print b(18)

Minden lambda kifejezés saját névtérrel bír, amely nem azonos a hívó programrész névterével. Ezt a gondot egy trükkel szokták megoldani: a lambda értéklistájához azokat a változókat teszik hozzá, amelyekre a programrész névterébõl szükségünk van. Számológépprogramunkban erre is találunk példát.

Az elsõ sorban dõl el, hogy mi lesz a gombunkra írva, és mi fog történni, ha valaki véletlenül rákattint. A w változó innentõl kezdve az általunk megálmodott gombra mutat, ez azonban egyelõre csak a memóriában létezik. Ahhoz, hogy valódi, kattintható és látható gomb váljék belõle, ki kell tennünk a képernyõre. Ezt a nagyon fontos és cseppet sem elhanyagolható feladatot a Packer nevû felületkezelõre bízzuk. Ennek a pack() eljárásnak a dolga a gomb képernyõre történõ helyezése, egészen pontosan az alkalmazásunk ablakába, lehetõség szerint a bal oldalra igazítva.

```
Kiskapu Kft. Minden jog fenntartva
       © Kiskapu Kft. Minden jog fenntartva\odot
```

```
1. from Tkinter import *
2.
3. class Calculator(Frame):
4. def init (self):
5. Frame. init (self)
6. self.pack(expand=YES, fill=BOTH)
7. self.master.title('SzÆmol gØp')
8. self.error = 0
9. self.ans = 0
10.
11. display = StringVar()
12. disp = Entry(self, relief=SUNKEN,
           textvariable=display)
13. disp.pack(side=TOP, expand=YES,
    fill=BOTH)
14.
15. for key in ("123", "456", "789", "-0."):
16. fkey = frame(self, TOP)
17. for char in key:
18. button(fkey, char, lambda w=display,
        c=char, s=self: s.setscreen(w, c,
        1))
19.
20. fops = frame(self, TOP)
21. for char in "++*/=":
22. if char == '=':
23. btn = button(fops, char)
24. btn.bind('<ButtonRelease-1>',
25. lambda e, s=self, w=display:
          s.calc(w)26. else:
27. btn = button(fops, char,
28. lambda w=display, 
          c=' %s '%char, s=self:
          s.setscreen(w, c, 0))
29.
30. clearF = frame(self, BOTTOM)
31. button(clearF, 'T rlØs', lambda
    w=display, s=self: s.clear(w))
```
Számológép

Egy felületkezelõnek ennél azonban jóval több dologra kell ügyelnie. Kezdetben az ablak mérete pontosan akkora kell legyen, hogy minden elem, amelyet belepakoltunk, elférjen benne és látszódjék, hacsak másképpen nem rendelkeztünk. Amennyiben az ablakunk méretét növeljük, gombjainknak több hely áll rendelkezésére, mint amennyire szükségünk van, és ilyenkor ugyancsak a felületkezelõ feladata, hogy megmondja, miképpen változzon meg az ablakban található gomb vagy bármilyen más elem mérete és elhelyezkedése, hogy a felhasználók igényeinek a legjobban megfeleljen. Ebben az esetben feltételezzük, hogyha a felhasználó növeli az ablak méretét, bizonyára nagyobb gombokra van szüksége, így gombunk tulajdonságai közé vesszük, hogy a rendelkezésre álló helyet mindkét irányban töltse ki (fill=BOTH), és nõjön együtt az ablakkal (expand=YES). A side értékkel mondhatjuk meg, hogy a Packer az ablak melyik oldalára igazítsa a gombunkat.

```
33. def setscreen(self, w, c, clear):
34. if self.error == 0:
35. if self.ans == 1:
36. self.ans = 0
37. if clear:
38. w.set('')
39. w.set(w.get() + c)
40. else:
41. self.clear(w)
42. w.set(c)
43.
44. def clear(self, w):
45. w.set('')
46. self.error = 0
47.
48. def calc(self, display):
49. try:
50. if self.error == 0:
51. display.set('eval(display.get())')
52. self.ans = 1
53. else:
54. display.set("kattints a torlesre")
55. except:
56. display.set("HIBA")
57. self.error = 1;
58.
59. def frame(root, side): 
60. w = Frame(root)
61. w.pack(side=side, expand=YES, fill=BOTH)
62. return w
63.
64. def button(root, text, command=None): 
65. w = Button(root, text=text,
       command=command) 
66. w.pack(side=LEFT, expand=YES, fill=BOTH)
67. return w
68.
```

```
69. if _ name == ' main ' :
```

```
70. Calculator().mainloop()
```
A Packeren kívül két másik felületkezelõ is létezik: a Grid és a Placer. A Grid az ablakot rácsokra osztja, és nekünk csak azt kell megadnunk, hogy az egyes elemek mely rácspontokba kerüljenek. Ez a felületkezelõ a legjobban talán a HTML-bõl ismert TABLE-höz fogható. Használata a Packerhez hasonlóan könnyû és egyszerû, és igazából csak szokás kérdése, hogy melyiket kedveljük jobban – viszont kétségkívül igaz, hogy olyan feladatok is akadnak, amelyek az egyikkel vagy a másikkal könnyebben kivitelezhetõk.

A felületkezelõk feketebáránya a legegyszerûbb, mégis a legtöbb odafigyelést igénylõ Placer, amelynek segítségével elemeinket pontosan igazítva helyezhetjük el az ablakban. Fontos, hogy egy kereten (vagy ablakon) belül csak egyetlen felületkezelõ használható! Ez józan ésszel is belátható, hiszen mindannyian az elemek elhelyezéséért felelõsek. Tegyük fel, hogy egy ablakot már rácsokra osztottunk, ilyenkor már nem pakolgathatunk benne ide-oda bármit!

32.

## Eseménykezelés

Bármilyen rendszer alatt dolgozunk is, legyen az X vagy Windows, a háttérben az egér egyetlen elmozdulását is események egész sora követi. Így van ez mindennel: esemény keletkezik, ha lenyomunk egy gombot, ha kattintunk valahol, sõt még akkor is, ha véletlenül meglökjük az egeret. A futó rendszer dönti el, hogy a pillanatnyilag zajló esemény az alkalmazásunkra tartozik-e vagy teljességgel lényegtelen. Az eseményeknek három fõ típusa van: a billentyûzettel, az egérkezeléssel és az ablak helyével, illetve méretével kapcsolatosak. Ezek közül a billentyûzettel összefüggõ eseményfajta az egyetlen, amelynek elfogásához az ablakunknak kell az aktív ablaknak, azaz a beviteli fókusszal bíró ablaknak lennie. Egy eseményt kétféle módon lehet elfogni: vagy közvetlenül a bind() eljárással, vagy – amennyiben gombról van szó – a command tulajdonság megadásával.

btn.bind('<ButtonRelease-1>', esemØnykezelı)

Ebben a példában gombunk objektumához egy eseményt rendelünk. Kikötjük, hogy amennyiben a gombunkon valaki a bal oldali egérgombot nyomja le, hajtsa végre az eseménykezelõ által hivatkozott eljárást. Ennek legelsõ értéke kötelezõ érvényû, a bind() ezen keresztül tudatja az eljárással, hogy milyen esemény történt valójában. Ha függvényünket a command tulajdonságon keresztül hívatjuk vissza, erre a kötelezõ értékre nincs szükség.

Az alábbiakban felsorolunk néhány fontosabb eseményazonosítót:

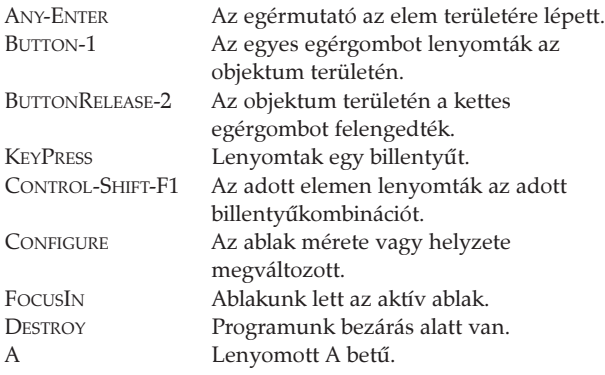

Ha gyakran végrehajtódó eseményhez rendelünk eseménykezelõt, ügyeljünk rá, hogy egy nagyobb függvény nagyon lefoglalhatja a processzorunkat, ezért igyekezzük elkerülni. Az eseménykezelõk egy alkalmazásban több szinten is beállíthatók. Alapértelmezésben a beállítás csak egy adott elemre vonatkozik. Ezenkívül még három szint létezik: az alkalmazásszint, amely egy adott alkalmazás minden ablakára és elemére vonatkozik; az osztályszint, ami egy osztály összes kezdeti példányára vonatkozik; illetve a héjszint, amely a szülõ alkalmazásablakra vonatkozik.

Egy-egy létrehozott esemény legelõször azon az elemen jelentkezik, amelyen az esemény keletkezett, és attól halad lefelé egészen az alkalmazásszintig, kivéve, ha közben valamelyik szinten úgy rendelkezünk, hogy az eseményt nem engedjük tovább.

## Mindez a gyakorlatban

Most, amikor az elmélettel már nagyjából tisztában vagyunk, vessünk néhány pillantást számológépünk forráskódjára. Ha a kódsorokat begépeljük és .PY kiterjesztéssel mentjük, a python paranccsal meghívva fárasztó gépelésünk eredményében már gyönyörködhetünk is.

Amennyiben közelebbi pillantást vetünk a programra, látható, hogy a gerincét a Calculator osztály alkotja, amelyben a lényeg igazából az \_\_init\_\_() eljárásba van sûrítve. Azt már tudjuk, hogy ez az az eljárás, amely objektumpéldányunk létrehozásakor önmagától lefut, ennek megfelelõen a benne rejlõk már az alkalmazás indulásakor végrehajtódnak. Az elsõ ismeretlenbe a 12. sorban ütközünk, itt hozzuk létre alkalmazásunk kijelzõjét, amely valójában egy egyszerû szövegbeviteli mezõ, és a következõ sorban található pack() eljárással tesszük ki a képernyõre. A relief értékkel a kijelzõ stílusát adhatjuk meg, ami ebben az esetben SUNKEN, azaz süllyesztett. A textvariable értékkel azt a változót jelöljük ki, amelyet összekötünk a kijelzõvel. Amennyiben a változón módosítunk, változik a kijelzõ tartalma, ami fordítva is igaznak fog bizonyulni.

A 15. sortól kezdõdõen alkalmazásunk gombjait rajzoljuk ki, a 17. sorban pedig a key karaktersorozatot bontjuk szét karakterekre, amelyeket kirajzolásuk után egy lambda kifejezésen keresztül a setscreen() eljárásra csatolunk vissza, így ha bármelyiket lenyomjuk, az adott érték a kijelzõn jelenik meg.

A 18. sorban meghívott button() eljárás csak hivatkozás egy alább bevezetett függvényre, amelyet nem szabad a Button osztállyal összekevernünk, utóbbi ugyanis egy objektumpéldánnyal térne vissza.

A 16. és 20. sorokban megint csak egy saját függvényen keresztül hozunk létre egy keretet. Mivel a Packer felületkezelõt használjuk, erre azért van szükség, hogy a Packer egyértelmûen eldönthesse, hova kell az adott elemet helyeznie. A 24. és 25. sorokban a bind() függvényt hívjuk meg, amellyel az egérgomblenyomás eseményéhez rendelünk hozzá egy lambda eljárást. Az eljárás elsõ értéke (e) látszólag használaton kívüli, valójában viszont azért szükséges, mert a bind() ezen keresztül küldi el az event eseményváltozót. Az 51. sorban az eval() függvényen keresztül a kijelzõ tartalmát kiértékeljük és az eredményt kiíratjuk.

## Összegzés

Ebben a részben egy számológépes példán keresztül a Tkinter alapvetõ lehetõségeivel ismerkedtünk meg, amelyek felhasználásával egyszerû alkalmazások készítésére leszünk képesek. A példaprogram részeit begépelés után ajánlatos módosítgatni vagy akár bõvíteni. Így biztosak lehetünk benne, hogy a frissen elsajátított ismereteket nem felejtjük el azonnal, és késõbb is fel tudjuk használni.

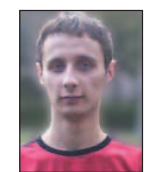

Gludovátz Gábor

(ggabor@sopron.hu) 1996 óta foglalkozik Linux-rendszerekkel.

Egyik kedvenc idõtöltése a programozás, jelenleg éppen egy C++-ban írt KDE-s játékon dolgozik, de szívesen kódol Pythonban és

PHP-ben is. Honlapja  $\bullet$  http://www.sopron.hu/~ggabor/

## Kapcsolódó címek

A Python hivatalos honlapja  $\supset$  http://www.python.org/ Tkinter- tanfolyam

http://www.pythonware.com/library/tkinter/introduction/

# Az ablakkezelõk és a Linux

elepítéskor a legtöbb Linux-változat két ablakkezelõt helyez elõtérbe: a KDE-t és a Gnome-t. Az összes többi ablakkezelõ általában csak lehetõségként választható, amely sajnálatos módon azt eredményezi, hogy a felhasználók többsége – fõleg a kezdõk – nem, vagy csak kis mértékben próbálkozik megismerkedni a többivel. Néhány éve, amikor Linuxszal kezdtem foglalkozni (RedHat 5.2-sel), ha jól emlékszem, a KDE és a Gnome még egyáltalán nem volt üzembiztosnak nevezhetõ, ezért nem is választhattam õket. Akkoriban a manapság szinte ismeretlen fvwm ablakkezelõ és az AfterStep, valamint a WindowMaker képviselték az elfogadható választást. Azóta több, a témával kapcsolatos fordítást is készítettem a levelezõlistákon megismert sorstársakkal. A legtöbb Linux-változat esetén néhány egyszerûbb ablakkezelõ külön is választható. Jelenleg a Debian SID-ben található alapablakkezelõket szeretném bemutatni, terjedelmi és egyéb okokból kifolyólag azonban csak röviden. A cikkso-T

rozat elsõ lépésben az igen egyszerû felépítésû, eszközkészlet nélküli ablakkezelõk ismertetését veszi célba. Ehhez a Debian SID-változata szolgáltatta az alapot, amely a táblázatban látható ablakkezelõket tartalmazza.

A szóban forgó ablakkezelõkrõl, mint említettem, helyenként csak meglehetõsen szûkszavúan fogok nyilatkozni, mint látni fogjuk részben azért, mert csekély mozgásteret engednek.

## Az alapszintû ablakkezelõk

Ebbe a csoportba azokat a grafikus felületeket soroltam, amelyek kinézet, tudás, valamint kezelhetõség tekintetében is igen puritánok.

## A twm

A twm az egyik legegyszerûbb ablakkezelõ, hiszen indítás után csupán egyetlen menüt tudunk megjeleníteni, jó esetben talán egy ikonkezelõt is. Az ablakkezelõ igényeinknek megfelelõ átformálását csakis valamilyen szövegszerkesztõ program segítségével végezhetjük el. A beállítóállományok nálam két helyen találhatók: a /etc/X11/twm/system.twmrc-ben (ez rendszerszintű fájl, amelyben a menü központilag frissül), valamint a ~/.twmrc (ez pedig a saját beállításaimat tartalmazó fájl).

A helyi fájl csak a felhasználó számára használható beállításokat tartalmazza. Amennyiben a ~/.twmrc fájl létezik, a rendszerszintû beállításokat tartalmazó fájl nem kerül feldolgozásra. Következzék néhány fontosabb twmrc-beállítás:

- a fájl elején található sorok a menü és az ablakfejlécek betûkészleteinek típusát tartalmazzák: TitleFont "-adobe-helvetica-bold-r-normal  $- - - - 140 - - - - - - - - - - -$
- a fájl tartalmazza a menüket. Fontos, hogy elõször a menü könyvtárszerkezetét kell meghatároznunk, és csak ezután térhetünk rá az egyszerû menüpontok megadására: "Xcalc" f.exec "xcalc &"

A twmrc fájl felépítésérõl további adatokat a man twm parancs kiadásával kaphatunk. A twm megbízható, gyors, üzembiztos ablakkezelõ, amely az eddigiek során számtalan ablakkezelõ alapjául szolgált.

#### 9wm

Ha lehet az egyszerûséget tovább fokozni, a 9wm még az elõzõnél is egyszerûbb ablakkezelõ. A grafikus felület indítása után a menüt az egér jobb gombjával érhetjük el, és öt elemet tartalmaz.

New – új X-terminálablakot nyit meg.

Reshape – feladata az ablakok átméretezése (az egér jobb gombjával használhatjuk, az elsõ kattintással jelöljük ki az átméretezendõ ablakot, a másodikkal adjuk meg az egyik sarkát, majd egy újabb kattintással az adott ablak átlós sarkát). Move – az ablakok mozgatására szolgál, szintén az egér jobb gombjával használható. Az elsõ kattintás és az egérgomb nyomva tartása az ablak kijelölésére szolgál, amit az elmozgatása után az egérgombot elengedve elhelyezhetünk. Delete – bezárja az ablakot.

Hide – az ablak elrejtésére szolgál. Az elrejtett ablakok e jobbgombos menü további pontjaiként fognak megjelenni. Az ablakkezelõ bezárása a CTRL+ALT+BACKSPACE billentyûkkel vagy a 9wm exit parancs X-terminálon történõ kiadásával zajlik. Szintén megbízható és üzembiztos ablakkezelõ.

#### aewm

Egyszerû ablakkezelõ. Indítás után csak egy X-terminálablak jelenik meg, amelyrõl több alkalmazást is el tudunk indítani, például az alábbi paranccsal: rxvt &

Az & jel visszaadja a parancsértelmezõnek a vezérlést, így több parancs is elindítható egy terminálról.

A fõ ablakra kattintva a jobb egérgombbal újabb X-terminálok indíthatók el. A középsõ gombbal az asztalra kattintva egy ablaklistát hívhatunk elõ. A megnyitott ablakokat az ablakok fejlécének jobb szélén lévõ négyzetre kattintva a bal egérgombbal zárhatjuk be, és a jobb egérgombbal ugyanoda kattintva rejthetjük el.

A bal egérgombbal a fejlécre kattintva elõtérbe hozhatjuk az ablakot, a jobbal pedig a háttérbe küldhetjük, a középsõ egérgomb folyamatos lenyomásával ugyanott mozgatni is tudjuk. A CTRL+ALT+BACKSPACE billentyûkkel léphetünk ki az aewm-bõl. Szintén megbízható ablakkezelõ.

#### pwm

A pwm a twm-hez hasonlóan képes a rendszermenü használatára, és a beállítási lehetõségei is hasonlóak hozzá. Indításkor lehetõségként megadható a pillanatnyi beállításokat tartalmazó fájl (-pwm -cfgfile be $E11$  t f $Ej1$ ).

#### larswm

Egyszerû felépítésû ablakkezelõ, ennek megfelelõen a kezelõparancsai is meglehetõsen egyértelmûek.

Fontos megjegyeznem, hogy mielõtt ebben az ablakkezelõben bárminek nekikezdenénk, másoljuk át a leírásban található .larswm fájlt a saját könyvtárunkba, és alaposan tanulmányozzuk át a \*.ps.gz fájlokat (szintén a leírásban lelhetõk fel), amelyek az egérhasználatról és a billentyûkombinációkról nyújtanak tájékoztatást.

Amennyiben ezt a "műveletsorozatot" kihagyjuk, igen kevés

lehetõséget és játékteret hagyunk magunknak: mindössze a virtuális képernyõket váltogathatjuk az asztal alján található asztalváltó sávval.

A megnyitott ablakokat az elõzõekben már szóba került Post-Script-fájlok tartalmazta leírásokban található billentyûkombinációkkal is kezelni tudjuk. A laswm e téren számos lehetõséget nyújt.

A kilépés a CTRL+ALT+BACKSPACE billentyûkkel történik.

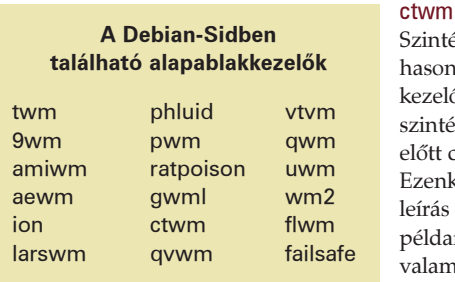

zintén a twm-hez asonló tudású ablakezelő. Leírását úgyzintén még indítás őtt célszerű elolvasni. Ezenkívül ajánlom a írás mellett található éldafájlok \*.twmrc alamelyikének saját könyvtárunkba tör-

ténő másolását .twmrc néven, nélküle ugyanis nagyon kevés eszköz fog a rendelkezésünkre állni. Én a lynx.twmrc fájlt próbáltam ki, amivel már kellemes eszközökre tettem szert. Az így kapott beállításokkal elérhetjük, hogy a bal egérgombbal kattintva alkalmazásmenü bukkan fel, a középsõ gomb használata esetén az ablakkezelõ vezérlõmenü (kilépés stb.) jelenik meg, a jobb egérgombbal kattintva pedig az ablakok kezelését segítõ menü (ablakbezárás, képernyõanimáció) áll a rendelkezésünkre. Szomorú tapasztalat, hogy ez volt az egyetlen ablakkezelõ, amely esetenként nem érzékelte az egér használatát.

#### vtvm

Elsõ ránézésre szinte teljesen azonos a twm-mel: mind a menük, mind a beállítások felépítése megegyezik. A beállításokat a .vtvmrc fájl tartalmazza a sajátkönyvtárunkban. A rendszerszintű beállítások a /etc/X11/rtvm könyvtárban szerepelnek.

#### gwm

Alapvetõ képernyõkezelõ program. A Debianban található változat nem tartalmaz beállítóeszközöket.

#### uwm

Saját menüvel is rendelkezik, amelyet mi magunk is szerkeszteni tudunk. A teljes rendszerre érvényes beállításokat a /etc/X11/ude tartalmazza (furcsa, hogy az uwm nevű ablakkezelő beállítófájljai az ude könyvtárba kerültek).

#### wm2

Alapszintû ablakkezelõ, hiszen csak X-terminálok indítására alkalmas, illetve ikonná változtatásukra és újbóli megjelenítésükre képes.

#### flwm

A Debian saját menüjét veszi át. Beállítási lehetõségei igen szegényesek. Egyetlen saját lehetõséget tartalmazott: több virtuális képernyõt tudunk vele kezelni.

#### failsafe

Nem is tudom igazán eldönteni, hogy a failsafe külön ablakkezelõnek minõsíthetõ-e, hiszen az X feltelepítésekor önmûködõen feltevõdik a rendszerre. Önálló beállításokkal nem rendelkezik. Indítás után egy fejléc nélküli X-terminál nyílik meg, amelybõl különbözõ alkalmazásokat indíthattunk el. Én annak idején a StarOffice 5.2 indításakor alkalmaztam,

hiszen ha teljes képernyõn használtam, akkor az apró eltéréseket leszámítva Windows-szerû felületet adott.

## Egy lépcsõvel feljebb

Ebbe a csoportba azokat az ablakkezelõket soroltam, amelyek némiképpen egyediek, tehát valamilyen önálló ötletet tartalmaznak – és ennek köszönhetõen az elõbb fölsoroltaknál bizonyos szempontból jobbak. Természetesen ezek sem közelítik meg a komolyabb ablakkezelõk szintjét, de a megfelelõ helyen alkalmazva õket igen hasznosak lehetnek a felhasználók számára.

#### amiwm

A leírás alapján ez a képernyõkezelõ felépítésében az Amiga ablakkezelõjére hasonlít. Ezt sajnos nem tudom eldönteni, mivel az Amiga felületét nem ismerem, de mindenképp érdekes felületet hoz létre, leginkább a MacOs-éra emlékeztetett (természetesen jóval egyszerûbb kivitelben). Az egér jobb gombjával a képernyõ bal felsõ sarkában kattintva több menüt is kapunk, ezek közül a legelsõben található egy parancssor begépelését lehetõvé tevõ ablak. Ebbõl tudjuk elindítani az alkalmazásokat (ugyanitt lelhetõ fel az ablakkezelõbõl kiléptetõ Exit... menüpont is). Az így létrejövõ ablakok teljes képernyõssé vagy ikonméretûvé tehetõk, illetve az ablakok jobb felsõ sarkában lévõ három ikonnal a háttérbe küldhetõk. Az ablakok a bal felsõ sarokban szereplõ ikonnal zárhatók be.

#### ion

Elsõ látásra ez az ablakkezelõ is nagyon egyszerûnek látszik. Amennyiben elolvassuk a súgóit, a leírását, illetve betekintünk a bennük hivatkozott fájlokba (/etc/ion/), rájöhetünk, a látszat igenis csal: az ion ugyanis számos billentyûkombinációt tartalmaz. Az általa megjelenített képernyõ igen sajátos, mert minden ablakot teljes képernyõs ablakként jelenítünk meg, még a legutolsó beviteli ablakot is. Néhány fontosabb billentyû a könnyed használathoz:

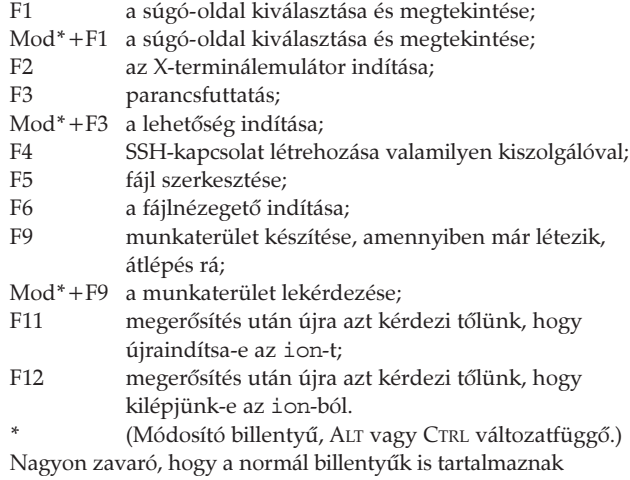

ablakkezelõ szolgáltatásokat, ami sok esetben ütközik az indított alkalmazással. Ez volt az egyik legegyedibb ablakkezelõ. Folytatjuk.

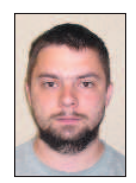

Tóth Béla (tothb1@freemail.hu)

Nõs, két gyermek büszke atyja. Dolgozott földmérõként, majd térinformatikus szakmérnöki képesítést szerzett. Egyaránt otthonosan mozog a CAD és a térinformatikai programokban, valamint a DOS- és Windows-alkalmazásokban. Legkedveltebb elfoglaltsága már két és fél éve a Linux.

# Váltás PostgeSQL adatbázisrendszerre

Néhány hasznos tanács arra vonatkozóan, hogy miként cserélhetjük le meglévõ Microsoft Access adatbázisrendszereinket.

gyre több vállalat kezd nyílt forrású üzleti rendszerekkel foglalkozni, sokan közülük teljes rendszert igyekeznek kiépíteni, amely a vásárlók számára hozzáférhetõ webes felülettõl az alapként szolgáló adatbázisig terjed. Legtöbb esetben a Linux-PHP-Apache hármast, illetve egy nyílt forrású adatbázist (MySQL-t vagy PostgreSQL-t) foglal magában. A PostgreSQL népszerûsége fõleg az utóbbi idõben növekedett meg, hiszen mára a program elérte azt a minõséget, amelynél már megbízhatónak és jól használhatónak mondható. Több nagyvállalat biztosít állandóan elérhetõ támogatást, közöttük a RedHat is. Írásomban azt szeretném megmutatni, hogy mire számíthatunk, ha a Microsoft Accessrõl nyílt forrású adatbázisrendszerre (itt és most a BSD-típusú felhasználási szerzõdéssel rendelkezõ PostgreSQL-re) térünk át. Michael Calabrese, a Bike Friday nevű kerékpárgyártó cég adatrendszereinek felelõse nemrégiben a változás mellett döntött. A Bike Friday egy villámgyorsan növekedõ, túra- és hegyi kerékpárok gyártásával foglalkozó cég, székhelyük az Oregon állambeli Eugene-ben található. A vállalatnál PostgreSQL adatbázisban rögzítik az eladásokkal, a gyártással és a vásárlói támogatással kapcsolatos összes adatot. Calabrese mostanában épp a cég e-üzleti rendszerét szándékozik ingyenes programokra lecserélni: Linuxra, Apache-ra és PostgreSQLre. Egyelõre azonban úgy tervezi, hogy megtartja a munkaállomásokon használt Microsoft Access 97-et annak érdekében, hogy az adatbázis lecserélése miatt szükséges szünet a lehetõ legrövidebb ideig tartson. Calabrese szerint: "Ha a munkaállomásokon használt kezelõprogramokat nem akarjuk megtartani, egyszerû a dolgunk: csupán le kell futtatni az átalakítóprogramokat és elkezdhetjük megírni az új kezelõrendszert. Ha a kezelõrendszer az Access, amelyet továbbra is szeretnénk használni a PostgreSQL adatbázissal, akkor a fejlõdés új irányait úgy jelöltük ki, hogy az induláshoz nincs szükség az E

nyugodtan számoljunk egy évet az átalakításra. Ha a változtatásokat fokozatosan vezetjük be, megmarad a választási lehetõség, hogy egy-egy új lehetõséget Accessben vagy PostgreSQL-ben valósítunk meg".

## A változtatás eszközei

Amennyiben a Microsoft Open DataBase Connectivity (ODBC) meghajtókat betöltjük a PostgreSQL-sablonadatbázisba, máris megtettük az elsõ lépést az Access és a PostgreSQL összeházasításához. Az együttmûködéshez az alapvetõ átalakító eszközök mellett (lásd a További érdekességek című részt) néha további ODBC kiszolgálóoldali szolgáltatásokra is szüksége van. Ezeket az src/interfaces/odbc/odbc.sql fájlban találhatjuk meg. A PostgreSQL felületfüggetlen 4-es típusú Java adatbáziskapcsolati felület (JDBC) meghajtót is tartalmaz. Továbbá a C számára készült beágyazott felület (ECPG) is a PostgreSQL részét képezi. A telepítés végeztével Calabrese adatösszesítõ eszközöket választott, például a pgAccesst – ez Windows és Unix változatban, illetve az exSQL 3.1-es változatában egyaránt hozzáférhetõ.

Miután a meglévõ adatbázisokról a rendelkezésre álló eszközökkel (vagy a pg\_dumpall segédprogrammal, vagy pedig a pg\_dump és a pg\_dumpaccounts együttes használatával) biztonsági mentést készítettünk és a telepítõt (Installer) is lefuttattuk, az adatok átalakításának elsõ lépéseként az Accessben használatos, azonban a PostgreSQL-ben nem megengedett fájlnevek levadászása következett. Az Access meglehetõsen szabadelvû, hiszen a fájlnevekben számos olyan karakter használatát lehetõvé teszi, amelyeket más adatbázisrendszerek (Oracle, Sybase, PostgreSQL stb.) nem ismernek fel. Így a Bike Friday adatbázisában szereplõ nevek jó részét a PostgreSQL által is kezelhető formájúra kellett alakítani, például az Order Detail táblázatból Order\_Detail, a Shipped? mezőnevekből pedig Shipped vagy ShippedYN lett.

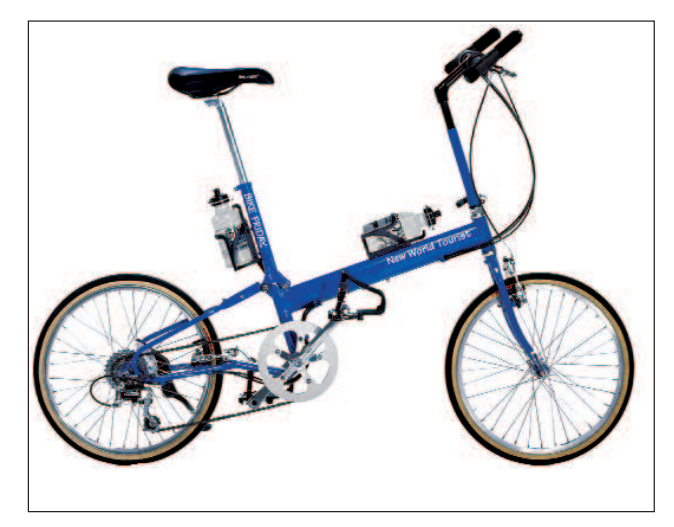

egész rendszer átalakítására. A kezelõfelület befagyasztása után

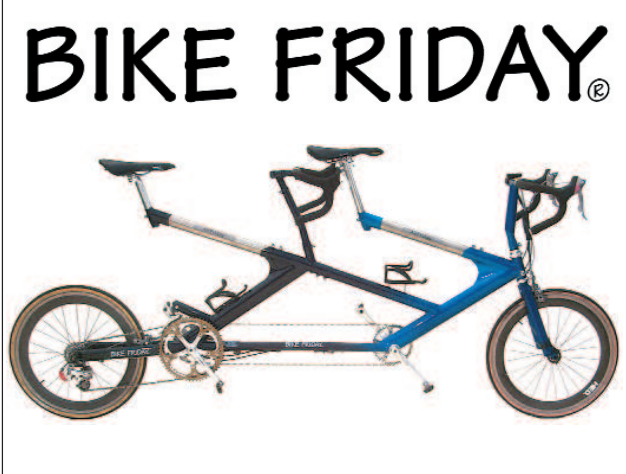

Az alapvetõ átalakítóeszközök minden meg nem engedett karaktert eltávolítanak. Ez súlyos gondokat okozhat, hiszen a mit sem sejtõ munkaállomási kezelõprogramok (nem értve a helyzetet) minden további nélkül megszakíthatják az adatbázissal való kapcsolatot.

Calabrese azt javasolja, hogy ha a kezelõprogramokat megtartjuk, ne írjuk át az adatbázis neveit, vagy pedig az adatbázist és a kezelõfelületeket is párhuzamosan módosítsuk. Õ maga ezt úgy oldotta meg, hogy az adatbázisban és a kezelõprogramokban saját kezûleg, egyesével írta át a kérdéses karaktereket.

#### 1. lista Meglehetõsen pazarló lekérdezés

SELECT Orders.SalesRepID Bikes\_ColorsAvailable.Color, OrderDetails.BuildABikeID, Orders.OrderDate, BuildABike.ColorID, Bikes BasicFrameTypes.FrameName, Reps.Rep, BuildABike.Frame, Orders.CustID, Orders.OrderID, OrderDetails.PartID, Orders.ShipDate, BuildABike.BikeState FROM (Reps RIGHT JOIN Orders ON) Reps.RepID = Orders.SalesRepID) INNER JOIN (((Bikes\_BasicFrameTypes INNER JOIN (OrderDetails INNER JOIN BuildABike ON OrderDetails.BuildABikeID = BuildABike.BuildABikeID) ON Bikes BasicFrameTypes.FrameTypeID = BuildABike.FrameTypeID) INNER JOIN Bikes ColorsAvailable ON BuildABike.ColorID = Bikes\_ColorsAvailable.ColorID) INNER JOIN Contacts\_CurrentFrame\_BABID ON BuildABike.BuildABikeID = Contacts CurrentFrame BABID.BuildABikeID) On Orders.OrderID = OrderDEtails.OrderID WHERE (((OrderDEtails.PartID)=6502)) ORDER BY Orders.OrderDate DESC;

Ez rendben is volt, hiszen a távolabbi tervek között a kezelõprogramok lecserélése is szerepelt. Ami a legfontosabb: a munka ezen szakaszában nagyon fontos, hogy folyamatosan ellenõrizzük, vajon minden mûködik-e. Ha a meg nem engedett karaktereket kiküszöböltük, az adatok máris készen állnak az átalakításra.

## Az adatok átalakítása

Ha azt tervezzük, hogy az Accest megtartva kezelõfelületnek, elsõ lépésként csak az adatokat ültetjük át PostgreSQL alá, a pgAdmint rendkívül hasznos eszköznek fogjuk találni. Calabrese az exSQL módosított változatát is felhasználta annak meghatározásához, hogy az Access és a PostgreSQL hogyan kezeli a táblázatok közötti kapcsolatokat. A http://www.geocities.com/musica\_6898/postgresaccess\_home. html címen elérhetõ honlapján a nyilvánosság elé tárt változat egy héjprogramot futtat le, mely számos esetben módosítja a mezõtípus-átalakítás menetét (például az Access pénznemkezelését is). A Bike Friday Access kezelõfelülete a PostgreSQL számszerû decimális mezõit szövegmezõként értelmezte. Annak érdekében, hogy az Access ezeket helyesen kezelje, Calabrese a mezõket Float4-típusúvá változtatta (a PostgreSQL így nevezi a négybájtos lebegõpontos számokat).

## A kezelõfelület kipróbálása

Száznál is több táblázatával a Bike Friday kezelõfelülete meglehetõsen összetett. A felhasználó szemszögébõl nézve a Bike Friday több mint nyolcvan képernyõt használ a megrendelések beírásához, az alkatrésztáblázat megtekintéséhez, a gyártás ütemezéséhez és a raktárkészlet ellenõrzéséhez. Ezért Calabresének biztosnak kellett lennie abban, hogy a rendszert több tucat felhasználó sem fagyaszthatja le. A kipróbálás jó néhány hétig tartott, közben az SQL-lekérdezéseket is szükség szerint módosítani kellett oly módon, hogy az Access-oldalról vagy (ha ez nem volt megoldható) az adatbázis oldalán újraírták õket, egészen addig, amíg elfogadható sebességet kaptak. Az 1. és 2. listában egy jellegzetes és egy gyorsított lekérdezést láthatunk.

A PostgreSQL-lekérdezések hatékonyabbá tétele általában a Create index, vacuum, vacuum analyze, cluster és

2. lista Ugyanaz a lekérdezés, de jóval gyorsabban

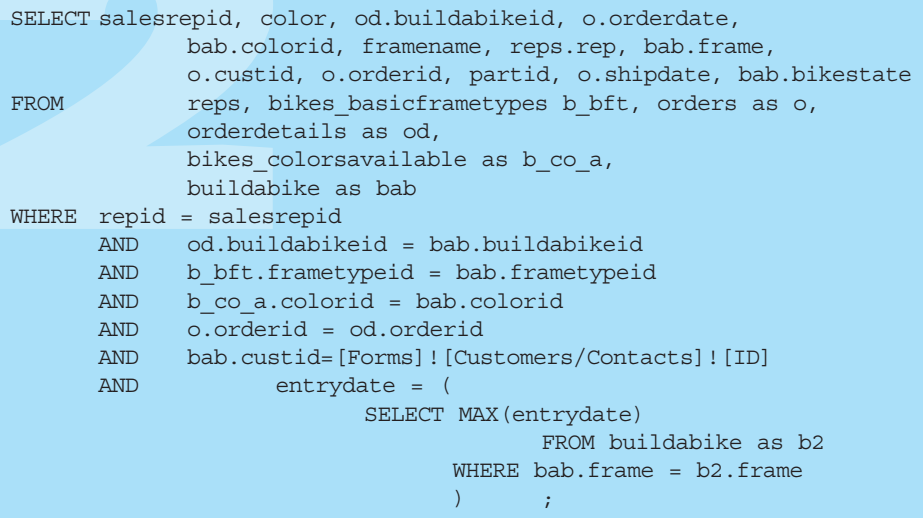

explain parancsok használatával történik. Calabrese azonban figyelmeztet, hogy az Access alapértelmezetten a lekérdezéseket nem közvetlenül továbbítja, hanem mindig az általa leghatékonyabbnak ítélt formára alakítja õket. Calabrese a program okoskodását közvetlen lekérdezés használatával kerülte meg, amely közölte az Access-szel, hogy hozzá ne nyúljon a lekérdezéshez, egyszerûen csak továbbítsa a kiszolgáló felé. A Bike Friday PostgreSQL-adatbázisának egyszerûsítése során Calabrese úgy ért el sebességnövekedést, hogy a lekérdezésekben az adatbázisból kisebb, pontosabban körülhatárolt adatokat vett ki. Százezer rendelési adat egyidejû lekérdezése
# A PostgreSQL ellenõrzése

A változtatás következõ lépése a lekérdezések hibaellenõrzése, ahol mindjárt két út közül választhatunk. Az egyik a PostgreSQL ODBC-meghajtójához tartozó ellenõrzõeszközök használata. A meghajtóval készíttethetünk egy naplófájlt, és amikor az Access SQL-parancsot küld, a PostgreSQL azt azonnal bevezeti a naplóba, mely a C meghajtó gyökérkönyvtárában található. Ezzel elcsíphetjük az Access olyan ügyetlen próbálkozásait, amikor mondjuk százezer sort próbál egyszerre behívni. Ebben az esetben például a lekérdezést ezer kisebbre bonthatjuk szét. Ez a napló igazából egy nyomkövetés, mely segítségével gyorsan kiszúrhatjuk, ha valami hiba lépett fel, mint ahogy itt is történt.

```
conn=86311032, query=' '
```
CONN ERROR: func=SQLDriverConnect, desc='Error from CC\_Connect', errnum=105, errmsg='The database does not exist on thet server or user authentication failed.'

Azt is megtehetjük, hogyha az Access lekérdezést küld, és a rendszer leáll, a kiszolgálóoldal hibakezelési szintjét (Debug level) átállítva a kérelmet csak azért is kiolvassuk. A finomhangolás lényege, hogy minden egyes képernyõn végig kell haladnunk és a kérelmek egyszerûsítésével, összevonásával gyorsítanunk kell õket. Az SQL-t jól ismerõk tudják, hogy a rendszer milyen összetett, így elmondhatjuk, hogy fáradságos munka elébe nézünk. Ha azonban a fejlesztésnek ezen a pontján elvégezzük a megfelelõ ellenõrzéseket, rengeteg késõbbi fejfájástól kímélhetjük meg magunkat.

Mielõtt a rendszer mûködését visszaállítanánk, a kipróbálás következik. Calabrese folyamatosan figyelte a Bike Friday adatbázisrendszerét, miközben az irodákban már használták a rendszert. "Nemcsak azt kell kipróbálnunk, hogy akadnak-e a kezelőfelületnek hibái, hanem azt is, hogy mekkorára kell a kiszolgálót terveznünk" – mondja Calabrese. Írt egy lekérdezõ héjprogramot is, amely a három fõ gondot okozó részegység (processzor, merevlemezek, hálózat) terheltségét kíséri figyelemmel. Calabrese programja a processzor kihasználtságát aszerint ellenõrizte, hogy a terhelés hány másodpercig maradt 100, 50 és 0 százalékos. A lemez adatátvitelének értékelését úgy végezte, hogy hány olvasási és írási mûvelet zajlik éppen, illetve mérte az ezek során átvitt kilobájtokat is. A hálózat terhelését a másodpercenkénti csomagszámmal és a másodpercenként átvitt bájtok számával írta le. Calabrese azt is javasolja, hogy a lezárt hálózati szakaszban végezzünk árasztásos pingelést (ping -F), így meghatározhatjuk, hogy a kiszolgáló mekkora terhelésnél akad meg. A memóriával egyszerû a helyzet: minél több van belõle, a PostgreSQL annál többet használ föl, és így annál gyorsabb lesz az adatbázis mûködése.

Természetesen az adatbázis sebességérõl a felhasználók véleménye árulkodik leginkább. A lépésenkénti apró várakozási idõk a valóságban hatalmas késésekké adódhatnak össze.

Minden vállalatnál, szervezetnél kialakul egy vélemény arról, mi számít lassúnak és mi elfogadhatóan gyorsnak. Így a rendszer fõpróbája mindenképpen az lesz, amikor a felhasználók pár órás használat után kimondják a végítéletet: "Csigalassú" vagy "Hm, nem is olyan rossz".

Végül, miután a rendszer megfelelõnek találtatott, mi pedig a kezelõfelület minden hibáját kijavítottuk, máris nekiláthatunk egy nyílt forrású alapokra építkezõ e-üzleti rendszer kiépítésének.

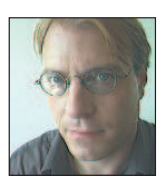

Chris Volpe (chris@macnet2.com) New Hampshire-ben él és technológiai leírásokat készít.

#### mascTovábbi érdekességek

Bruce Momjian: PostgreSQL: Introduction and Concepts (ISBN: 0-201-70331-9, 44,95 dollár, 544 oldal) http://www.ca.postgresql.org/docs/awbook.html címen

érhetõ el. A gép és az alkatrészek, valamint a PostgreSQL összehangolásáról olvassuk el Momjian írását "PostgreSQL Performance Tuning" címmel

 http://www.linuxjournal.com/lj-issues/issue88/4791.html F. Scott Barker: Microsoft Access 2000 Power Programming (ISBN: 0-672-31506-8, 49,99 dollár, 1332 oldal, CD-ROM) PostgreSQL 7.1 kézikönyv

 http://www.ca.postgresql.org/users-lounge/docs/7.1/reference Postgres GYK

 http://www.ca.postgresql.org/users-lounge/docs/#7.1 Postgres/Access GYK

 http://joelburton.com/resources/pgaccess PostgreSQL-leírás és Data Migration Tools

 http://postgresql.crimelabs.net/users-lounge/docs Migration Tools: a csomagban a *pgAdmin* (grafikus PostgreSQL-vezérlőfelület), a phpPgAdmin (webalapú eszköz a pgAdminhoz hasonló feladatokra) és a PsqlODBC Windows-meghajtó található. Ez utóbbi lehetõvé teszi, hogy a PostgreSQL-adatbázist az ODBC-meghajtókon keresztül elérõ Windows-alkalmazásokat írjunk. Még egy érdekesség: az exSQL új, nyilvános változata is elérhetõ. Az exSQL nagyszerû PostgreSQL-átalakító eszköz. Az új változat, amely az indexeket és az idegen kulcsokat megbízhatóbban kezeli, a

 http://www.geocities.com/musica\_6898/postgresaccess \_home.html címrõl tölthetõ le. A PostgreSQL az idegen kulcsokat a táblázatok összekapcsolására és kapcsolataik kódolására használja. A Michael Calabrese által írt exSQLváltozat módosítja azokat a szabályokat, melyek meghatározzák, hogy az egyes Access-mezõkbõl milyen Postgre-SQL-mezõtípusok készíthetõk. További egyszerûsítések és hibajavítások mellett ez a változat tartalmaz egy parancsfájlt, amely az Access egyik hibáját küszöböli ki: alapértelmezés szerint a program szövegessé alakítja a pénzmezõket. A parancsfájl felülbírálja ezt az alapértelmezést, így futás közben ebbõl hibák adódhatnak.

# A PHP és a MING

Hogyan készítsünk weblapunkra röptében Flash-mozikat?

apjainkban a Flash-féle pörgõ-forgó csodát nehéz kikerülni a Világhálón. Nem is kell, hiszen a Flashlejátszás az összes újabb linuxos böngészõben lehetséges. Kedvenc operációs rendszerünkön manapság az ilyen mozik létrehozása sem elérhetetlen cél. A MING könyvtár segítségével és PHP-támogatással weblapjainkat elláthatjuk röptében elõállított animációkkal. Cikkünkben a MING Linuxra telepítésérõl, valamint a PHP-vel történõ összeházasításáról lesz szó. Emellett a cikk kínálta lehetõségekhez mérten igyekszem a MING mûködését is bemutatni. N

# A MING beszerzése és telepítése

A PHP MING kiegészítésének telepítését Debian Woody rendszeren a PHP 4.0.6-os változatához mutatom be. Kis módosításokkal természetesen más GNU/Linux-változatokon is üzembe helyezhetõ. Tekintettel arra, hogy a támogatás csak a 4.0.5-ös változattól került a PHP-ba, érdemes a gépünkön egy friss PHP-val próbálkozni.

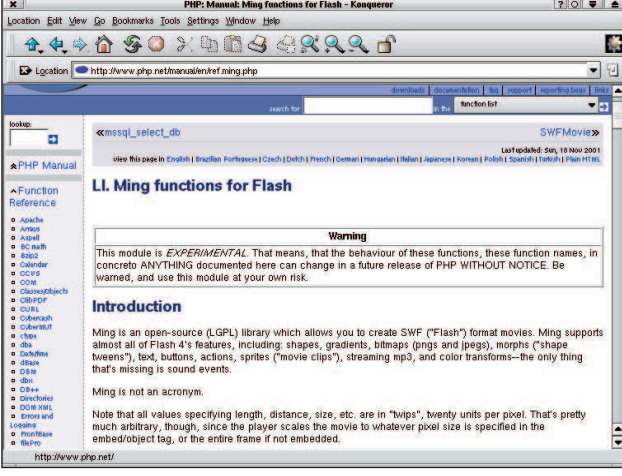

1. kép A MING-függvények részletes leírása a PHP-kézikönyvben

A MING hivatalos weblapját megnyitva hamar szembesülhetünk vele, hogy nem vagyunk magunkra hagyatva. Innen a legfrissebb PHP-változatokhoz azonnal letölthetjük az elõre lefordított *php\_ming.so* modult. Jó esetben akár lusták is lehetünk, és a MING-kiegészítést fordítás nélkül beizzíthatjuk, csupán ezt a fájlt szükséges a PHP-kiterjesztéseket tartalmazó könyvtárba másolnunk. Ennek helyét könnyen megtudhatjuk, ha a parancssorban kiadjuk a php-config --extensiondir parancsot. A másolás mellett még a *php.ini* fájlba is bele kell nyúlnunk, és a következõ bejegyzést kell beillesztenünk:

extension=php\_ming.so

Amennyiben ezzel megvagyunk és minden egyezik, máris rendelkezünk a Flash-mozik létrehozásához szükséges eszköztárral. Ne feledkezzünk meg webkiszolgálónk újraindításáról,

amennyiben az a beállításváltozások érvényre juttatásához szükséges.

Elõfordulhat, hogy a folyamat nem ilyen egyszerûen zajlik le, ekkor sem kell kétségbe esni, a php\_ming.so kiegészítést mi magunk is könnyen létrehozhatjuk. Ehhez elõször be kell szereznünk a MING forráskódját, majd le kell fordítanunk és telepítenünk (ehhez a parancsokat a MING forráskönyvtárából adjuk ki):

make make install

Ezáltal a /usr/lib alá létrejön a limbing.so állomány, és egy ming.h is megfelelő helyére kerül a /usr/include könyvtárban. Ezáltal megteremtettük a feltételét, hogy a MING-támogatást a jelenlegi PHP-rendszerünkbe építsük. A további szükséges lépéseket már a PHP-forráskönyvtárából kell elvégeznünk:

#### ./buildconf

./configure --with-ming <egyØb kapcsol <sup>k</sup>> make

make install

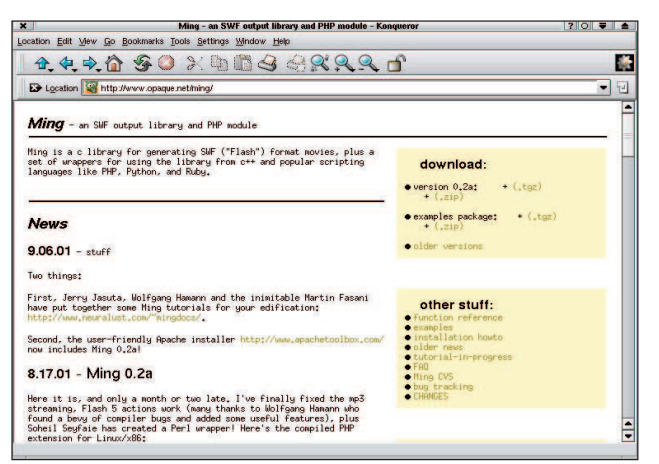

2. kép A MING oldala <sup>●</sup> http://www.opaque.net/ming/

A szükséges könyvtárat tehát létrehoztuk, és a helyére is került. A php.ini-nek a fenti bejegyzéssel történõ kiegészítése természetesen ekkor is szükséges.

### Az ismerkedés

A nagy fejesugrás elõtt nem árt néhány dolgot tisztázni: a pontosság és a jó nagyíthatóság érdekében bevezették a twip mértékegységet. Hogy értsük, mit is takar ez: húsz twip tesz ki egy képpontot. A mozi méretei, azon belül is minden elemnek a mérete, a távolságok mind ebben az egységben értelmezendõk. Alapesetben tehát egy 200×200 képpontmérettel rendelkezõ mozihoz 4000×4000 twip méretû valódi munkafelület tartozik. A másik fontos tudnivaló, hogy a MING jelen pillanatban csak

az FDB-típusú betûkészletek megjelenítésére alkalmas. Ilyenek begyûjtésére a MING-forrás util alkönyvtárában található makefdb használható, elõször ezt sem árt lefordítanunk. Tekintsük át nagy léptékekben, hogyan is épül fel a MINGbirodalom! A legtöbb PHP-kiegészítéssel ellentétben itt nem ömlesztett függvénykönyvtárat kapunk a nyakunkba, hanem 13 osztályt. Ezek mindegyike egy témát ölel fel, és a hozzá tartozó eljárásokat, függvényeket, tulajdonságokat hordozza magában. Lássuk, mibõl fogunk csipegetni!

```
SWFShape() Ezzel hozhatjuk létre és rajzolhatjuk
                    meg a különbözõ, a moziban megjelenõ
                    formákat.
SWFBitmap() A moziba bevihetõ objektumokat 
                    JPEG-képekbõl hozhatjuk létre.
SWFText () A szöveges elemek létrehozására való
                    osztály.
SWFTextField() Szöveges ûrlapelemek létrehozásához.
SWFSprite() Önálló animációs almozik hozhatók
                    létre vele, amelyek saját idõskálával
                    rendelkeznek.
SWFButton() Nyomógombok létrehozására szolgál.
SWFFont () Különféle betűtípusokat tölthetünk be
                    vele, valamint a szövegek megjeleníté-
                    séhez szükséges.
SWFGradient() Színátmenetek létrehozására, továbbá
                    a formák kifestésénél használható.
SWFill() Már meglévõ kifestõobjektumok for-
                    gatására, mozgatására és átméretezé-
                    sére szolgál.
SWFDisplayItem() A moziban létrehozott, behúzott objek-
                    tumokat itt tudjuk pörgetni, forgatni
                    és nagyítgatni.
SWFMorph() Alakjukat változtató látványelemek
                    létrehozását teszi lehetõvé.
SWFAction() A Flash saját nyelvén írhatunk
                    ActionScripteket.
SWFMovie() A mozi maga: elemeket adhatunk
                    hozzá, menthetjük vagy a kimenetre
                    küldhetjük a tartalmát.
```
Az SWFMovie() osztályt mindig használni fogjuk, mert mind a mozi születésekor, mind a véglegesítésekor jelen van. Egy moziobjektumot a következõ módon hozunk létre:

\$mozi = new SWFMovie();

Innentõl létezik is \$mozi néven az objektumunk, ebbe szórjuk bele a mozgatnivaló elemeket. Ha létrehoztuk, nem árt néhány vele kapcsolatos dolgot beállítani:

```
$mozi->SetRate(20);
$mozi->SetDimension(4000,4000);
$mozi->SetBackground(0xff, 0xaa, 0x66);
```
A SetRate() által tudjuk megadni, hogy egy másodpercben hány képkockát játszunk le, ez lesz a teljes mozira érvényes beállítás. Megjegyzendõ, hogy csak amolyan kívánatos értékrõl van szó, hiszen egy leterhelt gépen a képkockák megrajzolása a rendelkezésre álló idõnél többet vehet igénybe. Ilyenkor egyszerû lassulásról van szó: a lejátszó nem hagy ki kockákat, csupán lassabban játssza le õket. Más eset áll fenn akkor, ha folyamatos MP3 zenei aláfestés is tartozik a mozinkhoz, mert

```
1. lista A gorillamozi.php – immár teljes pompájában
<?php
$mozi = new SWFMovie();
$mozi->SetRate(20.0); 
$mozi->SetDimension(4000,4000); 
$mozi->SetBackground(0xff, 0xaa, 0x66);
// A kimenetre k ldØs elıtt tudatnunk kell 
// a b ngØszıvel az adathalmaz MIME-t pusÆt.
header('Content-type: 
        application/x-shockwave-flash');
$mozi->Output();
?>
```

```
2. lista A gorilla.html – az elsõ mozinkat 
               beágyazó HTML-oldal
<html>
<head>
    <title>GorillÆk - rendezıi 
        vÆltozat</title>
</head>
<body bgcolor=#ffffff>
    <embed src=gorillamozi.php width=200 
       height=200></embed>
</body>
</html>
```
ilyenkor a lejátszónak biztosítania kell, hogy a hanglejátszás lehetõleg folyamatos legyen. Ezt a gondot képkockakihagyással küszöböli ki.

A befoglaló méreteket, azaz megjelenõ munkaterületünk méretét a SetDimension() által adhatjuk meg. Mint korábban már említettem, itt nem képpontokban, hanem twipekben kell gondolkodnunk, azaz a fenti példa egy 200x200 képpont méretû Flash-objektumot hoz létre. A méretek közül elõször a szélességet, másodjára a magasságot kell megadni. A mozinak kell háttérszín is. Ennek beállításához használatos a SetBackground(). A háttérszínt az RGB- (vörös, zöld, kék) összetevõk keverésével tudjuk létrehozni. A színeket 3x8 biten képezhetjük le, vagyis az egyes értékek értéktartománya 0-tól 255-ig terjed, és csakis egész számokban adhatók meg. A példában éltem a PHP nyelv adta lehetõséggel, és az értékeket tizenhatos számrendszerben ábrázoltam (hiába no, én már csak hexadecimálisokban látom a színeket). Örvendezzünk, ugyanis elkészítettük életünk elsõ egész estés

animációs filmjét! A címe "Gorillák a narancsos ködben" lehetne, tekintve az események letisztult egyszerûségét. Egy apróság hiányzik még: mozinkat láthatóvá is kellene tenni a közönség (legalábbis a böngészõnk) számára. Ehhez az

```
3. lista A haromszog.php már valami, de még nem mozog…
```
<?php

```
// A befoglal mozi.
```

```
$mozi = new SWFMovie();
$mozi->SetDimension(6000,6000); 
$mozi->SetBackground(0xff, 0xff, 0xff);
```

```
// a hÆromsz g megrajzolÆsa-
```

```
$valaki = new SWFShape();
$valaki->setLine(5, 0xce, 0xce, 0xce);
$valaki->setRightFill($valaki->addFill(0xe0, 
       \rightarrow 0xe4, 0xec, 50));
$valaki->movePenTo(0,1600);
$valaki->drawLineTo(-1000,-400);
$valaki->drawLineTo(1000,-400);
$valaki->drawLineTo(0,1600);
```
// tegy k a moziba, Øs k ldj k a helyØre

```
$haromszog = $mozi->add($valaki);
$haromszog->move(3000,3000);
$mozi->nextFrame();
```
// kØsz van, mehet a vilÆg elØ...

```
header('Content-type: 
        application/x-shockwave-flash');
```

```
$mozi->Output();
```

```
?>
```
SWFMovie() egy újabb fontos eljárását kell alkalmaznunk. Lássunk erre is példát!

```
$mozi->Output();
```
Munkánk eredményét ez a gyakorlatlanok számára így még eléggé emészthetetlen formában tálalja: krixkrax karakterek halmazaként. Mielõtt még e furcsa betûkben látni kezdenénk a jeleneteket, tegyük fogyaszthatóvá az adatokat. Ehhez több dologra is szükség lesz: elõször is tudatnunk kell a böngészõvel, hogy a küldött adatfolyam Flash-mozit közvetít. Második lépésként pedig létre kell hoznunk egy, a mûvünket beágyazó HTML-oldalt.

Tapasztalat, hogy a Flash-mozik fejlesztése során böngészõnk gyorsítótárát érdemes kikapcsolni, ellenkezõ esetben hajlamos makacsul ragaszkodni egy korábbi állapothoz. Így pedig meglehetõsen nehézkes a kódolás folyamán ellenõrizni, hogy az történik-e, amit valóban szeretnénk.

# Lejátszó hiányában…

Elõfordulhat, hogy jelenlegi böngészõnk nem alkalmas Flashfájlok lejátszásra, ilyenkor hamar átirányít a Macromedia letöltési oldalára. Amennyiben ez önmûködõen nem történne meg, magunknak kell ellátogatnunk oda (3. kép).

# Forgatás elõtt – a szereplõk

Most már feltehetõen az összes szükséges eszközzel rendelkezünk a PHP-s Flash-fejlesztéshez. Beállítottuk a kiszolgálót és a böngészõnket is. Kíséreljünk meg összeállítani valami komolyabbat. Eddig csak az SWFMovie() osztály biztosította eszközkészlettel ügyeskedtünk. Itt az ideje megismerni egy másik, szintén elég alapvetõ osztályt, az SWFShape()-et. A szemléltetést egy egyszerû háromszög alakjának megrajzolásával kezdem. Hozzuk létre a formát képviselõ objektumot:

\$valaki = new SWFShape();

Innentõl \$valaki néven létezik az objektum. Miután megrajzoltuk, az animációnkba számtalan példányban beilleszthetjük (így lehet fenyõfákból erdõt növeszteni). Természetesen minden ilyen egyed külön torzítható, forgatható, mozgatható. A forma megrajzolása elõtt szükség lesz pár alapadat megadására, ilyen például a vonalvastagság és -szín. Tudatnunk kell azt is, ki akarjuk-e a rajzunkat festeni, és amennyiben igen, vajon mivel.

```
$valaki->setLine(5, 0xce, 0xce, 0xce);
$valaki->setRightFill($valaki->addFill(0xe0, 
          \Rightarrow 0xe4, 0xec, 50));
```
Az elsõ sorral a rajzot megjelenítõ vonal stílusát határozhatjuk meg. Elõször a vonal vastagságát, majd pedig a színét kell megszabnunk. A vastagság természetesen twipben értendõ, ezért az 5-ös vastagság elég vékonynak számít. A vonal színének megadása a korábban megismerthez hasonló módon zajlik.

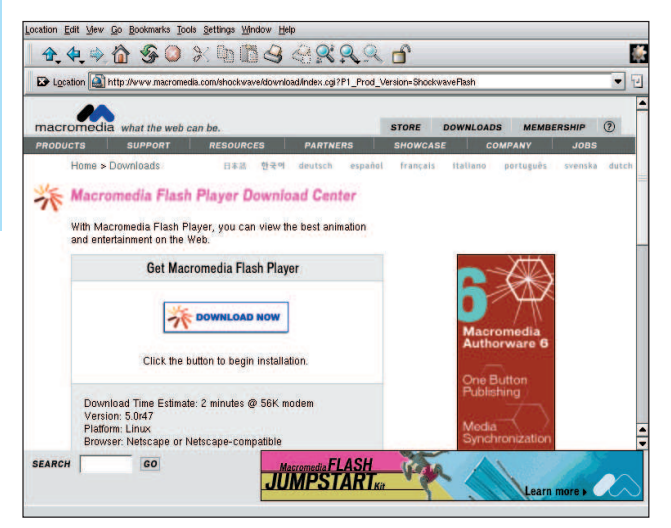

3. kép ● http://www.macromedia.com/shockwave/download

A vonalrajzolás beállítása után következik a kifestés meghatározása. Mint látható, egymásba ágyazott eljárásokról van szó. A belsõvel, azaz az SWFShape() osztály addFill() függvényével különféle kifestési stílusokat hozhatunk létre. A jelenlegi egy puritán egyszínû festõstílus. Három adatot kell kötelezõen megadnunk, amelyeket akár egy negyedikkel is kiegészíthetünk. A példára tekintve az elsõ három talán kézenfekvõ is, ezek a szokásos színösszetevõk. A negyedik megadható adat pedig egy 0-tól 100-ig terjedõ, áttetszõséget meghatározó érték. Ennek a \$valaki->addFill() kifejezésnek a visszatérõ értékét (egy azonosítót) kapja meg a \$valaki->setRightFill().

A setRightFill() parancsnak létezik egy társa, a

# **Szaktekintély**

<?php

4. lista A mar\_valami.php – mozgással ellátott mozi

```
// vØletlenszÆmgyÆrt f ggvØny behœzÆsa
include 'random.inc';
// beÆll tÆsok egy helyen
define('NUM_TRIANGLES',20);
define('NUM_FRAMES',100);
define('FRAME RATE', 15);
// kezdı lØpØsek: mozi lØtrehozÆsa
$mozi = new SWFMovie();
$mozi->SetRate(FRAME_RATE); 
$mozi->SetDimension(6000,6000); 
$mozi->SetBackground(0xff, 0xff, 0xff);
// a mozi sorÆn rengetegszer felhasznÆlt 
// hÆromsz g alakjÆnak megrajzolÆsa
$valaki = new SWFShape();
$valaki->setLine(5, 0xce, 0xce, 0xce);
$valaki->setRightFill($valaki->addFill(0xe0, 
\rightarrow 0xe4, 0xec, 50));
$valaki->movePenTo(0,1600);
$valaki->drawLineTo(-1000,-400);
$valaki->drawLineTo(1000,-400);
$valaki->drawLineTo(0,1600);
// A k vÆnt mennyisØgß hÆromsz g elhelyezØse, 
                                                   // vØletlenszerß torz tÆsa, szØtsz rÆsa. 
                                                   // Mindegyikhez k l nb zı, sszevissza
                                                   // lØtrehozott forgÆsi sebessØg adÆsa.
                                                   for (si=0; si<sub></sub>sum MTRIANGLES; s_{i++})$hszog[$i] = $mozi->add($valaki);
                                                        $hszog[$i]->move(2000+randomint(2000),
                                                                  \rightarrow 2000+randomint(2000));
                                                        $hszog[$i]->scale(randomint(15)/10,
                                                                  \rightarrowrandomint(30)/10);
                                                        $hszog[$i]->rotate(randomint(360));
                                                        $hszogforg[$i] = randomint(15)-7.5;
                                                   }
                                                   // a k vÆnt mennyisØgß kØpkocka legyÆrtÆsa 
                                                   // szØp sorban. Itt mÆr csak forgatni kell. :)
                                                   for (\xi j=0; \xi j<NUM FRAMES; \xi j++) {
                                                        for (\xi i=0; \xi i<sub>NN</sub> TRIANGLES; \xi i++) {
                                                          $hszog[$i]->rotate($hszogforg[$i]);
                                                        }
                                                        $mozi->nextFrame();
                                                   }
                                                   // kØsz van, mehet a vilÆg elØ...
                                                   header('Content-type: 
                                                                  application/x-shockwave-flash');
                                                   $mozi->Output();
                                                   ?>
```
setLeftFill(). Ha formánk pontjait sorrendben úgy adjuk meg, hogy a körbejárási sorrendjük az óramutató járásával megegyezõ irányú, akkor van szükség az elsõre. Fordított irányban haladva a "befelé" balra esik. Érdemes erre figyelmet fordítani, mert a lejátszó esetleg bedobhatja miatta a törülközõt. Érdekes adat, hogy ezeket jelenleg valamiért az SWFMorph() osztályon belül felcserélve kell használnunk. Apró következetlenség, majd "kinövi" a program. No igen, a PHP/MING-leírás minden egyes oldalon kihangsúlyozza, hogy ez a modul igencsak kísérleti állapotban található, az egyes elemek bármikor gyökeresen megváltozhatnak. Így jelenleg senki sem garantálja, hogy a mostani MING-objektumaink a következõ kiadással is ugyanúgy fognak mûködni, tehát bánjunk velük óvatosan. Innentõl kezdõdik a forma megrajzolása, amihez vonalakat és íveket kell sorra megadnunk. Emellett rajzeszközünket vonal rajzolása nélkül is arrébb tudjuk pakolni, amire mindjárt az elején szükségünk is lesz, hiszen a tárgyunkat nem a 0,0 pontból kezdjük rajzolni. Irány a kiindulópont!

\$valaki->movePenTo(0,1600);

Ezzel az eljárással "ceruzánkat" vonal rajzolása nélkül mozgatni tudjuk. A koordináták a szokásos módon X,Y sorrendben adandók meg. Vízszintes irányban egyértelmû a helyzet,

hiszen ritka eset, ha valahol nem balról jobbra nõ a koordinátaérték; függõleges irányban pedig számításba kell vennünk a Besenyő Pista bácsi-féle biorobotelmélet(et): "Egyet kell kérdezni: hogy mekkora, és hogy leerû-fee vagy feerû le?" Nos, kedves Boborján, a második. Tehát Y irányban a koordinátaérték lefelé növekszik, ami pont a körbejárási irány meghatározásánál a legfontosabb (csak megemlítem, hogy a méreteket itt is twipsben kell érteni). A rendszer legalább ebben végig következetes. Lehetõségünk nyílik közvetlen vagy viszonylagos helyzetmegadásra is. Példánkban egész idõ alatt a közvetlen módszert választottam, amire az eljárások nevének végén található "To" szócska utal. Viszonylagos elmozdulást egy \$valaki->movePen()-nel lehetett volna megadni. Innentõl kezdve a háromszöget az óramutató járásával megegyezõ irányban rajzolom körbe:

```
$valaki->drawLineTo(-1000,-400);
$valaki->drawLineTo(1000,-400);
$valaki->drawLineTo(0,1600);
```
Tárgyunk megrajzolásával ezennel végeztünk is. Háromszögünket helyezzük a munkatérbe, hogy láthatóvá váljon a kotyvasztásunk végeredménye. A befoglaló HTML-oldal elkészítését a nyájas olvasó/alkotó képzelõerejére bízom. A programlistában három ismeretlen sor található.

```
5. lista A random.inc a véletlenszám-elõállításhoz
```

```
<?php
function randomint($max) {
  static $startseed = 0 ;
  if (!$startseed) {
    S<sub>start</sub> seed =
  (double)microtime()*getrandmax() ;
    srand($startseed) ;
  }
  return (rand()%$max)+1 ;
}
```

```
?>>
```
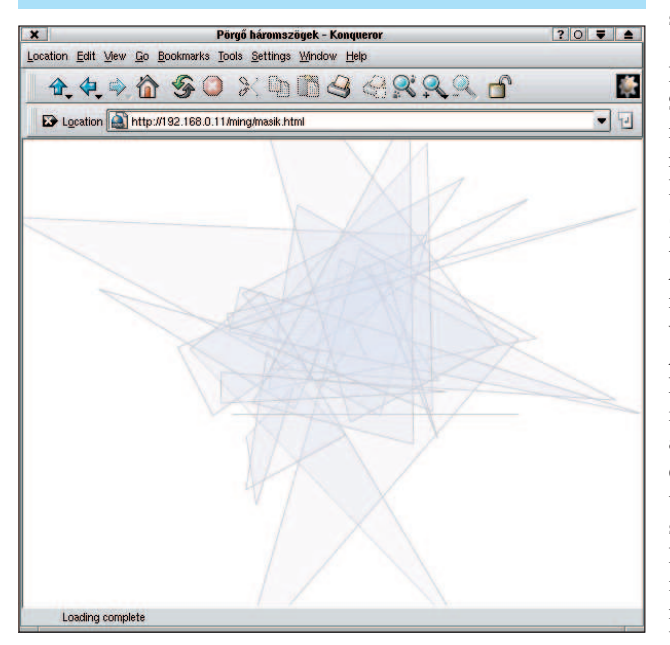

4. kép Ez lesz a vége…

Az elsõ helyezi tárgyunkat a mozi vásznára. Erre ezután a \$haromszog-objektumon keresztül hivatkozhatunk. Érdemes tisztázni, hogy a \$valaki csak a formát képviseli. Ebbõl számtalan egyedet helyezhetünk ki a mozivászonra, amelyeknek mind saját objektumuk lesz, hogy külön-külön lehessen õket módosítgatni. Egy ilyen egyed már az SWFDisplayItem() osztályra tartozik. A következõ, \$haromszog->move(3000,3000) paranccsal kerül a háromszög a munkaterület közepére. A move az elsõ eljárás, amellyel az SWFDisplayItem() parancsai közül megismerkedhetünk. A példa kedvéért szokásomtól eltérve viszonylagos elmozdulást adtam meg. Ennek a move() utasításnak tehát létezik egy moveTo() testvére is. A formát természetesen eleve olyan módon is rajzolhattuk volna, hogy a közepe a 3000,3000 pontban legyen, de a saját 0,0 pontjának kitüntetett szerepe van: ekörül forog ugyanis, ha egy kicsit "megtekergetjük".

A \$mozi->nextFrame() kiadása akkor szükséges, amikor a képkockát befejeztük, azaz minden a helyén van. Mivel egyetlen kockánk készült el, véglegesíthetjük. Igaz, nem lesz több képkocka, "de úgy szép, ha kerek", és így biztos nem adódik vele gond.

# Csapó!

Az animációt kockáról kockára lépegetve kell megterveznünk. Amennyiben valami a mozivászonra került, azt ugyanabban az állapotában a következõ kocka is tartalmazza. Csupán új elem szerepeltetésekor kerül sor újra az SWFMovie()->add() eljárás alkalmazására. Amennyiben valamit ki kell venni, az SWFMovie()->remove(a tÆrgy azonos <sup>t</sup> ja) parancsot kell kiadnunk.

Írásomat egy teljes animáció bemutatásával zárom, amely a 3. listában látható példa továbbfejlesztésével készült. Forgatást is alkalmazok benne, amit az SWFDisplayItem()->rotate() parancsával tudok megtenni. A forgatási szög fokban értendõ, és erre a feladatra a rotateTo() is használható. A pozitív forgatási irány az óramutató járásának megfelelõ. A programban sok a véletlenszerû elem. Egyrészt a kirakott húsz háromszög sem mind a 3000,3000 ponton csücsül, hanem véletlenszerûen vannak szétszórva. A háromszögek objektumai a \$hszog tömbbe kerülnek. Egy másik tömbbe helyezem a háromszögek forgási sebességét, amelynek neve \$hszogforg. Szintén véletlenszerû adatokról van szó, értékük pozitív és negatív egyaránt lehet. Emellett a tárgyak kiinduló elfõrdulását is megadom, hogy induláskor se merevedjenek vigyázzállásba. Hab a tortán, hogy mindet torzítottam is, amire az SWFDisplayItem()->scale() eljárása ad lehetõséget. X és Y irányban a nagyítási arányt külön kell megadni. A scale() használatával a jelenlegi mérethez képest történõ nagyítás arányáról van szó. Amennyiben az eredetihez akarjuk viszonyítani, a scaleTo() is rendelkezésre áll. A következõ ciklus hivatott a százképkockás mozit legyártani. Minden kockán belül a háromszögeket egyesével meg kell forgatni a hozzá tartozó forgási sebesség szerint. Ha mind a húszat megmozgattuk, jöhet a következõ kocka. Amint az összes kocka elkészült, jöhet a film bemutatása. A programot úgy írtam meg, hogy könnyedén lehessen játszadozni a lejátszási sebességgel, valamint a háromszögek számával és a mozi hosszával. A MING még számos haszonnal bír, ezeknek sajnos most nem jutott hely, de a PHP-kézikönyv MING-re vonatkozó részének értõ olvasgatása már nem fog gondot okozni. Kellemes ünnepeket, és jó MING-elést!

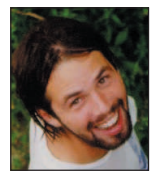

Heilig (Cece) Szabolcs

(cece@mail.uti.hu) Veszprémben él, huszonhat éves fejjel már hatszoros nagybácsi. Több cégnek dolgozik PHP-programozóként, de PHP-távoktatást is végez. Linuxot elõször 1994-ben látott, kezdõ per-

les szárnypróbálgatásai után 1997-ben szeretett bele a PHP-be. Szabadidejében hajlamos kerékpárra pattanni, vagy baráti társaságban szerepjátékokkal foglalatoskodni.

### Kapcsolódó címek

- A PHP-kézikönyv MING-része **→** http://www.php.net/ming
- A MING hivatalos oldala  $\bigcirc$  http://www.opaque.net/ming
- A Flash formátumának birtoklója, a Macromedia oldala
- http://www.macromedia.com

Minden, ami a Flash formátumáról tudható http://openswf.org

# Modellezés DODS segítségével

Az Enhydra-kiszolgáló részeként a DODS az objektumok és a relációs adatbázisok között próbál kapcsolatot teremteni.

ivel az adatok tárolását, lekérdezését egyszerûvé, rugalmassá és biztonságossá teszik, a legtöbb komoly webalkalmazás gerincét a relációs adatbázisok alkotják. Ez a felállás többnyire egészen addig tökéletesen mûködik, amíg a fejlesztõk olyan objektumokkal nem kezdenek el dolgozni, amelyek teljesen más szemléletmódot követelnek. Vajon lehetõség van-e arra, hogy áthidaljuk az objektumközpontú és relációs világok közti szakadékot? **M** 

Valójában számos olyan módszer létezik, amellyel a relációs modellt objektumokká és eljárásokká formálhatjuk, és a legtöbb programozó már rég tervezett magának egy ilyen rendszert. Ahogyan a múlt hónapban láthattuk, a Perl-programozók egy kis segítséget kaphatnak az Alzabo modultól – lehetõséget ad nekik, hogy megtervezzék a táblákat, elérésükhöz pedig eljárásalapú csatolófelületet nyújt.

Ebben a hónapban a DODS-ra (Data Object Design Studio, azaz adatobjektum tervezõstúdió) vetünk egy pillantást, amely szellemében az Alzabóra hasonlít, ezt azonban Java-felhasználóknak szánták. A DODS az Enhydra központi eleme, amelynek hamarosan megjelenõ változata (Enhydra Enterprise) várhatóan az elsõ olyan nyílt forrású alkalmazáskiszolgáló lesz, amely támogatja a J2EE-t (Java 2, Enterprise Edition). Jelenleg az Enhydra Enterprise még kipróbálás alatt áll, és bár úgy tûnik, a DODS-támogatás sokat fejlõdött az utolsó változat óta, David Young a Lutris Enhydra-prófétája szerint az Enhydra 3.x DODS-változata azért üzembiztosabb. Hogy a dolgokat könnyen kipróbálhassam, a Lutris küldött nekem egy EAS (Enhydra Applicattion Service) példányt, amely az Enhydra bõvített, kereskedelmi változata.

Nem vagyok benne teljesen biztos, mi a különbség az EAS és a nyílt forrású Enhydra-kiszolgáló között. Az Enhydra.org azt írja, hogy az EAS az Enhydrán alapul, de az EAS és egy Enhydra-példány vásárlása közötti különbség nem teljesen nyilvánvaló. Azt fogom feltételezni, hogy az általam telepített EAS nagyjából azonos a 3.1-változattal, bár meglehet, hogy ez nem teljesen pontos feltételezés.

# A DODS áttekintése

A DODS-nak, akárcsak a múlt hónapban megismert Alzaborendszernek, kettõs célja van: magas szintû felületet nyújt adatbázisok tervezéséhez, illetve eljárás- és objektumkészletet nyújt, amellyel azután az adatbázis elérhetõ. Míg az Alzabo kiszolgálóoldali, a DODS ügyféloldali Javában íródott alkalmazás, amelylyel adatbázisainkat építhetjük fel, illetve szerkeszthetjük. A DODS elsõdleges célja, hogy párhuzamosan készítsen SQLmeghatározásokat és Java-osztályokat, amelyek ugyanazt az adatbázist írják le. Ezután adatbázisba tölthetjük az SQL-meghatározásokat, a Java-osztályokkal pedig elérhetjük õket. Ezenkívül a DODS többfajta adatbázissal való munkára is fel lett készítve. Jelenleg PostgreSQL-, MySQL-, Sybase- és Oraclerendszerekkel mûködik, de ez a kör a jövõben valószínûleg tovább bõvül. Mivel a tényleges SQL-lekérdezések egy objektum-középrétegben íródtak, az Enhydra-programok átírás nélkül vihetõk át egyik adatbázis-kezelõrõl a másikra. A valóságban

természetesen kicsit bonyolultabb a dolog.

Például az Enhydra PostgreSQL-támogatása nem éppen lenyûgözõ, ugyanis figyelmen kívül hagyja a SERIAL adattípust (ez valójában egy számláló, más néven szekvencia), és nem kezeli a hivatkozásiépség-megkötéseket (referential integrity constrations), így például az idegen kulcsokat sem. Mindenesetre a cél becsülendõ, és örömmel látnám, ha az Enhydra 4.x már kezelné ezt a gondot. Idõvel a DODS várhatóan egyre több különféle adatbázist lesz képes kezelni, illetve a megfelelõ lekérdezést az egyes SQL-nyelvjárásokhoz elkészíteni.

# Az XMLC-dokumentum elkészítése

Hogy a mûködésükkel megismerkedhessünk, készítsünk az Enhydrával és a DODS-sal egyszerû adatbázis-, illetve webalkalmazás-együttest. Példáimban a PostgreSQL-t fogom használni, két okból kifolyólag is. Egyrészt, mert kitûnõ nyílt forrású adatbázis-kezelõ, másrészt mert DODS támogatja. Példánk, akárcsak a múlt hónapban, egy egyszerû webnapló lesz (más néven blog, egy olyan napló, amely az adatbázis bejegyzéseit fordított idõrendben mutatja be). Egy ilyen program megírása nem különösképpen bonyolult, viszont annál inkább vonzó a DODS és az Enhydra kipróbálásaként. Az elsõ megállónk az Enhydra Appwizard lesz, amely elkészíti az alkalmazásunkhoz szükséges vázlatokat és könyvtárakat. Az Appwizard a \$ENHYDRA/bin könyvtárban található, ahol az ENHYDRA az Enhydra telepítéskönyvtárának megfelelõ környezeti változó. (Amikor RPM-csomagokból a saját RedHat-gépemhez telepítettem CD-rõl, az ENHYDRA értéke /usr/local/lutrys-enhydra3.5.2 volt.)

Az elsõ appwizard képernyõn a hagyományos webalkalmazás és az Enhydra szuperservlet között választhattam, az utóbbi mellett döntöttem. A következõ képen a HTML projektre voksoltam (a vezeték nélküli WML projekt helyett), majd a projektet elneveztem "blog"-nak és behelyeztem az il.co.lerner csomagosztályba. Elfogadtam az Enhydra-alkalmazásokhoz rendelt, alapértelmezett ~/enhydraApps/ alkalmazás saját könyvtárát. A forráskódomhoz nem szándékoztam szerzõi jogi üzenetet rendelni, így végezetül a Finish-re kattintottam, amely a ~/enhydraApps/ könyvtárban 18 új állományt hozott létre. Most, hogy elkészítettük az alkalmazás vázát, módosíthatjuk az Enhydrával érkezõ alapértelmezett üdvözlõ (Welcome) oldalt. Ezt két lépésben kell megtennünk: elõször a Welcome.html HTML-fájlt kell megváltoztatnunk, amely az én gépemen a ~/enhydraApps/blog/src/il/co/lerner/presentation/Welcome.html helyen található.

Érdemes odafigyelni rá, mivel ez a fájl nem csak alap-HTML, hanem az XMLC által feldolgozandó további tagokat is tartalmaz (lásd Linuxvilág 2001. október, 67. oldal). Amint az 1. listában látható, úgy fogjuk megváltoztatni, hogy az eredeti egyszerû oldal helyett blogunk legfrissebb adatait jelenítse

meg. Az XMLC és a hagyományos HTML-oldal közötti egyetlen különbség az, hogy a módosítani kívánt részeket id tulajdonsággal felruházott <span> tagok közé helyezzük. Például

<p>>>>span id="date">Date</span></b></p> <p><span id="text">Text</span></p>

amennyiben ezt a fájlt most egyszerûen csak megjelenítjük a böngészőben, a Date és Text szavakat fogjuk látni. A felhasználók azonban nem fogják ezt az oldalt közvetlenül elérni. Az XMLC ugyanis Java-osztállyá fogja õket fordítani. Ezután a WelcomePresentation osztályt használhatjuk a dokumentum egy példányának előállítására, miközben a text és a date mezők értékét önmûködõen létrehozott eljárásokkal állíthatjuk be.

### A DODS használata

A WelcomePresentation a date és text mezõkbe szánt adatot a relációs adatbázistáblából kérdezi le. Mielõtt folytatnánk, készítenünk kell tehát egy táblát, és be kell népesítenünk néhány adattal. Ez az a pont, ahol a DODS belép a képbe. A \$ENHYDRA/bin/ dods helyen található dods program szintén ügyféloldali, grafikus, Javában írt alkalmazás. Amennyiben a DODS-sal dolgozunk, soha ne feledjük, hogy olyan alkalmazást használunk, amely két különbözõ szemléletmódot köt össze, így a kifejezésmódja néha bizony furcsának tûnhet. A DODS egy csomag készítésével indul, amely majd az általunk készített összes tábla és tulajdonság tárolására szolgál. Amint azt a kezdeti DODS-képernyõn is láthatjuk, e csomag neve alapértelmezés szerint root. Ezt én blog-ra változtattam, rákattintottam a root mappára, majd az Edit menüből a Package pontot választottam.

Az adattáblát (BlogEntries) két tulajdonsággal hozzuk létre: date (dátum), és text, amelyek egyébként megegyeznek a Welcome.html változatunkban használt id tagokkal. Első lépésként az *Insert* menüponttal egy új táblát adunk hozzá a BlogEntrieshez: kiválasztjuk a *data object* pontot és a BlogEntries nevet adjuk neki.

Ezután a táblánkhoz két mezõt (date és text) kell adnunk. Ehhez a DODS-ablak bal felsõ sarkában kattintsunk a BlogEntries szóra és az Insert menüpont használatával szúrjuk be a két új tulajdonságot. Mindkét tulajdonságunk varchar típusú lesz – jelölvén, hogy szöveget szeretnénk bennük tárolni. Bár a mi esetünkben ez tökéletesen megfelel, kár, hogy DODS a PostgreSQL TIMESTAMP adattípusát nem kezeli, ez ugyanis ügyes és kifinomult idõ- és dátumadat-kezelést tesz lehetõvé. Így a dátumokat szöveges formában fogjuk tárolni, tudván, hogy az ORDER BY segítségével sorrendben kaphatjuk õket vissza – és nekünk ennyi elég is.

Mivel web-, illetve adatbázis-alkalmazásunkkal a lehetõ legnagyobb sebességet szeretnénk elérni, és mivel lényegesen kevesebbszer fogunk szöveget beszúrni, mint lekérdezni, közöljük a DODS-sal, hogy mindkét mezõnket tegye indexelhetõvé és lekérdezhetõvé. Az elsõ az SQL-meghatározást fogja módosítani azáltal, hogy indexet készít a mezõkhöz. A második egy további eljárást készít, amivel az oszlopban tárolt adatokhoz férhetünk hozzá.

Végül az adatbázismenübõl kiválasztjuk a PostgreSQL-t. Ezáltal a DODS kifejezetten PostgreSQL-stílusú SQL-t készít. Most, hogy táblánkat elkészítettük a DODS-sal, nincs más hátra, minthogy (a File, Save as menüpont segítségével XMLformátumú DOML formában) mentsük, amely leírja a táblánkat, és mind a Java, mind az SQL elkészítéséhez felhasználható. Mentsük a DOML-fájlt a projektcsomag forráskönyvtárába; az én esetemben ez a blog/src/il/co/lerner könyvtárat jelenti. Ha DOML-fájlunk elkészült (lásd a 2. listát), SQL- és Java-parancsokká alakíthatjuk át a File menü Build all parancsával. E választás eredményeképpen számos fájl keletkezik az adatkönyvtárban, ezért amikor válaszolnunk kell, hogy a fájlokat hova szeretnénk telepíteni, válasszuk azt az adatkönyvtárat, ahová a blog.doml fájlt helyeztük. Egy ablak fog megjelenni, amely tájékoztat bennünket, hogy a DODS mit is csinál éppen. Ha minden simán ment, a DODS-ból akár ki is léphetünk.

### Az adatbázis elkészítése

A DODS build all parancsának futtatása a DOML-fájlt jó néhány új fájlra bontotta szét az adatkönyvtárban. A könyvtár immár nemcsak egy (korábban üres) Makefile-t tartalmaz, hanem egy blog alkönyvtárat is, amely a következõ négy Javaosztályt tartalmazza: BlogEntriesBO, amely az Enhydra megjelenítést végzõ bemutató objektumához hasonlít; BlogEntriesDataStruct, amely tulajdonképpen táblánk adatait tárolja; BlogEntriesDOI amely a BlogEntriesDO objektumhoz tartozó csatolófelület; végül a BlogEntriesQuery, amely lehetõvé teszi, hogy az elõzõleg

lekérdezhetõnek megjelölt mezõket lekérdezzük. Az elkészült Java-forráskódon túl néhány olyan fájlt is találunk itt, amely SQL-utasításokat tartalmaz. Nevezetesen rálelhetünk egy create tables.sql fájlra, amelynek segítségével az adatbázisunkat hozhatjuk létre.

Mindehhez a CREATEDB parancsot fogjuk használni, amelyet általában valamilyen erre jogosult felhasználó hajt végre Unixhéjprogramból (ami nem feltétlenül a rendszergazdát jelenti; nézzük végig a PostgreSQL leírását, hogy megtudjuk, miképpen készítsünk PostgreSQL-felügyelõket). Kiadhatjuk a következõ parancsot:

CREATEDB blog

Ezekután az adatbázisnak interaktív módon küldhetünk lekérdezéseket a következõ paranccsal:

#### psql blog

Ha tábláinkat az önmûködõen létrehozott DODS parancsfájl segítségével szeretnénk létrehozni, a psql \i parancsát kell használnunk:

#### \i

/home/reuven/enhydraApps/blog/src/il/co/ lerner/data/create\_tables.sql

Láthatunk néhány CREATE üzenetet, majd végül ismét a psql parancssora jelentkezik be. A  $\d$  parancs használatával kideríthetjük, hogy a DODS nem készítette el a BlogEntries táblát. Ehelyett két másik táblát hozott létre, az egyiket objectid, a másik (elsõdleges) táblát pedig newdbtable néven. Az objectid tábla a PostgreSQL sequence függvényeit hivatott helyettesíteni, jól szemléltetve az ilyesfajta általános eszközök korlátjait. A tábla egy next oszloppal rendelkezik, amely megmutatja, milyen azonosító lesz a következõ. Ennek megfelelõen az adatokat a newdbtable táblába szúrjuk be, ilyenkor az objectid táblát mindig egy-egy sorral bõvítjük. Adjunk is mindjárt néhány elemet a táblákhoz, hogy legyen mit lekérdezni:

1. lista A Welcome.html XMLC-bemeneti fájl, amit a Weblog megjelenítéséhez fogunk használni

```
<html>
  <head>
```
<title>Weblog</title> </head>

<body bgcolor="#FFFFFF">

<H1>Weblog</H1>

<P>Welcome to our Weblog! Here is the latest entry:</P>

```
-p><b><span id="date">Date</span>
</b></p><p><span id="text">Text</span></p>
```

```
</body>
</html>
```
2. lista A blog.doml, a DODS által önmûködõen készített fájl <?xml version="1.0" encoding="UTF-8"?> <doml>

```
<database database="PostgreSQL" 
   legal_values="Standard,InstantDB,Oracle,
   Informix,Msql,Sybase, PostgreSQL">
    <package id="blog">
      <table id="blog.BlogEntries"
        dbTableName="NewDBTable">
         <column id="entrydate" 
                 isIndex="true"
          usedForQuery="true">
           <type dbType="VARCHAR"
                   javaType="String"/>
         </column>
         <column id="text" isIndex="true"
          usedForQuery="true">
           <type dbType="VARCHAR"
                  javaType="String"/>
         </column>
      </table>
    </package>
  </database>
\langle doml>
```
INSERT INTO newdbtable (entrydate, text, objectid, objectversion) VALUES (NOW(),'First blog entry', 1, 1); INSERT INTO objectid ( next ) VALUES ('2'); INSERT INTO newdbtable (entrydate, text,

objectid, objectversion) VALUES (NOW(),'Second blog entry', 2, 1); INSERT INTO objectid ( next ) VALUES ('3'); Most, hogy már van két blogbejegyzésünk, ki is léphetünk a psql-bõl (\q), és elkezdhetjük módosítani a Java-osztályokat. Rakjuk össze mindezt!

A varázslás nagy része a WelcomePresentation.java fájlban zajlik. Itt fog elkészülni a Welcome.html és az adatbázisobjektumok egy-egy példánya, majd a lekérdezések eredményének megszerzése után a HTML-fájl itt töltõdik fel az adatokkal. Miután a 3. listának (24. CD Magazin/DODS könyvtár) megfelelően módosítottuk a WelcomePresentation.java fájlt, futtassuk le a make-et a projekt sajátkönyvtárából. Az Enhydra lefordítja a Java-osztályainkat, ellenõrzi, hogy minden szükséges a helyén van-e, és futásra kész állapotba hozza az alkalmazásunkat. Figyeljük meg, hogy a 3. listában módosítanunk kellett a run eljárást, hogy két új kivételt adjon vissza: a NonUniqueQueryException-t és DataObjectException-t.

Ezeket az általunk létrehozott különféle adatobjektumok hozzák létre, és mivel ezeket a kivételeket nem szándékozunk elfogni, a hívónak jeleznünk kell, hogy lehet, hogy kivételt vált ki.

A 3. lista a DODS-eljárásokat használó SQL-lekérdezéseket az Enhydra QueryBuilder segítségével hozta létre. Elsõ lépésként elkészítjük az egyik önmûködõen létrejövõ osztály, a BlogEntriesQuery egy példányát:

```
BlogEntriesQuery blogq = new
     BlogEntriesQuery();
```
A jelen pillanatig az összes sort le szeretnénk kérdezni, fordított idõrendben:

```
blogq.setQueryEntrydate("NOW()",
      QueryBuilder("LESS_THAN");
blogq.addOrderByEntrydate(false);
```
Olyan eljárások is léteznek, amelyekkel a WHERE kifejezést is a lekérdezésünkhöz szúrhatjuk, így már meglehetõsen összetett lekérdezéseket alkothatunk.

Végül az egyezõ sorok halmazát kapjuk vissza, amelyek mindegyike egy-egy BlogEntriesDO objektum formájában jelenik meg:

```
BlogEntriesDO[] blogEntries =
      blogq.getDOArray();
```
Mivel csak a legfrissebb adatot szeretnénk megjeleníteni, a tömbnek egyszerûen az elsõ elemét vesszük. A szöveget az XMLC által létrehozott "welcome" objektum eljárásának segítségével illesztjük a dokumentumunkba:

Welcome.setTextDate(blogEntries[0].getEntrydate()); Welcome.setTextText(blogEntries[0].getText());

Ha a módosítással készen vagyunk, futtassuk le a make-et a projekt legfelsõbb szintû könyvtárából. Ha Java programunkban bármilyen hibát találunk, ahányszor csak akarjuk, kijavíthatjuk, majd újrafuttathatjuk a make-et. Elméletileg – a kimeneti könyvtárba lépve és a ./start parancsot futtatva – most már elindíthatjuk a programot. Ha valóban megtesszük, láthatjuk, hogy próbálkozásunk kudarcot vall, mivel az alkalmazás még nem tudja, hol keresse a PostgreSQL .JAR fájlt. Az is hasznos, ha az elsõ használatkor az Enhydrát (illetve bármilyen más alkalmazást) teljes körû hibakeresési kimenettel indítjuk, hiszen így az esetleges hibákat sokkal gyorsabban fel tudjuk deríteni és ki tudjuk javítani.

Három fájlt kell módosítanunk, hogy mûködésre bírjuk a dolgokat. Elõször módosítsuk az \$ENHYDRA/bin/multiserver fájlt: a PostgreSQL JDBC meghajtó .JAR fájljára helyezzünk el egy hivatkozást. Ezt egyszerûen a multiserver fájl megváltoztatásával érhetjük el (ez tulajdonképpen egy héjprogram, ami a Java programot hívja meg). A Build up classpath megjegyzéssor alatti részeket a következõre változtatjuk:

# Where is the PostgreSQL JDBC .jar file? PG\_JDBC=/usr/share/pgsql/jdbc7.1-1.2.jar

```
if [X${CLASSPATH} = "X"]; then
     NEWCP=${ENHYDRA_CLASSES}${PS}${PG_JDBC}
else
```

```
NEWCP=${ENHYDRA_CLASSES}${PS}${CLASSPATH}${PS}
      ${PG_JDBC}
fi
```
Következő lépésként be kell állítanunk a blog.conf fájlt. Minden Enhydra-projekt tartalmaz egy beállításfájlt, amely számos más érték mellett meghatározza, hogy a rendszer milyen adatbázist használjon. Az én esetemben ez a beállításfájl a blog/output/conf/blog.conf névre hallgat, és az alkalmazással kapcsolatos rengeteg név-érték párost tartalmaz. Módosítanunk kell a Database manager rész néhány részletét, hogy a mi programunkra mutasson. A 4. listában (24. CD Magazin/DODS könyvtár) megtaláljuk ezt a részt – abban a formában, ahogy annak lennie kell.

Végül módosítjuk a servlet.conf-ot. Annak ellenére, hogy nem kell feltétlenül megváltoztatnunk, hasznos dolognak tartom a következõ két sorban a hibakeresõ részek bekapcsolását:

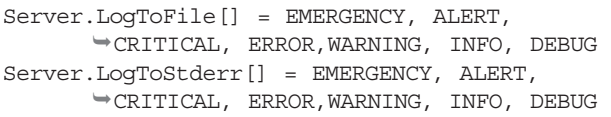

A legfontosabb, amit a blog.conf és servelet.conf fájlokról tudni kell, hogy újra létrejönnek, valahányszor csak legfelsõbb szintû make parancsot adunk ki. Ezért ha ilyen módszerrel változtattuk meg a fájlokat, többet semmi esetre se adjuk ki a legfelsõbb szintû make parancsot. Ha megtesszük, meg fogjuk bánni (ahogy én is megbántam). Ehelyett inkább ezt a parancsot presentation könyvtárban adjuk ki.

Ha a beállításfájlokat megváltoztattuk, beléphetünk a ~/enhydraApps/blog/output könyvtárba és futtathatjuk a ./start parancsot. Láthatjuk, ahogy a kiszolgáló elindul, illetve (amennyiben a DEBUG lehetõséget beállítottuk a servlet.conf-ban, illetve a naplózást a blog.conf-ban) jó néhány hibakeresõ üzenetet tekinthetünk meg.

Ellenõrizhetjük is alkotásunkat. Állítsuk a böngészõt 9000-es kapura, amely az Enhydra-alkalmazások alapértelmezett kapuszáma: http://localhost:9000/. Ha minden jól megy, a böngészőben blogprogramunk kimenetét fogjuk látni.

### Összegzés

A DODS jobb az Alzabónál, mivel kitûnõ objektumréteget nyújt az SQL felett. Továbbá úgy tûnik, jobb és megbízhatóbb eljárásokat kínál az egyes lekérdezések összeállítására és az eredmények kezelésére. Ugyanakkor a DODS néhány szempontból ugyanazokban a betegségekben szenved, mint az Alzabo, vagy bármely egyéb relációs-objektum kapcsolatteremtõ rendszer.

Az egyik ilyen gond, hogy új módszert kell megtanulnunk az (évek óta megszokott) SQL-lekérdezések elkészítésére, illetve a hosszabb lekérdezéseket meglehetõsen kényelmetlen megírni, hiszen eljáráshívásokból kell összerakni õket. A DODS-szerû rendszerek általános használhatósága egyben azt is jelenti, hogy kedvenc adatbázis-kezelõnk különleges képességeit nem használhatjuk ki. Így például a PostgreSQL esetében a DODS úgy tûnik, teljesen figyelmen kívül hagyja az idegen kulcsokat és a számlálókat, amelyek pedig sokkal tömörebb adatszerkezetet eredményeznének.

Az Enhydra egyéb részeivel társítása a DODS azonban kitûnõen mûködik. Akárcsak az XMLC és a superservletek esetében, a DODS-t is elõbb letaglózónak és ügyetlennek éreztem, utóbb viszont hasznosnak és okosnak. Elsõ pillantásra az Enhydra DODS eszköze jó próbálkozás az objektum- és a relációs világ közötti szakadék áthidalására. Már alig várom az Enhydra Enterprise végsõ változatát, amely kétségtelenül újabb lökést ad majd a dolgoknak.

A következõ hónapban belenézünk abba az egyre inkább elõtérbe kerülõ szabványba, amely nemcsak, hogy összeköti a relációs és az objektumvilágot, de kiszolgálóoldali Java-alkalmazásainkat tranzakció-kezelési képességekkel is felruházza. Az Enterprise JavaBeans szolgáltatásokat és adatokat nyújt a webalkalmazásoknak, és egyre népszerûbbé válik azok közt a webfejlesztõk között, akik objektumokat szeretnének alkotni, használni, illetve adatbázisban tárolni, anélkül, hogy meg kellene erõltetniük magukat.

### Reuven M. Lerner

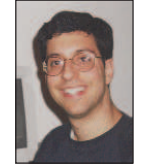

(reuven@lerner.co.il) kisebb webes és internetes módszerekkel foglalkozó tanácsadó cég tulajdonosa és vezetõje. A cikk megjelenésének idõpontjában valószínûleg már végleg elkészült Core Perl címû könyvé-

vel, melyet idén jelentet meg a Prentice-Hall. Az ATF honlapon érhető el ( $\bigcirc$  http://www.lerner.co.il/atf/).

### Kapcsolódó címek

Az Enhydra fő honlapja a  $\supset$  http://www.enhydra.org címen található. Az Enhydra 4.x más néven Enhydra Enterprise az  $\circ$  http://www.enterprise.enhydra.org címen lelhető fel, a  $\supset$  http://www.dods.enhydra.org címen pedig a DODS Projectrõl találunk néhány adatot.

Az Enhydráról szóló kitûnõ bemutatót találunk a http://www.arsdigita.com/asj/enhydra címen, amelyet Roger Metcalf, az ArsDigita Corporation munkatársa írt. Meglehetõsen jó, bár kissé túlhaladott ismertetõt találunk az Enhydra, a DODS és a PostgreSQL használatáról az http://enhydra.enhydra.org/software/documentation/ NewApps-DODS-Tutorial-PGSQL.html címen. DODS és QueryBuilder témakörben két másik hasznos honlap:  $\bigcirc$  http://dods.enhydra.org/software/

documentation/gettingStarted.html és http://www.dods.enhydra.org/project/faq/

UsingTheGeneratedCode.html

Nagyon köszönöm a Lutris munkatársainak, különösképpen David Young-nak, hogy DODS-kérdéseimmel kapcsolatban ilyen segítõkészek voltak. Külön óriási köszönet illeti õket, amiért olyan nyugodtan tûrték a Federal Express és az izraeli iroda több mint egyhetes õrületét, akik egyszerûen nem hitték el, hogy egy program valóban ingyenes is lehet.

# A mélység felfedezése

Marcel az fsv, a 3dfile és az XCruise segítségével a Linux furcsa világát egy egészen új nézõpontból mutatja be.

rançois, mon ami, le vagyok nyûgözve. El kell ismernem, amikor arra kértelek, hogy válassz olyan bort, amely kellemesen jellegzetes, teljesen megbíztam benned – és valóban elégedett vagyok. Az 1997-es Volnay-Santenots du Milineu remek választás. Kérlek, hozz fel annyit, hogy a vendégeinknek jusson bõven. F

Már itt is vannak! Bienvenue, mes amis. Üdvözöllek titeket Chez Marcel kitûnõ Linux-konyhájáról híres fogadójában. Foglaljatok helyet! François éppen a pincébe ment, hogy bort hozzon. Tudjátok, mes amis, mindig bámulatba ejt, amikor a finom ételek, a bor és a Linuxszal való fõzés közötti párhuzamra gondolok. Nézzük például az e havi számot … François, épp jókor érkeztél. Kérlek, nyisd ki a bort és tölts a vendégeknek. Merci. Miként a jó étteremtulajdonos eggyé válik a borospincéjével, úgy lesz eggyé a jó rendszergazda is a rendszerével. A rendszergazda minden könyvtárat és állományt úgy ismer, mint a tenyerét. Természetesen egy borospincérõl sokkal könnyebb képet alkotni. Idõrõl idõre bejárom hûvös termeit, s hagyom, hogy a palackok, a címkék és az illatok elborítsák az érzékeimet. Linux-rendszergazdaként eddig csak a képzelõerõmre volt bízva e világ megjelenítése. De mától, mes amis, minden megváltozik! Ma Linux-rendszeretek valóságos hellyé változik át. Állományrendszeretek néhány nyílt forrású recept segítségével ezennel belép a harmadik dimenzióba.

A mai menü első fogása a Daniel Richard konyhájából származó, magát szerényen csak fsv-nek (filesystem viewer) nevezõ fõzet. A programocska indulását követõen elõször az egész állományrendszert végignézi, majd a tartalmát teljesen új és egyedi módon tárja elénk. Az állományok és a könyvtárak egyszerre csak különbözõ magasságú hasábokként jelennek meg, mintha egy idegen város utcáin járnánk. Ha rákattintasz egy könyvtárra, lehetõvé válik, hogy megközelítve feltáruljon az alatta lévő "város". A program kétféle megjelenítési módot kínál: térkép- illetve fanézetet. A fanézetben az az érdekes, hogy a könyvtárak úgy jelennek meg, mint egy távoli ûrbéli város felhõkarcolói. Az 1. képen az fsv-t mûködés közben láthatjátok. Az fsv a  $\bullet$  http://fsv.sourceforge.net címről tölthető le. Az elindításához olyan dolgokra lesz szükséged, mint az OpenGL vagy a Mesa GTK+ (lehetséges, hogy már mindkettõ megtalálható a gépeden, vagy olyan közel vannak hozzád, mint Linuxod telepítõkorongjai), illetve a Löf's GtkGLArea OpenGL-készlet a GTK+-hoz, amely a  $\bigcirc$  http://www.student.oulu.fi/~jlot/gtkglarea címen érhetõ el. Amennyiben RPM-alapú rendszerrel rendelkezel, a  $\supset$  http://ww.rpmfind.net címen előre fordított csomagokat is találhatsz. De térjünk vissza a tárgyhoz. Csomagold ki a forrást és fordítsd le:

tar -xzvf fsv-0.9.tar.gz cd fsv-0.9 make make install

A program futtatásához egyszerûen gépeld be az fsv

parancsot. Az eredmény meg-

jelenése az indulókönyvtár

méretétõl függõen eltarthat néhány másod-

percig. Amennyiben szeretnéd, parancssorban is megadhatod az induló könyvtárat. Ha például a Linux-rendszermag forrásának könyvtárából szeretnél kiindulni, a következõ sort írd be:

fsv /usr/src/linux

Nem Daniel az egyetlen, aki Linuxát háromdimenziós rendszerként képzeli el. Egy másik érdekes projekt a találó 3dfile nevet kapta. A 3D-látvány ismét az OpenGL, valamint a Mesa és Mircea Mitu ajándéka.

Mircea Mitu siet leszögezni, hogy a 3dfile nem kimondottan

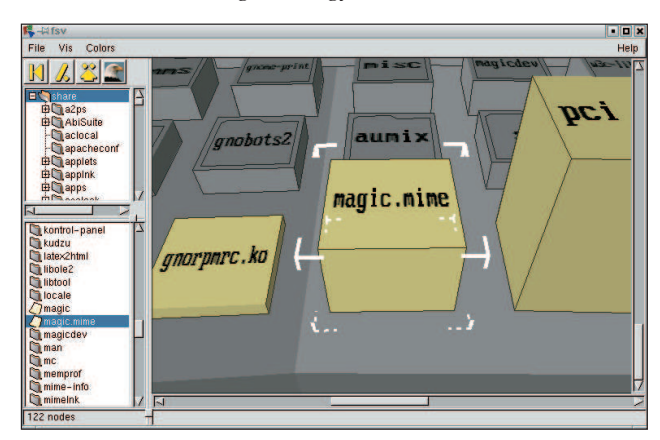

1.  $k\not\in p$  ĺme, a város – állományrendszered így jelenik meg az fsv-ben

állománykezelõ program, bár rendelkezik néhány ügyes megoldással (az elõre-hátrahintázó ikonokon túl is). Ha például egy vörös tömbre kattintasz (amely a futtatható állományokat jeleníti meg), elindíthatod vele az alkalmazást. A Maelstrom nevû játékot is így indítottam – elvesztegetve vele egy csomó idõt. Esetleg próbálj ki egy másik módszert: egy jobb egérkattintás az állomány nevén, és egy kis helyi menü jelenik meg. Amennyiben éppen szövegrõl van szó, szöveges állományként nézheted meg. A másik nézet hexadecimális, amely jó módszer kevésbé mûszaki beállítottságú ismerõseink elkápráztatására. Nyisd ki az állományt a hexanézõkével, hosszasan tanulmányozd, végül mondj valami ilyesmit: "Á, igen, megvan a hiba". A rendszergazdák feladata a mítosz életben tartása, non? Vess egy pillantást a 2. képre, majd dobjuk össze együtt ezt a kis receptet, és keltsük életre a 3dfile-t. Meg kell látogatnod a  $\supset$  http://web.ss.pub.ro/~mrns/3dfile címet, ahonnan beszerezheted a forrást. A telepítés is zökkenõmentesen zajlik, bár a már hagyományosnak tekinthetõ ./configure elõtt akad egy érdekes lépés:

tar -xzvf 3dfile-0.1.8.tar.gz

cd 3dfile.0.1.8 ./autogen.sh ./configure make make install

A program futtatása olyan egyszerû, mint a 3dfile parancs beírása. A programban való eligazodáshoz elég, ha az ember az ösztöneire hagyatkozik, egyedül az alul található gombsor nem nyilvánvaló elsõre. A célkeresztet fölöttük mozgatva az irányítást még egyszerûbbnek fogod találni.

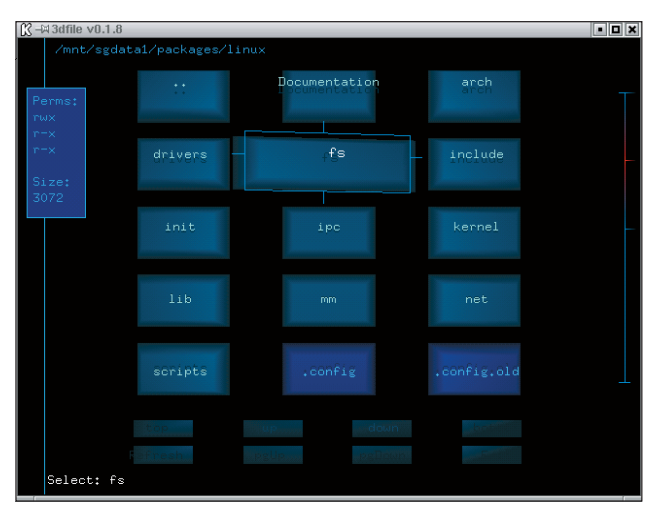

2. kép Forgó állománytömbök a 3dfile-ban

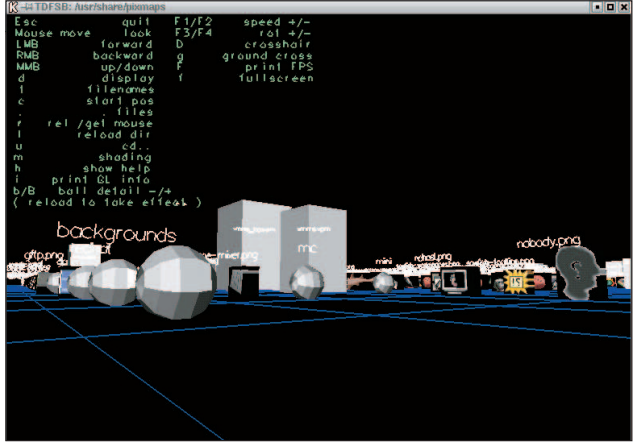

3. kép A TDFSB által elénk tárt háromdimenziós táj

A menü következõ fogása a rendszer egy újabb lehetséges nézetét kínálja. Leander Seige TDFSB programjának érdekessége, hogy igen élvezetes módon teszi lehetõvé utazásunkat az OpenGL elõállította állományrendszerben. A könyvtárak az úszó rácstájkép felett ezüst gömbökként lebegnek. Amit különösen érdekesnek találtam, akkor válik láthatóvá, amikor az ember grafikus vagy képállományba botlik. Az állományt a program egy háromdimenziós képpé képezi le, amit körbe lehet járni. A 3. kép bepillantást enged a TDFSB látványvilágába.

A TDFSB fordítása egyszerû, de figyelmeztetlek, hogy Leander forráskódja nem biztosít könnyen használható eszközt a programfordításra. A README csak azt tartalmazza, hogy mire lesz szükséged a fordításhoz, és azt is nagyon szûkszavúan – azért

csak olvasd el. Most röviden elmondom, hogy a saját rendszeremen hogyan zajlott a beüzemelés. Kezdd a TDBFS internetes oldalán, és töltsd le a forrást. A TDBFS kezdőlapja a  $\bigcirc$  http://www.hgb-leipzig.de/~leander/ TDFSB címen található. Ezenkívül már csak a gdk-pixbuf

tar -xzvf tdfsb.tgz cd tdfsb

csomagra volt szükségem (a Gnome része):

Most kell elolvasnod a README állományt. Ennek alapján elkészítettem az alábbi egysoros telepítõ parancsállományt. Ne felejtsd, hogy bár a szövegbõl ez elsõ ránézésre nem nyilvánvaló, egyetlen sorról van szó. A parancs lényegében a README állomány részeinek másolásával állt elõ. Ja, igen, a próbát egy hordozható gépen folytattam RedHat 7.1 alatt:

gcc -L/usr/X11R6/lib -I./ -lGL -lGLU -lglut -lXmu -lXi -lXext -lX11 -lm -lgdk\_pixbuf -march=i686 -malign-loops=4 -malign-jumps=4 -malign-functions=4 -O6 -fomit-frame-pointer -fno-strength-reduce -x c -o tdfsb tdb3.c -I/usr/include/gdk-pixbuf -I/usr/include/glib-1.2 -I/usr/include/gtk-1.2

-I/usr/lib/glib/include

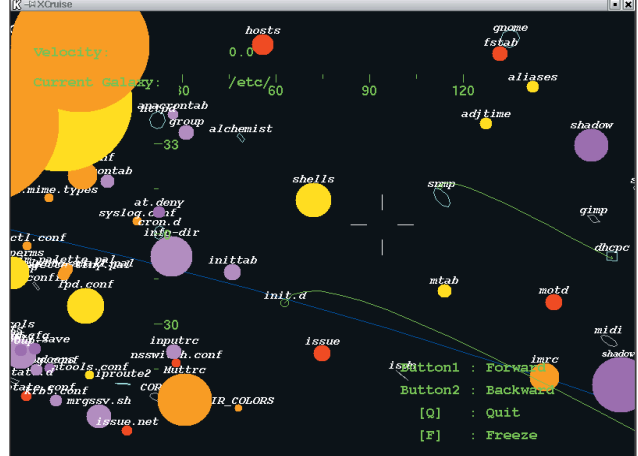

4. kép A /etc galaxisban az XCruise-zal cirkálva

Ezután futtasd a programot a ./tdfsb paranccsal. Rövid lebegő súgó megjelenítéséhez a h gomb megnyomását használhatod. Mivel a program világának navigációs eszköze az egér, használata az r gombbal váltogatható. A próbarendszerem nem rendelkezett 3D gyorsítókártyával, de nincs kétségem afelõl, hogy egy ilyen kártya elõnyei jól kiaknázhatók a TDFSB használatakor.

Bár a záróra vészesen közeleg, engedjétek meg, hogy egy teljesen új rendszerszemléleti lehetõséget mutassak be nektek. Linuxban még járatlan barátaink idõrõl idõre hallhatják a megjegyzést: a Linux olyan, mint egy teljesen új világ. A most felfedezett eszközök megmutattak néhányat azok közül a lenyûgözõ megjelenési formák közül, amelyekben ez a világ megnyilvánulhat. Világ? Miért nem Naprendszer vagy Világegyetem? Kétségtelenül ilyen gondolatok járhattak Yusuke Shinyama fejében, amikor az XCruise-t megalkotta. Ez a nagyszerû kis csomag olyan állománykezelõt rejt, amelyben a lemezedet úgy járhatod be, mintha önálló világegyetem lenne.

Pillantsatok a 4. képre, majd látogassatok el a

http://www.unixuser.org/~euske/pub/ címre.

A fordítás maga az egyszerûség. Kövessétek ezt a kis receptet és az ebéd csaknem el is készült.

tar -xzvf xcruise-0.24.tar.gz cd xcruise-0.24 xmkmf make

A kapott futtatható állomány a könyvtárunkban csücsül,

és oda másolhatod, ahova akarod. A futtatáshoz gépeld be a ./cruise & parancsot. Elõfordulhat, hogy az XCruise kezdeti megjelenése túl nagy lesz a képernyõdhöz, de az X beállításaival szerencsére kiválasztható a megjelenítõdhöz illõ méret. Az én táskagépem 1024×768-as megjelenítõvel bír, de én csak egy 800×600-as területet akartam az XCruise-zal kitölteni. A programot ehhez így indítottam el:

./xcruise -geometry 800x600+0+0

Magnifique! A bal egérgombot használva hihetetlen sebességgel száguldoztam elõre, a középsõ gombbal (vagy a kettõvel

egyszerre, ha az egér kétgombos) pedig ki-bemozoghattam. A görgetõgombok a szöget és az irányt változtatták. Gazdag és felettébb izgalmas ez a Linux-univerzum, non? Á, mes amis, sajnos itt a záróra. Ideje, hogy François utoljára töltse tele a poharaitokat és visszatérjünk a való világba, amelyre a mai alkalom után talán már nem is tudtok ugyanúgy tekinteni. A következõ alkalomig au revoir, mes amis. A votré santé! Bon apétit!

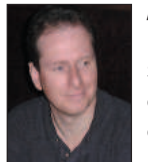

Marcel Gagné (mggagne@salmar.com) Mississaugaban (Ontario, Kanada) él, a Salmar Consulting Inc. rendszerépítéssel és hálózati tanácsadással foglalkozó cég elnöke. Pilóta és sci-fi író egy személyben. A világhálón elérhetõ honlapján sok hasznos

dolgot találhatunk.  $\bullet$  http://www.salmar.com/marcel/

# Kapcsolódó címek

3dfile Web Site  $\supseteq$  web.ss.pub.ro/~mms/3dfile fsv (3-D Filesystem Visualizer)  $\supset$  fsv.sourceforge.net tdfsb (3-D Filesystem Browser) www.hgb-leipzig.de/~leander/ TDFSB The WINE Headquarters  $\supset$  www.winehq.com XCruise www.unixuser.org/~euske/pub

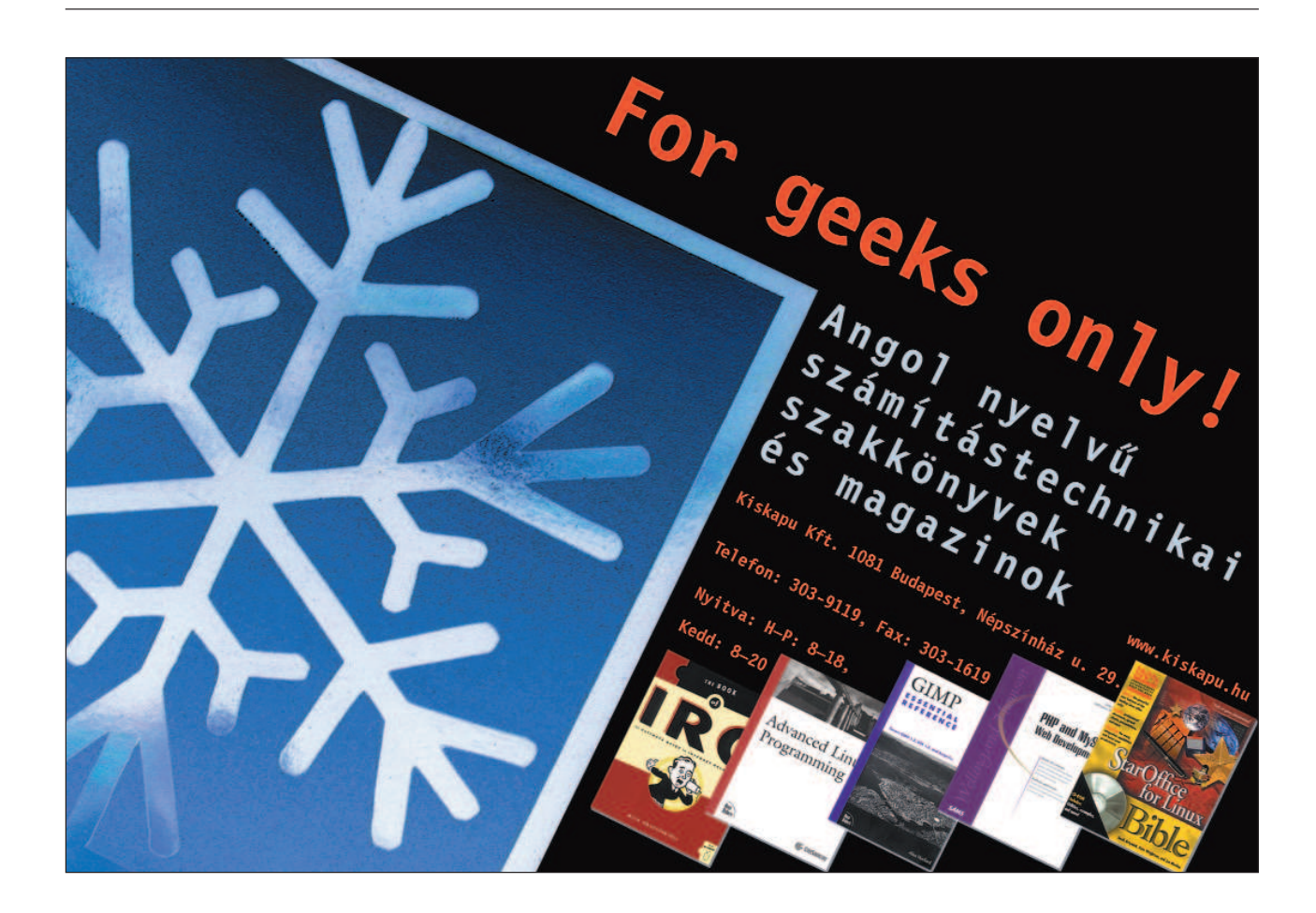